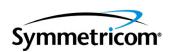

# SSU-2000e Synchronization Supply Unit and the SDU-2000e Synchronization Distribution Unit

User Guide Revision D – August 2005 Part Number 12713140-002-2 Symmetricom, Inc. 2300 Orchard Parkway San Jose, CA 95131-1017 U.S.A.

http://www.symmetricom.com

Copyright © 1999–2005 Symmetricom, Inc. All rights reserved. Printed in U.S.A.

All product names, service marks, trademarks, and registered trademarks used in this document are the property of their respective owners.

# **Contents**

# **How to Use This Guide**

|    | Purpose of This Guide                                   |    |
|----|---------------------------------------------------------|----|
|    | Who Should Read This Guide                              |    |
|    | Structure of This Guide                                 |    |
|    | Conventions Used in This Guide                          |    |
|    | Related Documents and Information                       |    |
|    | Where to Find Answers to Product and Document Questions |    |
|    | What's New in this Guide                                |    |
|    | What 5 New III this Galder                              |    |
| Ch | apter 1 Product Overview                                |    |
|    | Overview                                                | 28 |
|    | Typical System Configurations                           |    |
|    | Timing Signal Generator (TSG) Configuration             |    |
|    | Primary Reference Source (PRS) Configuration            |    |
|    | SSU-2000e Configured as a Monitor-Only System           |    |
|    | System Architecture                                     |    |
|    | Input Section                                           |    |
|    | Output Section                                          |    |
|    | Clock Section                                           |    |
|    | Communications Section                                  |    |
|    | Alarms and Events                                       |    |
|    | System Components                                       |    |
|    | SSU-2000e Main Shelf (Chassis)                          |    |
|    | SSU-2000e Family of Modules                             |    |
|    | Clock and Communications Modules                        | 49 |
|    | Input Modules                                           | 50 |
|    | Output Modules                                          | 51 |
|    | Communications Protocol                                 | 52 |
|    | Software Interface                                      | 52 |
|    | Software Versions                                       | 53 |
|    | Basic System Load                                       | 54 |
|    | Adding NTP Support                                      | 54 |
|    | Adding SNMP                                             |    |
|    | Graphical User Interface                                |    |
|    | Overview of SSU-2000e Operation                         |    |
|    | Synchronization Status Messages (SSMs)                  |    |
|    | Indicators and Controls                                 |    |
|    | SDU-2000e Synchronization Distribution Unit             |    |
|    | Functional Overview                                     |    |
|    | Expansion Shelf Features                                |    |
|    | Setting the Expansion Shelf Address                     |    |
|    | Buffered Clocks                                         |    |
|    | SDU Module Features                                     |    |
|    | Connector Panel Features                                |    |
|    | Controls and Indicators                                 | 65 |

# **Chapter 2** Installing the SSU-2000e

| Unpacking and Inspecting the Shelf                 |    |
|----------------------------------------------------|----|
| Preliminary Procedures                             |    |
| Installation Tools and Materials                   |    |
| Electromagnetic Interference (EMI) Considerations  | 69 |
| Ventilation Considerations                         | 70 |
| Rack Mounting the SSU-2000e                        | 70 |
| Mounting Instructions                              |    |
| Making Ground and Power Connections                |    |
| Making Ground Connections                          |    |
| Making Power Connections                           |    |
| Making Communications Connections                  |    |
| Making EIA-232 Serial Port Connections             |    |
| Changing Communications Settings                   |    |
| Making Ethernet Connections                        |    |
| Making Communications Module Connections           |    |
| Making Alarm Connections                           |    |
| SDU-2000e Interface Option                         |    |
| Clock Inputs                                       |    |
| Clock Outputs                                      |    |
| Installing SSU-2000e Modules                       |    |
| Handling Modules                                   |    |
| Installing a Module                                |    |
| Connecting Antennas                                |    |
| Installing the SDU-2000e                           |    |
| Rack Mounting the SDU-2000e                        |    |
| Making Ground Connections                          |    |
|                                                    |    |
| Making Power Connections                           |    |
| SDU Installation Connections                       |    |
| Setting the Shelf Address                          |    |
| SDU Clock Outputs                                  |    |
| Installing SDU Modules                             |    |
| Installation Checklist                             |    |
| Applying Power to the SSU-2000e                    |    |
| SSU-2000e Turn-Up Procedures                       |    |
| SDU-2000e Turn-Up Procedures                       |    |
| SDU-2000e Power Control                            |    |
| Normal System Indications During Turn-Up           |    |
| After Turn-Up                                      | 94 |
|                                                    |    |
| Chapter 3 Provisioning and Operating the SSU-2000e |    |
|                                                    |    |
| Controls and Indicators                            |    |
| SSU-2000e Status LED Indicators                    |    |
| SSU-2000e Operating Controls                       |    |
| Establishing a Connection to the SSU-2000e         | 96 |
| Communicating by Serial Port                       |    |
| Communicating by Ethernet                          |    |
| Overview of the SSU-2000e Security System          | 99 |

| Adding An Administrator User to the System           |     |
|------------------------------------------------------|-----|
| Adding Users to the System                           |     |
| Logging Into the SSU-2000e                           | 102 |
| Logging Off of the SSU-2000e                         |     |
| Initial Provisioning                                 |     |
| Provisioning General Parameters                      | 102 |
| Adding or Enabling a Module                          |     |
| Disabling a Module                                   |     |
| Removing a Module                                    |     |
| Provisioning GPS Input Modules                       |     |
| Provisioning Other Input Modules                     |     |
| Provisioning Output Modules                          |     |
| Saving the Provisioning Setup                        |     |
| Checking Alarm Status                                |     |
| Factory Default (Basic) Configuration                |     |
| Changing Factory Defaults                            |     |
| Restoring Factory Defaults                           |     |
| Customizing Other Configuration Options              |     |
| Customizing Other Configuration Options              |     |
| Charter A. Commissioning the CCII 2000s              |     |
| Chapter 4 Commissioning the SSU-2000e                |     |
| Readiness to Test Checklist                          | 114 |
| Equipment Requirements                               |     |
| Commissioning Tests                                  |     |
| Testing the Ethernet Communications Interface        |     |
| Testing the EIA-232 Ports                            |     |
| Testing The Minor Alarms                             |     |
| Testing the Major Alarms                             |     |
| Testing the Critical Alarms                          |     |
| Testing the Reference Signals and Selection          |     |
| Testing the Clock Section                            |     |
| Testing the Output Section                           |     |
| Testing the System Stability and Accuracy (Optional) |     |
| Commissioning Test Data Sheet                        |     |
| Commissioning the SDU 2000e                          |     |
| Readiness to Test Checklist                          |     |
| Equipment Requirements                               |     |
| Commissioning Tests                                  |     |
| Commissioning Test Data Sheet                        |     |
| Commodistanty root Bata Choot.                       |     |
| <b>Chapter 5</b> Maintenance and Troubleshooting     |     |
| Chapter 5 Maintenance and Troubleshooting            |     |
| Responding to Alarms                                 | 126 |
| Preventive Maintenance                               |     |
| Corrective Maintenance                               |     |
| Troubleshooting                                      |     |
| Establishing a Connection                            |     |
| Troubleshooting Guide                                |     |
| Interpreting Status Messages                         |     |
| Troubleshooting the SDU-2000e                        |     |
|                                                      |     |

|            | ing Information                                  |               |
|------------|--------------------------------------------------|---------------|
|            | uipment Return Procedure                         |               |
|            | packing                                          |               |
| Contactin  | ng Technical Support                             | 136           |
| Chanter 6  | <b>Clock Module and Communications Module Re</b> | eference Data |
| •          |                                                  |               |
|            | 2E Clock Module                                  |               |
|            | nctional Overview                                |               |
|            | nctional Block Diagram                           |               |
|            | tus LED Indicators                               |               |
|            | nctional Specifications                          |               |
|            | nfiguration Data                                 |               |
|            | 3E Clock Module                                  |               |
|            | nctional Overview                                |               |
|            | nctional Block Diagram                           |               |
|            | tus LED Indicators                               |               |
|            | formance Specifications                          |               |
|            | nfiguration Data                                 |               |
| <i>,</i> , | ock Module                                       |               |
|            | nctional Overview                                |               |
|            | nctional Block Diagram                           |               |
|            | tus LED Indicators                               |               |
|            | nctional Specifications                          |               |
|            | nfiguration Data                                 |               |
|            | ications Module                                  |               |
|            | nctional Overview                                |               |
|            | nctional Block Diagram                           |               |
|            | tus LED Indicators                               |               |
|            | rm Logic                                         |               |
|            | nfiguration Data                                 |               |
|            | 232 Ports                                        |               |
| Eth        | ernet Port                                       | 156           |
|            |                                                  |               |
| Chapter 7  | Input Module Reference Data                      |               |
| 1 Dort on  | nd 3-Port E1 Input Modules                       | 150           |
|            | nctional Overview                                |               |
|            |                                                  |               |
|            | nctional Block Diagram                           |               |
|            |                                                  |               |
|            | Input Module Configuration                       |               |
|            | tware Options                                    |               |
|            | nd 3-Port DS1 Input Modules                      |               |
|            | nctional Overview                                |               |
|            | nctional Block Diagram                           |               |
|            | tus LED Indicators                               |               |
|            | nfiguration Options                              |               |
| 5011       | tware Options                                    | 1/5           |

| GPS Input Module                             |     |
|----------------------------------------------|-----|
| GPS Input Module Functional Overview         | 176 |
| Functional Block Diagram                     | 176 |
| Status LED Indicators                        | 178 |
| Configuration Settings                       | 179 |
| Composite Clock Input Module                 | 179 |
| Functional Overview                          | 179 |
| Functional Block Diagram                     | 180 |
| Status LED Indicators                        | 181 |
| Factory Default (Basic) Configuration        | 182 |
|                                              |     |
| Chapter 8 Output Module Reference Data       |     |
| E1 Output Module                             | 184 |
| Functional Overview                          |     |
| Functional Block Diagram                     | 185 |
| Status LED Indicators                        |     |
| Performance Specifications                   |     |
| DS1 Output Module                            |     |
| Functional Overview                          |     |
| Functional Block Diagram                     |     |
| Status LED Indicators                        |     |
| Performance Specifications                   | 190 |
| Composite Clock Output Module                |     |
| Composite Clock Output Module Overview       |     |
| Functional Block Diagram                     |     |
| Status LED Indicators                        |     |
| Composite Clock Output Module Specifications | 194 |
| E1/2048 kHz Output Module                    |     |
| Functional Overview                          |     |
| Provisioning the Signal Type                 | 195 |
| Output Squelching                            |     |
| Bypass Clock (CLK-C) Alarms                  |     |
| Functional Block Diagram                     | 199 |
| E1/2048 kHz Output Module Status Indicators  | 201 |
| E1/2048 kHz Output Signal Specifications     |     |
| E1/2048 kHz Output Module Software Options   | 203 |
| 2048 kHz Output Module                       | 203 |
| Functional Overview                          |     |
| Output Squelching                            | 204 |
| Functional Block Diagram                     | 207 |
| Status LED Indicators                        |     |
| Performance Specifications                   |     |
| RS-422 Output Module                         |     |
| Functional Overview                          |     |
| Provisioning Output Frequencies              |     |
| Output Squelching                            |     |
| Functional Block Diagram                     |     |
| Status Indicators                            |     |

| Performance Specifications                          | 215 |
|-----------------------------------------------------|-----|
| Software Options                                    |     |
| Buffer Module                                       |     |
| Status LED Indicators                               | 216 |
|                                                     |     |
| Chapter 9 Hardware Configuration Guide              |     |
| Configuring a Conventional SSU/TSG System           | 220 |
| Configuring a Primary Reference Source (PRS) System | 220 |
| Configuring a Monitor-Only System                   |     |
| SSU-2000e Configuration Chart                       | 222 |
| SDU-2000e Configuration Chart                       | 226 |
| Appendix A Alarms and Events                        |     |
| Alarm Messages                                      | 235 |
| Event Messages                                      |     |
| Event wessages                                      | 244 |
| Appendix B Communications Protocol                  |     |
| SSU-2000e Control Languages                         | 254 |
| TL1 Command Interface                               |     |
| TL1 Command and Response Conventions                |     |
| User Access Levels                                  |     |
| Retrieve Commands and Responses                     |     |
| TL1 Set Commands                                    |     |
| Other TL1 Commands                                  |     |
| Interactive Command Set                             |     |
| General Conventions.                                |     |
| ICS Prompts                                         |     |
| Line Editing                                        |     |
| Logon Requirements                                  |     |
| Command Syntax                                      |     |
| ICS Commands                                        |     |
| NTP Support                                         |     |
| Server Mode                                         |     |
| Client Mode                                         |     |
| Broadcast Mode                                      |     |
| SNMP Protocol.                                      |     |
| SNMP v2 Details                                     |     |
| SNMP v3 Details                                     |     |
| Management Information Base                         |     |
| Enabling SNMP                                       |     |
| Adding a User                                       |     |
| Adding a Manager IP Address                         |     |
| User and Manager Tables                             |     |
| Keep Alive Support                                  |     |
| Shelf Information                                   |     |
| Software Information                                |     |
| Communications Module Software Version              |     |

# Appendix C Antennas

|    | Ordering Information                                   | 388 |
|----|--------------------------------------------------------|-----|
|    | Antenna Kits and Accessories                           |     |
|    | GPS Antenna with Internal LNA                          |     |
|    | Transient Eliminators                                  |     |
|    | GPS L1 Inline Amplifier                                |     |
|    | GPS L1 Inline Amplifier Assembly                       |     |
|    | Antenna Coaxial Cables                                 |     |
|    | Installing Antennas                                    |     |
|    | Antenna Connection Overview                            |     |
|    | GPS Antenna Installation Procedures                    |     |
|    | Antenna Installation Completeness Checklist            |     |
|    | Optional Installation Accessories                      |     |
| ۸n | opendix D Connector Pinouts                            |     |
| Αþ |                                                        |     |
|    | Signal Names and Definitions                           |     |
|    | Cable Adapters                                         |     |
|    | Power and Ground                                       |     |
|    | Communication Interfaces                               |     |
|    | Antenna Signal Connections A3 and A5                   |     |
|    | Alarm Contact Closures                                 |     |
|    | Input Signal Definitions                               |     |
|    | Output Signal Definitions                              |     |
|    | Shelf Module Slot Addressing and Size Assignments      |     |
|    | SDU-2000e Expansion Interface                          |     |
|    | I/O Connector Grounding                                | 420 |
| Аp | opendix E Default Settings                             |     |
|    | Communications Module Default Settings                 | 424 |
|    | Stratum 2E 3E and Type 1 Clock Module Default Settings |     |
|    | DS1 and E1 Input Module Default Configuration          |     |
|    | MTIE Limits for the DS1 Input Module                   |     |
|    | MTIE Limits for the E1 Input Module                    |     |
|    | DS1 and E1 Output Module Default Settings              | 428 |
|    | GPS Input Module Default Settings                      |     |
|    | 2048 kHz Output Module Default Settings                |     |
|    | E1/2048 kHz Output Module                              |     |
|    | Composite Clock Input Module Default Settings          |     |
|    | Composite Clock Output Module Default Settings         |     |
|    | RS-422 Output Module Default Settings                  | 433 |
|    | Priority Quality Level (PQL) Table Default Settings    | 433 |
|    | User Changes to Factory Defaults                       |     |

# **Appendix F** Specifications Chassis Dimensions 448 **Appendix G Reference Materials Appendix H Updating Module Software** Updating Software Using the Downloader Program ......458

#### Index

# **Figures**

| 1-1             | SSU-2000e Synchronization Supply Unit                | 28  |
|-----------------|------------------------------------------------------|-----|
| 1-2             | SSU-2000e in TSG Configuration                       | 30  |
| 1-3             | SSU-2000e Configured as a Primary Reference Source   | 30  |
| 1-4             | SSU-2000e Configured as a Monitor Only System        | 31  |
| 1-5             | Block Diagram of the SSU-2000e                       | 32  |
| 1-6             | SSU-2000e Module Chassis Slot Assignments            | 40  |
| 1-7             | SSU-2000e Upper Front Panel Connections              | 41  |
| 1-8             | Clock Input Connector Groups                         | 42  |
| 1-9             | SSU-2000e Input Connector Scheme                     | 43  |
| 1-10            | SSU-2000e Power Connections                          | 46  |
| 1-11            | Serial Port Connector Pins                           |     |
| 1-12            | SDU-2000e Synchronization Distribution Unit          |     |
| 1-13            | SDU-2000e Block Diagram                              |     |
| 1-14            | SDU-2000e Expansion Chassis Components               |     |
| 1-15            | Backup Clock Terminator, Side and Front Views        |     |
| 1-16            | SDU-2000e Connection Features                        |     |
| 1-17            | Expansion Chassis Cabling                            | 65  |
|                 |                                                      |     |
| 2-1             | Equipment Mounting Cabinet                           |     |
| 2-2             | SSU Expansion Terminator (J8)                        |     |
| 2-3             | SSU Backup Clock Terminator (J9) Side and Front View |     |
| 2-4             | SSU-2000e Power Input Connector                      |     |
| 2-5             | DE9 Connector Detail                                 |     |
| 2-6             | Serial Port DTE and DCE Switch                       |     |
| 2-7             | Communications Module Serial Connection              |     |
| 2-8             | Alarm Contact Closures and Pin Assignments           |     |
| 2-9             | Clock Input Connector Pinout                         |     |
| 2-10            | Non-Payload E1 and DS1 Input Termination             |     |
| 2-11            | Through Payload E1 and DS1 Input Termination         |     |
| 2-12            | Clock Output Connector Pinout                        |     |
| 2-13            | Equipment Mounting Cabinet                           |     |
| 2-14            | SSU-2000e Expansion Terminator                       |     |
| 2-15            | Backup Clock Terminator, Side and Front View         |     |
| 2-16            | Shelf Address Selector                               | 89  |
| 3-1             | Direct Connection Using the Serial Port              | 97  |
|                 |                                                      |     |
| 5-1             | Alarm and Event Status Breakdown                     | 131 |
| 6-1             | Block Diagram of the Stratum 2E Clock Module         | 130 |
| 6-2             | Front Panel of the Stratum 2E Clock Module           |     |
| 6-3             | Block Diagram of the Stratum 3E Clock Module         |     |
| 6-4             | Front Panel of the Stratum 3E Clock Module           |     |
| U- <del>T</del> | I TOTAL I ALICI OF LIFE OLIALATII OL CIUCK MUUUUIC   | 144 |

| 6-5  | Block Diagram of the Type I Clock Module                | 147 |
|------|---------------------------------------------------------|-----|
| 6-6  | Front Panel of the Type I Clock Module                  | 148 |
| 6-7  | Block Diagram of the Communications Module              | 152 |
| 6-8  | Front Panel of the Communications Module                | 153 |
| 7-1  | Block Diagram of the 1-Port and 3-Port E1 Input Modules | 159 |
| 7-2  | Front Panel of the E1 Input Module                      | 165 |
| 7-3  | Block Diagram of the 1-Port and 3-Port DS1 Input Module | 168 |
| 7-4  | Front Panel of the DS1 Input Module                     | 174 |
| 7-5  | Block Diagram of the GPS Input Module                   | 177 |
| 7-6  | Front Panel of the GPS Input Module                     | 178 |
| 7-7  | Block Diagram of the Composite Clock Input Module       | 180 |
| 7-8  | Front Panel of the Composite Clock Input Module         | 181 |
| 8-1  | Block Diagram of the E1 Output Module                   | 185 |
| 8-2  | Front Panel of the E1 Output Module                     | 186 |
| 8-3  | Block Diagram of the DS1 Output Module                  | 188 |
| 8-4  | Front Panel of the DS1 Output Module                    | 189 |
| 8-5  | Block Diagram of the Composite Clock Output Module      | 192 |
| 8-6  | Front Panel of the Composite Clock Output Module        | 193 |
| 8-7  | Using the Hex Number to Identify Output Ports           | 197 |
| 8-8  | Block Diagram of the E1/2048 kHz Output Module          | 200 |
| 8-9  | Front Panel of the E1/2048 kHz Output Module            | 201 |
| 8-10 | Using the Hex Number to Identify Output Ports           | 205 |
| 8-11 | Block Diagram of the 2048 kHz Output Module             | 207 |
| 8-12 | Front Panel of the 2048 kHz Output Module               | 208 |
| 8-13 | Using the Hex Number to Identify Output Ports           | 211 |
| 8-14 | Block Diagram of the RS-422 Output Module               | 213 |
| 8-15 | Front Panel of the RS-422 Output Module                 | 214 |
| 8-16 | Front Panel of the Buffer Module                        | 216 |
| 9-1  | Timing Sync Generator (TSG) System Configuration        | 220 |
| 9-2  | SSU-2000e Configured as PRS System                      | 221 |
| 9-3  | SSU-2000e Configured as Monitor-Only System             | 221 |
| 9-4  | SSU-2000e Main Shelf, Front View                        | 222 |
| 9-5  | SDU-2000e Expansion Shelf, Front View                   | 227 |
| A-1  | Alarm and Event Message Structure                       | 232 |
| B-1  | NTP Server and Client Configuration                     | 377 |
| C-1  | GPS Antenna with Internal LNA                           | 390 |
| D-1  | SSU-2000e Front Panel                                   |     |
| D-2  | Wire-Wrap Adapter                                       |     |
| D-3  | BNC to SubD 9-Pin Adapter                               | 408 |

| D-4  | Power, Return, and Ground Connection Pinouts    | 410 |
|------|-------------------------------------------------|-----|
| D-5  | Communications Connector Pinouts                | 411 |
| D-6  | Antenna Signal Connectors                       | 412 |
| D-7  | Alarm Contact Closures and Pin Assignments      | 413 |
| D-8  | Four-Wire Connection Block Diagram              | 414 |
| D-9  | Input and Load DE9 Connectivity                 | 415 |
| D-10 | DE9 Connector Pinout                            | 418 |
| D-11 | SDU Interface and Backup Clock Connector Pinout | 419 |
| D-12 | SSU-2000e Front Panel Connectors                | 420 |
| H-1  | DOWNLOAD.EXE Main Window                        | 459 |
| H-2  | Connection Settings Dialog Box                  | 460 |
| H-3  | Terminal Emulation Window                       | 460 |
| H-4  | The Target Location Dialog Box                  | 464 |
| H-5  | The Download File Dialog Box                    | 464 |
| H-6  | Error Messages                                  | 466 |
| H-7  | Event Messages                                  | 467 |
| H-8  | Stratum 2E Clock Module in SynCraft Window      | 469 |
| H-9  | Stratum 3E Clock Module in SynCraft Window      | 470 |
| H-10 | System Configuration Screen                     | 471 |
| H-11 | Primary Clock Module Configuration Screen       | 472 |
| H-12 | Secondary Clock Module Configuration Screen     | 473 |
| H-13 | Selecting the SSU-2000 to be Upgraded           | 474 |
| H-14 | Enter User Information Dialog Box               | 475 |
| H-15 | Successful Installation Dialog Box              | 475 |
| H-16 | Upgraded Clock Module Status                    | 476 |

List of Figures

# **Tables**

| 1-1<br>1-2<br>1-3<br>1-4<br>1-5<br>1-6<br>1-7<br>1-8<br>1-9<br>1-10                 | Module Slot Locations                                                                                                    | 42<br>45<br>47<br>54<br>56       |
|-------------------------------------------------------------------------------------|----------------------------------------------------------------------------------------------------|----------------------------------|
| 2-1<br>2-2<br>2-3<br>2-4<br>2-5<br>2-6<br>2-7<br>2-8<br>2-9<br>2-10<br>2-11         | Communications Port Assignments.  Ethernet Connector (J3) Pinouts.  Communication Requirements for Control Input and Output.  Alarm Contact Pin Assignments  Input Module Slot to Connector Relationship  Output Module Slot to Connector Relationship  Module Slot Addresses  Clock Output DE9 Connector Pin Assignments  Output Module Slot to Connector Relationship  Module Slot Addresses  Power LED Indications                                                                                         | 76<br>77<br>81<br>82<br>83<br>89 |
| 3-1<br>3-2                                                                          | Communications Port Assignments                                                                                                    |                                  |
| 4-1<br>4-2<br>4-3<br>4-4                                                            | SSU-2000e Readiness Checklist                                                                                                    | 120                              |
| 5-1<br>5-2<br>5-3<br>5-4                                                            | SSU Corrective Action Table                                                                                                    | 128                              |
| 6-1<br>6-2<br>6-3<br>6-4<br>6-5<br>6-6<br>6-7<br>6-8<br>6-9<br>6-10<br>6-11<br>6-12 | Stratum 2E Clock Module Status LED Indicators Stratum 2E Clock Module Specifications Stratum 2E Clock Module Options/Defaults Stratum 3E Clock Module Status LED Indicators Stratum 3E Clock Module Performance Specifications Stratum 3E Clock Default Values and Ranges Type I Clock Module Status LED Indicators Type I Clock Module Specifications Type I Clock Module Options/Defaults Communications Module Status LED Indicators Communications Module Alarms Communications Module Configuration Data | 141142146146148150153            |

| E1 Input Module Alarm Modes                              |                                                                                                    |
|----------------------------------------------------------|----------------------------------------------------------------------------------------------------|
|                                                          |                                                                                                    |
| •                                                        |                                                                                                    |
| ·                                                        |                                                                                                    |
|                                                          |                                                                                                    |
|                                                          |                                                                                                    |
|                                                          |                                                                                                    |
|                                                          |                                                                                                    |
| •                                                        |                                                                                                    |
|                                                          |                                                                                                    |
| ·                                                        |                                                                                                    |
| Composite Clock Input Module Configuration Settings      | 182                                                                                                    |
| •                                                        |                                                                                                    |
|                                                          |                                                                                                    |
|                                                          |                                                                                                    |
| DS1 Output Module Performance Specifications             | 190                                                                                                    |
| Composite Clock Output Module Status LED Indicators      | 193                                                                                                    |
| Composite Clock Output Module Performance Specifications | 194                                                                                                    |
| Identifying Failed Ports from the Hex Digit              | 197                                                                                                    |
| E1/2048 kHz Output Module Status LED Indicators          | 201                                                                                                    |
| E1/2048 kHz Output Module Specifications                 | 202                                                                                                    |
| E1/2048 kHz Output Module Configuration                  | 203                                                                                                    |
| Identifying Failed Ports from the Hex Digit              | 206                                                                                                    |
| 2048 kHz Output Module Status LED Indicators             | 208                                                                                                    |
| 2048 kHz Output Module Specifications                    | 209                                                                                                    |
| Identifying Failed Ports from the Hex Digit              | 212                                                                                                    |
|                                                          |                                                                                                    |
| RS-422 Output Module Performance Specifications          | 215                                                                                                    |
|                                                          |                                                                                                    |
|                                                          |                                                                                                    |
| SSU-2000e System Components                              | 223                                                                                                    |
| SDU-2000e System Components                              | 228                                                                                                    |
| Clock Module Alarm Messages                              | 233                                                                                                    |
|                                                          |                                                                                                    |
|                                                          |                                                                                                    |
| ·                                                        |                                                                                                    |
| •                                                        |                                                                                                    |
| ·                                                        |                                                                                                    |
| ·                                                        |                                                                                                    |
|                                                          |                                                                                                    |
|                                                          |                                                                                                    |
| ·                                                        |                                                                                                    |
| ·                                                        |                                                                                                    |
|                                                          |                                                                                                    |
| Denied Response Error Codes                              | 261                                                                                                    |
| User Access Levels                                       |                                                                                                    |
|                                                          | E1 Input Module Event Reporting E1 Input Module Status LED Indicators. E1 Input Module Configuration DS1 Input Module Alarm Modes DS1 Input Module Event Reporting DS1 Input Module Status LED Indicators DS1 Input Module Configuration GPS Input Module Status LED Indicators GPS Input Module Configuration Settings. Composite Clock Input Module Status LED Indicators Composite Clock Input Module Configuration Settings.  E1 Output Module Status LED Indicators E1 Output Module Performance Specifications. DS1 Output Module Performance Specifications DS1 Output Module Performance Specifications Composite Clock Output Module Performance Specifications Composite Clock Output Module Performance Specifications Lentifying Failed Ports from the Hex Digit E1/2048 kHz Output Module Status LED Indicators E1/2048 kHz Output Module Status LED Indicators E1/2048 kHz Output Module Status LED Indicators E1/2048 kHz Output Module Status LED Indicators E1/2048 kHz Output Module Status LED Indicators E1/2048 kHz Output Module Status LED Indicators E1/2048 kHz Output Module Status LED Indicators E1/2048 kHz Output Module Status LED Indicators E1/2048 kHz Output Module Status LED Indicators E1/2048 kHz Output Module Status LED Indicators S048 kHz Output Module Status LED Indicators Composite Clock Output Module Status LED Indicators SS-422 Output Module Status LED Indicators RS-422 Output Module Configuration Buffer Module Status LED Indicators  Clock Module Alarm Messages Communications Module Alarm Messages DS1/E1 Input Module Alarm Messages Composite Clock Input Module Alarm Messages DS1/E1 Output Module Alarm Messages Composite Clock Output Module Alarm Messages E1/2048 kHz Output Module Alarm Messages Composite Clock Output Module Alarm Messages DS1/E1 Output Module Alarm Messages DS1/E1 Output Module Alarm Messages DS1/E1 Output Module Alarm Messages DS1/E1 Output Module Alarm Messages DS1/E1 Output Module Alarm Messages DS1/E1 Output Module Alarm Messages DS1/E1 Output Module Alarm Messages DS1/E1 Output Module Alarm Messages DS1/E1 |

| B-3        | TL1 Retrieve Commands                                                                                 |     |
|------------|----------------------------------------------------------------------------------------------------|-----|
| B-4        | TL1 Set Commands                                                                                      |     |
| B-5        | Other TL1 Commands                                                                                    |     |
| B-6        | Shelf Configuration Information                                                                       |     |
| B-7        | Software Loads and v2/v3 User Tables and Manager Tables                                               | 384 |
| B-8        | Communications Module Software Versions                                                               | 385 |
| C-1        | Minimum Antenna Cable Length                                                                          | 389 |
| C-2        | GPS Antennas with Internal LNA                                                                        | 389 |
| C-3        | GPS Antennas with Internal LNA Specifications                                                         | 390 |
| C-4        | 26dB Antenna Accessories                                                                              | 391 |
| C-5        | 40dB Antenna Accessories                                                                              | 391 |
| C-7        | FCC-250B-90-1.5NFNF Specifications                                                                    | 392 |
| C-6        | 48dB and 68dB Antenna Accessories                                                                     | 392 |
| C-8        | GPS L1 Inline Amplifier Specifications                                                                | 393 |
| C-9        | Optional Antenna Coaxial Cable Crimper Kits                                                           | 394 |
| C-10       | Antenna Cable Specifications                                                                          | 394 |
| C-11       | Antenna Signal Connections                                                                            | 395 |
| C-12       | Optional Accessories                                                                                  | 403 |
| D-1        | Input and Output Adapter Connectors                                                                   | 407 |
| D-2        | Input/Output Wire-Wrap Adapter Pinouts (22013085-000-0)                                               |     |
| D-3        | Input Adapter Pinouts (121-00581-01)                                                                  |     |
| D-4        | Output Adapter Pinouts (121-00581-02)                                                                 |     |
| D-5        | Input/Output Transformer Adapter Pinouts (551019-0005)                                                |     |
| D-6        | Output Adapter Pinouts (551019-0006)                                                                  |     |
| D-7        | Input Adapter Pinouts (551019-0007)                                                                   |     |
| D-8        | Signal Names and Definitions for Power and Ground                                                     |     |
| D-9        | Signal Names and Locations for Communications Interfaces                                              |     |
| D-10       | Antenna Signal Connections A3 and A5                                                                  |     |
| D-11       | Alarm Contact Pin Assignments                                                                         |     |
| D-12       | Input Signal DE9 Connections                                                                          |     |
| D-13       | Output Signal DE9 Connections                                                                         |     |
| D-14       | Shelf Module Slot Addressing and Size Assignments                                                     |     |
| D-15       | Signal Names and Locations for SDU-2000e Interface                                                    |     |
| D-16       | I/O Connector Grounding                                                                               |     |
| E-1        | Communications Module Eastery Default Settings                                                        | 424 |
| E-2        | Communications Module Factory Default Settings Stratum 2E 3E and Type I Clock Module Default Settings |     |
| E-3        | DS1 and E1 Input Module Default Configuration                                                         |     |
| E-3<br>E-4 | DS1 Input Module – MTIE Limits                                                                        |     |
| E-5        | E1 Input Module – MTIE Limits                                                                         |     |
| E-6        | DS1 and E1 Output Module Default Settings                                                             |     |
| E-7        | GPS Input Module Default Configuration Settings                                                       |     |
| E-8        | 2048 kHz Output Module Configuration                                                                  |     |
| E-9        | E1/2048 kHz Output Module Configuration                                                               |     |
| E-10       | Composite Clock Input Module Configuration                                                            |     |
| E-11       | Composite Clock Output Module Configuration                                                           |     |
| E-12       | RS-422 Output Module Configuration                                                                    |     |
| _ '_       | - 1.0 ILL Output Modalo Collingulation III. III. III. III. III. III. III. II                          | +00 |

| E-13 | Default PQL Values                              | 433 |
|------|-------------------------------------------------|-----|
| E-14 | User Changes to Factory Default Settings        | 434 |
| F-1  | General Specifications                          | 438 |
| F-2  | Normal Operating Conditions                     | 443 |
| F-3  | Exceptional Operating Conditions                | 443 |
| F-4  | Power Input Specifications                      | 444 |
| F-5  | Input Signal Specifications                     | 444 |
| F-6  | Output Signal Specifications                    | 445 |
| F-7  | SDU-2000e System Specifications                 |     |
| H-1  | Slot 1 Clock Module Provisioning                | 462 |
| H-2  | Slot 12 Clock Module Provisioning               | 462 |
| H-3  | Current System Provisioning Parameters          | 471 |
| H-4  | Current Primary Clock Provisioning Parameters   | 472 |
| H-5  | Current Secondary Clock Provisioning Parameters | 473 |
|      |                                                 |     |

#### **How to Use This Guide**

This section describes the format, layout, and purpose of this guide.

#### **In This Preface**

- Purpose of This Guide
- Who Should Read This Guide
- Structure of This Guide
- Conventions Used in This Guide
- Warnings, Cautions, Recommendations, and Notes
- Related Documents and Information
- Where to Find Answers to Product and Document Questions
- What's New in this Guide

# **Purpose of This Guide**

The SSU-2000e User's Guide describes the procedures for unpacking, installing, using, maintaining, and troubleshooting the Symmetricom SSU-2000e Synchronization Supply Unit (SSU-2000e). It also includes appendixes that describe alarms and events, the languages that you use to communicate with the SSU-2000e, default values, and other information.

#### Who Should Read This Guide

Chapter 1, Product Overview, is written for non-technical audiences who need general information about the product. Chapter 2, Installing the SSU-2000e, and subsequent chapters contain technical information about the product. Other chapters and appendixes describe installation, maintenance, and configuration instructions or details primarily intended for qualified maintenance personnel.

This *User's Guide* is designed for the following categories of users:

- Systems Engineers Chapter 1 provides an overview of the SSU-2000e.
   Cross-references in this chapter direct you to detailed system information in other chapters as appropriate.
- Installation Engineers Chapter 2 through Chapter 9 and the Appendixes provide detailed information and procedures to ensure proper installation, turn-up, operation, configuration, and testing of the SSU-2000e.
- Maintenance Engineers Chapter 5 and the Appendixes provide preventive and corrective maintenance guidelines, as well as procedures for diagnosing and troubleshooting fault indications and alarms.

While Chapter 1 is written for non-technical audiences who need information about the SSU-2000e system, others, such as Chapter 2 through Chapter 9 contain detailed information and instructions which are intended to be performed by *qualified personnel only*.

#### Structure of This Guide

This guide contains the following sections and appendixes:

| Chapter, Title                      | Description                                                                                                    |  |
|-------------------------------------|----------------------------------------------------------------------------------------------------|--|
| Chapter 1, Product Overview         | Provides an overview of the product, describes the major hardware and software features, and lists the system specifications. |  |
| Chapter 2, Installing the SSU-2000e | Contains procedures for unpacking and installing the product, and for powering up the unit.                                   |  |

| Chapter, Title                                                         | Description                                                                                                    |
|------------------------------------------------------------------------|----------------------------------------------------------------------------------------------------|
| Chapter 3, Provisioning and Operating the SSU-2000e                    | Describes the ICS and TL1 commands required to provision the SSU-2000e after installing the unit.                                                                             |
| Chapter 4, Commissioning the SSU-2000e                                 | Provides checklist-based commissioning tests that should be performed after completing turn-up and software configuration to ensure the system is ready for normal operation. |
| Chapter 5, Maintenance and Troubleshooting                             | Contains preventive and corrective maintenance, and troubleshooting procedures for the product.                                                                               |
| Chapter 6, Clock Module and<br>Communications Module<br>Reference Data | Provides detailed information on the Communications module and the various Clock modules available for use in the SSU-2000e.                                                  |
| Chapter 7, Input Module<br>Reference Data                              | Contains detailed information on the Input modules available for use in the SSU-2000e.                                                                                        |
| Chapter 8, Output Module<br>Reference Data                             | Describes the Output modules available for use in the SSU-2000e and in the SDU-2000e.                                                                                         |
| Chapter 9, Hardware<br>Configuration Guide                             | Describes how to configure the SSU-2000e in several modes, and lists part number for shelves, modules, and accessories.                                                       |
| Appendix A, Alarms and Events                                          | Lists the alarms and events that appear on the console and provides basic indications of the source of the alarm.                                                             |
| Appendix B, Communications<br>Protocol                                 | Describes how to use the software interface with the SSU-2000e.                                                                                                    |
| Appendix C, Antennas                                                   | Provides procedures for installing a GPS antenna and connecting it to the SSU-2000e.                                                                                          |
| Appendix D, Connector Pinouts                                          | Lists the pinout of the connectors on the rear panel of the SSU-2000e.                                                                                                    |
| Appendix E, Default Settings                                           | Includes a list of the factory default values for hardware and software parameters.                                                                                           |
| Appendix F, Specifications                                             | Lists the specifications for the SSU-2000e                                                                                                    |
| Appendix G, Reference Materials                                        | Contains a listing of standards relating to synchronizing telecommunications networks.                                                                                        |
| Appendix H, Updating Module Software                                   | Provides procedures for updating the Clock module software.                                                                                                    |
| Index                                                                  | Provides references to individual topics within this guide.                                                                                                    |

# **Conventions Used in This Guide**

This guide uses the following conventions:

- **Acronyms and Abbreviations** Terms are spelled out the first time they appear in text. Thereafter, only the acronym or abbreviation is used.
- **Revision Control** The title page lists the printing date and versions of the product this guide describes.
- **Typographical Conventions** This guide uses the typographical conventions described in the table below.

| When text appears this way            | it means:                                                                                                    |
|---------------------------------------|----------------------------------------------------------------------------------------------------|
| SSU-2000e User's Guide                | The title of a document.                                                                                                    |
| SSU<br>CRITICAL<br>IOC1               | An operating mode, alarm state, status, or chassis label.                                                                                                    |
| Select File, Open                     | Click the Open option on the File menu.                                                                                                    |
| Press Enter<br>Press ;                | A named keyboard key.  The key name is shown as it appears on the keyboard.  An explanation of the key's acronym or function immediately follows the first reference to the key, if required. |
| SSU<br>Username:                      | Text in a source file or a system prompt or other text that appears on a screen.                                                                                                    |
| PING<br>STATUS                        | A command you enter at a system prompt or text you enter in response to a program prompt. You must enter commands for case-sensitive operating systems exactly as shown.                      |
| A re-timing application               | A word or term being emphasized.                                                                                                    |
| Symmetricom <i>does not</i> recommend | A word or term given special emphasis.                                                                                                    |

# Warnings, Cautions, Recommendations, and Notes

Warnings, Cautions, Recommendations, and Notes attract attention to essential or critical information in this guide. The types of information included in each are explained in the following examples.

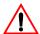

**Warning:** To avoid serious personal injury or death, *do not* disregard warnings. All warnings use this symbol. Warnings are installation, operation, or maintenance procedures, practices, or statements, that if not strictly observed, may result in serious personal injury or even death.

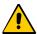

**Caution:** To avoid personal injury, *do not* disregard cautions. All cautions use this symbol. Cautions are installation, operation, or maintenance procedures, practices, conditions, or statements, that if not strictly observed, may result in damage to, or destruction of, the equipment. Cautions are also used to indicate a long-term health hazard.

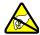

**ESD Caution:** To avoid personal injury and electrostatic discharge (ESD) damage to equipment, *do not* disregard ESD cautions. All ESD cautions use this symbol. ESD cautions are installation, operation, or maintenance procedures, practices, conditions, or statements that if not strictly observed, may result in possible personal injury, electrostatic discharge damage to, or destruction of, static-sensitive components of the equipment.

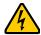

**Electrical Shock Caution:** To avoid electrical shock and possible personal injury, do not disregard electrical shock cautions. All electrical shock cautions use this symbol. Electrical shock cautions are practices, procedures, or statements, that if not strictly observed, may result in possible personal injury, electrical shock damage to, or destruction of components of the equipment.

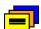

**Recommendation:** All recommendations use this symbol. Recommendations indicate manufacturer-tested methods or known functionality. Recommendations contain installation, operation, or maintenance procedures, practices, conditions, or statements, that provide important information for optimum performance results.

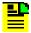

**Note:** All notes use this symbol. Notes contain installation, operation, or maintenance procedures, practices, conditions, or statements, that alert you to important information, which may make your task easier or increase your understanding.

#### **Related Documents and Information**

Other helpful documents and software tools are listed below. See your Symmetricom representative or sales office for a complete list of available documentation.

- SynCraft management software
- TimePictra management software

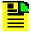

**Note:** Symmetricom offers training courses designed to enhance your knowledge of the SSU-2000e. Contact your local representative or sales office for a complete list of courses and outlines.

# Where to Find Answers to Product and Document Questions

For additional information about the products described in this guide, please contact your Symmetricom representative or your local sales office. You can also contact us on the web at <a href="https://www.symmetricom.com">www.symmetricom.com</a>.

# What's New in this Guide

Revision D of this guide contains the following new information:

- Added SET-PRMTR-MTIE TL1 command information in Step 9, on page 107.
- Added Type I clock frequency offset information in Step 2, on page 118.
- Added E1/2048 kHz Output Module to Table 5-1.
- Corrected Buffer Module part number and added E1/2048 kHz Output Module in Table 5-2.
- Corrected LED indicator descriptions in Table 7-3, Table 7-7, Table 7-9, and Table 7-11
- Corrected SOURCE B Description in Table 8-3.
- Corrected the part numbers of the following modules:
  - Composite Clock Output Module, on page 191
  - Buffer Module, on page 216
- Added the following modules to Table 9-1:
  - Type I Clock Module

- Composite Clock Input Module
- RS-422 (Select Rate) Module
- E1/2048 Module
- Changed default alarm levels for alarms 7, 8, and 9 in Table A-1.
- Added alarms 5 through 9 in Table A-2.
- Updated status messages in Table A-3 and Table A-4.
- Added alarm 14 to Table A-8.
- Added Clock Module events 149, 150, and 203, Communications Module events 160, 161, 208, 209, 210, and 211 to Table A-11.
- Corrected instructions on closing the serial port under TL1 Command Interface, on page 255.
- Added the following commands to RTRV-PRMTR-CCINP to Table B-3:
  - RTRV-PRMTR-CCINP
  - RTRV-PRMTR-OPERMODE
  - RTRV-PRMTR-SNMP-ENGINEID
  - RTRV-PRMTR-SNMP-MANAGER
  - RTRV-SET-PRMTR-CCINP
- Added the following commands to Table B-4:
  - SET-PRMTR-EVTLOGIN
  - SET-PRMTR-OPERMODE
  - SET-PRMTR-OUT422
- Added EVENTS LOGIN to EVENTS, on page 329.
- Updated level 4 command list for HELP, on page 332.
- Updated level 3 and 4 command options for INPUT, on page 336.
- Added OPERMODE, on page 349.
- Updated level 3 command options for OUTPUT, on page 350.
- Added SNMP V3 to SNMP, on page 364.
- Added information to NTP Support, on page 377.
- Added Table C-1.
- Added Type I Clock Module to Table E-2.
- Updated Clock Module Defaults in Table E-14.
- Added Appendix H, Updating Module Software.
- Added SET-ACO, RTRV-ACO, and ALARM-ACO commands to Appendix B.
- Added Event 162, Comms Module, to Table A-11.

How to Use This Guide

# **Chapter 1 Product Overview**

This chapter describes the SSU-2000e and provides a theory of operation for the unit. The SDU-2000e expansion shelf is also introduced and described.

#### In This Chapter

- Overview
- Typical System Configurations
- System Architecture
- System Components
- Communications Protocol
- Overview of SSU-2000e Operation
- Indicators and Controls
- SDU-2000e Synchronization Distribution Unit

#### **Overview**

The SSU-2000e Synchronization Supply Unit, shown in Figure 1-1, provides a Stratum 1 network synchronization solution for central office (CO), end office, customer premises equipment (CPE) sites, controlled equipment vaults (CEV) and telecommunications and data communications network operations. The SSU-2000e family of products consists of:

- SSU-2000e Synchronization Supply Unit
- SSU-2000e family of modules
- SDU-2000e Expansion Shelf (up to four units), shown in Figure 1-12
- Various mounting accessories, cabling accessories and other accessories as described in Appendix C, Antennas

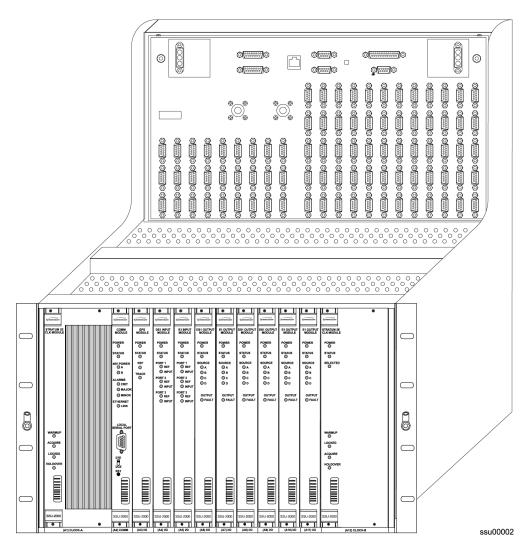

Figure 1-1. SSU-2000e Synchronization Supply Unit

The SSU-2000e Synchronization Supply Unit (SSU-2000e) is a high-performance Synchronization Status Messaging (SSM)-compliant Timing Signal Generator (TSG) or Synchronization Supply Unit (SSU) that provides network synchronization signals for the telephone and telecommunications industry. The SSU-2000e features an integral front-access input/output (I/O) adapter panel for ease of access, connections, and maintenance.

The SSU-2000e conforms to specifications for International, European and North American applications as a Primary Reference Source (PRS), Synchronization Supply Unit, and Timing Signal Generator. The SSU-2000e allows for the integration of a variety of synchronization reference schemes including GPS and land line DS1/E1. As a slave clock, the SSU-2000e meets or exceeds performance requirements outlined in Telcordia Technologies (formerly Bellcore) ITU-T G.812 Stratum 2 and ETSI Type II Transit Node clocks.

The SSU-2000e is designed to comply with the application flexibility and redundancy concepts introduced in Telcordia Technologies GR-2830. A selection of hot-swappable modules and powerful software allow users to easily reconfigure, upgrade, or expand the SSU-2000e to meet a variety of telecommunications synchronization application requirements. The SSU-2000e fully supports Synchronization Status Messaging as defined by ITU, ETSI, and ANSI requirements in accordance with Telcordia Technologies.

The SSU-2000e is fully user-configurable and managable through the use of a software interface. Modules can be inserted into or removed from the SSU-2000e while the system is operational without any degradation of output signals. Each module supports the local and remote management of critical, major and minor alarms. Output modules and clock modules can be configured in redundant pairs, further increasing system availability.

The SSU-2000e has extensive event detection, reporting, alarming, and storage capabilities that permit monitoring of the system from external sites. Events are defined as changes in conditions within the unit, or at the interfaces of the unit, which may indicate abnormal operation or a change in the unit's operational status. For example, an event may be a parameter which exceeds a settable threshold. Most events can be assigned by the user to one of the following modes: IGNORE. REPORT, MINOR, MAJOR, or CRITICAL.

# **Typical System Configurations**

The modular design of the SSU-2000e permits a great deal of flexibility in configuring the system components for a variety of applications. Three of the more common configurations include:

- Time Signal Generator (TSG) configuration
- Primary Reference Source (PRS) configuration
- Monitor-only configuration

#### Timing Signal Generator (TSG) Configuration

The Timing Signal Generator (TSG) configuration shown in Figure 1-2 allows for input of external references to which the Clock modules are phase and frequency locked. This configuration allows for monitoring of several inputs, and for synchronization of output signals.

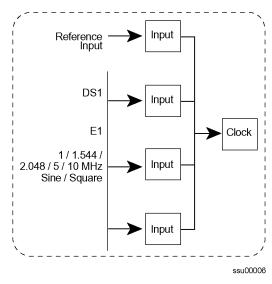

Figure 1-2. SSU-2000e in TSG Configuration

#### **Primary Reference Source (PRS) Configuration**

In a Primary Reference Source (PRS) configuration (Figure 1-3), the SSU-2000e meets the specifications defined for ETSI Type II Transit Node Clocks in American National Standards Institute (ANSI) T1.101-1999. ANSI defines a Primary Reference Source as "equipment that provides a timing signal whose long term accuracy is maintained at 1 x 10E<sup>-11</sup> or better, with verification to Universal Coordinated Time (UTC), and whose timing signal may be used as the basis of reference for the control of other clocks within a network". If standard Input modules are installed in the remaining input slots, this configuration also allows for monitoring of up to 24 external signals, such as DS1, E1, Composite Clock, and various clock frequencies. Time-of-day functionality is available through an Ethernet port employing NTP.

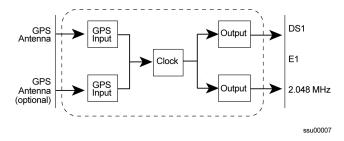

SSU-2000e Configured as a Primary Reference Source Figure 1-3.

#### SSU-2000e Configured as a Monitor-Only System

The SSU-2000e can also be configured as a monitor-only system (Figure 1-4) in which one of the inputs is designated as the reference, and a clock module is locked directly to this signal. The remaining input signals are then compared to the phase-locked oscillators (and indirectly to the designated input reference).

The SSU-2000e continuously monitors incoming timing signal integrity. The operator defines input acceptance criteria and sets parameters for alarming. If the incoming signal is acceptable (within the performance limits set by the operator), the SSU-2000e phase-locks to the signal on a priority basis.

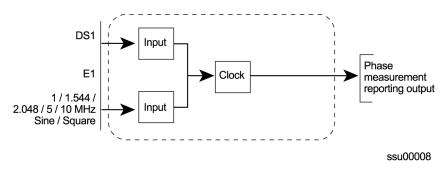

Figure 1-4. SSU-2000e Configured as a Monitor Only System

# **System Architecture**

The SSU-2000e system is a Timing Signal Generator that controls, monitors, generates, and distributes network synchronization signals. The I/O signals can be DS1, E1, Composite Clock (CC), sinusoids, or square waves. The SSU-2000e continuously monitors incoming timing signal integrity. The operator defines input acceptance criteria and sets parameters for alarming. If a reference signal is acceptable (within the performance limits set by an operator), the SSU-2000e frequency-locks to the signal on a priority basis. System holdover and filtering performance is dependent on the quality of oscillators used in the SSU-2000e's internal clock modules (Stratum 2E or Stratum 3E).

A selection of hot-swappable modules and system software allow users to easily configure, upgrade, or expand the SSU-2000e system to meet a variety of telecommunications synchronization application requirements. Modules can be inserted or removed from the SSU-2000e while the system is operational without degradation of output signals. Each module supports the management of critical, major, and minor alarms. Output modules and clock modules can be configured in redundant pairs for increased reliability.

A simplified system block diagram for the SSU-2000e is shown in Figure 1-5.

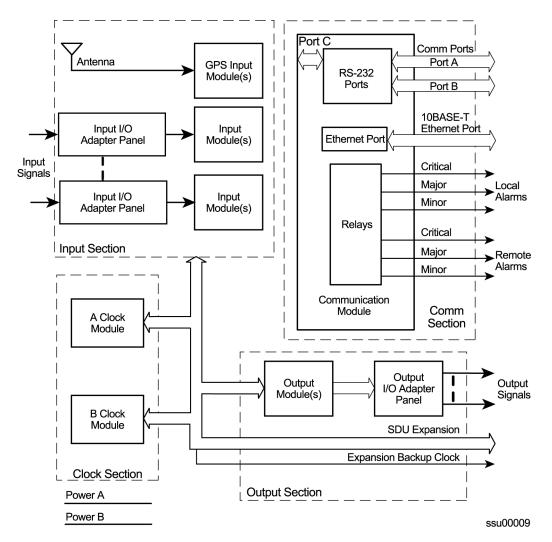

Figure 1-5. Block Diagram of the SSU-2000e

As indicated in Figure 1-5, the SSU-2000e consists of four major sections:

- Input section
- Clock section
- Output section
- Communications section

#### **Input Section**

The input section consists of one or more (maximum of three) Input modules that are connected to reference signals and are tested for signal integrity. The Input modules are described in Chapter 7, Input Module Reference Data. You provision each input using the INPUT and REF commands (see Interactive Command Set, on page 307) or the SET-PRMTR-INPUT and SET-INPUT-REF commands (see TL1 Command Interface, on page 255).

The Input modules make phase measurements between the input signal and the clock oscillator(s). From these phase measurements, the Input modules compute frequency offset and wander of the input signals. Wander is reported in terms of Maximum Time Interval Error (MTIE) and Time Deviation (TDEV). The data is then stored for use in the SSU-2000e and reported through the Communications module. You can install one or two GPS input modules that use the satellite-based Global Positioning System signals as a synchronization reference. The input signal types supported are:

- DS1/Clock (unframed)
- E1/Clock (unframed)
- GPS
- Composite Clock

#### Selecting the Input

Many factors influence which input reference the SSU-2000e uses:

- Priority
- PQL/SSM
- Switching mode
- User-assigned Input State
- Active alarms on an input

You can provision the SSU-2000e to automatically select the highest-quality input signal, or you can manually select the input signal you want to use. Two factors determine the quality of the input: the user-defined Priority level, and the PQL/SSM. These factors are used to determine which input is used, and what happens if that input becomes disqualified.

#### **Priority Level**

You can assign a Priority level to each input; this value helps determine which input is used as the system reference. The range is 0 to 10; the lower the Priority level, the higher the priority. Use the TL1 command SET-PRMTR-INPUT or the ICS command INPUT to provision these parameters.

#### SSMs and Quality Level

Synchronization Status Messages (SSMs) may be included in the bit stream of the incoming signal to indicate its quality level. To read the incoming SSM, you must provision the input to read the SSM; for E1 signals, you must provision the bit position of the incoming SSM. Use the TL1 command SET-PRMTR-INPUT or the ICS command INPUT to provision these parameters.

If the incoming signal does not include SSMs, or if you disable them, then you can provision the Quality Level to an appropriate value. The PQL value is used in the same manner as the incoming SSM to determine which input is used when the active input is disqualified. SSMs are described in more detail in Synchronization Status Messages (SSMs), on page 55.

#### **Setting the Reference Switching Mode**

There are two reference selection modes available: Revertive and Non-revertive. In the Revertive mode, if an input used as the system reference is disqualified (for any reason), the reference switches to the next-highest input and reverts to the initial input when that input is re-qualified. In this mode, the reference switches two times: once when the disqualifying event occurs, and again when the initial input is re-qualified. In the Non-revertive mode, the system reference switches to the next-highest input but does not revert to the initial input when the initial input is re-qualified. The system reference switches only once when the disqualifying event occurs.

The ICS command REF and the TL1 command SET-INPUT-REF allows you to set the reference switching mode to AutoReturn, AutoSwitch, or OFF. The AutoReturn mode is Revertive, and enables automatic switching with automatic return to the input with the highest Priority or PQL level. The AutoSwitch mode is Non-revertive; the reference automatically switches to the next-highest input on failure of the selected input. When set to OFF, only manual switching is allowed. If the selected reference input is disqualified for any reason, the clock enters the Holdover mode and you must correct the fault and re-provision the reference input.

#### **Setting the Input Selection Mode**

The ICS command REF and the TL1 command SET-INPUT-REF determine what type of reference input selection and reference switching is used. You can set the input selection to either Priority or PQL. The reference switching mode is either Autoreturn, Autoswitch, or No switching.

After you select the reference switching mode, the Input module reads and processes the Priority level and PQL value to determine the traceability of inputs. This traceability information is then used by the Clock modules in selecting a reference signal and for embedding the SSM into the outputs.

If you select *Priority* mode, the SSU-2000e selects the input reference with the highest user-defined Priority setting; if all inputs have the same Priority level, then the input with the highest PQL (quality level, SSM) is used.

If you select *PQL* mode, the SSU-2000e selects the input reference with the highest assigned PQL level or associated SSM; if all inputs have the same PQL/SSM value, then the input with the highest Priority levels is used. In either case, error conditions such as Loss of Signal (LOS), Out of Frame (OOF), MTIE, TDEV, and Phase performance data collected at the inputs are used to disqualify inputs (prevent input selection) based on user defined thresholds.

In either mode, when the Priority and PQL values are equal for each input, the physical location of the Input module determines the priority for selecting the input reference. Port 1 on the Input module in the leftmost slot has the highest priority; the priority decreases to port 1 on the Input module in the rightmost slot. Port 2 on the module in the leftmost slot has the next lower priority, decreasing to Port 2 on the Input module in the rightmost slot. Port 3 on the module in the leftmost slot has the next lower priority, and Port 3 on the module in the rightmost slot has the lowest priority.

If the Input module is configured for provisioned mode, it reports the user-assigned SSM. If it is configured for automatic mode, the Input module uses the most recent valid SSM. If a valid SSM is not received, the module uses the user-assigned SSM.

#### Setting an Input Alarm Strategy

You can provision the SSU-2000e to elevate input alarms to the next higher level after a specified amount of time. You can also specify that an alarm clears automatically after a specified period of time without the alarm condition. For more information on alarms, see Alarms and Events, on page 37.

#### Bypass Clock (Clock C)

In the event that both Clock modules fail, an input connected to a D1, E1, or Composite Clock Input module can serve as the system reference. The input must be a valid reference, and it must have a Priority setting. When the Bypass clock is the active reference, then the output signal is not filtered and any wander or jitter on the input signal appears on the outputs. The Bypass clock is intended only for short-term use; you should resolve the failures on the Clock modules as quickly as possible.

#### **Output Section**

The output section is implemented with one or more Output modules (up to 6, in the main chassis and up to 46 outputs in a fully expanded system with four SDU-2000e expansion chassis). Each Output module type provides 20 independent or 10 paired output synchronization signals. Output modules are available to support the following formats:

- DS1, SF (D4) and ESF
- E1
- 2048 kHz
- Composite Clock (CC) (64/8 kHz)
- Other typical clock frequencies

#### Clock Section

The clock section consists of one or two Clock modules that provide the internal reference signals for generating TSG output timing signals. The primary Clock module (Clock A) is configured as the master clock and is normally a higher stratum level than the back-up clock (Clock B). If a problem occurs in Clock A, the control is automatically passed to the back-up clock module (Clock B). The frequency of each clock is locked to a valid reference input signal (one that is free from input faults while meeting acceptable frequency and MTIE specifications).

The SSU-2000e controls clock frequency by adjusting the control value of the Direct Digital Synthesis (DDS) function in each Clock module. The adjustments are processor-controlled and based on measurements performed and computed in the input module(s). Internal clock modules may be Stratum 2E, Stratum 3E, and Type I. Outputs are maintained by the active input reference signal if both clocks should ever fail or be removed from the system.

#### **Communications Section**

The Communications section consists of one Communications module, which contains hardware and software that allows the user to configure, monitor, and control the SSU-2000e system and generate local and remote alarms when fault conditions are detected. The SSU-2000e can continue to function seamlessly without the Communications module (Clock modules assume the system controller function), but all communications and alarm reporting functions are interrupted.

The master controller function for the SSU-2000e can reside in either the Communications module or in either of the Clock modules. The priority of the selection of the module that will provide the master controller function rests with the Communications module, Clock A, and Clock B, in that order. In the event of removal of the module designated as the master controller, that function automatically and seamlessly switches to the next module in priority order.

The Communications module communicates with the other modules in the SSU-2000e to read configuration data, set operational parameters, and determine what type of modules are installed. When a module is replaced, the controller loads the correct operational parameters into the replacement module.

The Communications module is installed in slot A2 and provides an interface between the user and the SSU-2000e system. This interface allows the user to display and control much of the activity in the SSU-2000e system and within the optional SDU-2000e expansion system. The Communications module supports three serial ports and one Ethernet port, and allows communication over each of them independently in one of several possible modes (ICS, TL1, SNMP, or packet).

The software in the Communications module allows for on-site reprogramming of the flash ROM and all programmable logic devices. The software on all other module types installed in the SSU-2000e system can be updated by downloading it through the Communications module.

When the Communications module is installed, it performs an initial software verification test to verify operation. If the module is being installed in the SSU-2000e with power already applied and with other modules installed, the Communications module reads the configuration of the modules in the SSU-2000e and the modules in all installed SDU-2000e expansion shelves. This information is saved in nonvolatile memory on the Communications module. If power is applied to the SSU-2000e after the Communications module is installed, it initializes before any of the other modules and provides configuration information to the individual modules.

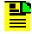

**Note:** The clock modules also store configuration information and can download this information to the various modules, if the Communications module is not installed in the system.

### **Alarms and Events**

The SSU-2000e has extensive event detection, reporting, and alarm generation and storage capabilities that permit monitoring of the system from external sites.

Alarms are conditions within the unit or at the interfaces of the unit which may indicate abnormal operation or a change in the unit's operational status. For example, an alarm may be generated when a parameter exceeds a user-settable threshold. Most alarms can be assigned by the user to one of the following modes: IGNORE, REPORT, MINOR, MAJOR, or CRITICAL.

All Alarms detected in the SSU-2000e system are reported by three methods, including:

- Display on the module LEDs
- Relay contact closures on the back of the SSU-2000e chassis
- Messages transmitted on all communications ports

All Alarm indications clear when the condition(s) that caused them no longer exist. In a case where a module in alarm is unplugged from the system, the ICS command CONFIG xAy REMOVE clears the module's active alarms. See CONFIG. on page 320. In addition, normal operating status is indicated by green LEDs on the modules.

Events are conditions within the unit, or at the interfaces of the unit, which may indicate abnormal operation or a change in the unit's operational status. Recurring events may be escalated to alarm status and may require action by the user. Conversely, alarms may be de-escalated and corrected automatically. See CONFIG, on page 320.

Although every alarm is considered to be an event, not every event is an alarm. For example, a login is recorded as an event but is not considered to be an alarm. In this case, no action is required by the user.

#### Ignore Mode

IGNORE means that appropriate information on the event is transmitted on all of the communications ports when the event occurs, and on demand, but no alarm is generated. For example, the status of the SSM at each input port and at the output ports is reported when it changes and when the user sends an inquiry but no alarm is generated.

## **Report Mode**

The REPORT mode option is used to report alarm indications only.

An ALARM command is available in the SSU-2000e firmware that allows a user to view the current status of alarm indications on the unit and set alarm delay intervals and activation levels. Only active alarm indications are displayed unless an option is specified.

The DELAY option sets the length of time in seconds an alarm must be active before generating a hardware indication. This option also allows the user to set the level of any alarms:

**IGNORE** – ignore any alarm indication

**REPORT** – report only alarm indications

MINOR – sets alarm level to MINOR

MAJOR – sets alarm level to MAJOR

**CRITICAL** – sets alarm level to CRITICAL

See Appendix B, Communications Protocol, for information on the DELAY option.

#### **Alarm Mode**

The user sets the alarm to one of three levels of alarm severity: MINOR, MAJOR or CRITICAL. In general, events that are classified as ALARMS are those for which user or Craft intervention is required. MINOR and MAJOR alarms can be elevated automatically to the next higher level after a user-settable time period.

For Input Ports to be disqualified as possible system references, the alarm level must be Major (it can elevate from a Minor) or Critical. Additionally, the system can select a redundant component when the currently selected module/component indicates a Major or Critical Alarm, for example a Clock Module Alarm set to Major allows the system to select the Secondary Clock Module.

The unit is capable of generating reports to include: local oscillator being switched, log in/out, restart, board removed/inserted, events cleared, PLL loop control, user image clear/set, phase samples, frequency control, and a keep-alive output every 5 minutes. See Appendix B, Communications Protocol, for information on commands.

Alarms and all events are reported over the communication ports and contain details of the event in a single message including the time of the event. All ALARM indications clear when the conditions that caused them no longer exist. In addition, normal operating status is indicated by green LEDs on the front panel of modules.

### Fail Mode (Critical)

In the FAIL mode, the SSU-2000e removes the failed module from service or usability to prevent interruption of the system. For example, a FAIL event detected in Clock A causes a switchover from Clock A to Clock B, effectively removing Clock A from the system. The FAIL event is reported on all communications ports and an alarm is generated.

# **System Components**

The fully expanded SSU-2000e system contains the following physical components:

- SSU Main Chassis populated with various combinations of Clock, Input, Output and Communications modules
- Up to four SDU-2000e Expansion shelves containing buffer and output modules

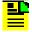

**Note:** For additional information about each of the module types, see Chapter 6, Clock Module and Communications Module Reference Data, Chapter 7, Input Module Reference Data, and Chapter 8, Output Module Reference Data. Also see Chapter 9, Hardware Configuration Guide for component part numbers and guidelines for configuring a new system.

# SSU-2000e Main Shelf (Chassis)

The SSU-2000e main shelf (shown in Figure 1-6) contains a metal chassis and a motherboard with provisions for supporting up to 12 hot-swappable modules. Filler panels are available for use in chassis that are not fully populated.

### **Module Assignments**

All SSU-2000e modules are equipped with card ejectors and plug in from the front of the chassis. Each module is secured in the chassis with captive fasteners. The module assignments for the SSU-2000e main chassis are listed in Table 1-1 and shown in Figure 1-6.

Table 1-1. Module Slot Locations

| Slot   | Module                |  |
|--------|-----------------------|--|
| A1     | Clock Module A        |  |
| A2     | Communications Module |  |
| A3-A5  | Input Module          |  |
| A6-A11 | Output Module         |  |
| A12    | Clock Module B        |  |

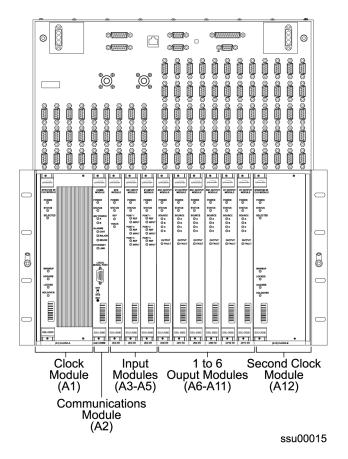

Figure 1-6. SSU-2000e Module Chassis Slot Assignments

As indicated in Figure 1-6, the SSU-2000e modules are assigned slots A1 through A12, numbered left to right as viewed from the front of the chassis. The first or left-most slot, A1, is assigned to the primary Clock module (Clock A). Slot A2 is assigned to the Communications module and slots A3 through A11 are assigned to various combinations of Input modules and Output modules. Slot A12 is reserved for the B Clock module.

### **Main Shelf Connections**

All connections to and from the SSU-2000e are made on the upper front panel of the SSU-2000e main shelf, as shown in Figure 1-7.

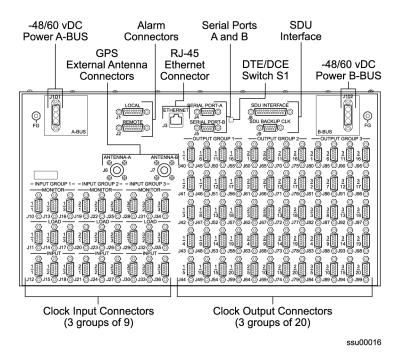

Figure 1-7. SSU-2000e Upper Front Panel Connections

The SSU-2000e main shelf contains the following connection features:

- Three groups of Clock input connectors each group of nine Clock input connectors (9-pin, Micro-D female) is associated with a specific Input module slot.
- Three groups of 20 output connectors each group of 20 outputs connect through internal summing circuits to two Output modules. In the event of the failure of one module, the second module continues supplying output signals. The first module can be electrically disconnected from the output circuitry with relays activated by the software.
- **Dual set of power terminals and dual set of grounding lugs** for connecting external power and grounding to the SSU-2000e system.
- Three communications ports two serial port connections, Serial Port-A and Serial Port-B, and one RJ-45 ethernet connector (10-base-T). Another serial communication port, Serial Port-C, is available on the front of the Communications module.
- DTE/DCE switch this 2PDT slide switch (S1) allows the user to select either data terminal equipment (DTE – default, PC connection) or data communication equipment (DCE – modem connection) type of serial port interface for SERIAL PORT-A and SERIAL PORT-B. The right position is labeled A and the left position is labeled B.
- Local and remote alarm connectors each 15-pin Micro-D female connector is electrically connected to the relays on the Communications module.
- **Two antenna connectors** for attaching radio receiver antennas.

- SDU-2000e optional interface connector up to four expansion shelf can be connected in daisy-chain fashion to an SSU-2000e. A termination plug must be installed on this connector if not using the output signal expansion shelf system.
- SDU Backup Clock (D-Clock) connector supplies a backup clock to any attached expansion shelf.

### **Clock Input Connectors**

The upper half of the SSU-2000e contains three groups of nine Clock input connectors, as shown in Figure 1-8. Each group of nine connectors includes three monitor connectors, three load connectors and three input connectors. Connections for Input Group 1 are made in connectors J10 through J18. Connections for Input Group 2 are made in connectors J19 through J27, and the connections for Input Group 3 are made in connectors J28 through J36.

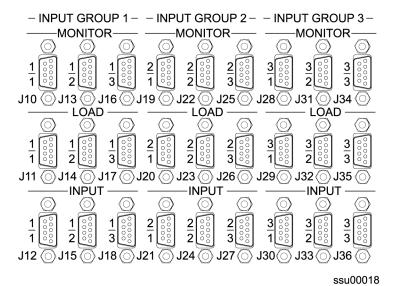

Figure 1-8. Clock Input Connector Groups

The three input groups map directly to the Input modules installed in slots A3 through A5 as listed in Table 1-2.

Table 1-2. Clock Input Connector to Input Module Relationship

| Slot<br>Label | Plug-in<br>Module | Module<br>Input | Connector | Reference De | escription |
|---------------|-------------------|-----------------|-----------|--------------|------------|
| (Name)        | Slot              | Port            | Monitor   | Load         | Input      |
| INPUT-1       | A3                | 1               | J10       | J11          | J12        |
|               |                   | 2               | J13       | J14          | J15        |
|               |                   | 3               | J16       | J17          | J16        |

| Slot<br>Label | Plug-in<br>Module | Module | Module Connector Reference Des |      |       |
|---------------|-------------------|--------|--------------------------------|------|-------|
| (Name)        | Slot              | Port   | Monitor                        | Load | Input |
| INPUT-2       | A4                | 1      | J19                            | J20  | J21   |
|               |                   | 2      | J22                            | J23  | J24   |
|               |                   | 3      | J25                            | J26  | J27   |
| INPUT-3       | A5                | 1      | J28                            | J29  | J30   |
|               |                   | 2      | J31                            | J32  | J33   |
|               |                   | 3      | .134                           | .135 | .136  |

Table 1-2. Clock Input Connector to Input Module Relationship (Continued)

The Load and Input connectors are cross-wired as four wire, east-west connections. The Input connectors are used to connect the clock reference inputs to the associated input ports on the installed Input modules. Termination plugs are available to install in the load connectors if the reference signal is to be terminated.

The Monitor connectors are connected as 20 dB monitors to each attached clock reference input signal, as shown in Figure 1-9.

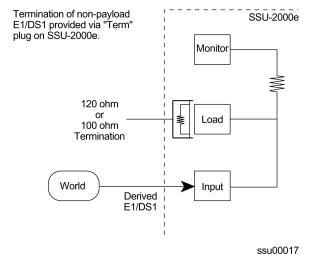

Figure 1-9. SSU-2000e Input Connector Scheme

#### **Output Clock Connectors**

The SSU-2000e connector panel contains three groups of 20 summed output clock connectors. The groups are labeled OUTPUT GROUP 1 that are installed in A6 and A7, OUTPUT GROUP 2 that are installed in A8 and A9, and OUTPUT GROUP 3 that are installed in A10 and A11. See Table 1-3 for additional information.

The signal outputs from each pair of Output modules are summed internal to the unit and all outputs are connected to the output connectors through software-controlled relays in the Output modules. If one of a redundant pair of Clock modules fails, the software can electrically disconnect the faulty module without interrupting the clock outputs.

Table 1-3. Clock Output Connector to Output Module Relationship

| Slot Label<br>(Name) | Plug-in<br>Module Slot | Group | Output Connector<br>(Module Port)<br>Reference Description |
|----------------------|------------------------|-------|------------------------------------------------------------|
| OUTPUT-1             | A6                     | 1     | J40 (1) through J59 (20)                                   |
| OUTPUT-2             | A7                     |       |                                                            |
| OUTPUT-3             | A8                     | 2     | J60 (1) through J79 (20)                                   |
| OUTPUT-4             | A9                     |       |                                                            |
| OUTPUT-5             | A10                    | 3     | J80 (1) through J99 (20)                                   |
| OUTPUT-6             | A11                    |       |                                                            |

#### **Alarm Closure Contacts**

The SSU-2000e shelf has two filtered DA15P male connectors that are electrically tied to the alarm relay contacts on the Communications module. One connector (labeled J1) is designated the local alarm connector and the second connector (labeled J2) is the remote alarm connector.

Each connector provides connections for normally open (NO), common or wiper (COM) and normally closed (NC) for each of the following alarm categories:

 CRITICAL – Indicates an immediate, service-affecting condition that requires immediate user intervention, such as loss of the Communications module, loss of input power to the shelf, and so forth.

When a critical alarm condition is detected, the CRITICAL ALARM relay is activated (the alarm condition) and the CRITICAL ALARM indicator (LED) on the front of the Communications module turns red unless both power inputs are interrupted. In this case the unit is not running.

■ MAJOR – Indicates a condition that may require immediate user intervention.

When a major alarm condition is detected, the major alarm relay at the back of the SSU-2000e is activated and the MAJOR ALARM indicator (LED) on the front of the Communications module turns red.

MINOR – Indicates the unit performance may be degrading.

The minor alarm relay is activated and the MINOR ALARM indicator (LED) turns on.

Table 1-4 lists the local and remote alarm connector pin assignments.

Table 1-4. Local and Remote Alarm Connector Pin Assignments

| Signal                             | Pin |
|------------------------------------|-----|
| MINOR – Normally Open Contact      | 7   |
| MINOR – Wiper Contact              | 15  |
| MINOR – Normally Closed Contact    | 8   |
| MAJOR – Normally Open Contact      | 4   |
| MAJOR – Wiper Contact              | 12  |
| MAJOR – Normally Closed Contact    | 5   |
| CRITICAL – Normally Open Contact   | 1   |
| CRITICAL – Wiper Contact           | 9   |
| CRITICAL – Normally Closed Contact | 2   |
| Frame Ground                       | 10  |
| Frame Ground                       | 11  |
| Frame Ground                       | 13  |
| Not Used                           | 3   |
| Not Used                           | 6   |

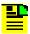

Note: In an alarm condition or loss of DC power, the contact between the NO and COM closes and the contact between the NC and COM opens.

#### **Main Shelf Power Connections**

The main shelf accepts redundant –48/60 VDC power inputs from external supplies and makes these inputs available to the modules through the motherboard connectors.

There is no power ON/OFF switch on the SSU-2000e because power to the shelf is controlled by external power supplies.

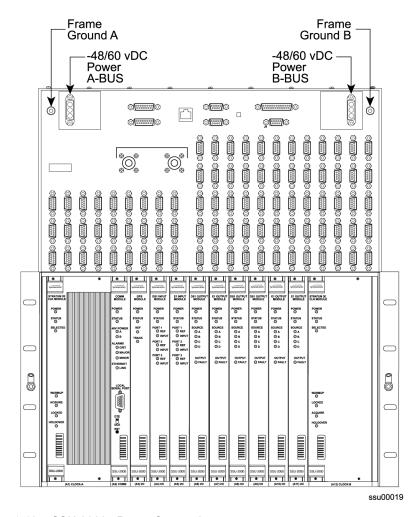

Figure 1-10. SSU-2000e Power Connections

All power supplies for the SSU-2000e are implemented on the individual modules which increases system availability by eliminating a single point of failure in the power supply area. On each plug-in module, diodes combine the two power sources and provide protection from reversal of the power connections on the shelf (+ and – reversed).

The SSU-2000e operates in an integrated ground environment. Two frame ground connections are provided at opposite corners of the front panel on M5 studs. One banana jack receptacle is provided on each rack mounting ear.

#### **Antenna Connectors**

The SSU-2000e contains two N-type connectors labeled ANTENNA A (J6) and ANTENNA B (J7) to connect two external radio antennas used with the optional GPS Input modules. These two connectors are wired into I/O slots A3 and A5, respectively. A variety of GPS antennas are available as accessories for the SSU-2000e as described in Appendix C, Antennas.

#### **Main Shelf Communications Ports**

The SSU-2000e main shelf contains four communication ports including:

- Two EIA-232 communication ports (Port A, J4; Port B, J5) on the upper front panel
- One shielded RJ-45 ethernet connector J3 (10baseT) on the upper front panel for network connection
- One EIA-232 port on the face of the Communications module (Local Port)

The user interface provides various levels of password-protected access for configuration and detailed performance monitoring and diagnostics. Use either the ASCII interactive command set or the TL1 user interface to configure and view detailed performance monitoring, see Appendix B, Communications Protocol. The operator assigns an interface type to the remote EIA-232 ports, either interactive or TL1. When assigned, this information is retained in NVRAM. The Local port on the Communications module is always in Interactive mode when the module restarts.

#### **Serial Port Pinouts**

Figure 1-11 shows the EIA-232 connector pin assignments for the serial ports.

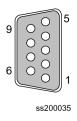

Figure 1-11. Serial Port Connector Pins

Table 1-5 describes the EIA-232 connector pin assignments for the serial ports.

Table 1-5. Serial Port Connector Pin Assignments

| Signal                                 | Pin |
|----------------------------------------|-----|
| DCD (Data Carrier Detect) Control Line | 1   |
| RXD (Received Data)                    | 2   |
| TXD (Transmitted Data)                 | 3   |
| DTR (Data Terminal Ready Control Line) | 4   |
| Ground                                 | 5   |
| DSR (Data Set Ready Control Line)      | 6   |
| RTS (Request to Send Control Line      | 7   |
| CTS (Clear to Send Control Line)       | 8   |
| RI (Ring Indicator Control Line)       | 9   |

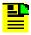

**Note:** The DCE setting allows direct connection of the unit to a standard PC communications port using a 1:1 cable. The DTE setting requires a null modem cable. If connecting to a modem, use DTE.

#### **Ethernet Connector Pinouts**

The Ethernet (10baseT) pinouts are provided in Table 1-6.

Table 1-6. Ethernet Connector Pinouts

| Signal Name                             | Pin        |
|-----------------------------------------|------------|
| TX+ (Positive Side of Transmitted Data) | 1          |
| TX- (Negative Side of Transmitted Data) | 2          |
| RX+ (Positive Side of Received Data)    | 3          |
| RX- (Negative Side of Received Data)    | 6          |
| Not Used                                | 4, 5, 7, 8 |

# **SSU-2000e Family of Modules**

The SSU-2000e family of modules includes the following:

- Stratum 2E Clock Module
- Stratum 3E Clock Module
- Type 1 Clock Module
- Communications Module
- 1-Port and 3-Port E1 Input Modules
- 1-Port and 3-Port DS1 Input Modules
- GPS Input Module
- Composite Clock Input Modules
- E1 Output Module
- DS1 Output Module
- Composite Clock Output Module
- E1/2048 kHz Output Module
- 2048 kHz Output Module
- RS-422 Output Module
- Buffer Modules

Some of the features common to each module include:

- Any module can be inserted or removed while power is applied without affecting the operation of other modules in the system.
- All modules are individually fused to protect the system in case of a short circuit on any one module.
- All modules have status LEDs on their front panel.
- All modules are equipped with ejector tabs for ease of installation and removal and secured in place with captive screws to provide module security and reduce the occurrence of unauthorized removal.
- All SSU-2000e modules have an integrated CPU with firmware and are software configurable.
- Each module slot also has three pins connected together on its assigned hybrid DIN connector which permits the system to detect when a particular module is removed. More information is available for each of these modules in Chapter 6, Clock Module and Communications Module Reference Data, Chapter 7, Input Module Reference Data, and Chapter 8, Output Module Reference Data.

## **Clock and Communications Modules**

#### Stratum 2E Clock Module

The Stratum 2E Clock module uses a Rubidium oscillator and meets the ITU-T and ETSI specifications for Type II Transit Node clocks. This clock also meets the requirements of ANSI and Telcordia Industries (Bellcore) for Stratum 2 clocks.

The module reads measurement data from the input modules, provide frequency control of its oscillator through DDS circuitry, and generates a reference signal used by the input and output modules. The clock module also maintains phase synchronization with the redundant clock module. For more information, see Stratum 2E Clock Module, on page 138.

#### Stratum 3E Clock Module

The Stratum 3E Clock module meets or exceeds performance requirements for ITU and ETSI Type III Local Node clocks and ANSI and Bellcore Stratum 3E.

The Stratum 3E Clock Module reads measurement data from the Input modules, provide frequency control of the oscillators through DDS circuitry, and generates a reference signal used by the Input and Output modules. The Clock module maintains phase synchronization with the redundant Clock module. Its hardware and software also provides for temperature compensation, aging compensation for quartz oscillators, an initial offset adjustment, and frequency adjustment resolution of 1 x 10<sup>-13</sup> or better. For more information, see Stratum 3E Clock Module, on page 142.

#### Type I Clock Module

The Type I Clock module uses a quartz oscillator which meets or exceeds the performance requirements for ITU and ETSI Type I Slave clocks.

The Type I Clock module reads measurement data from the Input modules, provides frequency control of the oscillator through DDS circuitry, and generates reference signals used by the Input and Output modules. For more information, see Type I Clock Module, on page 146.

#### **Communications Module**

The Communications module serves as the user interface to the SSU-2000e. The module command interface supports three EIA-232-C connections and one Ethernet interface for communication with the SSU-2000e system. This module also logs the unit events into non-volatile memory for inspection at a later date and reports alarms as they occur. For more information, see Communications Module, on page 150.

# **Input Modules**

## 1-Port and 3-Port DS1/E1 Input Modules

The DS1 and E1 Input modules are available with both 1-Port and 3-Port configurations. These modules receive signals and perform phase measurement comparisons with the Clock modules that are installed in the SSU-2000e. The Clock modules use this information to phase and frequency lock to the incoming signal. The data may also be used for monitoring the frequency of incoming signals.

The DS1 and E1 Input modules accept the following signals: sine or square wave (with frequency of 1, 1.544, 2.048, 5 or 10 MHz) or framed communications type DS1 or E1. If the input signal is a communications type, the module monitors the following errors:

- Alarm Indication Signaling (AIS)
- Bipolar Violations (BPV)
- Cyclic Redundancy Check (CRC)
- Loss of Signal (LOS)
- Out Of Frame (OOF)

The module also extracts Synchronization Status Messages (SSM) from incoming data. For more information, see 1-Port and 3-Port E1 Input Modules, on page 158, and 1-Port and 3-Port DS1 Input Modules, on page 167.

#### **GPS Input Module**

The GPS Input module is a one-port card that can only be installed in the SSU-2000e main shelf. The module is used to correct the frequency of the oscillator on the Clock module. It monitors and reports the status and performance of the module and radio signals that it receives. See GPS Input Module, on page 176, for more information.

You must install this module in slot A3 or A5; the antenna connectors J6 and J7 on the rear panel are connected to these slots, respectively.

### **Composite Clock Input Module**

The Composite Clock Input module conditions a composite clock input signal that is used to control the frequency of the Clock modules. For more information, see Composite Clock Input Module, on page 179.

In Subtending mode (either ANSI or Japanese), the module also produces a 4 kHz synchronization signal that determines the phase of the composite clock signals generated by Composite Clock Output modules. This signal ensures that the phase of the composite clock output signals follows the phase of the composite clock input reference signal.

# **Output Modules**

### **E1 Output Module**

The E1 Output module uses one of three 4 kHz clocks from the SSU-2000e main shelf backplane to generate a phase-locked signal of 2.048 MHz. If the unit is inserted into an SDU-2000e expansion shelf, a fourth 4 kHz clock (D clock) is available. The phase-locked 2.048 MHz signal is used to generate a set of 20 output signals for distribution to large networks. See E1 Output Module, on page 184, for more information.

### **DS1 Output Module**

The DS1 Output module generates a phase-locked signal of 1.544 MHz using one of three 4 kHz clocks from the backplane of the SSU-2000e main shelf. If the module is inserted into the SDU-2000e Synchronization Distribution Unit (expansion shelf), a fourth 4 kHz clock is available. The phase-locked signal generates a set of 20 output signals for distribution to large networks. DS1 Output Module, on page 188, contains detailed information on the module.

#### **Composite Clock Output Module**

The Composite Clock (CC) Output module can be installed in the SSU-2000e to generate and monitor CC signals, monitor input reference signals, accept new configuration data, and report status. This module provides 20 signal pairs (TTIP and TRING signal pairs), which are referenced to the selected clock signal. For more information, see Composite Clock Output Module, on page 191.

## E1/2048 kHz Output Module

The E1/2048 kHz Output module can be installed in the SSU-2000e to generate and monitor 20 independent E1/2048kHz output signals. If the module is inserted into an SDU-2000e expansion shelf, a fourth 4 kHz clock (D clock) is available. If the input signal PQL drops below a user-specified level, then the outputs can be squelched. For more information, see E1/2048 kHz Output Module, on page 195.

#### 2048 kHz Output Module

The 2048 kHz Output module plugs into selected input/output slots in the SSU-2000e main shelf or one of the output slots on the expansion shelf. The module generates and monitors 20 independent 2048 kHz signals that are referenced to a selected clock module. The 2048 kHz Output module receives a set of three (four if installed in an expansion shelf) 4 kHz clocks from the Clock modules and uses these clocks to develop an 8.192 MHz phase-locked signal. This phase-locked signal is then used to generate 20 sets of 2048 kHz clock outputs. For more information, see 2048 kHz Output Module, on page 203.

## **RS-422 Output Module**

The RS-422 Output module generates 10 balanced square-wave outputs (TTIP and TRING signal pairs) and 10 single-ended (Ring) square-wave outputs. Each output can be turned off independently of other ports; relays on each output disconnect the driver output from the output pins. A squelch feature turns off selected ports when the input signal falls below predetermined quality levels. See RS-422 Output Module, on page 209.

#### **Buffer Module**

The Buffer module buffers the backplane and clock signals sent from the main shelf; the modules are installed in slots 15 and 16 of the SDU-2000e. Symmetricom recommends a minimum of one Buffer module in each expansion shelf; a second Buffer module provides redundancy.

# **Communications Protocol**

This section summarizes the methods of controlling the SSU-2000e and the available software features, depending upon the system functionality required.

#### **Software Interface**

There are four methods of controlling the SSU-2000e. The interfaces are:

### TL1 - Transaction Language One

TL1 provides command sets to support all operation, administration, maintenance, and provisioning tasks required to maintain and control an SSU-2000e system. These tasks include configuring and provisioning security, monitoring system performance, configuring hardware, locating and handling faults, and performing equipment diagnosis and testing. Refer to TL1 Command Interface, on page 255, for more information.

#### ICS - Interactive Command Set

ICS also provides command sets to support all operation, administration, maintenance, and provisioning tasks required to maintain and control an SSU-2000e system from a terminal connected to one of the SSU-2000e EIA-232 serial ports. ICS commands are designed in a more readable interface for users with an instructional help facility. Refer to Interactive Command Set, on page 307,

#### NTP - Network Time Protocol

The Network Time Protocol (NTP) is used to synchronize the time of a computer client or server to another server or reference time source, such as a GPS receiver or local timing source.

The SSU-2000e implements the NTP v.3 (RFC 1305) version. It can run as a server application and a client application. In addition, a broadcast mode may be implemented as either a server or client. The NTP server always runs and the client and broadcast modes are enabled independently by assignment of addresses and setting of timers. Refer to NTP Support, on page 377, for more information.

## SNMP - Simple Network Management Protocol

The SSU-2000e offers two versions of SNMP: v2 and v3. SNMP v3 software offers additional security with authentication and privacy parameters. The security feature allows secure transactions to provide protection against modification of information, masquerade, and message stream modification.

Simple Network Management Protocol (SNMP) is based on a client-server query-response mode. A manager is the client generating the gueries, while an agent is the server generating the responses.

The SSU-2000e SNMP is an SNMP agent that requires Ethernet connectivity. If SNMP is present, port 161 becomes the port of standard SNMP interactive communications, while port 162 becomes the trap port. Since the SSU-2000e SNMP supports all existing functions, full system control of the SSU-2000e is maintained through SNMP.

The SSU-2000e implements an SNMP agent. A Management Information Base (MIB) browser or the SNMP Manager is used to access, retrieve, and query information defined by the MIB.

All reports, gueries, autonomous messages, control, provisioning, and administration (except for communication port parameters, Set User ID/Password, Set IP assignments, Reset connection, and SNMP community settings) are available through SNMP. Refer to SNMP Protocol, on page 380, for more information.

### **Software Versions**

There are six different versions of software available for the SSU-2000e, see Table 1-7. The functionality and commands that are available vary from one version of software version to the next, depending on the specific features of the software package, see Appendix B, Communications Protocol, for more information.

Table 1-7. Communications Module Software Versions

| Version                         | TL1 | ICS | NTP | SNMP v2 | SNMP v3 |
|---------------------------------|-----|-----|-----|---------|---------|
| Basic System Load               | Х   | Х   |     |         |         |
| Basic w/NTP Support             | Х   | Х   | Х   |         |         |
| Basic w/SNMP v2 Support         | Х   | Х   |     | Х       |         |
| Basic w/SNMP v2 and NTP Support | Х   | Х   | Х   | Х       |         |
| Basic w/SNMP v3 Support         | Х   | Х   |     | Х       | Х       |
| Basic w/SNMP v3 and NTP Support | Х   | Х   | Х   | Х       | Х       |

# **Basic System Load**

The basic system load includes all TL1 and ICS support software. TL1 provides command sets to support all operation, administration, maintenance, and provisioning tasks required to maintain and control an SSU-2000e system. These tasks include configuring and provisioning security, monitoring system performance, configuring hardware, locating and handling faults, and performing equipment diagnosis and testing. Refer to TL1 Command Interface, on page 255, for more information.

ICS also provides command sets to support all operation, administration, maintenance, and provisioning tasks required to maintain and control an SSU-2000e system from a terminal connected to one of the SSU-2000e EIA-232 serial ports. ICS commands are designed in a more readable interface for users with an instructional help facility. Refer to Interactive Command Set, on page 307, for more information.

# **Adding NTP Support**

The Network Time Protocol (NTP) is used to synchronize the time of a computer client or server to another server or reference time source, such as a GPS receiver or local timing source.

The SSU-2000e implements the NTP v.3 (RFC 1305) version. It can run as a server application and a client application. In addition, a broadcast mode may be implemented as either a server or client. The NTP server always runs and the client and broadcast modes are enabled independently by assignment of addresses and setting of timers. Refer to NTP Support, on page 377, for more information.

# **Adding SNMP**

The Simple Network Management Protocol (SNMP) protocol is based on a client-server query-response mode. A manager is the client generating the queries, while an agent is the server generating the responses.

The SSU-2000e SNMP is an SNMP V3 agent that requires Ethernet connectivity. If SNMP is present, port 161 becomes the port of standard SNMP interactive communications, while port 162 becomes the trap port. Since the SSU-2000e SNMP supports all exiting functions, full system control of the SSU-2000e is maintained through SNMP.

The SSU-2000e implements an SNMP agent. A Management Information Base (MIB) Browser or the SNMP Manager is used to access, retrieve, and guery information defined by the MIB.

All reports, queries, autonomous messages, control, provisioning, and administration (except for communication port parameters, Set User ID/Password, Set IP assignments, Reset connection, and SNMP community settings) are available through SNMP. Refer to SNMP Protocol, on page 380, for more information.

# **Graphical User Interface**

SynCraft is a software interface program that is available to provide monitoring and configuration functionality in a Microsoft Windows graphical user interface. Contact your Symmetricom Sales Representative for more information on the SynCraft Graphical User Interface, part number 14113245-000-0. For more information on control interfaces and the software commands available for each, see Appendix B, Communications Protocol.

# **Overview of SSU-2000e Operation**

After initial installation and configuration is completed, the SSU-2000e is capable of unattended operation. After power-up, where the external power supplies are turned on so that they supply power to the main shelf, the SSU-2000e performs a self-diagnostic test routine and properly initializes the hardware. Any active Alarms are time tagged and reported as Events. All Events are time tagged and the last 500 Events are stored in NVRAM. All Events can be cleared by the user with the appropriate access level. Several optional levels of password protection are available for system protection as described in Chapter 2, Installing the SSU-2000e.

After the internal oscillators on any installed Clock modules have warmed up, the SSU-2000e enters the ACQUIRE mode to phase lock the oscillators to the external references. After the SSU-2000e reaches the LOCKED mode on at least one of the Clock modules, any change of state is reported as an Event.

# **Synchronization Status Messages (SSMs)**

The SSU-2000e supports input and outputs SSMs. SSMs provide clock quality information to any equipment that uses synchronization inputs. Table 1-8 describes the ANSI SSM values and the traceability associated with each value. describes the ITU SSM values and the traceability associated with each value.

Table 1-8. ANSI SSM Quality Level Definitions

| Description                                  | Quality<br>Level | Abbreviation    |
|----------------------------------------------|------------------|-----------------|
| Stratum 1 traceable                          | 1                | PRS             |
| Synchronized – traceability unknown          | 2                | STU   UNK       |
| Stratum 2 traceable                          | 3                | ST2   TYPE II   |
| Transit Node traceable                       | 4                | TNC   TYPE I    |
| Stratum 3E traceable                         | 5                | ST3E   TYPE III |
| Stratum 3 traceable                          | 6                | ST3   TYPE IV   |
| SONET Minimum Clock traceable (20 ppm clock) | 7                | SMC             |
| Stratum 4 traceable                          | 8                | ST4             |
| Do Not Use for synchronization               | 9                | DUS             |

Table 1-9. ITU SSM Quality Level Definitions

| Description                     | Quality<br>Level | Abbreviation |
|---------------------------------|------------------|--------------|
| Primary Reference Clock         | 2                | PRC          |
| Transit Node                    | 4                | SSUT         |
| Local Node                      | 8                | SSUL         |
| Synchronization Equipment Clock | 11               | SEC          |
| Do Not Use for synchronization  | 15               | DNU          |

The SSU-2000e handles SSMs in accordance with T1X1.3 TR33, T1.101-1999, GR-253, and 379-CORE.

# **Indicators and Controls**

All modules installed in the SSU-2000e main shelf and the SDU-2000e expansion shelf contain status indicator lamps for displaying status. The LED indicators for each module are described in Chapter 6, Clock Module and Communications Module Reference Data, Chapter 7, Input Module Reference Data, and Chapter 8, Output Module Reference Data. In addition, the Communications module collects status information from all installed modules, sets the alarm relays, and sends communications status alerting users of any Events that exceed alarm thresholds.

The user controls these operating limits and collects measurement data through the use of a peripheral device connected to one of three EIA-232 ports, or through the optional Ethernet connector on the front of the unit.

# SDU-2000e Synchronization Distribution Unit

The SDU-2000e Synchronization Distribution Unit (Figure 1-12) is an expansion chassis that attaches to an SSU-2000e Synchronization Supply Unit and is used to generate additional output signals. The expansion chassis uses the framing and synchronization features of the SSU-2000e main chassis to drive an array of Output modules. Communication with the expansion chassis is performed through one of the three serial ports, or through the ethernet port on the main chassis front panel.

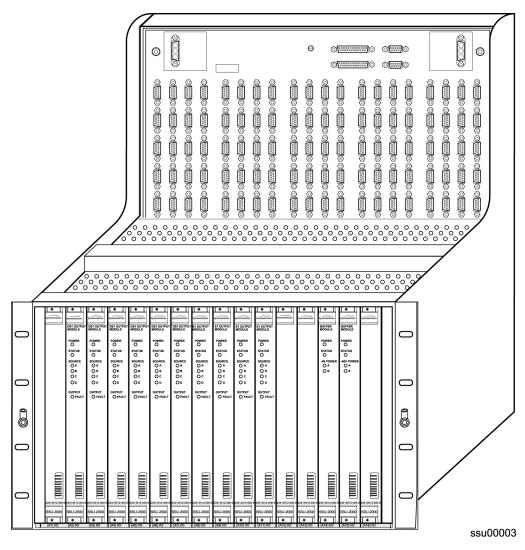

Figure 1-12. SDU-2000e Synchronization Distribution Unit

Each expansion shelf in the system can support an additional 10 summed pair Output modules, 2048 kHz, Composite Clock (CC) or framed 2048 kbit/s (E1) or DS1 Output modules in any combination and two Buffer modules. Each pair of Output modules produces 20 redundant or protected outputs. Each expansion chassis can provide 100 summed (1:1 protected) output signals. Up to four expansion chassis can be daisy chained together to produce 400 summed output signals for large scale system applications.

All output signals generated by the Output modules in each expansion shelf conform to specifications for International, European and North American applications as a primary reference source (PRS) and slave clock (SSU/TSG). The SSU-2000e, which drives the SDU-2000e expansion chassis, allows the integration of a variety of synchronization reference schemes including GPS and land line 2048 kbit/s (E1)/DS1 network sources.

The expansion chassis is designed to be compatible with international environmental, safety and electromagnetic compliant (EMC) standards for -48/60 VDC powered telecommunication transmission equipment installed in telecommunication centers with inside telecom signal connections. The farthest expansion chassis may be located up to 61 meters from the SSU-2000e main shelf.

Figure 1-13 shows a simplified functional block diagram of the SDU-2000e expansion chassis.

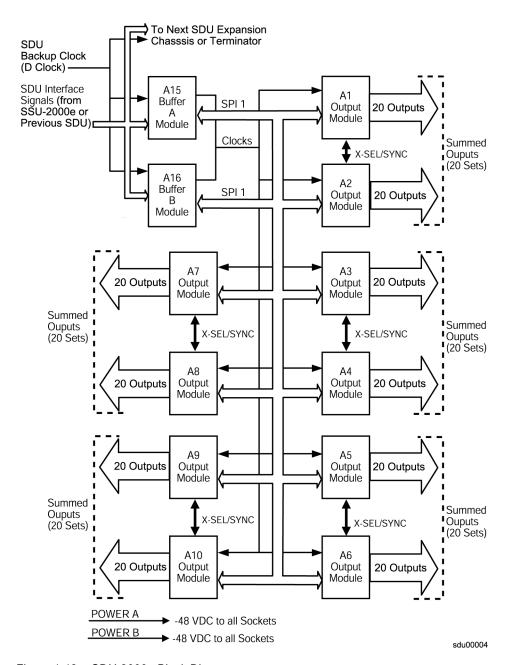

Figure 1-13. SDU-2000e Block Diagram

# **Functional Overview**

The SDU-2000e interfaces with the SSU-2000e main shelf in two-way communications through the SSU/SDU interface cables and receives synchronization clocks that are buffered and used to produce the differential output signals at the connector panel, as shown in the functional block diagram in Figure 1-13. A second interface cable supplies the SDU-2000e chassis with a backup clock (D Clock) which can sustain the expansion shelf even if the main cable is accidently disconnected. An address switch on the connector panel of the expansion shelf identifies each additional shelf to the main shelf for status and firmware downloading purposes.

Each expansion shelf extends the expansion bus and D clock to the next chassis in the daisy chain. The last expansion shelf uses a set of termination plugs on the Expansion Bus Connector and the Backup-Clock Connector.

Each expansion shelf can support any combination of up to ten 2048 kHz, Composite Clock (CC), or framed 2048 kbit/s (E1) or DS1 modules, each capable of generating 20 output signals for distribution to large networks. Each Output module generates a phase-locked signal of 1.544 Mbps (DS1) or 2048 kbit/s (E1) using one of three 4 KHz clocks supplied by the clock oscillators in the SSU-2000e main shelf. The phase locked clock signal is buffered and summed with a companion Output module in redundant pairs to generate a set of 20 independent output clock signals for distribution to large networks.

Output modules are available to support the following formats:

- 2048 Kbit/s (E1)
- DS1, SF (D4) and ESF
- 2048 kHz
- Composite Clock (64/8 kHz)
- RS-422

# **Expansion Shelf Features**

The SDU-2000e expansion shelf consists of the following major components and is shown in Figure 1-14.

- Expansion chassis
- One or two Buffer Modules; where two provide a more robust system
- Up to 10 Output modules, which can be a combination of Output module types
- Connector panel with five groups of output connectors, SDU interface connector group, dual power connectors, dual frame ground connectors, and a shelf address switch

### **Clock Source**

The clock inputs for the first SDU-2000e expansion chassis in an SSU-2000e system are supplied by the A and B Clock modules in the main chassis. A multi-pin connector on the front panel of the SSU-2000e (labeled J8 EXPANSION) provides the reference signals from the main shelf Clock modules for use by the SDU-2000e expansion shelves.

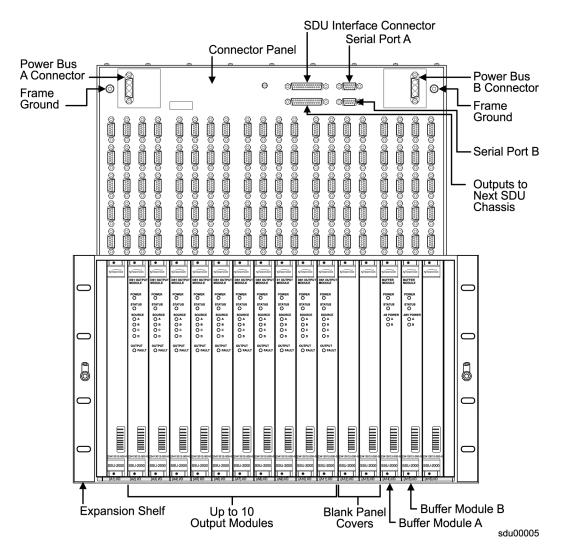

Figure 1-14. SDU-2000e Expansion Chassis Components

#### SDU Backup Clock

For redundancy, a backup clock, labeled SDU BACKUP CLK, is supplied to each expansion chassis to allow each expansion chassis to continue operating if the main expansion bus (cable) is accidently disconnected or dislodged.

The SDU Backup Clock terminals, labeled J104 and J106, are 9 Pin D-type female connectors that are connected in parallel. Connector J104 is used to connect to a source unit, such as the SSU-2000e or to connector J106 on another expansion shelf. Connector J106 drives an additional SDU-2000e shelf, or it is terminated using an SDU backup clock terminator.

When installing an expansion chassis, move the clock terminator from J9 on the SSU-2000e, or connector J106 from a previous SDU-2000e expansion chassis, and install the terminator on J106 of the last expansion chassis in the daisy chain, see Figure 1-15.

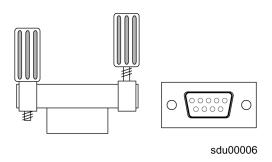

Figure 1-15. Backup Clock Terminator, Side and Front Views

# **Setting the Expansion Shelf Address**

Each SDU-2000e expansion chassis must be correctly configured for its position in the daisy chain. The main shelf's address is 1. The SDU shelf address selector is numbered from two to five. Set the first expansion shelf address to 2. Set the address on additional shelves sequentially, as shown in Table 1-10.

Table 1-10. Expansion Shelf Addressing

| Shelf             | Address |
|-------------------|---------|
| Main Shelf        | 1       |
| Expansion Shelf 1 | 2       |
| Expansion Shelf 2 | 3       |
| Expansion Shelf 3 | 4       |
| Expansion Shelf 4 | 5       |

### **Buffered Clocks**

The signals that are provided by the main shelf Clock modules to the Buffer modules in the expansion shelf are isolated versions of the signals used by the Output modules in the main chassis. This prevents the expansion shelf and its cabling from affecting the outputs of the main shelf.

#### **SDU Module Features**

The SDU-2000e expansion chassis family of modules include the E1 Output module, DS1 Output module, 2048 kHz Output module, Composite Clock module, and Buffer modules. The SDU-2000e expansion chassis may have up to 12 modules installed.

- One or two Buffer modules, assigned to chassis slots A15 and A16
- One to ten Output modules; a mixture of Output module types, where each group of two modules must be identical

The last two module slots in the expansion shelf, labeled A15 and A16, contain the Buffer modules that buffer the corresponding Clock and Communications modules in the main unit. The buffered signals from these modules are distributed through the motherboard to 10 Output modules.

Other common module features include:

- Any module can be inserted or removed while power is applied without affecting the operation of other modules in the system
- All modules are individually fused to protect the system in case of a short circuit on any one module
- The SSU-2000e and the SDU-2000e share common Output modules
- All modules have front panel LED status indicators
- All modules are equipped with ejector tabs for ease of installation and removal
- All modules are secured in place with captive screws to provide module security and reduce the occurrence of unauthorized removal
- All modules, except the Buffer module, have an integrated CPU with firmware and are software configured through the SSU-2000e, see Configuring a Conventional SSU/TSG System, on page 220, for additional information
- Each module slot has two associated hybrid DIN connectors on the chassis backplane. The hybrid contacts of these connectors are used for Power, Logic Ground, and Frame Ground connections
- Each module slot has three pins connected together on each Hybrid DIN connector that allows the system firmware to detect module removal and insertion. This capability provides plug-and-play capability.

### **Connector Panel Features**

The expansion chassis provides front-accessible connections for external power, grounding, clock inputs, and output connections. All modules plug in from the front of the chassis. Figure 1-16 shows the SDU-2000e connection features.

### **Power Input and Grounding**

The SDU-2000e expansion chassis has redundant -48/60 VDC power input connections, labeled A-BUS and B-BUS (J101 and J102). Both the A-BUS and B-BUS are fed to the individual module slots through the chassis backplane.

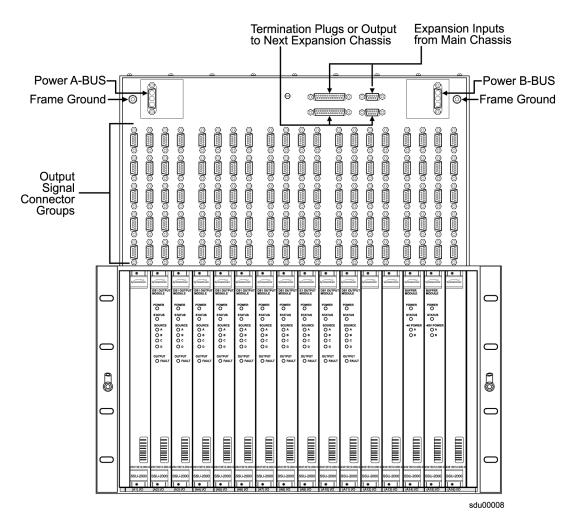

Figure 1-16. SDU-2000e Connection Features

#### **Expansion Connectors**

Up to four SDU-2000e expansion shelves can be attached to the SSU-2000e main shelf. The two terminators (SSU Expansion Terminator and SDU Backup Clock Terminator) must be moved from the SSU-2000e chassis (connectors J8 and J9) to connectors J105 and J106, respectively, on the last expansion chassis in the daisy chain. A simplified expansion cabling diagram is shown in Figure 1-17.

#### **Output Module Redundancy Configurations**

For each A/B pair of Output modules, the outputs of module B are connected to the corresponding outputs of module A. This provides for 1:1 output protection (1:1 redundancy).

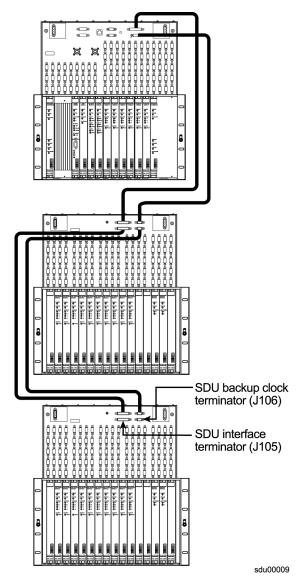

Figure 1-17. Expansion Chassis Cabling

## **Controls and Indicators**

All modules installed in the SDU-2000e expansion shelf contain LED status indicators for displaying status. Any faults from the installed modules are sent to the SSU-2000e Communications module through the buffer modules; the appropriate alarm relays are set and communication status is sent to alert users of any events that exceed specified alarm thresholds.

Chapter 1 Product Overview SDU-2000e Synchronization Distribution Unit

# **Chapter 2 Installing the SSU-2000e**

This chapter provides guidelines and procedures for installing the SSU-2000e Synchronization Supply Unit and bringing the unit on-line after installing it.

## In This Chapter

- Unpacking and Inspecting the Shelf
- Preliminary Procedures
- Rack Mounting the SSU-2000e
- Making Ground and Power Connections
- Making Communications Connections
- Making Alarm Connections
- Installing SSU-2000e Modules
- Connecting Antennas
- Installing the SDU-2000e
- SDU Clock Outputs
- Installing SDU Modules
- Installation Checklist
- Applying Power to the SSU-2000e
- SSU-2000e Turn-Up Procedures
- SDU-2000e Turn-Up Procedures
- After Turn-Up

# **Unpacking and Inspecting the Shelf**

The SSU-2000e is packaged to protect it from normal shock, vibration, and handling damage. To avoid damaging the unprotected unit, caution is advised during unpacking and installation.

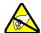

**Caution:** To avoid damage to unprotected components, use proper static control precautionary measures when handling the modules. Protect the equipment against electrostatic discharge (ESD) by using a protective wrist-strap attached to ground and normal equipment grounding.

- 1. Unpack all equipment carefully and check it against the purchase order.
- 2. Inspect the equipment for shipping damage, including bent or loose hardware, broken connectors, or other visible defects. Notify Symmetricom and the carrier who delivered the equipment if you suspect damage occurred during transit.

If any items are missing, contact Symmetricom Global Services.

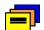

**Recommendation:** Keep all packaging materials in the event the system or components must be returned or shipped to another location.

# **Preliminary Procedures**

Make sure that the following preparations are in place before installation.

- Ensure that standard installation tools and materials are available, see Installation Tools and Materials, on page 69.
- Ensure that the system location does not cause electromagnetic interference with other equipment in the area, see Electromagnetic Interference (EMI) Considerations, on page 69.
- Ensure that adequate ventilation space is available in rack or equipment cabinet to safely operate the system, see Ventilation Considerations, on page 70.
- Ensure that the mounting rack or equipment cabinet is properly grounded and has power available, see Making Ground Connections, on page 73.

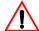

**Warning:** Before beginning the SSU-2000e installation, be sure to remove the A-BUS and B-BUS fuses from the rear of the unit. The unit is not equipped with a power on/off switch and both fuses must be removed to ensure the system is not accidentally powered up.

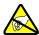

Caution: To avoid electrostatic discharge (ESD) damage to equipment, follow the ESD precautions as listed in this guide.

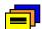

Recommendation: Symmetricom recommends that you follow all applicable local building electrical codes when installing the SSU-2000e.

## **Installation Tools and Materials**

The following required standard tools and materials are required, but not supplied for installing the SSU-2000e system.

- Standard tool kit
- Cable ties or acceptable cable clamps
- 1.31 mm<sup>2</sup> (minimum) wire for –48V, RTN, and frame ground
- 0.326 mm<sup>2</sup> shielded twisted pair wire-wrap cable (Amp #640433-7 or equivalent)
- Screws, flat washers, and locking washers for mounting the equipment rack
- DA3W3P mating connectors for mounting the power input
- Digital Voltmeter (DVM)
- Straight-through RS-232 cable
- Laptop computer or PC with a terminal emulation program such as HyperTerminal or ProComm Plus

# **Electromagnetic Interference (EMI) Considerations**

Electromagnetic interference (EMI) from one instrument can adversely affect the operation of nearby equipment. To prevent the SSU-2000e from interfering with other equipment, it must be installed and operated as described in the following paragraphs.

All cables connected to the SSU-2000e should be shielded with metal connector shells. The connectors on the front of the chassis are shielded, with the shields connected to frame ground. Follow local procedures for shield grounding. The screws on all cables must be securely fastened to their corresponding connectors on the unit. While the unit is in operation, there must be a module or blank filler panel installed in every slot. Ensure that the captive screws located at the top and bottom of the module panel are properly secured.

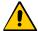

Caution: To maintain EMC compliance, use only properly shielded cabling on all telecom signal wiring, including I/O, clocks, and Ethernet connections. Ensure that connections are properly grounded.

# **Ventilation Considerations**

For proper ventilation, there should be at least 76 mm (2 RU) of free space below the shelf.

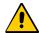

**Caution:** To avoid excessive heat build-up resulting in equipment damage, provide proper ventilation and cooling of the equipment.

# **Rack Mounting the SSU-2000e**

The SSU-2000e shelf is passive and contains all the necessary interconnecting signals to support a combination of plug-in modules. For example, the SSU-2000e may be configured to contain two Clock modules, a Communications module, three Input modules, and six Output modules configured with three pairs of summed outputs.

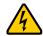

**Warning:** To avoid serious personal injury or death, exercise caution when working near high voltage lines. In particular:

- Use extreme caution when installing the GPS antenna near, under or around high voltage lines.
- Follow local building electrical codes for grounding the antenna system that is used with the SSU-2000e unit.

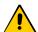

**Caution:** For continued fire protection, fuse the interface "A" power feeds at the power distribution source for (5A @ 60 VDC).

This unit must be grounded. Refer all servicing to qualified personnel.

The SSU-2000e shelf also provides specific connections for the following:

- Grounding, see Making Ground Connections, on page 73
- External Power Inputs, see Making Power Connections, on page 73
- Communications Interfaces, see Making Communications Connections, on page
   74
- Alarm Contact Closures, see Making Alarm Connections, on page 78
- Clock Inputs, see Clock Inputs, on page 79
- Clock Outputs, see Clock Outputs, on page 82

All SSU-2000e modules are equipped with card ejectors and plug in from the front of the chassis. Each module is secured in the chassis with captive screws.

# **Mounting Instructions**

The SSU-2000e may be mounted in either a 300 mm or 600 mm deep equipment cabinet. The SSU-2000e chassis occupies 500 mm vertically, 229 mm depth, and a width of 431.8 mm. Included are 530 mm ETSI compatible rack mounting ears. Optional 480 mm rack mounting ears are available for 480 mm EIA racks and cabinets.

The front panel of the chassis mounts flush to the rack or at a distances of 25 mm from the front of the rack. An SSU-2000e equipment cabinet mounting diagram is shown in Figure 2-1.

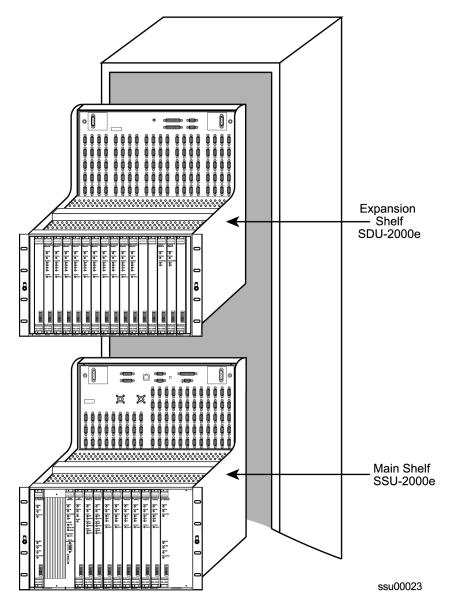

Figure 2-1. **Equipment Mounting Cabinet** 

To install the SSU-2000e in the mounting rack:

- Attach a mounting bracket to each side of the chassis by aligning two columns (three holes per column) of the bracket with the holes on the side of the chassis. Use appropriate screws for attaching the mounting bracket. Ensure that both brackets are attached at equal distances from the front of the unit.
- 2. Mount the SSU-2000e to the front of the rack rails with the appropriate number of screws and washers for the rack.
- If you are not using expansion shelves, verify that the BUS Termination Assembly is inserted into connector J8 of the main shelf and an SDU Backup Clock terminator is attached to connector J9.

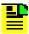

**Note:** If you are not installing expansion shelves, the J8 and J9 connectors on the SSU-2000e must have the Expansion and Backup Clock Terminators installed.

Figure 2-2 and Figure 2-3 shows the SSU-2000e Expansion (P/N 12013049-000-0) and backup clock (551021-0040) Terminators.

SSU Expansion Terminator 12013049-000-0

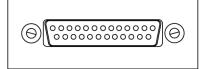

ssu00028

Figure 2-2. SSU Expansion Terminator (J8)

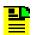

**Note:** The signals on connectors J8 and J9 are in differential pairs. Each pair is terminated with a series 1000 pf capacitor (J8) and a 120  $\Omega$  resistor (J9) on external plug-on terminators with locking slide latch.

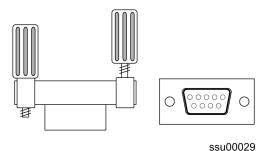

Figure 2-3. SSU Backup Clock Terminator (J9) Side and Front View

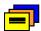

Recommendation: To aid in viewing and when connecting cables, install the SSU-2000e chassis at eye level whenever possible.

# **Making Ground and Power Connections**

## **Making Ground Connections**

After installing the SSU-2000e in a suitable equipment cabinet, connect the chassis to a proper earth ground. This can best be accomplished by running a cable from the frame ground lug and connecting it to the equipment cabinet. Keep this cable as short as possible. Frame ground connections are made through two M5 studs labeled FG located next to the power connectors in the upper right corners of the shelf. Frame and logic ground are connected together on the backplane to form a multi-point ground system.

Using a digital voltmeter, measure between the ground and chassis and verify that no voltage potential exists between them.

### Making Power Connections

The SDU-2000e Main shelf has redundant –48/60 VDC power input connections, labeled J101 A-BUS and J102 B-BUS. The A-BUS connection is a DA3W3P connector located in the upper left corner and the B-BUS connection is another DA3W3P connector located in the upper right corner.

Refer to Figure 2-4 for power connections. Pin 1 of each connector is not used. Pin 2 of each connector is -48/60 VDC and pin 3 is the Return. The -48/60 VDC power inputs have feed-through Pi-filters on each line through the front panel and DC Isolated from Frame and Logic ground. The power return connections are connected to Frame and Logic ground. Both the A-BUS and B-BUS power are fed to the individual module slots through the backplane.

To connect the power input, perform the following steps:

- 1. Attach 1.29 mm<sup>2</sup> (minimum) stranded wire to two DA3W3P connectors (supplied) as shown in Figure 2-4.
- 2. Attach the connectors to the A-bus and B-bus power terminal blocks on the upper corners of the front panel.

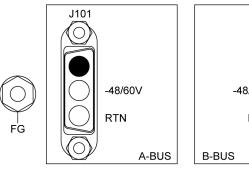

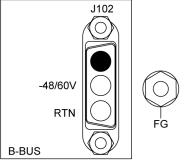

sdu00011

Figure 2-4. SSU-2000e Power Input Connector

# **Making Communications Connections**

The SSU-2000e shelf has connections for three communication interfaces: two EIA-232 serial ports and one Ethernet port. There is also a 2PDT slide switch, labeled S1, associated with the serial ports. Refer to Table 2-1 for the serial and Ethernet communications port assignments.

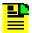

**Note:** A third EIA-232 serial port may be connected via the Communications module. Refer to Chapter 6, Clock Module and Communications Module Reference Data, for more information on the Communications Module.

Table 2-1. Communications Port Assignments

| Port #                  | Function                                                                                                    | Protocol           |  |
|-------------------------|----------------------------------------------------------------------------------------------------|--------------------|--|
|                         | Serial Ports (EIA-232)                                                                                         |                    |  |
| A (J4)                  | This port is user selectable as either an ICS or a TL1 interface. The port defaults to ICS upon initialization | ICS (Default), TL1 |  |
| B (J5)                  | This port is user selectable as either an ICS or a TL1 interface. The port defaults to ICS upon initialization | ICS (Default), TL1 |  |
| Local (Comms<br>Module) | This port is user selectable as either an ICS or a TL1 interface. The port defaults to ICS upon initialization | ICS (Default), TL1 |  |
| Ethernet Ports (Telnet) |                                                                                                    |                    |  |
| 23                      | This port is user selectable as either an ICS or a TL1 interface. The port defaults to ICS upon initialization | ICS (Default), TL1 |  |
| 123                     | This port is designated for NTP only                                                                           | NTP                |  |
| 161                     | This port is designated for SNMP Interactive                                                                   | SNMP Interactive   |  |

Table 2-1. Communications Port Assignments (Continued)

| Port # | Function                                           | Protocol  |
|--------|----------------------------------------------------|-----------|
| 162    | This port is designated for SNMP Trap transmission | SNMP Trap |
| 2000   | This port is designated for TL1 only               | TL1       |

## **Making EIA-232 Serial Port Connections**

Both EIA-232 serial port connections are made through filtered DE9S female connectors on the front panel. These ports allow connection to a dumb terminal or PC using a terminal emulation software package for remote monitoring and control. One port is in connector J4 and is labeled SERIAL PORT-A, the other port is in connector J5 and is labeled SERIAL PORT-B. When connecting to these ports, use a shielded cable EIA-232 direct connect cable with the cable shield connected to pin 1, see Figure 2-5.

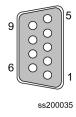

Figure 2-5. DE9 Connector Detail

The default EIA-232 settings for both serial ports are 9600 baud, no parity, 8 data bits, 1 stop bit, echo on, ASCII mode, and handshaking disabled.

### Using the EIA-232 Serial Port DTE and DCE Switch

The serial port DTE and DCE switch is located on the right side of the serial ports A and B on the front panel. Each port may be configured as either DCE (default, connection to PC) or DTE (connection to modem). The upper position is labeled A and the lower position is labeled B as shown in Figure 2-6.

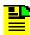

Note: The DCE setting allows direct connection of the unit to a standard PC communication port using a 1:1 cable. The DTE setting requires a null modem cable. If connecting to a modem, use DTE.

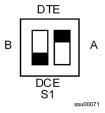

Figure 2-6. Serial Port DTE and DCE Switch

### **Changing Communications Settings**

The default EIA-232 settings for both serial ports (Port A, J4 and Port B, J5) are 9600 baud, no parity, 8 data bits, 1 stop bit, echo on, ASCII mode, and handshaking disabled. To change these settings, perform the following steps.

- 1. Connect the serial communication cable from the DE-9 female connector on the PC or laptop to the interface remote terminal PORT-A (J5).
- 2. Verify that the slide switch is set to the appropriate equipment type, either data terminal equipment (DTE) or data communications equipment (DCE).
- Connect a PC or laptop with terminal emulation software (such as Microsoft HyperTerminal) or ASCII terminal to the port.
- 4. Log in to the SSU-2000e at user level 2 or higher.
- 5. Use the COMM command to change the communications settings for the port. Refer to TL1 Command Interface, on page 255 for a complete description of the Transition Language One (TL1) command interface mode and the Interactive Command Set (ICS) ASCII mode.

### **Making Ethernet Connections**

The Ethernet 10-Base-T connection is a shielded RJ-45 receptacle, labeled Ethernet 10baseT (J3) on the front panel. The RJ-45 is the standard 10-Base-T connector. To attach the SSU-2000e to an Ethernet network, connect a standard unshielded twisted pair (UTP) Ethernet RJ-45 cable to J3 on the front panel.

Table 2-2 lists the Ethernet communications port signal connections.

Table 2-2. Ethernet Connector (J3) Pinouts

| Name                                    | Pin        |
|-----------------------------------------|------------|
| TX+ (Positive Side of Transmitted Data) | 1          |
| TX- (Negative Side of Transmitted Data) | 2          |
| RX+ (Positive Side of Received Data)    | 3          |
| RX- (Negative Side of Received Data)    | 6          |
| Not Used                                | 4, 5, 7, 8 |

## **Making Communications Module Connections**

The Communications module serves as the user interface to the SSU-2000e. This module's command interface supports three EIA-232-C serial connections and one Ethernet interface for communication with the SSU-2000e. Figure 2-7 shows an example of connecting to the local port on the front of the communication module. The PC or terminal must be configured for 8 data bits, no parity, 1 stop bit, and 9600 baud rate.

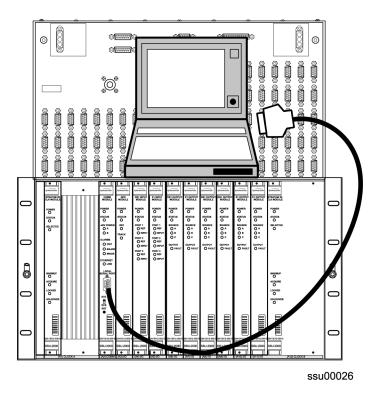

Figure 2-7. Communications Module Serial Connection

Communication control input and output requirements are listed in Table 2-3.

Table 2-3. Communication Requirements for Control Input and Output

| Parameter       | Requirements                                                                   |  |
|-----------------|--------------------------------------------------------------------------------|--|
| EIA-232         |                                                                                |  |
| EIA-232, 2 each | 1 (PORT-A J15) designated as remote 1 (COMMS J1) designated as local           |  |
| Туре            | Remote PORT-A is DTE or DCE, switch selectable. Local COMMS (J1) is fixed DCE. |  |
| Connector       | 9 pin D-Type female connector                                                  |  |

Table 2-3. Communication Requirements for Control Input and Output (Continued)

| Parameter          | Requirements                                                                                                    |  |  |  |
|--------------------|----------------------------------------------------------------------------------------------------|--|--|--|
| Ethernet           |                                                                                                    |  |  |  |
| Ethernet (10baseT) | TCP/IP Telnet connections for communication and control Telnet session ICS Port Network Time Protocol (NTP) for Time of Day |  |  |  |
| Connector          | RJ-45                                                                                                    |  |  |  |

# **Making Alarm Connections**

The SSU-2000e Shelf has two filtered DA15P male connectors for local and remote alarm contact closure connections, as shown in Figure 2-8. The local connections are made on J1 and the remote connections are made on J2. The connectors are labeled ALARM CLOSURES, LOCAL (J1) and REMOTE (J2). They each have connections for normally open (NO), common or wiper (COM), and normally closed (NC) for each of these alarm categories: CRITICAL, MAJOR and MINOR.

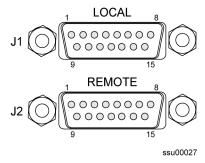

Figure 2-8. Alarm Contact Closures and Pin Assignments

Alarm contact pin assignments are listed in Table 2-8.

Table 2-4. Alarm Contact Pin Assignments

| Signal                          | Pin |
|---------------------------------|-----|
| MINOR – Normally Open Contact   | 7   |
| MINOR – Wiper Contact           | 15  |
| MINOR – Normally Closed Contact | 8   |
| MAJOR – Normally Open Contact   | 4   |
| MAJOR – Wiper Contact           | 12  |
| MAJOR – Normally Closed Contact | 5   |

Table 2-4. Alarm Contact Pin Assignments (Continued)

| Signal                             | Pin |
|------------------------------------|-----|
| CRITICAL – Normally Open Contact   | 1   |
| CRITICAL – Wiper Contact           | 9   |
| CRITICAL – Normally Closed Contact | 2   |
| Frame Ground                       | 10  |
| Frame Ground                       | 11  |
| Frame Ground                       | 13  |
| Not Used                           | 3   |
| Not Used                           | 6   |

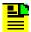

**Note:** In an alarm condition or with the loss of DC power, the contact between the NO and COM closes, and the contact between the NC and COM opens.

## SDU-2000e Interface Option

The SSU-2000e Main shelf has interface connectors to connect an SDU-2000e Expansion shelf. The connections on the expansion shelf are through connectors J103 and J105, which are DB25S female connectors with locking post, labeled SDU INTERFACE, and connectors J104 and J106, which are DE9S female with locking post, labeled SDU BACKUP CLK. If you are using an SDU-2000e Expansion shelf, refer to Installing the SDU-2000e, on page 85, for installation procedures.

## **Clock Inputs**

The SSU-2000e Main shelf has nine sets of reference clock input connections on DE9P male connectors for connecting input telecom signals. There are three connectors in each set; each set is arranged vertically and labeled top to bottom Monitor, Load, and Input, as shown in Figure 2-9. There are three sets associated with each input module, creating three groups for a total of 27 connectors.

Connections for group one are made in connectors J10 through J18, group two in connectors J19 through J27, and group three in connectors J28 through J36. The Load and Input connectors are cross-wired as four-wire east-west connections. The Input connector is used for the reference input to the unit. The Load connector is used for termination of the input in a two-wire input connection and is used as a bridge or bypass connector in a four-wire or bridging connection. The Monitor connector is connected as a 20 dB monitor to the reference input signal.

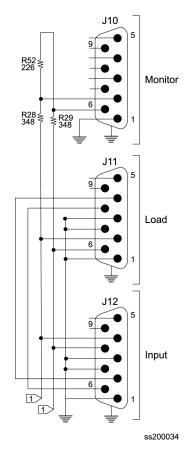

Figure 2-9. Clock Input Connector Pinout

Figure 2-10 shows the non-payload E1 (2048 kbit/s) and DS1 (1544 kbit/s) input termination.

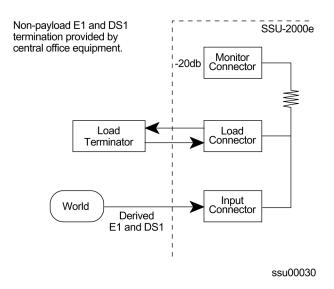

Figure 2-10. Non-Payload E1 and DS1 Input Termination

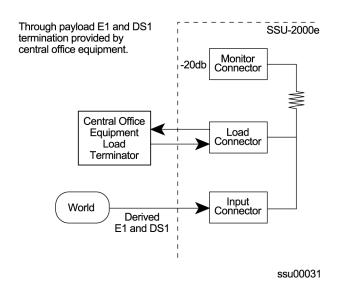

Figure 2-11 shows the through payload E1 and DS1 input termination.

Figure 2-11. Through Payload E1 and DS1 Input Termination

Each connector is associated with a specific input plug-in module slot. Table 2-5 describes the relationship between the connectors and the Input module slot connectors. The signal connections on these connectors are set up in differential pairs as Tip and Ring connections. Plugs are available for termination of input reference.

Table 2-5. Input Module Slot to Connector Relationship

| Slot Label | Plug-in     | Module     | Connector Reference Description |      |       |
|------------|-------------|------------|---------------------------------|------|-------|
| (Name)     | Module Slot | Input Port | Monitor                         | Load | Input |
| INPUT-1    | A3          | 1          | J10                             | J11  | J12   |
|            |             | 2          | J13                             | J14  | J15   |
|            |             | 3          | J16                             | J17  | J16   |
| INPUT-2    | A4          | 1          | J19                             | J20  | J21   |
|            |             | 2          | J22                             | J23  | J24   |
|            |             | 3          | J25                             | J26  | J27   |
| INPUT-3    | A5          | 1          | J28                             | J29  | J30   |
|            |             | 2          | J31                             | J32  | J33   |
|            |             | 3          | J34                             | J35  | J36   |

### **Clock Outputs**

The SSU-2000e main shelf has three groups of summed clock output connections on DE9P male connectors for connecting output telecom signals, see Figure 2-12. There are twenty connectors in each group for a total of sixty output connections. The connectors in each group are arranged vertically in a five by four matrix and labeled from top to bottom, and from left to right. Connections for group one are made in connectors J40 through J59, connections for group two are made in connectors J60 through J79, and connections for group three are made in connectors J80 through J99.

Each connector is associated with a specific pair of output plug-in module slots. Table 2-6 describes the relationship between the connectors and the Output module slot connectors. The signal connections on these connectors are set up in differential pairs as Tip (pin 6) and Ring (pin 2) connections, with pin 1 as ground.

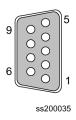

Figure 2-12. Clock Output Connector Pinout

Table 2-6. Output Module Slot to Connector Relationship

| Slot Label<br>(Name) | Plug-in<br>Module Slot | Group | Output Connector (Module Port) Reference Description |
|----------------------|------------------------|-------|------------------------------------------------------|
| OUTPUT-1             | A6                     | 1     | J40 (1) through J59 (20)                             |
| OUTPUT-2             | A7                     |       |                                                      |
| OUTPUT-3             | A8                     | 2     | J60 (1) through J79 (20)                             |
| OUTPUT-4             | A9                     |       |                                                      |
| OUTPUT-5             | A10                    | 3     | J80 (1) through J99 (20)                             |
| OUTPUT-6             | A11                    |       |                                                      |

## **Installing SSU-2000e Modules**

The SSU-2000e main shelf has twelve plug-in module slots. The module slots are numbered from left to right looking at the front of the shelf, A1 through A12. Each module slot has a specific address as listed in Table 2-7. Each module slot has two hybrid DIN connectors associated with it on the backplane. The hybrid contacts of these connectors are used for power, logic ground, frame ground, and radio frequency (RF) connections. Each module slot has three pins connected together on each Hybrid DIN connector which are used for module removal detection. Signals on the back panel are configured as differential pairs unless they are considered static, or because of the signal type, they are required to be single ended.

Table 2-7. Module Slot Addresses

| Module Type           | Slot | Address |
|-----------------------|------|---------|
| Clock Module A        | A1   | 1A01    |
| Communications Module | A2   | 1A02    |
| I/O Module            | A3   | 1A03    |
| I/O Module            | A4   | 1A04    |
| I/O Module            | A5   | 1A05    |
| I/O Module            | A6   | 1A06    |
| I/O Module            | A7   | 1A07    |
| I/O Module            | A8   | 1A08    |
| I/O Module            | A9   | 1A09    |
| I/O Module            | A10  | 1A10    |
| I/O Module            | A11  | 1A11    |
| Clock Module B        | A12  | 1A12    |

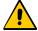

Caution: To avoid equipment damage due to poor ventilation and EMI considerations, each slot in the SSU-2000e must be filled. Filler panels are available from Symmetricom for unpopulated slots.

## **Handling Modules**

When handling the modules, observe the following precautions:

 Use proper static control precautions when handling modules. Protect the equipment against electrostatic discharge (ESD) by using a grounded protective wrist strap and normal equipment grounding.

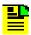

**Note:** Two frame ground connectors, one on each mounting bracket on the sides of the unit, provides a ground connection for the protective wrist straps.

- Avoid touching component leads and the module's edge connectors.
- Avoid placing the module on any ungrounded surface.
- Avoid allowing the module to come in contact with insulated surfaces.

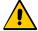

**Caution:** To avoid the possibility of the lithium battery exploding if replaced incorrectly in the Communications or Clock modules, **do not** replace the battery. Return the entire module to Symmetricom Global Services for battery replacement and disposal.

### **Installing a Module**

The following procedure is common for all modules in the SSU-2000e and SDU-2000e.

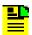

**Note:** Modules can be removed and installed while system power is applied without damage to the modules and without affecting system operation, unless otherwise indicated.

Install the modules by performing the following steps.

- 1. Align the module card edges with the plastic card guides of the selected slot.
- 2. Slide the module into the chassis until it seats fully into its rear panel edge connector.
- 3. Tighten the captive screws located at the top and bottom of the module front panel.

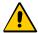

**Caution:** Ensure that you have completely inserted the module into the system and that you have securely tightened the captive screws. A partially inserted module can become easily damaged and cause intermittent failures.

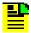

**Note:** To ensure proper operation, ensure that terminators are installed on the J8 and J9 connectors, if the SDU-2000e expansion unit is not being installed.

## **Connecting Antennas**

The SSU-2000e chassis has two antenna connections located on the front panel. The antenna connections are made via a Type-N connector J6 labeled ANTENNA-A and isolated TNC connector J7 labeled ANTENNA-B. These connections are used for radio receiver antenna connections only. Refer to Appendix C, Antennas, for installation procedures and additional instructions.

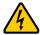

Warning: To avoid serious injury to personnel or damage to equipment, exercise caution when working near high voltage lines. In particular:

- Use extreme caution when installing the GPS antenna near, under, or around high voltage lines.
- Follow local building electrical codes for grounding using the frame ground lugs integrated with the SSU-2000e chassis.
- The in-line amplifier receives 5 VDC power from the GPS radio receiver, and is supplied on the center conductor of the LMR-400 or equivalent coaxial cable. If the application requires an in-line amplifier, mount the amplifier/plate assembly where the transient eliminator would normally be mounted.
- Symmetricom does not recommend cutting the antenna cables provided in the GPS Antenna Kit.

## **Installing the SDU-2000e**

This section provides guidelines and procedures for installing and cabling the SDU-2000e expansion chassis to the SSU-2000e main chassis. Before proceeding with the SDU-2000e installation, ensure that the procedures in Preliminary Procedures, on page 68, have been performed.

The SDU-2000e chassis occupies 500 mm of vertical space, has a depth of 229 mm, and a width of 431.8 mm. Included are 530 mm ETSI compatible rack mounting ears. Optional 480 mm rack mounting ears are available for 480 mm EIA racks and cabinets. The SDU-2000e may be mounted on either a standard ETSI mounting rack or 300 mm deep equipment cabinet.

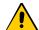

**Caution:** To avoid excessive heat build-up resulting in equipment damage, ensure that there is at least 76 mm (2 RU) of free space below the chassis.

### **Rack Mounting the SDU-2000e**

The front panel of the chassis mounts flush to the rack or at distances of 100.5 mm from the front of the rack. An SDU-2000e equipment cabinet mounting diagram is shown in Figure 2-13. To install the SDU-2000e in the rack, perform the following:

- 1. Determine and locate the appropriate mounting brackets to be used.
- 2. Attach a mounting bracket to each side of the chassis by aligning two columns (three holes per column) of the bracket with the holes on the side of the chassis. Use the appropriate screws to attach the mounting bracket. Ensure that both brackets are attached at equal distances from the front of the unit.
- 3. Mount the chassis to the front of the rack rails using the appropriate number of screws and washers for the rack.
- 4. If you are not connecting additional Expansion shelves, verify that the Bus Termination Assembly is inserted into the last SDU Interface (J105) and last SDU Backup Clock (J106) of the main SDU-2000e shelf, see Figure 2-14.

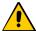

**Caution:** To maintain EMC compliance, use only properly shielded cabling on all telecom signal wiring, including I/O, clocks, and Ethernet connections. Ensure that connections are appropriately grounded.

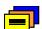

**Recommendation:** To aid in viewing and when connecting cables, install the SDU-2000e chassis at eye level whenever possible.

## **Making Ground Connections**

The procedures for making ground connections for the SDU-2000e are the same as for the SSU-2000e. Refer to Making Ground Connections, on page 73, and follow the procedures for grounding the SDU-2000e.

## **Making Power Connections**

The procedures for making power connections for the SDU-2000e are the same as for the SSU-2000e. Refer to Making Power Connections, on page 73, and follow the procedures to connect power to the SDU-2000e.

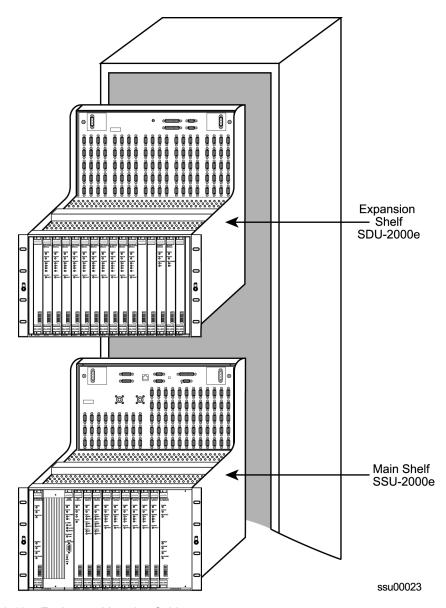

Figure 2-13. Equipment Mounting Cabinet

### **SDU Installation Connections**

The SDU-2000e Expansion Chassis has interface connections on the front panel for connecting to an SSU-2000e Synchronous Supply Unit. Connections include the SDU Interface (J103 and J105) and the SDU Backup Clock Terminal (J104 and J106). Figure 2-14 shows SDU-2000e expansion unit cabling.

### SDU-2000e Interface Connector

Connection to the SSU-2000e is made through the SDU Interface Connectors. The SDU Interface Connections, J103 and J105, are 25 Pin D-Type female connectors with locking posts. The signals are differential pairs and connected in parallel. One connector is used to connect to a source unit, and the other is used for either a terminator or for feeding an additional SDU-2000e shelf. Up to four SDU-2000e shelves can be daisy-chained together. See Figure 2-14 for expansion unit cabling.

Figure 2-14 shows an SSU-2000e Expansion Terminator (part number 12013049-000-0). Install this terminator to the last expansion chassis in the daisy chain.

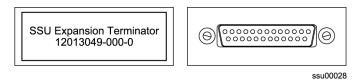

Figure 2-14. SSU-2000e Expansion Terminator

### **SDU Backup Clock Terminal**

The SDU Backup Clock terminals (J104 and J106) are 9 pin D-type female connectors labeled SDU BACKUP CLK. They are connected in parallel. If the SDU is first in the daisy chain, J104 is used to connect to a source unit (SSU-2000e) and J106 is used to connect to an additional SDU-2000e shelf.

Install the backup clock terminator on the SDU BACKUP CLK connector J106 on the last expansion chassis in the daisy chain, see Figure 2-15.

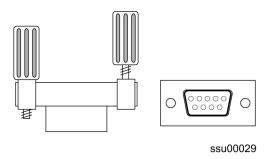

Figure 2-15. Backup Clock Terminator, Side and Front View

## **Setting the Shelf Address**

Each SDU-2000e expansion chassis must be correctly configured for its position in the daisy chain. The shelf address selector is located on the top center of the expansion chassis connector panel, see Figure 2-16. The settings range from 2 to 5. Using a common screwdriver, set the first expansion chassis to 2. If more expansion chassis are added, set them sequentially up to 5.

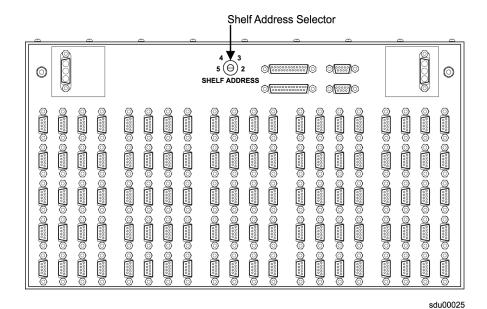

Figure 2-16. Shelf Address Selector

# **SDU Clock Outputs**

The SDU-2000e Shelf has five groups of summed clock output connections on DE9P male connectors for connecting output telecom signals. There are twenty connectors in each group for a total of 100 outputs. The connectors in each group are arranged vertically in a five by four matrix and are labeled from top to bottom and left to right. Connections for group one are made using J1 through J20, connections for group two are made using J21 through J40, connections for group three are made using J41 through J60, connections for group four are made using J61 through J80, and connections for group five are made using J81 through J100.

Each connector is associated with a specific pair of output plug-in module slots, see Table 2-9 below for the plug-in module slot connector relationship. The signal connections on these connectors are set up in differential pairs as Tip and Ring connections, see Table 2-8.

Table 2-8. Clock Output DE9 Connector Pin Assignments

| Pin            | Signal |
|----------------|--------|
| 2              | Tip    |
| 6              | Ring   |
| 1              | Sleeve |
| 3,4,5, and 7-9 | Unused |

Table 2-9. Output Module Slot to Connector Relationship

| Slot Label<br>(Name) | Plug-in Module<br>Slot | Group | Output Connector (Module Port) Reference Description |
|----------------------|------------------------|-------|------------------------------------------------------|
| OUTPUT-1             | A1                     | 1     | J1 (1) through J20 (20)                              |
| OUTPUT-2             | A2                     |       |                                                      |
| OUTPUT-3             | A3                     | 2     | J21 (1) through J40 (20)                             |
| OUTPUT-4             | A4                     |       |                                                      |
| OUTPUT-1             | A5                     | 3     | J41 (1) through J60 (20)                             |
| OUTPUT-2             | A6                     |       |                                                      |
| OUTPUT-3             | A7                     | 4     | J61 (1) through J80 (20)                             |
| OUTPUT-4             | A8                     |       |                                                      |
| OUTPUT-5             | A9                     | 5     | J81 (1) through J100 (20)                            |
| OUTPUT-6             | A10                    |       |                                                      |

## **Installing SDU Modules**

The SDU-2000e shelf has 12 plug-in module slots located on the front of the chassis. The module slots are numbered from left to right looking at the front of the shelf, A1 through A12. Each module slot has a specific address defined in Table 2-10 below. Each module slot has two hybrid DIN connectors associated with it on the backplane. The hybrid contacts of these connectors are used for power, logic ground, and frame ground connections. Each module slot has three pins connected together on each hybrid DIN connector which are used to detect module removal. Use the precautions in Handling Modules, on page 83, when handling modules in the SDU-2000e. Install modules in the SDU-2000e using the procedures in Installing a Module, on page 84.

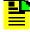

**Note:** To avoid damaging the shelf, never insert Output modules in slots A15 and A16. Buffer modules are only inserted these slots.

Table 2-10. Module Slot Addresses

| Slot-A | Address | Module Types   | Comments       |
|--------|---------|----------------|----------------|
| 1, 2   | 1, 2    | Output, Pair 1 | Paired Outputs |
| 3, 4   | 3, 4    | Output, Pair 2 | Paired Outputs |
| 5, 6   | 5, 6    | Output, Pair 3 | Paired Outputs |

Table 2-10. Module Slot Addresses (Continued)

| Slot-A | Address | Module Types   | Comments                            |
|--------|---------|----------------|-------------------------------------|
| 7, 8   | 7, 8    | Output, Pair 4 | Paired Outputs                      |
| 9, 10  | 9, 10   | Output, Pair 5 | Paired Outputs                      |
|        | 11 - 14 | Not Used       | In ETSI SDU                         |
|        | 15 - 18 | Not Used       | Reserved for future I/O (23" shelf) |
| 11, 12 | 19, 20  | Buffers        | Expansion Buffers                   |
|        | 0       | All            | Addresses all modules in the Shelf  |

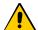

**Caution:** To avoid equipment damage due to poor ventilation and EMI considerations, each slot in the SDU-2000e must contain either a module or blank filler panel. Filler panels are available from Symmetricom for unpopulated slots.

### **Installation Checklist**

Perform the following steps to ensure that the SSU-2000e is correctly installed.

- 1. Unpack all equipment carefully and check it against the purchase order.
- 2. Ensure the SSU-2000e chassis is securely attached to mounting rack.
- 3. Ground the SSU-2000e chassis using the frame ground lug.
- 4. Measure between the ground and chassis and verify that no voltage exists.
- 5. If an SDU-2000e Expansion chassis is not being installed, ensure that the connectors J8 and J9 to the SSU-2000e are connected to a proper terminator.
- 6. Connect office alarms to the REMOTE and LOCAL terminals with 1.024 mm<sup>2</sup> wire.
- 7. Using proper handling techniques, insert modules and filler panels in appropriate
- 8. Connect primary power to the A-BUS and secondary power to the B-BUS terminals.
- 9. Measure the voltage at POWER A (and POWER B if used), and verify that it is between -38 VDC and -72 VDC (-48 VDC nominal).
- 10.Perform the procedures in SSU-2000e Turn-Up Procedures, on page 92.

- 11. Verify that all modules are receiving power and generating regulated DC outputs by checking that their POWER indicators (LEDs) are lit, see Normal System Indications During Turn-Up, on page 94.
- 12.To ensure that both power inputs are valid, verify that the green POWER indicator on the front of the Communications module is on. Also verify that the –48V Power A and B LEDs are both green. If all these indicators are not green, refer to Table 2-11 for the LED color code indications. Refer to Chapter 5, Maintenance and Troubleshooting, if you are unable to obtain the correct indications.

Table 2-11. Power LED Indications

| LED                                 | State      | Indication                                                        |
|-------------------------------------|------------|-------------------------------------------------------------------|
| Power                               | On         | At least one –48V power supply is connected                       |
| Power                               | Off        | No –48V power supply A or B connected                             |
| –48V Power Supply A or B            | On (Green) | Power supply is connected                                         |
| –48V Power Supply A or B            | Off        | No –48V power supply connected to the inputs indicated by the LED |
| -48V Power Supply A or B On (Amber) |            | Polarity is reversed on the inputs indicated by the LED           |

## **Applying Power to the SSU-2000e**

The SSU-2000e is **not** equipped with a Power switch. Power to the SSU-2000e is controlled by two 5-amp fuses, one each for Power A and Power B, located in the power distribution control panel.

## **SSU-2000e Turn-Up Procedures**

To power-up the shelf, insert the two fuses, one each for Power A and Power B, into the appropriate slot in the power distribution control panel.

### SSU-2000e Normal Indications During Turn-Up

As the shelf powers up and begins normal operation, the LEDs on the front of each of the installed modules go through a sequence as follows:

- Clock Module 2E The POWER LED turns green when the fuses are installed in the main chassis and stays green. The STATUS LED blinks green and amber for approximately 10 to 15 seconds and then stays green. The SELECTED LED turns green on the selected clock module after the ACQUIRE LED on the clock module turns green. The WARMUP LED turns amber for approximately 30 seconds to 5 minutes then turns off and the ACQUIRE LED turns green. The ACQUIRE LED stays green 10 to 15 minutes until the module locks onto a signal, then the LED turns off. The LOCKED LED then turns green and stays green.
- Clock Module 3E The POWER LED turns green when power is applied to the unit and stays green. STATUS LED blinks green and amber for approximately 10 to 15 seconds and then stays green. The SELECTED LED turns green on the selected clock module after the ACQUIRE LED turns green. The WARMUP LED turns amber for approximately 30 seconds to 20 minutes then turns off and ACQUIRE turns green. The ACQUIRE LED stays green until the module locks onto a signal (10 to 15 minutes); then the LED turns off. The LOCKED LED turns green and stays green.
- Communications Module The POWER LED turns green when power is applied to the unit and stays green. The STATUS LED blinks green and amber for 10 to 15 seconds and then stays green. The –48V POWER LEDs A and B turn green to indicate that the power supplies are connected. If one of these LEDs are amber, the polarity of that power connection is reversed and needs to be switched. The three ALARM LEDs clear after approximately 1 minute. After initialization, if there are any alarms, it takes approximately 30 seconds to register and the ALARM LED turns amber. The ETHERNET LINK LED blinks green for approximately 30 seconds and stays green.
- Input Module The POWER LED turns green when power is applied to the unit and remains green while the system is powered up. The STATUS LED blinks green and amber for approximately 10 to 15 seconds and then stays green. The PORT 1 REF LED blinks for approximately 5 to 10 seconds and turns green for the reference input and off for the others. The INPUT LED blinks for 5 to 10 seconds and turns green for every valid input or amber for invalid inputs.
- Output Module The POWER LED turns green when power is applied to the unit and stays green. The STATUS LED blinks green and amber for 10 to 15 seconds and then stays green. The SOURCE LED turns green for the source clock, amber for an enabled clock that is not present and off for an enabled clock that is present (but not the source clock).

## SDU-2000e Turn-Up Procedures

This section describes the procedures for powering up the SDU-2000e system and bringing the system on-line after completion of the system installation. After completing the turn-up procedures, perform the tests in Commissioning the SDU 2000e, on page 120, to ensure that the system is functioning properly.

### **SDU-2000e Power Control**

The SDU-2000e expansion chassis is *not* equipped with a Power switch. Power to the SDU-2000e is controlled by two external power supplies that provide –48/60 VDC to the SDU-2000e main chassis (A-BUS and B-BUS) at connectors J101 and J102. To power-up the shelf, turn the power on to both power supplies.

### **Normal System Indications During Turn-Up**

As the system powers up and begins normal operation, the indicators on the front of all installed Output modules should go through the following sequence:

- The POWER indicator turns green when power is applied to the unit and stays green.
- The STATUS indicator blinks green and amber for approximately 10 to 15 seconds and then stays green.
- The SOURCE indicator turns green for source clock, amber for *not* source clocks, and off for non-existent clocks.

The POWER indicator and both –48/60 VDC indicators on the installed **Buffer modules** should turn green and stay green.

## After Turn-Up

After completing the turn up procedures:

- Assign a System Administrator and any additional users to the system using the procedures in Adding An Administrator User to the System, on page 100.
- Make any required changes to the factory default configuration settings as described in Chapter 3, Provisioning and Operating the SSU-2000e.
- Complete the commissioning tests in Chapter 4, Commissioning the SSU-2000e, to ensure that the system is functioning properly.
- Refer to Chapter 5, Maintenance and Troubleshooting to clear any system alarms that might occur.

This completes the turn-up procedures. See Chapter 3, Provisioning and Operating the SSU-2000e, for instructions on connecting to the SSU-2000e and assigning a system administrator and additional users (system is password protected). Then refer to Chapter 4, Commissioning the SSU-2000e, for test procedures to ensure the system is functioning properly, or to Chapter 5, Maintenance and Troubleshooting, to clear any persistent system alarms.

# Chapter 3 Provisioning and Operating the SSU-2000e

This chapter provides operating instructions and software provisioning procedures for the SSU-2000e system.

### In This Chapter

- Controls and Indicators
- Establishing a Connection to the SSU-2000e
- Overview of the SSU-2000e Security System
- Adding Users to the System
- Initial Provisioning
- Checking Alarm Status
- Factory Default (Basic) Configuration

### **Controls and Indicators**

### SSU-2000e Status LED Indicators

All modules used in the SSU-2000e main chassis and in the optional SDU-2000e expansion chassis contain status LED indicators that provide a visual indication of module status. The Communications module provides both system and individual module status whereas all other modules provide individual module status only. For more information on individual module status LED indicators, refer to SSU-2000e Turn-Up Procedures, on page 92, and Chapter 6, Clock Module and Communications Module Reference Data, Chapter 7, Input Module Reference Data, and Chapter 8, Output Module Reference Data.

## **SSU-2000e Operating Controls**

The SSU-2000e contains three hardware operating controls:

- Two DCE/DTE select switches associated with the three EIA-232 ports. One switch is located on the front of the Communications module and the second switch (S1) is located on the SSU-2000e connection panel. The DTE position is for connection to a PC and the DCE position is for connection to a modem.
- Reset (RST) switch on the Communications module.

# **Establishing a Connection to the SSU-2000e**

Set up either an Ethernet telnet session (if the SSU-2000e is connected to a LAN) or a direct serial connection using a dumb terminal or a PC with terminal emulation software. For a direct connect via serial port, see Communicating by Serial Port, on page 97. If the SSU-2000e is connected to an Ethernet LAN, use the procedure described in Communicating by Ethernet, on page 98. Refer to Table 3-1 for the serial and Ethernet communications port assignments.

Table 3-1. Communications Port Assignments

| Port #                  | Function                                                                                                    | Protocol           |  |
|-------------------------|----------------------------------------------------------------------------------------------------|--------------------|--|
| Serial Ports (EIA-232)  |                                                                                                    |                    |  |
| A (J4)                  | This port is user selectable as either an ICS or a TL1 interface. The port defaults to ICS upon initialization | ICS (Default), TL1 |  |
| B (J5)                  | This port is user selectable as either an ICS or a TL1 interface. The port defaults to ICS upon initialization | ICS (Default), TL1 |  |
| Local<br>(Comms Module) | This port is user selectable as either an ICS or a TL1 interface. The port defaults to ICS upon initialization | ICS (Default), TL1 |  |

Table 3-1. Communications Port Assignments (Continued)

| Port #                  | Function                                                                                                    | Protocol           |  |
|-------------------------|----------------------------------------------------------------------------------------------------|--------------------|--|
| Ethernet Ports (Telnet) |                                                                                                    |                    |  |
| 23                      | This port is user selectable as either an ICS or a TL1 interface. The port defaults to ICS upon initialization | ICS (Default), TL1 |  |
| 123                     | This port is designated for NTP only                                                                           | NTP                |  |
| 161                     | This port is designated for SNMP Interactive                                                                   | SNMP Interactive   |  |
| 162                     | This port is designated for SNMP Trap transmission                                                             | SNMP Trap          |  |
| 2000                    | This port is designated for TL1 only                                                                           | TL1                |  |

## **Communicating by Serial Port**

You communicate with the SSU-2000e using one of three EIA-232-C ports. Attach either a dumb terminal or a PC with terminal emulation software to one of the ports as shown in Figure 3-1 (this example shows connecting to the local port on the front of the Communications module).

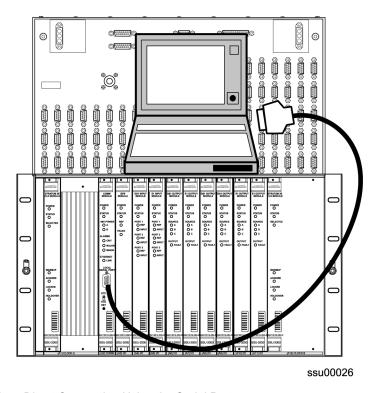

Figure 3-1. Direct Connection Using the Serial Port

- 1. Connect one end of the cable to the serial port on the computer or terminal and the other to the appropriate connector on the SSU-2000.
- 2. Set the DTE/DCE switch S1 for the type of cable (straight-through or modem).
- 3. Configure the emulation software for 8 data bits, no parity, 1 stop bit, and 9600 baud rate.
- 4. Start the terminal emulation software and press **Enter**. The system prompt -> should appear. If it does not, recheck each step in this procedure.
- 5. For the initial installation, create an Administrator-level user as described in Adding An Administrator User to the System, on page 100, before proceeding with the Ethernet setup.

## **Communicating by Ethernet**

To communicate with the SSU-2000e using an Ethernet LAN, you must first configure the Ethernet port. This section describes how to configure the Ethernet port and then connect to the SSU-2000e using the Ethernet port.

### **Configuring the Ethernet Port**

Use the following procedures to configure the SSU-2000e Ethernet parameters (IP Address, Subnet Mask, and Gateway Address).

- 1. Establish a direct serial connection to the SSU-2000e as described in Communicating by Serial Port, on page 97.
- Provision the IP, Gateway, and Subnet addresses for the SSU-2000e. The IT department or site administrator for your location can recommend specific addresses for these parameters. Use the format xxx.xxx.xxx to enter the address parameter.

### ICS commands:

```
Type ip addr [ip address], then press Enter.

Type ip gateway [gate address], then press Enter.

Type ip subnet [subnet address], then press Enter.
```

### TL1 command:

```
SET-PRMTR-IP:::123::[ip address],[gate address],[subnet address];
```

3. Restart the Communications module:

#### ICS command:

```
Type restart 1A02, then press Enter.
```

### TL1 command:

```
RST-MODULE::S1A2:123;
```

4. Verify that the information is correct:

ICS command:

Type ip, then press **Enter**.

TL1 command:

RTRV-PRMTR-IP:::123;

### Connecting through the Ethernet LAN

- 1. Ensure that the SSU-2000e is connected to a LAN. See Making Ethernet Connections, on page 76 for details.
- 2. Telnet from your PC to the IP address assigned to the SSU-2000e.
- 3. Type your user name and press the **Enter** key. If you are not assigned as a user in the system, contact the System Administrator for your SSU-2000e.
- 4. Enter your assigned password and press **Enter**. The system prompt appears.

## Overview of the SSU-2000e Security System

The SSU-2000e security system software contains a hierarchy of user levels that permit an increasing level of access to system parameters. This allows the system administrator to add users that can, for example, view but not change system parameters; other users can view and change system parameters.

The users assigned to each security level have a different set of options available, for instance, a User-level user does not have as many options available as a Technician-level user.

Table 3-2 summarizes each security level, ID number, and the privileges available at each level. To determine your security level, contact the System Administrator.

For a first-time installation, the default login is at the administrator level. When adding users, add the administrator-level user and password first to avoid a service call. Users at the administrator level set up other users and their level of security. For more information on user security and access levels, see User Access Levels, on page 263.

Table 3-2. User Access (Security) Levels

| Level | ID | Description                                                                                                    |
|-------|----|----------------------------------------------------------------------------------------------------|
| Idle  | 0  | Security level 0 is available when no user is logged in. This level allows <b>Idle</b> users to view a list of available commands (HELP), syntax, software version number, unit id, or to login. |

Table 3-2. User Access (Security) Levels (Continued)

| Level         | ID | Description                                                                                                    |
|---------------|----|----------------------------------------------------------------------------------------------------|
| User          | 1  | User-level users can:  Perform level 0 functions  View information about the current configuration and operation  Change communication settings such as line termination and echo Changes made by users at this level remain in effect only until the user logs out. |
| Technician    | 2  | Technician-level users (CRAFT persons) can:  Perform level 0 through 1 functions  Read or set all installation functions                                                                                                    |
| Supervisor    | 3  | Supervisor-level users can:  Perform level 0 through 2 functions  Read or set all functions                                                                                                    |
| Administrator | 4  | Administrator-level users can:  Perform level 0 through 3 functions  View and set software configurations  Add, delete, or modify the user table  Log off any user from any port                                                                                     |

## Adding An Administrator User to the System

You must add an Administrator-level user to the user list when you log in for the first time. The Administrator user performs initial setup and can assign user privileges and access codes as needed, as well as configure all system parameters. Refer to Overview of the SSU-2000e Security System, on page 99, for more information on user access levels.

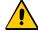

**Caution:** You must add the administrator user and password before adding any other users. If you add a user that is not at the administrator security level before adding the administrator, you will not be able to log into the unit at that level again without a service call.

Perform the following steps to add an Administrator-level user to the system.

- 1. Connect a computer to the SSU-2000e using the procedure in Communicating by Serial Port, on page 97. The SSU-2000e> prompt appears.
- 2. Type admin at the username prompt for the first-time system login (otherwise enter your username) and press **Enter**. The system prompts for a password.
- 3. Press the **Enter** key for the first-time system login (otherwise enter your password and press **Enter**). The system prompt appears.

- 4. Type user add and press Enter. The system prompts you for a user name.
- 5. Enter a "username" and press **Enter**. The name you enter will be the log-in name for the system administrator. The system prompts you for a password.
- 6. Enter a "password" and press **Enter**. The password you enter will be the log-in password for the system administrator. The system prompts you for an access level.
- 7. Type 4 and press **Enter**. This selects the administrator access level. The system prompt appears.
- 8. Type bye and press **Enter** to log off the system.
- 9. Type login followed by the administrator's user name and password to verify that the account exists (repeat steps 4 and 5).
- 10. Type bye and press **Enter** to log off the system.

## **Adding Users to the System**

Only an administrator-level user can add new users to the SSU-2000e user list. Perform the following steps to add a user to the system.

- 1. Connect a computer to the SSU-2000e using the procedure in Communicating by Serial Port, on page 97. The SSU-2000e> prompt appears.
- 2. Log in to the SSU-2000e using the administrator's name and password.
- 3. Type user add and press Enter. The system prompts for the new username.
- 4. Enter the new user name and press **Enter**. The system prompts for a the new user's password.
- 5. Enter the new user's password and press **Enter**. The system prompts for an access level.
- 6. Enter the appropriate user access level (0 through 4) and press **Enter**. Refer to User Access Levels, on page 263, for more information on user access levels.
- 7. Type bye to log off the system and press **Enter**.
- 8. Log back in using the new user's username and password to verify that the account exists.
- 9. Type bye and press **Enter** to log off the system.

### **Logging Into the SSU-2000e**

To log in to the SSU-2000e:

- 1. Connect a computer to the SSU-2000e using the procedure in Establishing a Connection to the SSU-2000e, on page 96. The SSU-2000e> prompt appears.
- 2. Use one of the following commands:

### ICS command:

Type login followed by the administrator's user name and press **Enter**. The system prompts for a password. Type the administrator's password and press **Enter**. The system prompt SSU-2000e> appears.

#### TL1 command:

```
ACT-USER::uid:123::pwd;
```

where uid and pwd are the administrator's user id and password, respectively; 123 is an arbitrary ctag value.

### **Logging Off of the SSU-2000e**

Use one of the following commands to log off of the SSU-2000e:

#### ICS command:

Type bye and press Enter.

### TL1 command:

CANC-USER:::123;

## **Initial Provisioning**

After you have established communications with the SSU-2000e, you must provision the unit so it can track the input signals and start generating outputs. This sections contains general instructions for initial provisioning of the SSU-2000e, and are not intended to cover all combinations of Input and Output modules. You may need to alter the commands in this section to match the configuration of your SSU-2000e.

## **Provisioning General Parameters**

This section describes how to provision the reference mode and the auto-return mode, set the IP address, and name the unit.

1. Log into the SSU-2000e using the procedure in Logging Into the SSU-2000e, on page 102.

2. Provision the reference selection mode. The default is Priority, which is the most widely used mode. See Selecting the Input, on page 33, for information on selecting the appropriate mode.

### ICS command:

Type REF MODE PRI, then press Enter.

#### TL1 command:

```
SET-INPUT-REF:::123::port,PRI;
```

where 123 is an arbitrary ctag value and port is the selected input port in the format S1Ax[-z], where x is the slot number (3–12) and z is the port (1–3).

Repeat this command for all inputs.

3. Provision the clocks to enable auto-return (revertive) mode. Symmetricom generally recommends that auto-return be set to On, unless both clocks are of the same Stratum level. See Selecting the Input, on page 33, in Chapter 1, Product Overview, for more information on revertive and non-revertive modes.

### ICS command:

Type CLK AR ON, then press Enter.

### TL1 command:

```
SET-CLK-AR:::123::ON;
```

4. Assign a name, if desired, to the SSU-2000e. You can assign a <code>[name]</code> of up to 20 characters, starting with a letter; the name is returned as the <code>tid</code> in responses from the unit.

### ICS command:

Type NAME [name], then press Enter.

### TL1 command:

```
SET-NAME:S1A2::123::[name];
```

You can also use this command to assign a name to inputs and outputs.

## Adding or Enabling a Module

Use this procedure when replacing one type of module with a different type of module in the same slot. The following example procedure adds a Clock module to shelf 1. slot 12.

- 1. Insert the module into slot 12 of the main shelf.
- 2. Log into the SSU-2000e using the procedure in Logging Into the SSU-2000e, on page 102.

3. Enable the module:

### ICS command:

Type config 1A12 enable and press Enter.

### TL1 command:

```
ACT-MODULE::S1A12:123;
```

4. Verify that the module is registered:

### ICS command:

Type config and press Enter.

### TL1 command:

```
RTRV-CONF::S1A12:123;
```

5. Log off the SSU-2000e when you're finished.

## **Disabling a Module**

Use this command to temporarily disable a module without removing it from the system. The following example procedure disables the module in shelf 1, slot 12.

- 1. Log into the SSU-2000e using the procedure in Logging Into the SSU-2000e, on page 102.
- 2. Disable the module:

#### ICS command:

Type config 1A12 disable and press Enter.

### TL1 command:

```
DISC-MODULE::S1A12:123;
```

3. Log off the SSU-2000e when you're finished.

## Removing a Module

Use this procedure to permanently remove a module from the system. If a module has been unplugged from the system, this command can also be used to clear the module's active alarms. The following example procedure removes the B Clock module in shelf 1, slot 12 from the registry.

1. Log into the SSU-2000e using the procedure in Logging Into the SSU-2000e, on page 102.

2. Remove the module from the database:

#### ICS command:

Type config 1A12 remove and press Enter.

### TL1 command:

```
RMV-MODULE::S1A12:123;
```

3. Verify that the module is not in the registry:

### ICS command:

Type config and press Enter.

### TL1 command:

```
RTRV-CONF::1A12:123;
```

4. Log off the SSU-2000e when you're finished.

### **Provisioning GPS Input Modules**

This section describes how to enable GPS Input modules, if they are installed. You must enable each module and assign a priority level to each module. You can install GPS Input modules only in slot 3 and slot 5 of the main SSU-2000e shelf.

- 1. Log into the SSU-2000e using the procedure in Logging Into the SSU-2000e, on page 102.
- 2. Enable the modules:

### ICS command:

```
Type INPUT 1A3 ENABLE, then press Enter.
```

Type INPUT 1A5 ENABLE, then press Enter, if a module is present in slot 5.

### TL1 command:

See the command in step 2, below.

3. Set the priority level for each module:

### ICS command:

```
Type INPUT 1A3 PRI 1, then press Enter.
```

Type INPUT 1A5 PRI 1, then press Enter, if a module is present in slot 5.

#### TL1 command:

```
SET-PRMTR-INPUT::S1A3:123::ON,1;
```

enables the module in slot 3 and sets its Priority to 1.

```
SET-PRMTR-INPUT::S1A5:123::ON,1;
```

enables the module in slot 5 and sets its Priority to 1.

### **Provisioning Other Input Modules**

This section describes how to enable and provision other types of Input modules such as DS1, E1, or Composite Clock. You must enable and provision each input port as appropriate for the input signal. You can install these Input modules in any slot in the main SSU-2000e shelf.

- 1. Log into the SSU-2000e using the procedure in Logging Into the SSU-2000e, on page 102.
- 2. Enable the modules:

#### ICS command:

Type INPUT xAy-z ENABLE, then press **Enter** where x is the shelf number, y is the slot number, and z is the port number. Repeat this command for each port and each slot.

#### TL1 command:

See the command in step 3, below.

Set the priority level for each port. Set the input Priority to a value from 0 to 10; 0 indicates that the port is Monitor-only and is never selected as a reference signal.
 1 is highest priority, and 10 is lowest.

### ICS command:

Type INPUT 1Ay-z PRI [pri], then press **Enter** where y is the slot number, z is the port number, and [pri] is the priority value. Repeat this command for each port and each slot.

### TL1 commands:

```
SET-PRMTR-INPUT::S1Ay[-z]:123::ON,[pri];
```

where y is the slot number and z is the port number. This command sets the Priority to the value (1-10) you enter. Repeat this command for each port and slot.

```
SET-PRMTR-CCINP::S1Ay[-z]:123::ON, [pri];
```

for Composite Clock Input modules, This command enables the module (y) and port (z) and sets its Priority to the value (1–10) you enter. Repeat this command for each CC Input port and slot.

4. Disable all slots and/or ports with no connected input signal to prevent spurious alarms.

### ICS command:

Type INPUT 1Ay-z DISABLE then press Enter, where y is the slot number and z is the port number. Repeat this command for each unused slot and port.

#### TL1 command:

```
SET-PRMTR-INPUT::S1Ay[-z]:123::OFF;
```

where y is the slot number and z is the port number. Repeat this command for each unused port and slot.

5. Set the framing type for each input port. Provision DS1 signals to either ESF or D4; provision E1 signals to CAS or CCS.

### ICS command:

Type INPUT 1Ay-z FRAME ESF|D4, then press Enter where y is the slot number and z is the port number. Select either ESF or D4 as appropriate. Repeat this command as needed for each slot and port.

### TL1 command:

See Step 8, below.

6. Provision the Zero Suppress for each input port to On or Off as appropriate.

#### ICS command:

Type INPUT 1Ay-z ZS ON | OFF, then press Enter where y is the slot number and z is the port number.

#### TL1 command:

See Step 8, below.

7. Provision the Cyclic Redundancy Check (CRC) for each input port to On or Off.

#### ICS command:

Type INPUT 1Ay-z CRC ON | OFF then press Enter where y is the slot number and z is the port number.

### TL1 command:

See Step 8, below.

8. Provision the Synchronization Status Message (SSM) for each input port to On or Off. When set to On, the SSU-2000e reads and interprets the SQL on the reference. If the reference does not include an SSM, the SQL is defined as STU.

#### ICS command:

Type INPUT 1Ay-z SSM ON | OFF then press Enter, where y is the slot number and z is the port number.

For E1 signals, you must define the bit position:

Type INPUT 1Ay-z SSM [4-8] then press Enter.

### TL1 command:

```
SET-PRMTR-INPUT::S1Ay[-z]:123::,,,ESF|D4|CCS|CAS|1|1.544|2.048|5|10,ssm,zs,crc,,bit;
```

where y is the slot number and z is the port number and the numbers indicate the input frequency in mega Hertz; ssm, zs, and crc are ON or OFF, as appropriate. Bit indicates the position (4–8) of the SSM in E1 signals.

9. Provision the MTIE limits for each input port according to ITU (G.811 or G.823) or ANSI (PRS or DS1) specifications.

### ICS command:

Type INPUT 1Ay-z MTIE PRS|DS1|G.811|G.823 then press Enter where y is the slot number and z is the port number.

### TL1 command:

```
SET-PRMTR-MTIE::S1Ay[-z]:123::{EL1|EL2|CL1|CL2},[t10],[t100], [t1k],[t10k],[t100k];
```

where y is the slot number and z is the port number and alarm thresholds EL1 or EL2 and the clear thresholds CL1 or CL2. Threshold settings t10 through t100k are the error limits in nanoseconds for the measurement time period.

10. Assign a name, if desired, to each input port. You can assign a name of up to 20 characters.

### ICS command:

Type IONAME xAy [name] then press **Enter**, where x is the slot number and y is the port number.

### TL1 command:

SET-NAME::123:SxAy:name;

### **Provisioning Output Modules**

This section describes how to enable and provision Output modules. such as DS1, E1, or Composite Clock. You must enable and provision each output port as appropriate. You can install Output modules in any slot in the main SSU-2000e shelf and in the SDU-2000e Expansion Shelf.

- 1. Log into the SSU-2000e using the procedure in Logging Into the SSU-2000e, on page 102.
- 2. Enable the modules:

### ICS command:

Type OUTPUT xAy-z ENABLE, then press Enter

where x is the shelf number, y is the slot number and z is the port number. Repeat this command for each slot and port.

### TL1 command:

```
SET-PRMTR-OUTPUT::SxA[y[-z]]:123::ON;
```

where x is the shelf number, y is the slot number, and z is the port number. Repeat this command for each shelf, port, and slot.

3. Provision the Output module as appropriate.

### ICS command:

Refer to the OUTPUT command description in Interactive Command Set, on page 307 for details on all command options.

#### TL1 command:

Refer to the SET-PRMTR-OUT commands for the various Output modules in TL1 Command Interface, on page 255.

4. Disable unused output ports to prevent spurious alarms. Repeat this command for each shelf, port, and slot.

#### ICS command:

Type OUTPUT xAy-z DISABLE, then press **Enter** where x is the shelf number, y is the slot number, and z is the port number.

#### TL1 command:

```
SET-PRMTR-OUTPUT::SxAy[-z]:123::OFF;
```

where x is the shelf number, y is the slot number, and z is the port number.

5. If a DS1 input signal is not available, bypass the Clock C source for all output modules.

#### ICS command:

Type OUTPUT BYPASS OFF, then press Enter.

#### TL1 command:

```
SET-PRMTR-OUTPUT::SxAy[-z]:123::,,,OFF;
```

where x is the shelf number, y is the slot number, and z is the port number. Repeat this command for each shelf and Output module.

# Saving the Provisioning Setup

After you provision each module, you can save the setup in the Communications module memory.

#### ICS command:

Type SET SAVE, then press Enter.

#### TL1 command:

SET-PRMTR-SETUP::ALL:123::SAVE;

# **Checking Alarm Status**

All alarm indication lights should be extinguished and the POWER indication lights should be green after completing the power up sequence. The valid input reference alarm clears, rubidium lock clears, frequency alarms clear, and the ACQUIRE LED is ON. Use the following procedure to verify that the unit is operational.

1. Log into the SSU-2000e using the procedure in Logging Into the SSU-2000e, on page 102.

2. Verify that there are no active alarms:

```
ICS command:
Type alarm and press Enter

TL1 command:
RTRV-ALM::ALL;
```

3. Log off the SSU-2000e when you're finished.

# **Factory Default (Basic) Configuration**

The SSU-2000e is shipped from the factory with all required operational software. The factory default (basic) configuration often does not require further configuration. Refer to Appendix E, Default Settings, for a list of the factory default settings and the default Priority Quality Level (PQL) values.

## **Changing Factory Defaults**

Use the following steps to change the factory default or any configuration settings in the SSU-2000e. The following example changes the Power A alarm on the Comms module from Minor to Major.

- 1. Log into the SSU-2000e using the procedure in Logging Into the SSU-2000e, on page 102.
- 2. Set the alarm levels:

```
ICS command:
```

Type alarm 1A2 03 MAJOR and press Enter.

```
TL1 command:
```

```
SET-PRMTR-ALARM::S1A2:123:3,MAJ;
```

3. Log off the SSU-2000e when you're finished.

# **Restoring Factory Defaults**

Use the following procedure to reset the specified module's configuration to the factory default.

 Log into the SSU-2000e using the procedure in Logging Into the SSU-2000e, on page 102. 2. Restore the configuration to the factory default values:

#### ICS command:

Type setup xAy factory and press Enter.

#### TL1 command:

```
SET-PRMTR-SETUP::SxA[y[-z]]:123::FACTORY;
```

3. Log off the SSU-2000e when you're finished.

# **Customizing Other Configuration Options**

The SSU-2000e allows the user to change any or all configuration settings, depending on the access level. Use the following procedures to customize the system for a particular environment.

- 1. Log into the SSU-2000e using the procedure in Logging Into the SSU-2000e, on page 102.
- 2. Use the commands listed in Interactive Command Set, on page 307, or in TL1 Command Interface, on page 255, to configure the system.

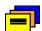

**Recommendation:** Do not perform any command whose function you do not understand. This could result in system improper provisioning of the network.

3. Save the current configuration as the user default setting:

#### ICS command:

Type setup save and press Enter.

#### TL1 command:

```
SET-PRMTR-SETUP:::123::SAVE;
```

4. Log off the SSU-2000e when you're finished.

| Chapter 3 Provisioning and Operating the SSU-2000e Factory Default (Basic) Configuration |  |
|------------------------------------------------------------------------------------------|--|
|                                                                                          |  |
|                                                                                          |  |
|                                                                                          |  |
|                                                                                          |  |
|                                                                                          |  |
|                                                                                          |  |
|                                                                                          |  |
|                                                                                          |  |
|                                                                                          |  |
|                                                                                          |  |
|                                                                                          |  |
|                                                                                          |  |

# **Chapter 4 Commissioning the SSU-2000e**

The commissioning tests for the SSU-2000e system are checklist-based operational tests performed by field engineers at the installation site after completing the installation, system turn-up, and provisioning to verify that the system is correctly installed and configured and is operating properly. After performing these tests, the system is ready to be placed in service.

#### In This Chapter

- Readiness to Test Checklist
- Equipment Requirements
- Commissioning Tests
- Commissioning Test Data Sheet
- Commissioning the SDU 2000e

# **Readiness to Test Checklist**

Before performing the commissioning tests in the following section, ensure that all items in the SSU-2000e Readiness Checklist in Table 4-1 have been performed. Record the results in the Checked column.

Table 4-1. SSU-2000e Readiness Checklist

| Task Required for System Readiness                                                                                                    | Checked |
|----------------------------------------------------------------------------------------------------|---------|
| The SSU-2000e is installed in the rack with a minimum of 76 mm clearance between the bottom of the lowest shelf and the floor, or from other equipment in the rack.                                                                                    |         |
| The SSU-2000e main shelf has minimum of 25.4 mm clearance between the top of the shelf and an adjacent shelf.                                                                                                    |         |
| An SSU-2000e Clock module is installed in shelf slot A1 and/or A12 as required.                                                                                                    |         |
| An SSU-2000e Communication module is installed in slot A2.                                                                                                    |         |
| At least one Input module is installed in I/O slots A3 through A11.                                                                                                    |         |
| Optional: A GPS Input module is installed in slot A3 or A5 and the correct type of Radio antenna is attached to the corresponding Radio antenna connector in the front panel. See Installing Antennas, on page 395, for more information.              |         |
| At least one Output module is installed in shelf slot A4 through A10, unless the monitor only configuration is being used, or an SDU-2000e Synchronization Distribution Unit expansion shelf is installed.                                             |         |
| An SSU Expansion Terminator, P/N 12013049-000-0, must be installed in connector J8 if an SDU-2000e expansion chassis is <i>not</i> being used. A terminator must also be installed in connector J105 on the last expansion chassis used in the system. |         |
| An SDU Backup Clock Terminator, P/N 12013xxx-000-0, must be installed in connector J9 if an SDU-2000e expansion chassis is <i>not</i> being used. A terminator must be installed in connector J106 on the last expansion chassis used in the system.   |         |
| External power supplies (–48/60 VDC inputs) are connected to the A and B Power input connectors on the SSU-2000e main shelf and all installed expansion shelves.                                                                                       |         |
| The selected set of critical, major and minor alarms connectors on the front panel of the SSU-2000e are connected to the customer's alarm circuitry.                                                                                                   |         |
| At least one reference input is connected to each Input module in the SSU-2000e main shelf.                                                                                                    |         |
| Power-up has been performed, user configuration setup and saved, and IP addresses are assigned for the Ethernet interface.                                                                                                    |         |
| A System Administrator and user access levels have been assigned to the SSU-2000e, see Adding An Administrator User to the System, on page 100.                                                                                                    |         |
| If the Ethernet connection is being used, the Ethernet connection on the front panel of the SSU-2000e is connected into the LAN.                                                                                                    |         |

# **Equipment Requirements**

The following equipment is required to perform the commissioning tests:

- Digital Voltmeter (DVM)
- Communications analyzer to check for correct framing, Sync Status Messaging (SSM), and line coding
- Oscilloscope with correct load terminations and cables to verify outputs

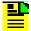

**Note:** If the communications analyzer has the ability to test the pulse mask, an oscilloscope is not required.

- PC or laptop with serial port and TCP/IP connectivity and terminal emulation software such as Microsoft HyperTerminal or ASCII terminal
- If testing stability and accuracy of output against another primary reference source (PRS), a phase recorder will also be required

# **Commissioning Tests**

The following paragraphs contain the SSU-2000e commissioning test procedures. These procedures consist of the following:

- Testing the Ethernet Communications Interface
- Testing the EIA-232 Ports
- Testing the Minor alarms
- Testing the Major alarms
- Testing the Critical alarms
- Testing the Reference Input Signals
- Testing the Output signals

# **Testing the Ethernet Communications Interface**

If an Ethernet connection to a network has been installed, use the following procedure to test the connection.

- 1. Telnet from the PC to the IP address assigned to the SSU-2000e system.
- 2. Log in by typing your assigned "username" and "password" and press **Enter.** The system should respond with the SSU-2000e prompt.
- 3. Type bye and press **Enter** to log off the system.

## **Testing the EIA-232 Ports**

To test the EIA-232 port A:

- Connect the PC or terminal to EIA-232 Port A as described in Establishing a Connection to the SSU-2000e, on page 96.
- 2. Type HELP and press Enter.
- 3. Verify that the system responds to the command.
- 4. Exit the serial communication session. Move the direct connect cable to each of the remaining two serial ports and repeat steps 2 and 3.

## **Testing The Minor Alarms**

To test the Minor alarm relay closures and software:

1. Set the Power A alarm level to MINOR:

```
ICS command: ALARM 1A02 MINOR

TL1 command: SET-PRMTR-ALARM::S1A2:::MINOR;
```

- 2. Remove Power A input by removing the A-bus fuse (or the fuse that supplies Power A).
- 3. Verify that the MINOR alarm indicator is ON.
- 4. Verify that a MINOR alarm is reported to the communications terminal.
- 5. Verify that a MINOR alarm is logged in the event log:

```
ICS command: EVENT ALARM

TL1 command: RTRV-EVENT::S1A2;
```

- 6. Replace the fuse to restore Power A to the unit.
- 7. Verify that the alarm clears, is reported and logged.

## **Testing the Major Alarms**

To test the Major alarm relay closures and software:

1. Set the Power A alarm level to MAJOR:

ICS command: ALARM 1A02 02 MAJOR

TL1 command: SET-PRMTR-ALARM::S1A2::02:MAJOR;

- 2. Remove Power A input by removing A-bus fuse (or fuse that supplies Power A).
- 3. Verify that the MAJOR alarm indicator is ON.
- 4. Verify that the MAJOR alarm is reported to the communications terminal.
- 5. Verify that a MAJOR alarm is logged in the event log:

ICS command: EVENT ALARM

TL1 command: RTRV-EVENT::S1A2;

- 6. Replace the fuse to restore Power A to the unit.
- 7. Verify that the alarm clears, is reported and logged.

# **Testing the Critical Alarms**

To test the Critical alarm relay closures and software:

1. Set the Power A alarm level to CRITICAL:

ICS command: ALARM 1A02 02 CRITICAL

TL1 command: SET-PRMTR-ALARM::S1A2::02:CRITICAL;

- 2. Remove Power A input by removing A-bus fuse (or fuse that supplies Power A).
- 3. Verify that the **CRITICAL** alarm indicator is ON.
- 4. Verify that the CRITICAL alarm is reported to the communications terminal.
- 5. Verify that a CRITICAL alarm is logged in the event log:

ICS command: EVENT ALARM

TL1 command: RTRV-EVENT::S1A2;

6. Replace the fuse to restore Power A to the unit.

- 7. Verify that the alarm clears, is reported and logged.
- 8. Enter the command to restore Power A to the original alarm level.

# **Testing the Reference Signals and Selection**

To test the reference signals and selection:

1. Type INPUT and press Enter to verify each input signal is present with no alarms. Each reference input is listed by module position and port number, status, phase A and B readings, input PQL, signal alarms, and MTIE alarms.

The status should be **OK** and the Priority Quality Level (PQL) should indicate the received Sync Status Message (SSM) level or the provisioned value. The phase values will be dependent on the received signal. The signal alarms should be present (no alarms present, F indicates an alarm) and the MTIE alarms should all be **OK**.

- 2. Type REF and press **Enter** to determine the current selection of input reference signal. Disconnect this input signal and verify a Loss Of Signal (LOS) is reported for the input, and the unit selects an alternate input for the reference signal.
- 3. Reconnect the input signal and verify that the LOS condition is cleared and the reference input is selected according to the system configuration. This depends on the setting for Revertive Selection, Input Priorities, and Reference Selection mode.
- 4. Type **EVENT** and press **Enter** to verify that the alarms and events created are recorded in the event log.

# **Testing the Clock Section**

To test the clock section:

1. Type clk and press **Enter** to verify each clock is operating properly.

The system displays the clocks by module position (1A1 for Clock A and 1A12 for Clock B) and the status for each clock (SEL for the selected clock and OK for the standby clock).

Verify that the PLL mode for each clock is LOCK at this time, and that the Tau value is at the maximum time constant set for each clock, dependent on the clock type of ST2 or ST3E. The PQL should be the level the clock is supplying to the Output modules, and depends on the reference input when in lock mode. The frequency offset is dependent on the clock type, typically less than 2 x  $10^{-10}$  for ST2, less than 1 x  $10^{-6}$  for ST3E, and less than 2 x  $10^{-7}$  for Type I. This only indicates the uncorrected frequency offset of the oscillator which is being removed by the clock DDS circuitry.

The sigma value indicates the stability of the clock, which should be less than 1 x  $10^{-9}$ .

# **Testing the Output Section**

To test the output section:

- 1. Type OUTPUT and press **Enter** to verify that each Output module is operating with no alarms. This command displays the Output modules by position with module status OK and the selected clock. The clock status indicates the presence or absence of the four possible clocks A, B, C (bypass), or D (expansion shelf only).
- Verify that any outputs configured for redundant pairs are so indicated in the status report. The PQL will indicate the output SSM level for all ports and is supplied by the selected clock.
- 3. Verify that all output ports (which are intended to be active) indicate Y in the port status.

# **Testing the System Stability and Accuracy (Optional)**

Perform this test only if a PRS (primary reference source) and the necessary test equipment is available. If the above tests have been passed, the system output will meet the stability and accuracy of the reference input.

- Connect one of the system outputs and the PRS signal to the test equipment to monitor the stability and accuracy. This test should be allowed to run for 24 hours to collect sufficient data to verify the system output meets specifications.
- 2. Process the collected 24 hour data and verify that the frequency and stability (MTIE and TDEV) meet the specifications.

This completes the commissioning tests. The system is ready to be placed in service.

# **Commissioning Test Data Sheet**

Complete the following test data sheet as an indicator of operational readiness of the SSU-2000e.

Table 4-2. Commissioning Test Data Sheet - SSU

| Test                                                              | Pass | Fail |
|-------------------------------------------------------------------|------|------|
| Ethernet communications                                           |      |      |
| EIA-232 Port A communications                                     |      |      |
| EIA-232 Port B communications                                     |      |      |
| EIA-232 Port C communications (on front of Communications module) |      |      |
| MINOR Alarms                                                      |      |      |
| MAJOR Alarms                                                      |      |      |
| CRITICAL Alarms                                                   |      |      |
| Reference Signals and Selection                                   |      |      |
| Clock Section                                                     |      |      |
| Output Section                                                    |      |      |
| System Stability and Accuracy (optional)                          |      |      |

# **Commissioning the SDU 2000e**

The SDU-2000e expansion chassis commissioning tests are checklist-based operational tests performed by field engineers at the installation site after completing installation, system power-up, and provisioning to verify that the system is correctly installed, configured, and operating properly. After testing and verification of system functionality, the system is ready to be placed in service.

## **Readiness to Test Checklist**

Before performing the commissioning tests in the following section, ensure that all items in the SDU-2000e Readiness Checklist, Table 4-3, have been performed. Record the results in the Checked column.

Table 4-3. SDU-2000e Readiness Checklist

| Task                                                                                                    | Checked |
|----------------------------------------------------------------------------------------------------|---------|
| An SDU-2000e is installed in the rack with a minimum of 76 mm clearance between the bottom of the lowest shelf and the floor, or from other equipment in the rack |         |
| Output modules are installed in shelf slots A1 through A10, and blank filler panels are installed for all unpopulated slots                                       |         |
| An SDU-2000e Buffer module is installed in chassis slot A15 and A16 as required. One Buffer module is required, and a second module is optional                   |         |
| An SDU Expansion Terminator (P/N 12013049-000-0) must be installed in connector J105 of the last expansion chassis used in the system                             |         |
| An SDU Backup Clock Terminator (P/N 12013xxx-000-0) must be installed in connector J106 of the last expansion chassis used in the system                          |         |
| The Shelf Address switch is correctly set to identify each expansion chassis location in the system. Addresses 2 through 5 correspond to shelves 1 through 4      |         |
| External power supplies (-48/60 VDC inputs) are connected to the A and B Power input connectors (J101 and J102) on each installed SDU-2000e expansion chassis     |         |
| Power-up has been performed on the SSU-2000e and SDU-2000e system                                                                                                 |         |

# **Equipment Requirements**

The following equipment is required to perform the commissioning tests:

- Digital Voltmeter (DVM)
- Communications analyzer to check for correct framing, Synchronous Status Messaging (SSM), and line coding
- Oscilloscope with correct load terminations and cables to verify outputs. If the communications analyzer has the ability to test the pulse mask, an oscilloscope is not required.
- PC or laptop with serial port and TCP/IP connectivity and terminal emulation software such as Microsoft HyperTerminal or ASCII terminal
- If testing stability and accuracy of output against another primary reference source (PRS), a phase recorder will also be required

## **Commissioning Tests**

Perform the SDU-2000e commissioning test procedures on the following:

- Testing the Output alarms
- Testing the SSU-2000e output signals

#### **Testing the Output Alarms**

Use the following steps to test the output alarm and reporting software.

- 1. Remove **Power A** input power (A-BUS) in connector J101.
- 2. Verify that the –48/60 V POWER A indicator (LED) on the Buffer modules turns off.
- 3. Type EVENTS and press Enter to verify that an alarm is reported to the SSU-2000e system. An alarm should be logged into the event log at this time.
- 4. Replace the A-BUS connector to restore POWER A to the unit.
- Verify that the alarm clears, and that it is reported and logged into the event log.
- 6. Verify that the –48/60 V POWER A LED on the Buffer modules is lit green.
- 7. Repeat Steps 1 through 6 for Power B input power (B-BUS) in connector J102.

#### **Testing the Output Section**

Use the following steps to test the output section.

- 1. Type **OUTPUT** and press **Enter** to verify each Output module is operating without alarms. The Output modules are displayed by position with module status OK and the selected clock. The clock status indicates the presence or absence of the four possible clocks A, B, C for bypass, or D for the expansion shelf only.
- Verify that any outputs configured for redundant pairs are indicated in the status report. The Priority Quality Level (PQL) will indicate the output SSM level for all ports and is supplied by the selected clock.
- 3. Verify that all output ports (which are intended to be active) indicate Y in the port status.

#### Testing the System Stability and Accuracy (Optional)

Perform this test *only if* a primary reference source (PRS) and the necessary test equipment is available.

If the above tests have been passed, the system output will meet the stability and accuracy of the reference input.

- 1. Connect one of the system outputs and the PRS signal to the test equipment to monitor the stability and accuracy. This test should be allowed to run for 24 hours to collect sufficient data to verify the system output meets specifications.
- 2. Process the collected 24 hour data and verify that the frequency and stability (MTIE and TDEV) meet the specifications.

This completes the commissioning tests. The system is ready to be placed in service.

# **Commissioning Test Data Sheet**

Complete the Commissioning Test Data Sheet (Table 4-4) as an indicator of operational readiness of the SDU-2000e.

Table 4-4. Commissioning Test Data Sheet - SDU

| Test                                     | Pass | Fail |
|------------------------------------------|------|------|
| EIA-232 Port A communications            |      |      |
| MINOR Alarms                             |      |      |
| MAJOR Alarms                             |      |      |
| CRITICAL Alarms                          |      |      |
| Output Section                           |      |      |
| System Stability and Accuracy (optional) |      |      |

| Chapter 4 Commissioning the SSU-2000e | ÷ |
|---------------------------------------|---|
| Commissioning the SDU 2000e           |   |

# **Chapter 5 Maintenance and Troubleshooting**

This chapter provides preventive and corrective maintenance procedures, troubleshooting procedures, and equipment re-ordering/return procedures for the SSU-2000e system.

### In This Chapter

- Responding to Alarms
- Preventive Maintenance
- Corrective Maintenance
- Troubleshooting
- Re-ordering Information
- Contacting Technical Support

# **Responding to Alarms**

The SSU-2000e monitors various system parameters and stores this information as alarms and event messages which is extremely useful in troubleshooting the system. If an alarm occurs, follow the troubleshooting procedures in Troubleshooting, on page 129, to clear the alarm.

# **Preventive Maintenance**

The SSU-2000e requires no preventive maintenance. Care should be taken to ensure the unit is not exposed to hazards such as direct sunlight, open windows, or extreme heat. See Electromagnetic Interference (EMI) Considerations, on page 69, for other conditions that may cause damage.

Should the unit require cleaning, the exterior chassis may be wiped off using a soft cloth dampened with mild soapy water.

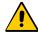

**Caution:** To avoid damage to the system, under no circumstances should the interior chassis of the SSU-2000e be allowed to come in contact with water.

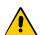

**Caution:** To avoid damage to the system, never attempt to vacuum the interior of the SSU-2000e.

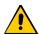

**Caution:** To avoid the possibility of the lithium battery exploding in the Communications module of Clock modules, *do not* replace the battery. Return the entire module to Symmetricom Global Services for battery replacement and disposal.

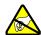

**Caution:** To avoid electrostatic discharge (ESD) and damage to the internal circuitry, never attempt to vacuum the interior of the SDU-2000e. If damaged, return the unit to the Symmetricom Global Services for corrective service.

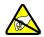

**Caution:** To avoid personal injury and electrostatic discharge (ESD) damage to equipment, follow the ESD precautions as listed in this guide.

## **Corrective Maintenance**

The SSU-2000e and SDU-2000e have a modular design; field service is limited to replacing the FRUs (field replaceable units) as identified in Table 5-1 and Table 5-2. This table also outlines possible component problems and corrective action. Refer to Re-ordering Information, on page 135, for information on re-ordering, re-packing, or returning equipment to the factory.

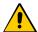

**Caution:** To maintain EMC compliance, use only properly shielded cabling on all telecom signal wiring, including I/O, clocks, and Ethernet connections. Ensure that connections are appropriately grounded at both ends.

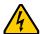

**Warning:** To avoid serious personal injury or death, exercise caution when working near high voltage lines. In particular:

- Use extreme caution when installing the GPS antenna near, under or around high voltage lines.
- Follow local building electrical codes for grounding the antenna system that is used with the SSU-2000e unit.

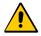

**Caution:** For continued fire protection, fuse the interface "A" power feeds at the power distribution source for (5A @ 60 VDC).

This unit must be grounded. Refer all servicing to qualified personnel.

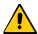

**Caution:** For continued EMC compliance, replace all deformed module gaskets with the same type. Clean gaskets and mating surfaces. Secure all modules with captive screws.

Table 5-1. SSU Corrective Action Table

| Component                            | Part Number                                       | Corrective Action                   |
|--------------------------------------|---------------------------------------------------|-------------------------------------|
| Motherboard or Main<br>Chassis Fault | 25413140-000-0                                    | Contact Symmetricom Global Services |
| Defective Cable                      | See Chapter 9,<br>Hardware<br>Configuration Guide | Replace defective cable             |

Table 5-1. SSU Corrective Action Table (Continued)

| Component                                                                                                    | Part Number                                                                                                    | Corrective Action                                                                                                    |  |
|----------------------------------------------------------------------------------------------------|----------------------------------------------------------------------------------------------------|----------------------------------------------------------------------------------------------------|--|
| Module Fault(s)                                                                                                    | All Modules                                                                                                    | <ol> <li>Check that module(s) is seated correctly.</li> <li>Address any fault LED lights.</li> <li>If present, press RST button on Comm module.</li> <li>Check both Power A and Power B inputs for a tripped breaker or blown fuse on the input power control panel.</li> <li>Replace module.</li> <li>If unable to correct the problem, contact Symmetricom Global Services.</li> </ol> |  |
|                                                                                                    | Module Replacement                                                                                                    |                                                                                                    |  |
| Communications Module 2E Clock Module 3E Clock Module Type I Clock Module 1-Port DS1 Input Module 3-Port DS1 Input Module 1-Port E1 Input Module 3-Port E1 Input Module 5-Port E1 Input Module COutput Module CC Output Module | 23413012-000-0<br>23413016-000-0<br>23413015-000-0<br>23413015-001-0<br>23413013-001-0<br>23413014-001-0<br>23413014-002-0<br>23413017-000-0<br>23413018-000-0<br>23413158-000-0 | See Handling Modules, on page 83.                                                                                                    |  |
| 2048 kHz Output Module<br>RS-422 Output Module<br>E1/2048 kHz Output Module                                                                                                    | 23413159-000-0<br>23413287-000-0<br>23413292-000-0                                                                                                    |                                                                                                    |  |

Table 5-2. SDU Corrective Action Table

| Component                            | Part Number                                            | Corrective Action                    |
|--------------------------------------|--------------------------------------------------------|--------------------------------------|
| Motherboard or Main<br>Chassis Fault | 25413141-000-0                                         | Contact Symmetricom Global Services. |
| Defective Cable                      | 805SCSI-0050<br>(1 m cable; other<br>lengths available | Replace defective cable.             |

Table 5-2. SDU Corrective Action Table (Continued)

| Component                 | Part Number    | Corrective Action                                                                                           |
|---------------------------|----------------|----------------------------------------------------------------------------------------------------|
| Module Fault(s)           | All Modules    | Check that module(s) is seated correctly.                                                                   |
|                           |                | 2. Address any fault LED lights.                                                                            |
|                           |                | If present, press RST button on Comm module.                                                                |
|                           |                | Check both Power A and Power B inputs for a tripped breaker or blown fuse on the input power control panel. |
|                           |                | 5. Replace module.                                                                                          |
|                           |                | If you are unable to correct the problem, contact Symmetricom Global Services.                              |
|                           | Module Repla   | cement                                                                                                    |
| E1 Output Module          | 23413018-000-0 |                                                                                                    |
| DS1 Output Module         | 23413017-000-0 |                                                                                                    |
| Buffer Module             | 23413122-000-0 |                                                                                                    |
| CC Output Module          | 23413158-000-0 |                                                                                                    |
| 2048 kHz Output Module    | 23413159-000-0 |                                                                                                    |
| E1/2048 kHz Output Module | 23413292-000-0 |                                                                                                    |

23413287-000-0

# **Troubleshooting**

**RS422 Output Module** 

The SSU-2000e incorporates many alarms and event messages to alert that a possible problem exists. These alarm and event message reports can be accessed via the Communications module serial ports using a dumb terminal or PC. Communication may also be established using the RJ-45 Ethernet connector (ETHERNET 10-BASE-T) on the connector interface panel of the chassis.

Communicating by Serial Port, on page 97, outlines the procedures for connecting to the SSU-2000e using the Communications module serial ports. Communicating by Ethernet, on page 98, outlines the procedures for connecting via the Ethernet connection. Appendix A, Alarms and Events, details event and alarm descriptions, default event and alarm levels, status messages and corrective action.

# **Establishing a Connection**

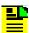

**Note:** An SSU-2000e Administrator must be appointed prior to connecting to the system. The Administrator will assign User privileges and access codes. See Adding An Administrator User to the System, on page 100, for more details.

To perform troubleshooting on the SSU-2000e, you must establish a serial connection to a terminal, laptop or PC with terminal emulation software. This is done using port A or B (located on the back panel), or the Local, located on the front panel of the communications module. If the SSU-2000e is connected to a LAN, an Ethernet telnet session may be established. Refer to Communicating by Serial Port, on page 97, to establish a serial connection and Communicating by Ethernet, on page 98, to establish an Ethernet connection.

## **Troubleshooting Guide**

This section describes troubleshooting procedures for the SSU-2000e. Table 5-4 details event and alarm descriptions, default event and alarm levels, status messages and corrective actions.

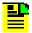

**Note:** All event and alarm levels are user-configurable. Events and alarm levels listed in Table 5-4 are factory defaults.

The modular design of the SSU-2000e offers a high level of stability and reliability. After installation and self-diagnostics, the majority of events and alarms can be attributed to fluctuations in signal quality, which may be self-clearing. Others may be caused by faulty hardware and software configurations. Regardless of the cause, hardware seldom needs to be replaced. If corrective action has been taken and the problem persists, call Customer Service.

When a Communications module is installed and functioning properly, it monitors the SSU-2000e and logs unit events into non-volatile memory for inspection at a later date. Events are conditions within the unit, or at the interfaces of the unit, which may indicate abnormal operation or a change in the unit's operational status. Although every alarm is considered to be an event, not every event is an alarm. For example, a login is recorded as an event but is not considered to be an alarm. In this case, no action is required by the user. Recurring events may be escalated to alarm status and may require action by the user. Conversely, alarms may be de-escalated and corrected automatically. Corrective Maintenance, on page 127, explains how to interpret status messages and take corrective action if needed.

# **Interpreting Status Messages**

The SSU-2000e provides two types of status messages: alarm and event. The following sections describe these messages.

#### **Alarm Messages**

With the exception of loss of power alarms (on main chassis and expansion unit), all alarms are module alarms. Table A-1 lists each module with corresponding alarm descriptions, alarm levels, status messages, and corrective action. Since a "no fault" alarm requires no action, the "Corrective Action" category applies only to fault messages requiring user intervention.

#### **Event Messages**

Table A-11 lists event messages categorized by module. Each section lists status messages associated with each module and an event description of each message.

Figure 5-1 shows the structure of a typical Alarm and Event report status messages.

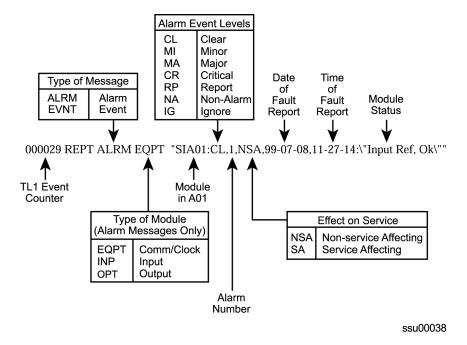

Figure 5-1. Alarm and Event Status Breakdown

Table 5-3 outlines SSU-2000e troubleshooting procedures.

Table 5-3. SSU-2000e Troubleshooting Procedures

| Symptom                  | Probable Cause               | Troubleshooting Procedure/Corrective Action                      |
|--------------------------|------------------------------|------------------------------------------------------------------|
| No LED lit on any module | No power to unit             | Check to ensure that UPS (if applicable) is operating correctly. |
|                          | Both A and B fuses are blown | Remove both fuses and replace.                                   |
|                          | Loss of ground               | Re-attach ground wires.                                          |
|                          | Loose power cabling to unit  | Check that power cables to unit are securely fastened.           |
|                          | Main shelf is faulty         | Contact Symmetricom Global Services.                             |

Table 5-3. SSU-2000e Troubleshooting Procedures (Continued)

| Symptom                                      | Probable Cause                                                                    | Troubleshooting Procedure/Corrective Action                                                                                                    |
|----------------------------------------------|-----------------------------------------------------------------------------------|----------------------------------------------------------------------------------------------------|
| Unable to communicate with system            | Loose cabling                                                                     | Check that cabling is securely fastened.                                                                                                    |
|                                              | Bad peripheral device configuration                                               | Check that communication device is properly configured (refer to Establishing a Connection, on page 129, for more information).                     |
|                                              | Improperly installed or faulty<br>Comms module                                    | Re-seat the Comms module. Press the RST button located on the front panel of module. If problem is not rectified, call Symmetricom Global Services. |
|                                              | Software emulator is configured to Com1, but cable is physically attached to Com2 | Either attach cable to Com1 or re-configure software emulator to Com2.                                                                              |
|                                              | Software emulator is set to 9600 baud, but system baud rate is 19,200.            | Change to the software emulator to 19,200 baud.                                                                                                    |
|                                              | Bad serial port(s)                                                                | Connect to another serial port. If none of the ports are functional, call Symmetricom Global Services.                                              |
| Status LED on input module is amber          | Firmware compromised                                                              | Press the RST button on front panel of Input module.                                                                                                |
| Fault LED on output                          | Loose module                                                                      | Reseat module.                                                                                                    |
| module is lit                                | Loss of signal to output module                                                   | Reseat or replace input module (or clock module if necessary).                                                                                      |
|                                              | Line fault                                                                        | Remove the Tx Cable                                                                                                    |
|                                              | Improper redundancy configuration                                                 | Adjust accordingly.  Main chassis:  left slot = even  right slot = odd  Expansion chassis:  left slot = odd  right slot = even                      |
| Fault LED on output module is flashing amber | Fault on distribution cabling                                                     | Verify cabling is connected properly. Replace cabling.                                                                                              |
| No LED lit on modules                        | Power supply failure                                                              | Check connection to power supply.                                                                                                    |
|                                              | Blown fuse                                                                        | Replace module.                                                                                                    |

Table 5-3. SSU-2000e Troubleshooting Procedures (Continued)

| Symptom                                   | Probable Cause                                                                                                 | Troubleshooting Procedure/Corrective Action                      |  |
|-------------------------------------------|----------------------------------------------------------------------------------------------------|------------------------------------------------------------------|--|
| No alarms being reported when there is    | Compromised firmware                                                                                           | Press RST on Comms module front panel.                           |  |
| an alarmed condition                      | Faulty Comms module                                                                                            | Replace Comms module.                                            |  |
|                                           | Alarmed module is faulty                                                                                       | Replace module.                                                  |  |
| Loss of power from expansion chassis      | No power to unit                                                                                               | Check to ensure that UPS (if applicable) is operating correctly. |  |
|                                           | Both A and B fuses on expansion chassis unit are blown                                                         | Remove fuses and replace.                                        |  |
|                                           | Loss of ground                                                                                                 | Re-attach ground wires.                                          |  |
|                                           | Loose power cabling to expansion unit                                                                          | Check that power cables to unit are securely fastened.           |  |
|                                           | Expansion shelf is faulty                                                                                      | Call Customer Service.                                           |  |
| Loss of signal from expansion chassis     | D clock not connected while loose SDU cable to the expansion shelf  Check SDU cable and connected while clock. |                                                                  |  |
| Any source LED on the output module amber | Loss of clock signal                                                                                           | Ensure clock modules are inserted properly.                      |  |
|                                           | Clock modules are in warm-up mode                                                                              | No action necessary.                                             |  |
| Any LED on input module amber             | No signal to the input panel                                                                                   | Ensure signals are properly routed to the input panel.           |  |
|                                           | No input signal on cable connected to input panel                                                              | Replace <i>no-signal</i> cable with signaled cable.              |  |
|                                           | I/O input adapter panel is not connected to the input module                                                   | Connect the I/O input adapter panel to the input module.         |  |
| No output signal on the output panel      | Port is not turned on                                                                                          | Use the interactive command to turn the port on.                 |  |
|                                           | The I/O output adapter panel is not connected to the output module                                             | Connect the I/O output adapter panel to the output module.       |  |

# **Troubleshooting the SDU-2000e**

The buffer module in the SDU-2000e collects status information from the Output modules and relays status messages to the SSU-2000e. The status messages alert the SSU-2000e when a possible problem exists; they can be accessed through the SSU-2000e using a terminal or PC using a terminal emulation software. Refer to Establishing a Connection to the SSU-2000e, on page 96, for more information on connecting to an SSU-2000e for troubleshooting. Table 5-4 outlines troubleshooting procedures for the SDU-2000e.

Table 5-4. SDU-2000e Troubleshooting Procedures

| Symptom                                         | Probable Cause                                                     | Troubleshooting Procedure/Corrective Action                                                                                 |  |
|-------------------------------------------------|--------------------------------------------------------------------|----------------------------------------------------------------------------------------------------|--|
| Output module Fault indicator is on             | Loose module                                                       | Re-seat module.                                                                                                    |  |
| Output module Fault indicator is flashing Amber | Fault on distribution cabling                                      | Verify that cabling is connected properly. Replace cabling as needed.                                                       |  |
| Output module Source indicator amber            | Loss of clock signal                                               | Ensure cabling to main chassis is secure and correctly installed.                                                           |  |
|                                                 | Clock modules in main chassis are in Warm-up mode                  | No action necessary.                                                                                                    |  |
| Indicators on any module are not illuminated    | No power to unit                                                   | Verify that there is power to BUS-A and BUS-B, and that the power inputs are providing the required –48/60 VDC to the unit. |  |
|                                                 | Loss of ground                                                     | Re-attach ground wires.                                                                                                    |  |
|                                                 | Loose power cabling to unit                                        | Check that power cables to unit are securely fastened.                                                                      |  |
|                                                 | Expansion shelf is faulty                                          | Contact Symmetricom Global Services.                                                                                        |  |
| Loss of signal to/from expansion chassis        | Loose SDU cable to the expansion chassis Both clocks not connected | Check SDU cable.  Connect one or both clocks.                                                                               |  |

# **Re-ordering Information**

To re-order any module or accessory, contact the Sales Department at Symmetricom. Provide the module or accessory name and its item number along with a purchase order number. A current list of SSU-2000e system components modules/accessories and their part numbers is provided in Chapter 9, Hardware Configuration Guide.

## **Equipment Return Procedure**

You should return the equipment to Symmetricom only after you have exhausted the troubleshooting procedures described earlier in this chapter, or if Symmetricom Global Services has advised you to return the unit.

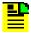

**Note:** Please retain the original packaging of the unit for re-shipping the product as needed. If the original packaging has been discarded, contact Symmetricom Global Services (SGS) for assistance.

## Repacking

Use standard packing procedures to protect the SSU-2000e or any of the SSU-2000e modules during shipment. Connectors should be protected with connector covers or the instrument should be wrapped in plastic before packaging. Custom foam packing material is preferred because it conforms to the shape of the instrument. Take special care to protect the front and rear panels.

To return equipment to Symmetricom for repair:

- 1. Call Symmetricom Global Services (SGS) at 888-367-7966 (toll-free in USA only), 408-428-7907, or +44 (0) 1189 699 799 in Europe, Middle East, or Africa to obtain a return material authorization number (RMA) before returning the product for service. Retain this RMA number for future reference.
- 2. Provide a description of the problem, product item number, serial number, and warranty expiration date.
- 3. Provide the return shipping information (customer field contact, address, telephone number, and so forth.)
- 4. Ship the product to Symmetricom, transportation prepaid and insured, with the Return Material Authorization (RMA) number and item numbers or part numbers clearly marked on the outside of the container to the address given to you by SGS.

Repaired equipment is returned to you with shipping costs prepaid by Symmetricom.

# **Contacting Technical Support**

If you encounter any difficulty installing, operating, or maintaining the product, contact Symmetricom Global Services at:

Symmetricom, Inc. 2300 Orchard Parkway San Jose, CA 95131-1017

U.S.A. Call Center: 888-367-7966 (from inside U.S.A. only – toll-free) 408-428-7907

Fax: 408-428-7998

Europe, Middle East, and Africa (EMEA) Call Center:

+44 (0) 1189 699 799 Fax: +44 (0) 1189 277 520

E-mail: support@symmetricom.com

Internet: http://www.symmetricom.com

# **Chapter 6 Clock Module and Communications Module Reference Data**

This chapter contains reference information for the following modules available for use in the SSU-2000e system.

# In This Chapter

- Stratum 2E Clock Module
- Stratum 3E Clock Module
- Type I Clock Module
- Communications Module

## Stratum 2E Clock Module

This section provides user reference information for the Stratum 2E Clock module (part number 23413016-000-0) used in the SSU-2000e.

#### **Functional Overview**

The Stratum 2E Clock module uses a Rubidium oscillator and meets or exceeds the performance requirements for ITU and ETSI Type I Transit and Type II Local Node clocks and ANSI and Telcordia Technologies (Bellcore) Stratum 2 clocks.

The Clock module reads measurement data from the Input modules, provides frequency control of the oscillators through DDS circuitry, and generates a reference signal used by the input and Output modules.

A typical SSU-2000e system contains dual redundant Clock modules. Each Clock module maintains phase synchronization with the redundant Clock module. Its hardware and software also provides for temperature compensation, an initial offset adjustment, and frequency adjustment resolution of 1 x 10E<sup>-13</sup> or better.

With redundant Clock modules, one is selected as the master and the other as backup, with automatic switching on module removal or failure.

The master Clock module controls the operation of the input and Output modules and downloads module configuration information to all modules (except for the Communications module), requests measurement data and status from the Input modules, and sets the Output modules to use currently selected clock signals. The Clock modules maintain an internal time-of-day clock that is used to time stamp events to within 0.1 second of detection of the event.

This module provides an 8 kHz signal used by the Input modules and a 4 kHz signal used by the Output modules. Each Clock module provides one set of signals for use by the modules in the main chassis, and a separate set for the expansion shelves.

# **Functional Block Diagram**

A simplified block diagram of the Stratum 2E Clock module is shown in Figure 6-1.

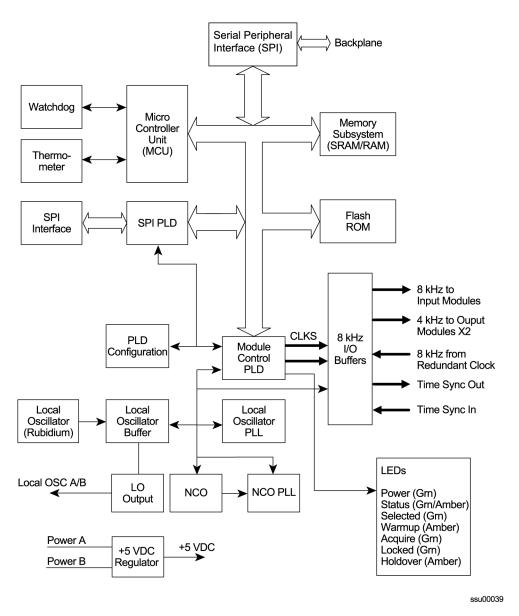

Figure 6-1. Block Diagram of the Stratum 2E Clock Module

## **Status LED Indicators**

The Stratum 2E Clock module status LED indicators are illustrated in Figure 6-2 and are described in Table 6-1.

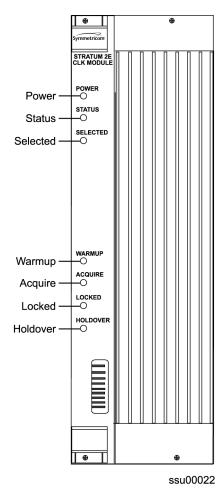

Figure 6-2. Front Panel of the Stratum 2E Clock Module

Table 6-1. Stratum 2E Clock Module Status LED Indicators

| Indicator | Color       | Description                                                                                                    |
|-----------|-------------|----------------------------------------------------------------------------------------------------|
| Power     | Green       | On = The clock module is receiving power Off = No Power Present                                                                                       |
| Status    | Green/Amber | On (Green) = No faults detected On (Amber) Blinking = Clock module is downloading firmware On (Amber) = Unknown Clock module status or fault detected |
| Selected  | Green       | On = Module selected for providing outputs Off = Module not selected                                                                                  |

Table 6-1. Stratum 2E Clock Module Status LED Indicators (Continued)

| Indicator | Color | Description                                                                                                    |
|-----------|-------|----------------------------------------------------------------------------------------------------|
| Warmup    | Amber | On = Clock module is in warm-up mode Off = Clock module has completed warmup                                                                                                    |
| Acquire   | Green | On = Clock module is acquiring a lock on a signal Off = Not acquiring a lock on a signal                                                                                             |
| Locked    | Green | On = Clock module is locked on a signal Off = Clock module is not locked on a signal                                                                                                 |
| Holdover  | Amber | On = Clock module is in holdover mode of operation, downloading firmware from the communication module (cannot be selected during this period) Off = Clock module is not in holdover |

# **Functional Specifications**

Table 6-2 lists the specifications for the Stratum 2E Clock module.

Table 6-2. Stratum 2E Clock Module Specifications

| Performance Characteristic                                                                                                    | Specification                                                                                                    |
|----------------------------------------------------------------------------------------------------|----------------------------------------------------------------------------------------------------|
| Free Running Accuracy                                                                                                    | Within ±5 x 10E <sup>-10</sup> the first year<br>Within ±5 x 10E <sup>-9</sup> after 10 years                                                                                                    |
| Holdover Stability (Rubidium LO) 0 to 24 hrs, @ +10 to +50°C 0 to 24 hrs, @ 0 to +50°C 30 days @ +10 to +40°C 30 days @ 0 to +50°C | ±9 x 10E <sup>-11</sup><br>±1 x 10E <sup>-10</sup><br>±1.5 x 10E <sup>-10</sup><br>±1.7 x 10E <sup>-10</sup>                                                                                                    |
| Numeric Controlled Oscillator (NCO) PLL lock range                                                                                 | ±2 x 10E <sup>-4</sup>                                                                                                    |
| Tuning Resolution (Locked Mode)                                                                                                    | <1 x 10E <sup>-13</sup>                                                                                                    |
| Warm-up Time (Warm-up Mode)                                                                                                    | 20 minutes                                                                                                    |
| Wander Output (Holdover)                                                                                                    | Includes effects of all SSU-2000e modules: Compliant with clock levels per ITU-T G.812, T1.101-1999, and Telcordia Technologies GR-378-CORE and GR-1244-CORE. Meets SONET requirements per T1.105. Meets or exceeds performance requirements for ITU-T G.812 Type II and ETSI Transit Node clocks and T1.101 and Telcordia Technologies (Bellcore) Stratum 2 clocks. |
| Jitter (Locked or Holdover)                                                                                                    | < 4 ns p-p (measured at the CLKA/BIN 8 kHz output)                                                                                                    |

## **Configuration Data**

Table 6-3 contains a listing of software configuration options and factory defaults for the Stratum 2E Clock module.

Table 6-3. Stratum 2E Clock Module Options/Defaults

| Setting               | Default         | Range                                        |
|-----------------------|-----------------|----------------------------------------------|
| Warmup Time           | 1200 seconds    | 900 to 3600 seconds                          |
| Min Tau Limit         | 300 seconds     | Constant                                     |
| Max Tau Limit         | 10000 seconds   | Constant                                     |
| Min Tau               | 300 seconds     | In the range specified in Min/Max Tau limits |
| Max Tau               | 9000 seconds    | In the range specified in Min/Max Tau limits |
| Clk Switch AR         | On              | On/Off                                       |
| Input Switch          | AutoReturn (AR) | AR (2)/AS On (1)/AS Off (0)                  |
| Input Selection Mode  | Priority        | Priority (0)/PQL (1)                         |
| Local Oscillator (LO) | On              | On/Off                                       |
| Frequency Offset      | 57 ppb          | Constant                                     |
| Elevation Time        | 86400 seconds   | 60 to 500,000 seconds                        |

# **Stratum 3E Clock Module**

This section provides user reference information for the Stratum 3E Clock module (part number 23413015-000-0 used in the SSU-2000e. This module provides a lower cost backup clock solution for the system.

#### **Functional Overview**

The Stratum 3E Clock module meets or exceeds the performance requirements for ITU and ETSI Type III Local Node clocks and ANSI and Telcordia Technologies (Bellcore) Stratum 3E clocks.

The Stratum 3E Clock module receives measurement data from the Input modules, provides frequency control of the outputs through DDS circuitry, and generates a reference signal for use by the Input and Output modules. The Stratum 3E Clock module communicates with the Communications module and the Stratum 2E Clock module to maintain phase synchronization with the redundant Clock module. The Stratum 3E Clock module's hardware and software provides for temperature compensation, aging compensation for the Quartz oscillator, an initial offset adjustment, and frequency adjustment resolution of 1 x 10E-13 or better.

When serving as the master clock, the Stratum 3E Clock module controls the operation of the Input and Output modules and downloads module configuration information to all modules, requests measurement data and status from the Input modules, and sets the Output modules to use currently selected Clock signals. The Stratum 3E Clock module also contains a battery powered clock that maintains the clock for timestamping events. The Clock module software reads the clock on startup and sets the clock when the system time is changed. The timestamp is referenced as the number of seconds since 00:00:00 January 1, 1980.

## **Functional Block Diagram**

A simplified block diagram of the Stratum 3E Clock module is provided in Figure 6-3.

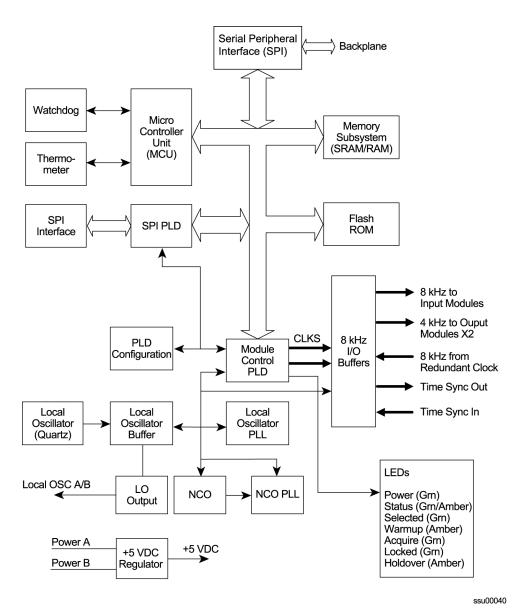

Figure 6-3. Block Diagram of the Stratum 3E Clock Module

## **Status LED Indicators**

The Stratum 3E Clock module status LED indicators are illustrated in Figure 6-4 and are listed in Table 6-4.

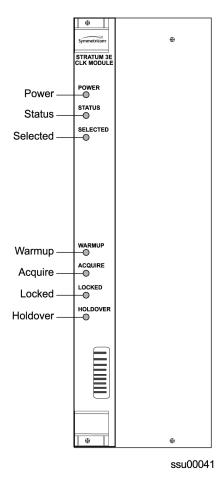

Figure 6-4. Front Panel of the Stratum 3E Clock Module

Table 6-4. Stratum 3E Clock Module Status LED Indicators

| Indicator | Color       | Description                                                                                                    |
|-----------|-------------|----------------------------------------------------------------------------------------------------|
| Power     | Green       | On = The clock module is receiving power Off = No Power Present                                                                                       |
| Status    | Green/Amber | On (Green) = No faults detected On (Amber) Blinking = Clock module is downloading firmware On (Amber) = Unknown Clock module status or fault detected |

Table 6-4. Stratum 3E Clock Module Status LED Indicators (Continued)

| Indicator | Color | Description                                                                                                    |
|-----------|-------|----------------------------------------------------------------------------------------------------|
| Selected  | Green | On = Module selected for providing outputs Off = Module not selected                                                                                                    |
| Warmup    | Amber | On = Clock module is in warm-up mode Off = Clock module has completed warmup                                                                                                    |
| Acquire   | Green | On = Clock module is acquiring a lock on a signal Off = Not acquiring a lock on a signal                                                                                             |
| Locked    | Green | On = Clock module is locked on a signal Off = Clock module is not locked on a signal                                                                                                 |
| Holdover  | Amber | On = Clock module is in holdover mode of operation, downloading firmware from the communication module (cannot be selected during this period) Off = Clock module is not in holdover |

# **Performance Specifications**

Specifications for the Stratum 3E Clock module are provided in Table 6-5.

Table 6-5. Stratum 3E Clock Module Performance Specifications

| Performance Characteristic                                                     | Specification                                                                                                    |
|--------------------------------------------------------------------------------|----------------------------------------------------------------------------------------------------|
| Free Running Accuracy                                                          | Within $\pm 2.5 \times 10^{-7}$ , the first year (vendor spec)<br>Within $\pm 3.7 \times 10^{-6}$ after 20 years (vendor spec)                                           |
| Holdover Stability<br>0 to 24 hrs, @ +10 to +50°C<br>0 to 24 hrs, @ 0 to +50°C | ±5 x 10 <sup>-9</sup><br>±1 x 10 <sup>-8</sup>                                                                                                    |
| Numeric Controlled Oscillator (NCO) PLL lock range                             | ±2 x 10 <sup>-4</sup>                                                                                                    |
| Tuning Resolution (Locked Mode)                                                | <1 x 10 <sup>-13</sup>                                                                                                    |
| Warm-up Time (Warm-up Mode)                                                    | 20 minutes                                                                                                    |
| Wander Output (Holdover)                                                       | Includes effects of all SSU-2000e modules: Exceeds requirements of ITU G.811, ANSI T1.101-1994, T1.105.09, T1X1.3 (proposed new limits for wander generation), and G.823 |
| Jitter (Locked or Holdover)                                                    | < 4 ns p-p (measured at the CLKA/BIN 8 kHz output)                                                                                                    |

## **Configuration Data**

The Stratum 3E Clock module is software configurable through one of the serial or Ethernet ports. The default values and the ranges for the configurable parameters are listed in Table 6-6.

Table 6-6. Stratum 3E Clock Default Values and Ranges

| Setting               | Default         | Range                                        |
|-----------------------|-----------------|----------------------------------------------|
| Warmup Time           | 1200 seconds    | 900-3600 seconds                             |
| Min Tau Limit         | 300 seconds     | Constant                                     |
| Max Tau Limit         | 500 seconds     | Constant                                     |
| Min Tau               | 300 seconds     | In the range specified in Min/Max Tau limits |
| Max Tau               | 450 seconds     | In the range specified in Min/Max Tau limits |
| Clk Switch AR         | On              | On/Off                                       |
| Input Switch          | AutoReturn (AR) | AR (2)/AS On (1)/ AS Off (0)                 |
| Input Selection Mode  | Priority        | Priority (0)/PQL (1)                         |
| Local Oscillator (LO) | On              | On/Off                                       |
| Frequency Offset      | 57 ppb          | Constant                                     |
| Elevation Time        | 86400 seconds   | 60 to 500,000 seconds                        |

# **Type I Clock Module**

This section provides operating instructions and software provisioning procedures for the Type I Clock module (part number 23413015-001-0), designed for use in the SSU-2000e Synchronization Supply Unit.

## **Functional Overview**

The Type I Clock module uses a quartz oscillator which meets or exceeds the performance requirements for ITU and ETSI Type I Slave clocks. The Clock module reads measurement data from the Input modules, provides frequency control of the oscillator through DDS circuitry, and generates reference signals used by the Input and Output modules.

A typical SSU-2000e shelf contains dual redundant Clock modules. Each Clock module maintains phase synchronization with the redundant Clock module. Its hardware and software also provides an initial offset adjustment and frequency adjustment resolution of 1 x  $10^{-13}$  or better.

With redundant Clock modules, one is selected as the master and the other as backup, with automatic switching on module removal or failure.

The master Clock module controls the operation of the Input and Output modules and downloads module configuration information to all modules (except for the Communications module), requests measurement data and status from the Input modules, and sets the Output modules to use currently selected clock signals, and provides the system Priority Quality Level (PQL) to all Output modules configured to generate Synchronization Status Messages (SSMs). The Clock modules maintain an internal time-of-day clock that is used to time stamp events to within 0.1 second of detection of the event.

This module provides an 8 kHz signal used by the Input modules and a 4 kHz signal used by the Output modules. Each Clock module provides one set of signals for use by the modules in the main chassis, and a separate set for the expansion shelves.

## **Functional Block Diagram**

A simplified block diagram of the Type I Clock module is shown in Figure 6-5.

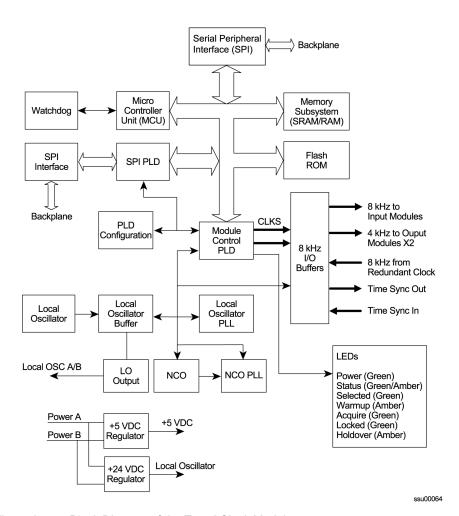

Figure 6-5. Block Diagram of the Type I Clock Module

## **Status LED Indicators**

The status LED indicators on the Type I Clock module are illustrated in Figure 6-6 and are described in Table 6-7.

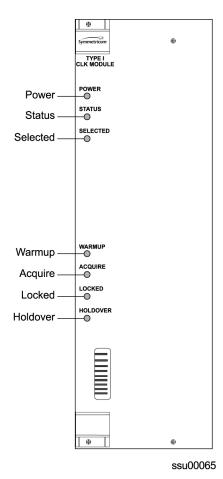

Figure 6-6. Front Panel of the Type I Clock Module

Table 6-7. Type I Clock Module Status LED Indicators

| Indicator | Color       | Description                                                                                                    |
|-----------|-------------|----------------------------------------------------------------------------------------------------|
| Power     | Green       | On = The Clock module is receiving power Off = No power present                                                                                     |
| Status    | Green/Amber | On (Green) = No faults detected On Amber blinking = Clock module Is downloading firmware On (Amber) = Unknown Clock module status or fault detected |
| Selected  | Green       | On = Module selected for providing clock signals for output generation. Off = Module not selected                                                   |
| Warmup    | Amber       | On = Clock module is in warm-up mode Off = Clock module has completed warmup                                                                        |

Table 6-7. Type I Clock Module Status LED Indicators (Continued)

| Indicator | Color | Description                                                                                   |  |
|-----------|-------|-----------------------------------------------------------------------------------------------|--|
| Acquire   | Green | On = Clock module is acquiring a lock on a signal Off = Not acquiring a lock on a signal      |  |
| Locked    | Green | On = Clock module is locked on a signal Off = Clock module is not locked on a signal          |  |
| Holdover  | Amber | On = Clock module is in Holdover mode of operation Off = Clock module is not in Holdover mode |  |

## **Functional Specifications**

Table 6-8 lists the specifications for the Type I Clock module.

Table 6-8. Type I Clock Module Specifications

| Performance Characteristic                         | Specification                                                                                                    |
|----------------------------------------------------|----------------------------------------------------------------------------------------------------|
| Holdover Stability<br>0 to 24 hrs @ –5 to +45°C    | ±2 x 10 <sup>-9</sup> (after 30 days operation)                                                                     |
| Numeric Controlled Oscillator (NCO) PLL lock range | ±5 x 10 <sup>-4</sup>                                                                                               |
| Tuning Resolution (Locked Mode)                    | <1 x 10 <sup>-13</sup>                                                                                              |
| Warm-up Time (Warm-up Mode)                        | 20 minutes                                                                                                    |
| Wander Output (Holdover)                           | Includes effects of all SSU-2000e modules: Compliant with clock levels per ITU-T G.812, Type I and ETSI EN300 462-4 |
| Jitter (Locked or Holdover)                        | < 4 ns p-p (measured at the CLKA/BIN 8 kHz output)                                                                  |

## **Configuration Data**

Prior to shipping, all required operational software is factory-loaded. The SSU-2000e ships with a factory default (basic) configuration set and often does not require further configuration. Refer to Appendix E, Default Settings, for a list of the factory default settings and the default Priority Quality Level (PQL) values.

Table 6-9 contains a listing of software configuration options and factory defaults for the Type I Clock module.

Table 6-9. Type I Clock Module Options/Defaults

| Setting               | Default         | Range                                      |
|-----------------------|-----------------|--------------------------------------------|
| Warmup Time           | 1200 seconds    | 900-3600 seconds                           |
| Min Tau               | 330 seconds     | 150 – 1200 seconds                         |
| Max Tau               | 450 seconds     | 150 – 1200 seconds                         |
| Clk Switch AR         | On              | On/Off                                     |
| Input Switch          | AutoReturn (AR) | AR (2)/AS On (1)/AS Off (0)                |
| Input Selection Mode  | Priority        | Priority (0)/PqI (1)                       |
| Local Oscillator (LO) | OFF             | On/Off                                     |
| Alarm Elevation Time  | 86400 seconds   | 60 to 500,000 seconds;<br>0 disables alarm |

## **Communications Module**

This section provides reference information on the Communications module (part number 23413012-000-0) that functions as a master controller for the SSU-2000e.

### **Functional Overview**

The Communications module installs in slot A2 and provides an interface between the user and the SSU-2000e system. This interface allows users to display and control much of the activity in the SSU-2000e system and the optional SDU-2000e expansion system. The Communications module supports three serial ports (including one local craft port) and one Ethernet port, and allows communication over each of them independently in one of several possible modes (ASCII mode, TL1 mode, and packet mode).

The software in the Communications module allows for reprogramming of its flash ROM and for reconfiguration of all programmable logic devices, while installed at the user's location. The Communications module also allows for this same capability for the input and clock modules. The software on all other modules installed in the SSU-2000e system can be updated by downloading it through the Communications module.

When the Communications module is installed, it performs an initial software verification test to verify operation. If the module is installed in the SSU-2000e with power already applied and with other modules installed, the Communications module reads the configuration of the modules in the SSU-2000e and the modules in all installed SDU-2000e expansion shelves. This information is saved in nonvolatile memory on the Communications module. If power is applied to the SSU-2000e after the Communications module is installed, it initializes before any other module and provides configuration information to the individual modules.

The master controller function for the SSU-2000e can reside in the Communications module or in either of the Clock modules. The priority of the selection of the module that will provide the master controller function rests with the Communications module, Clock A, and Clock B, in that order. In the event of removal of the module designated as the master controller, that function automatically and seamlessly switches to the next module in priority order.

All man/machine communications are controlled by the Communications module. This module then communicates with the other modules in the SSU-2000e to read configuration data, set operational parameters, and determine what type of modules are installed. When a module is replaced, the controller loads the correct operational parameters into the replacement module.

## **Functional Block Diagram**

A simplified block diagram of the Communications module is shown in Figure 6-7.

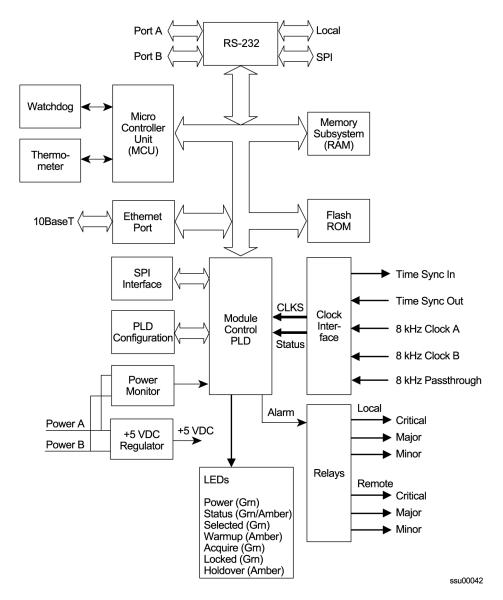

Figure 6-7. Block Diagram of the Communications Module

## **Status LED Indicators**

The Communications module contains a group of eight status LED indicators that convey visual status to the user, as shown in Figure 6-8 and described in Table 6-10.

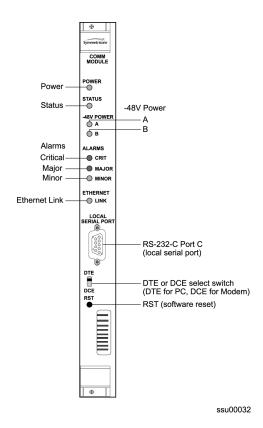

Figure 6-8. Front Panel of the Communications Module

Table 6-10. Communications Module Status LED Indicators

| Indicator               | Color       | Description                                                                                                    |
|-------------------------|-------------|----------------------------------------------------------------------------------------------------|
| Power                   | Green       | On = The module is receiving power Off = No Power Present                                                               |
| Status                  | Green/Amber | On (Green) = No faults detected On (Amber) Blinking = Module is downloading firmware On (Amber) = Module fault detected |
| –48VDC Power<br>A and B | Green       | On = Power connected Off = Power not connected                                                                          |
| Critical Alarm          | Red         | On = System alarm is set to Critical Off = No critical system alarm                                                     |
| Major Alarm             | Amber       | On = Major system alarm<br>Off = No major system alarm                                                                  |
| Minor Alarm             | Amber       | On = Minor system alarm Off = No minor system alarm                                                                     |
| Ethernet Link           | Green       | On = Physical Ethernet connection is made Off = No physical Ethernet connection                                         |

## **Alarm Logic**

Events are an indication that something has occurred within the unit. Alarms are a subset of events. All alarms are events, but not all events are alarms. All events log the following information:

- Timestamp
- Event type
- Event/alarm level
- Condition that caused the event

### **Communications Module Event Log**

The Communications module maintains an event history of the last 500 events in non-volatile RAM that can be retrieved by the user. In the interactive mode, the Communications module always returns the events with the last generated event output last.

Using one of the available communication ports, a user can request the following:

- List of events by a given type of REPORT or ALARM
- List of events based upon a start and stop time
- Clear the event log

Interactive mode ports can request:

- Latest event logged
- A number of last events be displayed
- All information currently logged in the history buffer

#### **Alarm Levels**

The Communications module alarm logic incorporates three alarm levels:

- CRITICAL Alarms This class of alarms that require immediate user intervention. When a critical alarm condition is detected, the CRITICAL ALARM relay at the back of the SSU-2000e is activated and the CRITICAL ALARM LED on the front of the Communications module lights red.
- MAJOR Alarms A class of alarms that may require immediate user intervention. When a major alarm condition is detected, the major alarm relay at the back of the SSU-2000e is activated and the MAJOR ALARM LED on the front of the Communications module lights red.
- MINOR Alarms A class of alarms that indicate the unit performance is degrading. The minor relay is activated and the MINOR ALARM indicator lights.

Alarms are elevated from MINOR to MAJOR to CRITICAL on a per module basis with a user-set time, from 60 to 500,000 seconds; the default is 86,400 seconds, or one day. The elevation time is stored in each module.

You can select delay periods for software alarms from 0 to 86400 seconds. Changing the delay period generates an event. The setting is stored in each module.

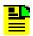

**Note:** If the original value is set to IMMED (-1), it means this error delay is not allowed to change and will happen immediately.

Table 6-11 lists the Communications module alarms.

Table 6-11. Communications Module Alarms

| ID  | Description                    | Alarm<br>Level | Error Delay<br>Default | Error Delay<br>Settable |
|-----|--------------------------------|----------------|------------------------|-------------------------|
| 0x0 | Backplane Communication Errors | MINOR          | 5 sec                  | Yes                     |
| 0x1 | Mastership Problems            | MINOR          | 5 sec                  | Yes                     |
| 0x2 | Loss of Power A                | MINOR          | Immediate              | No                      |
| 0x3 | Loss of Power B                | MINOR          | Immediate              | No                      |
| 0x4 | SPI Watchdog Timeout           | MAJOR          | Immediate              | No                      |
| 0x5 | Shelf 2 Communications         | CRITICAL       | 0 sec                  | Yes                     |
| 0x6 | Shelf 3 Communications         | CRITICAL       | 0 sec                  | Yes                     |
| 0x7 | Shelf 4 Communications         | CRITICAL       | 0 sec                  | Yes                     |
| 0x8 | Shelf 5 Communications         | CRITICAL       | 0 sec                  | Yes                     |
| 0x9 | Module Removed                 | MINOR          | 5 sec                  | Yes                     |

# **Configuration Data**

Table 6-12 lists the factory default settings and ranges for the communication module software configuration options.

Table 6-12. Communications Module Configuration Data

| Configuration Setting    | Factory Default                                   |
|--------------------------|---------------------------------------------------|
| Unit Name                | SSU-2000e                                         |
| User List configurations | Maximum of 25 users including four built-in users |

Table 6-12. Communications Module Configuration Data (Continued)

| Configuration Setting             | Factory Default                                                                                                    |
|-----------------------------------|----------------------------------------------------------------------------------------------------|
| Module Information configurations | Current Configuration – the configuration that is currently in use User Default Configuration – configuration the user specifies as the default if the current configuration is invalid or not present Factory Configuration – the factory default configuration |
| EIA-232-C Port                    | All three comm ports are set to 9600 baud, Interactive Mode, CRLF, and Echo on.                                                                                                    |
| Comm Port Timeout                 | Five minutes for all (Interactive Mode).  Note: the unit should have one user added. i.e. Not in the INITUSERTABLE state. If it is in the INITUSERTABLE state, no timeout is applied.  No Timeout is assigned for the TL1 Mode                                   |
| Ethernet IP Address               | IP Address 0.0.0.0<br>Gateway Address 0.0.0.0<br>Network Mask 255.255.255.0                                                                                                    |

### EIA-232 Ports

The Communications module implements four EIA-232 ports that provide for local and remote communications with the SSU-2000e system.

A user interface (software resident in the Communications module) provides various levels of password-protected access for configuration and detailed performance monitoring and diagnostics. Use either the interactive command set (see Interactive Command Set, on page 307) or the TL1 user interface (see TL1 Command Interface, on page 255) for configuring and detailed performance monitoring.

#### The ports include:

- Port A and Port B Tied to external connectors on the back of the SSU-2000e main chassis.
- One local port Tied to the connector on the front of the Communications module.
- Backplane communications port Used to communicate with other modules in the system.

### **Ethernet Port**

The Communications module implements one Ethernet port (ETHERNET 10-BASE-T) that is routed to an RJ-45 connector on the back of the main chassis. For more information on Ethernet settings, see Communicating by Ethernet, on page 98.

# **Chapter 7 Input Module Reference Data**

This chapter contains reference information for the Input modules available for use in the SSU-2000e.

## In This Chapter

- 1-Port and 3-Port E1 Input Modules
- 1-Port and 3-Port DS1 Input Modules
- GPS Input Module
- Composite Clock Input Module

# 1-Port and 3-Port E1 Input Modules

This section describes the 1-Port (part number 23413014-001-0) and 3-Port (part number 23413014-002-0) E1 Input modules that may be installed in an SSU-2000e system.

### **Functional Overview**

The 1-Port and 3-port E1 Input modules receive signals and perform phase measurement comparisons with the Clock modules that are installed in the SSU-2000e. The Clock modules use this information to phase and frequency lock to the incoming signal. The data may also be used for monitoring the frequency of incoming signals.

The input ports accept one (1-Port Input module), or three (3-Port Input modules) of the following signals: sine or square wave, with a frequency of 1, 1.544, 2.048, 5 or 10 MHz, or framed communication type E1. If the input signal is a communications type, the module monitors for Alarm Indication Signaling (AIS), Bipolar Violation (BPV), Loss of Signal (LOS) and Out Of Frame (OOF) errors. In addition, the module extracts Synchronization Status Messages (SSMs) from the incoming data.

The E1 Input module receives signals and performs phase measurement comparisons (at a sampling rate of 40 Hz) with the Clock modules that are installed in the SSU-2000e. The Clock modules use this information to phase lock to the incoming signal. The data may also be used for monitoring the frequency of incoming signals.

## **Functional Block Diagram**

A simplified block diagram of the 1- and 3-Port Input module is shown in Figure 7-1.

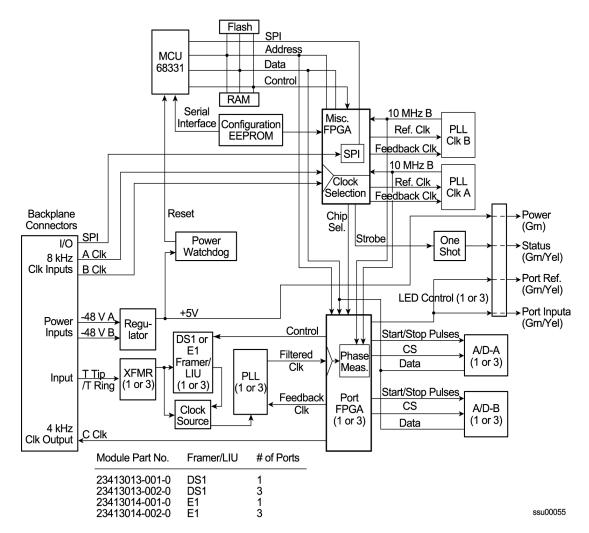

Figure 7-1. Block Diagram of the 1-Port and 3-Port E1 Input Modules

### **Phase Measurement Averages**

The Input module also maintains averages of past phase measurements including:

- 7000 100-second averages
- 700 1000-second averages
- 70 10000-second averages

To account for momentary jumps in phase, the Input module uses a phase buildout algorithm for phase jumps greater than or equal to 1 microsecond per tenth of a second. To prevent confusing frequency offsets with phase jumps, the phase build out algorithm does not build out more than eight consecutive samples. If the phase is *built out*, the Input module sends an event message to the Communications module.

The firmware running in the E1 Input module performs the following functions:

Determines module type (distinguishes between E1 and DS1 frame chips)

- Supports unframed clock signals at the following rates: 1 MHz, 1.544 MHz, 2.048 MHz, 5.0 MHz, 10.0 MHz
- Enables/disables the Input module on command (when disabled, it does not report any alarms or measurement data and blinks the STATUS LED repeatedly)
- Enables or disables individual ports on command (disabled ports clear all existing alarms and do not report any additional alarms or measurement data)
- Maintains a provisioned SSM for each port
- Stores a priority for each port

### **Three-Sigma Test**

The Input module uses a three-sigma test as part of the phase averaging algorithm in order to avoid the use of erroneous phase readings. In such tests, the standard deviation sigma of the phase readings is maintained. Any reading which falls more than three sigma above or below the mean is considered erroneous.

#### **MTIE Calculation**

MTIE is a measurement of the relative noisiness of an input signal. The Input module automatically (without user intervention) calculates MTIE for its inputs in accordance with the specifications in ANSI T1.101 and reported on demand for a 24 hour period.

MTIE data is retrieved on hour boundaries, though the stop time used may be current time. Reported time periods include: 0.05, 0.1, 1.0, 10.0, 100.0, 10000.0, and 100000.0 seconds.

#### **MTIE Alarms**

The input module monitors the ongoing MTIE calculations and logs an alarm if the MTIE calculation for any of several window sizes exceeds user-set masks.

The Input module software maintains two alarm masks, each with thresholds at 10, 100, 1000, 10,000, and 100,000 seconds. MTIE readings which violate either mask at any point cause an alarm at a user-set level (Minor, Major, or Critical). Refer to Changing Factory Defaults, on page 110, for more information on setting alarm levels.

Although MTIE is continuously calculated against both clocks, MTIE alarms are logged only if the measurements against the currently selected clock violate one of the MTIE alarm masks.

#### **TDEV Calculation**

The Input module automatically (without user intervention) calculates TDEV (the measurement of the frequency components in a series of phase readings) for all its inputs and reports on the past 24 hours of TDEV history. TDEV is retrieved on hour boundaries, though the stop time used may be the current time.

Reported time periods include: 0.05, 0.10, 0.30, 0.60, 1.0, 2.0, 3.0, 6.0, 10.0, 30.0, 60.0, 100.0, 300.0, 600.0, 1000.0, 3000.0, 6000.0, and 10000.0 seconds.

The E1 Input module also contains provisions for *zeroing* the phase readings for one channel in response to a command from the Communications module. Once the phase is zeroed, all subsequent phase measurements are expressed in terms of how much they differ from the reading at the time the phase was zeroed.

Zeroing the phase invalidates all past phase averages, TDEV, and MTIE.

### **Sync Status Messages**

The E1 Input module reads and processes Sync Status Messages (in accordance with applicable parts of ITU-T G.781 and with T1X1.3 TR33, ANSI T1.101-1999, and Telcordia Technologies GR-253 and 378-CORE) to determine the traceability of inputs. This traceability information is then used by the Clock modules in selecting a reference signal and is embedded into the system's outputs. For E1 inputs, an SSM is valid if three consecutive matching SSMs are received.

### **E1 Input Module Alarm Modes**

The E1 Input module responds to various alarm conditions according to user-set alarm levels. Each level is associated with a set of actions (or non-actions) as shown in Table 7-1.

Table 7-1. E1 Input Module Alarm Modes

| Alarm Mode | Action                                                      | Alarm Elevation                                                                              |
|------------|-------------------------------------------------------------|----------------------------------------------------------------------------------------------|
| IGNORE     | Do nothing                                                  | Cannot be elevated to a higher severity level                                                |
| REPORT     | Do nothing                                                  | Cannot be elevated to a higher severity level                                                |
| MINOR      | Generate event message                                      | Elevate to MAJOR if the alarm condition persists beyond the user-set elevation time limit    |
| MAJOR      | Generate event message                                      | Elevate to Critical if the alarm condition persists beyond the user-set elevation time limit |
| CRITICAL   | <ul><li>Generate event message</li><li>Fault Port</li></ul> | Cannot be elevated to a higher severity level                                                |

### **SSM Selection Criteria**

If the E1 Input module is configured for provisioned mode, it will use the provisioned SSM. If configured for automatic mode, the Input module uses the most recent valid SSM. If a valid SSM is not received, the module uses the provisioned SSM. Refer to DS1 and E1 Input Module Default Configuration, on page 425, for more information on provisioning SSMs

### **Alarms Caused by Hardware Problems**

The following alarms are generated due to hardware problems occur:

- External Clock Signal PLL Unlocked
  - Report event message and perform any other actions as required by the user-set severity level
  - Fault channel, even if severity is less than MAJOR
  - Monitor PLL for recovery
- Input Signal PLL Unlocked
  - Report event message and perform other actions as required by severity
  - Fault port, regardless of severity
  - Monitor PLL for recovery
- Phase Measurement Circuitry Fault
  - Report event message and perform any other required actions
  - Fault Port
  - Monitor phase hardware for recovery

### **Alarms Caused by Faulty Input Signals**

The following alarms are caused by problems with the incoming input signal's formatting or content:

- Errors Tracked:
  - Framed signals: LOS, AIS, OOF, BPV and CRC
  - Unframed signals: LOS
- Error and Clear Counters

The E1 Input module maintains a count of the number of consecutive errored seconds for each error type for each port. Once this *error count* exceeds a user-set limit, the input signal which has experienced the errors is said to be *in episode*. Refer to Changing Factory Defaults, on page 110, for more information on setting the *error count*.

The Input module maintains a count of the number of consecutive seconds in which the input signal for each port was free of each type of error. This *clear count* must exceed a user-set limit before the input signal is no longer in episode. Refer to Changing Factory Defaults, on page 110, for more information on setting the *clear count*.

### **Handling Input Signal Faults**

For LOS (loss of signal) and before going into episode:

- Coast over brief occurrences of LOS, reporting the last known good phase measurements for the port until signal returns or the signal goes into episode.
- The duration of a *brief* occurrence of LOS is defined by the value of the error count for LOS. The default is 10 seconds.

## Once in episode:

- Log LOS alarm, taking appropriate action per the assigned severity level
- Invalidate current phase measurements
- Others (AIS, BPV, CRC, and OOF)

Once in episode, the system takes appropriate action according to the severity level assigned to the alarm.

#### **LOS Phase Considerations**

- Phase reading not valid when in episode
- Zero phase reading when episode ends
- If the input signal returns before the port goes into episode, normalize subsequent phase measurements to show continuous phase numbers before and after the loss of signal
- Others
- Phase reading valid

### **Hierarchy of Alarm Signals**

- LOS
- AIS
- OOF
- BPV/CRC

The Input module does not report alarms below the level of an active alarm.

#### **Cesium Fault**

- Facilitates compatibility with older Hewlett Packard units
- Only valid if port one is configured to receive an unframed input signal
- User can select high or low logic level as alarmed
- If the hardware indicates that the cesium fault level matches the alarmed setting, log an AIS alarm against port 1
- Clear the alarm when the hardware's cesium fault level no longer matches the alarmed level

## **Input Measurement Problems**

If the MTIE values for a selected clock exceed either of the MTIE masks, the Input module takes appropriate action according to the severity level associated with the MTIE alarms.

If a received SSM has a lower PQL than the provisioned value assigned to the port and the port has SSMs enabled, the Input module performs the action required by the alarm mode.

### **E1 Input Module Events Reported**

The E1 Input module reports the event types listed in Table 7-2 when they occur:

Table 7-2. E1 Input Module Event Reporting

| Event                                      | Parameter One                     | Parameter Two                           |
|--------------------------------------------|-----------------------------------|-----------------------------------------|
| Module installed                           | -                                 | -                                       |
| Module enabled                             | -                                 | -                                       |
| Module disabled                            | -                                 | -                                       |
| Module restarted                           | Delay before restart (in Seconds) | -                                       |
| Input Signal Episode,<br>Alarm, and Faults | -                                 | -                                       |
| Hardware Faults                            | -                                 | -                                       |
| Received SSM Changed                       | New PQL                           | Old PQL                                 |
| Phase Buildout                             | Phase value being built out       | Corrected phase value                   |
| Configuration Changes                      | New Value (if necessary)          | Old Value (if not implied by new value) |
| Input phase zeroed                         | -                                 | -                                       |

## **Status LED Indicators**

The E1 Input module is equipped with a set of status LED indicators that indicate module and incoming signal status. These LEDs are shown in Figure 7-2 (3-port model illustrated) and described in Table 7-3.

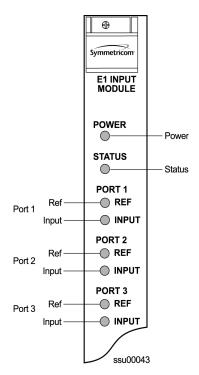

Figure 7-2. Front Panel of the E1 Input Module

Table 7-3. E1 Input Module Status LED Indicators

| Indicator    | Color       | Description                                                                                                    |  |
|--------------|-------------|----------------------------------------------------------------------------------------------------|--|
| POWER        | Green       | On = The module is receiving +5 V DC                                                                                                    |  |
| STATUS       | Green/Amber | Green = Unit is in Normal mode of operation; no faults Amber = Fault condition detected Blinking (Amber) = Firmware downloading or module disabled |  |
| PORT 1 REF   | Green       | On = Selected Reference Off = Disabled, or good and not selected                                                                                   |  |
| PORT 1 INPUT | Green/Amber | On (Green) = Enabled and signal valid, no major alarms On (Amber) = Enabled and signal not valid Off = Disabled                                    |  |
| PORT 2 REF   | Green       | On = Selected Reference<br>Off = Disabled, or good and not selected                                                                                |  |
| PORT 2 INPUT | Green/Amber | On (Green) = Enabled and signal valid, no major alarms On (Amber) = Enabled and signal not valid Off = Disabled                                    |  |
| PORT 3 REF   | Green       | On = Selected Reference Off = Disabled, or good and not selected                                                                                   |  |
| PORT 3 INPUT | Green/Amber | On (Green) = Enabled and signal valid, no major alarms On (Amber) = Enabled and signal not valid Off = Disabled                                    |  |

## **E1 Input Module Configuration**

The E1 input module maintains factory default and current user configuration information in nonvolatile memory. This information is retrieved at power up and modified by commands from the communication module. In the event that the current user configuration cannot be used, the module automatically reverts to factory defaults.

## **Software Options**

The factory settings and ranges for all E1 Input module software parameters are listed in Table 7-4.

Table 7-4. E1 Input Module Configuration

| Configuration Setting                  | Factory Default | Range                                                        |
|----------------------------------------|-----------------|--------------------------------------------------------------|
| Framing Enabled                        | On/On/Off       | On/Off                                                       |
| Input Frequency (for unframed signals) | 10 MHz          | 1 MHz, 1.544 MHz, 2.048 MHz, 5 MHz, 10 MHz                   |
| Framing Type                           | CCS             | CAS or CCS                                                   |
| Zero Suppression                       | On              | On/Off                                                       |
| CRC                                    | Off             | On/Off                                                       |
| SSM                                    | Off             | On/Off                                                       |
| Provisioned PQL                        | 3/4/3           | 1–16                                                         |
| Priority                               | 0               | 0 to 10 (0 = Monitor)                                        |
| E1 Bit Position                        | 8               | 4 to 8                                                       |
| Cesium Fault Nominal                   | Low             | Low/High/Off                                                 |
| Input Signal Error Limit               | 10 seconds      | 1 to 100 for LOS and AIS,<br>1 to 10000 for BPV, CRC and OOF |
| MTIE T10 Limit1                        | 325/1000/325    | 0 to 100000                                                  |
| MTIE T10 Limit2                        | 330/1010/330    | 0 to 100000                                                  |
| MTIE T100 Limit1                       | 550/2000/550    | 0 to 100000                                                  |
| MTIE T100 Limit 2                      | 560/2010/560    | 0 to 100000                                                  |
| MTIE T1000 Limit1                      | 1010/2000/1010  | 0 to 100000                                                  |
| MTIE T1000 Limit2                      | 1020/2010/1020  | 0 to 100000                                                  |
| MTIE T10000 Limit 1                    | 1100/2835/1100  | 0 to 100000                                                  |
| MTIE T10000 Limit 2                    | 1110/2840/1110  | 0 to 100000                                                  |

Table 7-4. E1 Input Module Configuration (Continued)

| Configuration Setting   | Factory Default                                               | Range                                           |
|-------------------------|---------------------------------------------------------------|-------------------------------------------------|
| MTIE Limit 1 Alarm Mode | Minor                                                         | Ignore, Report, Minor, Major, or Critical       |
| MTIE Limit 2 Alarm Mode | Major                                                         | Ignore, Report, Minor, Major, or Critical       |
| Alarm Initial Severity  | Minor (except<br>LOS and level 2<br>MTIE, which are<br>Major) | Ignore, Report, Minor, Major, or Critical       |
| Alarm Initial Delay     | 0 seconds                                                     | 0 to 86400 seconds                              |
| Alarm Elevation Time    | 86400 seconds                                                 | 0 to 500000 seconds                             |
| Port Status             | Disabled                                                      | Enabled/Disabled                                |
| Port Name               |                                                               | Any user-selected string from 0 – 20 characters |

# 1-Port and 3-Port DS1 Input Modules

This section describes the 1-port (part number 23413013-001-0) and 3-port (part number 23413013-002-0) DS1 Input modules that may be installed in an SSU-2000e.

The 1-Port and 3-port DS1 Input modules receive signals and perform phase measurement comparisons with the Clock modules that are installed in the SSU-2000e. The Clock modules use this information to phase and frequency lock to the incoming signal. The data may also be used for monitoring the frequency of incoming signals.

The input ports accept one (1-Port Input modules), or three (3-Port Input modules) of the following signals: sine or square wave, with frequency of 1, 1.544, 2.048, 5 or 10 MHz, or framed communication type DS1. If the input signal is a communications type, the module monitors for Alarm Indication Signaling (AIS), Bipolar Violations (BPVs), Loss of Signal (LOS) and Out Of Frame (OOF) errors. In addition, the module extracts Synchronization Status Messages (SSMs) from the incoming data.

### **Functional Overview**

The DS1 Input module (1-port and 3-port versions) consists of a microcontroller and firmware, SRAM for data storage, FLASH (contains the firmware), input signal ports, and other support circuitry. The primary function of these modules is to perform time-interval-measurements on Clock module A and Clock module B, using the reference input signals. These measurements are used to adjust the frequency of the oscillators on the two Clock modules.

## **Functional Block Diagram**

A simplified block diagram of the 1- and 3-Port Input modules is shown in Figure 7-3.

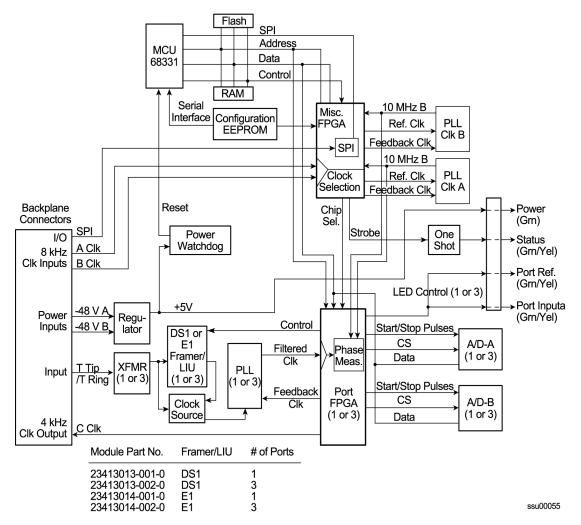

Figure 7-3. Block Diagram of the 1-Port and 3-Port DS1 Input Module

### **Phase Measurement Averages**

The Input module also maintains averages of past phase measurements including:

- 1000 one-second averages
- 1000 100-second averages
- 100 1000-second averages
- 10 10000-second averages

To account for momentary jumps in phase, the Input module uses a phase buildout algorithm for phase jumps greater than or equal to 1 microsecond per tenth of a second. To prevent confusing frequency offsets for phase jumps, the phase build-out algorithm does not build-out more than eight consecutive samples. If the phase is built out, the Input module sends an event message to the Communications module.

### **Three-Sigma Test**

The Input module uses a three-sigma test as part of the phase averaging algorithm in order to avoid the use of erroneous phase readings. In such tests, the standard deviation sigma of the phase readings is maintained. Any reading which falls more than three sigma above or below the mean is considered erroneous.

#### MTIE Calculation

MTIE is a measurement of the relative noisiness of an input signal. The Input module automatically (without user intervention) calculates MTIE for its inputs in accordance with the specifications in (ANSI) T1.101 and reported on demand for a 24 hour period.

MTIE data is retrieved on hour boundaries, though the stop time used may be current time. Reported time periods include 0.05, 0.1, 1.0, 10.0, 100.0, 1000.0, 10000.0, and 100000.0 seconds.

#### **MTIE Alarms**

The Input module monitors the ongoing MTIE calculations and logs an alarm if the MTIE calculation for any of several window sizes exceeds user-set masks.

The Input module software maintains two alarm masks, each with thresholds at 10, 100, 1000, 10,000, and 100,000 seconds. MTIE readings which violate either mask at any point cause an alarm at a user-settable level (Minor, Major, or Critical). Refer to Changing Factory Defaults, on page 110, for more information on setting alarm levels.

Although MTIE is continuously calculated against both clocks, MTIE alarms are logged only if the measurements against the currently selected clock violate one of the MTIE alarm masks.

#### **TDEV Calculation**

The Input module automatically (without user intervention) calculates TDEV (the measurement of the frequency components in a series of phase readings) for all its inputs and reports on the past 24 hours of TDEV history. TDEV is retrieved on hour boundaries, though the stop time used may be current time.

Reported time periods include 0.05, 0.10, 0.30, 0.60, 1.0, 2.0, 3.0, 6.0, 10.0, 30.0, 60.0, 100.0, 300.0, 600.0, 1000.0, 3000.0, 6000.0, and 10.000.0 seconds.

The input card also contains provisions for *zeroing* the phase readings for one channel in response to a command from the Communications module. Once the phase is zeroed, all subsequent phase measurements are expressed in terms of how much they differ from the reading at the time the phase was zeroed.

Zeroing the phase invalidates all past phase averages, TDEV, and MTIE.

### **Synchronization Status Messages**

The Input module reads and processes Synchronization Status Messages (in accordance with specifications ANSI T1.403 for DS1 signals), to determine the traceability of inputs. This traceability information is then used by the Clock modules in selecting a reference signal and embedded into the system's outputs.

For a DS1 input signal, an SSM is considered valid only after seven of the last ten received SSMs match. For DS1 signals, the Input module logs an alarm (user-set level) if 10 seconds elapse and no SSM is detected.

#### SSM Selection Criteria

If the Input module is configured for provisioned mode, it will use the provisioned SSM. If configured for automatic mode, the Input module uses the most recent valid SSM. If a valid SSM is not received, the module uses the provisioned SSM. Refer to Changing Factory Defaults, on page 110, for more information on SSM settings.

### **DS1 Input Module Alarm Modes**

The Input module responds to various alarm conditions according to user-set alarm levels. Each level is associated with a set of actions (or non-actions) as shown in Table 7-5.

Table 7-5. DS1 Input Module Alarm Modes

| Alarm Mode | Action                                                      | Alarm Elevation                                                                                   |
|------------|-------------------------------------------------------------|---------------------------------------------------------------------------------------------------|
| IGNORE     | Do nothing                                                  | Cannot be elevated to a higher severity level                                                     |
| REPORT     | Generate event message                                      | Cannot be elevated to a higher severity level                                                     |
| MINOR      | Generate event message                                      | Elevate to MAJOR if the alarm condition persists beyond the user-settable elevation time limit    |
| MAJOR      | Generate event message                                      | Elevate to Critical if the alarm condition persists beyond the user-settable elevation time limit |
| CRITICAL   | <ul><li>Generate event message</li><li>Fault Port</li></ul> | Cannot be elevated as there is no higher severity level                                           |

### **Alarms Caused by Hardware Problems**

The following alarms are generated due to hardware problems:

- External Clock Signal PLL Unlocked
  - Report event message and perform any other actions as required by the user-set severity level
  - Fault channel, even if severity is less than MAJOR
  - Monitor PLL for recovery

- Input Signal PLL Unlocked
  - Report event message and perform other actions as required by severity
  - Fault port, regardless of severity
  - Monitor PLL for recovery
- Phase Measurement Circuitry Fault
  - Report event message and perform any other required actions
  - Fault Port
  - Monitor phase hardware for recovery

### **Handling Input Signal Faults**

The following alarms are caused by problems with the incoming input signal's formatting or content:

- Errors Tracked:
  - Framed signals: LOS, AIS, OOF, BPV and CRC
  - Unframed signals: LOS
- Error and Clear Counters

The Input module maintains a count of the number of consecutive errored seconds for each error type for each port. Once this *error count* exceeds a user-set limit, the input signal which has experienced the errors is said to be *in episode*.

The Input module maintains a count of the number of consecutive seconds in which the input signal for each port was free of each type of error. This *clear count* must exceed a user-set limit before the input signal is no longer in episode.

### **Handling Input Signal Faults**

For LOS (loss of signal) and before going into episode:

- Coast over brief occurrences of LOS, reporting the last known good phase measurements for the port until signal returns or the signal goes into episode.
- The duration of a *brief* occurrence of LOS is defined by the value of the error count for LOS.

### Once in episode:

- Log LOS alarm, taking appropriate action per the assigned severity level
- Invalidate current phase measurements
- Others (AIS, BPV, CRC, and OOF)
- Once in episode, take appropriate action according to the severity level assigned to the alarm

#### **LOS Phase Considerations**

- Phase reading not valid when in episode
- Zero phase reading when episode ends
- If signal returns before the port goes into episode, normalize subsequent phase measurements to show continuous phase numbers before and after the loss of signal.
- Others
- Phase reading valid

## **Hierarchy of Signal Faults**

The following alarms are listed in the order of most to least severe:

- LOS
- AIS
- OOF
- BPV/CRC

The Input module does not report alarms below the level of an active alarm.

#### **Cesium Fault**

- Facilitates compatibility with older Hewlett Packard units
- Only valid if port one is configured to receive an unframed input signal
- User can select high or low logic level as alarmed
- If the hardware indicates that the cesium fault level matches the *alarmed* setting, log an AIS alarm against port 1.
- Clear the alarm when the hardware's cesium fault level no longer matches the alarmed level.

### **Input Measurement Problems**

If the MTIE values for a selected clock exceed either of the MTIE masks, the Input module takes appropriate action according to the severity level associated with the MTIE alarms. If a received SSM has a lower PQL than the provisioned value assigned to the port and the port has SSMs enabled, the Input module performs the action required by the alarm mode. The action depends on the alarm mode set by the user or the default settings. Refer to the Alarm command in Interactive Command Set, on page 307, for more information on alarm settings.

## **DS1 Input Module Events Reported**

The 3-Port DS1 Input module reports the event types listed in Table 7-6 when they occur:

Table 7-6. DS1 Input Module Event Reporting

| Event                                      | Parameter One                     | Parameter Two                           |
|--------------------------------------------|-----------------------------------|-----------------------------------------|
| Card installed                             | -                                 | -                                       |
| Card enabled                               | -                                 | -                                       |
| Card disabled                              | -                                 | -                                       |
| Card restarted                             | Delay before restart (in Seconds) | -                                       |
| Input Signal Episode,<br>Alarm, and Faults | _                                 | _                                       |
| Hardware Faults                            | -                                 | -                                       |
| Received SSM<br>Changed                    | New PQL                           | Old PQL                                 |
| Phase Buildout                             | Phase value being built out       | Corrected phase value                   |
| Configuration Changes                      | New Value (if necessary)          | Old Value (if not implied by new value) |
| Input phase zeroed                         | _                                 | -                                       |

## **Status LED Indicators**

The DS1 Input module is equipped with eight status LEDs that indicate module status. These LEDs are shown in Figure 7-4 and are described in Table 7-7.

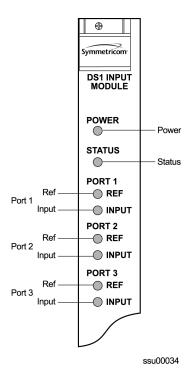

Figure 7-4. Front Panel of the DS1 Input Module

Table 7-7. DS1 Input Module Status LED Indicators

| Indicator       | Color       | Description                                                                                                    |
|-----------------|-------------|----------------------------------------------------------------------------------------------------|
| POWER           | Green       | On = The module is receiving +5 VDC                                                                                                    |
| STATUS          | Green/Amber | Green = Unit is in Normal mode of operation; no faults Amber = Fault condition detected Blinking (Amber) = Firmware downloading or module disabled |
| PORT 1 REF      | Green       | On = Selected Reference Off = Disabled, or good and not selected                                                                                   |
| PORT 1<br>INPUT | Green/Amber | On (Green) = Enabled and signal valid, no major alarms On (Amber) = Enabled and signal not valid Off = Disabled                                    |
| PORT 2 REF      | Green       | On = Selected Reference Off = Disabled, or good and not selected                                                                                   |
| PORT 2<br>INPUT | Green/Amber | On (Green) = Enabled and signal valid, no major alarms On (Amber) = Enabled and signal not valid Off = Disabled                                    |
| PORT 3 REF      | Green       | On = Selected Reference Off = Disabled, or good and not selected                                                                                   |
| PORT 3<br>INPUT | Green/Amber | On (Green) = Enabled and signal valid, no major alarms On (Amber) = Enabled and signal not valid Off = Disabled                                    |

## **Configuration Options**

The DS1 input module maintains factory default and current user configuration information in nonvolatile memory. This information is retrieved at power up and can be modified by commands from the Communications module. In the event that the current user configuration cannot be used, the module automatically reverts to factory defaults.

## **Software Options**

The factory settings and ranges for all DS1 Input module software parameters are listed in Table 7-8.

Table 7-8. DS1 Input Module Configuration

| Configuration Setting                  | Factory Default | Range                                                  |
|----------------------------------------|-----------------|--------------------------------------------------------|
| Framing Enabled                        | On/On/Off       | On/Off                                                 |
| Input Frequency (for unframed signals) | 10MHz           | 1MHz, 1.544MHz, 2.048MHz, 5MHz, 10MHz                  |
| Framing Type                           | ESF             | D4 or ESF                                              |
| Zero Suppression                       | On              | On/Off                                                 |
| CRC                                    | Off             | On/Off                                                 |
| SSM                                    | Off             | On/Off                                                 |
| Provisioned PQL                        | 3/4/3           | 1–16                                                   |
| Priority                               | 0               | 0–10 (0 = Monitor)                                     |
| Cesium Fault Nominal                   | Low             | Low/High/Off                                           |
| Input Signal Error Limit               | 10 seconds      | 1–100 for LOS and AIS<br>1–10000 for BPV, CRC, and OOF |
| MTIE T10 Limit1                        | 325/1000/325    | 0 to 100000                                            |
| MTIE T10 Limit2                        | 330/1010/330    | 0 to 100000                                            |
| MTIE T100 Limit1                       | 550/2000/550    | 0 to 100000                                            |
| MTIE T100 Limit 2                      | 560/2010/560    | 0 to 100000                                            |
| MTIE T1000 Limit1                      | 1010/2000/1010  | 0 to 100000                                            |
| MTIE T1000 Limit2                      | 1020/2010/1020  | 0 to 100000                                            |
| MTIE T10000 Limit 1                    | 1100/2835/1100  | 0 to 100000                                            |
| MTIE T10000 Limit 2                    | 1110/2840/1110  | 0 to 100000                                            |
| MTIE Limit 1 Alarm Mode                | Minor           | Ignore, Report, Minor, Major, or Critical              |

Table 7-8. DS1 Input Module Configuration (Continued)

| Configuration Setting   | Factory Default                                            | Range                                       |
|-------------------------|------------------------------------------------------------|---------------------------------------------|
| MTIE Limit 2 Alarm Mode | Major                                                      | Ignore, Report, Minor, Major, or Critical   |
| Alarm Initial Severity  | Minor (except LOS<br>and level 2 MTIE,<br>which are Major) | Ignore, Report, Minor, Major, or Critical   |
| Alarm Initial Delay     | 0 seconds                                                  | 0 to 86400 seconds                          |
| Alarm Elevation Time    | 86400 seconds                                              | 0 to 500000 seconds                         |
| Port Status             | Disabled                                                   | Enabled/Disabled                            |
| Port Name               |                                                            | User-selected string from 0 – 20 characters |

# **GPS Input Module**

This section provides user-reference data for the GPS Input module (part number 23413019-000-0) that is used in the SSU-2000 main chassis to provide a timing reference signal to phase and frequency lock the internal clocks and to produce phase locked output signals. For information on antenna kits and accessories, including part numbers and installation procedures, refer to Appendix C, Antennas.

## **GPS Input Module Functional Overview**

The module consists of a Micro-controller and firmware, SRAM for data storage, FLASH which contains the firmware, a GPS receiver (radio), and other support circuitry. The primary function of these module is to perform time-interval measurements on Clock module A and Clock module B, using the 1PPS provided by the radio. These measurements are used to adjust the frequency of the oscillators on those modules.

In addition, this module supports the Network Time Protocol (NTP), which is a function provided by the Communications module. Time-of-day from the Radio is transferred to the Communications module for distribution to *clients* connected to the same network. The Communications module's internal 1PPS is synchronized to the 1PPS from the Radio.

The GPS Input module monitors and reports the status and performance of the module and the received radio signals. The module communicates with the Communications module to receive user configuration commands and to report status and performance back to the Clock modules for frequency control.

## **Functional Block Diagram**

A simplified block diagram of the GPS Input module is shown in Figure 7-5.

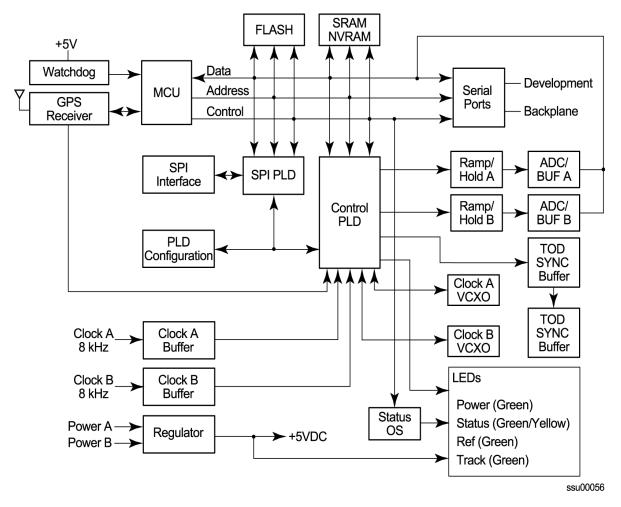

Figure 7-5. Block Diagram of the GPS Input Module

## **Status LED Indicators**

The GPS Input module is equipped with four status LEDs as shown in Figure 7-6. The LED status assignments are described in Table 7-9.

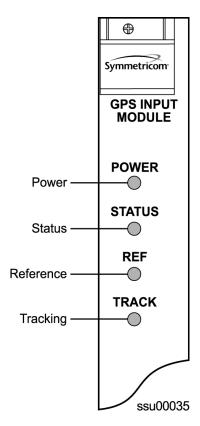

Figure 7-6. Front Panel of the GPS Input Module

Table 7-9. GPS Input Module Status LED Indicators

| Indicator | Color       | Description                                                                                                    |
|-----------|-------------|----------------------------------------------------------------------------------------------------|
| POWER     | Green       | On = The module is receiving +5 V DC                                                                                                    |
| STATUS    | Green/Amber | Green = Unit is in Normal mode of operation; no faults Amber = Fault condition detected (firmware timed out) Blinking (Amber) = Firmware uploading or antenna not connected |
| REF       | Green       | On = Selected as the clock reference Off = Not selected as the reference                                                                                                    |
| TRACKING  | Green/Amber | On (Green) = RADIO is tracking On (Amber) = Tracking problem without antenna fault Blinking (Amber) = Antenna fault                                                         |

## **Configuration Settings**

The configuration settings for the GPS Input module is provided in Table 7-10.

Table 7-10. GPS Input Module Configuration Settings

| Configuration Setting                                                  | Factory Default                 | Range                                                                                    |
|------------------------------------------------------------------------|---------------------------------|------------------------------------------------------------------------------------------|
| Position (GPS only) Latitude Longitude Altitude Averages PDOP Pos Mode | 0<br>0<br>0<br>300<br>0<br>Calc | ± 90 degrees<br>±180 degrees<br>-60 to 4000 meters<br>10 to 3600<br>1 to 10<br>User/Calc |
| Min Elevation for position                                             | 5                               | 0 to 50 degrees                                                                          |
| Min PDOP for position                                                  | 3                               | 1 to 10                                                                                  |
| Min Elevation for timing                                               | 10                              | 0 to 50 degrees                                                                          |
| Module Status                                                          | Enabled                         | Enabled/Disabled                                                                         |
| Priority                                                               | 0                               | 0 to 10                                                                                  |
| Sigma limit                                                            | 25                              | 10 to 1000 μS                                                                            |
| PQL                                                                    | 2                               | 1 to 16                                                                                  |
| Disabled SV list                                                       | None                            | Up to 31 SV numbers                                                                      |
| Min PDOP for position                                                  | 3                               | 1 to 10                                                                                  |

# **Composite Clock Input Module**

This section provides operating instructions and software provisioning procedures for the Composite Clock Input module (part number 23413279-000-0), designed for use in the SSU-2000e Synchronization Supply Unit.

### **Functional Overview**

The Composite Clock Input module conditions a composite clock input signal that is used to control the frequency of the Clock modules. In Subtending mode (either ANSI or Japanese), it also produces a 4 kHz synchronization signal, which determines the phase of the composite clock signals generated by Composite Clock Output modules. This signal ensures that the phase of the composite clock output signals follow the phase of the composite clock input reference signal. The module consists of a micro-controller and firmware, SRAM for data storage, FLASH memory that contains the firmware, and other support circuitry.

The module monitors and reports module status and conditions. Events are generated for Loss of Signal (LOS) and Bipolar Violation (BPV) density. Each module communicates with the Communications module to receive user configuration commands and to report status and performance for the Clock modules for frequency control.

## **Functional Block Diagram**

A simplified block diagram of the Composite Clock Input module is shown in Figure 7-7.

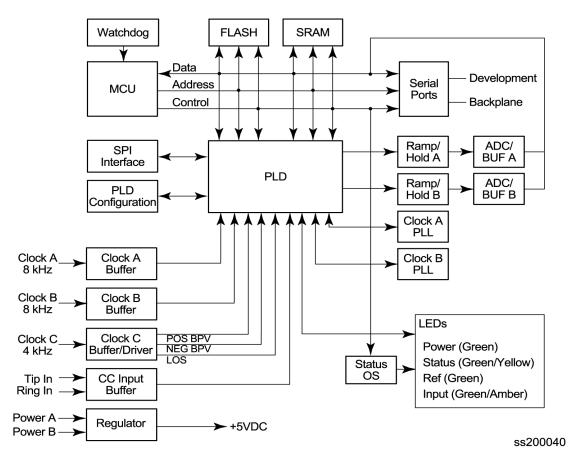

Figure 7-7. Block Diagram of the Composite Clock Input Module

### **Status LED Indicators**

The CC Input module is equipped with four status LEDs as shown in Figure 7-8. The LED status assignments are described in Table 7-9.

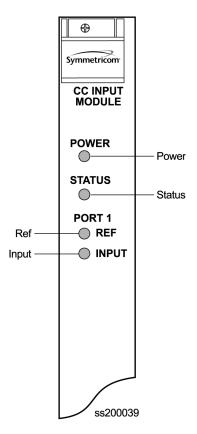

Figure 7-8. Front Panel of the Composite Clock Input Module

Table 7-11. Composite Clock Input Module Status LED Indicators

| Indicator | Color       | Description                                                                                                    |
|-----------|-------------|----------------------------------------------------------------------------------------------------|
| POWER     | Green       | On = The module is receiving +5 VDC                                                                                                    |
| STATUS    | Green/Amber | Green = Unit is in Normal mode of operation; no faults Amber = Fault condition detected Blinking = Disabled or firmware upgrade in progress |
| REF       | Green       | On = Selected as the input reference Off = Not selected as the reference                                                                    |
| INPUT     | Green/Amber | On (Green) = Enabled and signal valid (no major alarms) On (Amber) = Enabled and signal not valid Off = Disabled                            |

# **Factory Default (Basic) Configuration**

The configuration settings for the Composite Clock Input module are listed in Table 7-12.

Table 7-12. Composite Clock Input Module Configuration Settings

| Configuration Setting    | Factory Default  | Range                             |
|--------------------------|------------------|-----------------------------------|
| Provisioned PQL          | 4                | 1 – 16                            |
| Priority                 | 0                | 1 – 10 (0 = Monitor)              |
| Input Signal Error Limit | LOS = 1, BPV = 1 | LOS: 1 – 100<br>BPV: 1 – 100000   |
| Input Signal Clear Limit | LOS = 5, BPV = 5 | LOS: 1 – 100<br>BPV: 1 – 100000   |
| Alarm Elevation Time     | 86400 seconds    | 0 – 500000 seconds                |
| Port Status              | Enabled          | Enabled/Disabled                  |
| Port Name                | None (blank)     | Any string from 0 – 20 characters |

# **Chapter 8 Output Module Reference Data**

This chapter contains reference information for the Output modules available for use in the SSU-2000e.

## In This Chapter

- E1 Output Module
- DS1 Output Module
- Composite Clock Output Module
- E1/2048 kHz Output Module
- 2048 kHz Output Module
- RS-422 Output Module
- Buffer Module

# E1 Output Module

This section provides user-reference data for the E1 Output module (part number 23413018-000-0) that is used in both the SSU-2000e main chassis and in the optional SDU-2000e expansion shelf.

#### **Functional Overview**

The E1 Output module uses one of three 4 kHz clocks from the SSU-2000e main chassis backplane to generate a phase-locked signal of 2.048 Mbps. If the unit is inserted into an SDU-2000e expansion shelf, a fourth 4 kHz clock (D-clock) is available. The phase-locked 2.048 Mbps signal is used to generate a set of 20 output signals for distribution to large networks.

In addition, the phase-locked 2.048 Mbps signal is used to clock the frame generator (or framer) for insertion of proper framing bits.

A micro-controller unit on the E1 Output module communicates with other boards in the main shelf and performs Output module configuration. The module's memory subsystem (EEPROM, RAM and serial EEPROM) stores the executable image, the PLD image and other configuration and temporary information for an on-module microprocessor.

The E1 Output modules can be used individually or configured for operation as redundant pairs in the shelf.

## **Functional Block Diagram**

A simplified block diagram of the E1 Output module is shown in Figure 8-1.

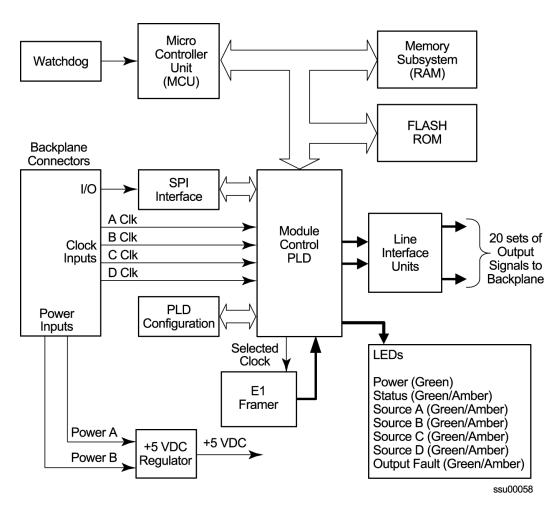

Figure 8-1. Block Diagram of the E1 Output Module

### **Status LED Indicators**

The E1 Output module has seven status LED indicators along the front edge of the module that are used for visually conveying status information to the user. The LEDs are shown in Figure 8-2 and described in Table 8-1.

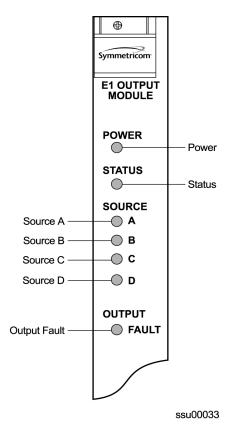

Figure 8-2. Front Panel of the E1 Output Module

Table 8-1. E1 Output Module Status LED Indicators

| Indicator | Color       | Description                                                                                                    |  |
|-----------|-------------|----------------------------------------------------------------------------------------------------|--|
| POWER     | Green       | On = +5 VDC power available on the Output module Off = +5 VDC not present on the module                                                             |  |
| STATUS    | Green/Amber | On (Green) = Module functioning correctly Blinking Amber = Output module is downloading firmware On (Amber) = Output module failure                 |  |
| SOURCE A  | Green/Amber | On (Green) = Source A is the selected source clock On (Amber) = Faulty or missing A source clock Off = Source A is ignored or good and not selected |  |
| SOURCE B  | Green/Amber | On (Green) = Source B is the selected source clock On (Amber) = Faulty or missing B source clock Off = Source B is ignored or good and not selected |  |

Table 8-1. E1 Output Module Status LED Indicators (Continued)

| Indicator    | Color       | Description                                                                                                    |
|--------------|-------------|----------------------------------------------------------------------------------------------------|
| SOURCE C     | Green/Amber | On (Green) = Source C is the selected source clock On (Amber) = Faulty or missing source C clock Off = Source C is ignored or good and not selected |
| SOURCE D     | Green/Amber | On (Green) = Source D is the selected source clock On (Amber) = Faulty or missing source D clock Off = Source D is ignored or good and not selected |
| OUTPUT FAULT | Amber       | On = Module has detected one or more faulty outputs Off = All output signals are good                                                               |

# **Performance Specifications**

The E1 Output module performance specifications are provided in Table 8-2.

Table 8-2. E1 Output Module Performance Specifications

| Performance<br>Characteristic | Specification                     |
|-------------------------------|-----------------------------------|
| Signal                        | Alternate Mark Inversion (AMI)    |
| Waveshape                     | Per ITU-T CC (10/98)              |
| Risetime                      | <100 ns                           |
| Pulse Width                   | 244 ns, nominal into 120 $\Omega$ |
| Pulse Interval                | 488 ns, nominal                   |
| Duty Cycle                    | 50%                               |
| Pulse Amplitude               | 2.2 to 3.3 Vpp                    |
| Jitter                        | < 0.01 UI                         |
| Number of Outputs             | 20                                |

# **DS1 Output Module**

This section provides user-reference data for the DS1 Output module (part number 23413017-000-0) used in both the SSU-2000e main chassis and in the optional SDU-2000e Expansion shelf.

#### **Functional Overview**

The DS1 Output module generates a phase-locked signal of 1.544 Mbps using one of three 4 kHz clocks from the backplane of the SSU-2000e main shelf (A, B, and C clocks). If the module is inserted into the SDU-2000e Synchronization Distribution Unit (expansion shelf), a fourth 4 kHz clock (D clock) is available. The phase-locked signal generates a set of 20 output signals for distribution to large networks. In addition, the signal clocks the frame generator (or framer) for insertion of proper framing bits.

### **Functional Block Diagram**

A simplified block diagram of the DS1 Output module is shown in Figure 8-3.

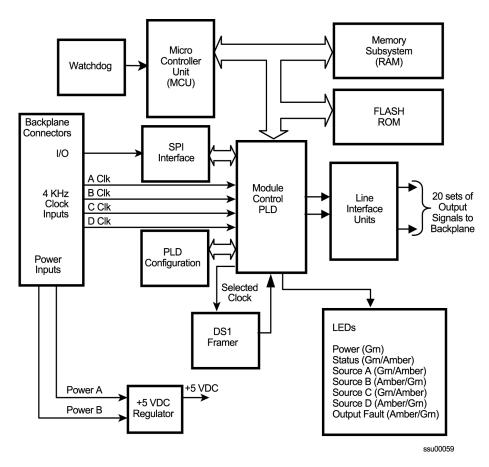

Figure 8-3. Block Diagram of the DS1 Output Module

A microcontroller unit on the DS1 Output module communicates with other boards in the main shelf and performs Output module configuration. The module's memory subsystem (EEPROM, RAM and serial EEPROM) stores the executable image, the PLD image and other configuration and temporary information for an on-module microprocessor.

The DS1 Output modules may be used individually or configured for operation as redundant pairs in the shelf.

#### **Status LED Indicators**

The DS1 Output module status LED indicators are shown in Figure 8-4 and are described in Table 8-3.

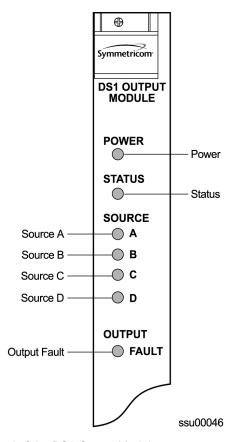

Figure 8-4. Front Panel of the DS1 Output Module

Table 8-3. DS1 Output Module Status LED Indicators

| Indicator    | Color       | Description                                                                                                    |
|--------------|-------------|----------------------------------------------------------------------------------------------------|
| POWER        | Green       | On = +5 VDC power available on the Output module Off = +5 VDC not present on the module                                                                                                    |
| STATUS       | Green/Amber | On (Green) = Module functioning correctly Blinking Amber = Output module is downloading firmware On (Amber) = Output module failure                                                                                    |
| SOURCE A     | Green/Amber | On (Green) = Clock A in slot 1 is the selected source clock On (Amber) = Faulty or missing Clock A Off = Clock A is good and not selected                                                                              |
| SOURCE B     | Green/Amber | On (Green) = Clock B in slot 12 is the selected source clock On (Amber) = Faulty or missing Clock B Off = Clock B is good and not selected                                                                             |
| SOURCE C     | Green/Amber | On (Green) = The Bypass clock (Clock C) is the selected source clock. See Bypass Clock (Clock C), on page 35 On (Amber) = Faulty or missing Bypass clock Off = Bypass clock is ignored, or good and not selected       |
| SOURCE D     | Green/Amber | On (Green) = The Expansion clock (Clock D) is the selected source clock. The module is in an Expansion shelf On (Amber) = Faulty or missing Expansion clock Off = Expansion clock is ignored, or good and not selected |
| OUTPUT FAULT | Amber       | On = Module has detected one or more faulty outputs Off = All output signals are good                                                                                                    |

# **Performance Specifications**

The DS1 Output module specifications are provided in Table 8-4.

Table 8-4. DS1 Output Module Performance Specifications

| Performance Characteristic | Specification                      |
|----------------------------|------------------------------------|
| Signal                     | Alternate Mark Inversion (AMI)     |
| Waveshape                  | Per ITU Rec. G.703 and ANSI T1.102 |
| Risetime                   | <100 ns                            |
| Pulse Width                | 324 ns, nominal into 100 $Ω$       |
| Pulse Interval             | 648 ns, nominal                    |
| Duty Cycle                 | 50%                                |
| Pulse Amplitude            | 2.6 to 3.6 Vpp                     |
| Jitter                     | < 0.01 UI                          |
| Number of Outputs          | 20                                 |

# **Composite Clock Output Module**

This section provides user-reference data for the Composite Clock Output module (part number 23413279-000-0) used in both the SSU-2000e main chassis and in the optional SDU-2000e expansion shelf.

### **Composite Clock Output Module Overview**

The Composite Clock Output module generates 20 signal pairs (TTIP and TRING signal pairs). Each output is a transformer-coupled symmetrical pair. Each output pair can be turned off independently of other channels; relays on each output allow for disconnecting the driver output from the output pins. These outputs are independently configurable for duty cycle (50/50 or 62.5/37.5) and phase delay from 0 to 3.4  $\mu$ sec in 8 or more steps. Refer to Changing Factory Defaults, on page 110, for more information on duty cycle settings.

The outputs are byte and polarity phase aligned with the selected 4 kHz clock. Each output signal is monitored for a failed output on an independent basis. An output is said to be failed when either the polarity pulse falls below 2.1 volts base to peak, when polarity reversal can no longer be detected, or when return to zero cannot be detected.

The outputs of the Composite Clock Output module meet the criteria set forth in Bellcore GR-378-CORE and TR-TSY-000458 for signal type, amplitude, and waveshape. ITU-T Rec. G.703 Centralized Clock is partially supported (50/50 duty cycle) except only the Bellcore signal levels are generated.

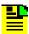

**Note:** External, customer-supplied padding can be affixed to attenuate the output level to meet Composite Clock specifications.

## **Functional Block Diagram**

A simplified block diagram of the Composite Clock Output module is shown in Figure 8-5.

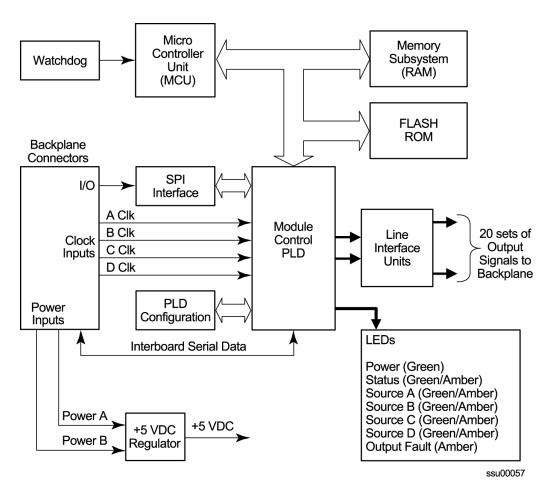

Figure 8-5. Block Diagram of the Composite Clock Output Module

### **Status LED Indicators**

The Composite Clock Output module status LED indicators are shown in Figure 8-6 and described in Table 8-5.

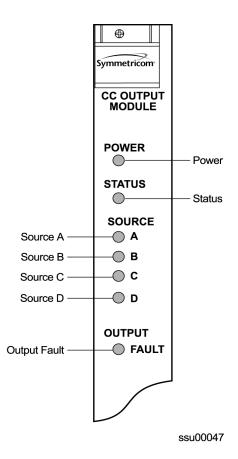

Figure 8-6. Front Panel of the Composite Clock Output Module

Table 8-5. Composite Clock Output Module Status LED Indicators

| Indicator | Color       | Description                                                                                                    |
|-----------|-------------|----------------------------------------------------------------------------------------------------|
| POWER     | Green       | On = +5 VDC power available on the Output module Off = +5 VDC not present on the module                                                             |
| STATUS    | Green/Amber | On (Green) = Module functioning correctly Blinking Amber = Output module is downloading firmware On (Amber) = Output module failure                 |
| SOURCE A  | Green/Amber | On (Green) = Source A is the selected source clock On (Amber) = Faulty or missing A source clock Off = Source A is ignored or good and not selected |
| SOURCE B  | Green/Amber | On (Green) = Source B is the selected source clock On (Amber) = Faulty or missing B source clock Off = Source B is ignored or good and not selected |

Table 8-5. Composite Clock Output Module Status LED Indicators (Continued)

| Indicator    | Color       | Description                                                                                                    |
|--------------|-------------|----------------------------------------------------------------------------------------------------|
| SOURCE C     | Green/Amber | On (Green) = Source C is the selected source clock On (Amber) = Faulty or missing source C clock Off = Source C is ignored or good and not selected |
| SOURCE D     | Green/Amber | On (Green) = Source D is the selected source clock On (Amber) = Faulty or missing source D clock Off = Source D is ignored or good and not selected |
| OUTPUT FAULT | Amber       | On = Module has detected one or more faulty outputs Off = All output signals are good                                                               |

# **Composite Clock Output Module Specifications**

The performance specifications for the Composite Clock output module are provided in Table 8-6.

Table 8-6. Composite Clock Output Module Performance Specifications

| Performance<br>Characteristic | Specification                                                                             |
|-------------------------------|-------------------------------------------------------------------------------------------|
| Signal                        | Bipolar, Return to Zero, Alternate Mark Inversion (AMI)                                   |
| Waveshape                     | Per Bellcore GR-378-CORE Table 6-2 & Figure 6-1                                           |
| Rise/Fall time                | <500 ns                                                                                   |
| Pulse Width                   | 9.8 $\mu$ s $\pm 2\%$ for 62.5/37.5 duty cycle 7.8 $\mu$ s $\pm 2\%$ for 50/50 duty cycle |
| Pulse Interval                | 15.6 μs, nominal                                                                          |
| Duty Cycle                    | 62.5/37.5 or 50/50 selectable                                                             |
| Pulse Amplitude               | 2.7 to 5.5 Vpk, 3.5 Vpk nominal into 133 $\Omega$                                         |
| Number of Outputs             | 20 Independent Channels                                                                   |

# E1/2048 kHz Output Module

This section provides operating instructions and software provisioning procedures for the Symmetricom E1/2048 kHz Output module (part number 23413292-000-0) designed for use in the SSU-2000e Synchronization Supply Unit.

#### **Functional Overview**

The E1/2048 kHz Output module generates 20 outputs that are software- selectable for either E1 or 2048 kHz output signals. Each output port can be turned off independently of other ports; relays on each port disconnect the driver output from the output pins. A squelch feature turns off selected ports when the system PQL falls below predetermined quality levels.

The E1 signal has a multiframe format, with selectable Channel Associated Signaling (CAS) or Common Channel Signalling (CCS); CRC4 can be turned on or off. These default settings do not affect functionality. The Synchronization Status Message (SSM) can be turned on or off, and the bit position can be set to 4, 5, 6, 7, or 8 of time slot 0 of the odd frames. Zero suppression can be turned on or off as required. When zero suppression is off, the signal has Alternate Mark Inversion (AMI) encoding. When zero suppression is on, HDB3 encoding is used.

## **Provisioning the Signal Type**

You use software commands to set the signal type on each port of the E1/2048 kHz Output module. To view or provision the output frequency using ICS commands, see OUTPUT, on page 350.

To view the output frequency setting, use the TL1 command RTRV-PRMTR-OUTE12048, described in Retrieve Commands and Responses, on page 264.To provision the output parameters, use the TL1 command SET-PRMTR-OUTE12048, described in TL1 Set Commands, on page 294.

## **Output Squelching**

The E1/2048 kHz Output module allows you to selectively turn off (squelch) the outputs during periods of degraded performance.

This feature allows you to turn off any of the 20 output ports on redundant or non-redundant modules. The SSU-2000e uses the system Priority Quality Level (PQL) to determine when the system is operating within specified limits; if the outputs become degraded, the system automatically turns off the assigned ports.

To enable the squelching feature, you must provision a "threshold" PQL value using the OUTPUT command (for ICS mode) or the SET-PRMTR-OUTE12048 command (for TL1 mode). The syntax for each command is shown below. A threshold PQL value of zero disables the squelch function. Threshold PQL values above zero enable the squelch function; when the system PQL is greater than the threshold PQL, the output is squelched.

For example, you can provision output ports 1 through 5 for a threshold PQL of 3 and you can disable squelching for ports 6 through 20 (PQL is set to 0). In this example, if the system PQL is 1, 2, or 3, ports 1 through 20 generate outputs. If the system PQL changes to 4 or higher, outputs on ports 1 through 5 are squelched (turned off) and ports 6 through 20 continue to generate outputs. The response from the Output Status command appears as shown in the following example.

```
Copyright 1997-2005, Symmetricom
SSU 2000->out 2A10
2005-09-06T19:43:03Z ID: SSU2000, Name: SSU 2000
Module Name: Output E1/2048
OUT STATUS Clk Clk Stat Port Status 1 1 1 1 1 1 1 1 2
Loc# Type Sta Sel A B C D Redt PQL 1 2 3 4 5 6 7 8 9 0 1 2 3 4 5 6 7 8 9 0
OUTPUT SETUP ----- E1 -----
Loc# Type Bypass ZS SIG CRC SSM BIT
---- ---- ---- --- --- ---
2A10 E12M On On CAS On On 8
P[ 1]= E1, P[ 2]= E1, P[ 3]= E1, P[ 4]= E1, P[ 5]= E1,
P[ 6]= E1, P[ 7]= E1, P[ 8]= E1, P[ 9]= E1, P[10]= E1,
P[11] = E1, P[12] = E1, P[13] = E1, P[14] = E1, P[15] = E1,
P[16] = E1, P[17] = E1, P[18] = E1, P[19] = E1, P[20] = E1,
Squelch:
P[1]=0, P[2]=0, P[3]=0, P[4]=0, P[5]=0,
P[6] = 0, P[7] = 0, P[8] = 0, P[9] = 0, P[10] = 0,
P[11] = 0, P[12] = 0, P[13] = 0, P[14] = 0, P[15] = 0,
P[16] = 0, P[17] = 0, P[18] = 0, P[19] = 0, P[20] = 0,
SSU 2000->
```

When the System PQL transitions to a PQL that crosses the user-defined Output-Squelching PQL threshold, the SSU generates a major alarm. The alarm message for Squelch indicates which port(s) are in alarm due to the PQL threshold being crossed. In the example Alarm message below, Port 20 of the E1/2048 kHz module is in alarm.

```
2002-12-12T10:25:26 2A10 Maj Squelch, Below Prov, 00001
```

A five-digit hexadecimal number (consisting of 20 bits) at the end of the alarm message identifies the affected port(s). Each digit represents four of the 20 ports on the module; the first digit represents ports 1 through 4, the second digit represents ports 5 through 8, and so on, as shown in Figure 8-7.

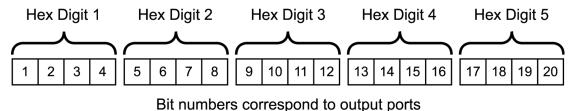

ssu00051b

Figure 8-7. Using the Hex Number to Identify Output Ports

Table 8-7 lists the failed output port number(s) for each possible hex digit. In the above alarm message, the hex number is 00001. To determine the port in alarm, locate the second row (corresponding to Hex Value 1) in Table 8-7. The right-most column has an X, which corresponds to Port 20 (read across from Digit 5).

As another example, if the hex number is A501F, then the following ports are squelched: 1 and 3 (corresponding to the A in Digit 1), 6 and 8 (corresponding to the 5 in Digit 2), 16 (corresponding to the 1 in Digit 4), and 17 through 20 (corresponding to the F in Digit 5).

Table 8-7. Identifying Failed Ports from the Hex Digit

| Hex Value Digit 1 Digit 2 Digit 3 Digit 4 Digit 5 | Port<br>1<br>5<br>9<br>13<br>17 | Port<br>2<br>6<br>10<br>14<br>18 | <b>Port</b><br>3<br>7<br>11<br>15<br>19 | Port<br>4<br>8<br>12<br>16<br>20 |
|---------------------------------------------------|---------------------------------|----------------------------------|-----------------------------------------|----------------------------------|
| 0                                                 | _                               | _                                | _                                       | _                                |
| 1                                                 | _                               | _                                | _                                       | X                                |
| 2                                                 | _                               | _                                | X                                       | _                                |
| 3                                                 | _                               | _                                | X                                       | Х                                |
| 4                                                 | _                               | X                                | _                                       | _                                |
| 5                                                 | _                               | Х                                | _                                       | Х                                |
| 6                                                 | _                               | Х                                | X                                       | _                                |
| 7                                                 | _                               | X                                | X                                       | Х                                |
| 8                                                 | X                               | _                                | _                                       | _                                |
| 9                                                 | X                               | _                                | _                                       | Х                                |
| Α                                                 | X                               | _                                | X                                       | _                                |
| В                                                 | X                               | _                                | Х                                       | Х                                |
| С                                                 | X                               | X                                | _                                       | _                                |

Table 8-7. Identifying Failed Ports from the Hex Digit (Continued)

| Hex Value Digit 1 Digit 2 Digit 3 Digit 4 Digit 5 | Port<br>1<br>5<br>9<br>13<br>17 | Port<br>2<br>6<br>10<br>14<br>18 | Port<br>3<br>7<br>11<br>15<br>19 | Port<br>4<br>8<br>12<br>16<br>20 |
|---------------------------------------------------|---------------------------------|----------------------------------|----------------------------------|----------------------------------|
| D                                                 | X                               | X                                | _                                | Х                                |
| Е                                                 | X                               | X                                | X                                | _                                |
| F                                                 | Х                               | Х                                | Х                                | Х                                |

Use the Alarm command to display the alarm information for a given module; the display includes all E1/2048 kHz Output module alarms, including Alarm #10, Squelching. Use the ALARM command (described in ICS Commands, on page 311) or the SET-PRMTR-OUTE12048 command (described in TL1 Set Commands, on page 294) to provision these alarms to Ignore, Report Only, Minor Alarm, Major Alarm (default), or a Critical Alarm.

SSU+>al 2a10 2002-07-04T10:25:31 ID: SSU2000 Name: SSU

| Output | # Alarm             | Status | Level(*=Elev) Ports |
|--------|---------------------|--------|---------------------|
| 1A06   | <br>(00) Hdw Config | 0k     | Major               |
| 1A06   | (01) Configuration  | Ok     | Major               |
| 1A06   | (02) Clk-A          | Ok     | Major               |
| 1A06   | (03) Clk-B          | Ok     | Major               |
| 1A06   | (04) Clk-C          | Ok     | Major               |
| 1A06   | (05) Clk-D          | Ok     | Major               |
| 1A06   | (06) Clk Selected   | Ok     | Major               |
| 1A06   | (07) VCXO           | Ok     | Major               |
| 1A06   | (08) PLL            | Ok     | Major               |
| 1A06   | (09) Sync           | Ok     | Major               |
| 1A06   | (10) Squelch        | Ok     | Major               |
| 1A06   | (11) PortFlt        | Ok     | Major               |
| SSU->  |                     |        |                     |

#### **Provisioning the Squelch Parameter**

To view or provision the squelch using ICS commands, see OUTPUT, on page 350. To provision the squelch using TL1 commands, see TL1 Set Commands, on page 294.

## **Bypass Clock (CLK-C) Alarms**

The SSU-2000e has many configuration options. In order for the system to generate the CLK-C used by the E1/2048 kHz Output module, you must install one of the following Input modules and connect an input signal to the module: DS1, E1, or CC.

If the SSU-2000e has only GPS Input module(s), then set the Bypass mode to OFF to prevent the Output modules from generating the CLK-C alarm (alarm 4).

#### **Output Fault Handling**

When an output fault occurs, a port fault alarm occurs. Fault recovery is automatic; when the fault is no longer present, normal operation continues. To prevent "bouncing," or reporting errors continuously, the module increments an error counter each time a port fault occurs. If the error count exceeds a preset threshold, then the faulty port is disabled. You must disable and then enable the port using software commands to return it to normal service. The error counter automatically resets when there are no errors in 24 hours.

The port status message indicates the state of each port. The letter code for each port is as follows:

- F port fault
- N port is disabled
- blank port is in normal service

The following example shows port 5 with an internal port fault, port 7 with an external port fault, and ports 10, 11, and 12 disabled.

# **Functional Block Diagram**

A simplified block diagram of the E1/2048 kHz Output module is shown in Figure 8-8.

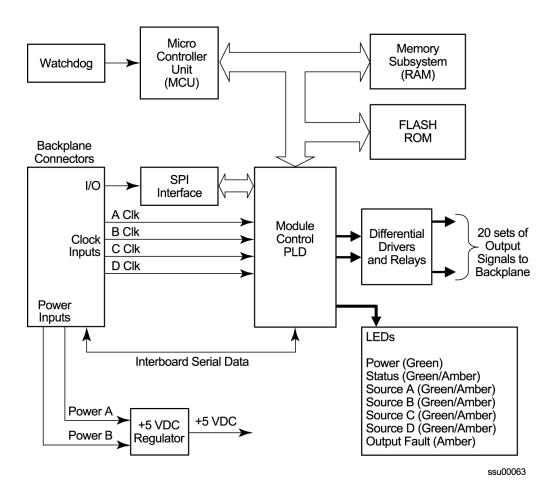

Figure 8-8. Block Diagram of the E1/2048 kHz Output Module

## E1/2048 kHz Output Module Status Indicators

The E1/2048 module has seven status indicators along the front edge of the module that are used for visually conveying status information to the user. The LEDs are shown in Figure 8-12 and described in Table 8-8.

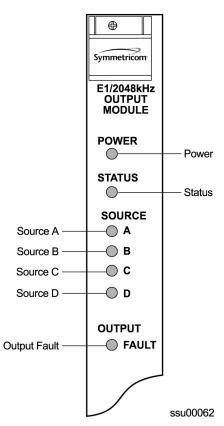

Figure 8-9. Front Panel of the E1/2048 kHz Output Module

Table 8-8. E1/2048 kHz Output Module Status LED Indicators

| Indicator | Color       | Description                                                                                                    |
|-----------|-------------|----------------------------------------------------------------------------------------------------|
| POWER     | Green       | On = +5 VDC power available on the Output module Off = +5 VDC not present on the module                                                                              |
| STATUS    | Green/Amber | On (Green) = Output module functioning correctly Blinking Amber = Output module is downloading firmware or the module is disabled On (Amber) = Output module failure |
| SOURCE A  | Green/Amber | On (Green) = Source A is the selected source clock On (Amber) = Faulty or missing A source clock Off = Source A is good and not selected                             |
| SOURCE B  | Green/Amber | On (Green) = Source B is the selected source clock On (Amber) = Faulty or missing B source clock Off = Source B is good and not selected                             |

Table 8-8. E1/2048 kHz Output Module Status LED Indicators (Continued)

| Indicator       | Color       | Description                                                                                                    |
|-----------------|-------------|----------------------------------------------------------------------------------------------------|
| SOURCE C        | Green/Amber | On (Green) = Source C is the selected source clock On (Amber) = Faulty or missing source C clock Off = Source C is ignored, or good and not selected |
| SOURCE D        | Green/Amber | On (Green) = Source D is the selected source clock On (Amber) = Faulty or missing source D clock Off = Source D is ignored, or good and not selected |
| OUTPUT<br>FAULT | Amber       | On = Module has detected one or more faulty outputs Off = All output signals are good                                                                |

# E1/2048 kHz Output Signal Specifications

Specifications for the E1/2048 kHz Output signals are provided in Table 8-9.

Table 8-9. E1/2048 kHz Output Module Specifications

| Signal               | <b>120</b> Ω               | <b>75</b> Ω           |
|----------------------|----------------------------|-----------------------|
|                      | <b>E</b> 1                 |                       |
| Specification        | ITU-T G.703/9 (10/98)      | ITU-T G.703/9 (10/98) |
| Signal               | AMI or HDB3                | AMI or HDB3           |
| Format               | CAS or CCS                 | CAS or CCS            |
| CRC                  | On or Off                  | On or Off             |
| SSM                  | On or Off                  | ON or Off             |
| Cable                | Twisted pair, 120 Ω        | Coaxial, 75 Ω         |
| Maximum Peak Voltage | 3.3 V                      | 2.61 V                |
| Minimum Peak Voltage | 2.7 V                      | 2.13 V                |
|                      | 2048 kHz                   |                       |
| Specification        | ITU-T G.703/9 (10/98)      | ITU-T G.703/9 (10/98) |
| Signal               | Clock                      | Clock                 |
| Format               | None                       | None                  |
| Cable                | Twisted pair, 120 $\Omega$ | Coaxial, 75 Ω         |
| Maximum Peak Voltage | 1.90 V                     | 1.50 V                |
| Minimum Peak Voltage | 1.00V                      | 0.75 V                |

### E1/2048 kHz Output Module Software Options

The factory default setting and range for all E1/2048 kHz Output module software parameters are listed in Table 8-10.

Table 8-10. E1/2048 kHz Output Module Configuration

| Configuration Setting  | Factory Default | Range                                                 |
|------------------------|-----------------|-------------------------------------------------------|
| Signal Type            | E1              | E1   2048                                             |
| Framing Mode           | CAS             | CAS   CCS                                             |
| Zero suppression       | On              | On   Off                                              |
| SSM                    | On              | On   Off                                              |
| CRC                    | On              | On                                                    |
| SSM Bit Position       | 8               | 4   5   6   7   8                                     |
| Port Output (per port) | Enabled         | Enable   Disable                                      |
| Bypass                 | Enable          | Enable   Disable                                      |
| Port Label (per port)  | Null            | Up to 20 printable characters; 0 is string terminator |
| Alarm Elevation        | 86 400 s        | 1 – 500 000 s                                         |
| Squelching             | 0               | 1–16, 0 is disabled                                   |

# 2048 kHz Output Module

This section provides operating instructions and software provisioning procedures for the 2048 kHz Output module (part number 23413159-000-0). It also contains default provisioning settings, and procedures for connecting to the SSU-2000e in order to enable, provision, and disable the module.

#### **Functional Overview**

The 2048 kHz Output module receives a set of three (four if installed in an expansion shelf) 4 kHz clocks from the Clock modules and uses these clocks to develop an 8.192 MHz phase-locked signal. This phase-locked signal is then used to generate 20 sets of 2048 kHz clock outputs.

The 20 sets of 2048 kHz signal pairs TTIP and TRING represent a transformer-coupled symmetrical pair. Each output can be turned on/off independently of other channels; relays on each output allow for disconnecting the driver output from the output pins. Each output signal is monitored for a failed output on an independent basis. An output signal is designated failed when the level falls below 0.75 volts base to peak.

In non-redundant configuration a failed output will not be turned off, as some equipment may tolerate a wide range of level and still be operating. In redundant operation a failed output will be turned off in one module at a time to try and isolate the source of the problem. The outputs meet the criteria set forth in ITU-T G.703 for signal type, amplitude, and waveshape.

## **Output Squelching**

A new feature, available with Revision C of the firmware for the 2048 kHz Output module, allows you to selectively turn off (squelch) the outputs during periods of degraded performance. To use this feature, the Communications module must have Revision D or later firmware.

This feature allows you to turn off any of 20 output ports on redundant or non-redundant modules. The SSU-2000e uses the system Priority Quality Level (PQL) to determine when the system is operating within specified limits; if the outputs become degraded, then the system automatically turns off the affected ports.

To enable the squelching feature, you must provision a "threshold" PQL value using the OUTPUT command (for ICS mode) or the SET-PRMTR-CLKOUT command (for TL1 mode). The syntax for each command is shown below. A threshold PQL value of zero disables the squelch function. Threshold PQL values above zero enable the squelch function; when the system PQL is greater than the threshold PQL, the output is squelched.

For example, you can provision output ports 1 through 5 for a threshold PQL of 3 and you can disable squelching for ports 6 through 20 (PQL is set to 0). In this example, if the system PQL is 1, 2, or 3, then ports 1 through 20 generate 2048 kHz outputs. If the system PQL changes to 4 or higher, then outputs on ports 1 through 5 are squelched (disabled) and ports 6 through 20 continue to generate 2048 kHz outputs. The response from the Output Status command appears as shown below:

```
2A10 2048 NA ACQ Off
Output fault action: Leave On
Squelch Level:
P[ 1]= 3, P[ 2]= 3, P[ 3]= 3, P[ 4]= 3, P[ 5]= 3,
P[ 6]= 0, P[ 7]= 0, P[ 8]= 0, P[ 9]= 0, P[10]= 0,
P[11]= 0, P[12]= 0, P[13]= 0, P[14]= 0, P[15]= 0,
P[16]= 0, P[17]= 0, P[18]= 0, P[19]= 0, P[20]= 0,
```

When the System PQL transitions to a PQL that crosses the user-defined Output-Squelching PQL threshold, the SSU generates an alarm. The alarm message for Alarm #14, Squelch, indicates which port(s) are in alarm due to the PQL threshold being crossed. In the example Alarm message below, Port 20 of the 2048 kHz Output module is in alarm.

```
2002-12-12T10:25:26 2A10 Maj Squelch, Below Prov, 00001
```

A five-digit hexadecimal number (consisting of 20 bits) at the end of the alarm message identifies the affected port(s). Each digit represents four of the 20 ports on the module; the first digit represents ports 1 through 4, the second digit represents ports 5 through 8, and so on, as shown in Figure 8-10.

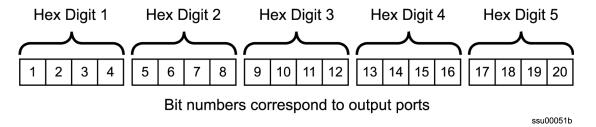

Figure 8-10. Using the Hex Number to Identify Output Ports

Table 8-11 lists the failed output port number(s) for each possible hex digit. In the above alarm message, the hex number is 00001. To determine the port in alarm, locate the second row (corresponding to Hex Value 1) in Table 8-11. The right-most column has an X, which corresponds to Port 20 (read across from Digit 5).

As another example, if the hex number is A501F, then the following ports are squelched: 1 and 3 (corresponding to the A in Digit 1), 6 and 8 (corresponding to the 5 in Digit 2), 16 (corresponding to the 1 in Digit 4), and 17 through 20 (corresponding to the F in Digit 5).

Table 8-11. Identifying Failed Ports from the Hex Digit

| Hex Value Digit 1 Digit 2 Digit 3 Digit 4 Digit 5 | Port 1 5 9 13 17 | Port<br>2<br>6<br>10<br>14<br>18 | Port<br>3<br>7<br>11<br>15<br>19 | Port<br>4<br>8<br>12<br>16<br>20 |
|---------------------------------------------------|------------------|----------------------------------|----------------------------------|----------------------------------|
| 0                                                 | _                | _                                | _                                | _                                |
| 1                                                 | _                | _                                | _                                | X                                |
| 2                                                 | _                | _                                | X                                | _                                |
| 3                                                 | _                | _                                | X                                | X                                |
| 4                                                 | _                | X                                | _                                | _                                |
| 5                                                 | _                | X                                | _                                | X                                |
| 6                                                 | _                | X                                | X                                | _                                |
| 7                                                 | _                | X                                | х                                | X                                |
| 8                                                 | X                | _                                | _                                | _                                |
| 9                                                 | X                | _                                | _                                | X                                |
| A                                                 | X                | _                                | X                                | _                                |
| В                                                 | Х                | _                                | X                                | X                                |
| С                                                 | X                | X                                | _                                | _                                |
| D                                                 | Х                | Х                                | _                                | Х                                |
| E                                                 | Х                | Х                                | Х                                | _                                |
| F                                                 | Х                | Х                                | Х                                | Х                                |

Use the Alarm command to display the alarm information for a given module to display all 2048 kHz Output module alarms, including Alarm #14, Squelching. Use the Alarm command to provision these alarms to be Ignored or to generate a Report Only, Minor Alarm, Major Alarm (default), or a Critical Alarm.

SSU+>al 2a10 2002-12-12T10:25:31 ID: SSU2000 Name: SSU

| Output | #    | Alarm        | Status | Level(*=Elev) Ports |
|--------|------|--------------|--------|---------------------|
|        |      |              |        |                     |
| 2A10   | (00) | Redundant    | Ok     | Major               |
| 2A10   | (01) | Module Match | Ok     | Major               |
| 2A10   | (02) | Clk-A        | Ok     | Major               |
| 2A10   | (03) | Clk-B        | Ok     | Major               |
| 2A10   | (04) | Clk-C        | Ok     | Major               |
| 2A10   | (05) | Clk-D        | Ok     | Major               |
|        |      |              |        |                     |

| 2A10  | (06) | Clk Level          | Ok | Major |       |
|-------|------|--------------------|----|-------|-------|
| 2A10  | (07) | Clk Selected       | Ok | Major |       |
| 2A10  | (80) | VCXO               | Ok | Major |       |
| 2A10  | (09) | PLL                | Ok | Major |       |
| 2A10  | (10) | Configuration      | Ok | Major |       |
| 2A10  | (11) | IntPortFlt         | Ok | Major |       |
| 2A10  | (13) | Hdw Config         | Ok | Major |       |
| 2A10  | (14) | Squelch Below Prov |    | Major | 00001 |
| SSU-> |      |                    |    |       |       |

#### **Provisioning the Squelch Parameter**

To view or provision the squelch using ICS commands, see OUTPUT, on page 350.

To provision the squelch using TL1 commands, see TL1 Set Commands, on page 294.

## **Functional Block Diagram**

A simplified block diagram of the 2048 kHz Output module is shown in Figure 8-11.

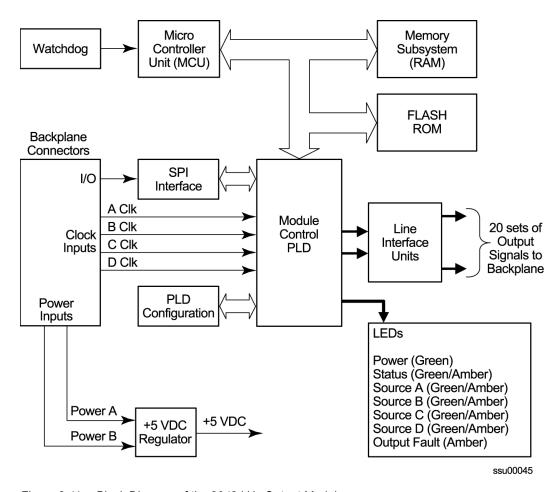

Figure 8-11. Block Diagram of the 2048 kHz Output Module

### **Status LED Indicators**

The 2048 kHz Output module has seven status LED indicators along the front edge of the module that are used for visually conveying status information to the user. The LEDs are shown in Figure 8-12 and described in Table 8-12.

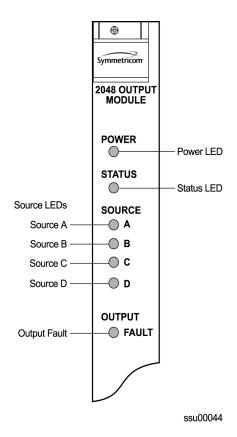

Figure 8-12. Front Panel of the 2048 kHz Output Module

Table 8-12. 2048 kHz Output Module Status LED Indicators

| Indicator | Color       | Description                                                                                                    |
|-----------|-------------|----------------------------------------------------------------------------------------------------|
| POWER     | Green       | On = +5 VDC power available on the Output module Off = +5 VDC not present on the module                                                             |
| STATUS    | Green/Amber | On (Green) = module functioning correctly Blinking Amber = Output module is downloading firmware On (Amber) = Output module failure                 |
| SOURCE A  | Green/Amber | On (Green) = Source A is the selected source clock On (Amber) = Faulty or missing A source clock Off = Source A is ignored or good and not selected |
| SOURCE B  | Green/Amber | On (Green) = Source B is the selected source clock On (Amber) = Faulty or missing B source clock Off = Source B is ignored or good and not selected |

Table 8-12. 2048 kHz Output Module Status LED Indicators (Continued)

| Indicator       | Color       | Description                                                                                                    |
|-----------------|-------------|----------------------------------------------------------------------------------------------------|
| SOURCE C        | Green/Amber | On (Green) = Source C is the selected source clock On (Amber) = Faulty or missing source C clock Off = Source C is ignored or good and not selected |
| SOURCE D        | Green/Amber | On (Green) = Source D is the selected source clock On (Amber) = Faulty or missing source D clock Off = Source D is ignored or good and not selected |
| OUTPUT<br>FAULT | Amber       | On = Module has detected one or more faulty outputs Off = All output signals are good                                                               |

## **Performance Specifications**

Specifications for the 2048 kHz Output module are provided in Table 8-13.

Table 8-13. 2048 kHz Output Module Specifications

| Performance Characteristic | Specification                                                                                       |
|----------------------------|----------------------------------------------------------------------------------------------------|
| Frequency                  | 2048 kHz                                                                                            |
| Waveshape                  | Per ITU-T CC (Oct. 98) Table 11 and Figure 20                                                       |
| Pulse Amplitude            | 1.0 to 1.9 Vpk, 1.5 Vpk nominal into 120 $\Omega$ 0.75 to 1.5 Vpk, 1.0 Vpk nominal into 75 $\Omega$ |
| Jitter                     | ≤0.01 Ulpp, 20 Hz to 100 kHz                                                                        |
| Number of Outputs          | 20 Independent                                                                                      |

# **RS-422 Output Module**

This section provides operating instructions and software provisioning procedures for the RS-422 Output module (part number 23413287-000-0) designed for use in the SSU-2000e Synchronization Supply Unit.

#### **Functional Overview**

The RS-422 Output module generates 10 balanced square-wave outputs (TTIP and TRING signal pairs) and 10 single-ended (Ring) square-wave outputs. Each output can be turned off independently of other ports; relays on each output disconnect the driver output from the output pins. A squelch feature turns off selected ports when the input signal falls below predetermined quality levels.

The user can provision the output port frequency from 8 kHz to 4096 kHz in 8 kHz increments. The frequency selected for port 1 (balanced) is also present on port 11 (single-ended); the frequency selected for port 2 determines the frequency for port 12, and so on.

The RS-422 Output module can be used individually or configured for operation as redundant pairs in the shelf. When redundant modules are installed and the frequency is changed on one module, the redundant module turns its output off, changes to the new frequency locking in phase with it, and then turns its output back on.

## **Provisioning Output Frequencies**

You use software commands to set the frequency of each port on the RS-422 Output module. Commands are available in both ICS and TL-1 modes. To provision the output frequency using ICS, see OUTPUT, on page 350. The TL1 commands RTRV-PRMTR-OUT422 and SET-PRMTR-OUT422 are described in TL1 Command Interface, on page 255.

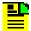

**Note:** You can set frequencies on port 1 through port 10. Port 11 follows the frequency setting of port 1. Port 12 follows the frequency setting of port 2, etc. Ports 1 and 11, 2 and 12, ... 10 and 20 have the same frequency setting.

## **Output Squelching**

The RS-422 Output module allows you to selectively turn off (squelch) the outputs during periods of degraded performance. To use this feature, the Communications module must have Revision D or later firmware.

This feature allows you to turn off any of 20 output ports on redundant or non-redundant modules. The SSU-2000e uses the system Priority Quality Level (PQL) to determine when the system is operating within specified limits; if the outputs become degraded, the system automatically turns off the affected ports.

To enable the squelching feature, you must provision a "threshold" PQL value using the OUTPUT command (for ICS mode) or the SET-PRMTR-CLKOUT command (for TL-1 mode). The syntax for each command is shown below. A threshold PQL value of zero disables the squelch function. Threshold PQL values above zero enable the squelch function; when the system PQL is greater than the threshold PQL, the output is squelched.

For example, you can provision output ports 1 through 5 for a threshold PQL of 3 and you can disable squelching for ports 6 through 20 (PQL is set to 0). In this example, if the system PQL is 1, 2, or 3, ports 1 through 20 generate outputs. If the system PQL changes to 4 or higher, outputs on ports 1 through 5 are squelched (disabled) and ports 6 through 20 continue to generate outputs. The response from the Output Status command appears as shown in the following example.

```
SSU+>out 2a10
2003-07-04T15:30:14 ID: SSU2000 Name:SSU
Module Name: Output RS-422
OUT STATUS Clk Clk Stat
                        Port Status 1 1 1 1 1 1 1 1 2
Loc# Type Sta Sel A B C D Redt Pql 1 2 3 4 5 6 7 8 9 0 1 2 3 4 5 6 7 8 9 0
____ ____
2A10 ???? Ok A /Y/Y/N/Y
                        OUTPUT SETUP
Loc# Type ZS MinClk Bypass
____ ___
2A10 ???? NA ACQ
                Off
Output fault action: Leave On
Squelch Level:
P[1]=3, P[2]=3, P[3]=3, P[4]=3, P[5]=3,
P[6] = 0, P[7] = 0, P[8] = 0, P[9] = 0, P[10] = 0,
P[11] = 0, P[12] = 0, P[13] = 0, P[14] = 0, P[15] = 0,
P[16] = 0, P[17] = 0, P[18] = 0, P[19] = 0, P[20] = 0,
```

When the System PQL transitions to a PQL that crosses the user-defined Output-Squelching PQL threshold, the SSU generates an alarm. The alarm message for Alarm #14, Squelch, indicates which port(s) are in alarm due to the PQL threshold being crossed. In the example Alarm message below, Port 20 of the RS-422 Output module is in alarm.

```
2002-12-12T10:25:26 2A10 Maj Squelch, Below Prov, 00001
```

A five-digit hexadecimal number (consisting of 20 bits) at the end of the alarm message identifies the affected port(s). Each digit represents four of the 20 ports on the module; the first digit represents ports 1 through 4, the second digit represents ports 5 through 8, and so on, as shown in Figure 8-13.

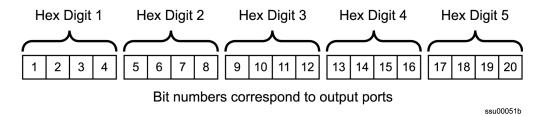

Figure 8-13. Using the Hex Number to Identify Output Ports

Table 8-14 lists the failed output port number(s) for each possible hex digit. In the above alarm message, the hex number is 00001. To determine the port in alarm, locate the second row (corresponding to Hex Value 1) in Table 8-14. The right-most column has an X, which corresponds to Port 20 (read across from Digit 5).

As another example, if the hex number is A501F, then the following ports are squelched: 1 and 3 (corresponding to the A in Digit 1), 6 and 8 (corresponding to the 5 in Digit 2), 16 (corresponding to the 1 in Digit 4), and 17 through 20 (corresponding to the F in Digit 5).

Table 8-14. Identifying Failed Ports from the Hex Digit

| Hex Value Digit 1 Digit 2 Digit 3 Digit 4 Digit 5 | Port 1 5 9 13 17 | Port<br>2<br>6<br>10<br>14<br>18 | Port<br>3<br>7<br>11<br>15<br>19 | Port<br>4<br>8<br>12<br>16<br>20 |
|---------------------------------------------------|------------------|----------------------------------|----------------------------------|----------------------------------|
| 0                                                 | _                | _                                | _                                | _                                |
| 1                                                 | _                | _                                | _                                | X                                |
| 2                                                 | _                | _                                | X                                | _                                |
| 3                                                 | _                | _                                | X                                | X                                |
| 4                                                 | _                | X                                | _                                | _                                |
| 5                                                 | _                | Х                                | _                                | Х                                |
| 6                                                 | _                | X                                | Х                                | _                                |
| 7                                                 | -                | Х                                | Х                                | Х                                |
| 8                                                 | Х                | _                                | _                                | _                                |
| 9                                                 | X                | _                                | -                                | Х                                |
| A                                                 | X                | _                                | X                                | _                                |
| В                                                 | Х                | _                                | Х                                | Х                                |
| С                                                 | X                | X                                | _                                | _                                |
| D                                                 | Х                | Х                                | _                                | Х                                |
| E                                                 | Х                | Х                                | Х                                | _                                |
| F                                                 | Х                | Х                                | Х                                | Х                                |

Use the Alarm command to display the alarm information for a given module; the display includes all RS-422 Output module alarms, including Alarm #14, Squelching. Use the Alarm command to provision these alarms to Ignore, Report Only, Minor Alarm, Major Alarm (default), or a Critical Alarm. Refer to Chapter B, Communications Protocol for more information on using the Alarm command.

SSU+>al 2al0 2002-07-04T10:25:31 ID: SSU2000 Name: SSU

| Output | #    | Alarm         | Status | Level(*=Elev) Ports |
|--------|------|---------------|--------|---------------------|
| 2A10   | (00) | Hdw Config    | Ok     | Major               |
| 2A10   | (01) | COnfiguration | Ok     | Major               |
| 2A10   | (02) | Clk-A         | Ok     | Major               |
| 2A10   | (03) | Clk-B         | Ok     | Major               |
| 2A10   | (04) | Clk-C         | Ok     | Major               |
| 2A10   | (05) | Clk-D         | Ok     | Major               |

| 2A10  | (06) | Clk Selected   | Ok | Major |
|-------|------|----------------|----|-------|
| 2A10  | (07) | VCXO           | Ok | Major |
| 2A10  | (80) | PLL            | Ok | Major |
| 2A10  | (09) | PortFlt Active | Ok | Major |
| SSU-> |      |                |    |       |

#### **Provisioning the Squelch Parameter**

To view or provision the squelch using ICS commands, see OUTPUT, on page 350.

To provision the squelch using TL1 commands, see TL1 Set Commands, on page 294.

### **Functional Block Diagram**

A simplified block diagram of the RS-422 Output module is shown in Figure 8-14.

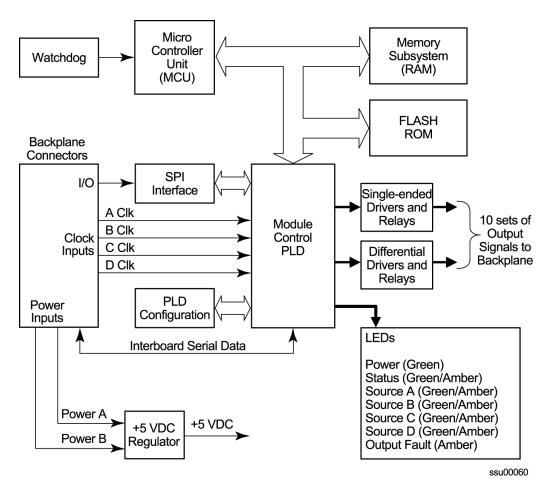

Figure 8-14. Block Diagram of the RS-422 Output Module

### **Status Indicators**

The RS-422 Output module has seven LED status indicators along the front edge of the module that are used for visually conveying status information to the user. The LEDs are shown in Figure 8-15 and described in Table 8-14.

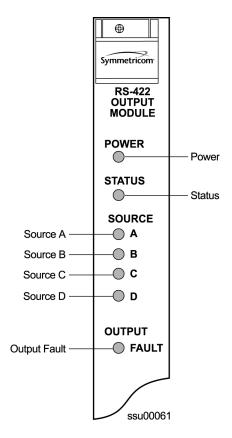

Figure 8-15. Front Panel of the RS-422 Output Module

Table 8-15. RS-422 Output Module Status LED Indicators

| Indicator | Color       | Description                                                                                                    |
|-----------|-------------|----------------------------------------------------------------------------------------------------|
| POWER     | Green       | On = +5 VDC power available on the Output module Off = +5 VDC not present on the module                                                             |
| STATUS    | Green/Amber | On (Green) = Output module functioning correctly Blinking Amber = Output module is downloading firmware On (Amber) = Output module failure          |
| SOURCE A  | Green/Amber | On (Green) = Source A is the selected source clock On (Amber) = Faulty or missing A source clock Off = Source A is ignored or good and not selected |
| SOURCE B  | Green/Amber | On (Green) = Source B is the selected source clock On (Amber) = Faulty or missing B source clock Off = Source B is ignored or good and not selected |

Table 8-15. RS-422 Output Module Status LED Indicators (Continued)

| Indicator    | Color       | Description                                                                                                    |
|--------------|-------------|----------------------------------------------------------------------------------------------------|
| SOURCE C     | Green/Amber | On (Green) = Source C is the selected source clock On (Amber) = Faulty or missing source C clock Off = Source C is ignored or good and not selected |
| SOURCE D     | Green/Amber | On (Green) = Source D is the selected source clock On (Amber) = Faulty or missing source D clock Off = Source D is ignored or good and not selected |
| OUTPUT FAULT | Amber       | On = Module has detected one or more faulty outputs Off = All output signals are good                                                               |

# **Performance Specifications**

Specifications for the RS-422 Output module are provided in Table 8-12.

Table 8-16. RS-422 Output Module Performance Specifications

| Performance<br>Characteristic | Specification                                                                            |  |
|-------------------------------|------------------------------------------------------------------------------------------|--|
| Frequency                     | 8 kHz to 4096 kHz, in 8 kHz increments                                                   |  |
| Format/level                  | Ports 1–10: Per TIA/EIA-422V<br>Ports 11–20: TTL                                         |  |
| Waveshape                     | Differential square wave, 50/50 duty cycle<br>Single-ended square wave, 50/50 duty cycle |  |
| Rise/Fall time                | < 50 ns                                                                                  |  |
| Jitter                        | <0.03 UI up to 1.96 MHz                                                                  |  |
| Number of Outputs             | 10 differential<br>10 single-ended                                                       |  |

# **Software Options**

The factory default setting and range for all RS-422 Output module software parameters are listed in Table 8-16.

Table 8-17. RS-422 Output Module Configuration

| Configuration Setting | Factory Default | Range            |
|-----------------------|-----------------|------------------|
| Port State            | Disabled        | Disabled/Enabled |
| Min Clock             | Acquire         | Acquire/Lock     |
| Framing               | Not applicable  | Not applicable   |

Table 8-17. RS-422 Output Module Configuration (Continued)

| Configuration Setting | Factory Default     | Range       |
|-----------------------|---------------------|-------------|
| Bypass                | On                  | On/Off      |
| Fault Action          | On                  | Off/On/Auto |
| Other                 | Duty Cycle of 50/50 | 50/50       |

## **Buffer Module**

This section describes the Buffer module (part number 23413122-000-0) used in the SDU-2000e Expansion shelf. The Buffer module buffers the backplane and clock signals sent from the main shelf; the modules are installed in slots 15 and 16 of the SDU-2000e. Symmetricom recommends a minimum of one Buffer module in each expansion shelf; a second Buffer module provides redundancy.

#### **Status LED Indicators**

The Buffer module indicators (LEDs) are shown in Figure 8-16 and described in Table 8-16.

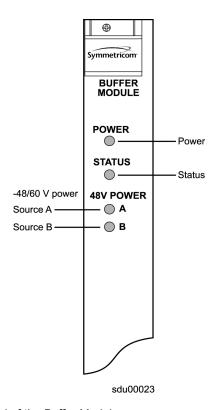

Figure 8-16. Front Panel of the Buffer Module

Table 8-18. Buffer Module Status LED Indicators

| Indicator    | Color       | Description                                                                                                    |
|--------------|-------------|----------------------------------------------------------------------------------------------------|
| POWER        | Green       | On = +5 VDC power available on the Output module Off = +5 VDC not present on the module                         |
| STATUS       | Green/Amber | On (Green) = Output module functioning correctly On (Amber) = Output module failure                             |
| –48V Power A | Green/Amber | On (Green) = Receiving input power from Source A On (Amber) = Power connections reversed Off = Loss of Source A |
| –48V Power B | Green/Amber | On (Green) = Receiving input power from Source B On (Amber) = Power connections reversed Off = Loss of Source B |

| Chapter 8 Output | Module | Reference | Data |
|------------------|--------|-----------|------|
| Ruffor Modulo    |        |           |      |

# **Chapter 9 Hardware Configuration Guide**

This chapter describes how to configure the SSU-2000e into a variety of telecommunications configurations, depending on which modules are installed.

#### In This Chapter

- Configuring a Conventional SSU/TSG System
- Configuring a Primary Reference Source (PRS) System
- Configuring a Monitor-Only System
- SSU-2000e Configuration Chart
- SDU-2000e Configuration Chart

## Configuring a Conventional SSU/TSG System

The SSU/TSG configuration allows for input of external references to which the Clock modules are phase locked. This configuration allows for monitoring of several inputs and for synchronization of output signals. Figure 9-1 shows a TSG configuration.

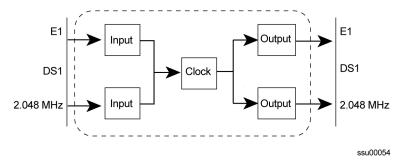

Figure 9-1. Timing Sync Generator (TSG) System Configuration

The TSG configuration consists of the following:

- SSU-2000e main chassis
- Communications Module
- Up to three E1/DS1 Input modules
- One or two Clock Module(s) (2E/3E)
- Up to three E1 and/or DS1 Output Module pairs
- Corresponding number of Output I/O adapter panels and SCSI output cables
- 1.0-inch wide filler panels and a 3-1/2" wide filler panel as necessary

### Configuring a Primary Reference Source (PRS) System

In a Primary Reference Source (PRS) configuration, the SSU-2000e meets the specifications defined in American National Standards Institute (ANSI) T1.101-1994. ANSI defines a Primary Reference Source as "equipment that provides a timing signal whose long-term accuracy is maintained at 1 x 10E<sup>-11</sup> or better, with verification to Universal Coordinated Time (UTC), and whose timing signal is used as the basis of reference for the control of other clocks within a network". If standard Input modules are installed in the remaining input slots, this configuration also allows for monitoring of other external signals, such as DS1, E1, composite clock, and various clock frequencies. Time-of-day functionality is available via the Ethernet port employing NTP. Figure 9-2 shows a PRS configuration.

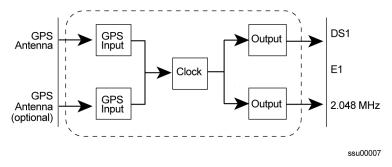

Figure 9-2. SSU-2000e Configured as PRS System

The SSU-2000e PRS configuration consists of the following:

- SSU-2000e main chassis
- Communications Module
- One or two GPS Input Modules
- One Clock Module (2E or 3E)
- Up to three E1 and/or DS1 Output Module pairs
- 1.0-inch wide filler panels and a 3-1/2" wide filler panel as necessary

## **Configuring a Monitor-Only System**

In a monitor-only configuration, no output signals are required. One of the inputs is designated as the reference, and the SSU-2000e Clock module is locked directly to this signal. All remaining input signals are then compared to the phase-locked oscillators (and indirectly to the designated input reference). The SSU-2000e can support up to 27 inputs in this type of configuration. Figure 9-3 shows a monitor-only configuration.

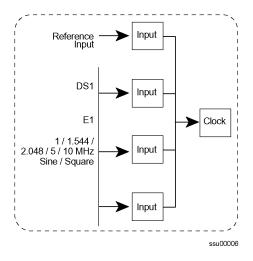

Figure 9-3. SSU-2000e Configured as Monitor-Only System

A monitor-only configuration consists of the following:

- SSU-2000e main chassis with SDU Termination Plug
- Communications Module
- Up to three Input Modules (1-Port or 3-Port DS1 or E1)
- Stratum 2E Clock Module
- Stratum 3E Clock Module
- 1.0-inch wide filler panels and a 3-1/2" wide filler panel as necessary

### **SSU-2000e Configuration Chart**

A fully-populated SSU-2000e main shelf is shown in Figure 9-4. Table 9-1 contains a listing of all SSU-2000e components, provides the associated Symmetricom part numbers and provides other configuration data required to procure a custom system.

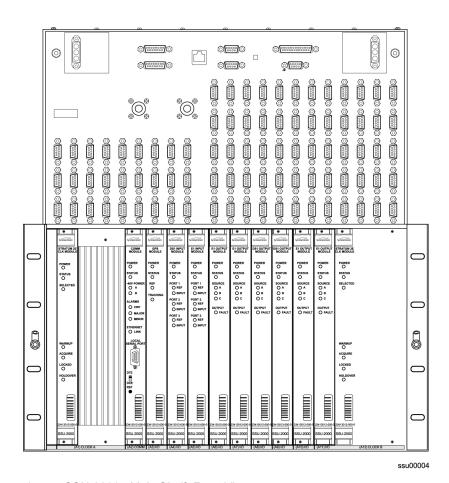

Figure 9-4. SSU-2000e Main Shelf, Front View

Table 9-1. SSU-2000e System Components

| Item | Description                                                                                                    | Description Symmetricom Notes Part No. |                                                                                                    |  |  |  |  |  |
|------|----------------------------------------------------------------------------------------------------|----------------------------------------|----------------------------------------------------------------------------------------------------|--|--|--|--|--|
|      | SSU-2000e Main Shelf and Associated Hardware                                                                                 |                                        |                                                                                                    |  |  |  |  |  |
| 1    | SSU-2000e Main Shelf<br>(Chassis) with SDU<br>termination plug and<br>SSU-2000e<br>Synchronization Supply<br>Unit User Guide | 25413140-000-0                         | Required for all systems.  If an expansion chassis (SDU-2000e) is not attached to J8, an SSU Expansion Terminator, P/N 12013049-000-0 must be installed on the SSU-2000e chassis, connector J8. Otherwise, the terminator must be installed on the last expansion chassis in the system.  Requires minimum of one Comms module, one Clock module, one Input module, one Output module, and eight filler panels (including one wide panel). |  |  |  |  |  |
| 2    | Bracket, rack ear,<br>530mm                                                                                                  | 00413140-001-1                         | Two each provided with the main shelf.                                                                                                    |  |  |  |  |  |
| 3    | Bracket, rack ear,<br>480mm                                                                                                  | 00413140-000-1                         | Two each required per main shelf (must specify 23" rack).                                                                                                    |  |  |  |  |  |
|      |                                                                                                    | Clock Modul                            | es                                                                                                    |  |  |  |  |  |
| 4    | Stratum 2E Rb Clock<br>Module                                                                                                | 23413016-000-0                         | <ol> <li>Minimum of one Clock module per system (item 4, 5, or 6).</li> <li>Redundant configuration with automatic switching in case of clock failure requires two Clock modules.</li> <li>The system will operate with 2E, 3E, or Type I clocks combined. 2E clock should be installed in chassis slot A1.</li> </ol>                                                                                                    |  |  |  |  |  |
| 5    | 3E Clock Module                                                                                                    | 23413015-000-0                         | <ol> <li>Minimum of one Clock module per system (item 4, 5, or 6).</li> <li>Redundant configuration with automatic switching in case of clock failure requires two Clock modules.</li> <li>The system will operate with 2E, 3E, or Type I clocks combined. 2E clock should be installed in chassis slot A1.</li> </ol>                                                                                                    |  |  |  |  |  |
| 6    | Type I Module                                                                                                    | 23413015-001-0                         | <ol> <li>Minimum of one Clock module per system (item 4 or item 5).</li> <li>Redundant configuration with automatic switching in case of clock failure requires two Clock modules.</li> <li>The system will operate with 2E, 3E, or Type I clocks combined. 2E clock should be installed in chassis slot A1.</li> </ol>                                                                                                    |  |  |  |  |  |

Table 9-1. SSU-2000e System Components (Continued)

| Item                  | Description                                 | Symmetricom<br>Part No. | Notes                                                                                                    |  |  |  |  |
|-----------------------|---------------------------------------------|-------------------------|----------------------------------------------------------------------------------------------------|--|--|--|--|
| Communications Module |                                             |                         |                                                                                                    |  |  |  |  |
| 7                     | Communications Module                       | 23413012-000-0          | One required per SSU-2000e system.                                                                                                    |  |  |  |  |
|                       |                                             | Input Modul             | es                                                                                                    |  |  |  |  |
| 8                     | 3-Port DS1 Input Module                     | 23413013-002-0          | Accepts up to three DS1 or clock signals.                                                                                                    |  |  |  |  |
| 9                     | 1-Port DS1 Input Module                     | 23413013-001-0          | <ol> <li>Accepts one DS1 or clock signal.</li> <li>Requires use of four-port SSU I/O         Adapter (one adapter can handle up         to four one-port DS1 or ES1 Input         Modules).</li> </ol> |  |  |  |  |
| 10                    | 3-Port E1 Input Module                      | 23413014-002-0          | Any combination of three G.703/9, G.703/13, or clock inputs.                                                                                                    |  |  |  |  |
| 11                    | 1-Port E1 Input Module                      | 23413014-001-0          | Any G.703/9, G.703/13, or clock input.                                                                                                    |  |  |  |  |
| 12                    | GPS Input Module                            | 23413019-000-0          | One radio input signal                                                                                                    |  |  |  |  |
| 13                    | Composite Clock Input<br>Module             | 23413279-000-0          | <ol> <li>Accepts one Composite Clock signal</li> <li>Used to configure a system as<br/>Subtending (ANSI or Japanese)</li> <li>Requires Composite Clock Input<br/>Adapter</li> </ol>                    |  |  |  |  |
| 14                    | Input signal terminator 120Ω (DS1)          | 5511021-0038            | As required                                                                                                    |  |  |  |  |
| 15                    | Input signal terminator 100Ω (E1)           | 5511021-0039            | As required                                                                                                    |  |  |  |  |
| 16                    | Input signal terminator 75Ω (Coaxial cable) | 5511021-0041            | As required                                                                                                    |  |  |  |  |
|                       |                                             | Output Modu             | iles                                                                                                    |  |  |  |  |
| 17                    | E1 Output Module                            | 23413018-000-0          | <ol> <li>Minimum of one Output module required.</li> <li>Each Output module provides 20 single output signals or 20 redundant signals (if desired) in even/odd slots.</li> </ol>                       |  |  |  |  |
| 18                    | DS1 Output Module                           | 23413017-000-0          | <ol> <li>Minimum of one Output module required.</li> <li>Each Output module provides 20 single output signals or 20 redundant signals (if desired) in adjacent slots.</li> </ol>                       |  |  |  |  |

Table 9-1. SSU-2000e System Components (Continued)

| Item | Description                      | Symmetricom<br>Part No. | Notes                                                                                                    |
|------|----------------------------------|-------------------------|----------------------------------------------------------------------------------------------------|
| 19   | 2048 kHz Output Module           | 23413159-000-0          | <ol> <li>Installed in sets of two.</li> <li>Each Output module pair provides 20 sets of summed output signals (redundant configuration).</li> <li>Maximum of 6 redundant output modules can be installed in main shelf (60 summed outputs).</li> <li>Applications requiring more than 60 output clocks require SDU-2000e Expansion Shelf (see SDU-2000e Configuration Chart, on page 226).</li> </ol> |
| 20   | Composite Clock Output<br>Module | 23413158-000-0          | <ol> <li>Installed in sets of two.</li> <li>Each Output module pair provides 20 sets of summed output signals (redundant configuration).</li> <li>Maximum of 6 redundant output modules can be installed in main shelf (60 summed outputs).</li> <li>Applications requiring more than 60 output clocks require SDU-2000e Expansion Shelf (see SDU-2000e Configuration Chart, on page 226).</li> </ol> |
| 21   | RS-422 (Select Rate)<br>Module   | 23413287-000-0          | <ol> <li>Installed in sets of two.</li> <li>Each Output module pair provides 20 sets of summed output signals (redundant configuration).</li> <li>Maximum of 6 redundant output modules can be installed in main shelf (60 summed outputs).</li> <li>Applications requiring more than 60 output clocks require SDU-2000e Expansion Shelf (see SDU-2000e Configuration Chart, on page 226).</li> </ol> |
| 22   | E1/2048 Module                   | 23413292-000-0          | <ol> <li>Installed in sets of two.</li> <li>Each Output module pair provides 20 sets of summed output signals (redundant configuration).</li> <li>Maximum of 6 redundant output modules can be installed in main shelf (60 summed outputs).</li> <li>Applications requiring more than 60 output clocks require SDU-2000e Expansion Shelf (see SDU-2000e Configuration Chart, on page 226).</li> </ol> |

Table 9-1. SSU-2000e System Components (Continued)

| Item | Description                                  | Symmetricom<br>Part No. | Notes                                                                                                    |
|------|----------------------------------------------|-------------------------|----------------------------------------------------------------------------------------------------|
|      | A                                            | dapter and Blank Fi     | ller Panels                                                                                                    |
| 23   | Adapter,<br>9-pin to wire-wrap               | 22013085-000-0          | One DE9 I/O connector to wire wrap adapter for each DE9 I/O connector (optional).                                                                                                    |
| 24   | Clock Module Filler<br>Panel (8.1cm wide)    | 10913022-000-0          | Panels are required in all unused clock slots.                                                                                                    |
| 25   | Standard Module Filler<br>Panel (1.5cm wide) | 10913021-000-0          | Panels are required in all unused SSU-2000e and SDU-2000e chassis slots. The 1.5cm panel fits all unused slots in Expansion Chassis and all except A1 and A12 (the two end slots) in the Main chassis. |

## **SDU-2000e Configuration Chart**

The SSU-2000e and SDU-2000e modular construction and the plug-and-play features allow the system to be available in a variety of telecommunications configurations. Adding one or more expansion chassis to a new or existing SSU-2000e system is a relatively simple process.

In this section, expansion chassis components and associated Symmetricom part numbers are provided to help with configuring an expansion system.

A fully-populated SDU-2000e expansion shelf is shown in Figure 9-5. Table 9-1 contains a listing of all SDU-2000e components and associated Symmetricom part numbers. This table also provides other configuration data required to design a custom system.

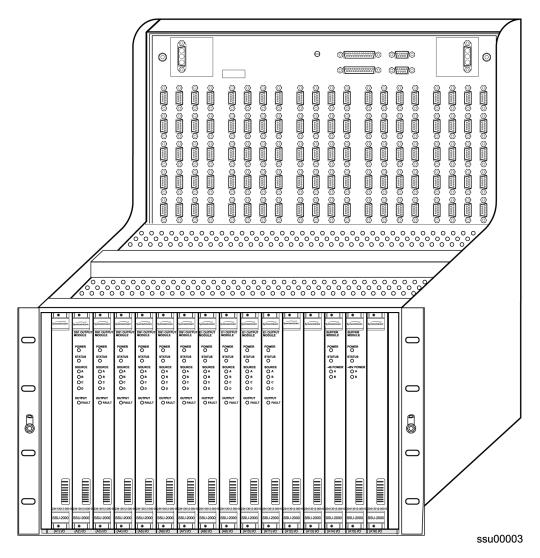

Figure 9-5. SDU-2000e Expansion Shelf, Front View

Table 9-2. SDU-2000e System Components

| Item<br>No.                                       | Description                            | Symmetricom<br>Part Number | Notes                                                                                                    |  |  |  |  |  |
|---------------------------------------------------|----------------------------------------|----------------------------|----------------------------------------------------------------------------------------------------|--|--|--|--|--|
| SDU-2000e Expansion Shelf and Associated Hardware |                                        |                            |                                                                                                    |  |  |  |  |  |
| 1                                                 | SDU-2000e Expansion<br>Shelf (Chassis) | 25413141-000-0             | <ol> <li>Required for all expansion systems.</li> <li>The SSU Expansion Terminator and SDU Backup Clock Terminator must be moved from the SSU-2000e chassis, connectors J8 and J9 to connectors J105 and J106, respectively, on the last expansion chassis in the daisy chain.</li> <li>Requires minimum of one buffer module (two required for redundancy) and one or more (maximum of ten) Output modules.</li> <li>Unpopulated slots in the chassis require a filler panel.</li> </ol> |  |  |  |  |  |
|                                                   |                                        | Buffer Modul               | e                                                                                                    |  |  |  |  |  |
| 2                                                 | Buffer Module                          | 23413122-000-0             | One minimum required per SDU-2000e expansion chassis; two required for robust configuration.                                                                                                    |  |  |  |  |  |
|                                                   |                                        | Output Module              | es                                                                                                    |  |  |  |  |  |
| 3                                                 | E1 Output Module                       | 23413018-000-0             | <ol> <li>Installed in sets of two.</li> <li>Each Output module pair provides 20 sets of summed Output signals (redundant configuration).</li> <li>Maximum of 10 redundant Output modules can be installed in expansion shelf.</li> </ol>                                                                                                    |  |  |  |  |  |
| 4                                                 | DS1 Output Module                      | 23413017-000-0             | <ol> <li>Installed in sets of two.</li> <li>Each Output module pair provides 20 sets of summed output signals (redundant configuration).</li> <li>Maximum of 10 redundant Output modules can be installed in expansion shelf.</li> </ol>                                                                                                    |  |  |  |  |  |
| 5                                                 | 2048 kHz Output<br>Module              | 23413159-000-0             | <ol> <li>Installed in sets of two.</li> <li>Each Output module pair provides 20 sets of summed output signals (redundant configuration).</li> <li>Maximum of 10 redundant Output modules can be installed in expansion shelf.</li> </ol>                                                                                                    |  |  |  |  |  |

Table 9-2. SDU-2000e System Components (Continued)

| Item<br>No. | Description                                                | Symmetricom<br>Part Number | Notes                                                                                                    |  |  |  |
|-------------|------------------------------------------------------------|----------------------------|----------------------------------------------------------------------------------------------------|--|--|--|
| 6           | Composite Clock<br>Output Module                           | 23413158-000-0             | <ol> <li>Installed in sets of two.</li> <li>Each Output module pair provides 20 sets of summed output signals (redundant configuration).</li> <li>Maximum of 10 redundant Output modules can be installed in expansion shelf.</li> </ol> |  |  |  |
| 7           | E1/2048 kHz Output<br>Module                               | 23413292-000-0             | <ol> <li>Installed in sets of two.</li> <li>Each Output module pair provides 20 sets of summed output signals (redundant configuration).</li> <li>Maximum of 10 redundant Output modules can be installed in expansion shelf.</li> </ol> |  |  |  |
|             |                                                            | Blank Filler Pan           | els                                                                                                    |  |  |  |
| 8           | Standard Module Filler<br>Panel (1.5cm wide)               | 10913021-000-0             | Panels are required in all unused SDU-2000e chassis slots.                                                                                                    |  |  |  |
|             | EIA-232 Cabling                                            |                            |                                                                                                    |  |  |  |
| 9           | Cable, EIA-232<br>Shielded, DB9P to<br>DB9S, 5 ft. (1.5 m) | 551026-0038                | Used for communication with the SSU-2000e.                                                                                                    |  |  |  |

| Chapter 9 Hardware | Configuration Guide |
|--------------------|---------------------|
| SDU-2000e Configu  | ration Chart        |

# **Appendix A Alarms and Events**

This appendix describes the alarms and events that the SSU-2000e generates, and provides some troubleshooting information for dealing with these alarms and events.

#### In This Appendix

- Alarm Messages
- Event Messages

#### **Alarm Messages**

After an SSU-2000e Communications module is installed and functioning properly, it monitors the SSU-2000e and logs unit events into non-volatile memory for inspection at a later date. Events are conditions within the unit or at the interfaces of the unit which may indicate abnormal operation or a change in the unit's operational status. Recurring events may be escalated to alarm status and may require action by the user. Conversely, alarms may be de-escalated and corrected automatically.

Although every alarm is considered to be an event, not every event is an alarm. For example, a *login* is recorded as an event but is not considered to be an alarm. In this case, no action is required by the user.

The following sections list all alarm and event messages by their designated numbers, a description of each, and any corrective action to clear the alarm or condition, if necessary. Refer to Troubleshooting, on page 129, for more information on troubleshooting procedures.

Figure A-1 shows the structure of a typical Alarm and Event report status messages.

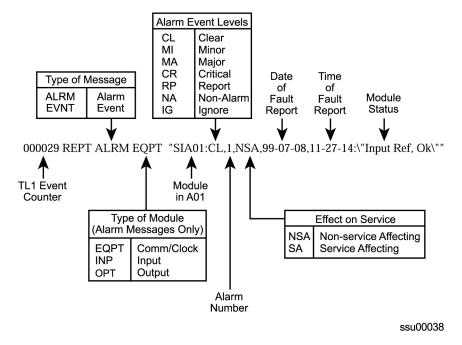

Figure A-1. Alarm and Event Message Structure

With the exception of loss of power alarms (on main chassis and expansion unit) all alarms are module alarms. The following tables list each module with corresponding alarm descriptions, alarm levels, status messages, and corrective action. Since a "no fault" alarm requires no action, the "Description/Corrective Action" category applies only to fault messages requiring user intervention.

Table A-1. Clock Module Alarm Messages

| Alarm<br>Description                                            | Alarm<br>Number | Default<br>Alarm<br>Level | Status Messages                                                      | Description/Corrective<br>Action                                                                                                    |
|-----------------------------------------------------------------|-----------------|---------------------------|----------------------------------------------------------------------|----------------------------------------------------------------------------------------------------|
| Status of module-to-module communication                        | 0               | Minor                     | <ul><li>Communication<br/>Ok</li><li>Communication<br/>Bad</li></ul> | Unable to communicate with other modules. Re-seat modules.                                                                                                    |
| Input reference available status                                | 1               | Minor                     | ■ Ok<br>■ Invalid                                                    | If input reference is not available, perform the following:  Check the Input reference settings  Check the Input port's status  Check that the phase value is valid  Ensure that the Input port priority is set  Verify that the PQL value is equal to or greater than the clock PQL value  When the Input reference is recovered, the alarm is cleared. |
| Frequency mode degradation                                      | 2               | Minor                     | ■ Ok<br>■ Holdover                                                   | Invalid reference input causes holdover. Verify input setup.                                                                                                    |
| Frequency control parameters within specification               | 3               | Major                     | ■ Ok<br>■ Out of Range                                               | The reference input frequency is above the clock pull-in range. Restart or replace Clock module.                                                                                                    |
| Output frequency status within specification                    | 4               | Minor                     | ■ Ok<br>■ Degraded                                                   | Output exceeded pull-in range of oscillator. Select new input reference.                                                                                                    |
| Clock module usable as the output reference                     | 5               | Major                     | ■ Ok<br>■ Invalid                                                    | Clock mode has warmed up.                                                                                                    |
| Status of the numerically controlled oscillator phase lock loop | 6               | Minor                     | Ok Not Locked                                                        | Alarm will clear within one minute after module is installed. If alarm persists, re-seat modules.                                                                                                    |
| Status of the local oscillator phase lock loop                  | 7               | Major                     | Ok Not Locked                                                        | Alarm will clear within one minute after module is installed. If alarm persists, re-seat module.                                                                                                    |

Table A-1. Clock Module Alarm Messages (Continued)

| Alarm<br>Description                              | Alarm<br>Number | Default<br>Alarm<br>Level | Status Messages  | Description/Corrective<br>Action                                                         |
|---------------------------------------------------|-----------------|---------------------------|------------------|------------------------------------------------------------------------------------------|
| Status of the rubidium's internal phase lock loop | 8               | Major                     | Ok Not Locked    | Only available with Stratum 2E<br>Rubidium module. If alarm<br>persists, re-seat module. |
| Status of the hardware configuration              | 9               | Major                     | ■ Ok<br>■ Failed | Call Symmetricom Global<br>Services.<br>Return module to factory.                        |

Table A-2. Communications Module Alarm Messages

| Alarm<br>Description                       | Alarm<br>Number | Default<br>Alarm<br>Level | Status Messages | Description/Corrective<br>Action                                                                                                    |
|--------------------------------------------|-----------------|---------------------------|-----------------|----------------------------------------------------------------------------------------------------|
| Module-to-module communication             | 0               | Minor                     | ■ Ok<br>■ Bad   | Unable to communicate with other modules. Re-seat modules.                                                                                                    |
| Indication of output controller mastership | 1               | Minor                     | Ok<br>Bad       | Identifies master output controller. No action necessary.                                                                                                    |
| Status of Power A                          | 2               | Minor                     | ■ Ok<br>■ Lost  | <ul> <li>Verify that the fuse for Power A is properly installed and not OPEN</li> <li>Verify that Power Bus A is providing –48 VDC to the unit. If power is not connected to the Power A input and there is no plan to connect power, enter the command AL 10-1 IG at the prompt.</li> </ul> |
| Status of Power B                          | 3               | Minor                     | Ok Lost         | <ul> <li>Verify that the fuse for Power B is properly installed and not OPEN</li> <li>Verify that Power Bus B is providing –48 VDC to the unit. If power is not connected to the Power B input and there is no plan to connect power, enter the command AL 10-1 IG at the prompt.</li> </ul> |

Table A-2. Communications Module Alarm Messages (Continued)

| Alarm<br>Description                                                           | Alarm<br>Number | Default Alarm Status Messages Level |                   | Description/Corrective<br>Action                                                                                                    |
|--------------------------------------------------------------------------------|-----------------|-------------------------------------|-------------------|----------------------------------------------------------------------------------------------------|
| Status of module's serial peripheral interface hardware (SPI watchdog timeout) | 4               | Minor                               | ■ Ok<br>■ Timeout | Unable to communicate with other modules. Re-seat module.                                                                                                    |
| Communications with Shelf 2                                                    | 5               | Critical                            | ■ Ok<br>■ Lost    | Unable to communicate with Expansion Shelf 2. Check cables.                                                                                                    |
| Communications with Shelf 3                                                    | 6               | Critical                            | ■ Ok<br>■ Lost    | Unable to communicate with Expansion Shelf 3. Check cables.                                                                                                    |
| Communications with Shelf 4                                                    | 7               | Critical                            | ■ Ok<br>■ Lost    | Unable to communicate with Expansion Shelf 4. Check cables.                                                                                                    |
| Communications with Shelf 5                                                    | 8               | Critical                            | ■ Ok<br>■ Lost    | Unable to communicate with Expansion Shelf 5. Check cables.                                                                                                    |
| Module has been removed from shelf                                             | 9               | Minor                               | ■ Ok<br>■ Fault   | A module has been physically removed from the system or is not responding to the Comm Module queries. Replace the module that has been removed with the same type of module or issue the command CONFIG xAy REMOVE to remove the module information from the systems database. |

Table A-3. DS1/E1 Input Module Alarm Messages

| Alarm<br>Description                 | Alarm<br>Number | Default<br>Alarm<br>Level | Status Messages  | Description/Corrective<br>Action                              |
|--------------------------------------|-----------------|---------------------------|------------------|---------------------------------------------------------------|
| Loss of signal fault status          | 0               | Major                     | ■ Ok<br>■ Active | Verify signal is connected. May be cleared by disabling port. |
| Alarm indication signal fault status | 1               | Major                     | ■ Ok<br>■ Active | Verify input signal is good. Port can be disabled.            |
| Out of frame signal fault status     | 2               | Minor                     | Ok Active        | Change frame type:  DS1-ESF or D4  E1-CAS or CCS              |

Table A-3. DS1/E1 Input Module Alarm Messages (Continued)

| Alarm<br>Description                          | Alarm<br>Number | Default Alarm Status Messages Level |                      | Description/Corrective<br>Action                                                              |
|-----------------------------------------------|-----------------|-------------------------------------|----------------------|-----------------------------------------------------------------------------------------------|
| Bipolar violation signal fault status         | 3               | Minor                               | ■ Ok<br>■ Active     | Verify port ZS is on. Verify signal is good.                                                  |
| Cyclic redundancy code error fault status     | 4               | Minor                               | Ok Active            | Verify port CRC is off. Verify signal is good.                                                |
| MTIE fault status<br>limit 1                  | 5               | Major                               | ■ Ok<br>■ Exceeded   | MTIE limit 1 has been exceeded.                                                               |
| MTIE fault status limit 2                     | 6               | Minor                               | ■ Ok<br>■ Exceeded   | MTIE limit 2 has been exceeded.                                                               |
| Received PQL<br>below provision<br>PQL status | 7               | Minor                               | ■ Ok<br>■ Below Prov | Received SSM (PQL) is below provisioned PQL.                                                  |
| No SSM status                                 | 8               | Major                               | ■ Ok<br>■ Lost       | Set port SSM to Off to clear.                                                                 |
| Module boot problem                           | 9               | Minor                               | ■ Ok<br>■ Failed     | Re-seat module.                                                                               |
| Clock PLL not locked                          | 10              | Major                               | ■ Ok<br>■ Not Locked | Re-seat module.                                                                               |
| Input PLL not locked                          | 11              | Major                               | ■ Ok<br>■ Not Locked | Verify input frequency setting.<br>Re-seat module.                                            |
| Phase msmt hardware fault                     | 12              | Major                               | ■ Ok<br>■ Bad        | Re-seat module.                                                                               |
| Frequency<br>measurement<br>range exceeded    | 13              | Minor                               | ■ Ok<br>■ Exceeded   | Input frequency is greater than threshold. Monitor frequency and if persistent, check source. |
| Hardware configuration fault                  | 14              | Major                               | ■ Ok<br>■ Failed     | Call Symmetricom Global<br>Services.<br>Return module to factory.                             |

Table A-4. GPS Input Module Alarm Messages

| Alarm<br>Description            | Alarm<br>Number | Default<br>Alarm<br>Level | Status Messages                               | Description/Corrective<br>Action                                                                                                    |
|---------------------------------|-----------------|---------------------------|-----------------------------------------------|----------------------------------------------------------------------------------------------------|
| Hardware configuration fault    | 0               | Major                     | ■ Ok<br>■ Failed                              | Call Symmetricom Global<br>Services.<br>Return module to factory                                                                                                    |
| GPS Engine tracking status      | 1               | Major                     | <ul><li>■ Ok</li><li>■ Not Tracking</li></ul> | No visible satellites seen at startup.                                                                                                    |
| Antenna connection status       | 2               | Major                     | <ul><li>Ok</li><li>Not Connected</li></ul>    | Verify that:  The antenna is connected  The cable and connectors are not damaged  The antenna placement is correct                                                                   |
| Antenna condition fault         | 3               | Major                     | ■ Ok<br>■ Shorted                             | Ring out the cable to ensure the center conductor is not shorted to the sleeve, then verify that:  The antenna cable is connected properly  The cable and connectors are not damaged |
| GPS Engine<br>hardware fault    | 4               | Major                     | ■ Ok<br>■ Bad                                 | Re-seat module. If problem persists, call Symmetricom Global Services.                                                                                                    |
| Engine system fault             | 5               | Minor                     | Ok Bad                                        | If alarm doesn't clear after 30 minutes, call Symmetricom Global Services.                                                                                                    |
| Position unknown fault          | 6               | Minor                     | ■ Ok<br>■ Unknown                             | If alarm doesn't clear after 1 hour, call Symmetricom Global Services.                                                                                                    |
| Clock PLL status fault          | 7               | Major                     | Ok Not Locked                                 | <ul> <li>Reseat module.</li> <li>Ensure that the GPS priority level is set to 1.</li> <li>If problem persists, call Symmetricom Global Services.</li> </ul>                          |
| Manufacturing item number fault | 8               | Major                     | Ok Unknown                                    | Call Symmetricom Global<br>Services. Return module to<br>factory.                                                                                                    |

Table A-4. GPS Input Module Alarm Messages (Continued)

| Alarm<br>Description | Alarm<br>Number | Default<br>Alarm<br>Level | Status Messages  | Description/Corrective<br>Action                                       |
|----------------------|-----------------|---------------------------|------------------|------------------------------------------------------------------------|
| GPS Qualifier        | 9               | Report                    | ■ Ok<br>■ Failed | Re-seat module. If problem persists, call Symmetricom Global Services. |
| Phase hardware fault | 10              | Major                     | Ok<br>Bad        | Re-seat module. If problem persists, call Symmetricom Global Services. |

Table A-5. Composite Clock Input Module Alarm Messages

| Alarm<br>Description                     | Alarm<br>Number | Default Alarm Status Messages Level |                      | Description/Corrective<br>Action                                     |
|------------------------------------------|-----------------|-------------------------------------|----------------------|----------------------------------------------------------------------|
| Loss of signal fault status              | 0               | Major                               | ■ Ok<br>■ Active     | Verify signal is connected. May be cleared by disabling port.        |
| Bipolar violation signal fault status    | 3               | Major                               | ■ Ok<br>■ Active     | Verify port ZS is on. Verify signal is good.                         |
| Hardware configuration fault             | 5               | Major                               | ■ Ok<br>■ Failed     | Call Symmetricom Global<br>Services.<br>Return module to factory     |
| Clock PLL not locked                     | 6               | Major                               | ■ Ok<br>■ Not Locked | Re-seat module.                                                      |
| Phase measure-<br>ment hardware<br>fault | 7               | Major                               | Ok<br>Bad            | Re-seat module.                                                      |
| Phase3Sigma                              | 8               | Minor                               | ■ Ok<br>■ Fault      | Phase 3 error exceeded 3 sigma.                                      |
| Phase Polarity                           | 9               | Report                              | ■ Ok<br>■ Event      | Ensure unselected CC port phase is the same as the selected CC port. |

Table A-6. DS1/E1 Output Module Alarm Messages

| Alarm<br>Description                                 | Alarm<br>Number | Default Alarm Level Status Messages |                                                 | Description/Corrective<br>Action                                                              |
|------------------------------------------------------|-----------------|-------------------------------------|-------------------------------------------------|-----------------------------------------------------------------------------------------------|
| Redundant<br>module status                           | 0               | Major                               | ■ Ok<br>■ Failed                                | Output alignment problem. Disable module, then re-enable.                                     |
| Mismatched DS1/E1 modules in redundant configuration | 1               | Major                               | Ok Invalid                                      | A redundant pair has one DSI module and one E1 module. Replace with correct module.           |
| Loss of clock<br>source A                            | 2               | Major                               | ■ Ok<br>■ Lost                                  | Clock module in slot A1 is in warm-up mode or has other problems                              |
| Loss of clock<br>source B                            | 3               | Major                               | Ok<br>Lost                                      | Clock module in slot A12 is in warm-up mode or has other problems.                            |
| Loss of clock<br>source C                            | 4               | Major                               | Ok<br>Lost                                      | Reference signal is in LOS and both clocks have been removed or are in warm-up.               |
| Clock below<br>mini-mum clock<br>level               | 5               | Major                               | Ok<br>Below                                     | Clock A or B is below Output module setting.                                                  |
| Clock not selected for output                        | 6               | Major                               | <ul><li>Selected</li><li>Not Selected</li></ul> | No clocks, no output.                                                                         |
| Output port fault (displayed as hex value)           | 7               | Major                               | Ok Active                                       | Indicates which output port is in fault (typically shorted). Remove short and re-enable port. |
| VCXO status                                          | 8               | Major                               | ■ Ok<br>■ Lost                                  | VCXO problems, re-seat or replace module.                                                     |
| Output PLL status                                    | 9               | Major                               | ■ Ok<br>■ Lost                                  | No clocks or VCXO. Re-seat and check clocks.                                                  |
| Configuration status                                 | 10              | Major                               | ■ Ok<br>■ Failed                                | Redundant configuration mismatch. Re-seat or replace with correct module.                     |
| Hardware configuration fault                         | 11              | Major                               | ■ Ok<br>■ Failed                                | Call Symmetricom Global<br>Services. Return module to<br>factory.                             |
| Loss of clock<br>source D                            | 12              | Major                               | ■ Ok<br>■ Lost                                  | Only in SDU-2000e. Loss of backup clock. Check cable.                                         |

Table A-7. Composite Clock Output Module Alarm Messages

| Alarm<br>Description                                           | Alarm<br>Number | Default<br>Alarm<br>Level | Status Messages                                 | Description/Corrective<br>Action                                                    |
|----------------------------------------------------------------|-----------------|---------------------------|-------------------------------------------------|-------------------------------------------------------------------------------------|
|                                                                | 0               |                           |                                                 | Alarm Deprecated                                                                    |
| Mismatched DS1/<br>E1 modules in<br>redundant<br>configuration | 1               | Major                     | ■ Ok<br>■ Invalid                               | A redundant pair has one DS1 module and one E1 module. Replace with correct module. |
| Loss of clock<br>source A                                      | 2               | Major                     | Ok<br>Lost                                      | Clock module in slot A1 is in warm-up mode or has other problems.                   |
| Loss of clock<br>source B                                      | 3               | Major                     | Ok<br>Lost                                      | Clock module in slot A12 is in warm-up mode or has other problems.                  |
| Loss of clock<br>source C                                      | 4               | Major                     | Ok<br>Lost                                      | Reference signal is in LOS and both clocks have been removed or are in warm-up.     |
| Loss of clock<br>source D                                      | 5               | Major                     | ■ Ok<br>■ Lost                                  | Only in SDU. Loss of backup clock. Check cable.                                     |
| Clock below<br>minimum clock<br>level                          | 6               | Major                     | ■ Ok<br>■ Below                                 | Clock A or B is below Output module setting.                                        |
| Clock not selected for output                                  | 7               | Major                     | <ul><li>Selected</li><li>Not Selected</li></ul> | No clocks, no output.                                                               |
| VCXO status                                                    | 8               | Major                     | ■ Ok<br>■ Lost                                  | VCXO problems, re-seat or replace module.                                           |
| Output PLL status                                              | 9               | Major                     | ■ Ok<br>■ Lost                                  | No clocks or VCXO. Re-seat and check clocks.                                        |
| Configuration status                                           | 10              | Major                     | ■ Ok<br>■ Failed                                | Redundant configuration mismatch. Re-seat or replace with correct module.           |
| Internal port fault,<br>Active 4000                            | 11              | Major                     | Ok Active                                       | Driver chip indicated a port fault on port 2 (4000 Hex).                            |
| External port fault,<br>Active A000                            | 12              | Major                     | ■ Ok<br>■ Active                                | External port fault on ports 2 and 4 (A000 Hex).                                    |
| Hardware configuration fault                                   | 13              | Major                     | ■ Ok<br>■ Failed                                | Call Symmetricom Global Services. Return to factory.                                |

Table A-8. 2048 kHz Output Module Alarm Messages

| Alarm<br>Description                                          | Alarm<br>Number | Default Alarm Status Messages Level |                                                 | Description/Corrective<br>Action                                                    |
|---------------------------------------------------------------|-----------------|-------------------------------------|-------------------------------------------------|-------------------------------------------------------------------------------------|
|                                                               | 0               |                                     |                                                 | Alarm Deprecated                                                                    |
| Mismatched<br>DS1/E1 modules<br>in redundant<br>configuration | 1               | Major                               | Ok Invalid                                      | A redundant pair has one DSI module and one E1 module. Replace with correct module. |
| Loss of clock<br>source A                                     | 2               | Major                               | Ok<br>Lost                                      | Clock module in slot A1 is in warm-up mode or has other problems.                   |
| Loss of clock<br>source B                                     | 3               | Major                               | Ok<br>Lost                                      | Clock module in slot A12 is in warm-up mode or has other problems.                  |
| Loss of clock<br>source C                                     | 4               | Major                               | Ok<br>Lost                                      | Reference signal is in LOS and both clocks have been removed or are in warm-up.     |
| Loss of clock<br>source D                                     | 5               | Major                               | ■ Ok<br>■ Lost                                  | Only in SDU. Loss of backup clock. Check cable.                                     |
| Clock below<br>minimum clock<br>level                         | 6               | Major                               | ■ Ok<br>■ Below                                 | Clock A or B is below Output module setting.                                        |
| Clock not selected for output                                 | 7               | Major                               | <ul><li>Selected</li><li>Not Selected</li></ul> | No clocks, no output.                                                               |
| VCXO status                                                   | 8               | Major                               | ■ Ok<br>■ Lost                                  | VCXO problems, re-seat or replace module.                                           |
| Output PLL status                                             | 9               | Major                               | Ok<br>Lost                                      | No clocks or VCXO. Re-seat and check clocks.                                        |
| Configuration status                                          | 10              | Major                               | ■ Ok<br>■ Failed                                | Redundant configuration mismatch. Re-seat or replace with correct module.           |
| Internal port fault,<br>Active 4000                           | 11              | Major                               | ■ Ok<br>■ Active                                | Driver chip indicated a port fault on port 2 (4000 Hex).                            |
| Hardware configuration fault                                  | 13              | Major                               | ■ Ok<br>■ Failed                                | Call Symmetricom Global<br>Services. Return module to<br>factory.                   |
| Output squelched                                              | 14              | Major                               | Ok<br>Fault                                     | Input signal PQL is below user-defined threshold.                                   |

Table A-9. E1/2048 kHz Output Module Alarm Messages

| Alarm<br>Description          | Alarm<br>Number | Default<br>Alarm<br>Level | Status Messages                                 | Description/Corrective<br>Action                                                |
|-------------------------------|-----------------|---------------------------|-------------------------------------------------|---------------------------------------------------------------------------------|
| Hardware configuration fault  | 0               | Major                     | ■ Ok<br>■ Failed                                | Call Symmetricom Global<br>Services. Return module to<br>factory.               |
| Configuration status          | 1               | Major                     | ■ Ok<br>■ Failed                                | Redundant configuration mismatch. Re-seat or replace with correct module.       |
| Loss of clock<br>source A     | 2               | Major                     | Ok<br>Lost                                      | Clock module in slot A1 is in warm-up mode or has other problems.               |
| Loss of clock<br>source B     | 3               | Major                     | Ok<br>Lost                                      | Clock module in slot A12 is in warm-up mode or has other problems.              |
| Loss of clock<br>source C     | 4               | Major                     | Ok<br>Lost                                      | Reference signal is in LOS and both clocks have been removed or are in warm-up. |
| Loss of clock<br>source D     | 5               | Major                     | ■ Ok<br>■ Lost                                  | Only in SDU. Loss of backup clock. Check cable.                                 |
| Clock not selected for output | 6               | Major                     | <ul><li>Selected</li><li>Not Selected</li></ul> | No clocks, no output.                                                           |
| VCXO status                   | 7               | Major                     | ■ Ok<br>■ Lost                                  | VCXO problems, re-seat or replace module.                                       |
| Output PLL status             | 8               | Major                     | ■ Ok<br>■ Lost                                  | No clocks or VCXO. Re-seat and check clocks.                                    |
| Sync                          | 9               | Major                     | ■ Ok<br>■ Fault                                 | Fail to sync with master module in redundant pair                               |
| Squelching                    | 10              | Major                     | ■ Ok<br>■ Below Prov                            | PQL Below Provision                                                             |
| Output Port Fault             | 11              | Major                     | ■ Ok<br>■ Fault                                 | Output Port failure                                                             |

Table A-10. RS-422 Output Module Alarm Messages

| Alarm<br>Description          | Alarm<br>Number | Default<br>Alarm<br>Level | Status Messages                                 | Description/Corrective<br>Action                                                |
|-------------------------------|-----------------|---------------------------|-------------------------------------------------|---------------------------------------------------------------------------------|
| Hardware configuration status | 0               | Major                     | ■ Ok<br>■ Failed                                | Module is installed in an incorrect slot.                                       |
| Configuration mismatch        | 1               | Major                     | ■ Ok<br>■ Invalid                               | Incorrect software loaded into module.                                          |
| Loss of clock<br>source A     | 2               | Major                     | ■ Ok<br>■ Lost                                  | Clock module in slot A1 is in warm-up mode or has other problems.               |
| Loss of clock<br>source B     | 3               | Major                     | Ok Lost                                         | Clock module in slot A12 is in warm-up mode or has other problems.              |
| Loss of clock<br>source C     | 4               | Major                     | ■ Ok<br>■ Lost                                  | Reference signal is in LOS and both clocks have been removed or are in warm-up. |
| Loss of clock<br>source D     | 5               | Major                     | Ok Lost                                         | Only in SDU. Loss of backup clock. Check cable.                                 |
| No clock selected             | 6               | Major                     | ■ Ok<br>■ Below                                 | No clocks or no clock output                                                    |
| VCXO status                   | 7               | Major                     | <ul><li>Selected</li><li>Not selected</li></ul> | VCXO problems, re-seat or replace module.                                       |
| Output PLL status             | 8               | Major                     | Ok Lost                                         | No clocks or VCXO. Re-seat and check clocks.                                    |
| Output fault                  | 9               | Major                     | ■ Ok<br>■ Failed                                | Call Symmetricom Global<br>Services. Return to factory                          |

# **Event Messages**

Table A-11 lists event messages categorized by module. Each section lists status messages associated with each module and an event description of each message.

Table A-11. Module Event Messages

| Event Message                                             | Event #             | Event Description                                                          |  |  |  |  |  |
|-----------------------------------------------------------|---------------------|----------------------------------------------------------------------------|--|--|--|--|--|
|                                                           | Clock Module Events |                                                                            |  |  |  |  |  |
| Install, Clock Module                                     | 129                 | Module installation                                                        |  |  |  |  |  |
| Remove, Clock Module                                      | 130                 | Module removal                                                             |  |  |  |  |  |
| Enable, Clock Module, COML\                               | 131                 | Module enabled                                                             |  |  |  |  |  |
| Disable, Clock Module, COML\                              | 132                 | Module disabled                                                            |  |  |  |  |  |
| Restart, in 5 seconds, COML\                              | 133                 | User requesting for a module to reboot                                     |  |  |  |  |  |
| Clk Select                                                | 144                 | Which Clock module is selected to generate output                          |  |  |  |  |  |
| Software phase lock loop<br>(Soft PLL, Acquire/Lock/Hold) | 145                 | Software Phase Lock Loop in Acquire, Lock, or Holdover status              |  |  |  |  |  |
| Inp Select, 1A04-02\                                      | 146                 | An Input has been selected as Reference                                    |  |  |  |  |  |
| Output Pql, 2<br>(PQL value 1 to 5 ST2, or 8 ST3)         | 147                 | The Output PQL has been set to the value shown                             |  |  |  |  |  |
| CLK C Sel, 1A04-02\                                       | 148                 | A reference Input has been selected as an output source                    |  |  |  |  |  |
| Acq-Sync operation                                        | 149                 | The status of the sync operation                                           |  |  |  |  |  |
| Subtending (ANSI or Japanese)                             | 150                 | User has changed the operating mode                                        |  |  |  |  |  |
| Warmup Chg, 1800 sec, COML\                               | 194                 | The user has changed the Oscillator warmup time setting                    |  |  |  |  |  |
| Start tc, 240, COML\                                      | 195                 | The user has changed the Starting Time<br>Constant (TAU) of the Oscillator |  |  |  |  |  |
| Dflt tc, 10000, COML\                                     | 196                 | The user has changed the Default Time<br>Constant (TAU) of the Oscillator  |  |  |  |  |  |
| Clk AR< On, COML\                                         | 199                 | The user has changed the Clock Auto-Return (ON   OFF)                      |  |  |  |  |  |
| Inp Switch, AR On, COML\                                  | 200                 | The user has changed Input Auto-Return (ON   OFF)                          |  |  |  |  |  |

Table A-11. Module Event Messages (Continued)

| Event Message                       | Event #       | Event Description                                                                            |
|-------------------------------------|---------------|----------------------------------------------------------------------------------------------|
| LO, Dis, COML\                      | 201           | The user has changed the Local Oscillator<br>Output (ON   OFF) on the LO Output<br>connector |
| Inp Sel Mode, PQL, COML\            | 202           | Reference selection mode (Priority Quality Level)                                            |
| Sync Speed                          | 203           | User changed sync speed in ns                                                                |
| Err Delay, (1), 300 sec, COML\      | 251           | The user has changed Alarm Delay time                                                        |
| Alm Level, (2), Maj, COML\          | 252           | The user has changed Alarm level (IGNORE, REPORT, MINOR, MAJOR, CRITICAL)                    |
| Elevate Time, 7200 sec, COML\       | 253           | The user has changed alarm elevation time                                                    |
| Setup, User Default, COML\          | 254           | The user has set the module's configuration                                                  |
| Comm                                | Module Events |                                                                                              |
| KeepAlive, SSU2000                  | 105           | The Keep Alive function has been enabled/disabled                                            |
| Install, Comm Module\               | 129           | Module Installation                                                                          |
| Remove, Comm Module\                | 130           | Module Removal                                                                               |
| Enable, Comm Module, COML\          | 131           | The Comms Module has been Enabled                                                            |
| Disable, Comm Module, COML\         | 132           | The Comms Module has been Disabled                                                           |
| Restart, in 5 seconds, COML\        | 133           | Module reboot (Warm boot)                                                                    |
| Log In, JAY, COML, level: 2\        | 144           | User at indicated level has logged in on the indicated port                                  |
| Log Out, JOHN, COML, level: 2\      | 145           | User at indicated level has logged out from the indicated port                               |
| Auto Out, SMITH, COML, level: 3:\   | 146           | System automatically logging out a user                                                      |
| Msg, <hello user="">, COML\</hello> | 147           | Message sent from a user                                                                     |
| Not Acknowledged, 1A01\             | 148           | Module configuration could not be obtained                                                   |
| Module Status, Bad, 1A04\           | 150           | Module did not boot properly                                                                 |
| UTC TIME, Valid/Invalid             | 151           | Time of startup, when NTP is enabled but GPS time is not being used                          |
| TODSYNC, TIMEOUT                    | 152           | Time of day (TOD) was requested by the<br>Comms module, no response from the GPS<br>module   |
| Upgrade Image, Start/Complete       | 153           | System firmware upgrade was started or completed                                             |

Table A-11. Module Event Messages (Continued)

| Event Message                               | Event # | Event Description                                                                                                    |
|---------------------------------------------|---------|----------------------------------------------------------------------------------------------------|
| Upgrade, 1A01                               | 154     | Module's firmware upgrade has started                                                                                                    |
| Upgrade ACK, 1A01                           | 155     | Module's firmware upgrade was completed                                                                                                    |
| Upgrade NAK, 1A01                           | 156     | Module's firmware upgrade was not completed                                                                                                    |
| Hdw Config Err, 1A06                        | 157     | Call Symmetricom Global Services.Return to factory                                                                                                    |
| NTP Mode,<br>Client/Broadcast/BClient/Local | 158     | The SSU is configured with NTP running in a NTP Client, Broadcast, or Broadcast Client server mode; Local is displayed when NTP server is initialized. If GPS is not installed or setup, or NTP has not been configured NTP remains in Local mode and uses Comms module time |
| Reset, Clk-B, COML\                         | 159     | The clock listed was reset by the user                                                                                                    |
| Input Bypass Clock                          | 160     | Bypass clock source has changed                                                                                                    |
| Special Sync Acquire operation              | 161     | Status of Sync acquire operation                                                                                                    |
| Rep ACO, Active, COML\                      | 162     | Status of Alarm Cutoff (ACO)                                                                                                    |
| InitUserTable, TOM, COML\                   | 192     | Administrator initialized user database                                                                                                    |
| Add User, Andy, COML\                       | 193     | Administrator added a user to user database                                                                                                    |
| Mod User, DON, COML\                        | 194     | User/Administrator modified user database                                                                                                    |
| Del User, TESTUSER, COML\                   | 195     | Administrator deleted user from user database                                                                                                    |
| Pql Table, DS1, pql (5)=ST2, COML\          | 196     | PQL database has been modified                                                                                                    |
| Pql Table Dflt, COML\                       | 197     | PQL database has been set to factory defaults                                                                                                    |
| Unit Name, AUSTIN, COML\                    | 198     | The SSU name has been changed                                                                                                    |
| NTP Peer Add, 192.5.41.40, Client, COML\    | 199     | NTP client was added at the IP address shown                                                                                                    |
| NTP Peer Del, 192.5.41.40, Client, COML\    | 200     | NTP client was deleted at the IP address shown                                                                                                    |
| NTP Brd Timer, 64 seconds, COML\            | 201     | The NTP broadcast server timer has been set to the interval shown                                                                                                    |
| SNMP User, ADD, id=1, COML\                 | 202     | An SNMP user has been added in the position of the user table shown                                                                                                    |
| SNMP Mode, Ena, COML\                       | 203     | An SNMP Mode has been enabled                                                                                                    |
| SNMP Manager, Init, 192.5.41.3, COML\       | 204     | An SNMP Manager has been initialized at the IP address shown                                                                                                    |

Table A-11. Module Event Messages (Continued)

| Event Message                        | Event #     | Event Description                                                                                     |
|--------------------------------------|-------------|----------------------------------------------------------------------------------------------------|
| Evt Blocked, SET, 2A02, COML\        | 205         | SNMP events (Traps) will not be generated from the module shown                                       |
| SNMP Trap, ALM, COML\                | 206         | The SNMP Trap Port has been set to send traps on alarms only by the user                              |
| Chg KeepAlive, ALL, 15 minute, COML\ | 207         | The Keep Alive timer has been set to the interval shown                                               |
| Subtending mode (ANSI or Japanese)   | 208         | User has changed the operating mode                                                                   |
| Change SNMP notification             | 209         | User has changed the notification format                                                              |
| Login Event Disable                  | 210         | User has changed whether login events are stored                                                      |
| TL1 format                           | 211         | User has changed TL1 format to GR831/833                                                              |
| Err Delay, (1), 300 sec, COML\       | 251         | An alarm delay time change                                                                            |
| Alm Level, (2), Rep, COML\           | 252         | An alarm level change                                                                                 |
| Elevate Time, 3600 sec, COML\        | 253         | An alarm elevation time change                                                                        |
| Setup, Save, COML\                   | 254         | User defaults change or save                                                                          |
| DS1/                                 | /E1 Input M | odule Events                                                                                          |
| Install, Input Module\               | 129         | Module Installation                                                                                   |
| Remove, Input Module\                | 130         | Module Removal                                                                                        |
| Enable, Input Module, COML\          | 131         | The Input module has been enabled                                                                     |
| Disable, Input Module, COML\         | 132         | The Input module has been disabled                                                                    |
| Restart, in 5 seconds, COML\         | 133         | Module re-boot                                                                                        |
| Cannot Enable, Input Module, COML\   | 134         | Internal firmware conflict. Restart module, if the problem persists, call Symmetricom Global Services |
| Zero Phase, B, COML\                 | 144         | User has forced the phase to be cleared                                                               |
| Rcv Pql Chg, 3\                      | 145         | Input has received a different PQL                                                                    |
| Pha Buildout, 334000, 335000\        | 146         | Input performed phase buildout and difference in Phase that cause PBO                                 |
| DS1 Framer, ESF, COML\               | 193         | An Input framer setup change                                                                          |
| E1 Framer, CCS, COML\                | 194         | An Input framer setup change                                                                          |
| Freq, 10 MHz, COML\                  | 195         | User changed input framer setup                                                                       |
| ZS, On, COML\                        | 196         | User changed input framer setup                                                                       |

Table A-11. Module Event Messages (Continued)

| Event Message                                  | Event #     | Event Description                                                         |
|------------------------------------------------|-------------|---------------------------------------------------------------------------|
| SSM, Off, COML\                                | 197         | User changed input SSM capability                                         |
| CRC, On, COMI\                                 | 198         | User changed input framer setup                                           |
| Port, Dis, COML\                               | 199         | User Enabled   Disabled input port                                        |
| SSM, Auto, COML\                               | 200         | User changed SSM setup                                                    |
| Priority, 5, COML\                             | 201         | User changed input priority level                                         |
| SSM Bit, 4, COML\                              | 202         | User changed SSM Bit location (E1 only)                                   |
| Prov PQL, 5, COML\                             | 203         | User changed input provisioned PQL                                        |
| MTIE, T100, L1, 550, COML\                     | 204         | User changed input MTIE limits (L1   L2)                                  |
| Gain, On, COML\                                | 205         | User changed the input gain control                                       |
| CSFIt, Off, COML\                              | 206         | User changed input Cesium Fault control                                   |
| Err Cnt, BPV, 16, COML\                        | 207         | Signal Alarm Error Count (LOS, AIS, OOF, BPV, or CRC)                     |
| Clr Cnt, OOF, 5, COML\                         | 208         | Current Signal Alarm Clear Count (LOS, AIS, OOF, BPV, or CRC)             |
| Freq Err Limit, Clk-A, 100                     | 209         | The frequency error limit settings have been changed                      |
| Freq Clr Limit, Clk-A, 800                     | 210         | The frequency clear limit settings have been changed                      |
| MTIE CIr Limit, T100, L1, 500, COML\           | 211         | The MTIE error limit settings have been changed                           |
| MTIE Limit, DS1, COML, Setting                 | 212         | The MTIE clear limit settings have been changed                           |
| PBO, Report, COML\ (Disable Event Report None) | 213         | Phase Build-out system response has been changed to the indicated setting |
| Freq Tau, Clk-A, 400, COML\                    | 214         | The frequency TAU limits have been set                                    |
| Err Delay, (0), 10 sec, COML\                  | 251         | An alarm delay time change                                                |
| Alm Level, (2), Maj, COML\                     | 252         | An alarm level change                                                     |
| Elevate Time, 86400 sec, COML\                 | 253         | An alarm elevation time change                                            |
| Setup, Save, COML\                             | 254         | User defaults have been set and saved                                     |
| GP                                             | S Input Mod | dule Events                                                               |
| Install, GPS Module\                           | 129         | Module Installation                                                       |
| Remove, GPS Module\                            | 130         | Module Removal                                                            |

Table A-11. Module Event Messages (Continued)

| Event Message                                        | Event #    | Event Description                                                                                             |
|------------------------------------------------------|------------|----------------------------------------------------------------------------------------------------|
| Enable, GPS Module\                                  | 131        | The Input module has been enabled                                                                             |
| Disable, GPS Module\                                 | 132        | The Input module has been disabled                                                                            |
| Restart, in 5 seconds, COML\                         | 133        | Module re-boot                                                                                                |
| Cannot Enable, GPS Module, COML\                     | 134        | Inability to enable module                                                                                    |
| Zero Phase, B, COML\                                 | 144        | User has forced the phase to be cleared                                                                       |
| Priority, 3, COML\ (0 to 10)                         | 193        | User has changed the Priority level on the GPS Input module to the level shown                                |
| Prov PQL, 2, COML\                                   | 194        | User has changed the Priority quality level to the level shown                                                |
| ElMask, Pos 10, COML\                                | 195        | User has changed the elevation mask on the Input module to the level shown                                    |
| Satellite Ignore, 3, COML\                           | 197        | User has set the GPS engine to ignore the satellite number indicated                                          |
| Position, 300 Avg, COML\ Position, 300 AvgCnt, COML\ | 198        | The position has been calculated, AvgCnt=10 to 1000                                                           |
| Tracking Mode, On, COML\                             | 199        | User specified GPS positioning mode has been set                                                              |
| Pos Set by Rec, Information Locked, COML\            | 200        | User specified GPS positioning mode has been set to Calc and the position has been recalculated and locked in |
| Engine Set Time, GPS                                 | 201        | System time has been set to UTC by the GPS module                                                             |
| PDOP, 2, COML\                                       | 203        | User has changed the PDOP on the GPS Input module to the setting shown                                        |
| Err Delay, (0), 10 sec, COML\                        | 251        | An alarm delay time change                                                                                    |
| Alm Level, (2), Maj, COML\                           | 252        | An alarm level change                                                                                         |
| Elevate Time, 86400 sec, COML\                       | 253        | An alarm elevation time change                                                                                |
| Setup, Save, COML\                                   | 254        | User defaults have been set and saved                                                                         |
| 0                                                    | utput Modu | ule Events                                                                                                    |
| Install, Output Module\                              | 129        | Module Installation                                                                                           |
| Remove, Output Module\                               | 130        | Module Removal                                                                                                |
| Enable, Output Module, COML\                         | 131        | Output module has been enabled                                                                                |
| Disable, Output Module, COML\                        | 132        | Output module has been disabled                                                                               |

Table A-11. Module Event Messages (Continued)

| Event Message                        | Event # | Event Description                                                    |
|--------------------------------------|---------|----------------------------------------------------------------------|
| Restart, in 5 seconds, COML\         | 133     | Module re-boot                                                       |
| Cannot Enable, Output Module, COML\  | 144     | Output module cannot be enabled                                      |
| Frame Mode, ESF, COML\               | 193     | Output framing type change                                           |
| ZS, On, COML\                        | 194     | User changed output framing type                                     |
| DS1 LEN, [0-5], len=133 ft., COML\   | 195     | User changed output line length (DS1 only)                           |
| CRC, On, COML\                       | 199     | User has changed output framing type                                 |
| SSM Bit, 8, COML\                    | 201     | User has changed output SSM bit position (E1 only)                   |
| Min Clk Level, ACQ, COML\            | 202     | User has changed Minimum Clock Level to turn on outputs              |
| Bypass, On, COML\                    | 203     | User has changed Bypass mode of operation                            |
| DutyCycle, Port= [0-1], 50/50, COML\ | 204     | CC signal duty cycle settings have been changed for the port shown   |
| Delay, Port= [0-3], 4000ft, COML\    | 205     | CC signal phase offset settings have been changed for the port shown |
| FitMode, ON, COML\                   | 206     | Fault recovery strategy has been changed                             |
| Alm Level, (0), Maj, COML\           | 252     | An alarm level change                                                |
| Elevate Time, 86400 sec, COML\       | 253     | An alarm elevation time change                                       |
| Setup, User Default, COML\           | 254     | User defaults have been set and saved                                |

Table A-12. E1/2048 Output Module Event Messages

| I | Event Message                 | Event # | Event Description                                                          |
|---|-------------------------------|---------|----------------------------------------------------------------------------|
| I | Install, Output Module\       | 129     | Module Installation                                                        |
|   | Remove, Output Module\        | 130     | Module Removal                                                             |
|   | Enable, Output Module, COML\  | 131     | Output module has been enabled                                             |
|   | Disable, Output Module, COML\ | 132     | Output module has been disabled                                            |
|   | Restart, in 5 seconds, COML\  | 133     | Module re-boot                                                             |
| I | Module Rejected, COML         | 134     | Cannot enable module due to configuration error                            |
|   | Signal Type, COML\            | 193     | MSW = Starting port number<br>LSW = Ending port number<br>0 = 2048, 1 = E1 |

Table A-12. E1/2048 Output Module Event Messages (Continued)

| Event Message                  | Event # | Event Description                                                                                    |
|--------------------------------|---------|----------------------------------------------------------------------------------------------------|
| Port Enable, COML\             | 194     | MSW = Starting port number<br>LSW = Ending port number<br>0 = Off, 1 = On                            |
| Zero Suppression, COML\        | 195     | User has changed Zero suppression mode 0 = Off, 1 = On                                               |
| Bypass Mode, COML\             | 196     | User has changed Bypass mode<br>0 = Off, 1 = On                                                      |
| Squelching, COML               | 197     | MSW = Starting port number<br>LSW = Ending port number<br>0 = Disabled, 1 – 16 = PQL value           |
| Multiframe, COML\              | 198     | User has changed output framing type. 0 = CCS, 1 = CAS                                               |
| CRC, COML\                     | 199     | 0 = Off, 1 = On                                                                                      |
| SSM Bit, 8, COML\              | 201     | User has changed output SSM bit position (E1 only) 0 = Off, 1 = On                                   |
| SSM Bit position, COML\        | 202     | User has changed SSM Bit position, 4 – 8                                                             |
| IoName, Set                    | 224     | User has changed the port name MSW = Starting port number LSW = Ending port number                   |
| Alm Level, (0), Maj, COML\     | 252     | An alarm level change 1 MSByte = Alarm ID 3 LSBytes = Alarm level 1 = Minor, 2 = Major, 3 = Critical |
| Elevate Time, 86400 sec, COML\ | 253     | An alarm elevation time change                                                                       |
| Setup, User Default, COML\     | 254     | User defaults have been set and saved 0 = Factory, 1 = User default, 2 = Save                        |

# **Appendix B Communications Protocol**

This appendix provides information about the Transaction Language One (TL1), Interactive Command Set (ICS), NTP (Network Timing Protocol), and Simple Network Management Protocol (SNMP) control languages that are used to communicate with the SSU-2000e.

# **In This Appendix**

- SSU-2000e Control Languages
- TL1 Command Interface
- Interactive Command Set
- NTP Support
- SNMP Protocol

# **SSU-2000e Control Languages**

Software embedded in the SSU-2000e hardware allows operators to query and manage an SSU-2000e from a local or remote management terminal using one of three control interfaces. These management agents allow operators to change factory default settings, set or restore stored configuration settings, configure and provision the SSU-2000e to meet the requirements of a unique environment, and perform maintenance and troubleshooting.

The SSU-2000e supports three control interfaces. Each grants access to command functions according to the security levels assigned to users. The control interfaces are:

- **TL1** The Transaction Language One (TL1) control language, perhaps the dominant telecommunications industry ASCII command line interface, provides a standard man-machine language. The TL1 language is defined in Bellcore document TR-NWT-000831, Issue 3, Revision 1, December 1993.
- ICS The Interactive Command Set (ICS) control language also called the ASCII command set, can be used to control the SSU-2000e from a terminal connected to one of the SSU-2000e EIA-232 serial ports.
- **SNMP** The Simple Network Management Protocol (SNMP) protocol is based on a client server query-response mode and is supported by Ethernet only.

There are six main executables (software versions) available for the SSU-2000e as shown in Table B-8. This section provides information about the TL1 and ICS control languages for all versions of software.

- TL1 Command Interface, on page 255, defines the TL1 command and response specifications.
  - Table B-3 defines the TL1 retrieve commands, access identifier (aid) code, description and use of the command function, and the response message format for each.
  - Table B-4 defines the TL1 set commands, access identifier (aid) code, description and use of the command function, and the response message format for each.
  - Table B-5 defines other TL1 commands for logging onto and off the SSU-2000e, and for activating, disconnecting, and removing modules from the SSU-2000e.
- Interactive Command Set, on page 307, defines the ICS commands, responses, and events.
- NTP Support, on page 377, describes NTP support functionality.
- SNMP Protocol, on page 380, identifies SNMP command functions, as well as features supported in this software version.

# **TL1 Command Interface**

Telcordia Technologies (formerly Bellcore) specifies the TL1 command interface for use as a standard man-machine language for controlling telecommunications network elements. TL1 provides command sets to support all operation, administration, maintenance, and provisioning tasks required to maintain and control an SSU-2000e. These tasks include configuring and provisioning security, monitoring system performance, configuring hardware, locating and handling faults, and performing equipment diagnosis and testing.

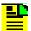

**Note:** To communicate with the SSU-2000e, you must first connect a terminal to one of the three EIA-232-C serial communication ports and then provision the Ethernet port (see Communicating by Ethernet, on page 98). Then you can communicate with the SSU-2000e using an Ethernet telnet session.

To set up an SSU-2000e port for TL1 communications:

- 1. Log on to one of the SSU-2000e EIA-232 serial ports using a Supervisor-level (or higher) user name and password.
- 2. Set port A, B, or L to TL1 mode. For example, to set the local port (COML) to TL1 mode, at the system prompt, type:

```
COMM L MODE TL1
```

The communications mode settings for the COMM A and COMM B ports (located on the rear panel) are stored in non-volatile RAM, and remain in effect even after restarting the SSU-2000e.

The communications mode settings for the COMM L (local) port (located on the Communications module) always defaults to ASCII mode on startup.

When connecting via Ethernet, a telnet session to port 2000 (decimal) opens in TL1 mode and remains until the session is terminated. Once connected in TL1 mode, you must log in using the ACT-USER command with a user name and password (if security is active on the unit).

To close the serial port for TL1 communications, type EXIT:::0;, then press **ENTER**, or send three **ESC**ape characters from the management terminal. This logs you out and returns the port to the default communications mode.

To log off the user and exit from an Ethernet connection:

■ Type EXIT:::, then press **ENTER**, or disconnect the Telnet session or

■ Type CANC-USER:::; then press **ENTER** to log out and return the port communication setting to security level 0. This command does not change the communications mode.

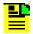

**Note:** The automatic time-out is disabled for the port when you are communicating in TL1 mode using one of the serial communications ports or the Ethernet port.

# **TL1 Command and Response Conventions**

This section describes general and specific conventions for expressing TL1 command and response parameters for the four types of operations application messages:

- Input Command Message This message determines the action that the SSU-2000e will take. For a detailed description of input command messages and conventions, see Input Command Message Conventions, on page 257.
- In-Process Acknowledgment The in-process acknowledgment (IP) response message is sent in response to a command that the SSU-2000e is unable to respond to within two seconds. For a detailed description of in-process acknowledgment response messages and conventions, see In-Process Acknowledgment Response Message Conventions, on page 258.
- Output response message The output response message indicates whether
  the command was complied with (COMPLD) or denied (DENY). For a detailed
  description of output response messages and conventions, see Output
  Response Message Conventions, on page 259.
- Autonomous response or report message The autonomous response or report message is an output generated by the SSU-200 due to an event, such as an alarm, or a change in status in the system. For a detailed description of autonomous response or report messages and conventions, see Autonomous Report Conventions, on page 261.

## **TL1 General Conventions**

TL1 uses English-like acronyms and shorthand or abbreviations in a format that can be read and composed by humans.

Follow these general conventions for entering all TL1 parameters:

- Enter all command characters in upper-case. In the command syntax, lower-case characters indicate parameters that you must supply.
- All commands must contain the cmd and ctag fields.
- You may omit trailing commas in the parameters field.
- Terminate command lines with a terminating semicolon (;) and an end-of-line designator (<cr>crlf>or <cr</td>lf>). The SSU-2000e executes the command when it receives the terminating semicolon in the command entry.

- ^ is a blank that must appear in a command or response
- : is a block separator character
- :: indicates a null field for a block
- ; indicates the end of the message
- <cr> and <lf> or <cr lf> indicate the ASCII carriage return (CR) and line feed (LF) codes used as a line terminator and may be used separately or combined
- The ASCII cancel code character (hex 18) can be used to cancel a partially sent command and clear the input buffer.

# **Input Command Message Conventions**

Command messages entered and sent by the user determine the action that the SSU-2000e will take. Command messages are input messages, and are always followed by an acknowledgment or output response message.

The format for the input command message is:

```
cmd:tid:[aid]:ctag[:[gb]:<other>;<cr lf>
```

### where:

- cmd (Command) is a descriptive string of letters that represents the input command (Table B-3 through Table B-5). The command string consists of a standard TL1 command verb, followed by one or two command modifiers. The modifiers identify the subject of the command verb and each may be as many as five characters. If two modifiers are used, they must be separated by dashes:
  verb- mod1- mod2.
- tid (Target Identifier) represents the name assigned to the SSU-2000e. The assigned name must be either null or match the name assigned to the SSU-2000e. If the tid is not null, it may must begin with a letter and may contain as many as 20 alpha-numeric characters. See the SET-NAME command in Table B-4.

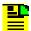

**Note:** The SSU-2000e does not generate a response for entries without a valid tid.

aid (Access Identifier) is an optional field that represents the shelf, module, and port within the SSU-2000e to which the command is addressed or to which the response applies. The aid must be null (::, indicating ALL or not used), ALL (indicating all modules and ports related to the command type), or the aid assigned to an entity in the SSU-2000e. The aid allows aliases for clock and buffer modules.

Follow these conventions for entering the aid field:

```
SxAy-z

Or ALL

Or SxBUF-w

Or SxCLK-w
```

#### where:

- x SSU-2000e main (1) or expansion shelf (2-5) number
- A placeholder to separate the shelf number form the slot position
- y SSU-2000e slot position (1-16)
- z port number (1-20)
- ALL all modules or ports to which the command applies
- w buffer module A or B or clock module A or B

Specify multiple aids using the ampersand (&)
Use a single ampersand (&) to indicate aid1 and aid2
Use a double ampersand (&&) to indicate a range from aid1 to aid2
The y or z part of the aid also uses the ampersand (&)

- ctag (Correlation Tag) field is a six-digit alpha-numeric message identifier code that is received with the command and returned in the response, for correlation of message and response within the operating system. The ctag can be any combination of six alpha-numeric characters randomly generated by the user.
- gb (General Block) is an field that is not used by the SSU-2000e but that you must indicate by a double colon, that is, by preceding any parameters following the ctag field with double colons (::).
- other is a field that is used for commands that require other information. The format for this field is specified in the individual command descriptions.

### In-Process Acknowledgment Response Message Conventions

Each command received by the SSU-2000e with a valid tid generates a response when the terminating semicolon is received, followed by an output response message or the output response.

The SSU-2000e sends the in-process acknowledgment (IP) only if it is unable to respond to the command within two seconds. The requested response is then sent in full when the SSU-2000e data is available.

The in-process acknowledgment response always begins with a carriage return and two line feed characters, and ends with the header line containing the source identifier (sid), defined below, and the date^time stamp.

The format for the IP acknowledgment message is:

```
<cr lf lf>
^^^sid^date^time <cr lf>
IP^ctag <cr lf>
```

- sid (Source Identifier) is the returned ID, and is the same as the tid in the input command message to which the IP acknowledgment is responding.
- date is the current year, month, and day in the SSU-2000e in the format: YY-MM-DD.
- time is the current hours, minutes, and seconds timestamp information in the SSU-2000e in the 24-hour format: HH:MM:SS.
- IP is the in-process response message that the SSU-2000e sends in response to a command only if the SSU is unable to respond to the command within two seconds. The SSU sends the requested response in full when the data is available.
- ctag (Correlation Tag) field is a six-digit alpha-numeric message identifier code that is received with the command and returned in the response, for correlation of message and response within the operating system.
- The IP acknowledgment response always terminates with the less-than character (<). The semicolon appears after the requested output response message is sent.

## **Output Response Message Conventions**

The output response indicates whether the SSU-2000e complied with (COMPLD) or denied (DENY) the input command.

**COMPLD Output Response Message Conventions** – If the message is received correctly and can be processed by the SSU-2000e within two seconds, the complied message is sent with data that was requested in the input command message. The requested data is included in the response message lines and is always enclosed in quotation marks.

The format for a complied (COMPLD) output response message is:

```
<cr lf lf>
^^^sid^date^time <cr lf>
M^^ctag^COMPLD <cr lf>
[^^^"response message" <cr lf>]
[...]
;
```

- sid (Source Identifier) is the returned ID, and is the same as the tid in the input command message to which the IP acknowledgment is responding
- date is the current year, month, and day in the SSU-2000e in the format: YY-MM-DD
- time is the current hours, minutes, and seconds timestamp information in the SSU-2000e in the 24-hour format: HH:MM:SS

- ctag (Correlation Tag) field is a six-digit alpha-numeric message identifier code that is received with the command and returned in the response, for correlation of message and response within the operating system
- COMPLD is the complied message
- "response message" is the response message. The response message line for complied messages always begins with 3 spaces (^^^) followed by the response message enclosed in quotation marks, and terminated by <cr If>. Multiple lines of response messages are allowed. Each command response is terminated by a semicolon following the last <cr If>.

**DENY Output Response Message Conventions** – The DENY response contains a four-character error code (ercd) that describes the reason for the denied response. For example, the error code ICNV indicates *Input Command Not Valid*. The error codes are listed in Table B-1.

The SSU-2000e sends the **DENY** response when:

- the cmd is not valid
- the aid is not valid
- the ctag is not valid, indicated by a response containing the ctag set to a single zero character (0)
- the unit is unable to comply with the request for the reason indicated by the ercd

The format for a denied (DENY) output response message is:

```
<cr lf lf>
^^^sid^date^time <cr lf>
M^^ctag^DENY <cr lf>
^^^ercd <cr lf>
```

- sid (Source Identifier) is the returned ID, and is the same as the tid in the input command message
- date is the current year, month, and day in the SSU-2000e in the format: YY-MM-DD.
- time is the current hours, minutes, and seconds timestamp information in the SSU-2000e in the 24-hour format: HH:MM:SS
- ctag (Correlation Tag) field is a six-digit alpha-numeric message identifier code that is received with the command and returned in the response, for correlation of message and response within the operating system
- DENY is the deny message
- ercd (Error Code) is a four-character error code that explains the reason for the deny, and is one of the following defined codes (other error codes may be defined and used, if required).

Table B-1. Denied Response Error Codes

| Error Code | Definition                |
|------------|---------------------------|
| ICNV       | Command Not Valid         |
| IIAC       | Invalid aid Code          |
| IICT       | Invalid ctag              |
| IITA       | Invalid Target Identifier |
| IPEX       | Extra Parameter           |
| IPMS       | Parameter Missing         |
| IPNV       | Parameter Not Valid       |
| SDNR       | Data Not Ready            |

## **Autonomous Report Conventions**

The SSU-2000e sends autonomous reports in response to a detected alarm condition or status change. You can select one of two formats for autonomous messages: GR-831 or GR-833. Use the SET-PRMTR-TL1FORMAT command to select which format is generated. These reports are similar to the RTRV-ALARM command responses, but contain an alarm code rather than the complied line.

The GR-831 format for an autonomous alarm report is:

```
<cr 1f 1f>
^^^sid^date^time <cr 1f>
alrmcde^atag^REPT^ALM^[AIDTYPE]<cr 1f>
^^^"aid:ntfcncde,condtype,srveff,ocrdat,ocrtm:condscr"<cr 1f>
```

The GR-831 format for an autonomous event report is:

```
<cr 1f 1f>
^^^sid^date^time <cr 1f>
alrmcde^atag^REPT^EVT<cr 1f>
^^^"aid:ntfcncde,condtype,srveff,ocrdat,ocrtm:condscr"<cr 1f>
```

- sid is the source ID, and is the assigned name of the unit sending the message
- date is the current date in the format: YY-MM-DD
- time is the current timestamp information in the 24-hour format HH:MM:SS
- alrmcde (Alarm Code) indicates the severity level of the reported alarm or event.
  The alarm code is one of these four two-character codes:

```
*C = critical alarm
```

- \*\* = major alarm
- \*^ = minor alarm
- $A^{*}$  = non-alarm event
- atag (Alarm Correlation Tag) is a six-digit correlation tag that is incremented each time a message is sent
- REPT (Report) indicates an autonomous report
- AIDTYPE indicates the cause for the report, such as input signal fault (INP or T1) or module hardware faults (EQPT)
- "response message" is the response message. The format for the response message line is:

```
^^^"[aid]:ntfcncde,condtype,srveff,ocrdat,ocrtm[:condscr]"
<cr 1f>
```

#### where:

- ntfcncde (Notification Code) is an optional field that further describes the alarm or event in an output response or autonomous report, if required.
   The notification code is one of these two-character codes:
  - CR Critical alarm:
  - мл **Major alarm**;
  - MN Minor alarm:
  - CL Cleared alarm;
  - NA Event (not an alarm)
- condtype (Condition Type) indicates the type of alarm or event that the message is reporting
- srveff (Service Affecting or Not Service Affecting) indicates whether the response message affects service: SA (Service Affecting response) or NSA (Not Service Affecting response)
- ocrdat (Occurrence Date) indicates the date of occurrence in the format YY-MM-DD (year, month, day)
- ocrtm (Occurrence Time) indicates the time of the occurrence in the format HH-MM-SS (hours, minutes, seconds)
- condscr (Condition Description) is an optional text string which is sent
   with the alarm or event and which indicates the alarm or event condition

The GR-833 format for an autonomous alarm report is:

```
<cr 1f lf>
^^^sid^date^time <cr 1f>
alrmcde^atag^REPT^ALM^[AIDTYPE]<cr 1f>
^^^"aid:ntfcncde,condtype,srveff,ocrdat,ocrtm:condscr"<cr 1f>
```

where the terms are identified in this section.

## The GR-833 format for an autonomous event report is:

```
<cr 1f lf>
^^^sid^date^time <cr 1f>
alrmcde^atag^REPT^EVT<cr 1f>
^^^"aid:condtype,condeff,ocrdat,ocrtm,,,,:condscr"<cr 1f>
```

#### where:

- condeff defines the effect of the event on the system, as follows:
  - CL indicates that a standing condition has been cleared
  - SC indicates that a standing condition is raised
  - TC indicates a transition of a condition.

If any alarm listed in Appendix A, Alarms and Events, is set to Not Alarmed (NA), then <code>condeff</code> is set to SC when the alarm becomes active and CL when the alarm is cleared.

Other terms are identified in this section.

# **User Access Levels**

The SSU-2000e system software allows you to set up a list of users with one of five access levels; each level has an increasing level of access to system functions and commands. Each incremental access level incorporates all of the options from the lower numbered access levels and additional options at that level. For instance, a User-level user does not have as many options available as a Technician-level user.

An Administrator-level user assigns the access level to each user when the user id and password is created. Adding a User, on page 382, describes the procedure for adding users to the system. Table B-2 summarizes each access level, ID number, and the operator privileges for each level.

Table B-2. User Access Levels

| Level      | ID | Description                                                                                                    |
|------------|----|----------------------------------------------------------------------------------------------------|
| Idle       | 0  | Access level 0 is available when no user is logged in. This level allows Idle-level users to view a list of available commands (HELP), syntax, software version number, unit id, or to log in.                                                                                 |
| User       | 1  | Users at the User level can execute level 0 commands and view information about the current configuration and operation, and change communication settings such as line termination and echo. Changes made by a User-level user remain in effect only until the user logs out. |
| Technician | 2  | Users at the Technician level (CRAFT persons) can perform levels 0 through 1 functions, and can read or set all installation functions.                                                                                                    |

Table B-2. User Access Levels (Continued)

| Level         | ID | Description                                                                                                    |
|---------------|----|----------------------------------------------------------------------------------------------------|
| Supervisor    | 3  | Supervisor-level users can execute all commands at levels 0 through 2, and can read or set all functions.                                                                                            |
| Administrator | 4  | Administrator-level users can execute all levels of commands; they can view and set software configurations; they can also add, delete, or modify the user table, or log off any user from any port. |

# **Retrieve Commands and Responses**

This section contains an alphabetical listing of TL1 retrieve commands, a description of the command which provides the valid aid codes to use in the command, and an example and description of the components of message lines. Table B-3 lists the TL1 retrieve commands.

Table B-3. TL1 Retrieve Commands

| Command                                                          | Description                                                                                                    |
|------------------------------------------------------------------|----------------------------------------------------------------------------------------------------|
| RTRV-ACO:[tid]::ctag;                                            | Valid aid code: none This command reports the status of the Alarm Cut Off (ACO) function. The format of the response message is:  ^^^"aco" <cr lf=""> where aco = [ACTIVE   INACTIVE]</cr>                                                                                                    |
| RTRV-ALARM: [tid]: [aid]:ctag;  or  RTRV-ALM: [tid]: [aid]:ctag; | Valid aid code: ALL, SxAy[-z] This command reports all active alarms from the SSU-2000e or designated modules with an aid indicating which module or port is generating the alarm. The response is the COMPLIED message followed by the alarm report message(s).  There may be none or multiple lines in the report, one for each active alarm. There is no report message for modules or ports that have no alarm condition. The format for each response message line, using the definitions above, is:  ^^^"aid:ntfcncde,condtype,srveff,\"condstr\"" <cr lf=""> where:  ntfcncde = Notification Code (CR, MJ, MN, CL) condtype = Condition Type (event number) srveff = service affecting flag (SA, NSA) condstr = condition description string</cr> |
| RTRV-CONF:[tid]:[aid]:ctag;                                      | Valid aid code: ALL, SxAy This command is obsolete. Use the RTRV-INV command instead.                                                                                                    |

Table B-3. TL1 Retrieve Commands (Continued)

| Command                                | Description                                                                                                    |
|----------------------------------------|----------------------------------------------------------------------------------------------------|
| RTRV-DATA-GPS:[tid]:[aid]: ctag;       | Valid aid code: S1A3 or S1A5 (for a GPS module) This command returns the current tracking data for the specified GPS input. If the input specified is not a GPS module, the DENY response is returned. The format for the valid response message is up to 8 lines in this format:  ^^^"aid:chan,sv#,snr,status" <cr 1f=""> Each line displays information for one of the satellites currently being tracked:  chan = the channel number used to track the corresponding sv  sv# = satellite vehicle number  snr = signal-to-noise ratio or signal strength  status = the currently tracking status, where: SRC = searching COD = code locking FRQ = frequency locking TIM = setting time EPH = retrieving Ephemeris data OK = satellite being used in the timing solution.</cr>                                 |
| RTRV-DATA-GPS-AVAIL:[tid]: [aid]:ctag; | Valid aid code: S1A3 or S1A5 (for a GPS module) This command returns the current tracking data for the specified GPS input. If the input specified is not a GPS module, the DENY response is returned. If the GPS engine has never tracked a satellite, or if it has no GPS Almanac data, the "No Almanac Information Available" message is returned.  The format for the valid response message is up to 12 lines in the format:  ^^"aid:chan,pn,health,azimuth,elevation" <cr lf=""> where: Each line displays information for one of the satellites currently being tracked;  chan = channel number used to track the satellite  pn = is the satellite PN code  health = current health of the satellite: H (healthy) or U (unhealthy)  azimuth and elevation = calculated orientation of the satellite</cr> |

Table B-3. TL1 Retrieve Commands (Continued)

| Command                              | Description                                                                                                    |
|--------------------------------------|----------------------------------------------------------------------------------------------------|
| RTRV-DATA-FREQ:[tid]:[aid]: ctag;    | Valid aid code: ALL, S1Ay[-z] This command returns the current frequency measurements for the specified input(s). The format of the response message is:  ^^^"aid:freqa,freqb" <cr lf=""> where:  freqa = frequency of the port versus clock A  freqb = frequency of the port versus clock B</cr>                                                                                                    |
| RTRV-DATA-INPUT: [tid]: [aid]: ctag; | Valid aid code: ALL, S1Ay[-z] This command returns the current LOS, AIS, OOF, BPV, CRC Error and Clear counts for the specified inputs. The format of the response message for a <i>specified</i> port is: ^^^"aid:loserr,losclr,aiserr,aisclr,ooferr,oofclr,bpverr,bpvclr,crcerr,crcclr" <cr lf=""></cr>                                                                                                 |
|                                      | The format of the response message for all ports is:  ^^^"aid:LOS,loserr,losclr" <cr lf="">  ^^^"aid:AIS,aiserr,aisclr"<cr lf="">  ^^^"aid:OOF,ooferr,oofclr"<cr lf="">  ^^^"aid:BPV,bpverr,bpvclr"<cr lf="">  ^^^"aid:CRC,crcerr,crcclr"<cr lf="">  where ???err and ???clr are the erred second count and cleared second counts for each of the signal faults as listed above.</cr></cr></cr></cr></cr> |

Table B-3. TL1 Retrieve Commands (Continued)

| Command                                                    | Description                                                                                                    |
|------------------------------------------------------------|----------------------------------------------------------------------------------------------------|
| RTRV-DATA-MTIE:[tid]:aid: ctag[::[clksrc][,start] [,stop]; | Valid aid code: S1Ay-z  This command returns the MTIE data for an input port.  □ clksrc = [CLK-A   CLK-B]. If no clock source is specified, the current output clock is used (response is on separate message lines).  □ start = start time specifies the start date and time for data in the format MM-DD,HH-MM. If the date is null but followed by a time, the command defaults to the current date. If the start time is null, but preceded by a date, the command defaults to the current time. If the start of the data. The comma must be present to indicate a null start time.  □ stop = stop time specifies the stop date and time for data in the format MM-DD, HH-MM. If the date is null but followed by a time, the command defaults to the current date. If the stop time is null but preceded by a date, the command defaults to the current date. If the stop time is null but preceded by a date, the command defaults to the current data. The response is the COMPLIED message followed by the requested data. The format for each response message line is:  ^^"aid:ocrdat,ocrtm, MTIE, clksrc, temper, monval" <cr if=""> where:  □ ocrdat and ocrtm = the beginning date and time the data was collected.  □ clksrc = [CLK-A   CLK-B] indicating the clock used for the measurements  □ tmper = time period for the measurement data, given in seconds. The maximum tmper values for MTIE are</cr> |
|                                                            | <ul> <li>0.05, 0.1, 1, 10, 100, 1000, 10000, and 100000.</li> <li>monval = data value for the time period, given in nanoseconds.</li> <li>Only the values available in the interval between the start</li> </ul>                                                                                                    |
|                                                            | and stop times are output.                                                                                                    |

Table B-3. TL1 Retrieve Commands (Continued)

| Command                                                            | Description                                                                                                    |
|--------------------------------------------------------------------|----------------------------------------------------------------------------------------------------|
| <pre>RTRV-DATA-MTIE-HIST:[tid]: aid:ctag[::[clksrc][,count];</pre> | Valid aid code: S1Ay-z This command returns the Historical MTIE data for an input port. The Historical MTIE data is the 24-hour MTIE data stored every day at midnight. There are 99 Historical MTIE records stored. |
|                                                                    | clksrc = clock source [CLK-A   CLK-B]. If no clock<br>source is specified, the current output clock is used.                                                                                                    |
|                                                                    | ■ count = number of days of MTIE history                                                                                                    |
|                                                                    | The response is the COMPLIED message followed by the requested data. The format for each response message line is:                                                                                                   |
|                                                                    | ^^^"aid:ocrdat,ocrtm,MTIE,clksrc,monval1, monval2,, monval8" <cr lf=""></cr>                                                                                                    |
|                                                                    | where:                                                                                                    |
|                                                                    | <ul> <li>ocrdat and ocrtm = beginning date and time the<br/>data was collected</li> </ul>                                                                                                    |
|                                                                    | <ul> <li>clksrc = [CLK-A   CLK-B] indicating the clock used<br/>for the measurements</li> </ul>                                                                                                    |
|                                                                    | monval? = the data value for the time period, given in<br>nanoseconds. There are eight monvals in sequence,<br>and the time periods in sequence are 0.05, 0.1, 1, 10,<br>100, 1000, 10000, and 100000.               |

Table B-3. TL1 Retrieve Commands (Continued)

| Description                                                                                                    |
|----------------------------------------------------------------------------------------------------|
| Valid aid code: \$1Ay-z\$ Returns phase data from phase history buffers. The command requires an aid to identify the input to report data from.    tmper = optional parameter containing the averaging time period for data to be returned: [100   1000   10000] with a default of 100 if not specified    clksrc = [CLK-A C LK-B]. If no clock source is specified, the current output clock is used (response is on separate message lines).    start = start time specifies the start date and time for data in the format MM-DD,HH-MM. If the date is null but followed by a time, the command defaults to the current date. If the start time is null, but preceded by a date, the command defaults to the current time. If the start date and time are null, the command defaults to the start of the data. The comman must be present to indicate a null start time.    stop = stop time specifies the stop date and time for data in the format MM-DD,HH-MM. If the date is null but followed by a time, the command defaults to the current date. If the stop time is null but preceded by a date, the command defaults to the current date. If the stop time is null but preceded by a date, the command defaults to the current date. If the stop time is null but preceded by a date, the command defaults to the current date. If the stop time is null but preceded by a date, the command defaults to the end of the data. There is one line for each data point in the specified time between start and stop times. Only the number of values currently available is returned. The maximum stored points for 100 second time period is 700; the maximum stored points for 1000 second time period is 700; the maximum stored points for 1000 second time period is 700; the maximum stored points for 1000 second time period is 700; the maximum stored points for 1000 second time period is 700; the maximum stored points for 1000 second time period is 700; the maximum stored points for 1000 second time period is 700; the maximum stored points for 1000 second time period is 700; the maximum stored |
|                                                                                                    |

Table B-3. TL1 Retrieve Commands (Continued)

| Command                                                                 | Description                                                                                                    |
|-------------------------------------------------------------------------|----------------------------------------------------------------------------------------------------|
| <pre>RTRV-DATA-TDEV:[tid]:aid: ctag [::[clksrc][,start] [,stop]];</pre> | Valid aid code: S1Ay-z This command returns TDEV data for an input port. This command requires an aid to identify the input port to report data from.  clksrc = clock source [CLK-A   CLK-B]. If no clock source is specified, the current output clock is used. start = start time for the measurement stop = stop time for the measurement The response is the COMPLIED message followed by the requested data. The format for each response message line is: ^^^aaid:ocrdat,ocrtm,TDEV,clksrc,temper,monval" <cr if=""> where: ocrdat and ocrtm = the beginning date and time the data was collected clksrc = clock used for the measurements tmper = time period for the measurement data, given in seconds monval = data value for the time period, given in nanoseconds. The maximum tmper values for TDEV are 0.1, 0.3, 0.6, 1.0, 3.0, 6.0, 10.0, 30.0, 60.0, 100.0, 300.0, 600.0, 1000.0, 300.0, 600.0, 1000.0, 300.0, 600.0, 1000.0, 300.0, 600.0, 100.0, 300.0, 600.0, 100.0, 300.0,</cr> |

Table B-3. TL1 Retrieve Commands (Continued)

| Command                                                            | Description                                                                                                    |
|--------------------------------------------------------------------|----------------------------------------------------------------------------------------------------|
| <pre>RTRV-DATA-TDEV-HIST:[tid]: aid:ctag[::[clksrc][,count];</pre> | Valid aid code: S1Ay-z This command returns the Historical TDEV data for an input port. The Historical TDEV data is the 24-hour TDEV data stored every day at midnight. There are 99 Historical TDEV records stored.                                |
|                                                                    | clksrc = clock source [CLK-A   CLK-B]. If no clock<br>source is specified, the current output clock will be<br>used.                                                                                                    |
|                                                                    | ■ count = number of days of TDEV history                                                                                                    |
|                                                                    | The response is the COMPLIED message followed by the requested data.                                                                                                    |
|                                                                    | The format for each response message line is:                                                                                                    |
|                                                                    | ^^^"aid:ocrdat,ocrtm,TDEV,clksrc,                                                                                                    |
|                                                                    | monval1,, monval16" <cr lf=""></cr>                                                                                                    |
|                                                                    | <ul> <li>ocrdat and ocrtm = the beginning date and time<br/>the data was collected</li> </ul>                                                                                                    |
|                                                                    | clksrc = the clock used for the measurements                                                                                                    |
|                                                                    | monval = the data value for the time period, given in nanoseconds. There are 16 monvals in sequence, and the time periods in sequence are 0.1, 0.3, 0.6, 1.0, 3.0, 6.0, 10.0, 30.0, 60.0, 100.0, 300.0, 600.0, 1000.0, 3000.0, 6000.0, and 10000.0. |

Table B-3. TL1 Retrieve Commands (Continued)

| Command                                                          | Description                                                                                                    |
|------------------------------------------------------------------|----------------------------------------------------------------------------------------------------|
| <pre>RTRV-EVENT:[tid]:[aid]:ctag: :[count],[start],[stop];</pre> | Valid aid code: ALL, SxAy This command returns stored event data.  ■ aid (or aid range) is optional and may be used to limit the report to specified modules. With an aid of ALL or null, all event data between start and stop time is returned.  ■ count = the number of previous events to display [1 to 500]; default is 1                                                                                                    |
|                                                                  | <ul> <li>start = start time specifies the start date and time for data in the format MM-DD,HH-MM. If the date is null but followed by a time, the command defaults to the current date. If the start time is null, but preceded by a date, the command defaults to the current time. If the start date and time are null, the command defaults to the start of the data. The comma must be present to indicate a null start time.</li> </ul> |
|                                                                  | ■ stop = stop time specifies the stop date and time for data in the format MM-DD,HH-MM. If the date is null but followed by a time, the command defaults to the current date. If the stop time is null but preceded by a date, the command defaults to the current time. If the stop date and time is null, the command defaults to the end of the data.                                                                                     |
|                                                                  | The format for event log report is:  ^^^"aid:ntfcncde,condtype,srveff,ocrdat, ocrtm:condscr" <cr lf=""></cr>                                                                                                    |
|                                                                  | <pre>where:     ntfcncde = Notification Code (CR, MJ, MN, CL, NA)     condtype = Condition Type (event number)     srveff = service affecting flag: SA = service     affecting, NSA = non-service affecting     ocrdat = occurrence date     ocrtm = occurrence time     condstr = condition description string</pre>                                                                                                    |

Table B-3. TL1 Retrieve Commands (Continued)

| Command                                                                 | Description                                                                                                    |
|-------------------------------------------------------------------------|----------------------------------------------------------------------------------------------------|
| <pre>RTRV-EVENT-ALARM:[tid]: [aid]:ctag::[count],[start], [stop];</pre> | Valid aid code: ALL, SxAy This command returns only alarm information from the stored event data.  count = the number of alarm records to display [1 to 500]; default is 1  start = start time specifies the start date and time for data in the format MM-DD,HH-MM. If the date is null but followed by a time, the command defaults to the current date. If the start time is null, but preceded by a date, the command defaults to the current time. If the start date and time are null, the command defaults to the start of the data. The comma must be present to indicate a null start time.  stop = stop time specifies the stop date and time for data in the format MM-DD,HH-MM. If the date is null but followed by a time, the command defaults to the current date. If the stop time is null but preceded by a date, the command defaults to the current date. If the stop time is null but preceded by a date, the command defaults to the current time. If the stop date and time is null, the command defaults to the end of the data.  The format for event log reports is:  ^^^"aid:ntfcncde, condtype, srveff, ocrdat, ocrtm:condscr" <cr 1f=""> where:  ntfcncde = Notification Code (CR, MJ, MN, CL)  condtype = Condition Type (event number)  srveff = service affecting flag (SA, NSA)  ocrdat = occurrence date  ocrtm = occurrence time  condstr = condition description string</cr> |
|                                                                         | I e e e e e e e e e e e e e e e e e e e                                                                                                    |

Table B-3. TL1 Retrieve Commands (Continued)

| Command                                                                  | Description                                                                                                    |
|--------------------------------------------------------------------------|----------------------------------------------------------------------------------------------------|
| <pre>RTRV-EVENT-REPORT:[tid]: [aid]:ctag::[count],[start], [stop];</pre> | Valid aid code: ALL, SxAy  This command returns only reports (non-alarm) information from the stored event data. These have a ntfcncde of NA.  count = the number of event records to display [1 to 500]; default is 1                                                                                                    |
|                                                                          | ■ start = start time specifies the start date and time for data in the format MM-DD,HH-MM. If the date is null but followed by a time, the command defaults to the current date. If the start time is null, but preceded by a date, the command defaults to the current time. If the start date and time are null, the command defaults to the start of the data. The comma must be present to indicate a null start time. |
|                                                                          | stop = stop time specifies the stop date and time for<br>data in the format MM-DD,HH-MM. If the date is null<br>but followed by a time, the command defaults to the<br>current date. If the stop time is null but preceded by a<br>date, the command defaults to the current time. If the<br>stop date and time is null, the command defaults to<br>the end of the data.                                                   |
|                                                                          | The format for event log reports is:                                                                                                    |
|                                                                          | ^^^"aid:ntfcncde,condtype,srveff,ocrdat,ocrtm:condscr" <cr lf=""></cr>                                                                                                    |
|                                                                          | where:                                                                                                    |
|                                                                          | ■ ntfcncde = Notification Code (NA)                                                                                                    |
|                                                                          | condtype = Condition Type (event number)                                                                                                    |
|                                                                          | <ul><li>srveff = service affecting flag (SA, NSA)</li><li>ocrdat = occurrence date</li></ul>                                                                                                    |
|                                                                          | ocrtm = occurrence time                                                                                                    |
|                                                                          | <ul> <li>condstr = condition description string</li> </ul>                                                                                                    |

Table B-3. TL1 Retrieve Commands (Continued)

| Command                         | Description                                                                                                    |
|---------------------------------|----------------------------------------------------------------------------------------------------|
| RTRV-GPS-POS:[tid]:[aid]: ctag; | Valid aid code: \$1A3 or \$1A5 (must be a GPS module) This command returns the settings position mask for the GPS module designated by the aid. The format for each response message line is: ^^*aid:lat,lon,hgt,pdop,mode,avg,posel,timel" <cr if=""> where:  lat = current latitude of the receiver in the format (DD)-MM-SS:SS lon = current longitude of the receiver in the format (DD)-MM-SS.SS hgt = current height of the receiver in meters pdop = current Position Dilution of Precision or pdop mask [1 through 10]. Pdop is a measurement that indicates the geometry of the GPS satellites that the SSU-2000e is tracking. Lower values indicate better geometry.  mode = GPS positioning mode is user-specified or calculated: [USER   CSLC]. If the positioning mode is set to User, the configuration setting is sent to the GPS engine and the mode is set to a fixed position. When the positioning mode is set to Calc, the elevation mask setting for positioning is sent to the engine, the engine is set to positioning mode, and 10 positions are averaged and compared to the configuration setting. If there is a greater than 300 meter error, the unit recalculates the position based on the averaging count. If there is not such an error, the unit uses the stored position. The SSU-2000e generates an event when the GPS module calculates a new position, and stores the new position in NVRAM as the current position and changes the engine mode to fixed position.  avg = current GPS position averaging count. Setting the averaging count generates an event and starts a new position fix automatically.  posel = minimum satellite elevation to use for positioning timel = the minimum satellite elevation to use for timing</cr> |
| RTRV-HDR:[tid]::ctag;           | Valid aid code: none. This command is used to verify system connectivity. It may also be used to retrieve the unit name (sid) and date and time. The only action taken by the SSU-2000e is to respond with the complied message.                                                                                                    |

Table B-3. TL1 Retrieve Commands (Continued)

| Command                                              | Description                                                                                                    |
|------------------------------------------------------|----------------------------------------------------------------------------------------------------|
| RTRV-INPUT-REF:[tid]::ctag;                          | Valid aid code: None This command returns the current input reference, reference switch mode, and reference selection mode. The format of the response message is:  ^^^"port, swtmode, selmode <cr lf=""> where:  swtmode = auto return (revertive), auto switch (but not revertive), or no auto switching [AR   AS   OFF]  selmode = reference selection: [PRI   PQL] for priority quality level or status message selection of inputs.  If the input port is not a valid reference, the DENY response is returned.</cr>                                                                                                    |
| RTRV-INV:[tid]::ctag; or RTRV-INVENTORY:[tid]::ctag; | Valid aid code: None This command returns the inventory management information for the addressed module(s). The response is the COMPLIED message followed by the response message(s). A summary for each module and shelf are returned in the following format:  ^^^"aid:desc,hw_part,hw_rev,hw_serial,sw_part,sw_rev" <cr lf=""> where:  desc is the text name of the module  hw_part is the hardware part number  hw_rev is the hardware revision level  hw_serial is the hardware serial number  sw_part field is the software part number  sw_rev field is the software revision level  The aid reported is the shelf address. The desc and hw_part are per the following table:  aid desc hw_part  S2-S5 SSU-2000e 25413140-000-0  SSU-20003 (M3) 25413140-001-0  SDU-2000e 25413141-000-0  SDU-2000e (M3) 25413141-001-0</cr> |

Table B-3. TL1 Retrieve Commands (Continued)

| Command                       | Description                                                                                                    |
|-------------------------------|----------------------------------------------------------------------------------------------------|
| RTRV-LED:[tid]:[aid]:ctag;    | Valid aid codes: ALL, SxAy This command returns the module LED status. The format for each response message line is:  ^^^"aid:hwpart,num,led1,,ledn" <cr lf=""> where:  aid = module access identifier  hwpart is the module item number  num is the total number of LEDs on the module  ledn is the LED status [OFF   GRN   AMB   RED   BLK]  OFF = off GRN = green  AMB = amber  RED = red  BLK = blinking  LED1 refers to the POWER LED on the module and the last LED status refers to the bottom LED on the module. A  DENY response indicates the module does not support this command.</cr> |
| RTRV-NAME: [tid]: [aid]:ctag; | Valid AID codes: S1A2 or any I/O module or port. This command returns the name assigned to Input or Output ports. One name of up to 20 characters is returned for each port designated by the aid. The format for each response message line is:  ^^^"aid:"name"" <cr lf=""> When the aid is S1A2, the name is that of the unit. If no name has been assigned, name is returned.</cr>                                                                                                    |
| RTRV-NETYPE:[tid]::ctag;      | Valid aid code: none. This command serves the same purpose as RTRV-HDR with an element type message added. The response message is:  ^^^"SSU2000" <cr lf=""></cr>                                                                                                    |
| RTRV-PING:::ctag::ip;         | Valid aid code: none. This command allows for a remote host to be pinged via TCP/IP. The ip parameter is in the ###.###.### format, where ### is a number between 0 and 255. The response message for retrieve ping is COMPLD if the ping was successful or DENY (SDNR) if unsuccessful.                                                                                                    |

Table B-3. TL1 Retrieve Commands (Continued)

| Command                                                                                                    | Description                                                                                                    |
|----------------------------------------------------------------------------------------------------|----------------------------------------------------------------------------------------------------|
| RTRV-PRMTR-AIS:tid:[aid]: ctag; RTRV-PRMTR-BPV:tid:[aid]: ctag; RTRV-PRMTR-CRC:tid:[aid]: ctag; RTRV-PRMTR-LOS:tid:[aid]: ctag; RTRV-PRMTR-OOF:tid:[aid]: ctag; | Valid AID codes: SxAy[-z] This command returns the erred and cleared second thresholds for the signal faults. The format for each response message line is:  ^^^"aid:prmtr,errent,clent" <cr lf=""> where:  prmtr = signal fault [LOS   AIS   OOF   BPV   CRC]  errent = setting for the error threshold  clent = setting for the clear threshold</cr>                                                                                                    |
| RTRV-PRMTR-ALARM: [tid]: [aid]:ctag;                                                                                                    | Valid AID codes: SxAy[-z]  This command returns the alarm settings for the specified module, or ALL alarms if no aid is specified.  The format for each response message line is:  ^^^"aid:almnum, level, startdelay, cleardelay  " <cr 1f=""> where:  aid = module or input port  almnum = alarm number  level = Ignore, Report, Minor, Major, or Critical: [IGN   RPT   MIN   MAJ   CRT]  startdelay = delay time or errored seconds count for start of the alarm  cleardelay = cleared seconds count for clearing of the alarm. Delay numbers are reported only if they are settable for the alarm; otherwise they are reported as IMMED (immediate).</cr> |
| RTRV-PRMTR-CCINP:[tid]:[aid]:ctag;                                                                                                    | Valid aid code: ALL, SxAy[-z] This command returns the settings for the composite clock input port designated by the aid. If a port is specified in the request, the format for each response message line is:  ^^^"aid:pstate,pri,pql,mode,zs" <cr lf=""> where:  aid = port access identifier  pstate = port state [ON   OFF]  pri = priority, 1 (highest) through 10 (lowest) or MON for monitor  pql = the provisioned priority quality level of 1-16, and NA for Not Applicable  mode = CC (composite clock) or ESF  zs = zero suppression [ON   OFF   NA]</cr>                                                                                          |

Table B-3. TL1 Retrieve Commands (Continued)

| Command                                     | Description                                                                                                    |
|---------------------------------------------|----------------------------------------------------------------------------------------------------|
| Command  RTRV-PRMTR-CCOUT:[tid]:[aid]:ctag; | Valid aid code: ALL, SxAy[-z] This command returns the settings for the composite clock port designated by the aid. If a port is specified in the request, the format for each response message line is:  ^^"aid:mode,level,bypass,pstate,duty,pcomp" <cr 1f=""> where:  aid = port access identifier  mode = CC (composite clock)  level = minimum clock level to enable outputs on the module [WARM   ACQ   LOCK]  bypass = allows Clock C selection: [ON   OFF]  pstate = port state [ON   OFF]  duty = duty cycle of the modules outputs [1   0] where 1 = 5/8 and 0 = 50/50  pcomp = phase compensation [1 through 7] When no port is specified by the aid, then the response is four lines as follows:  ^^"aid: mode,level,bypass"<cr 1f=""> ^^\"aid:pstate1,pstate2,pstate20"<cr 1f=""> ^^\"aid:duty1,duty2,duty20"<cr 1f=""> Line 1 contains:  aid = module access identifier  mode = CC  level = minimum clock level to enable outputs on the module [WARM   ACQ   LOCK]  bypass = allow Clock C selection: [ON   OFF] Line 2 contains:  aid = module access identifier  pstate# = port state [1   0] (1 = ON, 0 = OFF), and # = port number 1 through 20  Line 3 contains:  aid = module access identifier  buty# = duty cycle of the module outputs [1   0],</cr></cr></cr></cr> |
|                                             | where: 1 = 5/8, 0 = 50/50, and # = port number 1 through 20  Line 4 contains:  aid = module access identifier  pcomp# = phase compensation [0 - 7] and # = port number 1 through 20                                                                                                    |
|                                             | # - port number i umough zo                                                                                                    |

Table B-3. TL1 Retrieve Commands (Continued)

| Command                           | Description                                                                                                    |
|-----------------------------------|----------------------------------------------------------------------------------------------------|
| RTRV-PRMTR-CLK:[tid]:[aid]: ctag; | Valid aid code: ALL or S1A1 or S1A12  This command returns the settings for the clock designated by the aid, or both clocks for ALL.  The format for each response message line is:  ^^^"aid:warmup,mintau,maxtau,clkar" <cr lf=""> where:  warmup = warmup delay time  mintau = starting time constant  maxtau = final time constant value for the clock  clkar = current setting for the clock Auto-Return mode [OFF   ON]</cr> |

Table B-3. TL1 Retrieve Commands (Continued)

| Command                               | Description                                                                                                    |
|---------------------------------------|----------------------------------------------------------------------------------------------------|
| RTRV-PRMTR-CLKOUT: [tid]: [aid]:ctag; | Valid aid code: ALL, SxAy[-z] This command returns the 2048 kHz Output Module port setting when a port aid is specified. The format for the response message is: ^^^aid:mode,level,bypass,fltmode,pstate,squelch" <cr 1f=""> where: aid = module access identifier mode = CLK level = [WARM   ACQ   LOCK] for the clock level where outputs are turned on, bypass = allow Clock C selection: [ON   OFF] fltmode = determines if outputs are set to fault [OFF  ON   AUTO] when signal levels drop below the threshold output level pstate = port state [1   0] (where 1 = ON, 0 = OFF) squelch = threshold value [0   1    16] (where 0 = disabled). If the reference clock PQL exceeds this value, then the output is turned off. When no port is specified by the aid, then the response is three lines as follows: ^^^"aid:mode,level,bypass,fltmode" <cr 1f=""> ^^^"aid:mode,level,bypass,fltmode" <cr 1f=""> ^^^"aid:squelch1,squelch2,,squelch20" <cr 1f=""> where: Line 1 contains: aid = access identifier of module mode = CLK level = [WARM   ACQ   LOCK] for the clock level where outputs are turned on, bypass = [ON   OFF] for allowing Clock C selection fltmode = determines if outputs are set to fault [OFF   ON   AUTO] when signal levels drop below the threshold output level Line 2 contains: aid = access identifier of module pstate# = port state [1   0] (1 = ON and 0 = OFF) and # = port number 1 through 20 Line 3 contains: aid = access identifier of module squelch# = squelch value [0   1  16] and # = port number 1 through 20</cr></cr></cr></cr> |

Table B-3. TL1 Retrieve Commands (Continued)

| Command                                       | Description                                                                                                    |
|-----------------------------------------------|----------------------------------------------------------------------------------------------------|
| <pre>RTRV-PRMTR-COMM:[tid]:[aid]: ctag;</pre> | Valid aid code: ALL, COML, COMA, COMB, TELNET, or TL1 This command returns the current serial protocol settings for the unit.  When a serial port is specified, the format of the response message is:  ^^^"aid:baud,echo,eol,mode,tout" <cr lf=""> where:  aid = communication port [COML   COMA   COMB]  baud = communications baud rate [19200   9600   4800   2400   1200]  echo = determines if the port operates in full-duplex or half-duplex [ON   OFF]  eol = end-of-line character to be used when the unit transmits ASCII data [CR   LF   CRLF]  mode = mode of communication [ASCII   TL1]  tout = inactivity timeout period before the session is logged out [value   NEVER]  When a Telnet port is specified, some data fields are null, and the format of the response message is:  ^^^"aid:,,,,tout"<cr lf=""></cr></cr> |
| RTRV-PRMTR-ELTIME: [tid]: [aid]:ctag;         | Valid aid code: SxAy  This command returns the time for alarm elevation, from 60 seconds to 500,000 seconds. A setting of 0 (zero) means no elevation for the alarm. When an alarm has been at MINOR or MAJOR level continuously for elevtime seconds, then it is elevated to the next level.  Delay may be set for each module or ALL modules, and applies to all alarms created by the module. The format for each response message line is:  ^^^"aid:elevtime" <cr lf=""> where:  elevtime = alarm elevation time for the specified module</cr>                                                                                                    |
| RTRV-PRMTR-EVTLOGIN:[tid]:: ctag;             | Valid aid code: None This command displays the setting of Login and Logout events. The format for each response message line is:  ^^^"aid:evtlogin" <cr lf=""> where evtlogin = login and logout events [ENABLE   DISABLE] When enabled, login and logout events are stored in the event log. When disabled, events are not stored in the log, but the event is displayed.</cr>                                                                                                    |

Table B-3. TL1 Retrieve Commands (Continued)

| Command                              | Description                                                                                                    |
|--------------------------------------|----------------------------------------------------------------------------------------------------|
| RTRV-PRMTR-FREQ:[tid]:[aid]: ctag;   | Valid aid code: ALL, S1Ay-z This command returns the MTIE threshold settings for the DS1/E1 input port designated by the aid. The format for the response message is:  ^^^"aid:freq, fae, fac, fbe, fbc, fatau, fbtau" <cr 1f=""> where:  aid = access identifier of the port  fae = frequency error threshold for A  fac = clear threshold for B  fbc = clear threshold for B  fatau = frequency error for A  fbtau = frequency error for B</cr>                                                                                                    |
| RTRV-PRMTR-GPS:[tid]:[aid]: ctag;    | Valid aid code: S1A3 or S1A5 (must be a GPS module) This command returns the settings for the GPS module designated by the aid. The format for each response message line is:  ^^^"aid:pri,pql,sigma" <cr lf=""> where:  pri = priority setting of [0 through 10, with 0 = MON]  pql = priority quality level [1 - 16]  sigma = obsolete field</cr>                                                                                                    |
| RTRV-PRMTR-INPUT: [tid]: [aid]:ctag; | Valid aid code: ALL, S1Ay[-z] This command returns the settings for the input designated by the aid. This reports the input module settings. The format for the response message is:  ^^^"aid:pstate,pri,pql,mode,ssm,zs,crc,gain,csflt,bit" <cr lf=""> where:  aid = port aid  pstate = port enabled state [ON OFF]  pri = priority 1 (highest) through 10 (lowest) or MON for monitor  pql = provisioned priority quality level of 1 through 16  mode = framing type or clock frequency in MHz: [ESF   D4   CCS   CAS   1   1.544   2.048   5   10]  ssm, zs, crc, and gain = [ON   OFF]  csflt = [HI   LO   OFF   NA]  bit = bit number 4 through 8 of the Time Slot 0 word used for the E1 sync status message</cr> |

Table B-3. TL1 Retrieve Commands (Continued)

| Command                                       | Description                                                                                                    |
|-----------------------------------------------|----------------------------------------------------------------------------------------------------|
| RTRV-PRMTR-IP:[tid]::ctag;                    | Valid aid code: None This command returns the current Internet Protocol settings for the unit. The format of the response message is: ^^^"aaa.aaa.aaa.aaa, mmm.mmm.mmm, ggg.ggg.ggg.ggg" <cr 1f=""> where:  aaa.aaa.aaa.aaa = IP address of unit mmm.mmm.mmm.mmm = IP mask of unit ggg.ggg.ggg.ggg.ggg = IP gateway of unit</cr>                                                                                                    |
| RTRV-PRMTR-KEEPALIVE:[tid]::ctag;             | Valid aid code: None The Keep-alive function causes autonomous messages to be transmitted at a user selectable interval. This command returns the current TL1 and SNMP keep alive settings for the unit. The format of the response message is:  ^^^"tl1_time, snmptime " <cr lf=""> where:  tl1_time = TL1 session timer in minutes snmptime = SNMP session timer in minutes. Times set to zero indicate keep alive is disabled</cr>                                                                                                    |
| <pre>RTRV-PRMTR-MTIE:[tid]:[aid]: ctag;</pre> | Valid aid code: ALL, S1Ay-z This command returns the MTIE threshold settings for the input port designated by the aid. The format for the response message is:  ^^"aid:MTIE,EL1,t10,t100,t1000,t10000, t100000" <cr 1f="">  ^^"aid:MTIE,EL2,t10,t100,t1000,t10000, t100000" <cr 1f="">  ^^"aid:MTIE,CL1,t10,t100,t1000,t10000, t100000" <cr 1f="">  ^^"aid:MTIE,CL2,t10,t100,t1000,t10000, t100000" <cr 1f="">  There are always four lines returned for each input port, one for each limit.  Line 1 contains the aid of the port and the error threshold settings for EL1.  Line 2 contains the aid of the port and the clear threshold settings for CL1.  Line 4 contains the aid of the port and the clear threshold settings for CL1.</cr></cr></cr></cr> |

Table B-3. TL1 Retrieve Commands (Continued)

| Command                                      | Description                                                                                                    |
|----------------------------------------------|----------------------------------------------------------------------------------------------------|
| RTRV-PRMTR-NTP:[tid]::ctag;                  | Valid aid code: None This command returns the current Network Timing Protocol settings. The format of the response message is:  ^^ip1, mode, interval" <cr 1f="">  ^^ip2, mode, interval"<cr 1f="">  ^^ip3, mode, interval"<cr 1f="">  where:  ip is the server ip used by the client or broadcast client or broadcast server.  mode = [CLIENT   BLCIENT   BROADCAST] for the operating mode of the given ip. CLIENT = the SSU automatically requests the time from the server; BCLIENT = the server designated by the ip is a broadcast server; and BROADCAST = the SSU is set up as a broadcast server.  interval = [32   64   128   512   1024] seconds</cr></cr></cr>                                                                                                    |
|                                              | when the SSU-2000e is set up as a broadcast server The SSU is automatically configured as an NTP server with the address specified in the SET-PRMTR-IP command. Up to three NTP ips can be listed.                                                                                                    |
| <pre>RTRV-PRMTR-OPERMODE:[tid]:: ctag;</pre> | Valid aid code: None This command returns the system operating mode settings. The format for each response message line is:  ^^^"mode" <cr 1f=""> where mode is the unit's signal operating mode [NORMAL   SUBTENDING   JAPANESE]  JAPANESE mode is only used in systems with the 400 Hz component.  NORMAL indicates the SSU is in normal master mode. In this mode, the unit selects an input reference from any available input sources.  SUBTENDING indicates the SSU is in ANSI subtending mode. In this mode, the unit chooses an available Composite Clock Input as an input reference. Any other inputs are not selected as input reference.  JAPANESE mode indicates the SSU is in Japanese subtending mode. In this mode, the unit chooses an available Japanese Composite Clock Input as an input reference. Any other inputs not selected as input reference.</cr> |

Table B-3. TL1 Retrieve Commands (Continued)

| Command                             | Description                                                                                                    |
|-------------------------------------|----------------------------------------------------------------------------------------------------|
| RTRV-PRMTR-OUT422:[tid]:[aid]:ctag; | Valid aid code: ALL, SxA[y[-z]] This command returns the settings for the RS422 output port specified by the aid. The format for each response message line is:  ^^^"aid:mode,bypass,fltmode,pstate,frequency" <cr lf=""> where:</cr>                                                                                                    |
|                                     | ■ aid = aid for the module                                                                                                    |
|                                     | ■ mode = 422                                                                                                    |
|                                     | <ul> <li>bypass = [ON   OFF] for allowing Clock C selection</li> <li>fltmode = [ON   OFF   AUTO] if output is set to fault if signal levels fall below the threshold output level</li> <li>pstate = port enabled state [ON   OFF]</li> <li>frequency = [0   1     512] where 0 (Reserved) = 4 kHz, 1 = 8 kHz, 2 = 16 kHz 512 = 4096 kHz. The resolution of frequency values is 8 kHz.</li> <li>When the aid does not specify a port, the response is:         <pre>^^^*aid:mode,bypass,fltmode*</pre> cr 1f&gt;         <pre>^^^*aid:pstate1,pstate2,pstate20**</pre> cr 1f&gt;</li> <li>*^^*aid:freq1,freq2,freq20**</li> </ul> |
|                                     | where: Line 1 contains:                                                                                                    |
|                                     | ■ aid = aid for the module                                                                                                    |
|                                     | ■ mode = 422                                                                                                    |
|                                     | <ul> <li>bypass = [ON   OFF] for allowing Clock C selection</li> <li>fltmode = [ON   OFF   AUTO] when signal levels drop below threshold output level</li> </ul>                                                                                                    |
|                                     | Line 2 contains:  ■ aid = aid for the module                                                                                                    |
|                                     | <ul> <li>pstate# = port enabled state [0   1] (0 is Off, 1 is On) and # is the port number 1 through 20</li> </ul>                                                                                                    |
|                                     | Line 3 contains:  aid = aid for the module                                                                                                    |
|                                     | freq# = is the output frequency [0   1   512] where 0 (Reserved) = 4 kHz, 1 = 8 kHz, 2 = 16 kHz512 = 4096 kHz and # is the port number 1 through 20                                                                                                    |

Table B-3. TL1 Retrieve Commands (Continued)

| Command                                 | Description                                                                                                    |
|-----------------------------------------|----------------------------------------------------------------------------------------------------|
| RTRV-PRMTR-OUTE12048:[tid]: [aid]:ctag; | Valid aid code: ALL, SxA[y[-z]] This command returns the settings for the port specified by the aid. The format for each response message line is:  ^^*aid:mode, bypass, zs, signal, pstate, squelch, crc, ssm, bit " <cr lf=""> where:  aid = aid for the module  mode = [CAS   CCS]  bypass = [ON   OFF] for allowing Clock C selection  zs (zero suppression) = [ON   OFF]  signal = port signal type [E1   2048]  pstate = port enabled state [ON   OFF]  squelch = PQL threshold value [0   1   2     16]; when a reference clock PQL value exceeds this threshold, then the port output is disabled. Zero indicates the function is disabled.  crc = error check [ON   OFF]  ssm = sync status message [ON   OFF]  ssm = sync status message [ON   OFF]  bit = SSM bit position [4   5   6   7   8]  When the aid does not specify a port, the response is:  ^^^*aid:mode,bypass,zs,crc,ssm,bit"<cr lf=""> ^^*aid:signal1,signal2,signal20"<cr lf=""> ^^*aid:signal1,signal2,signal20"<cr lf=""> ^^*aid:squelch1,squelch2,squelch20" <cr lf=""> ^^*aid:squelch1,squelch2,squelch20" <cr lf=""> where: Line 1 contains:  aid = aid for the module  mode, bypass, zs, crc, ssm, bit as defined above Line 2 contains:  aid = aid for the module  signal# = signal type [0   1] (0 is 2048, 1 is E1) and # = port number 1 through 20  Line 3 contains:  aid = aid for the module  pstate# = port enabled state [0   1] (0 is Off, 1 is On) and # = port number 1 through 20  Line 4 contains:  aid = aid for the module  squelch# = squelch value [0   1     16] and # = port number 1 through 20</cr></cr></cr></cr></cr></cr> |

Table B-3. TL1 Retrieve Commands (Continued)

| Command                               | Description                                                                                                    |
|---------------------------------------|----------------------------------------------------------------------------------------------------|
| RTRV-PRMTR-OUTPUT: [tid]: [aid]:ctag; | Valid aid code: ALL, SxA[y[-z]] Returns the output port setting when a port aid is specified. The format for the response message is: ^^^"aid:mode,level,bypass,zs,crc,bit,pstate,len" <cr f=""  =""> where:  aid = aid of the port  mode = output signal mode [ESF   D4   CCS   CAS]  level = [WARM   ACQ   LOCK] for the clock level where outputs are turned on  bypass = allow Clock C selection [ON   OFF]  zs = zero suppression  crc = error checking crc are [ON   OFF]  bit = SSM bit [4 - 8] for E1 sync status messages  pstate = port enabled state [ON   OFF]  len = line length setting of [133   266   399   533   655] feet for DS1 outputs  When the aid does not specify a port, the response is three lines as follows: ^^"aid:mode,level,bypass,zs,crc,bit"<cr f=""  =""> ^^\"aid:pstatel,pstate2,pstate20" <cr f=""  =""> ^^\"aid:len1,len2,,len20" <cr f=""  =""> \</cr></cr></cr></cr> |

Table B-3. TL1 Retrieve Commands (Continued)

| Command                                       | Description                                                                                                    |
|-----------------------------------------------|----------------------------------------------------------------------------------------------------|
| RTRV-PRMTR-PBO:[tid]::ctag;                   | Valid aid code: none This command returns the Phase Build-Out (PBO) settings for the system. All Input modules use this setting. The format for each response message line is:  ^^^"aid:pbo_mode" <cr lf=""> where this aid is specified as ALL (i.e. all DS1/E1 input modules).  pbo_mode = [DIS   EVT   REP   NONE]  DIS indicates the PBO function has been disabled.  EVT indicates the PBO function is enabled. PBO events are displayed and stored in the COMM module event buffer.  REP indicates the PBO function is enabled.  PBO events are displayed, but the event is not stored in the COMM module event buffer.  NONE indicates the PBO function is enabled. The PBO event is neither displayed nor stored in the COMM module event buffer.</cr> |
| RTRV-PRMTR-SNMP-ENGINEID: [tid]::ctag;        | Valid aid code: None This command returns the current SNMP mode. The format for each response message line is:  ^^^"length,engineId" <cr lf=""> where:  length is the length of the Engine ID  engineId is the engine id in the hex string form, for example 80 00 02 59 03 00 A0 6E 0E BD EE</cr>                                                                                                    |
| RTRV-PRMTR-SNMP-MANAGER: [tid]::ctag;         | Valid aid code: none This command returns the SNMP Manager list. The format for each response message line is:  ^^"ip" <cr lf=""> where: ip is the assigned SNMP Manager IP address</cr>                                                                                                    |
| <pre>RTRV-PRMTR-SNMP-MODE:[tid]:: ctag;</pre> | Valid aid code: none This command returns the current SNMP mode. The format for each response message line is:  ^^^"mode, trap" <cr 1f=""> mode = [ENA   DIS   ENAV2   ENAV3]:  ENA Enables SNMP operation in the system  DIS Disables SNMP operation in the system  ENAV2 Enables SNMP v2 operation in the system  ENAV3 Enables SNMP v3 operation in the system  trap = [ALM   ALL]:  ALM Only alarms cause Traps to be transmitted  ALL All events and alarms cause the transmission of Traps</cr>                                                                                                    |

Table B-3. TL1 Retrieve Commands (Continued)

| Command                                       | Description                                                                                                    |
|-----------------------------------------------|----------------------------------------------------------------------------------------------------|
| RTRV-PRMTR-SNMP-USER:[tid]::ctag;             | Valid aid code: none This command returns the current SNMP user list. The format for each response message line is:  ^^^"read_community,level" <cr lf=""> where:  read_community is the assigned Read Community String used by SNMP  level is the access level assigned to that user No Write Community String is displayed. This is only accessible by Level 4 users.</cr> |
| RTRV-PRMTR-SNMPV3- NOTIFICATION: [tid]::ctag; | Valid aid code: none This command returns the current SNMPv3 notification type. The format for each response message line is:  ^^^"notification" <cr lf=""> where notification is {V2   V3   ALL} SNMPv2, SNMPv3, or both types when event occurred</cr>                                                                                                    |
| RTRV-PRMTR-SNMPV3-USER:[tid]::ctag;           | Valid aid code: none This command returns the current SNMPv3 user list. The format for each response message line is:  ^^^"username" <cr lf=""> where username is the user identification string used by SNMPv3</cr>                                                                                                    |
| RTRV-PRMTR-SNMPV3-MANAGER: [tid]::ctag;       | Valid aid code: none This command returns the SNMPv3 Manager list. The format for each response message line is:  ^^^"ip, username" <cr lf=""> where ip and username are the assigned SNMPv3 Manager IP address and username.</cr>                                                                                                    |
| RTRV-PRMTR-TL1FORMAT: [tid]:: ctag;           | Valid aid code: None This command returns the setting for the format of autonomous reports. The format of the response message is:  ^^^"aid:mode" <cr lf=""> where:  aid = module or input port  mode = format of the autonomous report [GR831   GR833]</cr>                                                                                                    |

Table B-3. TL1 Retrieve Commands (Continued)

| Command                               | Description                                                                                                    |
|---------------------------------------|----------------------------------------------------------------------------------------------------|
| RTRV-REF:[tid]::ctag;                 | Valid aid code: None This command returns the current input reference port and output clock source. The format of the response message is:  ^^^"port,clksrc" <cr lf=""> where:  port = input reference port designated by the aid  clksrc = selected clock source [CLK-A   CLK-B   NA] for outputs</cr>                                                                                                    |
| RTRV-STATUS-ALARM: [tid]: [aid]:ctag; | Valid aid code: SxAy This command returns the current status of all alarms. The format for the response message is:  ^^^"aid:almnum, stat" <cr lf=""> where:  aid = module or input port  almnum = alarm number for that aid  status = current state of each alarm condition [OK   BAD]</cr>                                                                                                    |
| RTRV-STATUS-CLK:[tid]:[aid]: ctag;    | Valid aid code: ALL or S1A1 or S1A12  This command returns the clock status, loop mode, current time constant value and current priority quality level (pql). Two message lines are returned if aid = ALL, one for each clock module (if both installed).  The format for each response line is:  ^^^"aid:mstat,mode,tau,pql" <cr lf=""> where:  aid = clock module identifier  mstat = module status [OK   SEL   DIS   FLT]  clock mode = [WARM   ACQ   LOCK   HOLD]  tau = current time constant in seconds for the clock control loop  pql = Stratum Level of the clock</cr> |

Table B-3. TL1 Retrieve Commands (Continued)

| Command                              | Description                                                                                                    |
|--------------------------------------|----------------------------------------------------------------------------------------------------|
| RTRV-STATUS-INPUT:[tid]: [aid]:ctag; | Valid aid code: ALL, S1Ay[-z] This command returns the condition (current operating mode and readings) of the input ports. The format of each response line is:  ^^^"aid:mstat,pstate,(pha),(phb),pql" <cr lf=""> where:  mstat = module status [OK   DIS   FLT]  pstate = the port state [OK   DIS   FLT]  pha and phb = current 1-second phase values in nanoseconds, or NA if not available  pql = current pql level (read or provisioned) being reported by the port, if available. If pql = 0, then pql is Not Applicable for that port.  One line is returned for each port designated by the aid.</cr>                                                                                                    |
| RTRV-STATUS-NTP:[tid]::ctag;         | Valid aid code: None This command returns the current network timing protocol status for the unit. The format of the response message is:  ^^^ip1, offset, delay, dispersion, stratum" <cr 1f=""> ^^ip2, offset, delay, dispersion, stratum"<cr 1f="">  ^^ip3, offset, delay, dispersion, stratum"<cr 1f=""> where:  ip = the server IP address used by the client or broadcast client or broadcast server  offset = the number of seconds (partial seconds) that the local time was adjusted by  delay = the calculated delay in the communication path  dispersion = a value that indicates the accuracy of the offset/delay settings. There can up to three NTP IP addresses listed  stratum = the stratum number of the peer</cr></cr></cr> |

Table B-3. TL1 Retrieve Commands (Continued)

| Command                                | Description                                                                                                    |
|----------------------------------------|----------------------------------------------------------------------------------------------------|
| RTRV-STATUS-OUTPUT: [tid]: [aid]:ctag; | Valid aid code: ALL, SxAy[-z] This command returns the condition (current operating mode and status) of an output module or port (but not a LRM). The format of each port response line is:  ^^"aid:mstat, red, clksrc,pql,pstate" <cr lf=""> where:  mstat = module status [OK   DIS   FLT]: where OK indicates normal operation, and DIS or FLT indicate all outputs are turned off  red = redundant [NA   SxAy]: where NA = non-redundant, and the aid = the redundant module identifier  clksrc = clock which is generating the output: [CLK-A   CLK-B   CLK-C   CLK-D]  pql = possible Priority Quality Level (SSM) being generated  pstate = port status [1   0   F   S], where 1 = enabled, 0 = disabled, F = faulted, and S = squelched  Multiple message lines are returned if the aid specifies one or more Output modules as follows:  ^^"aid:mstat, red, clksrc, pql" <cr lf=""> ^^^"aid:pl,p2,p3,p20" <cr lf=""> where: Line 1 contains:  aid = module identifier  mstat = module status is [OK   DIS   FLT], where OK = normal operation, and DIS or FLT = all outputs are turned off  red = [NA   SxAy], where: NA = non-redundant, and SxAy = redundant module aid  clksrc = clock generating the output: [CLK-A   CLK-B   CLK-C   CLK-D]  pql = Priority Quality Level (SSM) being generated Line 2 contains:  aid = module identifier  pstate = port status: [1   0   F   S], where 1 = enabled, 0 = disabled, F = faulted, S = squelched for all 20</cr></cr></cr> |
|                                        | outputs                                                                                                    |

Table B-3. TL1 Retrieve Commands (Continued)

| Command                | Description                                                                                                    |
|------------------------|----------------------------------------------------------------------------------------------------|
| RTRV-USER:[tid]::ctag; | Valid aid code: None This command returns the current user list. The format of the response message is:  ^^^"username,level" <cr lf=""> where:  username = assigned user  level = access level assigned to that user.  No password information is displayed. This command is only accessible by Level 4 users.</cr> |

## **TL1 Set Commands**

This section provides an alphabetical listing of TL1 set commands, a description of the command which provides the valid aid codes to use in the command, and an example and description of the components of message lines.

The TL1 set commands allow you to set data and time or parameters for the SSU-2000e. The unit responds to set commands with a complied message or a deny message that indicates the cause for the failure. There is no response message line for the set commands. Table B-4 lists the TL1 set commands.

Table B-4. TL1 Set Commands

| Command                      | Description                                                                                                    |
|------------------------------|----------------------------------------------------------------------------------------------------|
| SET-ACO:[tid]::ctag;         | Valid aid code: none This command performs the Alarm Cut Off (ACO) function. It clears the hardware indicators: all alarm relays and LEDs on the Communications module are cleared; they remain cleared until a new alarm is reported or an existing stored alarm is elevated (for example, Minor to Major). All other software alarm functions remain unchanged. |
| SET-CLK:[tid]:[aid]:ctag;    | Valid aid code: None or Any clock This command changes the current output clock to the one designated in the aid. If the aid is invalid or the clock is not available for use or clock A/R is on, the DENY response is returned.  Empty fields leave parameters unchanged.                                                                                        |
| SET-CLK-AR:[tid]::ctag:: ar; | Valid aid code: none The command sets the clock mode of returning or not returning after faults are cleared. The ar parameter changes the current clock selection mode to [ON   OFF] for revertive or non-revertive operation. Empty fields leave parameters unchanged.                                                                                           |

Table B-4. TL1 Set Commands (Continued)

| Command                                                                                             | Description                                                                                                    |
|----------------------------------------------------------------------------------------------------|----------------------------------------------------------------------------------------------------|
| <pre>SET-CLK-MODE:[tid]:[aid]: ctag::mode;</pre>                                                    | Valid aid code: ALL, Clock This command changes the clock loop mode to [ACQ   LOCK   HOLD]. If no aid is specified then both clocks are changed.                                                                                                    |
| <pre>SET-DAT:[tid]::ctag::date^ time;</pre>                                                         | Valid aid code: none. This command always has a null aid and the date^time field contains the date and time. The format of the date and time is YY-MM-DD^HH:MM:SS where the ^ may be a space character or a comma separating the date and time, and the colons in the time may instead be dashes. The SSU-2000e clock is set to the received date and time and the COMPLIED message is returned with the new date/time in the header. If the unit has the date and time set by GPS, the DENY message is returned.                                                                                                    |
| <pre>SET-GPS-POS:[tid]:[aid]: ctag ::[(lat)],[(lon)], [(hgt)], [pdop],[avg], [posel],[timel];</pre> | Valid aid code: S1A3 or S1A5 (must be a GPS module) This command sets the position mask for the GPS module designated by the aid. The settings for this command include:  ■ lat = set the latitude [± 90deg], formatted as (DD)-MM-SS.SS, where + = North and - = South  ■ lon = set longitude [±180 deg] formatted as (DD)-MM-SS.SS, where + = East, and - = West  ■ hgt = set height [± 10000.0 meters]  ■ pdop = set the pdop [1 to 10]  ■ avg = set position averaging value [10 to 3600]  ■ posel = set the minimum satellite elevation to use for positioning [0 to 50 deg]  ■ timel = set the minimum satellite elevation to use for timing [0 to 50 deg] |
| <pre>SET-INPUT-REF:[tid]:: ctag:: port[,swtmode] [,selmode];</pre>                                  | Valid aid code: None This command sets the current input reference to the designated input port.  ■ swtmode = [AR   AS   OFF] for autoreturn (revertive), autoswitch (non-revertive), or no auto switching  ■ selmode = reference selection: [PRI   PQL] for priority or status message selection of inputs  If the input port is not a valid reference, then the DENY response is returned.                                                                                                    |

Table B-4. TL1 Set Commands (Continued)

| Command                                                                                                    | Description                                                                                                    |
|----------------------------------------------------------------------------------------------------|----------------------------------------------------------------------------------------------------|
| SET-MTIE-MASK:[tid]:[aid]: ctag::mask;                                                                                                    | Valid aid code: ALL, SxAy-[z] This command sets the MTIE mask for the given input to predefined settings.  mask = [PRS   DS1   G811   G823]. The MTIE mask settings include both Limit 1 and Limit 2 and set and clear thresholds.  For user defined thresholds, use the SET-PRMTR-MTIE command.                                                                                                    |
| <pre>SET-NAME:[tid]:[aid]:ctag: :name;</pre>                                                                                                    | Valid aid code: none, S1A2, or I/O port aid. This command with no aid or S1A2 (Communications Module) assigns a new name to the unit. The tid (if used) must match the original name, which is returned in the response sid. The new unit name must be used as the tid (and sid) for all commands following. For an aid designating an Input or Output port the name is assigned to the port. The name for unit or port may be null or up to 20 characters beginning with a letter. |
| <pre>SET-PHASE-ZERO:[tid]:[aid] :ctag[::clksrc];</pre>                                                                                                    | Valid aid code: none or Input port aid.  This command sets the input phase to zero for the designated port(s) or all input ports with an aid of null or ALL. If clksrc is specified [CLK-A CLK-B] only the one phase value is set to zero; otherwise both values are set to zero.                                                                                                    |
| <pre>SET-PRMTR-ALARM: [tid]:aid: ctag::almnum,level [,errcnt],[clrcnt];</pre>                                                                                                    | Valid aid code: ALL, SxAy  This command assigns an alarm level to the alarm number specified.  ■ almnum = alarm number. See Alarm Messages, on page 232 for a list of alarm numbers.  ■ level = [IGN   RPT   MIN   MAJ   CRT]  ■ start delay time or erred seconds count  ■ errent and clear delay time for the indicated alarm number  ■ clrent on the modules specified by the aid.                                                                                               |
| SET-PRMTR-AIS:tid:[aid]: ctag::[errcnt],[clrcnt]; SET-PRMTR-BPV:tid:[aid]: ctag::[errcnt],[clrcnt]; SET-PRMTR-CRC:tid:[aid]: ctag::[errcnt],[clrcnt]; SET-PRMTR-LOS:tid:[aid]: ctag::[errcnt],[clrcnt]; SET-PRMTR-OOF:tid:[aid]: ctag::[errcnt],[clrcnt]; | Valid aid code: ALL, SxAy-[z]  This command sets the input error and clear parameters of [AIS   BPV   CRC   LOS   OOF] for the designated input.  ■ errent and clrent = number of seconds to delay [0  100] before reporting the condition for LOS and AIS input errors  ■ errent and clrent = number of seconds to delay [0  100000] before reporting the condition for OOF, BPV, and CRC input errors  When aid is set to ALL, the specified parameters are set for all inputs.   |

Table B-4. TL1 Set Commands (Continued)

| Command                                                                                          | Description                                                                                                    |
|--------------------------------------------------------------------------------------------------|----------------------------------------------------------------------------------------------------|
| <pre>SET-PRMTR-CCINP:[tid]: [aid]:ctag::[pstate], [pri],[pql];</pre>                             | Valid aid code: ALL, SxA[y[-z]]  This command sets the parameters for the specified port.  pstate sets the output port [ON   OFF]  pri = set priority from 1 to 10 or MON for monitor  pql =set the provisioned priority quality level from 1 to 16                                                                                                    |
| <pre>SET-PRMTR-CCOUT:[tid]: [aid]:ctag::[pstate], [mode],[level],[bypass], [duty],[pcomp];</pre> | Valid aid code: ALL, SxA[y[-z]]  ■ pstate sets the output port [ON OFF]  ■ mode = ignored  ■ level = the condition where outputs are turned on [WARM  ACQ   LOCK]  ■ bypass = allow Clock C selection: [ON   OFF]  ■ duty = set duty cycle to use 5/8 or 50/50 [1   0]  ■ pcomp = set phase compensation delay to [0 through 8], where 0 = No compensation and 8 = 4000 ft. The resolution of pcomp values is 500 ft. Setting the status for a module (no port -z) sets all ports on the module to [ON   OFF]  Empty fields leave parameters unchanged. |
| <pre>SET-PRMTR-CLK:[tid]:[aid]: ctag::[warmup],[mintau], [maxtau];</pre>                         | Valid aid code: S1A1, S1A12, CLK-A, CLK-B  This command sets the designated clock warmup time.  warmup = warmup time constant; set to 1200 seconds  mintau = starting time constant; Stratum 2E and 3E = 300 seconds  maxtau = final time constant value Stratum 2E = 10000 seconds Stratum 2E = 500 seconds  The aid may be specified to indicate which clock; set to null to set both clocks identically.  Empty fields leave parameters unchanged.                                                                                                   |
| <pre>SET-PRMTR-CLKOUT:[tid]: [aid]:ctag::[pstate], [mode],[level],[bypass], [fltmode];</pre>     | Valid aid code: ALL, SxA[y[-z]]  ■ pstate = sets output port state: [ON   OFF]  ■ mode = ignored  ■ level = set the clock mode: [WARM   ACQ   LOCK]  ■ bypass = allow Clock C selection [ON   OFF] when outputs are turned on  ■ fltmode = allow output level to be monitored for fault thresholds: [OFF   ON   AUTO]. Setting the status for a module (no port -z) sets all ports on the module to [ON   OFF].  Empty fields leave parameters unchanged.                                                                                               |

Table B-4. TL1 Set Commands (Continued)

| Command                                                                               | Description                                                                                                    |
|---------------------------------------------------------------------------------------|----------------------------------------------------------------------------------------------------|
| <pre>SET-PRMTR-COMM: [tid]: [aid] :ctag::[baud], [echo], [eol], [mode], [tout];</pre> | Valid aid code: ALL, COML, COMA, COMB, TELNET, or TL1 where:  ■ aid = set the communication port [ALL   COML   COMA   COMB]  ■ baud = set the communications baud rate [19200   9600   4800   2400   1200]  ■ echo = set unit to use full or half duplex [ON   OFF]  ■ eol = set end-of-line character(s) sent by the unit [CR   LF   CRLF]  ■ mode = set the mode of communication to [ASCII   TL1]  ■ tout = set the inactivity timeout period [5 – 43200   NEVER] |
| <pre>SET-PRMTR-ELTIME:[tid]: [aid]:ctag::elevtime;</pre>                              | Valid aid code: SxAy This command sets the time for alarm elevation, from 60 seconds to 500,000 seconds. A setting of 0 (zero) means no elevation for the alarm. When an alarm has been at MINOR or MAJOR level continuously for ELTIME seconds, then it is elevated to the next level. This may be set for each module or ALL modules, and applies to all alarms created by the module.                                                                             |
| <pre>SET-PRMTR-EVTLOGIN:[tid]:: ctag::evtlogin;</pre>                                 | Valid aid code: None This command enables or disables the storing of Login and Logout events in the event log. where evtlogin = login and logout events [ENABLE   DISABLE] When enabled, login and logout events are stored in the event log. When disable, events are not stored in the log, but the event is displayed.                                                                                                    |
| <pre>SET-PRMTR-FREQ:[tid]:[aid] :ctag::[fae],[fac],[fbe], [fbc];</pre>                | Valid aid code: ALL, S1Ay[-z]  This command sets the input Frequency alarm thresholds.  ■ fae = error threshold for input versus A clock  ■ fac = clear threshold for input versus Clock A  ■ fbe = error threshold for input versus B clock  ■ fbc = clear threshold for input versus Clock B, for the designated input  The maximum settings for these limits is 10 000 000 in units of ps/s. Empty fields are unchanged.                                          |
| <pre>SET-PRMTR-GPS:[tid]:[aid]: ctag::pri],[pql],[sigma];</pre>                       | <ul> <li>Valid aid code: S1A3 or S1A5 (for a unit with GPS module)</li> <li>pri = set the priority setting of [0 through 10, with 0 = MON]</li> <li>pql = set the priority quality level [1 through 16]</li> <li>sigma = set the limit of the noise measurement [10 to 1000 μs]</li> </ul>                                                                                                    |

Table B-4. TL1 Set Commands (Continued)

| Command                                                                                                    | Description                                                                                                    |
|----------------------------------------------------------------------------------------------------|----------------------------------------------------------------------------------------------------|
| <pre>SET-PRMTR-INPUT:[tid]: [aid]:ctag::[pstate], [pri],[pql],[mode],[ssm], [zs],[crc],[gain],[csflt], [bit];</pre> | Valid aid code: ALL, S1Ay[-z] This command sets:  pstate = port state [ON   OFF] (port enable/disable)  pri = port priority [1   2    10   MON] where MON is monitor only mode, and 1 through 10 are priorities from 1 (highest) to 10 (lowest)  pq1 = provisioned priority quality level of [1  16}  mode = [ESF   D4   CCS   CAS   1   1.544   2.048   5   10] for framing mode or clock frequency. DENY with ICNV returned if mode setting does not match module type (DS1 or E1)  ssm = reading or ignoring incoming sync status messages [ON   OFF]  zs = zero suppression [ON   OFF]  For DS1: On = B8ZS, Off = AMI For E1: On = HDB3, Off = AMI crc = error checking [ON   OFF]  gain = input gain = [ON   OFF]. When set to ON, 20 dB gain is applied to the input signal.  SSM, zs, crc, and gain are ignored for clock modes.  Csflt = external cesium fault alarm input [HI   LO   OFF]  bit = bit number 4-8 of the Time Slot 0 word used for the E1 SSM. For DS1 input, the bit value is ignored. With an aid of ALL (or null) the specified parameters are set for all inputs.  Empty fields leave parameters unchanged. If mode is set to a framed type then frequency is set to correct frequency for type DS1 (1.544) or E1 (2.048). |
| <pre>SET-PRMTR-IP:[tid]::ctag:: [addr],[mask],[gate];</pre>                                                         | Valid aid code: None where:  ■ addr = IP address of SSU-2000e  ■ mask = IP mask of SSU-2000e  ■ gate = IP gateway of SSU-2000e  All IP numbers are in the ###.###.### format.                                                                                                    |
| <pre>SET-PRMTR-KEEPALIVE:[tid]: :ctag::[tl1_time], [snmp_time];</pre>                                               | Valid aid code: None This command supports a "keep alive" mode whereby based upon a user settable time the SSU-2000e generates an event to alert the upstream support system that the SSU-2000e and associated communication path is functional.  Where tll_time is the TL1 session keep alive in minutes, snmp_time is the SNMP session keep alive in minutes. The minimum settable time is one minute, and the maximum is 60 minutes. If zero minute is specified, the keep alive is disabled.                                                                                                    |

Table B-4. TL1 Set Commands (Continued)

| Command                                                                                    | Description                                                                                                    |
|--------------------------------------------------------------------------------------------|----------------------------------------------------------------------------------------------------|
| SET-PRMTR-MTIE: [tid]: [aid] :ctag::{EL1 EL2 CL1 CL2}, [t10],[t100],[t1k],[t10k], [t100k]; | Valid aid code: ALL, S1Ay[-z] This command sets the input MTIE alarm thresholds EL1or EL2 and the clear thresholds CL1 or CL2 for the designated input. Threshold settings t10 through t100k are the error limits in nanoseconds for the measurement time period. With the aid of ALL (or null) the specified parameters are set for all inputs.                                                                                                    |
| <pre>SET-PRMTR-NTP:[tid]::ctag: :mode,ip,interval;</pre>                                   | Valid aid code: none This command sets the NTP client and NTP broadcast mode of operation.  Mode can be set to [CLIENT   BCLIENT   BROADCAST   DEL   CLRALL]  Client = requests the time from the time server (as defined by the ip, internet protocol address), this time will be used to set the time in the SSU.  Bclient = accepts time from a broadcast server that is specified by the ip parameter.  Broadcast = configures the SSU as a broadcast time server at the specified ip, the broadcast interval (in seconds) defines the rate at which the time will be broadcast by the server.  del = deletes the specified ip from the list of peers; there is a maximum of three ip's that can be assigned for all peer modes combined.  Clrall = deletes all peer addresses. If three ip's have been defined and a fourth ip is defined, the system returns a DENY message; you must delete one of the three ip's prior to adding the new ip. |
| <pre>SET-PRMTR-OPERMODE:[tid]:: ctag::mode;</pre>                                          | Valid aid code: None This command sets the system operating mode, where mode is the unit's signal operating mode [NORMAL   SUBTENDING   JAPANESE]. Japanese mode is only used in systems with the 400 Hz component.  NORMAL indicates the SSU is in normal master mode. In this mode, the unit selects an input reference from any available input sources.  SUBTENDING indicates the SSU is in ANSI subtending mode. In this mode, the unit chooses an available Composite Clock Input as an input reference. Any other inputs are not selected as input reference.  JAPANESE mode indicates the SSU is in Japanese subtending mode. In this mode, the unit chooses an available Japanese Composite Clock Input as an input reference. Any other inputs not selected as input reference.                                                                                                    |

Table B-4. TL1 Set Commands (Continued)

| Command                                                                                                    | Description                                                                                                    |
|----------------------------------------------------------------------------------------------------|----------------------------------------------------------------------------------------------------|
| SET-PRMTR-OUT422:[tid]: [aid]:ctag::[pstate], [bypass],[fltmode], [frequency];                                             | Valid aid code: ALL, SxA[y[-z]] This command sets the output parameters for the RS-422Output module where:  ■ pstate = [ON   OFF] to enable or disable the port  ■ bypass = [ON   OFF] for allowing Clock C selection  ■ fltmode for setting the state when output level exceeds the fault threshold outputs = [ON   OFF   AUTO]  ■ frequency for setting frequency to [1 to 512], where 1 = 8 kHz and 512 = 4096 kHz, the resolution of frequency values is 8 kHz per step. Empty fields leave parameters unchanged. Frequencies can be set on port 1 through port 10. Port 11 follows the frequency setting of port 1 and Port 12 follows port 2, etc. Port 1 and 11, port 2 and 12,, port 10 and 20 have the same frequency setting. |
| <pre>SET-PRMTR-OUTE12048:[tid]: [aid]:ctag::[pstate], [bypass],[zs],[signal], [squelch],[mframe],[crc], [ssm],[bit];</pre> | Valid aid code: ALL, SxA[y[-z]] This command sets the output parameters for the E1/2048 kHz Output module. where:  pstate = [ON   OFF] to enable or disable the port bypass = [ON   OFF] for allowing Clock C selection  signal = [E1   2048] squelch = [0   1   2     16] turn on/off the output if a reference clock PQL value exceeds the squelch value. 0 disables the squelch function.  mframe = [CAS   CCS] crc for error check= [ON   OFF] ssm = [ON   OFF] bit position for SSM = [4   5   6   7   8] Empty fields leave parameters unchanged.                                                                                                    |

Table B-4. TL1 Set Commands (Continued)

| Command                                                                                                   | Description                                                                                                    |
|----------------------------------------------------------------------------------------------------|----------------------------------------------------------------------------------------------------|
| <pre>SET-PRMTR-OUTPUT:[tid]: [aid]:ctag::[pstate], [mode],[level],[bypass], [zs],[crc],[len],[bit];</pre> | Valid aid code: ALL, SxA[y[-z]] This command sets the output port parameters. where:  ■ pstate = enabled or disabled [ON   OFF]  ■ mode = signal mode [ESF   D4   CCS   CAS]  ■ level = outputs are turned on [WARM   ACQ   LOCK]  For framed outputs:  ■ zs = zero suppression  ■ crc = error checking [ON   OFF]  ■ len = line length setting of [133   266   399   533   655] feet for DS1 outputs  ■ bit = ssm bit [4 - 8] for E1 sync status messages  ■ bypass = allow Clock C selection [ON   OFF]  Setting the status for a module (no port -z) sets all ports [ON   OFF]. Empty fields leave parameters unchanged. |
| <pre>SET-PRMTR-PBO:[tid]::ctag: :pbo_mode;</pre>                                                          | Valid aid code: none The pbo_mode is [DIS   EVT   REP   NONE].  ■ DIS disables the phase buildout (PBO) function.  ■ EVT enables the PBO function. The PBO event is displayed and stored in the COMM module event buffer.  ■ REP enables the PBO function. The PBO event is displayed, but the event is not stored in the COMM module event buffer.  ■ NONE enables the PBO function. The PBO event is neither displayed nor stored in the COMM module event buffer.                                                                                                    |
| <pre>SET-PRMTR-SETUP:[tid]: [aid]:ctag::[factory  user save];</pre>                                       | Valid aid code: ALL, SxA[y[-z]] This command sets or saves the configuration of the specified module.  ■ Factory restores the module configuration to factory defaults. Any time the configuration has changed from the factory configuration, these configurations become the current configurations.  ■ Save stores the current configuration. The user parameter reloads the previously saved configuration.                                                                                                    |

Table B-4. TL1 Set Commands (Continued)

| Command                                                                                   | Description                                                                                                    |
|-------------------------------------------------------------------------------------------|----------------------------------------------------------------------------------------------------|
| <pre>SET-PRMTR-SNMP-MODE:[tid]: :ctag::[mode], [trap_filter];</pre>                       | Valid aid code: None This command sets the SNMP mode and trap filter parameters.  Values for mode are as follows:  ■ ENA = enables SNMP operation in the system  ■ DIS = disables SNMP operation in the system  ■ ENAV2 = enables SNMP v2 operation in the system  ■ ENAV3 = enables SNMP v3 operation in the system  ■ DISV2 = disables SNMP v2 operation in the system  ■ DISV3 = disbles SNMP v3 operation in the system  ■ DISV3 = disbles SNMP v3 operation in the system  Values for trap_filter are as follows:  ■ ALM Only alarms cause Traps to be transmitted  ■ ALL All events and alarms cause the transmission of Traps  Empty fields leave parameters unchanged. |
| <pre>SET-PRMTR-SNMP-MANAGER: [tid]::ctag::mode,[ip];</pre>                                | Valid aid code: none This command allows changes to the SNMP manager table entries.  mode = {ADD  DEL  INIT} where:  ■ ADD requires an IP address  ■ DEL only requires an IP address to delete the entry from the table  ■ INIT requires no additional parameters and clears all entries in the table                                                                                                    |
| <pre>SET-PRMTR-SNMP-USER:[tid]: :ctag::mode,[rd_community] ,[wr_community],[level];</pre> | Valid aid code: none This command allows changes to the SNMP security of the system.  mode = {ADD  DEL  MOD  INIT} where:  ADD requires a rd_community and wr_community; length must be between 3 and 20 characters  LEVEL defaults to 1 if not entered  DEL only requires a username to delete the user from the table  MOD requires a username, a new password, and new user level  INIT requires no additional parms and clears all entries in the table                                                                                                    |

Table B-4. TL1 Set Commands (Continued)

| Command                                                                                            | Description                                                                                                    |
|----------------------------------------------------------------------------------------------------|----------------------------------------------------------------------------------------------------|
| <pre>SET-PRMTR-SNMPV3-MANAGER: [tid]::ctag::mode,[ip], [username];</pre>                           | Valid aid code: none This command allows changes to the SNMPv3 manager table entries. mode = {ADD   DEL   INIT} where: ■ ADD requires an IP address and username ■ DEL requires an IP address to delete the entry from the table ■ INIT requires no additional parameters and clears all entries in the table                                                                                                    |
| <pre>SET-PRMTR-SNMPV3- NOTIFICATION:[tid]::ctag:: [notification];</pre>                            | Valid aid code: none This command sets the SNMP v3 notification type.  ■ notification = [V2   V3   ALL] to set SNMP notification to SNMPv2, SNMPv3, or both types when an event occurs                                                                                                    |
| <pre>SET-PRMTR-SNMPV3-USER: [tid]::ctag::mode, [username], [authAlgorithm] , [auth], [priv];</pre> | Valid aid code: none This command allows changes to the SNMPv3 security system.  mode = {ADD   DEL   MOD   INIT} where:  username = user identification (3 to 20 characters)  authAlgorithm = authentication [MD5   SHA] algorithm (HMAC-MD5 or HMAC-SHA)  auth = authentication key with 8 to 16 characters  priv = privacy key with 8 to 16 characters  The requirements of each field depends upon the first parameter "mode" you are choosing  ADD requires entering all fields  DEL only requires a username to delete the user from the table  MOD requires a username and all necessary fields you want to modify. The AuthAlgorithm field is ignored. Users cannot modify the authentication algorithm. If you must change the authentication algorithm, delete the user first and then add the user again using a different authentication algorithm.  INIT requires no additional parameters and clears all entries in the table. |

Table B-4. TL1 Set Commands (Continued)

| Command                                                                    | Description                                                                                                    |
|----------------------------------------------------------------------------|----------------------------------------------------------------------------------------------------|
| SET-PRMTR-TL1FORMAT: [tid]::ctag::mode;                                    | Valid aid code: none This command sets the format of autonomous messages. mode = {GR831 GR833} where: ■ GR831 = format specified by GR831 ■ GR833 = format specified by GR833 See Autonomous Report Conventions, on page 261, for more information.                                                                                                    |
| <pre>SET-USER:[tid]::ctag::mode ,[username],[password], [userlevel];</pre> | Valid aid code: none This command allows changes to the user list.  mode = [ADD   DEL   INIT] where:  ■ ADD requires a username and password  ■ DEL only requires a username to delete the user from the table  ■ INIT requires no additional parameters and clears all entries in the table except for the default Guest and Admin entries  ■ userlevel (1 through 4), defaults to 1 if not entered |

# **Other TL1 Commands**

Table B-5 summarizes the TL1 commands for activating (enabling), disconnecting (disabling), removing or restarting modules, and for logging in or out of the SSU-2000e.,

Table B-5. Other TL1 Commands

| Commands                      | Descriptions                                                                                                |
|-------------------------------|----------------------------------------------------------------------------------------------------|
| ACT-MODULE:[tid]:aid:ctag;    | Valid aid codes: ScAy This command activates (enables) a module (not a specific port.                       |
| ACT-USER:[tid]:uid:ctag::pwd; | Valid aid codes: none, requires user name instead. This command logs in the username uid with password pwd. |
| CANC-USER:[tid]::ctag;        | Valid aid code: None This command logs off the TL1 user and returns to security level 0.                    |
| DISC-MODULE:[tid]:aid:ctag;   | Valid aid code; SxAy This command disconnects (disables) a module (not a specific port).                    |

Table B-5. Other TL1 Commands (Continued)

| Commands                   | Descriptions                                                                                                    |
|----------------------------|----------------------------------------------------------------------------------------------------|
| EXIT:[tid]::ctag;          | Valid aid code: None This command logs off the user and returns an EIA-232 port to ASCII mode or disconnects an Ethernet session to end TL1 communication.                                                                                  |
| RMV-MODULE:[tid]:aid:ctag; | Valid aid code: SxAy This command removes module configuration information from the database of the SSU-2000e.                                                                                                    |
| RST-MODULE:[tid]:aid:ctag; | Valid aid code: SxAy This command restarts (reboots) the specified module.                                                                                                    |
| RST-CLOCK: [tid]:aid:ctag; | Valid aid codes: S1A1, S1A12 This command resets the specified clock module via hardware. This reset is more drastic than the restart in that it does not give the clock time to switch to the secondary clock if it was the primary clock. |

# **Interactive Command Set**

The Interactive Command Set (ICS), also called the ASCII command set, can be used to control the SSU-2000e from a terminal connected to one of the SSU-2000e EIA-232 serial ports.

This section describes ICS command conventions, the prompts, line editing functions, and command syntax for ICS commands. The ICS command functions and features are organized by user security access levels and are listed alphabetically.

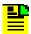

**Note:** If you are unable to access command features using your current security access level, contact your SSU-2000e administrator user for assistance.

# **General Conventions**

The following are ICS command general conventions:

- Braces { } indicate multiple options. When entering options in the ICS command, enter one option from the options listed in the braces. Options within braces { } are separated by a pipe ( | ).
- Brackets [] indicate that the enclosed information is optional.
- Italics indicate variable options.
- The variable xAy-z[&&z] indicates the aid, or access identifier. This variable specifies the shelf and slot location for hardware components, in this format: xAy-z[&&z].

#### where:

- x Shelf number of the unit:
  - 1 = the SSU-2000e main shelf
  - 2-5 = the SDU-2000e expansion shelves, numbered from left to right
- APlace holder or slot separator
- ySlot number of the shelf, beginning with 1, and incrementing from left to right for each shelf
- zPort number of the module
   1 or 1–3 for Input modules
   1–20 for Output modules
- [&&z]Optional extension for multiple ports. For example, to configure ports 1 through 10 of a module in slot 5 of shelf 2, use 2A5-1&&10 as the aid.

# **ICS Prompts**

ICS uses the SSU-2000e name followed by command prompt. The prompt is either +> or ->:

- The +> prompt indicates that the last output string is an event.
- The -> prompt indicates that the last output string is a response to a command or end-of-line.

# **Line Editing**

The ICS interface supports these line-editing functions:

- Press ESC (Escape) to clear the ICS command buffer.
- Press the Backspace key to delete the last character entered.
- Press Ctrl + C to stop all output and flush the transmit buffers.
- Input and output end-of-line (EOL) characters function independently. The ICS interface automatically adjusts to changes in incoming EOLs.

# **Logon Requirements**

The ICS interface features an optional logon requirement:

- If the user list is empty and no passwords have been set for default users, logon is not required and the software defaults to the Administrator user.
- After a user name has been added or a password has been entered for the Administrator user, a user name and logon password is required.
- While communicating with the SSU-2000e using an EIA-232-C connection, if the communications port requires a user name and logon password, only these commands are available until an operator logs on: ID, INFO, LOGIN, HELP, and DOY. In this state, the port displays autonomous events but does not allow a query of event history until the operator logs on.
- While communicating with the SSU-2000e using Telnet, if the communications port requires a user name and password to log on, the interface does not allow commands to be performed or events to be displayed until the operator logs on. For example, events are stored in the event history but are not displayed on ports to which no user is logged on.

# **Command Syntax**

The ICS interface follows these conventions for expressing command syntax:

- All lowercase letters are converted to uppercase.
- Command is any valid command consisting of only uppercase letters, excluding the <Data Separator> and <Command Separator> codes, in this format:

```
Command [<Data Separator> <data>...] [<Command Separator>] Of EOL
```

#### where:

- <Data Separator> is any of the following:
  - > (hex 20) space character. Multiple spaces are converted to a single space character.
- <data> The data input for the command. This can be any combination of printable ASCII codes and is specified in the command description section. Use double quotes ("") to imply literal input. All data within the quotes is accepted as a single data entry, allowing you to enter complex input strings. The ICS interface does not convert uppercase characters in quotes to uppercase.
- <Command Separator> is a semicolon (;)
- The interface responds to any input line terminator. Possible terminators are CR, LF, or CRLF. When the interface receives any of these terminators, the input is terminated and the entered command line is processed.

The ICS interface uses the following single-character commands:

- / executes the previous command if it is used as the first character on a line
- ? alias of the HELP command

Command descriptions follow this format:

- Command The command name as it appears in the system.
- Description Brief description of the command functionality.
- Operation
  - Level 1: Gives the options and operations for Level 1 (Operator)
    Level 2: Gives the options and operations for Level 2 (Technician)
    Level 3: Gives the options and operations for Level 3 (Supervisor)
    Level 4: Gives the options and operations for Level 4 (Administrator)
- Remarks Includes comments on the command operation.
- Related Shows any commands related to this command. This command may affect other commands or be affected by other commands.
- Restrictions Special restrictions on the use or operation of this command.

Command syntax follows these conventions:

{} Signifies more than one parameters choice; one must be entered.

Options are separated by vertical bars.

Pipe or vertical bar, used to separate multiple parameters or options

[] Signifies optional parameters

italics Signifies variable data

c Signifies character data (any printable ASCII character)

## Terminology:

main shelf; 2 through 5 indicate expansion shelves.

slot The actual slot number in the shelf. Slot numbers begin at 1 and

number from left to right in the shelf.

port The actual port number in the slot. The port number begins at 1.

Comm port An EIA-232-C, Telnet, or Ethernet TL1 communications port.

Module selection follows these conventions. Each module selection in a unit is defined as: xAy, where:

x Shelf number (starting from 1)

A Place holder indicating the slot separator

y Slot number (starting from 1, left to right, defined by each shelf)

Port selection follows these conventions. Each port of a module is addressed as: xAy-z, where:

xAy same as defined for module selection.

z Indicates the port number, starting from 1, left to right

Legal module and port names follow the conventions illustrated by these examples:

1A5-3 indicates shelf 1, slot 5, port 3.

1A5 indicates a module in shelf 1, slot 5.

The ICS interface allows aliases for modules. Aliases follow the conventions shown in these examples. For example, assuming a 19 inch chassis, these aliases apply:

CLK-A = Clock A, 1A1

CLK-B = Clock B, 1A12

2BUF-A = Shelf 2, Buffer A, 2A15

2BUF-B = Shelf 2, Buffer B, 2A16

3BUF-A = Shelf 3, Buffer A, 3A15

```
3BUF-B = Shelf 3, Buffer B, 3A16
4BUF-A = Shelf 4, Buffer A, 4A15
4BUF-B = Shelf 4, Buffer B, 4A16
5BUF-A = Shelf 5, Buffer A, 5A15
5BUF-B = Shelf 5, Buffer B, 5A16
```

Communications port names follow these conventions:

```
For the EIA-232C serial port

L = Local RS232 port (i.e., COML = local EIA-232 port)

A = Serial Port A (i.e., COMA is Serial Port A)

B = Serial Port B (i.e, COMB is Serial Port B)
```

#### For the Telnet port:

TELA = Telnet session one TELB = Telnet session two TELC = Telnet session three TELD = Telnet session four

For the Ethernet TL1 port:

TL1A = Ethernet TL1 session one TL1B = Ethernet TL1 session two

The interface uses ISO 8601 Date and Time Format:

Date and Time format: yyyy-mm-ddThh:mm:ss (example: 1998-02-19T11:03:03) Date format: yyyy-mm-dd Time format Thh:mm:ss+

## **ICS Commands**

This section provides an alphabetical listing of all ICS commands. For each command, the section provides the following information:

- Command name as it appears in the system
- Description of command function
- Operation of this command at security levels 0 through 4, with descriptions of syntax and command functions for each level
- Remarks and comments about the command operation
- Related Commands lists other commands that may affect or be affected by the command.
- Restrictions describes any special restrictions on the use or operation of the command.

#### **ALARM**

Use this command to provide the current alarm status and access to the alarm settings.

### Level 0 Not applicable

Level 1 ALARM [{ALL| xAy[-z]}]

Use this command to view the current alarm status for the module that you specify. Only active alarms display, unless an option is passed.

If you do not specify a parameter, each active alarm status stored in the Communications Module is displayed. If you type ALL, the current status of all alarms for all modules through the SPI command displays.

Output from the command includes the alarm number (internal number used for alarm identification), a text description of the alarm, the current status, the current alarm level (elevated alarms are indicated with an asterisk\*), and the delay time for the alarm.

#### Example:

SSU 2000->alarm 1A2

| 2003-05- | ·24T18 | 3:23:38Z ID: S | SU2000 Name: SSU | _2000         |        |
|----------|--------|----------------|------------------|---------------|--------|
| Input    | #      | Alarm          | Status           | Level(*=Elev) | Delay  |
|          |        |                |                  |               |        |
| 1A02     | (00)   | Communication  | Ok               | Minor         | 5 sec  |
| 1A02     | (01)   | Mastership     | Ok               | Minor         | 30 sec |
| 1A02     | (02)   | Power-A        | Ok               | Minor         | Immed  |

### Level 2 Same as Level 1 operation, with the following additions:

ALARM TEST {MINOR|MAJOR|CRITICAL}

#### Options are:

| TEST  | Use this option to test and activate alarm relay/LED for one second. This has no effect on alarm status. |  |
|-------|----------------------------------------------------------------------------------------------------|--|
| MINOR | Sets the MINOR alarm relay/LED                                                                           |  |

MAJOR Sets the MAJOR alarm relay/LED
CRITICAL Sets the CRITICAL alarm relay/LED

## Level 3 Same as Level 2 operation, with the following additions:

```
ALARM xAy[-z] # DELAY time
ALARM xAy[-z] # {IGNORE|REPORT|MINOR|MAJOR|CRITICAL}
```

Use this command to set up the expected operation for the specified alarm number. Only one alarm number can be passed if you enter additional information.

The additional parameters that you can use are:

# Alarm number. See Alarm Messages, on page 232 for

a list of alarm numbers

DELAY A supervisor can use this parameter to enter the

amount of time that an alarm condition must be active before an actual alarm condition is generated. If an alarm is specified to be Immediate, no delay time can

be entered. Delay times are in seconds.

Valid delays are 0 to 86,400 seconds (1 day). If the original value is set to -1 (Immediate) for this command, delay time cannot be set by the user.

IGNORE Sets the alarm status level to IGNORE. This means

that no action is taken for an alarm condition.

REPORT Sets the alarm status level to REPORT. This means

that a report-only message occurs for an alarm

condition.

MINOR Sets the alarm status level to MINOR.

MAJOR Sets the alarm status level to MAJOR.

CRITICAL Sets the alarm status level to CRITICAL.

ALARM ACO

Use this command to perform the Alarm Cut Off (ACO) function, which clears all hardware alarm indicators, including alarm relays and LEDs on the Communications module. The indicators remain cleared until a new alarm is reported or an existing stored alarm is elevated (for example, from Minor to Major).

Level 4 Same as Level 3 operation.

Remarks Use of this command implies that the operator is querying the state

of the unit. All information is presented as concisely and completely

as possible. Each alarm is listed on a separate line.

Related ELEVTIME, STATUS

#### **BYE**

Use this command to log off.

Level 0 Not applicable

Level 1 BYE

Use this command to log off the system. If passwords are enabled, the logon header displays and you are prompted for a user name.

Level 2 Same as Level 1 operation

Level 3 Same as Level 1 operation

Level 4 Same as Level 1 operation

Remarks This command implies that the operator has completed the session

and wants to return the SSU-2000e to an Idle state.

Related LOGIN

#### CLK

Use this command to view the clock status and access the clock operating parameters.

Level 0 Not applicable

Level 1 CLK [xAy]

If you do not specify a parameter, the status for both CLOCK A and CLOCK B in the unit displays. If you specify a particular clock address, the clock status and setup information for that clock displays.

Concise status information: Status (Fail/ Disable/ Selected/ OK), Software Phase Locked Loop Mode, Current Tau, PQL Value, Freq Offset, Sigma.

Detailed status information: Same as concise status information, with the addition of Current Max Tau.

Concise setup information: Minimum tau, maximum tau, Clk Freq, clock switching method (such as, AutoReturn or Not), input switching method (AutoReturn On, AutoSwitch On, or AutoSwitch Off), input selection mode (Priority or PQL), and Local Oscillator output is On or Off.

Detailed setup information: Same as concise setup information, with the following additions: Freq.Offset limit, warm-up time, minimum tau limit, and maximum tau limit. The alarm level and delay time are handled by the ALARM command. The alarm elevation time is handled by the ELEVTIME command.

#### Example:

#### Level 2 Same as Level 1 operation, with the following additions:

```
CLK xAy MODE {ACQUIRE|LOCKED|HOLD}
CLK xAy SELECT
```

## Options are:

MODE {ACQUIRE|LOCKED|HOLD}

Sets the current PLL operation parameters.

ACQUIRE Forces re-acquisition of the software PLL loop.

LOCKED Use this option to put the software PLL mode into the

lock state.

HOLD Puts the software PLL mode into the manual holdover

state.

SELECT Allows the operator to specify the clock reference.

### Level 3 Same as Level 2 operation, with the following additions:

CLK {AR|ON|OFF}

CLK [xAy] WARMUP value

CLK [xAy] {MINTAU|MAXTAU} value

### Options are:

AR {ON|OFF} Enables or disables the clock autoreturn mode (see

Input Section, on page 32, for information on

autoreturn).

WARMUP Sets the clock warm up time in seconds.

MINTAU Sets the minimum tau value.

MAXTAU Sets the maximum tau value.

Level 4 Same as Level 3 operation

Remarks None

Related SETUP, STATUS

## CLS

Use this command to clear the terminal screen.

Level 0 Not applicable

Level 1 CLS

Level 2 Same as Level 1 operation.

Level 3 Same as Level 1 operation.

Level 4 Same as Level 1 operation.

Remarks This command is for aesthetic purposes only.

#### COMM

Use this command to view and change the current communication port settings.

## Level 0 Not applicable

Level 1 COMM [{L|A|B}]

Use this command to view the current settings for the specified communications port. If you do not specify a communications port, all communications ports are assumed. The communications port settings include baud rate, character echo, current output line termination, current session mode, and time-out value.

```
COMM BAUD {1200|2400|4800|9600|19200}

COMM ECHO {ON|OFF}

COMM EOL {CR|LF|CRLF}
```

Use this option to change the setting for the port over which you are communicating. If your security access level is Level 1, the setup changes are not stored in non-volatile RAM.

#### Options are:

| BAUD    | Sets the current baud rate setting. Only the baud rates shown are valid. |
|---------|--------------------------------------------------------------------------|
| ECHO    | Enables or disables character echo on the terminal.                      |
| EOL {CR | LF   CRLF } Sets the current End-Of-Line termination for output line.    |
| CR      | Sets the line termination to carriage return (0xD).                      |
| LF      | Sets the line termination to line feed (0xA).                            |
| CRLF    | Sets the line termination to carriage return, followed by a line feed.   |

### Level 2 Same as Level 1 operation, with the following additions:

```
COMM {L|A|B} BAUD {1200|2400|4800|9600|19200}

COMM {L|A|B} ECHO {ON|OFF}

COMM {L|A|B} EOL {CR|LF|CRLF}

COMM {L|A|B} MODE {ASCII|TL1}

COMM {L|A|B|TELNET|TL1} TIMEOUT {[5-43200]|NEVER}
```

Use this option to change the setting for a specified communications port. The setup changes are stored in non-volatile RAM.

### Options are:

MODE {ASCII|TL1}

Sets the current mode to either ASCII (interactive) or

TL1.

TIMEOUT Sets the communications port automatic

logout-time-out value. Values are in seconds. NEVER

disables automatic logout.

Level 3 Same as Level 2 operation

Level 4 Same as Level 3 operation

Remarks None

Related None

Restrictions BAUD, ECHO, AND EOL are only applicable to EIA-232. The

communications port must be specified to set any parameter.

#### CONFIG

Use this command to view the current hardware configuration of the SSU-2000e.

Level 0 Not applicable

Level 1 CONFIG [xAy]

If you do not provide parameters, the current hardware inventory displays with each slot on one line (concise information). If you provide parameters, more detailed hardware and software inventory management information displays in multiple lines (detailed information).

**Concise information:** Concise Information includes slot location, module name, item number, hardware revision number, manufacture date, and serial number. If shelf address is 1-5, it displays shelf description and shelf part number (254xxxxx-xxx-x).

**Detailed information:** Includes all the concise information described above. It also includes configured revisions (if supported by module), in-service time (if supported by module), and the feature list (if supported by module, for example: the COMM Module returns NTP and SNMP features).

If the xAy is 1-5, the shelf information is displayed. The description and shelf part number are listed in Table B-6.

Table B-6. Shelf Configuration Information

| Shelf | Description | Shelf Part Number              |
|-------|-------------|--------------------------------|
| 1     | SSU-2000    | 25413020-000-0                 |
| 2-5   | SSU-2000e   | 25413140-000-0, 25413140-001-0 |
| 1     | SDU-2000    | 25413023-000-0                 |
| 2-5   | SDU-2000e   | 25413141-000-0, 25413141-001-0 |

CONFIG SW

This command displays the *software* part number (141xxxxx-xxx-x) and revision number.

CONFIG ADAPTER

This command displays the input adapter part number and its description for each Composite Clock Input module. This command is valid only for the Composite Clock Input module.

## Level 2 Same as Level 1 operation, with the following additions:

CONFIG xAy {REMOVE|DISABLE|ENABLE}

### Options are:

REMOVE Use this option to remove module entries from the

registry. A module is removable only if it is physically

absent.

DISABLE Use this option to mark a module inactive to be

removed from the system.

ENABLE Use this option to restore a previously disabled

module to be active in the system.

Level 3 Same as Level 2 operation

Level 4 Same as Level 3 operation

Remarks None

Related VER

Restrictions None

The following are examples of the CONFIG command message format:

### Example 1

SSU\_2000->CONFIG

| 2001-06-21T15:10:34Z ID<br>Loc# Name | HW Part # HW Rev   |                            |  |
|--------------------------------------|--------------------|----------------------------|--|
| 1 SSU-2000                           | 25413020-000-0     |                            |  |
| 1A01 Clock Stratum 2E                | 23413016-000-0A    | 30NOV99 990705398000615020 |  |
| 1A02 Communication                   | 23413012-000-0A    | 03NOV99 990705398000614573 |  |
| 1A03 Input GPS                       | 23413019-000-0A    | 18DEC99 1234567890005      |  |
| 1A05 Input GPS                       | 23413019-000-0A    | 29FEB00 990705398000728324 |  |
| 1A06 Input E1 3Port                  | 23413014-002-0B    | 03DEC99 990705398000661713 |  |
| 1A07 Input DS1 3Port                 | 23413013-002-0B    | 26JAN00 1234567890         |  |
| 1A08 Input DS1 1Port                 | 23413013-001-0B.02 | 21APR00 990705398000736077 |  |
| 1A09 Input DS1 3Port                 | 23413013-002-0B.02 | 27MAR00 990705398000736527 |  |
| 1A10 Output DS1                      | 23413017-000-0D    | 30NOV99 990705398000613606 |  |
| 1A11 Output DS1                      | 23413017-000-0B    | 02MAR00 990705398000613453 |  |
| 1A12 Clock Stratum 3E                | 23413015-000-0A    | 09MAR00 990705398000734493 |  |
| 2 SDU-2000                           | 25413023-000-0     |                            |  |
| 2A01 Output E1                       | 23413018-000-0D    | 05JAN00 990705398000650816 |  |
| 2A02 Output E1                       | 23413018-000-0D    | 13JAN00 990705398000650793 |  |
| 2A03 Output DS1                      | 23413017-000-0D    | 15JAN99 1234567890         |  |
| 2A04 Output DS1                      | 23413017-000-0D    | 15JAN99 1234567890         |  |

# Example 2

SSU\_2000->CONFIG SW

| 2001-06-21T15:10:45Z ID: SSU2000 Name: JWANG |                   |                |        |         |
|----------------------------------------------|-------------------|----------------|--------|---------|
| Loc#                                         | Name              | SW Part #      | SW Rev | Date    |
| 1A01                                         | Clock Stratum 2E  | 14113015-000-0 | B.06   | 20JUN01 |
| 1A02                                         | Communication     | 14113012-003-0 | A.00   | 21JUN01 |
| 1A03                                         | Input GPS         | 14113019-000-0 | A.04   | 21JUN01 |
| 1A05                                         | Input GPS         | 14113019-000-0 | A.04   | 21JUN01 |
| 1A06                                         | Input E1 3Port    | 14113013-000-0 | B.04   | 200CT00 |
| 1A07                                         | Input DS1 3Port   | 14113013-000-0 | B.04   | 200CT00 |
| 1A08                                         | Input DS1 1Port   | 14113013-000-0 | B.04   | 200CT00 |
| 1A09                                         | Input DS1 3Port   | 14113013-000-0 | B.04   | 200CT00 |
| 1A10                                         | Output DS1        | 14113017-000-0 | A.06   | 19APR01 |
| 1A11                                         | Output DS1        | 14113017-000-0 | A.06   | 19APR01 |
| 1A12                                         | Clock Stratum 3E  | 14113015-000-0 | B.06   | 20JUN01 |
| 2A01                                         | Output E1         | 14113017-000-0 | A.06   | 19APR01 |
| 2A02                                         | Output E1         | 14113017-000-0 | A.06   | 19APR01 |
| 2A03                                         | Output DS1        | 14113017-000-0 | A.06   | 19APR01 |
| 2A04                                         | Output DS1        | 14113017-000-0 | A.06   | 19APR01 |
| 2A05                                         | Output E1         | 14113017-000-0 | A.06   | 19APR01 |
| 2A08                                         | Output Comp Clock | 14113158-000-0 | A.02   | 090CT00 |
| 2A09                                         | Output Comp Clock | 14113158-000-0 | A.02   | 090CT00 |

#### DATE

Use this command to view and set the current date.

Level 0 Not applicable

Level 1 DATE

Use this command to view the current date set within the unit. The

date format that displays is yyyy-mm-dd.

Level 2 Same as Level 1 operation

Level 3 Same as Level 2 operation, with the following additions:

DATE yyyy-mm-dd

Use this option to set the current date.

Level 4 Same as Level 3 operation

Remarks None

Related TIME, DOY

### DOY

Use this command to view the Julian date and the year.

| Level 0 | This command returns the day of the year and the current year.              |
|---------|-----------------------------------------------------------------------------|
| Level 1 | Same as level 0 operation                                                   |
| Level 2 | Same as level 0 operation                                                   |
| Level 3 | Same as level 0 operation                                                   |
| Level 4 | Same as level 0 operation                                                   |
| Remarks | This command displays the current day of the year and the year in the unit. |
| Related | DATE, LOGIN, USERS                                                          |

Restrictions This command is always hidden and does not display in the online Help.

#### **ELEVTIME**

Use this command to read and set the current time-outs for alarm elevation.

Level 0 Not applicable

Level 1 ELEVTIME [xAy]

If you do not specify a parameter, all module elevation times within the unit display.

Level 2 Same as Level 1 operation.

Level 3 Same as Level 2 operation, with the following additions:

```
ELEVTIME [xAy] time
```

Supervisors use this command to read and set the current time-out length for alarm elevation. The unit is required to elevate MINOR and MAJOR alarms to the next level after a user settable time period. Time is in seconds and can be from 60 seconds (1 minute) to 500,000 seconds.

Level 4 Same as Level 3 operation

Remarks The default value for the elevation time is 86,400 seconds (24

hours).

Related ALARM, SETUP

Restrictions None

The following is an example of the ELEVTIME command message format:

```
SSU_2000->ELEVTIME

SSU_2000->elevtime
2003-06-18T20:44:50Z ID: SSU2000 Name: SSU_2000
1A01 elevation time is 86400 seconds
1A02 elevation time is 86400 seconds
1A03 elevation time is 86400 seconds
1A04 elevation time is 86400 seconds
1A05 elevation time is 86400 seconds
1A08 elevation time is 86400 seconds
1A08 elevation time is 86400 seconds
1A09 elevation time is 86400 seconds
```

#### **ENGINE**

Use this command to read or set the current settings for the GPS engine.

## Level 0 Not applicable

Level 1 ENGINE xAy [ELMASK|POS|AVAIL]

### Options are:

ELMASK Use this option to read current elevation masks for the

GPS engine.

POS Use this option to read the current antenna position

(latitude and longitude).

AVAIL Use this option to show current satellite availability.

# Level 2 Same as Level 1 operation

```
Level 3 ENGINE xAy [PMASK mask] [TMASK mask]
```

ENGINE xAy POS [lat lon ht][AVG n]

ENGINE xAy TDATA [ON|OFF|CLR]

ENGINE xAy PDOP {1-10}

ENGINE xAy FREQ [{ADD|DEL} freqval]

## Options are:

PMASK mask Use this option to read and set the current elevation

masks for the GPS engine. The masks change to avoid attempting to track satellites that are below a portion of the sky that might be blocked by the terrain.

PMASK Use this option to set the positioning mask level.

Lower mask levels provide the unit position with a

better PDOP.

TMASK mask Use this option to set the mask level to be used when

not in survey mode. This is usually set to a higher level than positioning because of timing degradation of the GPS signals at low elevations. Valid mask

levels are from 0 to 60 degrees

POS Use this option to read and set the current antenna

position. In addition, you can set the maximum number of averages to perform on the position

calculations.

POS [lat lon ht] [AVGn]

Same as Level 1 operation, with the addition of being able to set the current position and or the number of averages to use when calculating a position.

# Options are:

| lat    | Antenna latitude. The decimal point determines the input format. For example, the format is dd:mm:ss.ss for entering 30:27:49.8 seconds.                                                         |
|--------|----------------------------------------------------------------------------------------------------|
| lon    | Antenna longitude. The format is dd:mm:ss.ss.                                                                                                    |
| height | Antenna height; +/- 10,000.0 meters.                                                                                                    |
| AVG n  | Number (n) of averages for the calculated position fixes. Range is 10 to 1,000. Setting this places the unit into survey mode. The frequency control is placed into holdover during survey mode. |
| AVAIL  | Shows the current satellite availability. A table is generated with the following information:                                                                                                   |
| SV     | Satellite PN code ID.                                                                                                    |
| Elev   | Current elevation above the horizon of the satellite, in degrees.                                                                                                    |
| Azmth  | Azimuth of the satellite, in degrees.                                                                                                    |
| Hlth   | Health of the satellite, either H or U. Unhealthy can also mean that the user has set the receiver to ignore the satellite.                                                                      |

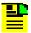

**Note:** Only satellites that are above the current elevation mask are shown.

| PDOP      | Sets the current Position Dilution of Precision or pdop mask (1 through 10). Pdop is a measurement that indicates the geometry of the GPS satellites that the SSU-2000e is tracking. Lower values indicate better geometry. |
|-----------|----------------------------------------------------------------------------------------------------|
| TDATA     | Provides tracking information for the engine. Available options are:                                                                                                    |
| ON        | Tracking data displays on that communications port.                                                                                                    |
| OFF       | Tracking data does not display on that communications port.                                                                                                    |
| CLR       | No tracking data displays on any communications port.                                                                                                    |
| FREQ {ADD | DEL} freq                                                                                                    |

Allows for adding or deleting a CDMA pilot frequency

value and freqval = pilot frequency in MHz (decimal based, for example: 3.4328).

Level 4 Same as Level 3 operation

### Remarks

ELMASK Default values for the masks are 5 degrees for the

positioning mask and 10 degrees for time.

POS Only set the position if you know the accurate

position. The software automatically verifies the position on restart. The unit averages 10 position fixes

and compares them to the fixed position.

If the position is within 100m RMS, no position updates are performed. If the position error is > 100m RMS, an event is generated stating that the position is being recalculated, and the position is recalculated and updated in the NVRAM. Similarly, setting the AVG time puts the unit back into survey mode, which generates an event that the position is being

recalculated.

TDATA Engine reports are asynchronous outputs, which

means they can occur at any time, not necessarily at

the time the command is issued.

Related None

Restrictions None

The following is an example of the ENGINE command message format:

SSU\_2000->ENGINE

```
2001-06-18T20:46:20Z ID: SSU2000 Name: SSU_2000
```

GPS Module: 1A03

GPS MOT Engine: 2.2, APR 24 1998

Lat: +30:27:15.89, Lon: -097:39:45.88, Ht: 230.81 m (3D) PDOP: 2.7, 300 ave

GPS Module: 1A05

GPS MOT Engine: 2.2, APR 24 1998

Lat: +30:27:15.75, Lon: -097:39:45.85, Ht: 233.43 m (3D) PDOP: 2.8, 10 ave

#### **EVENTS**

Use this command to read and control current event log information.

## Level 0 Not applicable

Level 1 EVENTS [ALARM|REPORT] [#events\_display|ALL]

EVENTS [ALARM|REPORT] [startdate [starttime]]
[stopdate [stoptime]]

EVENTS [ALARM|REPORT] starttime [stopdate] [stoptime]

EVENTS If you do not specify any options, only the last event prints.

# Options are:

ALARM Use this option to show alarm events only. The alarm

event is defined as any event ID less than 32.

REPORT Use this option to show report events only. Any events

excluding alarm events (for example: any event ID is

greater 32).

#event\_display

Use this option to show the maximum number of

events to display. Zero returns all events.

ALL Use this option to show all the events stored in the

buffer.

[startdate] [starttime]

Use this option to specify the start time and date for

displaying events within a time period.

[stopdate] [stoptime]

Use this option to specify the stop time and date for

displaying events within a time period

? Use this option to display the event count.

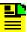

**Note:** If you specify times and dates, events that occurred after the starting date and time and before the ending date and time display. Specified dates have the format yyyy-mm-dd, and specified times have the format hh:mm:ss.

Specified dates and times are not provided in ISO timestamp format, and are separated by a space. Start time and stop time default to the current time of day. Stop date defaults to the current date. Start date defaults to the current date, minus 24 hours.

## Example:

SSU 2000+>events alarm

| Time Stamp           | Which Type Event    | Description |
|----------------------|---------------------|-------------|
|                      |                     |             |
| 2001-05-24T18:27:00Z | 1A04-03 Maj LOS     | Active      |
| 2001-05-24T18:27:29Z | 1A01 Rep Soft PLL,  | HOLD        |
| 2001-05-24T18:27:29Z | 1A01 Min Freq Mode, | Holdover    |

Level 2 Same as Level 1 operation

Level 3 Same as Level 2 operation, with the following additions:

EVENTS CLR

This option clears the event list.

EVENTS LOGIN {DISABLE | ENABLE}

This option prevents a login or logout from being stored in the event log. A setting of Enable stores the event in the event log; a setting of Disable does not store the event in the log.

Level 4 Same as Level 3 operation

startup.

Related ALARM

### **FREQUENCY**

Use this command to display the input frequency data from a selected input port.

Level 0 Not applicable

Level 1 FREQUENCY [xAy][{A|B}]

Use this command to view the frequency measurement from a selected input module. If you do not provide a parameter, frequency measurement on the selected clock to all inputs displays.

### Options are:

A|B Clock A or Clock B

Level 2 Same as Level 1 operation

Level 3 Same as Level 1 operation

Level 4 Same as Level 1 operation

Remarks None

Related INPUT, PHASE

Restrictions None

### Example:

```
SSU 2000->FREQUENCY
```

```
1A04-01 FreqA:2001-06-18T20:54:19, 0
1A04-02 FreqA:2001-06-18T20:54:19, 1
1A04-03 FreqA:2001-06-18T20:54:19, 1
1A09-01 FreqA:2001-06-18T20:54:19, 3
1A09-02 FreqA:2001-06-18T20:54:19, 2
1A09-03 FreqA:2001-06-18T20:54:19, 1
```

#### **HELP**

Use this command to access online Help.

Level 0 HELP [command]

Use this command to display the online Help menus that are valid for the current user level. Specify a command to display help for only that command.

Level 1: Same as Level 0 operation with the following additions:

HELP [command|xAy]

If the slot address (xAy) is specified, it displays that module's status and setup information. The slot address is as follows:

x is the chassis (1 is the main chassis, 2 is the expansion chassis) y is the slot number in the chassis

Level 2: Same as Level 1 operation with additional commands available.

Level 3: Same as Level 2 operation with additional commands available.

Level 4: Same as Level 3 operation with additional commands available.

Remarks The Help menu displays only commands that are valid for the

current user level. The Help menu does not display any command that you cannot perform at your current logon level. If the first entered character is ?, then the main Help screen appears.

Related None

Restrictions None

#### Example:

SSU 2000->HELP

#### Level 4 commands:

| ALARM    | BYE       | CLK    | COMM     | CONFIG    | DATE   |
|----------|-----------|--------|----------|-----------|--------|
| ELEVTIME | ENGINE    | EVENTS | FREQ     | HELP      | ID     |
| INFO     | INPUT     | IONAME | IP       | KEEPALIVE | LRM    |
| MSG      | MTIE      | NAME   | NTP      | OPERMODE  | OUTPUT |
| PBO      | PHASE     | PING   | PQLTABLE | REF       | RESET  |
| RESTART  | SETUP     | SNMP   | STATUS   | SYSTIME   | TDEV   |
| TIME     | TL1FORMAT | USERS  | VER      | WHO       |        |

## Example:

```
SSU_2000->HELP 1A01

Module Name: Clock Stratum 2E

Online help for command 'CLK'

SYNTAX: CLK [xAy]

CLK xAy MODE {ACQUIRE| LOCKED| HOLD}

CLK xAy SELECT

CLK AR {ON| OFF}

CLK [xAy] WARMUP value

CLK [xAy] {MINTAU| MAXTAU} value
```

If no parameter is given, it displays both clock A and clock B status in the unit. If a given clock address is specified, it displays that clock status and setup information.

## The above options are:

```
MODE - Set the current Phase Lock Loop (PLL) operation parameters

ACQUIRE - Force reacquisition of the software PLL mode

LOCKED - Put the software PLL into the locked state

HOLD - Put the software PLL mode into the manual holdover state

SELECT - Allow the operator to specify the clock reference

AR - Enable or disable the clock Auto Return (AR) mode

WARMUP - Sets the clock warm up time in seconds

MINTAU - Sets the minimum tau value

MAXTAU - Sets the maximum tau value
```

### ID

Use this command to display the fixed unit ID for the system.

Level 0 Displays SSU2000

Level 1 Same as Level 0 operation

Level 2 Same as Level 0 operation

Level 3 Same as Level 0 operation

Level 4 Same as Level 0 operation

Remarks This command is used by test systems to tell the type of instrument

connected. This is different from the NAME command in that the

NAME information is settable by the user. The unit ID is also

returned on any status type command.

Related NAME

Restrictions None

## Example:

SSU\_2000->ID Unit ID: SSU2000

### INFO

Use this command to view information necessary to return a product for service. This includes the unit ID, software version(s), shipping address, and phone number for Symmetricom.

Level 0 INFO

Displays information as follows (assume COMMS Version A, Bootloader A):

SSU\_2000->info Unit ID: SSU2000 Main Code: D.00, 25AUG03 Symmetricom Technical Support 1-888-367-7966 toll free USA 1-408-428-7907 worldwide Support@Symmetricom.com SSU 2000->

Level 1 Same as Level 0 operation

Level 2 Same as Level 0 operation

Level 3 Same as Level 0 operation

Level 4 Same as Level 0 operation

Remarks This command displays all service information available for the

unit.

Related ID, VER

#### **INPUT**

Use this command to access to the input status, hardware configuration, and alarm settings.

## Level 0 Not applicable

Level 1 INPUT [xAy[-z]][STATUS|SETUP]

If you do not provide a parameter, the command displays all the input module status information in the unit. If a specified input address is provided, that input status and setup information appears.

# Options are:

Use this command to display input status information.

SETUP

Use this command to display input setup information.

Status information: status, phase A/B values, PQL, hardware alarm (LOS, AIS, OOF, BPV, CRC) statuses, MTIE status.

Setup information: port (Enable or Disable), framed signal (D4 or ESF if DS1, CAS or CCS if E1), unframed signal (if specified as CLK), zero suppression (ON or OFF), CRC (ON or OFF), SSM (ON or OFF), PQL provision value (1-16), priority (0-10), high gain (ON or OFF), cesium fault indication level (High, Low, OFF), MTIE mask limits, hardware alarm (LOS, AIS, OOF, BPV, CRC) error count and clear error count setting.

If E1: SSM bit position (4 through 8)

The alarm level and delay time are handled by the ALARM command. The alarm elevation time is handled by the ELEVTIME command.

## Example:

SSU 2000+>input

| 2001-07- | -16T  | 12:57:14Z | ID: SSU20 | 1 000 | Nam | e:  | SSU | J_2 | 2000 |    |    |    |    |    |
|----------|-------|-----------|-----------|-------|-----|-----|-----|-----|------|----|----|----|----|----|
| INPUT ST | ratus | 5         |           |       | L   | A O | В   | С   |      |    |    |    |    |    |
| 0 I 0 P  | R -   | -MTIE1-   | -MTIE2-   | FRI   | ΞQ  |     |     |     |      |    |    |    |    |    |
| Loc#     | Sta   | PhaseA    | PhaseB    | Pql   | S   | S F | V   | С   | A    | В  | A  | В  | Α  | В  |
|          |       |           |           |       |     |     |     |     |      |    |    |    |    |    |
| 1A04-01  | Dis   | NA        | NA        | 4     | /   | /   | / / | /   | Ok   | Ok | Ok | Ok | Ok | Ok |
| 1A04-02  | Dis   | NA        | NA        | 4     | /   | /   | / / | /   | Ok   | Ok | Ok | Ok | Ok | Ok |
| 1A04-03  | Dis   | NA        | NA        | 4     | /   | /   | / / | /   | Ok   | Ok | Ok | Ok | Ok | Ok |
| 1A06-01  | Sel   | -1        | -2        | 4     | /   | /   | / / | /   | Ok   | Ok | Ok | Ok | Ok | Ok |
| 1A06-02  | Dis   | NA        | NA        | 4     | /   | /   | / / | /   | Ok   | Ok | Ok | Ok | Ok | Ok |
| 1A06-03  | Dis   | NA        | NA        | 4     | /   | /   | / / | /   | Ok   | Ok | Ok | Ok | Ok | Ok |
| 1A08-01  | Dis   | NA        | NA        | 4     | /   | /   | / / | /   | Ok   | Ok | Ok | Ok | Ok | Ok |
|          |       |           |           |       |     |     |     |     |      |    |    |    |    |    |

#### GPS STATUS

| Loc#    | Sta | PhaseA | PhaseB | Pql | UTC |
|---------|-----|--------|--------|-----|-----|
|         |     |        |        |     |     |
| 1A03-01 | Ok  | -143   | -145   | 2   | Yes |
| 1A05-01 | Ok  | -149   | -149   | 2   | Yes |

## Level 2 Same as Level 1 operation

### Level 3 Same as Level 2 operation, with the following additions:

```
INPUT xAy[-z] {ESF|D4|CCS|CAS|1MHZ|1.544MHZ|2.048MHZ|
5MHZ|6.312MHZ|10MHZ}
INPUT xAy[-z] {ZS|SSM|CRC}{ON|OFF}
INPUT xAy[-z] PRIORITY {0-10}
INPUT xAy[-z] {ENABLE|DISABLE}
INPUT xAy[-z] SSM {4|5|6|7|8}
INPUT xAy[-z] PQL {1-16}
INPUT xAy[-z] MTIE [{EL1|EL2|CL1|CL2}]{T10|T100|T1K|
T10K|T100K} value
INPUT xAy[-z] MTIE {PRS|DS1|G.811|G.823}
INPUT xAy[-z] GAIN {ON|OFF}
INPUT xAy[-z] CSFLT {HIGH|LOW|OFF}
INPUT xAy[-z] {LOS| AIS|OOF|BPV|CRC}{SET|CLR} value
INPUT xAy[-z] FREQ {A|B}{SET|CLR|TAU} value
INPUT xAy[-z] 400HZ {ON|OFF}
```

Allows you to change the setting of a specified Input module.

## Options are:

```
ESF|D4
            Sets the T1 framing mode: ESF or D4.
            Sets the E1 framing mode: CCS or CAS.
CCSICAS
1MHZ | 1.544MHZ | 2.048MHZ | 5MHZ | 10MHZ
            Sets the Input module clock frequency when input is
            not running in framing mode. Only the clock
            frequencies shown are valid. If the module is a framed
            T1 signal, the CLK rate is 1.544MHz; if it is a framed
            E1 signal, the CLK rate is 2.048MHz automatically.
ZS {ON|OFF} Enables or disables Zero Suppression
            For DS1: On = B8ZS, Off = AMI
            For E1: On = HDB3. Off = AMI
SSM {ON|OFF} Enables or disables Sync Status Message reading
CRC {ON | OFF} Enables or disables CRC checking
PRIORITY {0-10} Sets Input priority level, where: 0 = monitor,
            1 = highest priority, and 10 = lowest priority
            Enables the specified input port
ENABLE
DISABLE
            Disables the specified input port. This clears all
            alarms associated with an input and disables setting
            of further alarms or use of the input measurements.
```

```
SSM {4|5|6|7|8} Sets the E1 SSM bit position
PQL {2|3|4|5|6|8} Sets the Priority Quality Level (PQL) for the
            specified input port
MTIE [{EL1|EL2|CL1|CL2}]{T10|T100|T1K|T10K|T100K} value
            Sets MTIE Limit 1 or Limit 2 for 10/100/1,000/10,000/
            100,000 seconds threshold. If L1 or L2 are not
            provided, both limits are implied. The Limit Range is
            [0 - 100,000].
                   MTIE Error Limit 1
            EL1
                   MTIE Error Limit 2
            EL2
                   MTIE Clear Limit 1
            CT<sub>1</sub>1
                   MTIE Clear Limit 2
            CL2
            T10
                   MTIE 10-second period
            T100 MTIE 100-second period
                   MTIE 1000-second period
            T10K MTIE 10000-second period
            T100K MTIE 100000-second period
MTIE {PRS|DS1|G.811|G.823}
            Sets MTIE Limit 1 or Limit 2 for predefined values
            ANSI Specification - PRS, DS1
            ITU Specification - G.811, G.823
GAIN (ON | OFF) Enables or disables input gain setting for port one
CSFLT {HIGH|LOW|OFF} Sets cesium fault logic level
            HIGH Alarm active when the fault is a high logic level.
            LOW Alarm active when the fault is a low logic level.
            OFF Default. Cesium Fault is ignored (not the AIS).
{AIS|BPV|CRC|LOS|OOF}{SET|CLR} value
            Sets Error Count (SET) or sets Clear Count (CLR) of
            the specified input hardware alarm signal. Range is 1
            to 100.
FREQ {A|B}{SET|CLR|TAU} value
            Sets Frequency limits on Clock A or Clock B
            SET Sets Frequency Error Count
            CLR Sets Frequency Clear Count
            TAU Set frequency tau (default is 400), range is
                 10 to 1000
400HZ {ON | OFF } (JCC) Enable or disable 400Hz sync.
Same as Level 3 operation
None
REF, SETUP, STATUS
```

Level 4

Remarks

Related

### IONAME

Use this command to set an alias name for each input or output port.

Level 0 Not applicable

Level 1 IONAME [xAy]

Use this command to display a previously specified name associated with each I/O port.

### Example:

```
SSU_2000->ioname
2001-05-24T18:28:23Z ID: SSU2000 Name: SSU_2000
1A05-01 GPS Input
```

Level 2 Same as Level 1 operation

Level 3 Same as Level 2 operation, with the following additions:

```
IONAME xAy-z[&&z] {CLR|"io port name"}
```

Use this option to set a name associated with each I/O port. No control characters are allowed. Multiple spaces between words reduce to one blank character. The port alias can contain up to 20 characters.

Level 4 Same as Level 3 operation

Remarks None

Related None

Restrictions CLR is an operand, and cannot be used as an I/O port name.

#### IP

Use this command to view current Internet Protocol (IP) address information and access related values.

Level 0 Not applicable

Level 1 IP

Use this command to display the current IP address, subnet mask, gateway address, and the Ethernet hardware address.

## Example:

```
SSU_2000->ip

The IP Address is 255.25.52.5

The Subnet Mask is 255.255.255.0

The Default Gateway is 0.0.0.0

The Ethernet Address is 00A06E000CCC
```

Level 2 Same as Level 1 operation

Level 3 Same as Level 2 operation, with the following additions:

IP {ADDR|MASK|GATE} ip\_dotted\_address

#### Options are:

ADDR Change the Internet Protocol (IP) address

MASK Change the subnet mask
GATE Change gateway address

Level 4 Same as Level 3 operation

Remarks When you change a network address, you must restart the

Communications Module in order for the changes to take effect.

Related None

Restrictions The IP address is in the decimal dotted address format (for

example: 192.168.70.224). No name server is allowed.

#### **KEEPALIVE**

Use this command to support a "keep alive" mode that generates a recurring event, based on a user settable time, to alert the upstream support system that the SSU-2000e and associated communication path is functional.

Level 0: NA

Level 1: KEEPALIVE

Displays the "keep alive" time, the length of time between automatic events that are generated for upstream support systems.

Level 2: Same as level 1 operation

Level 3: Same as Level 2 operation with the following additions:

KEEPALIVE [TL1|SNMP] [time]

Options are:

TL1 Sets the TL1 session keep alive time

SNMP Sets the SNMP session keep alive time

time Value in minutes, minimum is 1 minute, maximum is

60 minutes. If 0 minutes are specified, it means 'keep

alive' is disabled

Level 4: Same as level 3 operation

Remarks: None

Related: None

Restrictions: The ICS session in RS232 or telnet is not affected

#### LOGIN

Use this command to change the active logon name and access level. The user is logged on as the new user name and access level when the password is verified.

Level 0 LOGIN [user name]

If you do not provide a user name, the system prompts you for one. When you enter a user name, the system prompts you for a password. The password entry is echoed as '\*' characters. If the user name and password match an entry in the user table, the user is logged on at the assigned access level. After five minutes (default) of inactivity on the port, the user is automatically logged off.

Level 1 Same as Level 0 operation

Level 2 Same as Level 0 operation

Level 3 Same as Level 0 operation

Level 4 Same as Level 0 operation

Remarks Use this command to access various levels of the system. This is

the only way to change access levels for a port.

If you lose the password, contact Symmetricom Global Services to generate a new one. There is a GUEST entry, with a null password,

that is always present to gain access to Level 1.

Related BYE, USERS, DOY, COMM

Restrictions If no user passwords have been entered, this command is not

listed in help.

### MSG

Use this command to access the messaging facilities.

Level 0 Not applicable

Level 1 Not applicable

Level 2 MSG "message to send"

Use this command to broadcast a message on all active communication sessions. The maximum length of each message is 60 characters.

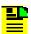

**Note:** The MSG is implemented as an event. It displays a full message in an autonomous event. But, it only saves 20 characters in the event log when a user tries to query it later.

Level 3 Same as Level 2 operation

Level 4 Same as Level 3 operation

Remarks The string must be entered

Related None

#### MTIE

Use this command to display the MTIE data from a selected input port.

## Level 0 Not applicable

Level 1

MTIE xAy-z [{A|B}] startdate [starttime][stopdate
[stoptime]]

MTIE xAy-z [{A|B}] starttime [stopdate][stoptime]

MTIE xAy-z [{A|B}] HISTORY [count]

## Options are:

A| B CLK A or CLK B; the default is the selected clock

output.

starttime Specifies the start time of a specific period of time to

be displayed.

stopdate Specifies the date ending a specific period of time to

be displayed.

stoptime Specifies the stop time of a specific period of time to

be displayed.

If the starttime, stopdate, and stoptime are not specified, the system defaults to a 24 hour period.

HISTORY [count]

Displays the one-day MTIE history for the last number of days specified in the count parameter.

This command displays the MTIE information calculated on the input module with a specified clock. A start time and stop time are required to perform an MTIE calculation. If these are not specified in the command line, the start time defaults to the last 24 hours, the stop time defaults to the current time.

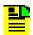

**Note:** If you specify times and dates, the MTIE that occurred after the starting date and time and before the ending date and time displays.

Specified dates have the format yyyy-mm-dd, and specified times have the format hh:mm:ss. Specified dates and times are not provided in ISO timestamp format, and must be separated by a space. Starttime and stoptime both default to the current time of day. Stopdate defaults to the current date. Startdate defaults to the current date, minus 24 hours.

Only the values available in the interval between the start and stop times are output. For the first three hours of operation after an input is enabled, the values are displayed on a 1-minute boundary. After the first three hours of operation, the data is displayed on a 1-hour boundary. The returned MTIE values have a timestamp that corresponds to the nearest minute or hour boundaries.

```
MTIE xAy-z [{A| B}] HISTORY [count]
```

A| B specifies Clock A or Clock B. The default is the selected clock output. This command displays the one-day MTIE history for the last one to 100 days.

Level 2 Same as Level 1 operation

Level 3 Same as Level 2 operation

Level 4 Same as Level 3 operation

Remarks Since MTIE involves intensive calculations, you can only specify

one port.

Related None

Restrictions None

### Example:

```
SSU_2000+>mtie 1A10-02
```

```
MTIE for 1A09-01, on Clock A:
Start Time: 2001-06-24T19:00:00
Stop Time: 2001-06-25T18:20:00
The MTIE (
              0.05 sec) is 5
The MTIE (
              0.10 sec) is 5
The MTIE (
             1.00 sec) is 6
            10.00 sec) is 7
The MTIE (
The MTIE ( 100.00 sec) is 12
The MTIE ( 1000.00 sec) is 13
The MTIE ( 10000.00 sec) is 22
The MTIE (100000.00 sec) is 22
2001-06-25T18:20:49 1A05 Rep Pos Set by Rec, Information
Locked, TL1A
```

### **NAME**

Use this command to view and set the unit name.

Level 0 Not applicable

Level 1 NAME

Use this command to display the unit name.

Level 2 Same as Level 1 operation

Level 3 NAME unit name

Sets the current unit name. You can use up to 20 characters for the

unit name. This name is for identification purposes only.

Level 4 Same as Level 3 operation

Remarks The name displays as part of the prompt

Related Valid names must start with a letter. If TL1 is to be used, care must

be taken in the assignment of the unit name as it is the Target

Identification (TID) for that mode.

#### NTP

Use this command to provide access to the NTP in the SSU-2000e. NTP can run as a server application, a client application, and in broadcast mode. The server always runs and the client and broadcast modes are enabled independently by assigning an address and setting a timer.

Level 0: NA

Level 1: NTP

Displays the NTP data: root delay, root dispersion, peer delay, peer dispersion, and peer offset.

Level 2: Same as level 1 operation.

**Level 3:** NTP ADDPEER {CLIENT|BROADCAST|BCLIENT} ip\_dotted\_ address

NTP DELPEER ip dotted address

NTP CLRALL

NTP BTIMER {32|64|128|256|512|1024}

NTP {SETUP|STATUS}

## Options are:

ADDPEER Add NTP peers (servers) to enable broadcast or client

mode

CLIENT The IP for NTP server in client mode

BROADCAST The subnet mask for broadcasting mode

BCLIENT The IP for NTP server in broadcast client mode

DELPEER Removes NTP servers from the peer table

CLRALL Clear all the NTP peer addresses in the unit

BTIMER Set the broadcast timer for 32/64/128/256/512/1024

seconds interval

SETUP Display NTP setup information

STATUS Display NTP status information

#### Example 1:

SSU\_2000->ntp setup

2005-05-19T14:25:33Z ID: SSU2000 Name: SSU\_2000

**CLIENT:** 172.16.21.18 **SERVER:** 172.16.21.19,

**BROADCAST:** 172.16.21.255, Timer 64

## Example 2:

```
SSU 2000->ntp status
2005-05-24T18:25:33Z ID: SSU2000 Name: SSU 2000
NTP: CLIENT, SOURCE: 172.16.21.18, NTP offset: 0.00099995
SERVER: 172.16.21.18, CLIENT Mode
Leap: 0, Stratum: 1, Precision: -9
Client delay:0.001998
Client dispersion:0.515058
Server offset:0.00099995
Server delay:0.001998
Server dispersion: 7.7877456
Valid Timerserver: Checking
SERVER: 172.16.21.19, BCLIENT Mode
Leap: 0, Stratum: 1, Precision: -9
Client delay:0.000000
Client dispersion: 0.001953
Server offset:0.00390625
Server delay:0.000000
Server dispersion:0.127929
Valid Timerserver: Passed
```

**BROADCAST:** 172.16.21.255

Level 4: Same as level 3 operation

Remarks: None

Related: None

Restrictions: The maximum number of peers is three. Users can assign a newly created peer to client or broadcast. Normally two peers are used for clients and one peer is for broadcasting (depending upon user requirements).

#### **OPERMODE**

This command allows the operator to get or set the unit operating mode which is Normal, Subtending, or Japanese mode. The subtending SSU (ANSI or Japanese) supports Clock bypass using one of the connected composite clock input references.

Level 0: NA

Level 1: OPERMODE

Level 2: Same as level 1 operation.

Level 3: OPERMODE [NORMAL|SUBTENDING|JAPANESE|]

OPERMODE SYNC {1-10}

If no parameter is given, it displays the current unit operating mode: Normal, ANSI Subtending, or Japanese Subtending Mode.

To place the unit into specific mode requires a (YES|NO) confirmation to accept the action. If confirmation fails, it takes no action.

# Options are:

NORMAL Puts the unit into normal TSG operation

SUBTENDING Puts the unit into ANSI subtending mode

JAPANESE Puts the unit into Japanese subtending mode

SYNC Perform a special operation to sync a reference clock

to Clock C. 1-10, is 1 to 10 steps in NCO offset, each step is 100 ns. The default value is one (i.e. 100 ns). The unit must be in the subtending mode (either ANSI or Japanese) when you enter this command. When this command takes effect, the unit enters the SYNC process. During this process, *do not* change the selected clock and selected input reference. Typing Ctrl C interrupts the SYNC process. You will have a

choice to stay or leave the SYNC process.

Level 4: Same as level 3 operation

Remarks: None

Related: None

### **OUTPUT**

Use this command to view or set the output module status.

## Level 0 Not applicable

Level 1 OUTPUT [xAy]

If you do not provide a parameter, all the output module status information in the unit displays. If you provide an output address, the output status and setup information for that output module displays.

Status Information: Output module status, selected clock, all four clock statuses, redundant partner, output PQL value, and output port status

Setup Information: Framer type, zero suppression (On or Off), minimum clock level, PLL mask (On or Off)

If DS1: line length

If E1: CRC (On or Off), SSM bit position (4-8)

The alarm level is handled by the ALARM command. The alarm elevation time is handled by ELEVTIME command.

## Example:

SSU\_2000->output

2001-05-24T18:29:00Z ID: SSU2000 Name: SSU 2000

| OUT STA  | Clk | Clk Stat |       |     |     | Ε | 201 | rt  | S | tat | cus | 3   |     |   | 1 | 1 | . 1 | 1 | 1 | 1 | 1 | 1   | 1   | 1   | 2 |
|----------|-----|----------|-------|-----|-----|---|-----|-----|---|-----|-----|-----|-----|---|---|---|-----|---|---|---|---|-----|-----|-----|---|
| Loc# Sta | Sel | A B C D  | Rednt | M/S | Pql | 1 | L 2 | 2 . | 3 | 4 5 | 5 6 | 5 7 | 7 8 | 9 | 0 | 1 | . 2 | 3 | 4 | 5 | 6 | 7   | 8   | 9   | 0 |
|          |     |          |       |     |     |   |     |     |   |     |     |     |     |   |   |   |     |   |   |   |   |     |     |     |   |
| 2A01 Ok  | A   | /Y/Y/Y/Y | None  |     | 2   | / | /   | /   | / | /   | /   | /   | /   | / | / | / | /   | / | / | / | / | / . | / , | / , | / |
| 2A02 Ok  | A   | /Y/Y/Y/Y | None  |     | 2   | / | /   | /   | / | /   | /   | /   | /   | / | / | / | /   | / | / | / | / | / . | / , | / , | / |
| 2A03 Ok  | A   | /Y/Y/Y/Y | None  |     | 2   | / | /   | /   | / | /   | /   | /   | /   | / | / | / | /   | / | / | / | / | / . | / , | / , | / |
| 2A04 Ok  | A   | /Y/Y/Y/Y | None  |     | 2   | / | /   | /   | / | /   | /   | /   | /   | / | / | / | /   | / | / | / | / | / . | / , | / , | / |
| 2A05 Ok  | A   | /Y/Y/Y/Y | None  |     | 2   | / | /   | /   | / | /   | /   | /   | /   | / | / | / | /   | / | / | / | / | / . | / , | / , | / |
| 2A08 Ok  | A   | /Y/Y/Y/Y | None  |     | 2   | / | /   | /   | / | /   | /   | /   | /   | / | / | / | /   | / | / | / | / | / . | / , | / , | / |
| 3A08 Ok  | A   | /Y/Y/Y/Y | None  |     | 2   | / | /   | /   | / | /   | /   | /   | /   | / | / | / | /   | / | / | / | / | / . | / , | / , | / |
| 3A11 Ok  | A   | /Y/Y/Y/Y | 3A12  | (S) | 2   | / | /   | /   | / | /   | /   | /   | /   | / | / | / | /   | / | / | / | / | / . | / / | / , | / |
| 3A12 Ok  | A   | /Y/Y/Y/Y | 3A11  | (M) | 2   | / | /   | /   | / | /   | /   | /   | /   | / | / | / | /   | / | / | / | / | / . | / / | / , | / |
| 1A06 Ok  | A   | /Y/Y/Y/N | 1A07  | (M) | NA  | / | /   | /   | / | /   | /   | /   | /   | / | / | / | /   | / | / | / | / | / . | / , | / , | / |
| 1A07 Ok  | A   | /Y/Y/Y/N | 1A06  | (S) | NA  | / | / / | /   | / | / / | / / | / / | / / | / | / | / | /   | / | / | / | / | /   | /   | /   | / |

Level 2 Same as Level 1 operation

### Level 3 Same as Level 2 operation, with the following additions:

```
OUTPUT xAy {ESF|D4|CCS|CAS}
OUTPUT xAy-z[&&z] {E1|2048}
OUTPUT xAy-z[&&z] {ENABLE|DISABLE}
OUTPUT xAy LEVEL {ACQ|LOCK}
OUTPUT xAy BYPASS {ON|OFF}
OUTPUT xAy-z[&&z] {133FT|266FT|399FT|533FT|655FT}
OUTPUT xAy {CRC|ZS} {ON|OFF}
OUTPUT xAy SSM {ON|OFF}
OUTPUT xAy SSM {4|5|6|7|8}
OUTPUT xAy-z[&&z] DUTYCYCLE {63/37|50/50}
OUTPUT xAy-z[&&z] COMPENSATE {275ft|550ft|825ft|
1100ft|1375ft|1650ft|1925ft|2200ft}
OUTPUT xAy FLTMODE {ON|OFF|AUTO}
OUTPUT xAy-z[&&z] {SQUELCH {{0-16}}|DISABLE}
OUTPUT xAy-z[&&z] FREQUENCY {8...4096} in 8 kHz steps
OUTPUT xAy SINE {1.544MHZ|6.312 MHZ}
OUTPUT xAy 400HZ {ON|OFF}
```

### Options are:

ESF | D4 Sets the T1 framing mode: ESF or D4.

CCS | CAS Sets the E1 framing mode: CCS or CAS.

E1 | 2048 Sets the signal type for the E1/2048 kHz Output

module

ENABLE | DISABLE

Enable or disable the specified output ports. If the module is one of a redundant pair, this command only affects the specified module's ports.

LEVEL {ACQ|LOCK}

Sets the minimum clock level to ACQUIRE or LOCK mode. The Output module turns off the output port if the level is below the minimum clock level.

BYPASS {ON|OFF}

Enables or disables the bypass mode to support Clock C.

133FT|266FT|399FT|533FT|655FT

Sets the line-length parameters for the output line driver. For DS1 Output modules.

CRC {ON|OFF}

Enables or disables the CRC setting. For E1 and E1/2048 kHz Output modules.

ZS {ON|OFF} Enables or disables the zero suppression setting. For the DS1, E1, and E1/2048 kHz Output modules.

SSM {ON|OFF} Enables or disables the SSM setting. For the E1 and E1/2048 kHz Output modules.

SSM {4|5|6|7|8}

Sets the E1 SSM bit Position. For the E1 and E1/2048 kHz Output modules.

DUTYCYCLE Sets the Composite Clock output to 63/37 or 50/50

duty cycles. For CC Output module.

COMPENSATE

Sets current line compensation for the Composite Clock output. For CC Output module.

FLIMODE Turns the output on or off when the output level

exceeds 2.1v threshold. For the 2048 kHz and

RS-422 Output modules.

SQUELCH {2048|E1-2048}

Turns the output on or off depending on the current PQL and the threshold. 0 disables the squelch.

Level 4 OUTPUT xAy ISOLATE {ON|OFF}

ISOLATE When set to On, validates the signal characteristics

using isolated ones. When set to Off, restores the isolated condition and returns to normal operation. This command generates a confirmation request (Yes/No); if confirmation is No, then no action. For

DS1 Output module.

Remarks None

Related SETUP, STATUS

### **PBO**

Use this command to gain access to the phase buildout (PBO) in the input module.

Level 0: NA

Level 1: PBO

Display the PBO current mode from each input

Level 2: Same as Level 2 operation.

Level 3: PBO [DISABLE|REPORT|EVENT|NONE]

Options are:

DISABLE PBO disabled

REPORT PBO Enabled, the PBO events sent out and

displayed, but not stored in the COMM event buffer

EVENT PBO Enabled, the PBO events sent out and

displayed, but not stored in the COMM event buffer

NONE PBO Enabled, but no PBO events displayed

Level 4: Same as level 3 operation

Remarks: None

Related: INPUT, PHASE

#### **PHASE**

Use this command to access phase history data.

Level 0 Not applicable

Level 1 PHASE [xAy[-z]][{A|B}]{T1|T100|T1K|T10K}[count]

Use this command to view the 100/ 1,000/ 10,000 seconds phase history information. One second phase is not stored in phase history. If you do not provide a parameter, phase information displays for the selected clock to all inputs that last stored the point.

## Example:

SSU 2000->phase

```
The current phase values with T1:

1A03-01 PhA:2001-05-24T18:29:00, 3

1A04-01 PhA:2001-05-24T18:29:09, 1

1A04-02 PhA:2001-05-24T18:29:09, 1

1A04-03 PhA:2001-05-24T18:29:09, 3

1A05-01 PhA:2001-05-24T18:29:12, 5

1A09-01 PhA:2001-05-24T18:29:12, 1

1A09-02 PhA:2001-05-24T18:29:12, 2

1A09-03 PhA:2001-05-24T18:29:12, NA

1A10-01 PhA:2001-05-24T18:29:13, 1

1A10-02 PhA:2001-05-24T18:29:13, 3

1A10-03 PhA:2001-05-24T18:29:13, 2

1A11-01 PhA:2001-05-24T18:29:14, NA

1A11-02 PhA:2001-05-24T18:29:14, NA
```

Level 2 Same as Level 2 operation, with the following additions:

```
PHASE [xAy[-z]] ZERO [{A|B}]
```

Use this command to zero the phase error for the desired input port. If you do not provide a parameter, all inputs on both clocks are zeroed.

Level 3 Same as Level 2 operation

Level 4 Same as Level 3 operation

Remarks None

Related STATUS, INPUT

### PING

Use this command to view network ping (diagnostic) capabilities.

Level 0 Not applicable

Level 1 Not applicable

Level 2 PING ip dotted address

Use this command to determine if the unit is connected to the network. This command transmits a packet to the specified address and waits for a response. If a response is received, the unit displays a successful command completion message. If no response is received, the unit times-out and prints an unsuccessful command completion message.

Level 3 Same as Level 2 operation

Level 4 Same as Level 2 operation

Remarks No name server is available. The Internet Protocol (IP) address is

formatted as a decimal dotted address.

Related None

#### **PQLTABLE**

Use this command to display or change user-defined Priority Quality Level (PQL) code and text string.

Level 0 Not applicable

Level 1 PQLTABLE

Use this command to display the PQL table setting.

Level 2 Same as Level 1 operation

Level 3 Same as Level 2 operation, with the following additions:

```
PQLTABLE FACTORY

PQLTABLE pql# [{DS1|E1}] UNUSED

PQLTABLE pql# [{DS1|E1}][SSM n][DESC str]
[STD{ON|OFF}]
```

Use this command to read or set current PQL translation table information. This table provides the translation from the internal Priority Quality Level (PQL) to the Synchronization Status Message (SSM) for the various framing types.

### Options are:

| FACTORY  | Use this option to set factory defaults for the table. Both DS1 and E1 are affected.                                                                                                    |
|----------|----------------------------------------------------------------------------------------------------|
| Pql#     | PQL number for the entry. The range is 1 to 16.                                                                                                    |
| DS1 E1   | Use this option to specify which entry to affect. If you do not specify this information, both entries are assumed.                                                                             |
| UNUSED   | Marks this entry as unused in the table                                                                                                    |
| SSM n    | Use this option to set the SSM value to use for the framing type by specifying a hex number, preceded by $0x$ .                                                                                 |
| DESC str | Use this option to set the descriptive text string for this entry. Use a maximum of 14 characters. You can enclose the string in double quotes to allow entry of spaces and lower-case letters. |

STD {ON|OFF}

Use this option to set or clear this entry as the standard input type. Only *standard* entries are matched for input.

Level 4 Same as Level 3 operation

Remarks None

Related None

Restrictions None

## Example:

SSU 2000->pqltable

2001-06-21T15:23:06Z ID: SSU2000 Name: JWANG

0x04 s PRS 2  $0 \times 02$ 3 0x04 0x02 s PRC/G.8114 0x08 s STU 0x00 s STU
5 0x0C s St2 0x04 Type II
6 0x78 s Type V 0x04 s G.812 Transit
7 -- Type I -- Type I 8 0x7C s St3E 0x08 Type III 9 0x10 Type VI 10 0x10 s St3 0x08 s G.812 Local 0x0B Type IV 0x0B s G.813 Opt1 0x0F G.813 Opt2 0x0F 11 0x22 12 0x22 s SMC 13 0x28 s St4 14 0x40 s Reserved 0x0F 15 0x30 s DUS 0x0F 0x0F s DUS 16 0x7E Unassigned 0x0F Unassigned

#### **REF**

Use this command to access the input reference selection modes and settings.

Level 0 Not applicable

Level 1 REF

Use this command to display the current input reference port and selected clock.

Level 2 Same as Level 1 operation

Level 3 Same as Level 2 operation, with the following additions:

REF xAy-z
REF {AR|AS|OFF}
REF {PRIORITY|PQL}

Use the first command REF xAy-z to select a given input port as current input reference.

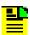

**Note:** If the clock module is already selected as an input reference and is not in AS OFF mode, this command has no effect. If both clocks are removed or in warm-up mode, this command can set an initial input reference port for use as the Clock C pass through. Other commands allow you to set input switch methods and input selection modes.

## Options are:

| {AR}     | Use this option to enable the input autoreturn (Revertive) switching mode.      |
|----------|---------------------------------------------------------------------------------|
| {AS}     | Use this command to enable the input autoswitch (Non-revertive) switching mode. |
| {OFF}    | Use this command when no switching is used.                                     |
| PRIORITY | Use this option to set the PRIORITY as the input selection mode.                |

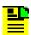

**Note:** Input reference selection order proceeds from highest (1) to lowest (10) priority valid input port. If the inputs have equal Priority level, the PQL value is used to distinguish between them.

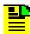

**Note:** Input reference selection order proceeds from highest (1) to lowest (16) PQL valid input port. If the inputs have equal PQL values, then the priority is used to distinguish between them.

PQL Sets the PQL value as the input selection mode

Level 4 Same as Level 3 operation

Remarks None

Related INPUT, CLK, STATUS

Restrictions None

# Example:

```
SSU_2000->ref

2001-06-18T21:29:56Z ID: SSU2000 Name: SSU_2000
Input Reference:
   1A03-01
Bypass Clock C Selected:
   1A04-01
Clock Selected:
   1A01
```

#### RESET

Use this command to reset the clock module through the Comm Module.

Level 0: NA

Level 1: NA

Level 2: NA

Level 3: RESET {xAy}

> Resets the specified clock module. It must have an operand to indicate Clock A or Clock B. Any other operand is invalid. This command requires the whole entry 'RESET' be entered to verify that the user really wants to restart that module. This command requires a confirmation (YES|NO). If confirmation failed, no action

occurs.

Level 4: Same as level 3 operation

Remarks: None

Related: **RESTART** 

Restrictions: This command uses the COMM module PLD's CLK A/B reset bit to

reset the clock module. The software is required to hold the

RESET bit for at least for 4 seconds and then writes a zero for that

RESET bit.

#### **RESTART**

Use this command to restart the software for a specified module.

Level 0 Not applicable

Level 1 Not applicable

Level 2 Not applicable

Level 3 RESTART [xAy]

> Use this command to restart the module. If you do not provide a parameter, the command refers to the Communications Module.

This command requires the whole entry RESTART to be entered to verify that you want to restart the module. This command requires a confirmation (YES|NO). If confirmation fails, no action is required.

Level 4 Same as Level 3 operation

Remarks None

Related None

Restrictions This command is based on the target module. It has the SPI software RESTART command support. This command assumes that the target module is working properly. If the target module does not work, this command has no effect.

#### **SETUP**

Use this command to view the current settings from non-volatile RAM in the entire unit. This includes any user settable information that is currently stored in NVRAM.

The main purpose of this command is to allow for a dump of current configuration of a unit so that you can compare site configurations. In addition, this command allows for storage and restoration of user settings, and the restoration of factory settings.

Level 0 Not applicable

Level 1 SETUP [xAy]

If you do not specify a parameter, all setup information of every module in the unit displays. If a specified address operand is provided, setup detail information for the target module displays. Module alarm Level is handled by the ALARM command. The alarm elevation time is handled by the ELEVTIME command. For each target module, refer to INPUT, CLK, or OUTPUT for a description.

If BUFFER is specified as the module, the command displays nothing.

If the Communications Module is specified as the module, the command displays: IP address, IP mask, gateway address, communications port settings, total number of users stored, and maximum number of events stored. You can view events from the event log by using the EVENTS command. You can view alarms from each module by using the ALARM command.

Level 2 Same as Level 1 operation

Level 3 Same as Level 2 operation, with the following additions:

SETUP [xAy] {FACTORY|USER|SAVE}

SETUP 1A2 CONNECTION FACTORY

# Options are:

FACTORY Use this option to restore the current setting from the

factory settings. If addressed as COMM, connection

and user list are not included.

USER Use this option to restore the current setting to the

previously-saved user setting. If addressed as COMM, connection and user list are not included.

SAVE Use this option to save the current setting as the user

setting. If addressed as COMM, connection and user

list are not included.

### CONNECTION FACTORY

Use this command to restore the current connection configuration in the Communications module.

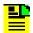

**Note:** Restore the user list to factory settings by using the USER INITUSERTABLE command.

Level 4 Same as Level 3 operation

Remarks This command provides a way for the unit to save default settings

that the user prefers for operation. The target module restores user defaults in the event that current nonvolatile RAM information in

the target module is lost.

If user information is not present, or unusable, the target module restores the current factory settings. If the factory settings are also not usable, the software initializes non-volatile RAM with the current program defaults and transfers those setting into

non-volatile RAM as the new factory settings.

Related INPUT, CLK, OUTPUT, EVENTS, ALARM

Restrictions None

#### **SNMP**

Use this command to provide access to SNMP user list and provide the SNMP manager IP addresses.

Level 0: NA

Level 1: SNMP [V2USER|V2MANAGER|V3USER|V3MANAGER]

Use this command with any operand to display the valid SNMP user names and their associated access levels. It also displays the SNMP enabled/disabled mode and SNMP manager IP addresses.

#### Options are:

V2USER Display the valid SNMPv2 user names and their

associated access levels.

V2MANAGER Display the SNMPv2 manager table contents.

V3USER Display the valid SNMPv3 user names and their

associated access levels.

V3MANAGER Display the SNMPv3 manager table contents.

Level 2: Same as level 1 operation

Level 3: Same as level 2 operation, with the following additions:

```
SNMP [DISABLE|ENABLE]
SNMP TRAP {ALARM|ALL}
SNMP NOTIFICATION {V2 | V3 | ALL} - SNMP v3 command
```

#### Options are:

DISABLE Disables the SNMP agent

ENABLE Enables the SNMP agent and allow MIB manager to

see the view

TRAP Allows user set filter for SNMP trap (event port)

ALARM Only Alarm Traps sent out

ALL All Traps sent out

V2 | V3 | ALL Format of SNMP notification

Level 4: Same as level 3 operation, with the following additions:

```
SNMP V2USER [{INIT|ADD|MODIFY|DELETE}]
SNMP V2MANAGER [INIT|{ADD|DELETE}] [ip_address]
SNMP V3USER [{INIT|ADD|MODIFY|DELETE}]
SNMP V3MANAGER [INIT|{ADD|DELETE}] [ip address]
```

#### Options are:

V2USER SNMPv2 User Table

INIT Clears the whole SNMPv2 user table and only leaves

the built-in users in the systems. This option clears

the table.

ADD Adds the SNMP user "read community" to the system.

If the user exists in the system this option exits with an error. After the read community string is entered, this command prompts for a write community. Write Community entries are echoed as '\*'. Valid write community characters are all upper alphanumerical characters. After the write community string is entered, this command prompts for the user level.

MODIFY Modifies the write community and/or the access level

for the given user. If the user id is not in the system, this command exits with an error. Once the user is entered, this option performs identically to the 'ADD'

option.

Deletes the user from system. If the user id is not in

the system, this command exits with an error.

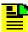

**Note:** Except for the first built-in entry, Read community: 'public' and Write community: 'private', all user added community strings are capital cases. Maximum is five SNMP user entries which includes the built-in user.

V2MANAGER SNMPv2 Manager Table

INIT Initializes the SNMP Manager Table to all null IP

address

ADD Adds an SNMP Manager IP address into the SNMP

Manager Table

Deletes an SNMP Manager IP address from the

**SNMP Manager Table** 

V3USER SNMPv3 User Table

INIT Clears the whole SNMPv3 user table and only leaves

the built-in users in the systems. This option clears

the table.

ADD Adds the SNMPv3 username to the system. If the

username already exists, the command exits with an error. The command then prompts you to enter the authentication algorithm (HMAC-MD5 or HMAC-SHA). After you select the algorithm, you are prompted to enter the authentication key and the privacy key, which are echoed as \*s. Valid authentication and privacy keys

are upper-case alphanumeric characters.

MODIFY Modifies the specified user's authentication algorithm

and the localized keys. If the user id is not in the system, the command exits with an error message. Once you enter the user id, this option performs the

same as the ADD option.

Deletes the user from system. If the user id is not in

the system, this command exits with an error.

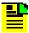

**Note:** Except for the first built-in entry (initial), all user-added community strings are in upper case and have a minimum of 3 and a maximum of 20 characters. The Authentication and Privacy localized keys must have a minimum of 8 and a maximum of 20 characters. You can have up to five SNMP user entries which includes the built-in user.

| V3MANAGER | SNMPv3 Manager | Table |
|-----------|----------------|-------|
|-----------|----------------|-------|

INIT Initializes the SNMPv3 Manager Table to all null IP

address

ADD Adds an SNMPv3 Manager IP address into the

SNMPv3 Manager Table

Deletes an SNMPv3 Manager IP address from the

SNMPv3 Manager Table

Remarks: The length of read community string and write community string

are limited to 10 characters to satisfy TL1 requirements.

Related: USERS

Restrictions: None

#### **STATUS**

Use this command to view the current status of the unit. The status includes a count of the current active alarms and related information, which provides a quick view of unit performance.

Level 0 Not applicable

Level 1 STATUS [xAy]

If you do not provide a parameter, all status information from every module in the unit displays. If a specified address operand is provided, status detail information for that target module displays. For each target module, refer to INPUT, CLK, or OUTPUT for a description.

If the Communications module is specified, the bus connection profile displays within 900 seconds.

If a Buffer module is specified, nothing displays.

Level 2 Same as Level 1 operation

Level 3 Same as Level 1 operation

Level 4 Same as Level 1 operation

Remarks None

Related CLK, OUTPUT, INPUT, EVENTS

Restrictions None

#### **SYSTIME**

Use this command to view the length of time in ISO format that the devices have had power applied.

Level 0 Not applicable Level 1 SYSTIME [xAy] If you do not provide a parameter, length of time for all modules displays. Level 2 Same as Level 1 operation Level 3 Same as Level 1 operation Level 4 Same as Level 1 operation Remarks None Related None Restrictions None

# Example:

```
SSU_2000->systime

2001-06-18T21:31:57Z ID: SSU2000 Name: SSU_2000
1A01 0T09:13:35
1A02 5T03:25:59
1A03 4T04:06:37
1A04 3T06:26:05
1A05 4T04:05:48
1A08 4T03:30:10
1A09 9T01:43:29
1A10 9T01:43:31
1A11 9T01:43:32
1A12 0T09:12:35
2A01 9T01:30:59
2A02 0T05:32:39
2A03 9T01:30:53
```

#### **TDEV**

Use this command to view TDEV information from the selected input port.

## Level 0 Not applicable

```
TDEV xAy-z [{A| B}] starttime [stopdate] [stoptime]
```

Use this command to display the TDEV information calculated on the input modules. A|B specifies Clock A or Clock B. The default is the selected clock output.

To perform a TDEV calculation, start and a stop time are required. If none are specified in the command line, the time defaults to the last 24 hours. If the stop time is not specified, the current time is assumed.

This command displays the returned TDEV values and the window sizes for which they are valid. The command also displays the start and stop time for TDEV calculation.

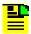

**Note:** If you specify times and dates, TDEV displays that occurred after the starting date and time and before the ending date and time. Specified dates have the format yyyy-mm-dd, and specified times have the format hh:mm:ss.

Specified dates and times are not provided in ISO timestamp format, and are separated by a space. Start time and stop time both default to the current time of day. Stop date defaults to the current date. Start date defaults to the current date, minus 24 hours.

```
TDEV xAy-z [{A|B}] HISTORY [count]
```

A|B specifies Clock A or Clock B. The default is the selected clock output. This command displays the one-day TDEV history for the last one to 100 days.

Level 2 Same as Level 1 operation

Level 3 Same as Level 2 operation

Level 4 Same as Level 3 operation

Remarks Since TDEV is an intensive calculation, you can only specify one

port.

Related None

### Restrictions None

## Example:

SSU 2000->tdev 1a9-1

```
TDEV for 1A09-01, on Clock A:
Start Time: 2001-06-19T01:00:00
Stop Time: 2001-06-19T13:57:00
The TDEV (
             0.10 sec) is 0.56
The TDEV (
           0.30 sec) is 0.33
The TDEV ( 0.60 sec) is 0.24
The TDEV ( 1.00 sec) is 0.18
The TDEV ( 3.00 sec) is 0.11
The TDEV (
            6.00 sec) is 0.09
The TDEV ( 10.00 sec) is 0.07
The TDEV ( 30.00 sec) is 0.06
The TDEV ( 60.00 sec) is 0.07
The TDEV ( 100.00 sec) is 0.09
The TDEV ( 300.00 \text{ sec}) is 0.14
The TDEV ( 600.00 sec) is 0.19
The TDEV ( 1000.00 \text{ sec}) is 0.24
The TDEV ( 3000.00 sec) is 0.62
The TDEV ( 6000.00 sec) is 1.22
The TDEV (10000.00 sec) is 1.60
```

### TIME

Use this command to access the timekeeping facilities.

Level 0 Not applicable

Level 1 TIME

Use this command to view the current time within the unit. The time is displayed in the following format:

SSU\_2000->time T18:29:41Z

Level 2 Same as Level 1 operation

Level 3 TIME [T]hh:mm:ss

Use this command to set the current time within the unit.

Level 4 Same as Level 3 operation

Remarks None

Related DATE

Restrictions None

#### **TL1FORMAT**

Use this command to view and set the format of autonomous messages. The format can be either GR831-compliant, or GR833-compliant.

Level 0 Not applicable

Level 1 TL1FORMAT

Use this command to view the current format of autonomous messages. The response is displayed in the following format:

SSU 2000->GR831

Level 2 Same as Level 1 operation

Level 3 TL1FORMAT [GR831|GR833]

Use this command to set the format of autonomous messages.

Options are:

GR831 Generates GR-831 compliant events on all TL1

sessions

GR833 Generates GR-833 compliant events on all TL1

sessions

Level 4 Same as Level 3 operation

Remarks None

Related None

Restrictions None

#### **USERS**

Use this command to access the user list.

Level 0 Not applicable

Level 1 USERS

USERS [MODIFY]

#### Options are:

MODIFY This option changes the user's password. This does

not allow for change of user name or access level.

If this option is not provided, valid user names and

their associated access levels display.

Level 2 Same as Level 1 operation

Level 3 Same as Level 2 operation

Level 4 Same as Level 3 operation, with the following additions:

USERS INITUSERTABLE

USERS [{ADD|MODIFY|DELETE}]

USERS LOGOFF commport

## Options are:

INITUSERTABLE

Use this option to clear the user table and leave only the built-in (default) system users. This option requires users to confirm their intention to clear the user table by entering the complete INITUSRTABLE

command.

ADD Use this option to add a user to the system. If the user

exists in the system, this option exits with an error. After the user ID is entered, you are prompted for a password. Password entries are echoed as '\*'. Valid password characters are upper case, alphanumeric characters. After you enter the password, you are

prompted for the user level (1 through 4).

MODIFY Use this option to modify the password and access

level for a user. If the user ID is not in the system, this command exits with an error. After you enter the user, this option performs identically to the ADD option.

DELETE Use this option to delete the user from the

SSU-2000e. If the user ID is not in the system, this

command exits with an error.

LOGOFF commport

Allows the ADMIN user to free the other communications port so that it can be reconfigured. The user on the other port is immediately logged off, terminating any data that might have been entered. The valid port names are L, A, B, TELA, TELB, TELC,

TELD, TL1A, and TL1B.

Remarks TL1 requires user names and passwords to be limited to 10

characters.

Related LOGIN, BYE

Restrictions None

### **VER**

Use this command to view the current software version for the Communications module.

Level 0 Not applicable

Level 1 VER

This command views information as follows (assumes Communications Module Main Code Version A). Current Version:

Main Code: A.01, 10FEB99

Level 2 Same as Level 1 operation

Level 3 Same as Level 1 operation

Level 4 Same as Level 1 operation

Remarks None

Related INFO

Restrictions None

### **WHO**

Use this command to view current ports that have users and the port connections.

Level 0 Not applicable

Level 1 WHO

Use this command to view who is logged on all active communication ports. User name and the communication port name display.

Level 2 Same as Level 1 operation

Level 3 Same as Level 1 operation

Level 4 Same as Level 1 operation

Remarks None

Related USERS, LOGIN

Restrictions None

# Example:

```
SSU 2000->who
```

```
2001-06-18T21:37:59Z ID: SSU2000 Name: SSU_2000
You are ADMIN, with access level 4, connected to TELB
ADMIN is connected to COML
ADMIN is connected to COMB
ADMIN is connected to TELA
```

# **NTP Support**

The Network Time Protocol (NTP) is used to synchronize the time of a computer client or server to another server or reference time source, such as a GPS receiver or local timing source.

The SSU-2000e implements the NTP v.3 (RFC 1305) version. It can run as a server application and a client application. In addition, a broadcast mode may be implemented as either a server or client. The NTP server always runs and the client and broadcast modes are enabled independently by assignment of addresses and setting of timers.

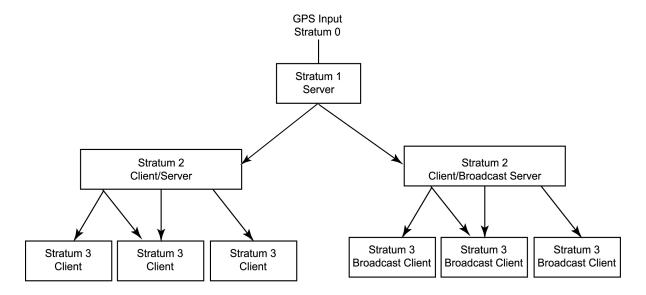

**Note:** A Server to Broadcast Client or Broadcast Server to Client configuration is not recommended.

ssu00070

Figure B-1. NTP Server and Client Configuration

## Server Mode

The NTP server application always runs at port 123 (default NTP port) of the unit IP address and responds to requests for time in the NTP format. The NTP datagram provides fields (bits) of information that indicate the integrity of the time delivered by the server, two of these are the LI and STR fields. The Leap Indicator (LI) field indicates that Time has been successfully set (LI=0) or that Time has not been successfully set (LI=3). The Stratum (STR) field indicates the number of "hops" a client is from the "root" NTP server: for every hop, STR is incremented by one (1). If the unit has time set from GPS, then it indicates it is a primary time source with 0 in the LI field and 1 in the STR field. If the unit has time set by the client application, it indicates it is a secondary source with a 0 in the LI field and the source server STR + 1 in the STR field.

If the unit time has not been set by one of the above then it indicates that time is not valid by setting the LI field to 3. Once the unit time has been set by either radio or client then LI = 0. Setting time by the keyboard sets (or leaves) LI = 3, since this is not an accurate time setting.

## **Client Mode**

If a valid time server IP other than 0.0.0.0 (default) is assigned *and* a client timer other than 0 (default) is set *and* no radio time is available, then the unit will request time from port 123 of the assigned server IP at the designated time interval (32 to 1024 seconds). Once time is set by the client mode, the server will have LI = 0 and Stratum = the time source STR + 1. A second server IP may be entered and the NTP protocol will check both servers and select the best source per the NTP specifications. An NTP response received in the client mode overrides the time set by keyboard and changes the LI field to 0 as indicated above.

## **Broadcast Mode**

If a broadcast address mask other than 255.255.255.255 (default) is assigned and a broadcast timer other that 0 (default) is set, then the unit will send NTP time broadcasts to all devices within the subnet defined by the mask, at the designated time interval (600 to 86400 seconds). The LI and Stratum fields will be set as described in the server mode above.

If a broadcast client address other than 0.0.0.0 (default) is assigned, then the unit will listen for NTP broadcast from that address, and set time accordingly on receipt of the broadcast.

The ICS commands for setting up NTP are described as follows:

Command: NTP

Use this command to provide access to the NTP in the unit. It can run as a server application, a client application, or in a broadcast mode. The client and broadcast modes are enabled independently by assigning an address and setting a timer.

# Operation:

Level 0: N/A

Level 1: NTP

Displays the NTP data: root delay, root dispersion, peer delay, peer dispersion, and peer offset.

Level 2: Same as level 1 operation.

Level 3: NTP ADDPEER {CLIENT|BROADCAST|BCLIENT}

ip dotted address

NTP DELPEER ip dotted address

NTP CLRALL

NTP BTIMER {32|64|128|256|512|1024}

Options are:

ADDPEER: Add NTP peers (servers) to enable broadcast or client

mode

CLIENT: The IP address for the NTP server in client mode

BROADCAST: The subnet mask for broadcasting mode

BCLIENT: The IP for NTP server in broadcast client mode

DELPEER: Remove NTP servers from the peer table

CLRALL: Clear all the NTP peer addresses in the unit

BTIMER: Set the broadcast timer for 32/64/128/256/512/1024

seconds interval

Level 4: Same as level 3 operation.

## Example:

If the SSU2000 has a GPS module installed and the module is locked with satellites, it then has UTC time. The SSU-2000 is automatically an NTP SERVER at Stratum Level 1. When the system (with GPS module installed and UTC time) is a SERVER, it cannot operate as a client. However, the user can still add peers as a client or bclient to the NTP peer list. If the GPS fails and UTC time is lost, the SSU-2000 can become a client or bclient and request UTC time or listen to peers to acquire UTC time.

If the system is an NTP server, you can set your system for broadcast mode by the commands:

NTP ADD BROADCAST XXX.XXX.XXX.255 and NTP BTIMER NNNN

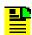

**Note:** The broadcast mode only works with class C networks with no gateway.

### Example:

If your unit IP address is 172.16.18.20, then the broadcast mask may be 172.16.18.255.

Your system can be configured as a client (if you don't have a GPS module installed) by the command:

NTP ADD CLIENT XXX.XXX.XXX

This is the most common mode to get timing packets.

If your system is not a server, it can also be configured as a broadcast client to receive timing packets from a broadcast server by the command:

NTP ADD BCLIENT XXX.XXX.XXX

For more information on these and other NTP commands, refer to TL1 Command Interface, on page 255, and Interactive Command Set, on page 307.

# **SNMP Protocol**

This section describes the two versions of SNMP that the SSU-2000e supports. The Communications module software determines the version of SNMP used by the SSU-2000e. See Table B-8 for the part number for the various software loads that are available.

## **SNMP v2 Details**

SNMP is based on a client-server query-response mode that requires an Ethernet connection. A manager application (software installed on a computer) is the client generating the queries, and an agent (software on the SSU-2000e) is the server generating responses.

If SNMP is present, port 161 becomes the port of standard SNMP interactive communications and port 162 becomes the trap port. Since the SSU-2000e SNMP supports all existing functions, full system control of the SSU-2000e can be maintained through SNMP.

All reports, queries, and autonomous messages are available through SNMP. All control and provisioning and some administration is available through SNMP. You cannot use SNMP to:

- change communication port parameters
- set a user ID and Password
- set IP assignments
- reset a connection
- change SNMP authentication and privacy settings

Refer to the MIB Specification (part number 12613250-000-2) for further information. Refer to TL1 Command Interface, on page 255, and Interactive Command Set, on page 307, for specific information on the following commands.

## **SNMP v3 Details**

Symmetricom's implementation of SNMP v3 does not allow remote user configuration. Users and user levels must be set by an administrator (level 4 access) using TL1 or ICS commands only. The administrator can add up to five users to the SNMP user table and set the users to access level 1 (user), access level 2 (technician), or access level 3 (supervisor).

User levels are based on authentication and privacy settings. There are two authentication protocols: HMAC-MD5-96 and HMAC-SHA-96. The HMAC-MD5-96 authentication key is 16 characters long and the HMAC-SHA-96 authentication key is 20 characters long. The privacy protocol is CBC-DES with a 16-character key. All keys are uppercase.

A user with no authentication and no privacy only has access to the "system" object in the Management Information Base (MIB).

A user with authentication, but no privacy can only view the SSU-2000e MIB.

A user with authentication and privacy and has full access to the MIB in accordance with the specification.

# **Management Information Base**

The Management Information Base (MIB) is a virtual database of managed objects, their object identifiers, and variables. Typical SSU-2000e MIB object identifiers include the SSU-2000e system, its modules, module features, input ports, output ports, etc. and variables include settings and measurements.

The MIB is controlled by the SSU-2000e's SNMP agent. The SNMP agent is a server program that sends SSU-2000e status (stored in the MIB database) to the network manager when the manager transmits GET or GET NEXT commands. The manager can also transmit SET commands that instruct the agent to set MIB variables to new values. The TRAP command sets up a communication link that allows the server to send the manager indications of MIB occurrences, such as a fault condition.

# **Enabling SNMP**

To use the TL1 command to enable SNMP and have the unit transmit all alarms and events, type:

```
SET-PRMTR-SNMP-MODE:::::ENA, ALL;
```

To use the ICS command to enable SNMP and have the unit transmit all alarms and events, type:

SNMP ENABLE and press ENTER.

# Adding a User

#### **TL1 Command**

To use the TL1 command to add user XYZ with MD5 authentication using algorithm HMAC-MD5 with the 16 character authentication key, a 16 character privacy key, and user level 3, type:

SET-PRMTR-SNMPV3-USER::::ADD, XYZ, MD5, 123456789ABCDEFG, 123456789ABCDEFG, 3;

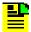

**Note:** Valid authentication key and privacy key characters include numbers, upper and lowercase letters, and the character set ":;<=>?@". The semicolon functions properly only in ICS mode, and the colon must be enclosed in quotes in TL1 mode, as "USER: NAME" or "PASS: WORD". To enter lowercase letters, enclose the input in quotes, as "UserName" or "PassWord". *Do not* use spaces in usernames.

#### **ICS Command**

To use the ICS command to add user XYZ with MD5 authentication using algorithm HMAC-MD5 with the 16 character authentication key, a 16 character privacy key, and user level 3, type:

SNMP USER ADD XYZ and press ENTER.

At the prompt, type 123456789ABCDEFG (a 16 character authentication key) and press ENTER.

At the prompt, type 123456789ABCDEFG (a 16 character privacy key) and press ENTER.

At the prompt, type 3 and press **ENTER**.

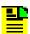

**Note:** Valid authentication key and privacy key characters include numbers, upper and lowercase letters, and the character set ":;<=>?@". The semicolon functions properly only in ICS mode, and the colon must be enclosed in quotes in TL1 mode, as "USER: NAME" or "PASS: WORD". To enter lowercase letters, enclose the input in quotes, as "UserName" or "PassWord". *Do not* use spaces in usernames.

# **Adding a Manager IP Address**

You can add up to four managers in the SNMP manager table.

#### **TL1 Command**

To use the TL1 command to add an SNMP manager IP address for traps with username XYZ, type:

```
SET-PRMTR-SNMPV3-MANAGER:::::ADD, 192.100.100.100, XYZ;
```

#### **ICS Command**

To use the ICS command to add an SNMP manager IP address and username, type:

SNMP V3MANAGER ADD 192.100.100.100 XYZ then press ENTER.

# **User and Manager Tables**

ICS and TL1 commands allow users to:

- Add up to five SNMP user names in the SNMP user table
- Delete/display SNMP user names (read community string) and their associated access levels

- The factory default setting for *read community string* is "public"
- The factory default setting for *write community string* is "private"
- Disable/enable SNMP

```
TL1: SET-PRMTR-SNMP-MODE:[tid]::ctag::[mode], [trap_filter];
and RTRV-PRMTR-SNMP-MODE:[tid]::ctag;
ICS: SNMP [DISABLE|ENABLE]
```

 Add/delete the SNMP manager IP address for traps (up to four managers in the SNMP manager table)

```
TL1: SET-PRMTR-SNMP-MANAGER: [tid]::ctag::mode, [ip];
and RTRV-PRMTR-SNMP-MANAGER: [tid]::ctag;
ICS: SNMP TRAP {ALARM|ALL}
```

Table B-7 shows which software loads allow access to the SNMP v2 and SNMP v3 User Tables and Manager tables.

Table B-7. Software Loads and v2/v3 User Tables and Manager Tables

| Software Load                           | v2 User<br>Table | v2 Manager<br>Table | v3 User<br>Table | v3 Manager<br>Table |
|-----------------------------------------|------------------|---------------------|------------------|---------------------|
| 14313012-000-5 Basic<br>Version         | No               | No                  | No               | No                  |
| 14313012-001-5 Basic +<br>NTP           | No               | No                  | No               | No                  |
| 14313012-002-5 Basic +<br>SNMP v2       | Yes              | Yes                 | No               | No                  |
| 14313012-003-5<br>Basic + SNMP v2 + NTP | Yes              | Yes                 | No               | No                  |
| 14313012-004-5<br>Basic + SNMP v3       | Yes              | Yes                 | Yes              | Yes                 |
| 14313012-005-5<br>Basic +SNMP v3 + NTP  | Yes              | Yes                 | Yes              | Yes                 |

# **Keep Alive Support**

SNMP supports a "keep alive" mode based on a user-settable time. An event is generated to alert the upstream support system that the SSU-2000e and associated paths are functional. This mode is only supported in TL1 and SNMP sessions, not in ICS, Telnet, or Hyperterminal sessions. The factory default mode is set to *Disabled*.

```
TL1: SET-PRMTR-KEEPALIVE:[tid]::ctag::[tl1_time], [snmp_time];
and KEEPALIVE:[tid]::ctag;
ICS: KEEPALIVE [TL1|SNMP] [time]
```

## **Shelf Information**

Each shelf and distribution unit's description, part number, and revision level can be displayed. Using the following commands with specific options the hardware information can be displayed. Refer to TL1 Command Interface, on page 255, and Interactive Command Set, on page 307, for more information.

```
TL1: RTRV-CONF:[tid]:[aid]:ctag;
ICS: CONFIG xAy {REMOVE|DISABLE|ENABLE}
```

# **Software Information**

Individual module software, part number, and associated revision level can be displayed. Using the following commands with specific options the software information can be displayed. Refer to TL1 Command Interface, on page 255, and Interactive Command Set, on page 307, for more information.

TL1: RTRV-CONF: [tid]: [aid]:ctag;

ICS: CONFIG SW

# **Communications Module Software Version**

There are six main executables (software versions) available depending on the features-added functions required for the specific application, see Table B-8.

Table B-8. Communications Module Software Versions

| Part Number    | Software Version                   |
|----------------|------------------------------------|
| 24113012-000-0 | Basic System Load                  |
| 24113012-001-0 | Basic + NTP Support                |
| 24113012-002-0 | Basic + SNMP v2 Support            |
| 24113012-003-0 | Basic + NTP and SNMP v2 Support    |
| 24113012-004-0 | Basic + SNMP v2/v3 Support         |
| 24113012-005-0 | Basic + NTP and SNMP v2/v3 Support |

# **Appendix C Antennas**

This appendix provides information about optional antennas, antenna kits, part numbers and installation procedures for connecting GPS antennas to the SSU-2000e.

# In This Appendix

- Ordering Information
- Antenna Kits and Accessories
- Installing Antennas
- Optional Installation Accessories

# **Ordering Information**

To order any accessory, contact the Symmetricom Sales Department at the following address and phone number, and supply the accessory name and part number (P/N):

Symmetricom, Inc. 2300 Orchard Parkway San Jose, CA 95131-1017

U.S.A. Call Center: 1-888-367-7966 (from inside U.S.A. only - toll-free)

1-408-428-7907

Europe, Middle East, and Africa (EMEA) Call Center: +44 (0) 1189 277 500

Fax: 408-428-7998

E-mail: info@symmetricom.com

Internet: http://www.symmetricom.com

# **Antenna Kits and Accessories**

This section provides a list of antenna kits and accessories as well as descriptions and associated part numbers.

### **GPS Antenna with Internal LNA**

Symmetricom offers three versions of GPS antennas with 26, 40, and 48 dB internal Low Noise amplifiers (LNAs). These antennas, which are compatible with most commercial GPS receivers, receive, amplify, and filter the L1 (1575.42) signal from GPS NAVSTAR satellites. With the appropriate antenna (see Table C-2), inline amplifier, and coaxial cable, the antenna functions properly up to 305 meters from the radio receiver. The tables and figure listed below provide information about the antenna:

- Table C-2 lists the part number and provides a brief description of each antenna
- Figure C-1 illustrates the GPS antenna with internal LNA
- Table C-3 provides specification information for GPS antenna with internal LNA
- Table C-4 through Table C-6 lists the part numbers and provides a brief description of the antenna accessories available for the GPS series antennas

Table C-1. Minimum Antenna Cable Length

| Description                                            | Minimum Cable Length |
|--------------------------------------------------------|----------------------|
| 10/200ft/LMR400/26dB antenna/90V eliminator            | 10 ft.               |
| 100/400ft/LMR400/40dB antenna/90V eliminator           | 100 ft.              |
| 250/600ft/LMR400/48dB antenna/90V eliminator           | 250 ft.              |
| 650/1000ft/LMR400/48dB antenna/20dB amp/90V eliminator | 650 ft.              |

Table C-2. GPS Antennas with Internal LNA

| Part Number   | Description                            |
|---------------|----------------------------------------|
| 990-13150-006 | Antenna Kit 6M 26dB Antenna            |
| 990-13150-013 | Antenna Kit 13M 26dB Antenna           |
| 990-13150-033 | Antenna Kit 33M 26dB Antenna           |
| 990-13150-048 | Antenna Kit 48M 26dB Antenna           |
| 990-13150-070 | Antenna Kit 63M 40dB Antenna           |
| 990-13150-120 | Antenna Kit 120M 40dB Antenna          |
| 990-13150-150 | Antenna Kit 150M 48dB Antenna          |
| 990-13150-180 | Antenna Kit 180M 48dB Antenna          |
| 990-13150-230 | Antenna Kit 230M 48dB Antenna/20dB Amp |
| 990-13150-300 | Antenna Kit 300M 48dB Antenna/20dB Amp |

Figure C-1 shows the GPS antenna with internal LNA.

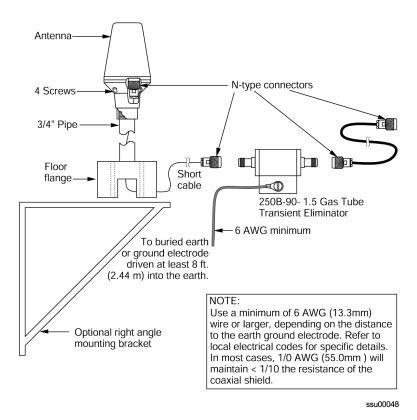

Figure C-1. GPS Antenna with Internal LNA

Table C-3 provides specifications for GPS antennas with internal LNA.

Table C-3. GPS Antennas with Internal LNA Specifications

| Characteristic    | Specification                                                 |  |
|-------------------|---------------------------------------------------------------|--|
| Mechanical        |                                                               |  |
| Mounting          | 4 holes, 4.445 cm x 4.445 cm centers, 0.635 cm mounting holes |  |
| Diameter          | 88.9 mm                                                       |  |
| Height            | 328.7 mm, including pipe mount                                |  |
| Weight            | 1.4 kg                                                        |  |
| Environmental     |                                                               |  |
| Temperature       | -40°C to +75°C                                                |  |
| Relative Humidity | 100% Non-Immersed                                             |  |
| Altitude          | 60 meters below sea level to 3,962 meters above sea level     |  |
| Electrical        |                                                               |  |
| Power             | 4.7 to 28 VDC (5 VDC Nominal)                                 |  |

Table C-3. GPS Antennas with Internal LNA Specifications (Continued)

| Characteristic                           | Specification                                                                          |
|------------------------------------------|----------------------------------------------------------------------------------------|
| Element                                  | Right Hand Circular                                                                    |
| Carrier                                  | L1 (1575.42 MHz)                                                                       |
| Bandwidth                                | 10 MHz                                                                                 |
| Noise Figure                             | < 2.5 dB                                                                               |
| Output Impedance                         | 50 ohms                                                                                |
| Gain<br>26 dB<br>40 dB<br>48 dB<br>68 dB | 26.5 dB ± 3 dB<br>40 dB minimum<br>48 dB minimum<br>48dB minimum with a 20dB amplifier |

Table C-4 through Table C-6 provides accessories for GPS antennas with internal LNA.

Table C-4. 26dB Antenna Accessories

| Part Number                    | Description                                                                                 |
|--------------------------------|---------------------------------------------------------------------------------------------|
| 58521A-xxx-0<br>(xxx = length) | Cable, LMR-400, 3 m. to maximum of 61 m.                                                    |
| 773000-0008                    | Transient Eliminator, 90 Volts, 1.5 GHz, N-Type                                             |
| 58521A-xxx-0<br>(xxx = length) | Cable, LMR-400, 3 m., N-Type                                                                |
| 400302-0500                    | Roll, 3M 2150 Weatherproof Tape                                                             |
| 12813080-000-0                 | Crimper Kit, LMR-400 (crimp tool, 2150 tape, LMR preptool, 10 each crimp N-type connectors) |

Table C-5. 40dB Antenna Accessories

| Part Number                    | Description                                     |
|--------------------------------|-------------------------------------------------|
| 58521A-xxx-0<br>(xxx = length) | Cable, LMR-400, 21 m. to maximum of 113 m.      |
| 773000-0008                    | Transient Eliminator, 90 Volts, 1.5 GHz, N-Type |
| 58521A-xxx-0<br>(xxx = length) | Cable, LMR-400, 9 m., N-Type                    |
| 551100-6013                    | Adapter, Right Angle Female to Right Angle Male |
| 12010210-000-0                 | Bracket Assembly, Antenna Mount Right Angle     |

Table C-5. 40dB Antenna Accessories

| Part Number    | Description                                                                                 |
|----------------|---------------------------------------------------------------------------------------------|
| 400302-0500    | Roll, 3M 2150 Weatherproof Tape                                                             |
| 12813080-000-0 | Crimper Kit, LMR-400 (crimp tool, 2150 tape, LMR preptool, 10 each crimp N-type connectors) |

Table C-6. 48dB and 68dB Antenna Accessories

| Part Number                    | Description                                                                                 |
|--------------------------------|---------------------------------------------------------------------------------------------|
| 58521A-xxx-0<br>(xxx = length) | Cable, LMR-400, 67 m. to maximum of 295 m.                                                  |
| 773000-0008                    | Transient Eliminator, 90 Volts, 1.5 GHz, N-Type                                             |
| 58521A-xxx-0<br>(xxx = length) | Cable, LMR-400, 9 m., N-Type                                                                |
| 551100-6013                    | Adapter, Right Angle Female to Right Angle Male                                             |
| 12010210-000-0                 | Bracket Assembly, Antenna Mount Right Angle                                                 |
| 570704-0001                    | GPS L1 inline amplifier, N-Type (required for lengths > 198 m.)                             |
| 11013077-000-0                 | GPS L1 Amplifier Assembly (amplifier, transient eliminator, adapter, mounting plate)        |
| 400302-0500                    | Roll, 3M 2150 Weatherproof Tape                                                             |
| 12813080-000-0                 | Crimper Kit, LMR-400 (crimp tool, 2150 tape, LMR preptool, 10 each crimp N-type connectors) |

# **Transient Eliminators**

Symmetricom offers the FCC-250B-90-1.5NFNF Transient Eliminator for installations that require antenna coaxial lead-in protection. The FCC-250B-90-1.5NFNF Transient Eliminator passes DC power and frequencies in the 1.5 GHz range with non-downconverter L1 GPS antennas. In most installations, the transient eliminator mounts near the point at which the antenna lead enters the facility. Table C-7 provides the transient eliminator specifications.

Table C-7. FCC-250B-90-1.5NFNF Specifications

| Characteristic | Specification   |
|----------------|-----------------|
| Туре           | Gas             |
| Response Time  | < 2 nanoseconds |
| Impedance      | 50 ohms         |

Table C-7. FCC-250B-90-1.5NFNF Specifications (Continued)

| Characteristic       | Specification                                                                        |  |
|----------------------|--------------------------------------------------------------------------------------|--|
| Insertion Loss       | < 0.25dB @ 1,575 MHz                                                                 |  |
| VSWR                 | < 1.6:1 @ 1,575 MHz                                                                  |  |
| DC Breakdown Voltage | 90 Volts                                                                             |  |
| Dissipation Capacity | 10,000 Amperes, impulse 8/20 μsec                                                    |  |
| Connector Type       | N-Type                                                                               |  |
| Temperature          | −55°C to + 70°C                                                                      |  |
| Relative Humidity    | 100% Non-immersed Altitude 60 meters below sea level to 3,962 meters above sea level |  |

# **GPS L1 Inline Amplifier**

The GPS L1 Inline Amplifier (part number 570704-0001) option used to boost the signal from the antenna for installation. The amplifier uses LMR-400 cables longer than 198 meters and receives power from the GPS radio receiver through the antenna coaxial cable connections. Table C-8 provides environmental, mechanical, and electrical specifications for the amplifier.

Table C-8. GPS L1 Inline Amplifier Specifications

| Characteristic                                   | Specification                                        |  |  |  |
|--------------------------------------------------|------------------------------------------------------|--|--|--|
| Environmental                                    |                                                      |  |  |  |
| Temperature                                      | -40° C to +80° C                                     |  |  |  |
| Mechanical                                       |                                                      |  |  |  |
| Connectors, (In/Out)                             | N-Type                                               |  |  |  |
| Gain                                             | > 20 dB, 25 dB typical                               |  |  |  |
| Dimensions, includes connectors                  | Height: 28.5 mm<br>Width: 50.8 mm<br>Length: 88.9 mm |  |  |  |
| Electrical                                       |                                                      |  |  |  |
| Power                                            | +4.5 VDC to +30 VDC                                  |  |  |  |
| Current                                          | 10 mA, typical                                       |  |  |  |
| Input/Output Impedance (bandwidth at 3dB points) | 50 ohms                                              |  |  |  |
| Isolation                                        | > 35 dB                                              |  |  |  |

# **GPS L1 Inline Amplifier Assembly**

This assembly (part number 11013077-000-0) mounted on an aluminum plate is designed with mounting holes to allow for several mounting configurations. The assembly consists of a GPS inline amplifier, a 90 v L1 Transient Eliminator, and an adapter for connectivity.

# **Antenna Coaxial Cables**

Symmetricom provides a low-loss LMR-400, or equivalent, coaxial cable with N-type connectors on both ends.

- Table C-9 lists the optional antenna coaxial cable crimper kits
- Table C-10 provides antenna cable specifications

Table C-9. Optional Antenna Coaxial Cable Crimper Kits

| Part Number    | Description                                                                                   |
|----------------|-----------------------------------------------------------------------------------------------|
| 12813059-000-0 | Crimp Kit for RG213 (10 each N-Type Connectors, crimp tool, weatherproof tape)                |
| 12813060-000-0 | Crimp Kit for 9913 (10 each N-Type Connectors, crimp tool, weatherproof tape)                 |
| 12813080-000-0 | Crimp Kit for LMR-400 or equivalent (10 each N-Type connector, crimp tool, weatherproof tape) |

Table C-10. Antenna Cable Specifications

| Cable Type                | Measured Loss<br>(@1.575 GHz<br>dB per meter) | DC Resistance<br>(ohms per meter)    | Type Center<br>Conductor         | Flammability   |
|---------------------------|-----------------------------------------------|--------------------------------------|----------------------------------|----------------|
| RG213/U<br>(Beldon 8267)  | 0.305                                         | 0.0098                               | 2.62 mm <sup>2</sup><br>Stranded | U/L CSA        |
| UHF/VHF<br>(Beldon 9913)  | 0.190                                         | 0.0088                               | 5.26 mm <sup>2</sup>             |                |
| UHF/VHF<br>(Beldon 89913) | 0.291                                         | 0.0088                               | 5.26 mm <sup>2</sup>             | Plenum U/L CSA |
| LMR-400                   | 0.167                                         | Shield – 0.00165<br>Center – 0.00139 | 2.77 mm <sup>2</sup> Solid       |                |

# **Installing Antennas**

This section provides complete installation procedures for GPS site preparation. Before beginning installation, review Antenna System Grounding and Cable Lead-In Protection, on page 396 and gather the necessary tools and materials described.

## **Antenna Connection Overview**

The SSU-2000e chassis has two antenna connections located on the front panel. The antenna connections are made via a Type-N connector J6 labeled ANTENNA-A and isolated TNC connector J7 labeled ANTENNA-B. These connections are used for radio receiver antenna connections only. The antenna connections (J6 and J7) are connected via the backplane to module slots 3 and 5. When installing GPS antennas, the installed modules must correspond to these connections (for instance, slot 3 to ANTENNA-A and Slot 5 to ANTENNA-B). Installation procedures for GPS antennas are outlined below. Table C-11 outlines the antenna signal connections.

Table C-11. Antenna Signal Connections

| Signal Name | From    | То   |
|-------------|---------|------|
| Ant-A       | A3 P5-A | J6-A |
| Ant-A-RTN   | A3 P5-B | J6-B |
| Ant-B       | A5 P5-A | J7-A |
| Ant-B-RTN   | A5 P5-B | Ј7-В |

## Antenna System Grounding and Cable Lead-In Protection

In addition to determining where to locate and mount the antenna and cabling, a grounding scheme should be developed. The purpose of the grounding scheme is to provide some protection against voltage surges and static discharge. If transient eliminators are used, they also need to be connected to the perimeter ground system or bulkhead entrance panel that is connected to the perimeter ground system.

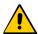

**Caution:** To ensure proper grounding, observe these precautions when installing the antenna:

- Allow no sharp bends in the ground conductors.
- Ensure that no painted surface insulates the transient eliminator or grounding clamps.
- Ensure that ground conductors are bonded to the metal enclosure box (if used) and do not enter through an access hole.
- Do not use soldered connections for grounding purposes.
- Secure all grounding connections with mechanical clamp type connectors.

Before installing the GPS antenna, decide upon a grounding scheme to use to provide protection against voltage surges and static discharge. Observe these guidelines:

- In general, follow local building codes when selecting a grounding scheme, wire size, and installation.
- Connect transient eliminators, if part of the grounding scheme, to earth ground through a conductor.

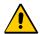

**Caution:** To avoid possible damage from transients, *do not* connect the outside transient eliminator ground to the inside equipment rack ground.

Symmetricom makes no recommendation as to whether to install transient eliminators. Symmetricom can provide suitable transient connectors as an option.

■ Use 5.26 mm<sup>2</sup> (minimum) copper ground wire.

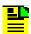

**Note:** Larger ground conductors provide better transient elimination, that is, the larger the ground conductor, the less likely the chance of transients.

 Never connect antenna systems to the same earth ground connector as heating and cooling systems, elevator or pump motors, or other motors or machinery which can induce noise in the antenna system.

#### **Antenna Installation Tools and Materials**

These standard tools and materials are not supplied in the antenna kit, but may be required for installing the GPS antenna. For a list of antenna kit contents, see Table C-2.

- Four each 6 mm fasteners for installing the antenna floor flange
- Extra cable ties or acceptable cable clamps
- 5.26 mm<sup>2</sup> (minimum) copper ground wire
- Eight foot ground electrode
- Custom mounting plates, U-bolts, masonry bolt, and so forth, as needed for mounting to a tower, roof, or wall of a building.
- A cable puller may be required for installing the antenna coaxial cable
- Digital voltmeter (DVM)

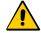

**Caution:** To prevent damage to connectors, use caution while pulling cable.

### **GPS Antenna Installation Procedures**

This section provides installation procedures for installing the GPS antenna.

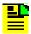

**Note:** Follow local building electrical codes when installing the GPS antenna.

#### Preparing to Install the GPS Antenna

Before beginning to install the antenna, determine a grounding scheme, and consider the factors that affect the location and environment chosen for the antenna installation. These factors are addressed in the warnings, cautions, and recommendations that follow.

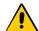

**Caution:** To avoid damage to the GPS antenna, do not place the antenna where high-power radio signals are beamed directly at the unit. Such signals can damage the preamplifier of the GPS antenna.

**Warning:** To avoid serious injury to personnel or damage to equipment, exercise caution when working near high voltage lines. In particular:

- Use extreme caution when installing the GPS antenna near, under, or around high voltage lines.
- Follow local building electrical codes for grounding using the frame ground lugs integrated with the SSU-2000e chassis.
- The in-line amplifier receives 5 VDC power from the GPS radio receiver, and is supplied on the center conductor of the LMR-400 or equivalent coaxial cable. If the application requires an in-line amplifier, mount the amplifier/plate assembly where the transient eliminator would normally be mounted.
- Symmetricom does not recommend cutting the antenna cables provided in the GPS Antenna Kit.

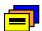

**Recommendation:** Consider the following location and environment influences before installing the GPS antenna:

- If possible, provide the antenna with an unobstructed 360-degree view of the sky from the horizon.
- In general, do not allow obstructions that obscure the horizon (as viewed from the antenna) by more than 10 degrees.
- Locate the antenna well away from, and preferably, in a plane above electrical equipment such as elevators, air conditioners, or other machinery.
- To reduce the risk of lightning damage, *do not* place the antenna at the highest point of the building.
- Locate the GPS antenna at least 3.66 meters from metallic objects, if possible.
- Locate the antenna high enough to avoid drifted snow.
- Locate the transient eliminator in a protected area to avoid contact with standing water.
- Locate the antenna within 9.2 meters of the point at which the antenna cable enters the building.
- Allow at least 3.05 meters of separation distance between GPS antennas.
- Surfaces above the plane of the unit that are between the antenna and the horizon can produce reflected (multi-path) signals, which can degrade the performance of the radio receiver.

#### **Cutting Antenna Cables**

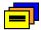

**Recommendation:** Symmetricom *does not* recommend cutting the antenna cables provided in the GPS Antenna Kits. If you must cut the cables, please ensure that the following requirements are met.

Be aware of these cable and connector requirements before cutting antenna cables:

**Cable Requirements** – The total cable length from the radio receiver to the antenna *must not* be shorter than the minimum cable lengths indicated in the GPS Antenna Kits (see Table C-2).

**Connector Requirements** – The cables provided with the GPS Antenna Kit have factory installed crimped connectors. If you cut these cables, you must supply and add a connector. Symmetricom recommends that you use only crimp-style N-type connectors in the Symmetricom Crimper Kit for this application (see Table C-9).

#### Selecting the Proper Gain Antenna

When installing the GPS radio receiver, it is important to select the proper gain antenna and coaxial cable that accounts for the insertion loss between the antenna and the radio receiver to avoid under-driving or over-driving the radio receiver antenna input. The gain required at 1575 MHz for a GPS radio receiver input is the manufacturer's specification for the radio receiver to acquire satellites, with some level of signal degradation allowed.

L1 Antenna gains are usually specified as the minimum effective gain. Such antenna gains can have 4.5-10 dB more signal strength at different satellite azimuths and elevations, depending on their reception pattern. The GPS engine requires a signal level at the antenna connector input of the chassis to be between 13.8 dB and 36.8 dB. This tolerance allows for the signal loss of the internal coaxial cable and connectors. The optimal signal level at the radio receiver input is 25.3 dB.

All antenna kits include the GPS L1 antenna, mounting pipe, floor flange, transient eliminator, pre-assembled coaxial cable (for antenna to transient eliminator), roll of 3M 2150 weatherproof tape, and a right angle adapter. All chassis, antennas, transient eliminators, and in-line amplifiers have N-type connectors.

All antenna kits supplied use LMR-400, or equivalent, low-loss coaxial cable. Other types of coaxial cable are available for GPS antenna applications; however, it is imperative that you calculate the specific cable loss to ensure a signal level between 13.8 dB and 36.8 dB at the antenna connector input. The L1 signal loss of LMR-400 is 1.67 dB/meter. The L1 signal loss of a 90 v transient eliminator is typically 0.25 dB.

#### GPS Antenna With Low Noise Amplifier, Marine 26, 40, or 48 dB

The 26, 40, or 48 dB GPS Antenna with a Low Noise Amplifier (LNA) receives the GPS signal from each satellite, and amplifies the 1,575 MHz (L1) signal and feeds it to the SSU-2000e unit. The amplified L1 signal and 5 VDC power are carried over the coaxial antenna cable connecting the units. The antenna is housed in a weatherproof package suitable for permanent installation in an exposed location.

The antenna-to-radio receiver cable should be kept to the shortest reasonable length. For additional transient eliminator protection requirements, you can install a 250B-90 Gas Tube transient eliminator in series with the antenna coaxial cable.

### **Installing the Transient Eliminator**

If you are installing a transient eliminator, follow these guidelines:

- Transient eliminators should be installed in accordance with your antenna system grounding scheme.
- Mount the transient eliminator within 9 meters of the GPS antenna.
- If required, mount a second transient eliminator near the GPS antenna.

To install the transient eliminator:

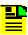

**Note:** Step 6 in the following procedure cannot be done if the cable is cut (as described in Step 1).

- 1. If necessary, cut the coaxial cable and install mating connectors (see Warning in Cutting Antenna Cables).
- 2. Using the DVM, measure the resistance between the center conductor and shield to verify that the center conductor and shield are not shorted together.
- 3. Connect the longer GPS antenna coaxial cable to the transient eliminator.
- 4. Connect the ground wire between the transient eliminator and the proper grounding zone (building ground, master ground bar, or other) for the mounting location.

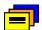

**Recommendation:** Symmetricom does not recommend soldered connections for grounding purposes. All grounding connections should be secured with mechanical clamp connectors.

- 5. Wrap the connectors with weatherproof tape for added protection.
- 6. Verify that the antenna coaxial cable center conductor is not shorted to the shield of the cable.

#### **Cabling the GPS Antenna**

To route the coaxial cable of the mounted antenna (see Figure C-1):

- 1. Loosen the four screws securing the top of the antenna in place to gain access to the antenna connector.
- 2. Route the shorter antenna coaxial cable from the antenna through the floor flange (in the lower half of the antenna base) to the unit.

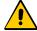

**Caution:** To avoid damage to the connectors, do not use the connectors to pull the cable. If at all possible, avoid bundling the coaxial cable with other cables (and possible noise sources). Use appropriate cable-pulling devices when pulling the coaxial cable through conduit or a weather head.

3. Connect the cable to the antenna and run the cable from the antenna through the slot of the floor flange.

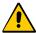

**Caution:** To avoid damage to internal solder connections, *do not* over-tighten the connector.

4. Replace the four screws to secure the top of the antenna in place with the cable connected.

#### Mounting the GPS Antenna

To mount the GPS antenna:

- To mount the antenna to any stable flat surface, use the floor flanges supplied in the GPS Antenna Kit. The mounting surface and the local building codes determine the type and number of fasteners, screws, bolts, and so forth, that may be required.
- To mount the antenna on the side of a building or tower, use the optional right angle mounting bracket (part number 12010210-000-0, available from Symmetricom).
- To secure the coaxial cable to the mast, use one or more 20 cm cable ties or appropriate cable clamps.

#### Connecting the GPS Antenna

Before connecting the GPS antenna to the SSU-2000e unit, see GPS Antenna Installation Procedures, on page 397. Then follow the instructions below.

 Before connecting the antenna coaxial cable to the radio receiver, test the DC resistance between the center conductor and the shield using an ohmmeter. The reading should be greater than 1000 ohms but less then 40 Megohms for an active GPS antenna.

If the actual reading is incorrect, you may have a shorted or open cable or transient eliminator (if installed). Therefore, apply the same measurements directly to the GPS antenna. This requires disconnecting the antenna cable at the antenna.

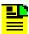

**Note:** The open-circuit range of an individual ohmmeter can cause readings to vary among meters.

2. Secure the free end of the antenna cable to the antenna connector using the right angle adapter provided with the antenna cable.

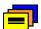

**Recommendation:** Symmetricom recommends coiling excess cable to avoid gain mismatch between the GPS antenna and the radio receiver. Coiling the excess cable also allows you to use the factory-installed crimped connector.

### **Antenna Installation Completeness Checklist**

To verify that antenna installation is complete:

- Verify that all power and ground wires are installed correctly and securely.
- Verify that all input and output cables are properly installed
- Ensure that there are no sharp bends in the cable.
- Verify that all antenna connectors are secure, tight, and weatherproofed.
- After power up of the unit, ensure that the unit is tracking. If not, refer to Appendix for troubleshooting procedures or contact Symmetricom Global Services for more information.

# **Optional Installation Accessories**

Table C-12 provides a list of optional accessories which may be used to mount or install the SSU-2000e.

Table C-12. Optional Accessories

| Part Number    | Description                                                           |
|----------------|-----------------------------------------------------------------------|
| 00413102-001-1 | Bracket, rack ear, 58.42 cm, 2 each required (not included with unit) |
| 22013085-000-0 | 9 pin-D wire-wrap adapter (not included with unit)                    |
| 551026-0038    | Cable EIA-232 shielded DB9P to DB9S, 1.5 m                            |

| Αp | pen | dix | С | An | tei | nnas | 3 |  |
|----|-----|-----|---|----|-----|------|---|--|
|    |     |     |   |    |     |      |   |  |

**Optional Installation Accessories** 

# **Appendix D Connector Pinouts**

This Appendix describes the pinouts for each of the connectors on the SSU-2000e chassis.

### In This Appendix

- Signal Names and Definitions
- Shelf Module Slot Addressing and Size Assignments
- I/O Connector Grounding

## **Signal Names and Definitions**

All the connectors in the following sections are located on the front-access input/output (I/O) adapter panel of the SSU-2000e, as shown in Figure D-1.

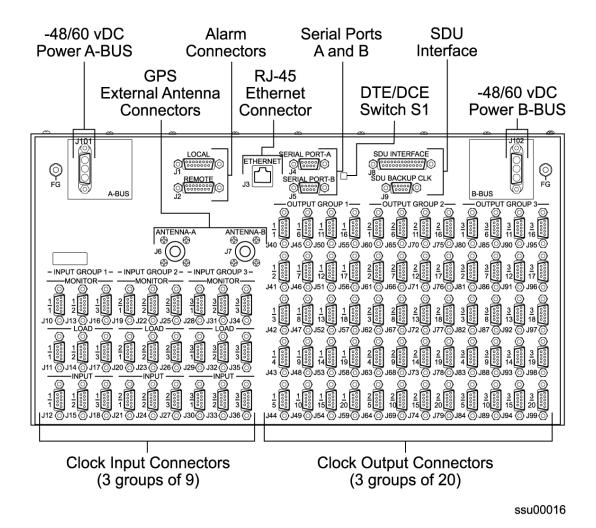

Figure D-1. SSU-2000e Front Panel

### **Cable Adapters**

Table D-1 provides a list of wire-wrap and BNC to SubD 9-pin adapter connectors.

Table D-1. Input and Output Adapter Connectors

| Input/Output<br>Adapter           | Part Number    | Description                                                                                                    |
|-----------------------------------|----------------|----------------------------------------------------------------------------------------------------|
| SubD 9-Pin to<br>Wire-Wrap        | 22013085-000-0 | Input/Output wire-wrap connector                                                                                            |
| BNC to SubD<br>9-Pin Input        | 121-00581-01   | Shielding: 360 degrees internal shielding Contacts: Brass Contact plating: 30 micro-inches gold over 70 micro-inches nickel |
| BNC to SubD<br>9-Pin Output       | 121-00581-02   | Shielding: 360 degrees internal shielding Contacts: Brass Contact plating: 30 micro-inches gold over 70 micro-inches nickel |
| BNC/SubD<br>9-Pin<br>Input/Output | 551019-0005    | Input/Output connector with transformer from SUBD9 (120 $\Omega$ ) balanced to BNC (75 $\Omega$ ) unbalanced                |
| BNC to SubD<br>9-Pin Output       | 551019-0006    | Hood has 360° internal shielding, 100% shielded                                                                             |
| BNC to SubD<br>9-Pin Input        | 551019-0007    | Hood has 360° internal shielding, 100% shielded                                                                             |

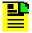

**Note:** Adapters 551019-0006 and 551019-0007 are being discontinued and will be replaced with adapters 121-00581-01 and 121-00581-02 respectively.

Figure D-2 shows the wire-wrap to SubD 9-pin adapter connector pin locations used on the SSU-2000e. Table D-2 outlines signal names and pinouts.

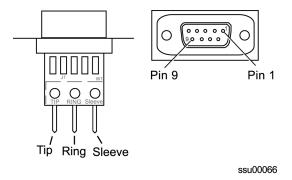

Figure D-2. Wire-Wrap Adapter

Table D-2. Input/Output Wire-Wrap Adapter Pinouts (22013085-000-0)

| Signal        | SubD<br>Pin Number | Wire-Wrap<br>Pin |
|---------------|--------------------|------------------|
| SLEEVE IN/OUT | 1                  | SLEEVE           |
| TIP IN/OUT    | 2                  | TIP              |
| SLEEVE IN/OUT | 3                  | SLEEVE           |
| TIP IN/OUT    | 4                  | TIP              |
| RING IN/OUT   | 6                  | RING             |
| SLEEVE IN/OUT | 7                  | SLEEVE           |
| RING IN/OUT   | 8                  | RING             |

Figure D-3 shows the BNC and SubD 9-pin adapter connector pin locations used on the SSU-2000e. Table D-3 outlines signal names and pinouts.

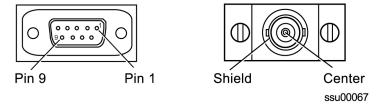

Figure D-3. BNC to SubD 9-Pin Adapter

Table D-3. Input Adapter Pinouts (121-00581-01)

| Signal    | SubD<br>Pin Number | BNC<br>Connection |
|-----------|--------------------|-------------------|
| SLEEVE IN | 3                  | SHIELD            |
| TIP IN    | 4                  | SHIELD            |
| SLEEVE IN | 7                  | SHIELD            |
| RING IN   | 8                  | CENTER            |

Refer to Figure D-3 for the BNC and SubD 9-pin adapter connector pin locations used on the SSU-2000e. Table D-4 outlines signal names and pinouts.

Table D-4. Output Adapter Pinouts (121-00581-02)

| Signal     | SubD<br>Pin Number | BNC<br>Connection |
|------------|--------------------|-------------------|
| SLEEVE OUT | 1                  | SHIELD            |
| TIP OUT    | 2                  | SHIELD            |
| RING OUT   | 6                  | CENTER            |

Refer to Figure D-3 for the BNC and Sub-D 9-pin adapter connector pin locations used on the SSU-2000e. Table D-5 outlines signal names and pinouts.

Table D-5. Input/Output Transformer Adapter Pinouts (551019-0005)

| Signal   | SubD<br>Pin Number | BNC<br>Connection |
|----------|--------------------|-------------------|
| GND      | 1                  | TIP = CENTER      |
| OUTPUT A | 2                  | RING = SHIELD     |
| GND      | 3                  |                   |
| INPUT B  | 4                  |                   |
| OUTPUT B | 6                  |                   |
| GND      | 7                  |                   |
| INPUT A  | 8                  |                   |

Refer to Figure D-3 for the BNC and Sub-D 9-pin adapter connector pin locations used on the SSU-2000e. Table D-6 outlines signal names and pinouts.

Table D-6. Output Adapter Pinouts (551019-0006)

| Signal     | SubD<br>Pin Number | BNC<br>Connection |
|------------|--------------------|-------------------|
| SLEEVE OUT | 1                  | SHIELD            |
| TIP OUT    | 2                  | SHIELD            |
| RING OUT   | 6                  | CENTER            |

Refer to Figure D-3 for the BNC and Sub-D 9-pin adapter connector pin locations used on the SSU-2000e. Table D-7 outlines signal names and pinouts.

Table D-7. Input Adapter Pinouts (551019-0007)

| Signal    | SubD<br>Pin Number | BNC<br>Connection |
|-----------|--------------------|-------------------|
| SLEEVE IN | 3                  | SHIELD            |
| TIP OUT   | 4                  | SHIELD            |
| SLEEVE IN | 7                  | SHIELD            |
| RING OUT  | 8                  | CENTER            |

### **Power and Ground**

Figure D-4 shows the power and ground connectors used on the SSU-2000e. Table D-9 outlines signal names and definitions for power, return, and ground.

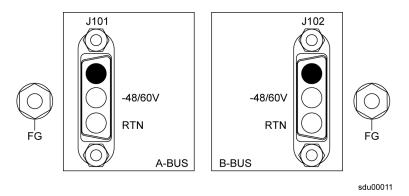

Figure D-4. Power, Return, and Ground Connection Pinouts

Table D-8. Signal Names and Definitions for Power and Ground

| Name | Description                  |
|------|------------------------------|
| APWR | –48V from Power Bus A        |
| ARTN | –48V Return from Power Bus A |
| BPWR | –48V from Power Bus B        |
| BRTN | –48V Return from Power Bus B |

Table D-8. Signal Names and Definitions for Power and Ground

| Name | Description                                   |
|------|-----------------------------------------------|
| LG   | Logic Ground, Return for Non-Isolated Signals |
| FG   | Frame Ground Safety Ground for Shelf          |

### **Communication Interfaces**

Figure D-5 shows the communications connectors used on the SSU-2000e. Table D-9 outlines signal names, definitions, and locations for Communication Interfaces.

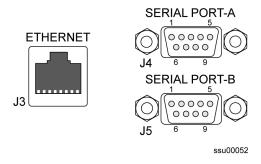

Figure D-5. Communications Connector Pinouts

Table D-9. Signal Names and Locations for Communications Interfaces

| Name  | Description                                     | Connector-Pin |
|-------|-------------------------------------------------|---------------|
| DCD-A | Serial Port A, Data Carrier Detect Control Line | J4-1          |
| DSR-A | Serial Port A, Data Set Ready Control Line      | J4-6          |
| RXD-A | Serial Port A, Received Data                    | J4-2          |
| RTS-A | Serial Port A, Request to Send Control Line     | J4-7          |
| TXD-A | Serial Port A, Transmitted Data                 | J4-3          |
| CTS-A | Serial Port A, Clear to Send Control Line       | J4-8          |
| DTR-A | Serial Port A, Data Terminal Ready Control Line | J4-4          |
| RI-A  | Serial Port A, Ring Indicator Control Line      | J4-9          |
| RTN-A | Serial Port A, Signal Return                    | J4-5          |
| DCD-B | Serial Port B, Data Carrier Detect Control Line | J5-1          |
| DSR-B | Serial Port B, Data Set Ready Control Line      | J5-6          |

Table D-9. Signal Names and Locations for Communications Interfaces (Continued)

| Name  | Description                                           | Connector-Pin |
|-------|-------------------------------------------------------|---------------|
| RXD-B | Serial Port B, Received Data                          | J5-2          |
| RTS-B | Serial Port B, Request to Send Control Line           | J5-7          |
| TXD-B | Serial Port B, Transmitted Data                       | J5-3          |
| CTS-B | Serial Port B, Clear to Send Control Line             | J5-8          |
| DTR-B | Serial Port B, Data Terminal Ready Control Line       | J5-4          |
| RI-B  | Serial Port B, Ring Indicator Control Line            | J5-9          |
| RTN-B | Serial Port B, Signal Return                          | J5-5          |
| TX+   | Ethernet 10-Base-T, Positive Side of Transmitted Data | J3-1          |
| TX-   | Ethernet 10-Base-T, Negative Side of Transmitted Data | J3-2          |
| RX+   | Ethernet 10-Base-T, Positive Side of Received Data    | J3-3          |
| RX-   | Ethernet 10-Base-T, Negative Side of Received Data    | J3-6          |

### **Antenna Signal Connections A3 and A5**

Table D-10 outlines the antenna signal connections for A3 and A5.

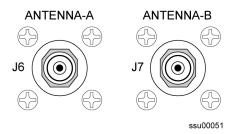

Figure D-6. Antenna Signal Connectors

Table D-10. Antenna Signal Connections A3 and A5

| Туре    | Name      | From | Pin         | Connection     | То | Pin |
|---------|-----------|------|-------------|----------------|----|-----|
| Antenna | ANT-A     | A3   | P5-A (Ctr)  | Slot Dependent | J6 | Α   |
|         | ANT-A-RTN | A3   | P5-B (Shld) | Slot Dependent | J6 | В   |
|         | ANT-B     | A5   | P5-A (Ctr)  | Slot Dependent | J7 | Α   |
|         | ANT-B-RTN | A5   | P5-B (Shld) | Slot Dependent | J7 | В   |

### **Alarm Contact Closures**

Table D-11 outlines signal names, definitions, and locations for alarm contact closures. The local connections are made on J1 and the remote connections are made on J2. Both connectors have connections for normally open (NO), common or wiper (COM), and normally closed (NC) for each of these alarm categories: CRITICAL, MAJOR and MINOR.

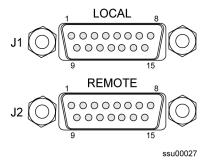

Figure D-7. Alarm Contact Closures and Pin Assignments

Table D-11. Alarm Contact Pin Assignments

| Signal                             | Pin |
|------------------------------------|-----|
| MINOR – Normally Open Contact      | 7   |
| MINOR – Wiper Contact              | 15  |
| MINOR – Normally Closed Contact    | 8   |
| MAJOR – Normally Open Contact      | 4   |
| MAJOR – Wiper Contact              | 12  |
| MAJOR – Normally Closed Contact    | 5   |
| CRITICAL – Normally Open Contact   | 1   |
| CRITICAL – Wiper Contact           | 9   |
| CRITICAL – Normally Closed Contact | 2   |
| Frame Ground                       | 10  |
| Frame Ground                       | 11  |
| Frame Ground                       | 13  |
| Not Used                           | 3   |
| Not Used                           | 6   |

### **Input Signal Definitions**

Refer to Table D-12 for the DE9 input connector signal definitions.

#### **Two-Wire Connections**

Refer to Table D-12 and the following comments for the signal logic flow of a two-wire connection:

- "In" East → Pass Through → "Out" West on the Input connector
- Termination on Load connector
- Monitor the input through the Monitor connector

#### **Bridged and Four-Wire Connections**

The SSU-2000e is designed to accommodate East/West signal functionality. In East/West signal terminology, East refers to wiring connections made to and from the outside world. West refers to wiring connections made to and from office equipment. Refer to the following comments for the signal logic flow of a four-wire connection:

- "In" East → Pass Through → "Out" West on the Input connector
- "In" West → Pass Through → "Out" East on the Load connector
- Monitor the output from the Monitor connector

Figure D-8 shows a typical block diagram for a four-wire system connection.

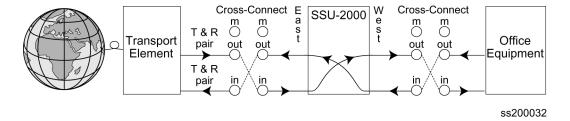

Figure D-8. Four-Wire Connection Block Diagram

Figure D-9 shows a typical wiring diagram for a DE9 four-wire system connection. This circuit is common for all three input connector groups. These circuits are internally connected from an East connection (World facing), to the West connector (office equipment facing). This routing accommodates normal cross-connect methodology for Bridged and four-wire connections.

The signal connections on these connectors are also set up in differential pairs as Tip and Ring connections, with each connector associated with a specific input and output. The East input signal is routed through pins 4 (Tip) and 8 (Ring) of all Input connectors, passed straight through to the West output pins 2 (Tip) and 6 (ring) of all Load connectors. The Shield/Sleeve is connected on all connectors to pin 1 as well as pins 3 and 7.

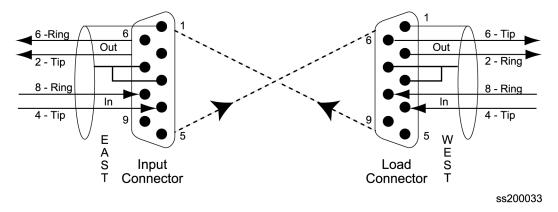

Figure D-9. Input and Load DE9 Connectivity

If installation is an integrated ground environment, shields are grounded at the SSU-2000e. If installation is in an isolated environment, ensure that the far end shield is not grounded at the client equipment. Ensure that all local grounding practices are complied with.

Table D-12 lists the Input signal connections for Input connector groups 1 through 3.

Table D-12. Input Signal DE9 Connections

| Input<br>Group | Signal                 | Connector and Pin | Port # and Signal      | Connector and Pin |
|----------------|------------------------|-------------------|------------------------|-------------------|
| 1              | 1/1 Tip East Input     | J12-4             | 1/1 Tip West Output    | J12-2             |
| 1              | 1/1 Ring East Input    | J12-8             | 1/1 Ring West Output   | J12-6             |
| 1              | 1/1 Sleeve East Input  | J12-1, 3, 7       | 1/1 Sleeve West Output | J12-1, 3, 7       |
| 1              | 1/1 Tip East Output    | J11-2             | 1/1 Tip West Input     | J11-4             |
| 1              | 1/1 Ring East Output   | J11-6             | 1/1 Ring West Input    | J11-8             |
| 1              | 1/1 Sleeve East Output | J11-1,3, 7        | 1/1 Sleeve West Input  | J11-1, 3, 7       |
| 1              | 1/1 Tip Input Monitor  | J10-2             | 1/1 Ring Input Monitor | J10-6             |
| 1              | 1/2 Tip East Input     | J15-4             | 1/2 Tip West Output    | J15-2             |
| 1              | 1/2 Ring East Input    | J15-8             | 1/2 Ring West Output   | J15-6             |
| 1              | 1/2 Sleeve East Input  | J15-1, 3, 7       | 1/2 Sleeve West Output | J15-1, 3, 7       |
| 1              | 1/2 Tip East Output    | J14-2             | 1/2 Tip West Input     | J14-4             |
| 1              | 1/2 Ring East Output   | J14-6             | 1/2 Ring West Input    | J14-8             |
| 1              | 1/2 Sleeve East Output | J14-1,3, 7        | 1/2 Sleeve West Input  | J14-1, 3, 7       |
| 1              | 1/2 Tip Input Monitor  | J13-2             | 1/2 Ring Input Monitor | J13-6             |
| 1              | 1/3 Tip East Input     | J18-4             | 1/3 Tip West Output    | J18-2             |

Table D-12. Input Signal DE9 Connections (Continued)

| Input<br>Group | Signal                 | Connector and Pin | Port # and Signal      | Connector and Pin |
|----------------|------------------------|-------------------|------------------------|-------------------|
| 1              | 1/3 Ring East Input    | J18-8             | 1/3 Ring West Output   | J18-6             |
| 1              | 1/3 Sleeve East Input  | J18-1, 3, 7       | 1/3 Sleeve West Output | J18-1, 3, 7       |
| 1              | 1/3 Tip East Output    | J17-2             | 1/3 Tip West Input     | J17-4             |
| 1              | 1/3 Ring East Output   | J17-6             | 1/3 Ring West Input    | J17-8             |
| 1              | 1/3 Sleeve East Output | J17-1,3, 7        | 1/3 Sleeve West Input  | J17-1, 3, 7       |
| 1              | 1/3 Tip Input Monitor  | J16-2             | 1/3 Ring Input Monitor | J16-6             |
| 2              | 2/1 Tip East Input     | J21-4             | 2/1 Tip West Output    | J21-2             |
| 2              | 2/1 Ring East Input    | J21-8             | 2/1 Ring West Output   | J21-6             |
| 2              | 2/1 Sleeve East Input  | J21-1, 3, 7       | 2/1 Sleeve West Output | J21-1, 3, 7       |
| 2              | 2/1 Tip East Output    | J20-2             | 2/1 Tip West Input     | J20-4             |
| 2              | 2/1 Ring East Output   | J20-6             | 2/1 Ring West Input    | J20-8             |
| 2              | 2/1 Sleeve East Output | J20-1,3, 7        | 2/1 Sleeve West Input  | J20-1, 3, 7       |
| 2              | 2/1 Tip Input Monitor  | J19-2             | 2/1 Ring Input Monitor | J19-6             |
| 2              | 2/2 Tip East Input     | J24-4             | 2/2 Tip West Output    | J24-2             |
| 2              | 2/2 Ring East Input    | J24-8             | 2/2 Ring West Output   | J24-6             |
| 2              | 2/2 Sleeve East Input  | J24-1, 3, 7       | 2/2 Sleeve West Output | J24-1, 3, 7       |
| 2              | 2/2 Tip East Output    | J23-2             | 2/2 Tip West Input     | J23-4             |
| 2              | 2/2 Ring East Output   | J23-6             | 2/2 Ring West Input    | J23-8             |
| 2              | 2/2 Sleeve East Output | J23-1,3, 7        | 2/2 Sleeve West Input  | J23-1, 3, 7       |
| 2              | 2/2 Tip Input Monitor  | J22-2             | 2/2 Ring Input Monitor | J22-6             |
| 2              | 2/3 Tip East Input     | J27-4             | 2/3 Tip West Output    | J27-2             |
| 2              | 2/3 Ring East Input    | J27-8             | 2/3 Ring West Output   | J27-6             |
| 2              | 2/3 Sleeve East Input  | J27-1, 3, 7       | 2/3 Sleeve West Output | J27-1, 3, 7       |
| 2              | 2/3 Tip East Output    | J26-2             | 2/3 Tip West Input     | J26-4             |
| 2              | 2/3 Ring East Output   | J26-6             | 2/3 Ring West Input    | J26-8             |
| 2              | 2/3 Sleeve East Output | J26-1,3, 7        | 2/3 Sleeve West Input  | J26-1, 3, 7       |
| 2              | 2/3 Tip Input Monitor  | J25-2             | 2/3 Ring Input Monitor | J25-6             |
| 3              | 3/1 Tip East Input     | J30-4             | 3/1 Tip West Output    | J30-2             |
| 3              | 3/1 Ring East Input    | J30-8             | 3/1 Ring West Output   | J30-6             |

Table D-12. Input Signal DE9 Connections (Continued)

| Input<br>Group | Signal                 | Connector and Pin | Port # and Signal      | Connector and Pin |
|----------------|------------------------|-------------------|------------------------|-------------------|
| 3              | 3/1 Sleeve East Input  | J30-1, 3, 7       | 3/1 Sleeve West Output | J30-1, 3, 7       |
| 3              | 3/1 Tip East Output    | J29-2             | 3/1 Tip West Input     | J29-4             |
| 3              | 3/1 Ring East Output   | J29-6             | 3/1 Ring West Input    | J29-8             |
| 3              | 3/1 Sleeve East Output | J29-1,3, 7        | 3/1 Sleeve West Input  | J29-1, 3, 7       |
| 3              | 3/1 Tip Input Monitor  | J28-2             | 3/1 Ring Input Monitor | J28-6             |
| 3              | 3/2 Tip East Input     | J33-4             | 3/2 Tip West Output    | J33-2             |
| 3              | 3/2 Ring East Input    | J33-8             | 3/2 Ring West Output   | J33-6             |
| 3              | 3/2 Sleeve East Input  | J33-1, 3, 7       | 3/2 Sleeve West Output | J33-1, 3, 7       |
| 3              | 3/2 Tip East Output    | J32-2             | 3/2 Tip West Input     | J32-4             |
| 3              | 3/2 Ring East Output   | J32-6             | 3/2 Ring West Input    | J32-8             |
| 3              | 3/2 Sleeve East Output | J32-1,3, 7        | 3/2 Sleeve West Input  | J32-1, 3, 7       |
| 3              | 3/2 Tip Input Monitor  | J31-2             | 3/2 Ring Input Monitor | J31-6             |
| 3              | 3/3 Tip East Input     | J36-4             | 3/3 Tip West Output    | J36-2             |
| 3              | 3/3 Ring East Input    | J36-8             | 3/3 Ring West Output   | J36-6             |
| 3              | 3/3 Sleeve East Input  | J36-1, 3, 7       | 3/3 Sleeve West Output | J36-1, 3, 7       |
| 3              | 3/3 Tip East Output    | J35-2             | 3/3 Tip West Input     | J35-4             |
| 3              | 3/3 Ring East Output   | J35-6             | 3/3 Ring West Input    | J35-8             |
| 3              | 3/3 Sleeve East Output | J35-1,3, 7        | 3/3 Sleeve West Input  | J35-1, 3, 7       |
| 3              | 3/3 Tip Input Monitor  | J34-2             | 3/3 Ring Input Monitor | J34-6             |

### **Output Signal Definitions**

There are three groups of Output connectors: Output Groups 1, 2, and 3. Output connections are made from pin 2 (Tip), pin 6 (Ring), and pins 1, 3, or 7 (Shield/Sleeve) of all the connectors in all three Output connector groups. Refer to Table D-13 for the signal definitions of connectors J40 through J99 and their associated pin numbers. If installation is an integrated ground environment, shields are grounded at the SSU-2000e. If installation is in an isolated environment, ensure that the far end shield is not grounded at the client equipment. (Ensure that all local grounding practices are complied with.)

Table D-13 lists the signal connections for all DE9 Output connectors (J40 through J99).

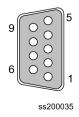

Figure D-10. DE9 Connector Pinout

Table D-13. Output Signal DE9 Connections

| Signal        | Pin |
|---------------|-----|
| Output Tip    | 2   |
| Output Ring   | 6   |
| Output Sleeve | 1   |

## **Shelf Module Slot Addressing and Size Assignments**

Table D-14 outlines the shelf module slot addressing and size assignments.

Table D-14. Shelf Module Slot Addressing and Size Assignments

| Slot-A | Address | Module Types                | Comments                                           |
|--------|---------|-----------------------------|----------------------------------------------------|
| 1      | 1       | Clock                       | Clock A                                            |
| 2      | 2       | Com                         | Communications                                     |
| 3      | 3       | I/O or GPS Receiver         | Input, non-redundant Output, or a Receiver Module  |
| 4      | 4       | I/O, Pair A                 | Input or Output, paired with 5                     |
| 5      | 5       | I/O, Pair A or GPS Receiver | Input, Output, paired with 4, or a Receiver Module |
| 6, 7   | 6, 7    | I/O, Pair B                 | Inputs, or paired Outputs                          |
| 8, 9   | 8, 9    | I/O, Pair C                 | Inputs or paired Outputs                           |
| 10, 11 | 10, 11  | I/O, Pair D                 | Inputs or paired Outputs                           |
|        | 12 - 15 | I/O, Extras                 | Reserved for future I/O (2.3 @ shelf)              |
| 12     | 17      | Clock                       | Clock B                                            |
|        | 0       | All                         | Addresses all modules in the Shelf                 |

### **SDU-2000e Expansion Interface**

Table D-15 outlines signal names, definitions, and locations for alarm contact closures.

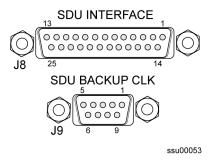

Figure D-11. SDU Interface and Backup Clock Connector Pinout

Table D-15. Signal Names and Locations for SDU-2000e Interface

| Name        | Description                                                | Connector-Pin |
|-------------|------------------------------------------------------------|---------------|
| SCLK2+/-    | SPI Clock Signal, generated by SPI Master                  | J8-1&14       |
| MOSI2+/-    | SPI Master Out / Slave In Data line                        | J8-2&15       |
| MISO2+/-    | SPI Master In / Slave Out Data line                        | J8-3&16       |
| SS2+/-      | SPI Slave Select line, generated by SPI Master             | J8-5&18       |
| SBUSY2+/-   | SPI Slave Busy line, generated by SPI Slave                | J8-4&17       |
| SRQ2+/-     | SPI Service Request line, generated by SPI Slave           | J8-6&19       |
| CLKAOUT2+/- | Clock A to Output Modules (synced 4 kHz)                   | J8-7&20       |
| CLKBOUT2+/- | Clock B to Output Modules (synced 4 kHz)                   | J8-8&21       |
| CLKC2+/-    | Pass-through Clock from Input to Output Modules (4 kHz)    | J8-9&22       |
| CLKD2+/-    | Selected Clock via TBNC/BNO to SDU-2000e (Backup 4 kHz)    | J9-A&B        |
| EXPSP1+/-   | Spare Connection to SDU-2000e                              | J8-11&24      |
| EXPSP2+/-   | Spare Connection to SDU-2000e                              | J8-12&25      |
| SOUT2+/-    | SPI Slave Shelf Select Request, generated by SDU SPI Slave | J8-10&23      |
| LG          | Logic Ground Connection                                    | J8-13         |

# **I/O Connector Grounding**

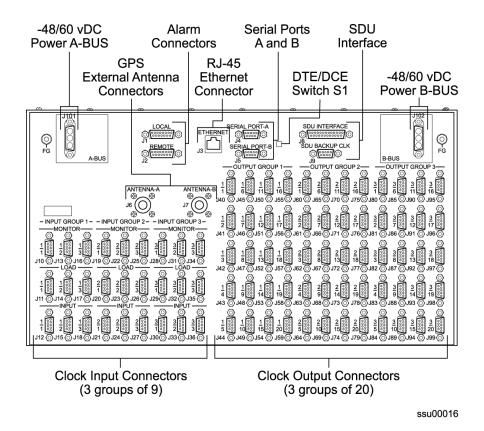

Figure D-12. SSU-2000e Front Panel Connectors

Table D-16 outlines I/O connector grounding.

Table D-16. I/O Connector Grounding

| Name                  | Connector<br>Type | Reference<br>Description | Termination Type                             |
|-----------------------|-------------------|--------------------------|----------------------------------------------|
| Local OSC-A           | BNC               | J1                       | Body/Shield: Connected to Frame Ground Plane |
| Local OSC-B           | BNC               | J2                       | Body/Shield: Connected to Frame Ground Plane |
| Ethernet<br>10-Base-T | RJ45              | J3                       | Body/Shield: Connected to Frame Ground Plane |
| Serial Port-A         | DE9S              | J4                       | Body/Shield: Connected to Frame Ground Plane |
| Serial Port-B         | DE9S              | J5                       | Body/Shield: Connected to Frame Ground Plane |
| ANTENNA-A             | TNC               | J6                       | Shield: 0.01 μf Bypass to Frame Ground Plane |
| ANTENNA-B             | TNC               | J7                       | Shield: 0.01 μf Bypass to Frame Ground Plane |

Table D-16. I/O Connector Grounding (Continued)

| Name                 | Connector<br>Type | Reference<br>Description | Termination Type                              |
|----------------------|-------------------|--------------------------|-----------------------------------------------|
| SDU Interface        | DB25S             | J8                       | Body/Shield: Connected to Frame Ground Plane  |
| SDU Backup Clk       | TBNC/BNO          | J9                       | Shield: Connected to Frame Ground Plane       |
| I/0-1                | Micro D50S        | J10                      | Body/Shield: Connected to Frame Ground Plane  |
| 1/0-2                | Micro D50S        | J11                      | Body/Shield: Connected to Frame Ground Plane  |
| 1/0-3                | Micro D50S        | J12                      | Body/Shield: Connected to Frame Ground Plane  |
| 1/0-4                | Micro D50S        | J13                      | Body/Shield: Connected to Frame Ground Plane  |
| 1/0-5                | Micro D50S        | J14                      | Body/Shield: Connected to Frame Ground Plane  |
| 1/0-6                | Micro D50S        | J15                      | Body/Shield: Connected to Frame Ground Plane  |
| 1/0-7                | Micro D50S        | J16                      | Body/Shield: Connected to Frame Ground Plane  |
| 1/0-8                | Micro D50S        | J17                      | Body/Shield: Connected to Frame Ground Plane  |
| 1/0-9                | Micro D50S        | J18                      | Body/Shield: Connected to Frame Ground Plane  |
| RESET                | TBNC/BNO          | J19                      | Shield: 0.01 μf Bypass to Frame Ground Plane  |
| LG (Logic<br>Ground) | Stake-On          | TB3 & TB4                | Terminal: 1.0 μf Bypass to Frame Ground Plane |

## **Appendix E Default Settings**

This appendix contains tables that list the factory default settings for the SSU-2000e. If you make any changes to the factory default settings, record them in Table E-14 for future reference. Use the "SETUP" command to verify settings.

### In This Appendix

- Communications Module Default Settings
- Stratum 2E 3E and Type 1 Clock Module Default Settings
- DS1 and E1 Input Module Default Configuration
- DS1 and E1 Output Module Default Settings
- GPS Input Module Default Settings
- 2048 kHz Output Module Default Settings
- E1/2048 kHz Output Module
- Composite Clock Input Module Default Settings
- Composite Clock Output Module Default Settings
- RS-422 Output Module Default Settings
- Priority Quality Level (PQL) Table Default Settings
- User Changes to Factory Defaults

# **Communications Module Default Settings**

Table E-1 lists settings and factory defaults for the SSU-2000e Communications Module.

Table E-1. Communications Module Factory Default Settings

| Setting                             | Factory Default                                                                                                    |
|-------------------------------------|----------------------------------------------------------------------------------------------------|
| Unit Name                           | SSU_2000e                                                                                                    |
| Module configurations               | Current Configuration = the configuration that is currently in use User Default Configuration = configuration the user specifies as the default if the current configuration is invalid or not present Factory Configuration = the factory default configuration                                        |
| User List configurations            | Maximum of 25 users including four built-in users                                                                                                    |
| EIA-232-C Port<br>Comm Port Timeout | All comm ports are set to 9600 baud, Interactive Mode, CRLF, and Echo on Five minutes for all (Interactive Mode). (Note: the unit should have one user added, i.e. Not in the INITUSERTABLE state). If it is in the INITUSERTABLE state, no timeout is applied. No Timeout is assigned for the TL1 Mode |
| Ethernet IP Address                 | IP Address 0.0.0.0<br>Gateway Address 0.0.0.0<br>Network Mask 255.255.255.0                                                                                                    |

## Stratum 2E 3E and Type 1 Clock Module Default Settings

The Stratum 2E and 3E Clock Module are software configured via one of the serial or ethernet ports. Table E-2 lists settings and factory defaults for the Clock Module.

Table E-2. Stratum 2E 3E and Type I Clock Module Default Settings

| Setting         | Default<br>2E | Default<br>3E | Default<br>TYPE I | Range                   |
|-----------------|---------------|---------------|-------------------|-------------------------|
| Warmup Time     | 1200 s        | 1200 s        | 1200 s            | 900-3600 s              |
| Min Tau Limit   | 300 s         | 300 s         | 150 s             | Constant                |
| Max Tau Limit   | 10000 s       | 1200 s        | 1200 s            | Constant                |
| Min Lock Tau    | 300 s         | 200 s         | 150 s             | Default Min Tau setting |
| Max Lock Tau    | 9000 s        | 450 s         | 450 s             | Default Max Tau setting |
| Clk Auto Return | On            | On            | On                | On (1)/ Off (0)         |

Table E-2. Stratum 2E 3E and Type I Clock Module Default Settings (Continued)

| Setting                          | Default<br>2E           | Default<br>3E            | Default<br>TYPE I        | Range                          |
|----------------------------------|-------------------------|--------------------------|--------------------------|--------------------------------|
| Input Switch                     | AR(AutoReturn)          | AR                       | AR                       | AR (2)/ AS (1)/ AOff (0)       |
| Input Selection Mode             | Priority                | Priority                 | Priority                 | Priority (0)/ PqI (1)          |
| Local Oscillator (LO)            | Off                     | Off                      | Off                      | On (1)/ Off (0)                |
| Frequency<br>Offset(Freq. Range) | Set 4.0E-8Clr<br>3.5E-8 | Set 9.8E-6<br>Clr 9.3E-6 | Set 2.5E-7<br>Clr 2.0E-7 | Constant                       |
| Elevation Time                   | 86400 s                 | 86400 s                  | 86400 s                  | 60-500,000 s<br>(0 is disable) |
| PQL Setting                      | 5                       | 8                        | 6                        | Constant                       |

## **DS1** and E1 Input Module Default Configuration

The DS1 Input Module or E1 Input Module maintains factory default and current user configuration information in nonvolatile memory. This information is retrieved at power up and is modified by commands from the Communications Module. The DS1 Input Module or E1 Input Module maintains factory default and current user configuration information in nonvolatile memory. This information is retrieved at power up and is modified by commands from the Communications Module.

When the current user configuration cannot be used, the Input module settings automatically revert to factory defaults. Table E-3 lists factory default settings and ranges for all DS1 Input Module or E1 Input Module software parameters.

Table E-3. DS1 and E1 Input Module Default Configuration

| Configuration<br>Setting               | Factory Default                                             | Range                                                            |
|----------------------------------------|-------------------------------------------------------------|------------------------------------------------------------------|
| Input Frequency (for unframed signals) | 1.544 for DS1 Input Module<br>2.048 MHz for E1 Input Module | 1, 1.544, 2.048, 5, or 10 MHz                                    |
| Framing Type                           | ESF for DS1 Input Module<br>CCS for E1 Input Module         | D4 or ESF for DS1 Input Module<br>CAS or CCS for E1 Input Module |
| Zero Suppression                       | On                                                          | On<br>Off                                                        |
| CRC                                    | Off                                                         | On<br>Off                                                        |
| SSM                                    | Off                                                         | On<br>Off                                                        |

Table E-3. DS1 and E1 Input Module Default Configuration (Continued)

| Configuration<br>Setting                                    | Factory Default                                                                                                    | Range                                                        |
|-------------------------------------------------------------|----------------------------------------------------------------------------------------------------|--------------------------------------------------------------|
| Provisioned PQL                                             | 4 for DS1 Input Module Note: PQL 4 = STU 4 for E1 Input Module                                                                                                    | 2,3,4,5,6, or 8                                              |
| Priority                                                    | 0                                                                                                    | 0 to 10 (0 = Monitor)                                        |
| E1 SSM Bit Position                                         | 8<br>Not applicable for DS1 Input<br>Module                                                                                                    | 4 to 8                                                       |
| Cesium Fault Nominal                                        | Off                                                                                                    | Low<br>High<br>Off                                           |
| Gain                                                        | Off                                                                                                    | On or Off (20 dB)                                            |
| Input Signal Error<br>Limit<br>(LOS, AIS, OOF, BPV,<br>CRC) | Defaults are: LOS: 10 seconds (Err Cnt) 5 seconds (Clr Cnt) AIS: 12 seconds (Err Cnt) 5 seconds (Clr Cnt) OOF: 14 seconds (Err Cnt) 5 seconds (Clr Cnt) BPV, CRC: 16 seconds (Err Cnt) 5 seconds (Clr Cnt) | 1 to 100 for LOS and AIS<br>1 to 10,000 for BPV, CRC and OOF |
| MTIE Limits (See<br>Table E-4 and Table<br>E-5)             | See Table E-4 and Table E-5                                                                                                    | 1 to 10,000                                                  |
| MTIE Limit 1 Alarm<br>Mode                                  | MINOR                                                                                                    | IGNORE, REPORT, MINOR,<br>MAJOR OR CRITICAL                  |
| MTIE Limit 2 Alarm<br>Mode                                  | MAJOR                                                                                                    | IGNORE, REPORT, MINOR,<br>MAJOR OR CRITICAL                  |
| Alarm Initial Severity                                      | MINOR (except LOS and Level 2 MTIE, which are MAJOR)                                                                                                    | IGNORE, REPORT, MINOR,<br>MAJOR OR CRITICAL                  |
| Alarm Initial Delay                                         | 0 seconds                                                                                                    | 0 to 86,400 seconds                                          |
| Alarm Elevation Time                                        | 86,400 seconds                                                                                                    | 0 to 500,000 seconds                                         |
| Port Status                                                 | Disabled                                                                                                    | Enabled/Disabled                                             |
| Port Name                                                   | Not applicable                                                                                                    | Any user selected string from 0 to 20 characters             |

Table E-3. DS1 and E1 Input Module Default Configuration (Continued)

| Configuration<br>Setting | Factory Default               | Range                                        |
|--------------------------|-------------------------------|----------------------------------------------|
| Freq Alarm Mode          | MINOR                         | IGNORE, REPORT, MINOR,<br>MAJOR, or CRITICAL |
| Freq Threshold           | ST2E-16,000<br>ST3E-4,600,000 | 10 to 25,000,000 psec/sec                    |
| Freq Tau                 | 400 seconds                   | 10 to 1000 seconds                           |

## MTIE Limits for the DS1 Input Module

Table E-4 provides MTIE limits for the DS1 Input Module configuration and factory defaults and settings.

Table E-4. DS1 Input Module – MTIE Limits

| Time<br>(seconds) | Set Limit<br>L1 (Unit) | Set Limit<br>L2 (Unit) | Clear Limit<br>L1 (Unit) | Clear Limit<br>L2 (Unit) |
|-------------------|------------------------|------------------------|--------------------------|--------------------------|
| 10                | 260                    | 325                    | 230                      | 290                      |
| 100               | 440                    | 550                    | 400                      | 490                      |
| 1,000             | 810                    | 1,010                  | 730                      | 910                      |
| 10,000            | 880                    | 1,100                  | 790                      | 990                      |
| 100,000           | 1,600                  | 2,000                  | 1,440                    | 1,800                    |

## **MTIE Limits for the E1 Input Module**

Table E-5 provides MTIE limits for the E1 Input Module configuration settings and factory defaults and ranges.

Table E-5. E1 Input Module – MTIE Limits

| Time<br>(seconds) | Set Limit<br>L1 (Unit) | Set Limit<br>L2 (Unit) | Clear Limit<br>L1 (Unit) | Clear Limit<br>L2 (Unit) |
|-------------------|------------------------|------------------------|--------------------------|--------------------------|
| 10                | 80                     | 100                    | 70                       | 90                       |
| 100               | 800                    | 1000                   | 700                      | 900                      |
| 1,000             | 1,600                  | 2,000                  | 1,400                    | 1,800                    |

Table E-5. E1 Input Module – MTIE Limits (Continued)

| Time<br>(seconds) | Set Limit<br>L1 (Unit) | Set Limit<br>L2 (Unit) | Clear Limit<br>L1 (Unit) | Clear Limit<br>L2 (Unit) |
|-------------------|------------------------|------------------------|--------------------------|--------------------------|
| 10,000            | 1,170                  | 2,835                  | 2,000                    | 2,500                    |
| 100,000           | 4,260                  | 5,330                  | 3,800                    | 4,800                    |

# **DS1 and E1 Output Module Default Settings**

Table E-6 lists settings and factory defaults for the SSU-2000e DS1and E1 Output Module.

Table E-6. DS1 and E1 Output Module Default Settings

| Setting                   | Factory Default | Range                                                                                                    |  |
|---------------------------|-----------------|----------------------------------------------------------------------------------------------------|--|
| DS1 Output Module         |                 |                                                                                                    |  |
| Enable/Disable<br>Outputs | Enable          | Settable for each output port                                                                                                    |  |
| Minimum Clock Level       | Acquire         | Acquire/Lock                                                                                                    |  |
| Bypass Mode               | ON              | ON - Clock C is selected if it is the only one available OFF - Clock C is not selected even if no other clock is available           |  |
| Framing                   | ESF             | D4/ESF                                                                                                    |  |
| Line Length               | 0-133 ft.       | 133-266 ft.<br>266-399 ft.<br>399-533 ft.<br>533-655 ft.                                                                             |  |
| Zero Suppression          | ON              | ON – B825<br>OFF – AMI                                                                                                    |  |
|                           | E1 O            | utput Module                                                                                                    |  |
| Enable/Disable<br>Outputs | Enable          | Settable for each output port                                                                                                    |  |
| Minimum Clock Level       | Acquire         | Acquire/Lock                                                                                                    |  |
| Bypass Mode               | ON              | ON – Clock C will be selected if it is the only one available OFF – Clock C will not be selected even if no other clock is available |  |

Table E-6. DS1 and E1 Output Module Default Settings (Continued)

| Setting           | Factory Default              | Range                                        |
|-------------------|------------------------------|----------------------------------------------|
| Framing           | CAS                          | CCS/CAS                                      |
| Zero Suppression  | ON                           | ON – HDB3<br>OFF – AMI                       |
| CRC               | ON                           | ON/OFF                                       |
| SSM Bit Selection | Default SSM bit selection -8 | Possible SSM bit selection 4, 5, 6, 7, and 8 |

# **GPS Input Module Default Settings**

The GPS Input Module maintains factory default and current user configuration settings. The configuration settings for the GPS Input Module are provided in Table E-7.

Table E-7. GPS Input Module Default Configuration Settings

| Setting                      | Factory Default | Range               |
|------------------------------|-----------------|---------------------|
| Position                     |                 |                     |
| Latitude (+=North, -+ South) | 0               | +/- 90 degrees      |
| Longitude (+=East, -+ West)  | 0               | +/-180 degrees      |
| Height                       | 0               | -60 to 4,000 meters |
| Averages                     | 300             | 10 to 3600          |
| PDOP                         | 0               | 1 to 10             |
| Pos Mode                     | Calc            | User/Calc           |
| Min Elevation for position   | 5               | 0 to 50 degrees     |
| Min PDOP for position        | 3               | 1 to 10             |
| Min Elevation for timing     | 10              | 0 to 50 degrees     |
| Module Status                | Enabled         | Enabled, Disabled   |
| Priority                     | 0               | 0 to 10             |
| Sigma limit                  | 25              | 10 to 1000 mS       |
| PQL                          | 2               | 1 to 16             |
| Disabled SV list             | Not applicable  | Up to 31 SV numbers |

## 2048 kHz Output Module Default Settings

The 2048 kHz Output Module maintains factory default and current user configuration settings. The configuration settings for the 2048 kHz Output Module are provided in Table E-8.

Table E-8. 2048 kHz Output Module Configuration

| Configuration Setting | Factory Default | Range          |
|-----------------------|-----------------|----------------|
| Port State            | Enable          | DIS, ENA       |
| Min Clock             | Acq             | Acq, Lock      |
| Framing               | Not applicable  | Not applicable |
| Zero Sup.             | Not applicable  | Not applicable |
| CRC                   | Not applicable  | Not applicable |
| SSM                   | Not applicable  | Not applicable |
| PQL                   | 4               | Not applicable |
| Bypass                | On              | On, Off        |
| Fault Action          | On              | Off, On, Auto  |
| Other                 | Not applicable  | Not applicable |

## E1/2048 kHz Output Module

The E1/2048 kHz Output Module maintains factory default and current user configuration settings. The configuration settings for the E1/2048 kHz Output Module are provided in Table E-9.

Table E-9. E1/2048 kHz Output Module Configuration

| Configuration Setting  | Factory Default | Range            |
|------------------------|-----------------|------------------|
| Signal Type (Per Port) | E1              | E1   2048        |
| Zero Suppression       | ON              | ON   OFF         |
| Port Output (Per Port) | Enable          | Enable   Disable |
| Bypass                 | Enable          | Enable   Disable |

Table E-9. E1/2048 kHz Output Module Configuration (Continued)

| Configuration Setting | Factory Default | Range                                                               |
|-----------------------|-----------------|---------------------------------------------------------------------|
| Port Label (Per Port) | Null            | 0 thru 20 ASCII printable characters and zero is string terminator. |
| Alarm Elevation       | 86400 seconds   | 1 thru 500,000 seconds 0 is disabled                                |
| Squelching (Per Port) | 0               | 1 thru 16<br>0 is disabled                                          |

## **Composite Clock Input Module Default Settings**

The Composite Clock Output Module maintains factory default and current user configuration settings. The configuration settings for the Composite Clock Output Module are shown in Table E-10.

Table E-10. Composite Clock Input Module Configuration

| Configuration Setting                 | Factory Default                                                                      | Range                                       |
|---------------------------------------|--------------------------------------------------------------------------------------|---------------------------------------------|
| Provisioned PQL                       | 4                                                                                    | 1-16                                        |
| Priority                              | 0                                                                                    | 0 - 10 (0 = Monitor)                        |
| LOS Input Signal<br>Error/Clear Limit | Error = 1, Clear = 5                                                                 | 1 - 100 for LOS                             |
| BPV Input Signal<br>Error/Clear Limit | Error = 1, Clear = 5                                                                 | 1 - 100K for BPV                            |
| LOS Alarm (00)                        | Major                                                                                | Ignore, Report, Minor, Major or<br>Critical |
| BPV Alarm (03)                        | Major                                                                                | Ignore, Report, Minor, Major or<br>Critical |
| Hardware Alarms (5-7)                 | Major                                                                                | Ignore, Report, Minor, Major or<br>Critical |
| Phase 3 Sigma (8)                     | Minor, 5 Second Delay                                                                | Ignore, Report, Minor, Major or<br>Critical |
| Phase Polarity (9)                    | Report, 15 Second Delay,<br>(This alarm only applied to<br>unselected CC input port) | Ignore, Report, Minor, Major or<br>Critical |

Table E-10. Composite Clock Input Module Configuration (Continued)

| Configuration Setting | Factory Default | Range                           |
|-----------------------|-----------------|---------------------------------|
| Alarm Elevation Time  | 86400 seconds   | 0 - 500000 seconds              |
| Port Status           | Enabled         | Enabled/Disabled                |
| Port Name             | None (blank)    | Any string from 0-20 characters |

## **Composite Clock Output Module Default Settings**

The Composite Clock Output Module maintains factory default and current user configuration settings. The configuration settings for the Composite Clock Output Module are shown in Table E-11.

Table E-11. Composite Clock Output Module Configuration

| Configuration Setting | Factory Default   | Range                      |
|-----------------------|-------------------|----------------------------|
| Port State            | Enabled           | Enabled/Disabled           |
| Min Clock             | Acquire           | Acquire, Lock              |
| Framing               | Not applicable    | Not applicable             |
| Zero Sup.             | Not applicable    | Not applicable             |
| CRC                   | Not applicable    | Not applicable             |
| SSM                   | Not applicable    | Not applicable             |
| Pql                   | 4                 | Not applicable             |
| Bypass                | On                | On, Off                    |
| Fault Action          | On                | Off, On, Auto              |
| Other                 | Duty Cycle of 5/8 | Duty Cycle of 5/8 or 50/50 |

# **RS-422 Output Module Default Settings**

The factory default setting and range for all RS-422 Output module software parameters are listed in Table E-12.

Table E-12. RS-422 Output Module Configuration

| Configuration Setting | Factory Default                          | Range            |
|-----------------------|------------------------------------------|------------------|
| Port State            | Port 1–10 Enabled Port<br>11–20 Disabled | Disabled/Enabled |
| Min Clock             | Acquire                                  | Acquire/Lock     |
| Framing               | Not applicable                           | Not applicable   |
| Bypass                | On                                       | On/Off           |
| Fault Action          | On                                       | Off/On/Auto      |
| Frequency             | 8 kHz                                    | 8 kHz – 4096 kHz |

# **Priority Quality Level (PQL) Table Default Settings**

The configuration settings for the PQL table are provided in Table E-13.

Table E-13. Default PQL Values

| DS1 |      |   | E1                 |      |   |                   |
|-----|------|---|--------------------|------|---|-------------------|
| PQL | SSM  | S | DS1<br>Description | SSM  | s | E1<br>Description |
| 1   | _    |   | Unused             | _    |   | Unused            |
| 2   | 0x04 | S | ST2                | 0x02 |   |                   |
| 3   | 0x04 |   |                    | 0x02 | S | PRC/G.811         |
| 4   | 0x08 | S | STU                | 0x00 | S | STU               |
| 5   | 0x0C | S | ST2                | 0x04 |   | Type II           |
| 6   | 0x78 | S |                    | 0x04 | S | Type V            |
| 7   | _    |   | Unused             | _    |   | Unused            |
| 8   | 0x7C | S | ST3E               | 0x08 |   | Type III          |
| 9   | 0x10 |   |                    | 0x08 | S | Type VI           |

Table E-13. Default PQL Values (Continued)

| DS1 |      |   | E1                 |      |   |                   |
|-----|------|---|--------------------|------|---|-------------------|
| PQL | SSM  | S | DS1<br>Description | SSM  | s | E1<br>Description |
| 10  | 0x10 | S | ST3                | 0x0B |   | Type IV           |
| 11  | 0x22 |   |                    | 0x0B | S | G.813 Opt 1       |
| 12  | 0x22 | S | SMC                | 0x0F |   | G.813 Opt 2       |
| 13  | 0x28 | S | ST4                | 0x0F |   |                   |
| 14  | 0x40 | S | Reserved           | 0x0F |   |                   |
| 15  | 0x30 | S | DUS                | 0x0F | S | DUS               |
| 16  | 0x7E | S |                    | 0x0F |   |                   |

# **User Changes to Factory Defaults**

Use Table E-14 to record any user changes to the factory default settings.

Table E-14. User Changes to Factory Default Settings

| Setting                                 | Factory Default                                                                                                    | User<br>Configuration<br>Changes |
|-----------------------------------------|----------------------------------------------------------------------------------------------------|----------------------------------|
|                                         | <b>Communications Module Defaults</b>                                                                                                    |                                  |
| Unit Name                               | SSU_2000e                                                                                                    |                                  |
| Module<br>Information<br>configurations | Current Configuration = the configuration that is currently in use User Default Configuration = configuration the user specifies as the default if the current configuration is invalid or not present Factory Configuration = the factory default configuration |                                  |
| User List configurations                | Maximum of 25 users including four built-in users                                                                                                    |                                  |

Table E-14. User Changes to Factory Default Settings (Continued)

| Setting                          | Factory Default                                                                                                    | User<br>Configuration<br>Changes |
|----------------------------------|----------------------------------------------------------------------------------------------------|----------------------------------|
| EIA-232-C Port Comm Port Timeout | All three comm ports are set to 9600 baud, Interactive Mode, CRLF, and Echo on Five minutes for all (Interactive Mode). (Note: the unit should have one user added, i.e. not in the INITUSERTABLE state). If it is in the INITUSERTABLE state, no timeout is applied. No Timeout is assigned for the TL1 Mode |                                  |
| Ethernet IP<br>Address           | IP Address 0.0.0.0<br>Gateway Address 0.0.0.0<br>Network Mask 255.255.255.0                                                                                                    |                                  |
|                                  | Clock Module 1                                                                                                    |                                  |
| Warmup Time                      | 1200 s                                                                                                    |                                  |
| Min Tau Limit                    | 2E: 300 s<br>TYPE I: 150 s<br>3E: 200 s                                                                                                    |                                  |
| Max Tau Limit                    | 2E: 10000 s<br>TYPE I: 1200 s<br>3E: 1200 s                                                                                                    |                                  |
| Min Lock Tau                     | 2E: 300 s<br>TYPE I: 150 s<br>3E: 200 s                                                                                                    |                                  |
| Max Lock Tau                     | 2E: 9000 s<br>TYPE I: 155 s<br>3E: 150 s                                                                                                    |                                  |
| Clk Switch AR                    | On                                                                                                    |                                  |
| Input Switch                     | AutoReturn (AR)                                                                                                    |                                  |
| Input Selection<br>Mode          | Priority                                                                                                    |                                  |
| Local Oscillator<br>(LO)         | Off                                                                                                    |                                  |
| Elevation Time                   | 86400 seconds                                                                                                    |                                  |
| PQL Setting                      | 2E: 5<br>TYPE I: 6<br>3E: 8                                                                                                    |                                  |

Table E-14. User Changes to Factory Default Settings (Continued)

| Setting                  | F                                          | actory Default | User<br>Configuration<br>Changes |
|--------------------------|--------------------------------------------|----------------|----------------------------------|
|                          | (                                          | Clock Module 2 |                                  |
| Warmup Time              | 1200 s                                     |                |                                  |
| Min Tau Limit            | 2E: 300 s<br>TYPE I: 150 s<br>3E: 200 s    |                |                                  |
| Max Tau Limit            | 2E: 10000 s<br>TYPE I:1200 s<br>3E: 1200 s |                |                                  |
| Min Lock Tau             | 2E: 300 s<br>TYPE I: 150 s<br>3E: 200 s    |                |                                  |
| Max Lock Tau             | 2E: 9000 s<br>TYPE 1: 155 s<br>3E: 150 s   |                |                                  |
| Clk Switch AR            | On                                         |                |                                  |
| Input Switch             | AutoReturn (AR)                            |                |                                  |
| Input Selection<br>Mode  | Priority                                   |                |                                  |
| Local Oscillator<br>(LO) | Off                                        |                |                                  |
| Elevation Time           | 86400 seconds                              |                |                                  |
| PQL Setting              | 2E: 5<br>TYPE I: 6<br>3E: 8                |                |                                  |

## **Appendix F Specifications**

This appendix provides specifications for the SSU-2000e unit and for its functional components, such as operating conditions, power inputs, clock inputs and outputs, indicators, EMC and safety standards, and chassis dimensions.

#### In This Appendix

- General Specifications
- Operating Conditions Specifications
- Power Input and Grounding Specifications
- Input Signal Specifications
- Output Signal Specifications
- SDU-2000e Shelf Specifications
- Chassis Dimensions

# **General Specifications**

The operating limits for the unit are set to factory default settings as listed in Appendix E, Default Settings.

Table F-1 details the general specifications for the *fully populated* unit configured with SSU function. Inputs apply only to the SSU function.

Table F-1. General Specifications

| Characteristics                | Specification                                                                                                    |  |  |  |
|--------------------------------|----------------------------------------------------------------------------------------------------|--|--|--|
| General                        |                                                                                                    |  |  |  |
| Architecture                   | <ul> <li>Main Shelf: two Clock modules, one Communication module, three Input modules, and 60 Output modules</li> <li>Expansion Shelf: 10 Output modules and two Buffer modules</li> <li>Up to four Expansion Shelves per system</li> </ul> |  |  |  |
| Long Term Frequency (Accuracy) | Stratum 1 PRS per ITU-T G.811 and ANSI T1.101                                                                                                    |  |  |  |
| Clock Performance              | Meets requirements of the Telcordia Technologies (formerly Bellcore) document GR-1244-CORE                                                                                                    |  |  |  |
| Reference Signals              | Determined by the type of Input module:  GPS navigation signal  DS1 – D4 or ESF  E1 – CAS or CCS  Clock – 1 MHz, 1.544 MHz, 2048 kHz, 5 MHz, 10 MHz                                                                                         |  |  |  |
| Sync Status Messaging (SSM)    | Compliant with applicable parts of ITU-T G.781 SSM specifications and with specifications of T1X1.3 TR33, ANSI T1.101-1999, and Telcordia Technologies GR-253 and 378-CORE.                                                                 |  |  |  |
| Event Log                      | Stores at least 500 event history including timestamp, event type, event/alarm level, and condition causing the event; stores the last 10 events in non-volatile memory.                                                                    |  |  |  |
| Configuration Data             | Firmware stores factory configuration, customer configuration, current configuration, and module identification information, and provides a command which can be used to restore saved settings.                                            |  |  |  |
| Alarm Levels                   | Commands can set alarm level to IGNORE, REPORT, MINOR, MAJOR and CRITICAL. MINOR and MAJOR alarms can be elevated to the next higher level after a user-defined time period.                                                                |  |  |  |

Table F-1. General Specifications (Continued)

| Characteristics      | Specification                                                                                                    |  |  |
|----------------------|----------------------------------------------------------------------------------------------------|--|--|
| Communications Ports | Three EIA-232 Serial Ports:  Serial PORT-A (J4)  Serial PORT-B (J5)  Comms Module Serial Port One Ethernet Port:  Ethernet port (10BaseT) |  |  |
|                      | Communication Management                                                                                                    |  |  |
| Management Interface | <ul> <li>Simple fault, visual and contact closures</li> <li>ICS</li> <li>TL1</li> <li>SNMP</li> </ul>                                     |  |  |
|                      | Input Section                                                                                                    |  |  |
| Ports                | <ul> <li>Maximum of 9</li> <li>1 or 3 ports per Input module</li> <li>Reference or monitoring capability</li> </ul>                       |  |  |
| Signal Type          | E1, DS1, 2048 kbit/s, 1 MHz, 1.544 MHz, 2.048 MHz, Composite Clock (GR.378), 5 MHz, 10 MHz (user settable)                                |  |  |
| GPS                  | Integrated (single or dual)                                                                                                    |  |  |
| SSM                  | Fully supported                                                                                                    |  |  |
| Selection Mode       | Priority and PQL (user settable)                                                                                                    |  |  |
|                      | Performance Measurement                                                                                                    |  |  |
| Resolution           | 1 ns                                                                                                    |  |  |
| Sampling Rate        | 40 Hz (GPS 1 Hz)                                                                                                    |  |  |
| MTIE and TDEV        | DS1 and E1 only                                                                                                    |  |  |
|                      | Clocks                                                                                                    |  |  |
| Type (Holdover)      | <ul> <li>Stratum 2E Rubidium</li> <li>Stratum 3E Quartz</li> <li>Type I Quartz</li> </ul>                                                 |  |  |
| Control              | <ul><li>DDS (Direct Digital Synthesis) technology</li><li>Integrated CPU</li></ul>                                                        |  |  |
| Output Section       |                                                                                                    |  |  |
| Ports                | ■ 20 Ports per Output module pair                                                                                                    |  |  |

Table F-1. General Specifications (Continued)

| Characteristics                                  | Specification                                                                                                    |  |  |  |  |
|--------------------------------------------------|----------------------------------------------------------------------------------------------------|--|--|--|--|
| Signal Type                                      | <ul> <li>2048 kbit/s (E1)</li> <li>E1</li> <li>DS1</li> <li>2.048 MHz</li> <li>Composite Clock (CC, GR.378)</li> <li>RS-422</li> </ul>                                                                                              |  |  |  |  |
|                                                  | Distribution Capacity                                                                                                    |  |  |  |  |
| SSU-2000e Main Shelf                             | <ul> <li>Up to six E1/DS1 Output modules (three redundant pairs) in Main shelf</li> <li>20 summed outputs per Output module pair</li> <li>Maximum of 60 summed outputs per Main shelf</li> </ul>                                    |  |  |  |  |
| SDU-2000e Expansion<br>Shelf                     | <ul> <li>Up to four Expansion Shelves</li> <li>Up to 10 Output modules (five redundant pairs) per expansion shelf with 20 outputs per module pair</li> <li>Maximum of 100 redundant (summed) outputs per expansion shelf</li> </ul> |  |  |  |  |
|                                                  | Alarm Closures                                                                                                    |  |  |  |  |
| MINOR                                            | Contact closure (NC or NO) 1 Amp Form C                                                                                                    |  |  |  |  |
| MAJOR                                            | Contact closure (NC or NO) 1 Amp Form C                                                                                                    |  |  |  |  |
| CRITICAL Contact closure (NC or NO) 1 Amp Form C |                                                                                                    |  |  |  |  |
|                                                  | Chassis Power and Ground                                                                                                    |  |  |  |  |
| Power Connections                                | A & B input connections at opposite-upper sides of the connector panel                                                                                                    |  |  |  |  |
| DC                                               | -40.5 to -74.99 VDC                                                                                                    |  |  |  |  |
| DC Power (maximum)                               | < 240 watts, per chassis                                                                                                    |  |  |  |  |
| Ground                                           | -48/60 VDC return, terminated frame and logic grounds                                                                                                    |  |  |  |  |
|                                                  | Chassis Mechanical                                                                                                    |  |  |  |  |
| Width                                            | 431.8 mm (w/ears)                                                                                                    |  |  |  |  |
| Depth                                            | 245 mm                                                                                                    |  |  |  |  |
| Height                                           | 495.3 mm                                                                                                    |  |  |  |  |
| Weight (provisioned)                             | ~ 13.4 kg                                                                                                    |  |  |  |  |
|                                                  | Chassis Environmental                                                                                                    |  |  |  |  |
| Temperature                                      | +1.7°C to +49°C @ 8.3°C max rate of change per hour GR-1244-CORE Sec. 2.2                                                                                                    |  |  |  |  |

Table F-1. General Specifications (Continued)

| Characteristics                                            | Specification                                                                                                    |
|------------------------------------------------------------|----------------------------------------------------------------------------------------------------|
| Relative Humidity<br>Operational                           | 5% to 85% Non-condensing GR-63-CORE Sec. 4.1.2 ETS 300 019-1 Class 3.1                                            |
| Temperature Operational Short Term Non-Stratum performance | -5°C to +50°C @ 30°C max per hour rate of change Duration <96 hours GR-63-CORE Sec. 4.1.2 ETS 300 019-1 Class 3.1 |
| Relative Humidity Operational Short Term                   | 5% to 90% Non-condensing. Duration <96 hours GR-63-CORE Sec. 4.1.2 ETS 300 019-1 Class 3.1                        |
| Temperature<br>Storage                                     | -25°C to +55°C Duration <12 months<br>GR-63-CORE Sec. 4.1.1 ETS 300 019-1 Class 1.2                               |
| Relative Humidity<br>Storage                               | 5% to 100% Non-condensing. Duration <12 months GR-63-CORE Sec. 4.1.1 ETS 300 019-1 Class 1.2                      |
| Temperature<br>Transporting                                | -40°C to +70°C Duration <3 months<br>GR-63-CORE Sec. 4.1.1 ETS 300 019-1 Class 2.3                                |
| Relative Humidity Transporting                             | 5% to 100% Non-condensing. Duration <3 months<br>GR-63-CORE Sec. 4.1.1 ETS 300 019-1 Class 2.3                    |
| Heat Dissipation                                           | GR-63-CORE Sec. 4.1.4                                                                                             |
| Altitude                                                   | 60 m below to 4000 m above sea level GR-63-CORE Sec. 4.1.3                                                        |
| Airborne Contaminants                                      | GR-63-CORE Sec. 4.5.2.1                                                                                           |
| Shock Operational                                          | ETS 300 019-2-3 Class T3.1                                                                                        |
| Sinusoidal Vibration<br>Operational                        | GR-63-CORE Sec. 4.4.3                                                                                             |
| Seismic Vibration                                          | GR-63-CORE Sec. 4.4.1 Earthquake Zone 4 (ETS 300 019-2-3-A1)                                                      |
| Shock Transporting                                         | ETS 300 019-2-2 Class T2.2                                                                                        |
| Sinusoidal Vibration<br>Transporting                       | GR-63-CORE Sec. 4.4.4 fig. 4-3                                                                                    |
| Random Vibration<br>Transporting                           | ETS 300 019-2-2 Class 2.1, 2.2, 2.3, and 2.3 special                                                              |
| Packaged Equipment<br>Shock                                | GR-63-CORE Sec. 4.3.1.2                                                                                           |
| Unpackaged Equipment<br>Shock                              | GR-63-CORE Sec. 4.3.2                                                                                             |
| Electrical Safety                                          | GR-1089-CORE Sec. 7                                                                                               |
| Material/Component<br>Fire Resistance                      | GR-1089-CORE Sec. 4.2.3.                                                                                          |

Table F-1. General Specifications (Continued)

| Characteristics                               | Specification                                                                                                    |  |  |  |  |  |
|-----------------------------------------------|----------------------------------------------------------------------------------------------------|--|--|--|--|--|
|                                               | EMC                                                                                                    |  |  |  |  |  |
| Immunity/Resistibility<br>ESD                 | EN 300 386-2 V1.1.3 Sec. 5.2.1.1 & 5.2.1.4 and GR-1089-CORE Sec. 2                                                                             |  |  |  |  |  |
| Immunity Radiated                             | EN 300 386-2 V1.1.3 Sec. 5.2.1.2<br>GR-1089-CORE Sec. 3.3.1 & 3.3.2                                                                            |  |  |  |  |  |
| Immunity Fast Transient                       | EN 300 386-2 V1.1.3 Sec. 5.2.3.1 & 5.2.5.1                                                                                                    |  |  |  |  |  |
| Immunity Surges                               | EN 300 386-2 V1.1.3 Sec. 5.2.3.2                                                                                                    |  |  |  |  |  |
| Immunity Radio Freq.<br>Conducted             | EN 300 386-2 V1.1.3 Sec. 5.2.3.3 & 5.2.5.2<br>GR-1089-CORE Sec. 3.3.3                                                                          |  |  |  |  |  |
| Emissions Radiated                            | EN 300 386-2 V1.1.3 Sec. 5.2.1.3<br>GR-1089-CORE Sec. 3.2.1 & 3.2.2                                                                            |  |  |  |  |  |
| Emissions Radio Freq. Disturbance voltage     | EN 300 386-2 V1.1.3 Sec. 5.2.5.3<br>GR-1089-CORE Sec. 3.2.4                                                                                    |  |  |  |  |  |
| Interface A<br>(Power Input)                  | ETS 300 132-2 Part 2: Operated by direct current (dc)                                                                                          |  |  |  |  |  |
| Low-Impedance Plane (Grounding)               | ETS 300 253<br>GR-1089-CORE Sec. 9                                                                                                    |  |  |  |  |  |
| Intra-building Lighting                       | GR-1089-CORE Sec. 4.5.9                                                                                                    |  |  |  |  |  |
| Antenna Output & Receiver Input               | EN 61000-4-5 – 1 kV tested combination wave generator (1.2/50—8/20 ms) 12 $\Omega$ impedance.                                                  |  |  |  |  |  |
|                                               | Outdoor Operational Conditions                                                                                                    |  |  |  |  |  |
| (GPS Antenna Only)                            | ETS 300 019-1 Class 4.1E                                                                                                    |  |  |  |  |  |
| GPS PRS Performance and Antenna Environmental |                                                                                                    |  |  |  |  |  |
| GPS Performance                               | Compliant with Stratum 1 PRS (Primary Reference Source) per ITU-T G.811, ANSI T1.101-1999, and Telcordia Technologies (Bellcore) GR-2830-CORE. |  |  |  |  |  |
| Temperature                                   | -40°C to +75°C                                                                                                    |  |  |  |  |  |
| Relative Humidity                             | 100% Non-Immersed                                                                                                    |  |  |  |  |  |
| Altitude                                      | 60 m below sea level to 4000 m above sea level                                                                                                 |  |  |  |  |  |

## **Operating Conditions Specifications**

The SSU-2000e operates at specified parameters in the operating conditions summarized in Table F-2.

Table F-2. Normal Operating Conditions

| Parameter                  | Minimum | Maximum | Units    | Notes |
|----------------------------|---------|---------|----------|-------|
| Supply Voltage             | -40.5   | -74.99  | Volts DC | 1     |
| Temperature                | 0       | 50      | °C       | 2     |
| Temperature Rate of Change | _       | 8.3     | °C/Hr.   |       |
| Relative Humidity          | 5       | 85      | %        | 3     |
| Altitude                   | -60     | 4000    | meters   | 4     |

#### Note:

- 1. ETSI requirements for SELV equipment limits feasible maximum specification.
- 2. Inlet air temperature, limited convection 4.5 meters/min.
- 3. Non-condensing over the specified temperature range.
- 4. The maximum operation ambient temperature shall be reduced by 2°C for every 300 meters altitude above 1500 meters.

The unit is not damaged when exposed to the levels specified in Table F-3, but performance is degraded. The unit returns to specified performance upon returning to specified operating conditions.

Table F-3. Exceptional Operating Conditions

| Parameter                                    | Minimum    | Maximum | Units    | Notes |
|----------------------------------------------|------------|---------|----------|-------|
| Supply Voltage: (-48/60 VDC) Positive ground | -40.5      | -74.99  | Volts DC |       |
| Temperature                                  | <b>–</b> 5 | 50      | °C       | 1     |
| Relative Humidity                            | 5          | 90      | %        | 2     |

#### Note:

- 1. At 30°C max/hour rate of change.
- 2. Non-condensing.

## **Power Input and Grounding Specifications**

Table F-4 provides power input specifications

Table F-4. Power Input Specifications

| Parameter      | Specification                    |
|----------------|----------------------------------|
| Supply Power   | -40.5 to -74.99 VDC <sup>1</sup> |
| Power, Maximum | 240 watts at start-up            |
| Power, Typical | < 100 watts at normal operation  |
| Connector      | 3 pin D-Type                     |

#### Note:

## **Input Signal Specifications**

Table F-5 details the input signal specifications.

Table F-5. Input Signal Specifications

| Parameter                   | Specification                                                                           |  |
|-----------------------------|-----------------------------------------------------------------------------------------|--|
| DS1 Signals                 |                                                                                         |  |
| Framing                     | D4/SF or ESF (User Selectable)                                                          |  |
| Bit Rate                    | 1544 kbit/s                                                                             |  |
| Format                      | AMI or B8ZS (per ITU-T G.703 Sec. 5 & ANSI T1.102)                                      |  |
| Amplitude Range             | +3 to -24 dBDSX                                                                         |  |
| Jitter and Wander Tolerance | Meets the requirements of Bellcore GR-1244-CORE, Sec. 4                                 |  |
| Input Error Threshold       | 0 to 255 Intervals per hour (AIS, LOS, OOF, BPV, CRC)                                   |  |
| Input Impedance             | 3.3 kΩ (External termination)                                                           |  |
| E1 Signals                  |                                                                                         |  |
| Туре                        | G.703 Sec. 9 Framed E1                                                                  |  |
| Bit Rate                    | 2048 kbit/s                                                                             |  |
| Format                      | CAS or CCS (per ITU-TG.703 Sec. 2 & ANSI T1.102 DS1A CRC4 enabled/disabled AMI or HDB3) |  |

<sup>1.</sup> DC return connected to the common ground plane.

Table F-5. Input Signal Specifications (Continued)

| Parameter                   | Specification                                         |  |  |
|-----------------------------|-------------------------------------------------------|--|--|
| Amplitude Range             | +3 to -27 dBTLO                                       |  |  |
| Jitter and Wander Tolerance | Meets the requirements of ITU-T G.823                 |  |  |
| Input Error Threshold       | 0 to 255 Intervals per hour (AIS, LOS, LOF, BPV, CRC) |  |  |
| Туре                        | G.703 Sec. 9 Framed E1                                |  |  |
| Input Termination           | External                                              |  |  |
| Composite Clock Signals     |                                                       |  |  |
| Frequency                   | 64/8 Kb/s                                             |  |  |
| Waveshape                   | Rectangular, AMI                                      |  |  |
| Amplitude                   | 2.7 to 5.5 V base-to-peak (3 V nominal)               |  |  |
| Error Threshold (LOS)       | 0 to 255 intervals per hour                           |  |  |
| Input impedance             | 133 $\Omega$ ± 5% resistive                           |  |  |

# **Output Signal Specifications**

Table F-6 details the input signal specifications.

Table F-6. Output Signal Specifications

| Parameter                                                         | Specification                                                                                                    |  |  |
|-------------------------------------------------------------------|----------------------------------------------------------------------------------------------------|--|--|
| DS1 Signals                                                       |                                                                                                    |  |  |
| Framing (user selectable)                                         | Outputs: D4/Super Frame (SF) or Extended Super Frame (ESF), user selectable                                                                  |  |  |
| Signal Waveshape  Rise Time Pulse Width Pulse Interval Duty Cycle | Framed, all ones, Alternate Mark Inversion (AMI) Per ITU Rec. G.703 and ANSI T1.102 and < 100 nsec < 324 nsec, nominal 648 nsec, nominal 50% |  |  |
| Pulse Amplitude                                                   | 2.4 to 3.6 volts peak into 100 V                                                                                                    |  |  |
| Output Jitter                                                     | < 0.03 UI                                                                                                    |  |  |
| Number of Outputs                                                 | 20 per module                                                                                                    |  |  |
| Termination Impedance                                             | 100 Ω ± 5%                                                                                                    |  |  |

Table F-6. Output Signal Specifications (Continued)

| Parameter                                                                                                    | Specification                                                                                                    |  |  |
|----------------------------------------------------------------------------------------------------|----------------------------------------------------------------------------------------------------|--|--|
| E1 Signals                                                                                                    |                                                                                                    |  |  |
| Framing (user selectable)                                                                                            | CAS, CCS                                                                                                    |  |  |
| Signal Waveshape  Rise Time Pulse Width Pulse Interval Duty Cycle                                                    | Framed, all ones, Alternate Mark Inversion (AMI) Per ITU Rec. G.703 Sec. 9 < 100 nsec < 244 nsec, nominal 488 nsec, nominal 50% |  |  |
| Pulse Amplitude                                                                                                    | 2.4 to 3.6 V peak into 120 $\Omega$ 1.9 to 2.8 V peak into 75 $\Omega$                                                          |  |  |
| Output Jitter                                                                                                    | < 0.03 UI                                                                                                    |  |  |
| Number of Outputs                                                                                                    | 20 per module                                                                                                    |  |  |
| Termination Impedance                                                                                                | 120 Ω ± 5%                                                                                                    |  |  |
| Con                                                                                                    | nposite Clock Signals (64 kbit/s)                                                                                               |  |  |
| Signal Waveshape  Duty Cycle Rise Time Pulse Width Pulse Interval Amplitude Termination Impedance  Number of Outputs | Rectangular (62.5% or 50/50 duty cycle), software selectable, per G.703 Sec. 4 and GR-378                                       |  |  |
|                                                                                                    | 2048 kHz Clock Signals                                                                                                    |  |  |
| Signal Waveshape Rise Time Fall Time Duty Cycle                                                                      | Per ITU Rec. G.703 Sec. 13<br>Square wave<br>< 50 nsec<br>< 50 nsec<br>50% ±5%                                                  |  |  |
| Amplitude                                                                                                    | 1.0 to 1.9 volts peak into 120 $\Omega$ 0.75 to 1.5 volts peak into 75 $\Omega$                                                 |  |  |
| Jitter<br>———————————————————————————————————                                                                        | < 0.03 UI                                                                                                    |  |  |
| Number of Outputs                                                                                                    | 20 per module                                                                                                    |  |  |
| Termination Impedance                                                                                                | 120 $\Omega$ ± 5% or 75 $\Omega$ ± 5%                                                                                           |  |  |

# **SDU-2000e Shelf Specifications**

Table F-7 lists the system-level specifications for the SDU-2000e.

Table F-7. SDU-2000e System Specifications

| Specification               | Description                                                                                                    |  |  |
|-----------------------------|----------------------------------------------------------------------------------------------------|--|--|
|                             | System Specifications                                                                                                    |  |  |
| Architecture                | <ul> <li>2 Buffer modules and 10 mixed Output modules</li> <li>Expansion drive for up to three additional Expansion shelves</li> <li>Maximum of four Expansion shelves per system</li> <li>Maximum of 61 meters between the SSU-2000e and the farthest Expansion shelf</li> </ul> |  |  |
|                             | Output Section                                                                                                    |  |  |
| Port                        | 20 Ports per Output module pair                                                                                                    |  |  |
| Distribution Capacity       | 100 summed outputs per chassis                                                                                                    |  |  |
| Signal Type                 | <ul> <li>DS1</li> <li>E1</li> <li>2048 Kbit/s</li> <li>1 MHz, 1.544 MHz, 2.048 MHz (G703/Sec. 13)</li> <li>5 MHz</li> <li>RS-422</li> <li>Composite Clock (CC)</li> </ul>                                                                                                    |  |  |
| Expansion Shelf Mechanical  |                                                                                                    |  |  |
| Height                      | 500 mm                                                                                                    |  |  |
| Depth                       | 229 mm                                                                                                    |  |  |
| Width                       | 431.8 mm without ETSI racks ears                                                                                                    |  |  |
|                             | Environmental                                                                                                    |  |  |
| Operating Temperature Range | 0°C to 50°C                                                                                                    |  |  |
| Storage Temperature         | –20°C to 75°C                                                                                                    |  |  |
| Relative Humidity           | 80% Non-condensing over specified temperature range                                                                                                    |  |  |
| Altitude                    | 60 m below sea level to 4000 m above sea level                                                                                                    |  |  |
| Chassis Power               |                                                                                                    |  |  |
| Input Power                 | Redundant Inputs: -40.5 to -74.99 VDC, 240 W max, 110 W typical                                                                                                    |  |  |

Table F-7. SDU-2000e System Specifications (Continued)

| Specification     | Description                                                                                 |  |
|-------------------|---------------------------------------------------------------------------------------------|--|
| Grounds           | Return DC Integrated frame and logic ground.                                                |  |
| Power Connections | A-BUS and B-BUS Input power connectors (J101 and J102) on opposite sides of the rear panel. |  |

## **Chassis Dimensions**

The overall dimensions of the unit are 495.3 mm high x 431.8 mm wide (with ears) x 245 mm deep. Installers can mount the unit in a standard ETSI cabinet. The mounting holes in the rack mounting ears are spaced to meet ETSI and are closed to meet earthquake requirements.

## **Appendix G Reference Materials**

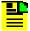

**Note:** Bellcore, or Bell Communications Research, is now Telcordia Technologies, Inc. Many reference documents listed in this section were originally published by Bellcore, but are now available from Telcordia Technologies, Inc.

### In This Appendix

- American National Standards Institute (ANSI) Documents
- Generic Requirements
- Technical Advisories and Framework Technical Advisories
- Technical References
- EIA/TIA Documents
- Other Reference Documents

## **American National Standards Institute (ANSI) Documents**

- 1. (ANSI) T1.101–1999, Synchronization Interface Standards for Digital Networks.
- 2. (ANSI) T1.101-199x, revision of T1X1.3/98-002R2, *Synchronization Interface Standard*.
- 3. (ANSI) T1.102–1993, Digital Hierarchy-Electrical Interfaces.
- 4. (ANSI) T1.105–1995, Synchronous Optical Network (SONET) Basic Description including Multiplex Structure, Rates and Formats.
- 5. (ANSI) T1.105.01–1995, Synchronous Optical Network (SONET) Automatic Protection Switching.
- 6. (ANSI) T1.105.03–1994, Synchronous Optical Network (SONET) Jitter at Network Interfaces.
- 7. (ANSI) T1.105.03a-1995, Synchronous Optical Network (SONET) Jitter at Network Interfaces DS1 Supplement.
- 8. (ANSI) T1.105.03b-1997, Synchronous Optical Network (SONET) Jitter at Network Interfaces DS3 Supplement.
- 9. (ANSI) T1.105.04–1995, Synchronous Optical Network (SONET): Data Communication Channel Protocols and Architectures. Family of Requirements
- 10.FR–476, OTGR Section 6: Network Maintenance: Access and Testing (Bellcore, 1997 Edition) (A subset of OTGR, FR–439).
- 11.FR-480, OTGR Section 10: User System Interface (Bellcore, 1997 Edition). (A subset of OTGR, FR-439).

### **Generic Requirements**

- 1. GR-63-CORE, *Network Equipment-Building System (NEBS) Requirements: Physical Protection*, Issue 1 (Bellcore, October 1995). (A module of LSSGR, FR-64, TSGR, FR-440, and NEBSFR, FR-2063.)
- GR-78-CORE, Generic Requirements for the Physical Design and Manufacture of Telecommunications Products and Equipment, Issue 1 (Bellcore, September 1997). (A module of RQGR, FR-796 and NEBSFR, FR-2063.)
- 3. GR-378-CORE, *Generic Requirements for Timing Signal Generators*, Issue 2 (Bellcore, February 1999).

- GR-474-CORE, OTGR Section 4: Network Maintenance: Alarm and Control for Network Elements, Issue 1 (Bellcore, December 1997). (A module of OTGR, FR-439.)
- GR-499-CORE, Transport Systems Generic Requirements (TSGR): Common Requirements, Issue 1 (Bellcore, December 1995). (A module of TSGR, FR-440.)
- GR-831-CORE, OTGR Section 12.1: Operations Application Messages -Language for Operations Application Messages, Issue 1 (Bellcore, November 1996). (A module of OTGR, FR-439.)
- 7. GR–1089–CORE, Issue 2, Revision 1, 2-1999, Electromagnetic Compatibility and Electrical Safety– Generic Criteria for Network Telecommunications Equipment

### Technical Advisories and Framework Technical Advisories

- 1. TA-NPL-000286 (not available).
- 2. TA-NPL-000464, Generic Requirements and Design Considerations for Optical Digital Signal Cross-Connect Systems, Issue 1 (Bellcore, September 1987).
- 3. TA-NWT-000487 (see GR-487-CORE).
- 4. TA-NWT-000782, SONET Digital Switch Trunk Interface Criteria, Issue 2 (Bellcore, October 1992).
- 5. TA-NWT-000983, *Reliability Assurance Practices for Optoelectronic Devices in Loop Applications*, Issue 2 (Bellcore, December 1993).
- 6. TA-TSV-001294, Generic Requirements for Element Management Layer (EML) Functionality and Architecture, Issue 1 (Bellcore, December 1992).
- 7. FA–NWT–001345, Framework Generic Requirements for Element Manager (EM) Applications for SONET Subnetworks, Issue 1 (Bellcore, September 1992).
- 8. TA-NWT-001385, Generic Requirements for Optoelectronic Devices in Fiber Optic Systems, Issue 1 (Bellcore, April 1993) plus Bulletin 1, January 1994.
- TR-TSY-000825, OTGR Section 10.A: User System Interface User System Language, Issue 2 (Bellcore, February 1988). (A module of OTGR, FR-NWT-000439.)
- 10.TR-TSY-000827, OTGR Section 11.1: Generic Operations Interfaces: Non-OSI Communications Architecture, Issue 1 (Bellcore, November 1988). (A module of OTGR, FR-439.)

- 11.TR-NWT-000835, OTGR Section 12.5: Network Element and Network System Security Administration Messages, Issue 3 (Bellcore, January 1993). (A module of OTGR, FR-439.)
- 12.TR-OPT-000839 (see GR-839-CORE).
- 13.TR-NWT-000917, SONET Regenerator (SONET RGTR) Equipment Generic Criteria, Issue 1 (Bellcore, December 1990). (A module of TSGR, FR-440.) TR-NWT-000930, Generic Requirements for Hybrid Microcircuits Used in Telecommunications Equipment, Issue 2 (Bellcore, September 1993). (A module of RQGR, FR-796.)
- 14.TR-NWT-001112, Broadband-ISDN User to Network Interface and Network Node Interface Physical Layer Generic Criteria, Issue 1 (Bellcore, June 1993).
- 15.TA-NPL-000286 (not available).
- 16.TA-NPL-000464, Generic Requirements and Design Considerations for Optical Digital Signal Cross-Connect Systems, Issue 1 (Bellcore, September 1987).
- 17.TA-NWT-000487 (see GR-487-CORE).
- 18.TA-NWT-000782, SONET Digital Switch Trunk Interface Criteria, Issue 2 (Bellcore, October 1992).
- 19.TA–NWT–000983, Reliability Assurance Practices for Optoelectronic Devices in Loop Applications, Issue 2 (Bellcore, December 1993).
- 20.TA-TSV-001294, Generic Requirements for Element Management Layer (EML) Functionality and Architecture, Issue 1 (Bellcore, December 1992).
- 21.FA–NWT–001345, Framework Generic Requirements for Element Manager (EM) Applications for SONET Subnetworks, Issue 1 (Bellcore, September 1992).
- 22.TA-NWT-001385, Generic Requirements for Optoelectronic Devices in Fiber Optic Systems, Issue 1 (Bellcore, April 1993) plus Bulletin 1, January 1994.

### **Technical References**

- TR-NWT-000057, Functional Criteria for Digital Loop Carrier Systems, Issue 2 (Bellcore, January 1993). (A module of TSGR, FR-440.)
- 2. TR-NWT-000078 (see GR-78-CORE).
- 3. TR–NWT–000170, *Digital Cross-Connect System (DSC 1/0) Generic Criteria*, Issue 2 (Bellcore, January 1993).

- 4. TR-NWT-000357, Generic Requirements for Assuring the Reliability of Components Used in Telecommunication Systems, Issue 2 (Bellcore, October 1993). (A module of RQGR, FR-796.)
- TR–NWT–000418, Generic Reliability Assurance Requirements for Fiber Optic Transport Systems, Issue 2 (Bellcore, December 1992). (A module of RQGR, FR–796.)
- TR-NWT-000468, Reliability Assurance Practices for Optoelectronic Devices in Central Office Applications, Issue 1 (Bellcore, December 1991). (A module of RQGR, FR-796.)
- 7. TR-NWT-000496, SONET Add-Drop Multiplex Equipment (SONET ADM) Generic Criteria, Issue 3 (Bellcore, May 1992). (A module of TSGR, FR-440.)
- 8. TR-NWT-000835, OTGR Section 12.5: Network Element and Network System Security Administration Messages, Issue 3 (Bellcore, January 1993). (A module of OTGR, FR-439.)TR-OPT-000839 (see GR-839-CORE).TR-NWT-000917, SONET Regenerator (SONET RGTR) Equipment Generic Criteria, Issue 1 (Bellcore, December 1990). (A module of TSGR, FR-440.)
- TR-NWT-000930, Generic Requirements for Hybrid Microcircuits Used in Telecommunications Equipment, Issue 2 (Bellcore, September 1993). (A module of RQGR, FR-796.)
- 10.TR-NWT-001112, Broadband-ISDN User to Network Interface and Network Node Interface Physical Layer Generic Criteria, Issue 1 (Bellcore, June 1993).
- 11.TR–TSY–000191, Alarm Indication Signal Requirements and Objectives, Issue 1 (Bellcore, May 1986). (A module of TSGR, FR–440.)
- 12.TR-TSY-000454 (see GR-454-CORE).
- 13.TR-TSY-000458, Digital Signal Zero, "A" (DS-0A 64 kb/s) Systems Interconnection, Issue 1 (Bellcore, December 1989).
- 14.TR-TSY-000782, SONET Digital Switch Trunk Interface Criteria, Issue 2 (Bellcore, September 1989). (A module of LSSGR, FR-64, and TSGR, FR-440.)
- 15.TR-TSY-000824, OTGR Section 10.1: User System Interface User System Access, Issue 2 (Bellcore, February 1988). (A module of OTGR, FR-439.)
- 16.TR–TSY–000825, *OTGR Section 10.A: User System Interface User System Language*, Issue 2 (Bellcore, February 1988). (A module of OTGR, FR–NWT–000439.)
- 17.TR-TSY-000827, OTGR Section 11.1: Generic Operations Interfaces: Non-OSI Communications Architecture, Issue 1 (Bellcore, November 1988). (A module of OTGR, FR-439.)

18.TR-TSY-001003, *Generic Requirements for Embedded DC-to-DC Converters*, Bellcore Technical Reference.

### **EIA/TIA Documents**

- 1. EIA/TIA–455–170, Cutoff Wavelength of Single-Mode Fiber by Transmitted Power.
- 2. EIA/TIA-492, Generic Specification for Optical Waveguide Fiber.
- 3. EIA/TIA-559, Single-Mode Fiber Optic System Transmission Design.
- 4. FOTP–127, Spectral Characterization of Multimode Laser Diodes.
- 5. OFSTP–2, Effective Transmitter Output Power Coupled into Single-Mode Fiber Optic Cable.
- 6. OFSTP–3, Fiber Optic Terminal Receiver Sensitivity and Maximum Receiver Input Power.
- 7. OFSTP-10, Measurement of Dispersion Power Penalty in Single-Mode Systems.
- OFSTP-11, Measurement of Single Reflection Power Penalty for Fiber Optic Terminal Equipment. These publications are available from: EIA/TIA Standards Sales Office 2001 Pennsylvania, NW Washington, DC 20006 (202) 457-4963

### **Other Reference Documents**

- 1. ETS 300 132-2, European Telecommunication Standard, ETS 300 132-2, Equipment Engineering (EE); Power supply interface at the input to telecommunications equipment; Part 2: Operated by direct current (dc).
- 2. ETS 300 132-2, DC system voltage requirements.
- 3. ETS 300 253, Earthing system requirements.
- 4. FCC Part 15 Class A/GR 1089-CORE, EMC requirements.
- 5. IEC 654-4, Airborne contaminants.
- 6. IEC 68-2-10, Mould growth.
- 7. IEC 68-2-27, Testing method, shock.

- 8. IEC 68-2-29, Testing method, shock.
- 9. IEC 68-2-36, Testing method, random vibration.
- 10.IEC 917-2-2, Dimensions for subracks and plug-in units.
- 11.ISO 1043-1:1987, Symbols for marking of polymers.
- 12.ISO 1043-2:1988, Symbols for marking of polymers.
- 13.ISO 11469:1993, Marking of polymers.
- 14.ITU-T K21, EMC immunity requirements.
- 15.UL 1950/CSA C22.2 No 950-95, Safety requirements.
- 16.EN 300 386-2 class B, EMC requirements.
- 17.EN 60950, Safety requirements.
- 18.ETS 300 019 series, ETSI environmental conditions and tests.
- 19.ETS 300 119-2, ETSI requirements for racks and cabinets.
- 20.IEC 950/EN60950, European Safety Requirements, August 1993.
- 21.ITU-T Rec G.703.
- 22.RFC 1305, Network Time Protocol (Version 3), *Specification, Implementation and Analysis*.
- 23.T1 Technical Report No. 33, A technical report on synchronization network management using synchronization status messages, 1994.
- 24.EN 300 386-2 V1.1.3 (1997-12), Electo-magnetic Compatibility and Radio Spectrum Matters (ERM); Telecommunications Equipment Electro-Magnetic Compatibility (EMC) requirements; Part 2: Product Family Standard.
- 25.ETS 300 386-1 (1994) sub clause 6.4.2 & 7.2.3, Equipment Engineering (EE); Telecommunications Network Equipment Electro-Magnetic Compatibility (EMC) Requirements; Part 1: Product Family Overview, Compliance criteria and test levels.
- 26.EN 55022 (1994), Limits and Methods of Measurement of Radio Disturbance Characteristics of Information Technology Equipment.
- 27.EN 61000-4-2 (1995), Electromagnetic Compatibility (EMC); Part 4: Testing and Measurement Techniques; Section 2: Electrostatic Discharge Immunity Test; Basic EMC publication.

- 28.EN 61000-4-3 (1996), Electromagnetic Compatibility (EMC); Part 4: Testing and Measurement Techniques; Section 3: Radiated, Radio Frequency, Electromagnetic Field Immunity Test.
- 29.EN 61000-4-4 (1995), Electromagnetic Compatibility (EMC); Part 4: Testing and Measurement Techniques; Section 4: Electrical Fast Transient/Burst Immunity Test; Basic EMC publication.
- 30.EN 61000-4-5 (1995), Electromagnetic Compatibility (EMC); Part 4: Testing and Measurement Techniques; Section 5: Surge Immunity Test.
- 31.EN 61000-4-6 (1996), Electromagnetic Compatibility (EMC); Part 4: Testing and Measurement Techniques; Section 6: Conducted Disturbances Induced by Radio Frequency Fields.

# **Appendix H Updating Module Software**

This appendix provides procedures for updating the Clock module software in the SSU-2000e and also provides some information concerning the upgrade of the Communications module and the Input and Output modules.

#### In This Appendix

- Overview
- Updating Software Using the Downloader Program
- Updating Software Using SynCraft

#### Overview

This Appendix describes how to load software into the Communications module to upgrade module software in the SSU-2000e. The Clock module is used here as an example, but you can also upgrade software in the Communications module and the Input and Output modules using the same procedures.

In a system with redundant CLock and Output modules, you can use software commands to activate the redundant module and deactivate the module to be upgraded. Under normal operating conditions the clock outputs are not interrupted during the upgrade. If an additional Input module is available, you can also deactivate the Input module to be upgraded, and under normal operating conditions the clock outputs are not interrupted. When upgrading the Communications module, however, any previously stored system configuration information is lost and when it is reactivated, the Communications module reads the module configuration of the SSU-2000e and in any connected expansion shelves.

You normally load software in one of the following instances:

- Symmetricom releases updated software
- You want to add a software-based function (SNMP or NTP) to your current configuration
- Software in your shelf has become corrupt

This Appendix contains two procedures for loading software into the SSU-2000e. Use the Downloader program to download the software via a local RS-232 port when a craft person is at the location of the SSU shelf. Use the SynCraft application when the SSU is connected to an Ethernet network and you have previously installed the SynCraft application.

### **Updating Software Using the Downloader Program**

Use the procedure in this section to install software in the SSU-2000e through either of the serial ports on the rear panel or the serial port on the Communications module.

## Materials/Equipment Required

- Portable computer with serial port
- Serial (RS-232) cable
- Compressed source file (contact your Symmetricom agent for the appropriate version)

This procedure assumes you use the files delivered with the SSU-2000/SSU-2000e Clock Modules Software Release Document Release K.00 – 01500K00.dnl.

- 1. Create a new directory on the hard drive of the computer. Name this directory ClkF00 (or as appropriate for different versions).
- 2. Copy the compressed source file to the new directory.
- 3. Unzip the source file.
- 4. Connect the serial cable between the computer and the front panel COMM-L or the rear panel COMM-A or COMM-B port on the SSU-2000e.
- 5. Start the DWNLOAD.EXE program. A window similar to Figure H-1 appears.

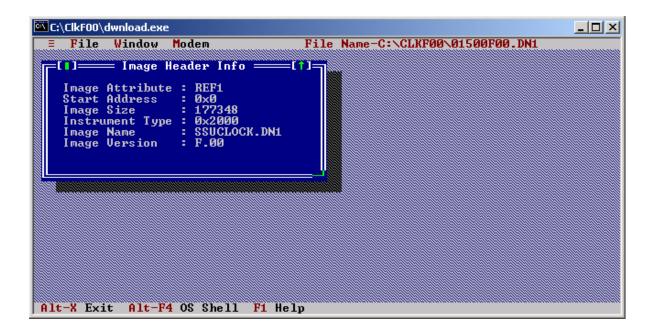

Figure H-1. DOWNLOAD.EXE Main Window

- 6. Select the File menu (or press Alt+F), and select the Setup (or press the P key) option. The Connection Settings dialog box appears, as shown in Figure H-2.
  - Set the Com Port to the port on the computer, typically COM1
  - Set the Connection to Direct
  - Leave the Phone/Msg String blank
  - Set Handshaking to None
  - Set the Baud Rate to 9600 (default on the SSU-2000e)
  - Set the Instrument to SSU

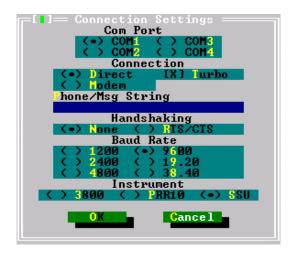

Figure H-2. Connection Settings Dialog Box

- 7. Select OK to save the settings.
- 8. Select the File menu (or press Alt+F), and select the Terminal (or press the T key) option. A terminal emulation window appears, as shown in Figure H-3.

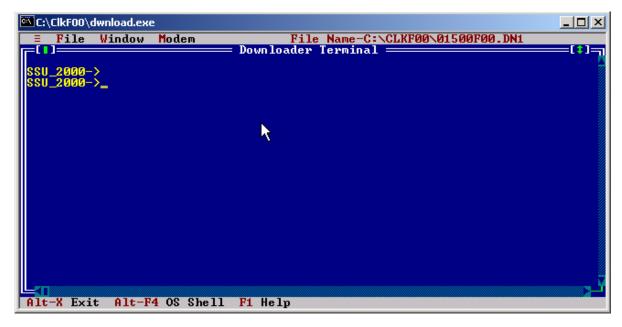

Figure H-3. Terminal Emulation Window

- 9. Press the **ESC** key. The prompt appears, as shown in Figure H-3.
- 10. Type who and press **Enter**. A message similar to the following appears:

```
SSU_2000->WHO
2004-06-09T09:15:24Z ID: SSU2000 Name: SSU_2000
You are ADMIN, with access level 4, connected to COML
ADMIN is connected to COMA
ADMIN is connected to COMB
```

Note the line starting with "You are..." and the reported access level. You *must* log in to the SSU-2000e with a level 4 user name and password to continue with this procedure. Contact the system administrator for the SSU-2000e if you do not know the level 4 user name and password.

11.Type CONFIG 1A1 and press **Enter** to determine the current revision level of the software in the Clock module in slot A1. A message similar to the following appears:

```
SSU_2000->CONFIG 1A1
2004-06-09T09:15:54Z ID: SSU2000 Name: SSU_2000
Name: Clock Stratum 2E
In service time: 2004-01-30T15:27:38
Serial #: 990705398000614917
Hardware Part #: 23413016-000-0 Rev: A.07 Date: 17APR02
Software Part #: 14113015-000-0 Rev: E.00 Date: 11JUL03
Configured Revisions:
    0: E.00 11JUL03
    1: A.0
```

where 0 is the Clock module software revision

- 12.Repeat step 11 for the Clock module in slot A12 by typing CONFIG 1A12 and then pressing Enter. Note the Clock module software revision.
- 13.If the Clock module software revision is F.00, then skip to step 25 to exit this procedure. The Clock module software is up to date.

If the Clock module software revision is B.03 through E.00, then in non-redundant systems the outputs automatically select the by-pass clock source (Clock C) during the software upgrade. All provisioning is preserved. Skip to step 16.

If the Clock module software revision is A.00 through B.02, then all Clock module data reverts to factory defaults during the software upgrade. Perform steps 14 and 15 below and record the results when you restore the provisioning in the upgraded Clock module.

14. Type SETUP 1A1 and press **Enter** to display the current provisioning of the Clock module in slot A1.

Record the current values in Table H-1. The text shown in parentheses is the command you use to restore the provisioning after upgrading the software.

Table H-1. Slot 1 Clock Module Provisioning

| Value   | Restore Command | Current Value |
|---------|-----------------|---------------|
| Min Tau | CLK 1A1 MINTAU  |               |
| Max Tau | CLK 1A1 MAXTAU  |               |
| CLK AR  | CLK AR          |               |
| INP SWT | REF             |               |
| INP Sel | REF             |               |
| LO      | CLK 1A1 LO 1    |               |
| Warmup  | CLK 1A1 WARMUP  |               |

#### Note:

15.Repeat step 14 for the Clock module in slot A12 by typing SETUP 1A12, then pressing **Enter**. Record the current values in Table H-2. The text shown in parentheses is the command you use to restore the provisioning after upgrading the software.

Table H-2. Slot 12 Clock Module Provisioning

| Value   | Restore Command | Current Value |
|---------|-----------------|---------------|
| Min Tau | CLK 1A12 MINTAU |               |
| Max Tau | CLK 1A12 MAXTAU |               |
| CLK AR  | CLK AR          |               |
| INP SWT | REF             |               |

<sup>&</sup>lt;sup>1</sup> Not shown if using later Communications module software

Table H-2. Slot 12 Clock Module Provisioning (Continued)

| Value   | Restore Command | Current Value |
|---------|-----------------|---------------|
| INP Sel | REF             |               |
| LO      | CLK 1A12 LO 1   |               |
| Warmup  | CLK 1A12 WARMUP |               |

#### Note:

16. Type REF and press **Enter** to display which Clock module is supplying outputs.

SSU\_2000->REF 2004-06-09T09:17:23Z ID: SSU2000 Name: SSU\_2000 The SSU is in Normal Mode Input Reference: 1A04-03 Clock C Source: 1A04-03 Clock Selected: 1A01 System PQL Value: 2

You will first upgrade the Clock module that is *not* selected (1A12 in this example).

17.In the Download window, select the File menu (or press Alt+F), and select the Location (or press the L key) option. The Target Location dialog box appears, as shown in Figure H-4.

<sup>&</sup>lt;sup>1</sup> Not shown if using later Communications module software

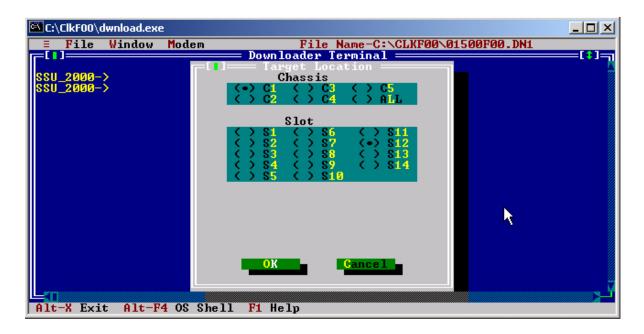

Figure H-4. The Target Location Dialog Box

Select **C1** for the first chassis, and then select **S12** for the second Clock module. Click **OK** to close the dialog box.

18.Select the File menu (or press Alt+F), and select the Download option (or press the D key). The Download File dialog box appears, as shown in Figure H-5.

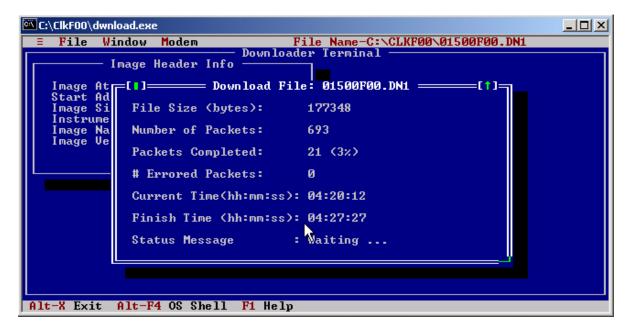

Figure H-5. The Download File Dialog Box

The software is first transferred to the Communications module, and the Status LED flashes green and yellow. Once the Communications module validates the new software, it transfers it to the Clock module. During this time the Status LED on both the Communications and Clock modules flash green and yellow.

Figure H-6 describes the error messages that could occur and possible recovery steps.

19. When the download is complete, an Information window appears that says the download is complete. Click OK or press the **Enter** key to continue.

The LEDs on the Clock module indicate progress after it is reset: it cycles through the Warmup and Acquire modes and then enters the Lock mode. Event messages from the SSU-2000e appear on the Downloader window as shown in Figure H-7. The SSU-2000e prompt appears after the event messages are complete.

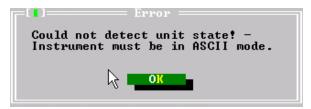

This error message indicates that the Download program can not communicate with the SSU-2000e. Check that the serial port is in the ASCII (or ICS) mode. Ensure that no other programs are using the serial port (for example, HyperTerm or Procomm). Restart at step 17.

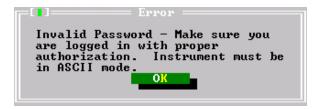

This error message indicates that the user name and password is either invalid or is not at level 4. Contact the system administrator for the SSU-2000e and obtain the proper user name and password. Restart at step 9.

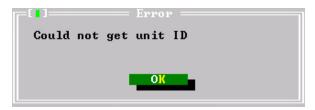

This error message indicates that the Download program is unable to verify that the target is an SSU-2000e. This error occurs if there is a communications problem with the port. Ensure that the SSU-2000e has a good ground connected at the LG log on the shelf. This message can also indicate that the image file has been corrupted.

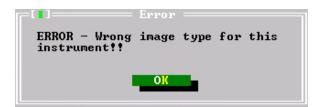

This error message indicates that the Download program is set up for the wrong type of unit. Return to step 7 and ensure that Instrument is set to SSU. Restart at step 17.

Figure H-6. Error Messages

Figure H-7. Event Messages

20.Type CONFIG 1A12 (or 1A1, depending on which Clock module you're updating), then press **Enter**. A message similar to the following appears:

```
SSU_2000->CONFIG 1A1
2004-06-09T09:15:54Z ID: SSU2000 Name: SSU_2000
Name: Clock Stratum 3E
In service time: 2004-01-30T15:27:38
Serial #: 990705398000990707
Hardware Part #: 23413015-000-0 Rev: A.06 Date: 19DEC00
Software Part #: 14113015-000-0 Rev: F.00 Date: 19NOV03
Configured Revisions:
    0: F.00 19NOV03
    1: A.0
```

- 21. Verify that the Configured Revision for 0: is reported as F.00. If any other revision is reported, then verify that you requested the configuration for the correct Clock module (1A1 or 1A12). If you requested the configuration for the correct Clock module and it the Configured Revision is *not* F.00, then repeat the download process starting at step 17.
- 22. Type ALARM, then press **Enter**. A response similar to the one below appears.

Wait approximately 45 minutes for the Clk Freq Degraded alarm to clear before continuing. The response when no alarms are active appears as follows:

```
SSU_2000->ALARM
2004-06-09T10:22:40Z ID: SSU2000 Name: SSU_2000
No Alarms active
```

- 23.To update the software in the second Clock module, repeat the procedure above, starting at step 17. Substitute the address of the second Clock module (1A1 or 1A12) as appropriate.
- 24.If your Clock module was at Revision Level B.03 or higher, the upgrade procedure is complete.

If your Clock module was at Revision Level A.00 through B.02, provision the module to the original parameters you recorded in Table H-1 and Table H-2. After restoring the original parameters, save the setup using the SETUP 1A01 SAVE and SETUP 1A12 SAVE commands.

25. Close the Download utility program by pressing the Alt+X keys.

## **Updating Software Using SynCraft**

Use this procedure to install software on the SSU-2000e through the Ethernet port. This procedure assumes that the shelf is installed, powered, and connected to an Ethernet network.

### Materials/Equipment Required

- Compressed source file (contact your Symmetricom agent for the appropriate version)
- SynCraft connection to the SSU-2000e

This procedure assumes you use the files delivered with the SSU-2000/SSU-2000e Clock Modules Software Release Document Release F.00 – 01500F00.dnl.

- 1. Create a new directory on the hard drive of the computer. Name this directory ClkF00 (or as appropriate for different versions).
- 2. Copy the compressed source file to the new directory.
- 3. Unzip the source file.

- 4. Open SynCraft and then open a connection to the SSU-2000.
- 5. Select the Main Shelf, and then select the first Clock module. A screen similar to the one shown in Figure H-8 appears.

Observe the Software Revision shown in the Inventory Summary section. Also observe the Clock Status shown in the Clock Status section; it should be Selected or Standby.

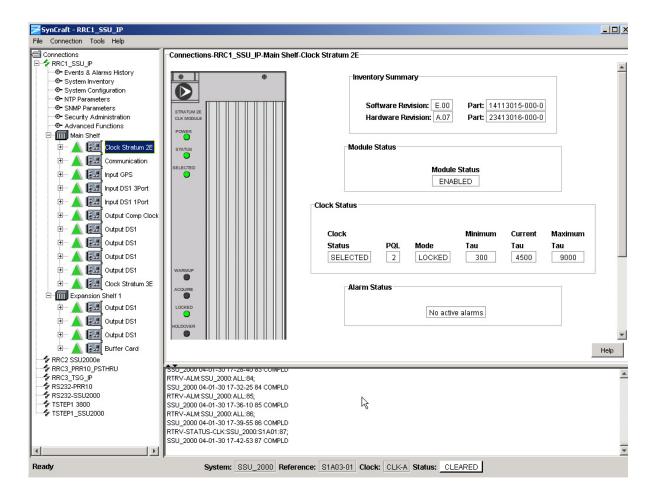

Figure H-8. Stratum 2E Clock Module in SynCraft Window

6. Select the Main Shelf, and then select the first Clock module. A screen similar to the one shown in Figure H-9 appears.

Observe the Software Revision shown in the Inventory Summary section. Also observe the Clock Status shown in the Clock Status section; it should be Selected or Standby.

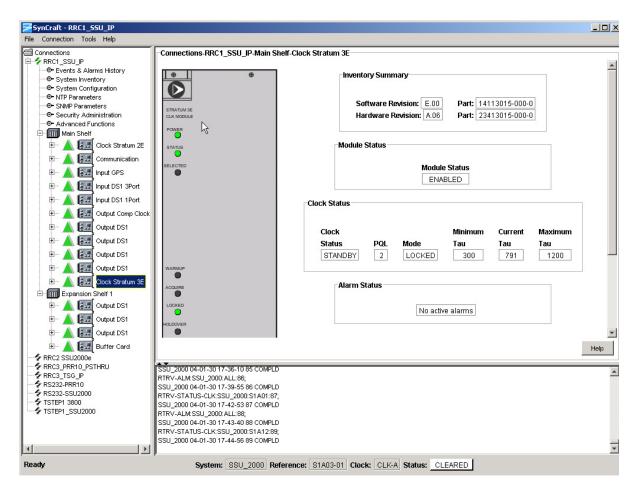

Figure H-9. Stratum 3E Clock Module in SynCraft Window

If the Clock module software revision is B.03 through J.00, then in non-redundant systems the outputs automatically select the by-pass clock source (Clock C) during the software upgrade. All provisioning is preserved. Skip to step 11.

If the Clock module software revision is A.00 through B.02, then all Clock module data reverts to factory defaults during the software upgrade. Perform steps 8 through 10 below and record the results when you restore the provisioning in the upgraded Clock module.

7. Select the System Configuration screen in the menu. A display similar to that in Figure H-10 appears.

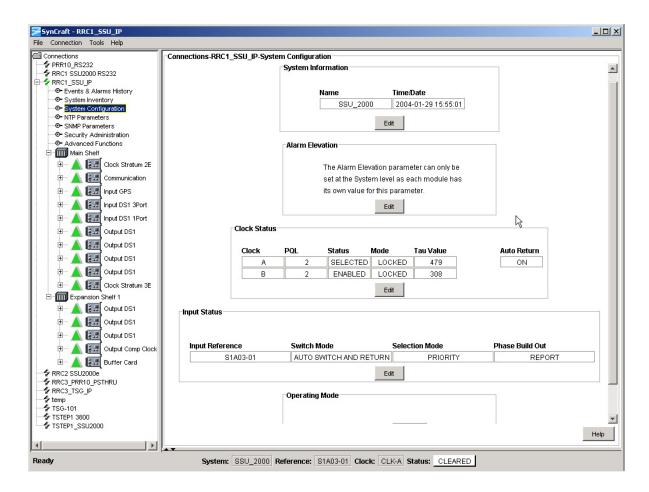

Figure H-10. System Configuration Screen

Using information from the screen, fill in the Value column in Table H-3.

Table H-3. Current System Provisioning Parameters

| Parameter                                                                | Value |
|--------------------------------------------------------------------------|-------|
| Clock Status – Auto Return (On or Off)                                   |       |
| Input Status – Switch Mode (Auto Switch and Return, Auto Switch, or Off) |       |
| Input Status – Selection Mode (Priority or PQL)                          |       |

8. Select the Main Shelf and then select the first Clock module in the menu. Expand the Clock module and select Module Configuration. A display similar to that in Figure H-11 appears.

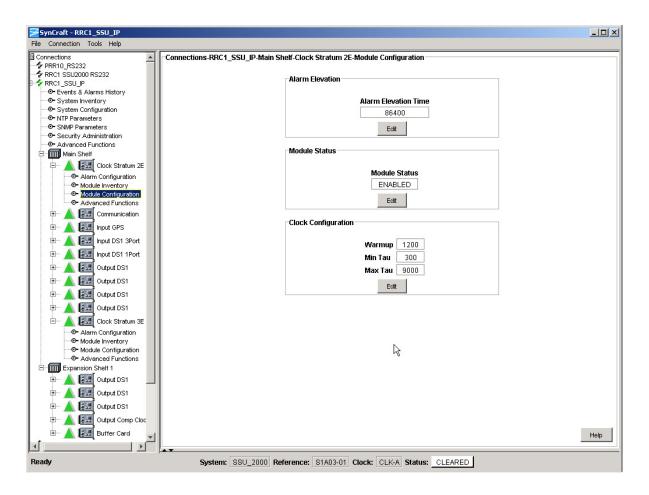

Figure H-11. Primary Clock Module Configuration Screen

Using information from the screen, fill in the Value column in Table H-4.

Table H-4. Current Primary Clock Provisioning Parameters

| Parameter                     | Value |
|-------------------------------|-------|
| Clock Configuration – Warmup  |       |
| Clock Configuration – Min Tau |       |
| Clock Configuration – Max Tau |       |

 Select the Main Shelf and then select the secondary Clock module in the menu. Expand the Clock module and select Module Configuration. A display similar to that in Figure H-12 appears.

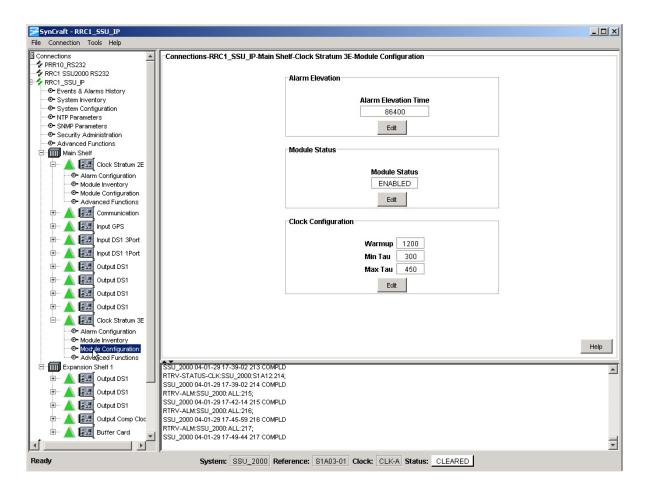

Figure H-12. Secondary Clock Module Configuration Screen

Using information from the screen, fill in the Value column in Table H-5.

Table H-5. Current Secondary Clock Provisioning Parameters

| Parameter                     | Value |
|-------------------------------|-------|
| Clock Configuration – Warmup  |       |
| Clock Configuration – Min Tau |       |
| Clock Configuration – Max Tau |       |

- 10.Select Tools from the Main menu, then select the Firmware Upload...SSU2000 Firmware Upload option.
- 11. Navigate to the ClkF00 directory you created in step 1 of this procedure.

12.Ensure that the name of the SSU-2000e you want to upgrade appears in the Connection Name drop-down list, as shown in Figure H-13.

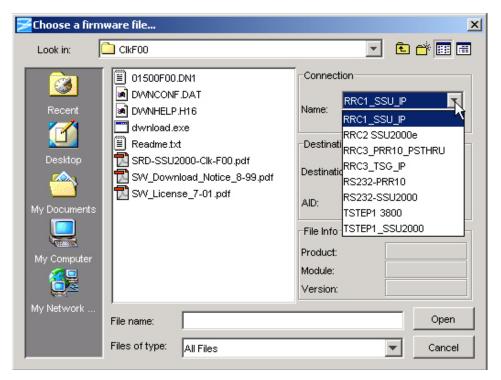

Figure H-13. Selecting the SSU-2000 to be Upgraded

13. Select Specific Module in the Destination drop-down box.

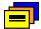

**Recommendation:** The "All Like Modules" option in the Destination drop-down box automatically upgrades both Clock modules in sequence. Symmetricom recommends that you select All Like Modules only for new installations where the SSU-2000e is not yet supplying timing signals to Network Elements.

- 14. Type the AID of the Clock module that is *not* supplying outputs in the AID field. This is the Clock module in Standby, determined in steps 5 and 6 above. The AID for the Primary clock is S1A1 and the AID for the Secondary clock is S1A12.
- 15.Highlight (single-click) the 01500K00.DN1 file. Observe that the File Info fields contain the following information: Product: SSU-2000; Module: Clock Stratum 2E; Version:K.00.

The Module field *always* contains Clock Stratum 2E; this file updates Type 1, Stratum 2E, and Stratum 3E Clock modules.

16.Click Open; the Software License Agreement window opens. Read the license agreement. If you accept the agreement, click Accept. If you do not accept the agreement, click Decline. This ends the upload process.

17.Some versions of SynCraft may display an Enter User Information dialog box, as shown in Figure H-14. Enter a valid Level 4 username and password. Contact the System Administrator for the SSU-2000e if you do not know a valid Level 4 username and password. Click OK. The download process starts.

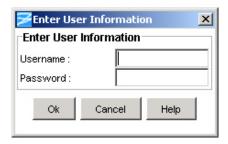

Figure H-14. Enter User Information Dialog Box

SynCraft stores the existing software to a temporary location, loads the new software, and calculates a checksum. If the checksum is not correct, the SSU-2000e resumes normal operation with the existing software. If the checksum is correct, the Communications module transfers the new software to the selected module. The Status LED on the Communications module and the selected module flashes yellow and green during the transfer. After the new software is validated, the dialog box shown in Figure H-15 appears.

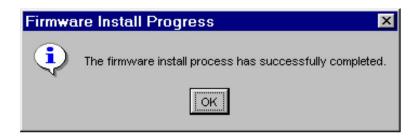

Figure H-15. Successful Installation Dialog Box

- 18.Click OK to complete the update and close the connection with the SSU-2000e.
- 19. Wait five minutes and open a connection to the SSU-2000e you just upgraded. Select the Main shelf and then the newly-upgraded Clock module. A screen similar to Figure H-16 appears.

Verify that the Software Revision shown in the Inventory Summary section is K.00. If it is not, verify that you have obtained the status for the correct Clock module. If the correct Clock module is selected and the Software Revision is not K.00, then repeat the download starting at step 11.

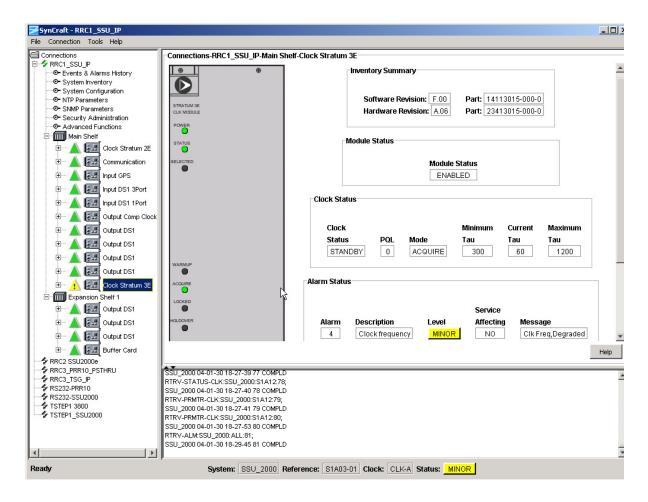

Figure H-16. Upgraded Clock Module Status

Observe that the Clock module displays a Clock Frequency Degraded alarm in the Alarm Status section. Wait for this alarm to clear (approximately 45 minutes) before continuing with the next step of this procedure.

- 20.Repeat the download procedure for the other Clock module starting at step 6. Use the appropriate AID for the Clock module.
- 21.If the Clock module software was at Revision Level A.00 through B.02, then perform steps 8 through 10 using the Edit button to return the parameters to the settings you recorded.

If the Clock module software was at Revision Level B.03 or higher, the software upgrade is complete.

22. Close SynCraft by selecting File, then Exit on the main menu.

## Index

|                                                                   | ICS 337                                            |
|-------------------------------------------------------------------|----------------------------------------------------|
| Symbols                                                           | TL1 305                                            |
|                                                                   | activating a user. See logging in                  |
| && in the aid, ICS 307                                            | adding a module 103                                |
| && in the aid, TL1 258                                            | adding a user, ICS procedure 101                   |
| ? as Help command, ICS 309                                        | address, IP                                        |
|                                                                   | retrieving, ICS 340                                |
| Numerics                                                          | retrieving, TL1 284                                |
| 4 Part DC4 Innut madula 50, 167                                   | setting, example 98                                |
| 1-Port DS1 Input module 50, 167<br>1-Port E1 Input module 50, 158 | setting, ICS 340                                   |
| •                                                                 | setting, TL1 299                                   |
| 2048 kHz Output module 52, 203 alarms 239                         | address, shipping 135                              |
| block diagram 207                                                 | addressing<br>expansion shelf 62                   |
| default settings 430                                              | administrator                                      |
| events 249                                                        | adding an administrator-level user 100             |
| front panel 208                                                   | user level 264                                     |
| LED indicators 208                                                | aid                                                |
| Specifications 209                                                | ICS 307                                            |
| specifications 209                                                | TL1 257                                            |
| 250B-90 gas tube, installation 400                                | AIS                                                |
| 3-Port DS1 Input module 50, 167                                   | error threshold, retrieving, TL1 278               |
| 3-Port E1 Input module 50, 158                                    | error/clear count, retrieving, ICS 336             |
| 3-sigma test 160, 169                                             | error/clear count, retrieving, TL1 266             |
| o-signia test 100, 100                                            | error/clear count, setting, ICS 338                |
| <b>A</b>                                                          | error/clear count, setting, TL1 296                |
| ^                                                                 | alarm                                              |
| access identifier                                                 | contact connector 413                              |
| ICS 307                                                           | relay contacts, Communications module 44           |
| TL1 257                                                           | Alarm Indication Signaling. See AIS alarm modes 38 |
| access level                                                      | alarms 169                                         |
| changing, ICS 373                                                 | alarm correlation tag 262                          |
| changing, TL1 305                                                 | categories 44                                      |
| overview 263                                                      | CC Input module 238                                |
| access level see security system access levels                    | checking current 109                               |
| adding a user 101                                                 | Clock module 233                                   |
| adding the administrator 100                                      | closures 440                                       |
| accessories 388                                                   | Communications module 234                          |
| antenna 388                                                       | connections 78                                     |
| coaxial cables, item numbers 394                                  | connections, general 44                            |
| crimper kit 391, 392–394, 399                                     | connections, pin assignments 45                    |
| GPS antenna 391–392                                               | critical 44                                        |
| transient eliminators 400                                         | critical, setting, ICS 313                         |
| GPS L1 amplifier                                                  | critical, setting, TL1 296                         |
| assembly 394                                                      | DS1 Input module 235                               |
| L1 amplifier part number 393                                      | DS1 Output module 239                              |
| miscellaneous 403                                                 | E1 Input module 235                                |
| acquire                                                           | E1 Output module 239                               |
| clock level, affecting outputs, ICS 351                           | E1/2048 kHz Output module 242                      |
| clock level, affecting outputs, TL1 302                           | elevation time, retrieving, ICS 325                |
| activating a module                                               | elevation time, retrieving, TL1 282                |

| elevation time, setting, ICS 313                 | optional coaxial cables 394                       |
|--------------------------------------------------|---------------------------------------------------|
| elevation time, setting, TL1 298                 | antenna connector 412                             |
| error/clear count, setting, ICS 338              | antenna-to-radio receiver cable                   |
| error/clear count, setting, TL1 296              | length 400                                        |
| frequency alarm thresholds, setting, TL1 298     | architecture                                      |
| GPS Input module 237                             | specifications, system 438                        |
| hex digits 196, 205, 211                         | architecture SSU-2000e 31                         |
| ignoring, ICS 313                                | ASCII mode                                        |
| ignoring, TL1 296                                | returning to 306                                  |
| input, reporting 163                             | selecting, ICS 319                                |
| levels defined 438                               | selecting, TL1 298                                |
| major 44                                         | atag, TL1 262                                     |
| major, setting, ICS 313                          | autonomous reports setting format, ICS 372        |
| major, setting, TL1 296                          | setting format, TL1 305                           |
| minor 44                                         | autonomous reports, TL1 261                       |
| minor, setting, ICS 313                          | autoriomous reports, 121 201 autoreturn 34        |
| minor, setting, TL1 296                          | setting, ICS 316                                  |
| MTIE 160                                         | setting, TL1 294                                  |
| report-level, setting, ICS 313                   | <b>G</b> .                                        |
| report-level, setting, TL1 296                   | status, retrieving current, ICS 358               |
| response message codes 261                       | status, retrieving current, TL1 280 autoswitch 34 |
| retrieving settings, TL1 278                     | setting, ICS 358                                  |
| retrieving, ICS 312, 329                         | setting, TL1 295                                  |
| retrieving, TL1 264, 273                         | status, retrieving current, ICS 358               |
| RS-422 Output module 243                         | status, retrieving current, TL1 280               |
| setting, ICS 312                                 | Status, retrieving current, TET 200               |
| setting, TL1 296                                 | В                                                 |
| SNMP, enabling, ICS 364                          | В                                                 |
| status, retrieving, ICS 312                      | B8ZS                                              |
| status, retrieving, TL1 291                      | enabling/disabling, ICS 337                       |
| testing, ICS 312                                 | enabling/disabling, TL1 299                       |
| alarms and events 37                             | backup clock connector J9 419                     |
| almcde, TL1 261                                  | backup clock connector pinout 419                 |
| altitude specifications                          | bandwidth                                         |
| GPS antenna 390                                  | GPS antenna specifications 391                    |
| operating conditions 443                         | basic system load 54                              |
| AMI                                              | baud rate retrieving, ICS 318                     |
| enabling/disabling, ICS 337                      | retrieving, TL1 282                               |
| enabling/disabling, TL1 299                      | setting, ICS 318                                  |
| amplifier assembly GPS L1 392<br>ANSI T1.101 438 | setting, TL1 298                                  |
|                                                  | Bellcore see Telcordia Technologies               |
| ANSI Tau Limit 1/2, setting, ICS 338 antenna     | Bipolar Violations. See BPV                       |
| connections 41                                   | block diagram                                     |
| connections, general 46                          | 2048 kHz Output module 207                        |
| descriptions 389                                 | CC Input module 180                               |
| exposed location installation 400                | Communications module 152                         |
| GPS                                              | Composite Clock Output module 192                 |
| bracket assembly 392                             | DS1 Input module 168                              |
| connecting 401                                   | DS1 Output module 188                             |
| incorrect reading 402                            | E1 Input module 159                               |
| mounting 401                                     | E1 Output module 185                              |
| GPS, installing 397                              | E1/2048 kHz Output module 199                     |
| installing GPS 400                               | GPS Input module 176                              |

| RS-422 Output module 213                          | dimensions 440                                |
|---------------------------------------------------|-----------------------------------------------|
| SDU-2000e 59                                      | specifications 438–441                        |
| SSU-2000e 32                                      | chassis slot assignments, SSU-2000e 40        |
| Stratum 2E Clock module 139                       | checking current alarms 109                   |
| stratum 3E Clock module 143                       | checklist                                     |
| board identification data, stored in firmware 438 | installation procedure 91                     |
| BPV                                               | pre-installation antenna 397                  |
| error threshold, retrieving, TL1 278              | pre-installation, SSU-2000e 68                |
| error/clear count, retrieving, ICS 336            | pre-installation, tools and materials 69      |
| error/clear count, retrieving, TL1 266            | system readiness 114                          |
| error/clear count, setting, ICS 338               | clearing the screen, ICS 317                  |
| error/clear count, setting, TL1 296               | client mode, NTP 378                          |
| bracket assembly, GPS antenna 392                 | Clock                                         |
| broadcast mode, NTP 378                           | connection, backup 42                         |
| broadcasting a message, ICS 343                   | connections, input 41, 79                     |
| Buffer module 52                                  | connections, output 43, 82                    |
| buffered clocks 62                                | control specifications 439                    |
| bypass clock 35                                   | output pin assignments 82                     |
| bypass, outputs, ICS 351                          | output slots 82                               |
| bypass, outputs, TL1 302                          | performance 438                               |
|                                                   | clock 315                                     |
| C                                                 | autoreturn, setting, ICS 316                  |
| achla                                             | autoreturn, setting, TL1 294                  |
| cable antenna-to-radio receiver, length 400       | current, retrieving, TL1 293                  |
| appropriate cable-pulling devices 401             | frequency error/clear count, setting, ICS 338 |
| coaxial                                           | loop mode, changing 295                       |
| GPS antenna 391                                   | overview 35                                   |
| GPS antenna, figure 390                           | resetting, ICS 360                            |
| grounding 396                                     | resetting, TL1 306                            |
| 3                                                 | SDU backup 61                                 |
| low-loss, LMR-400, used in kits 399               | selecting manually, ICS 316                   |
| optional cables 394                               | setting parameters, TL1 297                   |
| requirements 399                                  | status, retrieving, ICS 315                   |
| signal loss 399                                   | status, retrieving, TL1 280, 291              |
| coaxial cutting 399                               | status, setting, ICS 316                      |
| installation, GPS antenna 400                     | switching active, TL1 294                     |
| shorted or open 402                               | warmup time, setting, TL1 297                 |
| calculating MTIE 169                              | Clock C 35, 198                               |
| calculating TDEV 169                              | bypass enabling/disabling, ICS 351            |
| canceling a user 305                              | bypass enabling/disabling, TL1 302            |
| CAS                                               | clock input connector pinout 80               |
| input, setting mode, ICS 337                      | clock input connectors 42                     |
| input, setting mode, TL1 299                      | Clock module                                  |
| output, setting mode, TL1 302                     | alarms 233                                    |
| outputs, setting mode, ICS 351                    | events 244                                    |
| cautions defined XXIII                            | updating software 458                         |
| CCS                                               | clock module section, SSU-2000e 35            |
| input, setting mode, ICS 337                      | Clock module STR 2E 138–141                   |
| input, setting mode, TL1 299                      | Clock module STR 3E 142–145                   |
| output, setting mode, TL1 302                     | clock output connector pinout 82              |
| Cesium fault, DS1 Input module 172                | clock source 60                               |
| Cesium fault, enabling, ICS 338                   | clocks                                        |
| Cesium fault, enabling, TL1 299                   | buffered 62                                   |
| chassis                                           | cmd string, TL1 257                           |

| coaxial cables, see cable                  | Composite Clock Output module 51, 191, 194           |
|--------------------------------------------|------------------------------------------------------|
| command format                             | alarms 239                                           |
| ICS 307                                    | default settings 431, 432                            |
| TL1 257                                    | events 249, 250                                      |
| command string, TL1 257                    | front panel 193                                      |
| command syntax                             | retrieving parameters, TL1 278, 279                  |
| ICS 309                                    | retrieving/setting parameters, ICS 352               |
| TL1 256                                    | setting parameters, TL1 297                          |
| Commands ICS see ICS commands              | condscr, TL1 262                                     |
| TL1 see TL1 commands                       | condtype, TL1 262                                    |
| common ground plane, VDC return 444        | configuration                                        |
| communication                              | changing defaults 110                                |
| connections 41                             | customizing options 111                              |
| connections, general 47                    | data specifications 438                              |
| EIA-232 changes, procedure 76              | Ethernet port 98                                     |
| management interface, specifications 439   | factory default 110                                  |
| communication interface                    | hardware, mounting procedure 71                      |
| connections 74                             | loading factory/user, ICS 362                        |
| expansion shelf, procedure 79              | loading factory/user, TL1 302                        |
| SDU-2000e, procedure 79                    | monitor only 221                                     |
| communication module section, SSU-2000e 36 | monitor only illustration 31                         |
| communication parameters                   | PRS illustration 30                                  |
| setting, ICS 318                           | restoring factory defaults 110                       |
| setting, TL1 298                           | retrieving, ICS 320                                  |
| communications                             | saving, TL1 302                                      |
| ping command, ICS 355                      | SDU-2000e 226                                        |
| port assignments 96                        | SSU-2000e 222                                        |
| ports, defined 439                         | TSG illustration 30                                  |
| protocol 52                                | Configuration Settings 179                           |
| requirements, input control 77             | connecting the GPS antenna 401                       |
| requirements, output control 77            | connections                                          |
| restoring factory defaults, ICS 363        | alarm closure 44                                     |
| communications connector pinout 411        | alarm status 41                                      |
| communications interface                   | alarm, pin assignments 45                            |
| setting up 74                              | antenna, general 46                                  |
| Communications module 50, 150–156          | backup clock 42                                      |
| alarms 234                                 | clock input signals 41                               |
| connections 77                             | clock input, procedure 79                            |
| default settings 424                       | clock output, procedure 82                           |
| events 245                                 | communication interface 74                           |
| restoring factory configuration, ICS 363   | communication ports 41                               |
| software loads 53                          | communication, general 47                            |
| software part numbers 54                   | DCE/DTE 75                                           |
| software revision, retrieving, ICS 375     | DE9 four wire 414                                    |
| communications module ports 36             | DTE/DCE 41                                           |
| communications ports 47                    | east and west 43                                     |
| complied message, TL1 259                  | EIA-232, functional description 75                   |
| components                                 | EIA-232, pin assignments 47                          |
| SDU chassis 61                             | EIA-232, procedure 75                                |
| Composite Clock Input module 179           | •                                                    |
| alarms 238                                 | Ethernet, pin assignments 76                         |
| block diagram 180                          | ethernet, pin assignments 48 features, main shelf 41 |
| factory default settings 182               |                                                      |
| front panel 181                            | functional description 43                            |
| overview 51                                | ground, use of 46                                    |

| grounding lugs, rack 41                        | correlation tag, TL1 259                               |
|------------------------------------------------|--------------------------------------------------------|
| groups, input 42                               | CRC                                                    |
| input 43                                       | error threshold, retrieving, TL1 278                   |
| input group map 42                             | error/clear count, retrieving, ICS 336                 |
| input module references 42                     | error/clear count, retrieving, TL1 266                 |
| input power, procedure 73                      | error/clear count, setting, ICS 338                    |
| load 43                                        | error/clear count, setting, TL1 296                    |
| main shelf 40                                  | input, enabling/disabling, ICS 337                     |
| monitoring 43                                  | input, enabling/disabling, TL1 299                     |
| normally closed 78                             | output, enabling/disabling, ICS 351                    |
| normally open 78                               | output, enabling/disabling, TL1 302                    |
| optional interface 42                          | crimper kit 399                                        |
| output module references 44                    | coaxial cable 394                                      |
| power A label 73                               | GPS antenna 391, 392, 394                              |
| power B label 73                               | critical alarm                                         |
| power, general 45                              | setting, ICS 313                                       |
| power, pin assignments 73                      | ctag, TL1 258, 259                                     |
| power, specifications 440                      | cutting coaxial cables, requirements 399               |
| procedure, ethernet 76                         | Cyclical Redundancy Check. See CRC                     |
| slot references 42, 44                         |                                                        |
| connector                                      | D                                                      |
| A3 and A5 412                                  | D4                                                     |
| communications 411                             | D4                                                     |
| crimp-style 399                                | input, setting mode, ICS 337                           |
| DE9 418                                        | input, setting mode, TL1 299                           |
| DE9 four wire 414                              | output, setting mode, ICS 351                          |
| DE9 input 415                                  | output, setting mode, TL1 302                          |
| input signal 415                               | damage connectors 397                                  |
| J10-J36 <b>42</b> , <b>415</b>                 | preamplifier 397                                       |
| J1-J2 45, 413                                  |                                                        |
| J3-J5 47, 411                                  | shipping 68                                            |
| J40-J99 44, 418                                | solder connections 401 date                            |
| J6-J7 46, 412                                  | retrieving, ICS 323                                    |
| output 418                                     | setting, ICS 323                                       |
| requirements 399                               | setting, TL1 295                                       |
| connector panel 63                             | day of year, retrieving, ICS 324                       |
| connector paner 03<br>connector pin assignment | day of year, retrieving, 103 324 dc power, chassis 440 |
| backup clock 419                               | DCE/DTE                                                |
| clock input 80                                 | connections 41                                         |
| clock output 82                                | signal requirements 75                                 |
| communications 411                             | DDS see direct digital synthesis                       |
| DE9 418                                        | DE9 connections                                        |
| SDU 419                                        | four wire 414                                          |
| connectors                                     | DE9 connector 418                                      |
| clock input 42                                 | DE9 connector pinout 418                               |
| expansion 64                                   | default configuration                                  |
| output clock 43                                | restoring 110                                          |
| contact closures, alarms 440                   | Default settings                                       |
|                                                | 2048 kHz Output module 430                             |
| contacting Symmetricom 388 Control             | Communications module 424                              |
| overview 56                                    | Composite Clock Output module 431, 432                 |
| control                                        | DS1 MTIE limits 427                                    |
| clocks, specifications 439                     | E1 MTIE limits 427                                     |
| correlation tag 258                            | E1/DS1 Input module 425                                |
| Soft Gladion lag 200                           | E1/DS1 Output module 428                               |
|                                                | ·                                                      |

| EIA-232 <mark>75</mark>                   | E1 Input module Alarm Modes 161                             |
|-------------------------------------------|-------------------------------------------------------------|
| GPS Input module 429                      | E1 Input module Hardware Alarms 162                         |
| PQL values 433                            | E1 Output module 51, 184, 187                               |
| user change table 434                     | alarms 239                                                  |
| default settings                          | default settings 428                                        |
| 2048 kHz Output module 433                | events 249                                                  |
| 2048kHz Output module 215                 | front panel 186                                             |
| NTP port 377                              | E1/2048 kHz Output module 51, 195                           |
| RS-422 Output module 215, 433             | block diagram 199                                           |
| delay time                                | events 250                                                  |
| alarms, retrieving, TL1 278               | front panel 201                                             |
| alarms, setting, ICS 313                  | parameters, retrieving, TL1 287                             |
| deny response 260                         | parameters, setting, TL1 301                                |
| Digital voltmeter 69                      | parameters, setting/retrieving, ICS 338                     |
| dimensions, chassis 440                   | selecting output, ICS 351                                   |
| direct digital synthesis (DDS) 35         | selecting output, TL1 301                                   |
| disabling a module, TL1 305               |                                                             |
| disabling a port, ICS 337                 | specifications 202                                          |
| distribution capacity 440                 | E1/DS1 Input modules 50 East                                |
| documentation, related XXIV               | connections 43                                              |
| Downloader, using for software update 458 | echo                                                        |
| DS1                                       | retrieving, ICS 318                                         |
| phase measurement averages 168            | retrieving, TL1 282                                         |
| DS1 Input module 167, 173, 174            | setting, ICS 318                                            |
| alarm modes 170                           | setting, TL1 298                                            |
| alarms 235                                | EIA-232 57                                                  |
| Cesium fault 172                          | changes procedure, communication 76                         |
| default settings 425                      | connections, functional description 75                      |
| events 247                                | connections, pin assignments 47                             |
| front panel 173                           | connections, procedure 75                                   |
| DS1 Output module 51, 188, 190            | connector pin assignments 47                                |
| alarms 239                                | default settings 75                                         |
| default settings 428                      | EIA-232 port                                                |
| events 249                                | active users, retrieving, ICS 376                           |
| DS1/E1 Input modules 50                   | setting parameters, ICS 318                                 |
| DTE/DCE                                   | setting parameters, TL1 298                                 |
| connections 41                            | settings, retrieving, ICS 318                               |
| signal requirements 75                    | settings, retrieving, 103 310 settings, retrieving, TL1 282 |
| switch settings 75                        | electrical specifications                                   |
| DTE/DCE switch, serial port 75            | GPS antenna 390                                             |
| duty cycle, setting                       | GPS L1 inline amplifier 393                                 |
| CC Output module, ICS 352                 | electromagnetic interference considerations 69              |
| CC Output module, TL1 297                 | electrostatic discharge 83                                  |
| DVM see digital volt meter                | elevation time                                              |
|                                           | alarms, ICS 325                                             |
| E                                         | alarms, retrieving, TL1 282                                 |
|                                           | alarms, setting, TL1 298                                    |
| E1                                        | Elevtime command, ICS 325                                   |
| input framing mode, ICS 337               | email address, Symmetricom 388                              |
| input framing mode, TL1 299               | EMI considerations 69                                       |
| output framing mode, TL1 302              | EMI precautions, considerations 69                          |
| E1 Input module 158–165                   | environmental specifications                                |
| alarms 235                                | GPS antenna 442                                             |
| default settings 425                      | with internal LNA 390                                       |
| events 247                                | GPS L1 inline amplifier 393                                 |
|                                           |                                                             |

| EOL                                   | factory default settings 438–446             |
|---------------------------------------|----------------------------------------------|
| retrieving, ICS 318                   | fail mode 38                                 |
| retrieving, TL1 282                   | fax number, Symmetricom 388                  |
| setting, ICS 318                      | filler (blank) panel                         |
| setting, TL1 298                      | clock 226                                    |
| equipment, returning 135              | standard 226                                 |
| error code                            | fire protection                              |
| deny response, TL1 261                | fusing 70, 127                               |
| error counts, inputs 162, 266         | forced logoff                                |
| error threshold, retrieving, TL1 278  | ICS 374                                      |
| ESD see electrostatic discharge       | format                                       |
| ESF                                   | autonomous report, TL1 261                   |
| input, setting mode, ICS 337          | complied message 259                         |
| input, setting mode, TL1 299          | deny response 260                            |
| output, setting mode, TL1 302         | ICS command 307                              |
| outputs, setting mode, ICS 351        | in-process message 258                       |
| Ethernet                              | TL1 command 257                              |
| connections procedure 76              | framing mode                                 |
| connections, pin assignments 48, 76   | inputs, setting, ICS 337                     |
| ping command, ICS 355                 | setting, TL1 299 frequency                   |
| ping command, TL1 277                 | input, setting, ICS 337                      |
| Ethernet port 74                      | output, setting, RS-422 Output module 210    |
| active users, retrieving, ICS 376     | frequency alarm, setting thresholds, TL1 298 |
| assignment 96                         | frequency limits                             |
| configuring 98                        | clocks, setting, ICS 338                     |
| connector 76                          | frequency measurements                       |
| protocol 96                           | retrieving, ICS 331                          |
| event                                 | retrieving, TL1 266                          |
| log, specifications 438               | front panel                                  |
| event detection, modes 29             | CC Input module 181                          |
| Events 173                            | CC Output module 193                         |
| E1 Input module 164                   | DS1 Input module 173                         |
| events                                | E1 Output module 186                         |
| CC Output module 250                  | E1/2048 kHz Output module 201                |
| clearing, ICS 330<br>Clock module 244 | RS-422 Output module 214                     |
|                                       | front view, SSU-2000e 28                     |
| Communications module 245             | functional description                       |
| DS1 Input module 247                  | connections $\frac{43}{3}$                   |
| E1 Input module 247                   | EIA-232 connections 75                       |
| E1/2048 kHz Output module 250         | output signal 44                             |
| GPS Input module 248                  | power 46                                     |
| Output module 249                     | fuse replacement                             |
| retrieving, ICS 329                   | warning 70, 127                              |
| retrieving, TL1 272                   |                                              |
| RS-422 Output module 250              | G                                            |
| events and alarms 37                  |                                              |
| expansion connectors 64               | gain, inputs, adding, ICS 338                |
| expansion shelf                       | gain, inputs, adding, TL1 299                |
| communication interface, procedure 79 | gate IP address                              |
| expansion shelf addressing 62         | setting, ICS 340                             |
| _                                     | setting, TL1 299                             |
| F                                     | GPS                                          |
| factory configuration command         | configuring, ICS 326                         |
| TL1 302                               | configuring, TL1 298                         |
|                                       | elevation mask, ICS 326                      |

| position mask, setting, TL1 295         |                                             |
|-----------------------------------------|---------------------------------------------|
| position, retrieving, ICS 326           | Н                                           |
| position, retrieving, TL1 275           |                                             |
| retrieving satellite availability 265   | Hardware                                    |
| retrieving status 265                   | mounting procedure, configuration 71        |
| settings, retrieving via TL1 283        | hardware configuration, retrieving, ICS 320 |
| settings, retrieving, ICS 326           | HDB3                                        |
| specifications, input section 439       | enabling/disabling, ICS 337                 |
| GPS antenna                             | enabling/disabling, TL1 299                 |
| accessories 391                         | header, retrieving, TL1 275                 |
| caution near high voltage lines 85, 398 | help, ICS 332                               |
| connecting 401                          |                                             |
| connections 41                          | I                                           |
| crimper kit 392                         | I/O composter are unding 420                |
| environmental specifications 442        | I/O connector grounding 420 ICS             |
| installation 397, 401                   | aid 307                                     |
| recommendations 398                     | command syntax 309                          |
| tools and materials 397                 | line editor 308                             |
|                                         |                                             |
| low noise amplifier 400                 | mode, selecting 319                         |
| mounting 401                            | overview 52                                 |
| transient eliminator 391, 392           | prompts 308                                 |
| with an LNA installation 400            | ICS commands alphabetical list 311–376      |
| with internal LNA 388, 390              | •                                           |
| GPS Input module 176, 178, 179          | ID, displaying, ICS 334                     |
| alarms 237                              | Idle security level users 99                |
| default settings 429                    | Idle-level users 263                        |
| events 248                              | ignore mode 37                              |
| overview 50                             | ignoring alarms, ICS 313                    |
| GPS L1 amplifier 393                    | inactivity timeout                          |
| assembly 394                            | setting, ICS 319                            |
| specifications 393                      | setting, TL1 298                            |
| GPS L1 amplifier assembly 392           | incorrect reading, GPS 402                  |
| GPS NAVSTAR satellites 388              | indicators overview 56                      |
| GPS radio receiver 399                  | Info command, ICS 335                       |
| GR831/833 format                        | inline amplifier (GPS) 388                  |
| retrieving, ICS 372                     | in-process message, TL1 258                 |
| retrieving, TL1 290                     | input                                       |
| setting, ICS 372                        | communication requirements 77               |
| specifying, TL1 305                     | connections 43                              |
| GR-831/833 response format 261          | pin assignments, slots 81                   |
| graphical user interface 55             | termination, non-payload, E1/DS1 80         |
| ground                                  | through payload termination, E1/DS1 81      |
| DVM measurement, use of 73              | input connections 43                        |
| power, specifications 440               | Input modules                               |
| precautions, considerations 73          | connection references 42                    |
| rack connections 41, 46                 | input reference overview 33                 |
| grounding 70, 85, 127, 398              |                                             |
| I/O connector 420                       | retrieving current, ICS 358                 |
| scheme 396                              | retrieving current, TL1 276                 |
| Groups                                  | setting, ICS 358                            |
| input map <mark>42</mark>               | setting, TL1 295                            |
| guest login 342                         | Input section                               |
| GUI. See graphical user interface       | SSM, specifications 439 input section       |
|                                         | GPS, specifications 439                     |
|                                         | or o, apcomoanona <del>100</del>            |

| ports, specifications 439                                     | SSU-2000e system 67                             |
|---------------------------------------------------------------|-------------------------------------------------|
| selection mode, specifications 439                            | tools and materials 69                          |
| signal type, specifications 439                               | installing                                      |
| input section, SSU-2000e 32                                   | completeness checklist 402                      |
| Input selection mode 34                                       | GPS antenna 397                                 |
| Input/output                                                  | transient eliminators 400                       |
| 1/0 406                                                       | figure 400                                      |
| inputs                                                        | installing modules 84                           |
| CAS, setting mode, ICS 337                                    | interface connections, optional 42              |
| CAS, setting mode, TL1 299                                    | interfaces defined, remote, local, Ethernet 439 |
| CCS, setting mode, ICS 337                                    | interference, electromagnetic 69                |
| CCS, setting mode, TL1 299                                    | internet address, Symmetricom 388               |
| configuring, ICS 336                                          | inventory, retrieving 276                       |
| configuring, TL1 299                                          | IP address                                      |
| D4, setting mode, ICS 337                                     | retrieving, ICS 340                             |
| D4, setting mode, TL1 299                                     | retrieving, TL1 284                             |
| error counts 162, 266                                         | See also Ethernet port                          |
| ESF, setting mode, ICS 337                                    | setting, ICS 340                                |
| ESF, setting mode, TL1 299                                    | setting, TL1 299                                |
| frequency measurements 266                                    | item number                                     |
| frequency, retrieving, ICS 331                                | antennas 389                                    |
| gain, adding, ICS 338                                         | ITU Tau Limit 1/2, setting, ICS 338             |
| gain, adding, TL1 299                                         | ITU-T G.811 438                                 |
| GPS, retrieving settings, TL1 283                             |                                                 |
| group maps 42                                                 | K                                               |
| MTIE data, retrieving 267                                     | <del></del>                                     |
| MTIE data, retrieving 207 MTIE threshold, retrieving, TL1 283 | keepalive                                       |
| naming, ICS 339                                               | retrieving, ICS 341                             |
| phase data, retrieving 269                                    | retrieving, TL1 284                             |
| port, disabling, ICS 337                                      | setting, ICS 341                                |
| · · ·                                                         | setting, TL1 299                                |
| port, enabling, ICS 337                                       | SNMP, overview 384                              |
| PQL, setting, ICS 338                                         |                                                 |
| PQL, setting, TL1 299                                         | L                                               |
| priority mode, setting, TL1 299                               |                                                 |
| priority, setting, ICS 337                                    | L1 antenna gains, minimum 399                   |
| reference port, retrieving, ICS 358                           | L1 signal loss 399                              |
| reference port, retrieving, TL1 291                           | LED Indicators 178                              |
| settings, retrieving, TL1 283                                 | E1 Input module 164                             |
| status, retrieving, ICS 336                                   | LED indicators 56, 65                           |
| status, retrieving, TL1 292                                   | 2048 kHz Output module 208                      |
| TDEV data, retrieving, TL1 270                                | LEDs                                            |
| TDEV history retrieving, TL1 271                              | CC Input module 181                             |
| insertion loss, GPS radio receiver installation 399           | CC Output module 193                            |
| inspecting                                                    | DS1 Input module 173                            |
| procedure 68                                                  | E1 Output module 186                            |
| installation                                                  | E1/2048 kHz Output module 201                   |
| checklist, procedure 91                                       | RS-422 Output module 214                        |
| EMI considerations 69                                         | testing 312                                     |
| modules, precautions 83                                       | line length                                     |
| modules, procedure 83                                         | DS1 outputs, ICS 351                            |
| preparing site 395                                            | DS1 outputs, TL1 302                            |
| procedure, general 70                                         | line termination, ICS 318                       |
| procedure, main shelf 72                                      | LMR-400, supplied in kits 399                   |
| procedure, overview 67                                        | load connections 43                             |
|                                                               |                                                 |

| local building codes 396 lock     clock level, affecting outputs. ICS 351 locked mode 55 logging in     ICS 308, 342     TL1 305 logging off     ICS 314     TL1 306 logoff     forced, ICS 374 logon     ICS 308, 342                                                                                                    | fail 38 ignore 37 report 37 module activating, TL1 305 disabling, ICS 321 disabling, TL1 305 enabling, ICS 321 factory settings, loading, ICS 362 loading factory/user configuration, ICS 362 removing 306 restarting, ICS 361 restarting, TL1 306                                                                                                    |
|----------------------------------------------------------------------------------------------------|----------------------------------------------------------------------------------------------------|
| TL1 305 long term frequency, specifications 438 LOS error threshold, retrieving, TL1 278 error/clear count, retrieving, ICS 336                                                                                                    | saving user configuration, ICS 362 saving user configuration, TL1 302 status, retrieving, TL1 293 module assignments 39 module slot assignment 418                                                                                                    |
| error/clear count, retrieving, TL1 266 error/clear count, setting, ICS 338 error/clear count, setting, TL1 296 Loss of Signal. See LOS low noise amplifier See GPS antenna                                                                                                    | modules 2048 kHz Output module 203 2E Clock module 49 adding or enabling 103 Buffer 52 CC Output module 191 Clock module STR 2E 138–141                                                                                                    |
| main shelf communications ports 47 connection features 41 connections 40 connections, upper half 42 installation procedure 72 module assignments 39 power connections 45 terminator 72 major alarm setting, ICS 313 Management Information Base, SNMP 381                                                                                                    | Clock module STR 3E 142–145 Communication module, configuration data 155 Communications module 50, 146, 150–156 Composite Clock Input 51, 179 Composite Clock Output 51 Composite Clock Output module 194 composite clock output module, specifications 194 disabling 104 DS1 Input module 50, 167, 174 DS1 Input module, factory defaults 175 DS1 Output 51 DS1 Output module 188, 190 DS1 output module 188                                                                                         |
| Marine antenna with low noise amplifier 400 mask IP address setting, ICS 340 setting, TL1 299 master controller function 36, 151 materials and tools GPS antenna installation 397 mechanical specifications chassis 438–441 GPS antenna 390 GPS L1 inline amplifier 393 message, sending, ICS 343 MIB. See Management Informattion Base minor alarm setting, ICS 313 modes alarm 38 | DS1 output module, block diagram 188 DS1 output module, status LEDs 189 E1 Input module 50, 158–165 E1 Input module, configuration data 166 E1 input module, configuration data 175 E1 input module, factory defaults 166 E1 Input module, software options 166 E1 Output module 51, 184, 187 factory configuration command, TL1 302 GPS Input module 50, 176, 178 installation precautions 83 installation, procedure 83 installing, procedure 84 inventory, retrieving 276 overview 48 removing 104 |

| retrieving status, ICS 367<br>RS-422 Output 52<br>status, retrieving, TL1 292                                                                                                    | status, retrieving, ICS 347 status, retrieving, TL1 292                                                                                                    |
|----------------------------------------------------------------------------------------------------|----------------------------------------------------------------------------------------------------|
| Stratum 3E Clock module 49 Type 1 Clock 49                                                                                                    | 0                                                                                                    |
| user setting, saving, ICS 362                                                                                                    | ocrdat, TL1 262                                                                                                    |
| monitoring connections 43                                                                                                    | ocrtm, TL1 262                                                                                                    |
| monitor-only configuration 31                                                                                                    | on-line help, ICS 332                                                                                                    |
| mounting                                                                                                    | OOF                                                                                                    |
| bracket assembly 391                                                                                                    | error threshold, retrieving, TL1 278                                                                                                    |
| configurations, GPS L1 inline amplifier 394                                                                                                    | error/clear count, retrieving, ICS 336                                                                                                    |
| GPS antenna 401                                                                                                    | error/clear count, retrieving, TL1 266                                                                                                    |
| specifications 390                                                                                                    | error/clear count, setting, ICS 338 error/clear count, setting, TL1 296                                                                                                    |
| procedure, system hardware 71                                                                                                    | operating                                                                                                    |
| MTIE 169                                                                                                    | conditions 443                                                                                                    |
| alarms 169                                                                                                    | Operation                                                                                                    |
| calculation 169                                                                                                    | overview 55                                                                                                    |
| historical data, retrieving, ICS 344                                                                                                    | OPERMODE                                                                                                    |
| historical data, retrieving, TL1 268                                                                                                    | broadcast mode, setting, ICS 349                                                                                                    |
| Limit 1/2, setting, ICS 338                                                                                                    | opermode                                                                                                    |
| mask, setting, TL1 296                                                                                                    | status, retrieving, ICS 349 ordering                                                                                                    |
| retrieving data 267                                                                                                    | GPS antenna accessories 391–392                                                                                                    |
| retrieving data, ICS 344 specifications, performance 439                                                                                                    | Out of Frame. See OOF                                                                                                    |
| threshold setting, ICS 338                                                                                                    | output                                                                                                    |
| threshold, retrieving, TL1 283, 284                                                                                                    | communications requirements 77                                                                                                    |
| threshold, setting, TL1 300                                                                                                    | connections, clock 43                                                                                                    |
| MTIE Calculation 160                                                                                                    | output clock connectors 43                                                                                                    |
| WITE Galculation 100                                                                                                    | Output module                                                                                                    |
| N                                                                                                    | connection references 44 events 249                                                                                                    |
| N type connectors 399                                                                                                    | output module section, SSU-2000e 35                                                                                                    |
| name, setting                                                                                                    | output section                                                                                                    |
| ICS 346                                                                                                    | ports, specifications 439                                                                                                    |
| TL1 296                                                                                                    | signal type, specifications 440                                                                                                    |
| NC normally closed connections 78, 413                                                                                                    | output signal connections 41                                                                                                    |
| network element type, retrieving, TL1 277                                                                                                    | functional description 44                                                                                                    |
| Network Time Protocol. See NTP                                                                                                    |                                                                                                    |
|                                                                                                    | outputs                                                                                                    |
| NO normally open connections 78, 413                                                                                                    | outputs bit position, SSM, setting, TL1 302                                                                                                    |
| non-operating conditions 443                                                                                                    |                                                                                                    |
| non-operating conditions 443 non-revertive mode 34                                                                                                    | bit position, SSM, setting, TL1 302                                                                                                    |
| non-operating conditions 443 non-revertive mode 34 setting, ICS 358                                                                                                    | bit position, SSM, setting, TL1 302 bypass, ICS 351                                                                                                    |
| non-operating conditions 443<br>non-revertive mode 34<br>setting, ICS 358<br>setting, TL1 295                                                                                                    | bit position, SSM, setting, TL1 302 bypass, ICS 351 bypass, TL1 302                                                                                                    |
| non-operating conditions 443 non-revertive mode 34 setting, ICS 358 setting, TL1 295 notes defined xxiii                                                                                                    | bit position, SSM, setting, TL1 302<br>bypass, ICS 351<br>bypass, TL1 302<br>CAS, setting mode, ICS 351<br>CAS, setting mode, TL1 302<br>CCS, setting mode, ICS 351                                                                                                    |
| non-operating conditions 443 non-revertive mode 34 setting, ICS 358 setting, TL1 295 notes defined xxiii notification code 262                                                                                                    | bit position, SSM, setting, TL1 302<br>bypass, ICS 351<br>bypass, TL1 302<br>CAS, setting mode, ICS 351<br>CAS, setting mode, TL1 302<br>CCS, setting mode, ICS 351<br>CCS, setting mode, TL1 302                                                                                                    |
| non-operating conditions 443 non-revertive mode 34 setting, ICS 358 setting, TL1 295 notes defined xxiii notification code 262 ntfcncde, TL1 262                                                                                                    | bit position, SSM, setting, TL1 302<br>bypass, ICS 351<br>bypass, TL1 302<br>CAS, setting mode, ICS 351<br>CAS, setting mode, TL1 302<br>CCS, setting mode, ICS 351<br>CCS, setting mode, TL1 302<br>clock source, retrieving 291                                                                                                    |
| non-operating conditions 443 non-revertive mode 34 setting, ICS 358 setting, TL1 295 notes defined xxiii notification code 262 ntfcncde, TL1 262 NTP 53, 377–380                                                                                                    | bit position, SSM, setting, TL1 302<br>bypass, ICS 351<br>bypass, TL1 302<br>CAS, setting mode, ICS 351<br>CAS, setting mode, TL1 302<br>CCS, setting mode, ICS 351<br>CCS, setting mode, TL1 302<br>clock source, retrieving 291<br>configuring, ICS 351                                                                                                    |
| non-operating conditions 443 non-revertive mode 34 setting, ICS 358 setting, TL1 295 notes defined xxiii notification code 262 ntfcncde, TL1 262 NTP 53, 377–380 adding 54                                                                                                    | bit position, SSM, setting, TL1 302<br>bypass, ICS 351<br>bypass, TL1 302<br>CAS, setting mode, ICS 351<br>CAS, setting mode, TL1 302<br>CCS, setting mode, ICS 351<br>CCS, setting mode, TL1 302<br>clock source, retrieving 291<br>configuring, ICS 351<br>configuring, TL1 302                                                                                                    |
| non-operating conditions 443 non-revertive mode 34 setting, ICS 358 setting, TL1 295 notes defined xxiii notification code 262 ntfcncde, TL1 262 NTP 53, 377–380 adding 54 broadcast mode 378                                                                                   | bit position, SSM, setting, TL1 302<br>bypass, ICS 351<br>bypass, TL1 302<br>CAS, setting mode, ICS 351<br>CAS, setting mode, TL1 302<br>CCS, setting mode, ICS 351<br>CCS, setting mode, TL1 302<br>clock source, retrieving 291<br>configuring, ICS 351<br>configuring, TL1 302<br>D4, setting mode, ICS 351                                                                                     |
| non-operating conditions 443 non-revertive mode 34 setting, ICS 358 setting, TL1 295 notes defined xxiii notification code 262 ntfcncde, TL1 262 NTP 53, 377–380 adding 54 broadcast mode 378 broadcast mode, setting, ICS 347                                                  | bit position, SSM, setting, TL1 302 bypass, ICS 351 bypass, TL1 302 CAS, setting mode, ICS 351 CAS, setting mode, ICS 351 CCS, setting mode, ICS 351 CCS, setting mode, ICS 351 CCS, setting mode, TL1 302 clock source, retrieving 291 configuring, ICS 351 configuring, TL1 302 D4, setting mode, ICS 351 D4, setting mode, TL1 302                                                              |
| non-operating conditions 443 non-revertive mode 34 setting, ICS 358 setting, TL1 295 notes defined xxiii notification code 262 ntfcncde, TL1 262 NTP 53, 377–380 adding 54 broadcast mode 378 broadcast mode, setting, ICS 347 broadcast mode, setting, TL1 300                 | bit position, SSM, setting, TL1 302 bypass, ICS 351 bypass, TL1 302 CAS, setting mode, ICS 351 CAS, setting mode, ICS 351 CCS, setting mode, ICS 351 CCS, setting mode, ICS 351 CCS, setting mode, TL1 302 clock source, retrieving 291 configuring, ICS 351 configuring, TL1 302 D4, setting mode, ICS 351 D4, setting mode, TL1 302 enabling/disabling per clock level, ICS 351                  |
| non-operating conditions 443 non-revertive mode 34 setting, ICS 358 setting, TL1 295 notes defined xxiii notification code 262 ntfcncde, TL1 262 NTP 53, 377–380 adding 54 broadcast mode 378 broadcast mode, setting, ICS 347 broadcast mode, setting, TL1 300 client mode 378 | bit position, SSM, setting, TL1 302 bypass, ICS 351 bypass, TL1 302 CAS, setting mode, ICS 351 CAS, setting mode, TL1 302 CCS, setting mode, ICS 351 CCS, setting mode, TL1 302 clock source, retrieving 291 configuring, ICS 351 configuring, TL1 302 D4, setting mode, ICS 351 D4, setting mode, TL1 302 enabling/disabling per clock level, ICS 351 enabling/disabling per clock level, TL1 302 |
| non-operating conditions 443 non-revertive mode 34 setting, ICS 358 setting, TL1 295 notes defined xxiii notification code 262 ntfcncde, TL1 262 NTP 53, 377–380 adding 54 broadcast mode 378 broadcast mode, setting, ICS 347 broadcast mode, setting, TL1 300                 | bit position, SSM, setting, TL1 302 bypass, ICS 351 bypass, TL1 302 CAS, setting mode, ICS 351 CAS, setting mode, ICS 351 CCS, setting mode, ICS 351 CCS, setting mode, ICS 351 CCS, setting mode, TL1 302 clock source, retrieving 291 configuring, ICS 351 configuring, TL1 302 D4, setting mode, ICS 351 D4, setting mode, TL1 302 enabling/disabling per clock level, ICS 351                  |

| failed, identifying 197, 206 naming, ICS 339 port settings, retrieving, TL1 288 RS-422 Output module, frequency 210 squelching, 2048 kHz Output module 204 squelching, E1/2048 kHz Output module 195 squelching, RS-422 Output module 210 status, retrieving, ICS 350 status, retrieving, TL1 293 overview indicators and control 56 installation procedure 67 operation 55 | DE9 connector 415 DE9 output connector 418 I/O connector grounding 420 input signal connector 415 output connector 418 power and ground connectors 410 SDU backup clock connector 419 SDU interface connector 419 serial port 47 port 123, Ethernet 377 active users, retrieving, ICS 376 comm, naming conventions, ICS 311 comm, selecting mode, ICS 319 |
|----------------------------------------------------------------------------------------------------|----------------------------------------------------------------------------------------------------|
| P                                                                                                    | comm, selecting TL1 mode 255                                                                                                    |
|                                                                                                    | comm, selecting, mode, TL1 298                                                                                                    |
| packaging for shipment 135 part numbers                                                                                                    | comm, setting parameters, ICS 318                                                                                                    |
| crimper kit, GPS antenna 392                                                                                                    | comm, setting parameters, TL1 298                                                                                                    |
| shelves, retrieving, ICS 320                                                                                                    | input, disabling, ICS 337                                                                                                    |
| parts, reordering 135                                                                                                    | input, enabling, ICS 337                                                                                                    |
| password                                                                                                    | input, enabling/disabling, TL1 299                                                                                                    |
| maximum length 374                                                                                                    | input, retrieving status, ICS 336                                                                                                    |
| modifying, ICS 373                                                                                                    | input, retrieving status, TL1 292 ports                                                                                                    |
| performance                                                                                                    | communications module 36                                                                                                    |
| SSU-2000e specifications 29, 438                                                                                                    | retrieving name, TL1 277                                                                                                    |
| phase history, retrieving, ICS 354                                                                                                    | specifications, input section 439                                                                                                    |
| setting to zero, ICS 354                                                                                                    | specifications, output section 439                                                                                                    |
| setting to zero, TL1 296                                                                                                    | position of GPS receiver, ICS 326                                                                                                    |
| phase buildout                                                                                                    | position of GPS receiver, TL1 275                                                                                                    |
| enabling/disabling, ICS 353                                                                                                    | power                                                                                                    |
| enabling/disabling, TL1 302                                                                                                    | chassis, specifications 440                                                                                                    |
| settings, retrieving, TL1 289                                                                                                    | connections 41                                                                                                    |
| phase buildout, description 159                                                                                                    | connections, general 45                                                                                                    |
| phase data 269                                                                                                    | connections, pin assignments 73                                                                                                    |
| input, retrieving, TL1 292                                                                                                    | connections, specifications 440                                                                                                    |
| phase zeroing 161                                                                                                    | functional description 46                                                                                                    |
| pin assignments                                                                                                    | GPS antenna specifications 390                                                                                                    |
| alarm connection 45                                                                                                    | ground, specifications 440                                                                                                    |
| EIA-232, serial port 47                                                                                                    | input and grounding 63                                                                                                    |
| ethernet 48                                                                                                    | input connections, procedure 73                                                                                                    |
| Ethernet connections 76                                                                                                    | input specifications 444                                                                                                    |
| input, slots 81                                                                                                    | Power A connections, label 73                                                                                                    |
| output, slots 82                                                                                                    | power and ground connectors pinout 410                                                                                                    |
| power connections 73                                                                                                    | Power B connections, label 73                                                                                                    |
| ping<br>ICS 355                                                                                                    | power connections                                                                                                    |
| TL1 277                                                                                                    | main shelf 45                                                                                                    |
| pinouts                                                                                                    | power-up 55                                                                                                    |
| alarm contact connector 413                                                                                                    | PQL                                                                                                    |
| antenna connector 412                                                                                                    | and squelching outputs 195, 204                                                                                                    |
| antennas 411                                                                                                    | input, retrieving, TL1 292                                                                                                    |
| communications 410                                                                                                    | inputs, setting, ICS 338                                                                                                    |
| communications connectors 411                                                                                                    | retrieving translation table, ICS 356                                                                                                    |
|                                                                                                    | translating to SSM, ICS 356                                                                                                    |

| PQL mode                                            | input, retrieving, TL1 292                   |
|-----------------------------------------------------|----------------------------------------------|
| setting, ICS 358                                    | input, setting, ICS 338                      |
| setting, TL1 299                                    | input, setting, TL1 299                      |
| PQL values see Priority Quality Level values        |                                              |
| preamplifier damage 397                             | R                                            |
| Precautions                                         |                                              |
| module installation 83                              | radio receiver insertion loss 399            |
| ventilation considerations 70                       | readiness                                    |
| precautions                                         | checklist, system 114                        |
| grounding considerations 73                         | reading incorrect, GPS 402                   |
| pre-installation                                    | recommendations defined XXIII                |
| antenna checklist 397                               | Reference switching 34                       |
| procedure, checklist 68                             | reference switching                          |
| pre-installation checklist antenna 397              | autoreturn and autoswitching, ICS 358        |
| prepare site, installation 395                      | autoreturn and autoswitching, TL1 295        |
| preparing site 395                                  | related documentation XXIV                   |
| primary reference source configuration 30           | relative humidity                            |
| Priority level 33                                   | GPS antenna 390                              |
| priority mode                                       | operating conditions 443                     |
| overview 34                                         | relays, testing 312                          |
| setting, ICS 358                                    | reloading user configuration                 |
| setting, TL1 299                                    | ICS 362                                      |
| Priority Quality Level values, default settings 433 | TL1 302                                      |
| Procedure                                           | removing a module, ICS 321                   |
| clock input connections 79                          | reordering parts 135                         |
| clock output connections 82                         | repacking 135                                |
| EIA-232 connections 75                              | repacking equipment 135                      |
| expansion shelf, communication interface 79         | report mode 37                               |
| installation checklist 91                           | report mode 37                               |
| installation, general 70                            | reports                                      |
| module installation 83                              | retrieving, ICS 329                          |
| SDU-2000e, communication interface 79               | retrieving, TL1 274                          |
| unpacking 68                                        | requirements                                 |
| procedure                                           | communication control, input/output 77       |
| EIA-232 changes, communication 76                   | terminator, SSU expansion 72                 |
| inspecting 68                                       | requirements, connector 399                  |
| installation, main shelf 72                         | resetting a clock                            |
| mounting, system hardware 71                        | ICS 360                                      |
| power input connections 73                          | TL1 306                                      |
| pre-installation, SSU-2000e 68                      | resolution                                   |
| product overview, SSU-2000e 27                      | specifications, performance 439              |
| prompts, ICS 308                                    | restarting a module                          |
| ·                                                   | ICS 361                                      |
| protocol, communications 52 provisioning            | TL1 306                                      |
| general parameters, ICS and TL1 examples 102        | Retrieve commands, TL1 264–294               |
| GPS Input modules, ICS and TL1 examples 105         | Return Authorization 135                     |
|                                                     | returning equipment 135                      |
| Other Input modules, ICS and TL1 examples 106       | revertive mode 34                            |
| Output modules, ICS and TL1 examples 108            | setting, ICS 358                             |
| saving the setup 109                                | setting, TL1selecting the reference, TL1 295 |
| PRS configuration 30                                | RMA number see returning equipment           |
| PRS configuration Illustration 30                   | RS-422 Output module 52                      |
|                                                     | block diagram 213                            |
| Q                                                   | default settings 215, 433                    |
| quality level                                       | events 250                                   |
| quality level                                       | CVOING ZOO                                   |

| front panel 214 specifications 215 RS422 Output module parameters, retrieving, TL1 286 rubidium oscillator 49                                                                                                    | shelf, see chassis 440 shipping containers 135 shipping address 135 sid 259                                                                                                    |
|----------------------------------------------------------------------------------------------------|----------------------------------------------------------------------------------------------------|
| S                                                                                                    | signal degradation allowed 399 signal requirements DCE/DTE 75                                                                                                    |
| sales department, Symmetricom 388 sampling rate specifications, performance 439 satellite availability, retrieving 265 satellite tracking data, retrieving 265 satellites azimuths and elevations, antenna gains 399 elevation mask, ICS 326 gain required 399 | signal strength, antenna gains 399 signal type specifications, input section 439 specifications, output section 440 Simple Network Management Protocol. See SNMP site preparation 395 slots connection references 42, 44 input pin assignments 81               |
| GPS NAVSTAR 388 saving user configuration ICS 362 TL1 302                                                                                                    | output, pin assignments 82<br>SNMP<br>adding 54<br>alarms, ICS 364                                                                                                    |
| screen, clearing, ICS 317 SDU chassis components 61 SDU backup clock 61 SDU connector pinout 419 SDU-2000e                                                                                                    | commands, ICS 364 enable.disable, ICS 364 keepalive, setting, TL1 299 manager list, modifying, ICS 365 manager list, modifying, TL1 303 manager list, retrieving 289                                                                                            |
| communication interface, procedure 79 interface connector 419 setting address 62 specifications 65 synchronization distribution unit 57 system specifications 447 security system                                                                              | MIB 381 mode, retrieving 289 mode, setting, TL1 303 overview 53 user list, modifying, ICS 365 user list, modifying, TL1 303 user list, retrieving, TL1 290                                                                                                    |
| user levels security system overview 263 selecting the system reference 34 selection mode specifications, input section 439                                                                                                    | SNMPv3 manager list, changing, TL1 304 notification type, retrieving 290 notification, setting, TL1 304                                                                                                    |
| serial port 74 active users, retrieving, ICS 376 assignment 96 pin assignments 47 protocol 96 setting parameters, ICS 318 setting parameters, TL1 298 settings, retrieving, ICS 318 settings, retrieving, ICS 318                                              | user list, changing, TL1 304 user list, retrieving 290 user list, retrieving, TL1 290 software version, identifying, ICS 320 versions 53 Software OptionsDS1 Input module 175 software, updating 458 solder connections, damage to 401 soldered connections 400 |
| serial port pinouts 47 server mode, NTP 377 Set commands, TL1 294–305 setting parameters, ICS 315 setting the time ICS 371 TL1 295                                                                                                    | source identifier 259 specifications 2048 kHz Output module 209 ANSI T1.101 438 architecture, system 438 chassis power 440 clock inputs and outputs 437                                                                                                    |

| clock, control 439 communications ports 439 configuration data 438 dc power, chassis 440 E1/2048 kHz Output module 202 event log 438 expansion shelf, distribution capacity 440 functional components 437 GPS antenna with internal LNA 390 GPS L1 amplifier 393 GPS navigation signal 438 GPS, input section 439 ground, power 440 ITI-T G811 438 long term frequency 438 main shelf, distribution capacity 440 management interface, communication 439 mechanical, chassis 438–441 MTIE, performance 439 ports, input section 439 ports, output section 439 ports, output section 439 ports, output section 439 ports, output section 439 ports, output section 439 ports, output section 439 signal type, output section 439 signal type, output section 43 | clock performance 438                   | SSM,Synchronization Status Messages 33                                                                                                    |
|----------------------------------------------------------------------------------------------------|-----------------------------------------|----------------------------------------------------------------------------------------------------|
| configuration data 438 dc power, chassis 440 E1/2048 kt2 Output module 202 event log 438 expansion shelf, distribution capacity 440 functional components 437 GPS antenna with internal LNA 390 GPS Lot amplifier 393 GPS navigation signal 438 GPS, input section 439 ground, power 440 ITU-T G.811 438 Ing term frequency 438 main shelf, distribution capacity 440 management interface, communication 439 mechanical, chassis 438-4-41 MTIE, performance 439 ports, output section 439 power, chassis, chassis, 438 resolution, performance 439 ports, output section 439 power, chassis 438 resolution, performance 439 ports, output section 439 signal type, output section 439 signal type, output section 439 signal type, output section 440 system 447 system architecture 438 TDEV, performance 439 transient eliminators 392 squelch 2048 kth2 Output module 210 syreff, TL 1 269 bit position, output, TL1 299 bit position, output, TL1 299 bit position, output, TL1 299 bit position, output, TL1 299 bit position, output, TL1 299 bit position, output, TL1 299 bit position, output, TL1 299 bit position, output, TL1 299 bit position, output, TL1 299 input E1 bit position, ICS 337 renabling/disabling, TL1 299 input E1 bit position, ICS 336 sommus, setting, TL1 296 architecture 31 block diagram 32 clock module section 35 comnections 40 ronnections 40 ronne | clock, control 439                      | SSU-2000                                                                                                    |
| TL 1 296  E1/2048 kHz Output module 202 event log 438 expansion shelf, distribution capacity 440 functional components 437 GPS antenna with internal LNA 390 GPS L1 amplifier 393 GPS navigation signal 438 GPS, input section 439 ground, power 440 ITIU-T G811 438 long term frequency 438 main shelf, distribution capacity 440 management interface, communication 439 mechanical, chassis 438–441 MTIE, performance 439 ports, output section 439 ports, output section 439 power 444 power, connections 440 reference signals 438 resolution, performance 439 signal type, output section 439 signal type, input section 439 signal type, input section 439 signal type, output section 439 signal type, output section 439 signal type, output section 439 signal type, output section 439 SSM. system 438 SSU-2000e, distribution capacity 440 system 447 system architecture 438 TL1 296 same, setting, ICS 346 SSU-2000e architecture 31 block diagram 32 clock module section 36 connections, upper half 42 distribution capacity 440 front view 28 functional component specifications 447 ripput section 35 installation 67 installation procedure 72 main shelf, 39 modules 48 output module section 35 system 28 system 28 system 28 system 28 system 28 system schilecture 38 system components 39 terminator, expansion 72 static discharge 396 status GPS satellite 265 modules, retrieving, ICS 367 status indicators 2048 kHz Output module 204 E1/2048 kHz Output module 204 E1/2048 kHz Output module 204 E1/2048 kHz Output module 210 sveft, TL 1 262 syst. The first of the first output procedure 74 supply power 444 supply voltage specifications 440 system architecture 438 TDEV, performance 439 transient eliminators 392 squelch 2048 kHz Output module 210 sveft, TL 1 299 bit position, output, TL 1 299 bit position, output, ICS 352 bit position, output, TL 1 299 bit position, output, ICS 352 bit position, output, TL 1 299 input E1 bit position, ICS 338 translating from POL, ICS 356 SNM see Synchronization Status Messaging system architecture specifications, system 438 syn | communications ports 439                |                                                                                                    |
| Elizous Hat Culput module 202 event log 438 expansion shelf, distribution capacity 440 functional components 437 GPS antenna with internal LNA 390 GPS L1 amplifier 393 GPS navigation signal 438 GPS, input section 439 ground, power 440 ITU-T G811 438 long term frequency 438 main shelf, distribution capacity 440 management interface, communication 439 mechanical, chassis 438–441 MTIE, performance 439 ports, input section 439 ports, output section 439 ports, output section 439 ports, output section 439 power, connections 440 reference signals 438 resolution, performance 439 RS-422 Output module 215 sampling rate, performance 439 signal type, output section 439 signal type, output section 439 signal type, output section 439 signal type, output section 439 signal type, output section 439 signal type, output section 439 translant ellimiators 392 squelch 2048 kHz Output module 210 srveff, TL1 262 state of the state of the | <u> </u>                                |                                                                                                    |
| event log 438 expansion shelf, distribution capacity 440 functional components 437 GPS antenna with internal LNA 390 GPS L1 amplifier 393 GPS, nayigation signal 438 GPS, input section 439 ground, power 440 ITIU-T G811 438 Iong term frequency 438 main shelf, distribution capacity 440 management interface, communication 439 mechanical, chassis 438-441 mil-E, performance 439 ports, output section 439 ports, output section 439 ports, output section 439 power 444 power, connections 440 reference signals 438 resolution, performance 439 SDU-2000e, distribution capacity 440 selection mode, input section 439 signal type, input section 439 signal type, input section 440 SSM, input section 439 SSM, system 438 SSU-2000e, distribution capacity 440 selection mode, input section 440 SSM, input section 439 signal type, output section 440 SSM, input section 439 signal type, output section 440 SSM, input section 439 signal type, output section 440 SSM, input section 439 signal type, output section 440 SSM, input section 439 signal type, output section 440 SSM, input section 439 signal type, input section 440 SSM, input section 439 signal type, output section 440 SSM, input section 439 signal type, output section 440 SSM, input section 439 signal type, output section 440 SSM, input section 439 signal type, output section 440 SSM, input section 439 signal type, input section 440 SSM, input section 439 signal type, output section 440 SSM, input section 439 signal type, input section 440 SSM, input section 439 signal type, input section 440 SSM, input section 439 signal type, output module 204 E12048 kHz Output module 204 E12048 kHz Output module 204 E12048 kHz Output module 210 sverif, TL1 262 SSM 161, 170 bit position, output, ICS 352 bit position, output, ICS 352 bit position, output, ICS 352 bit position, output, ICS 352 bit position, output, ICS 355 Syncart, using for software update 458 system architecture specifications, system 438 Syncart 55 Syncart, using for software update 458 system components 39 system components 39 spe |                                         |                                                                                                    |
| event tog 436 expansion shelf, distribution capacity 440 functional components 437 GPS antenna with internal LNA 390 GPS L1 amplifier 393 GPS navigation signal 438 GPS, input section 439 ground, power 440 ITU-T G811 438 Ing term frequency 438 main shelf, distribution capacity 440 management interface, communication 439 mechanical, chassis 438-441 MTIE, performance 439 ports, output section 439 ports, output section 439 power, connections 440 reference signals 438 resolution, performance 439 SSU-2000e, distribution capacity 440 sampling rate, performance 439 signal type, input section 439 signal type, input section 439 signal type, input section 439 signal type, output section 439 SSM, system 438 SSU-2000e, distribution capacity 440 system architecture 438 TDEV, performance 439 transient eliminators 392 squelch 2048 kHz Output module 204 E1/2048 kHz Output module 210 srveff, TL1 262 SSM 161, 170 bit position, output, ICS 352 bit position, output, ICS 352 bit position, output, ICS 352 bit position, output, ICS 352 bit position, output, ICS 352 bit position, output, ICS 352 bit position, output, ICS 355 SSM see Synchronization Status Messaging SSM sees Synchronization Status Messaging SSM system A38 system components 30 status for view 28 functional component specifications 440 front view 28 functional component specifications 440 front view 28 functional component specifications 440 front view 28 functional component specifications 440 front view 28 functional component specifications 440 front view 28 functional component specifications 440 front view 28 functional component specifications 440 front view 28 functional component specifications 440 front view 28 functional component specifications 440 front view 28 functional component specifications 440 front view 28 functional component specifications 440 front view 28 functional component specifications 440 front view 28 functional component specifications 440 front view 28 functional component specifications 440 front view 28 functional component specification |                                         |                                                                                                    |
| expansion shelf, distribution capacity 440 functional components 437 GPS antenna with internal LNA 390 GPS L1 amplifier 393 GPS navigation signal 438 GPS, input section 439 ground, power 440 ITU-T G811 438 long term frequency 438 main shelf, distribution capacity 440 management interface, communication 439 mechanical, chassis 438–441 MTIE, performance 439 ports, input section 439 ports, output section 439 power, connections 440 reference signals 438 resolution, performance 439 span 1444 power, connections 440 reference signals 438 resolution, performance 439 span 1444 power, connection 440 selection mode, input section 439 signal type, input section 439 signal type, input section 439 signal type, input section 440 SSM, input section 439 signal type, output section 440 SSM, input section 439 stansiant eliminators 392 squelch 2048 kHz Output module 204 E1/2048 kHz Output module 210 srveff, TL1 262 SSM 161, 170 bit position, output, TL1 299 bit position, output, TL1 299 bit position, output, TL1 299 bit position, output, TL1 299 bit position, output, TL1 299 bit position, output, TL1 299 bit position, output, TL1 299 input E1 bit position, logal, ICS 337 enabling/disabling, TL1 299 input E1 bit position, ICS 352 bit position, output, TL1 302 enabling/disabling, TL1 299 input E1 bit position, ICS 338 translating from PQL, ICS 356 SSM see Synchronization Status Messaging 29, 170, 438 system configurations 29 system hardware, mounting procedure 71                                                                                                    |                                         |                                                                                                    |
| clock module section 35 CPS antenna with internal LNA 390 GPS L1 amplifier 393 GPS navigation signal 438 GPS, input section 439 ground, power 440 ITU-T G811 438 long term frequency 438 main shelf, distribution capacity 440 management interface, communication 439 mechanical, chassis 438–441 MTIE, performance 439 ports, input section 439 ports, input section 439 ports, output section 439 ports, output section 439 ports, output section 439 ports, output section 439 ports, output section 439 spower, connections 440 reference signals 438 resolution, performance 439 SSM-222 Output module 215 sampling rate, performance 439 SSM, system 438 SSU-2000e, distribution capacity 440 system 447 system architecture 438 SSU-2000e, distribution capacity 440 system 447 system architecture 438 TDEV, performance 439 transient eliminators 392 squeich 2048 kHz Output module 204 E1/2048 kHz Output module 204 E1/2048 kHz Output module 210 srveff, TL1 262 SSM 161, 170 bit position, output, TL1 302 enabling/disabling, ICS 337 enabling/disabling, ICS 337 enabling/disabling, ICS 337 enabling/disabling, ICS 336 SSM see Synchronization Status Messaging 29, 170, 438 system components 39 system configurations 440 spread distribution capacity 440 spread and the decimal and the decimal and the |                                         |                                                                                                    |
| CPS L1 amplifier 393 GPS navigation signal 438 GPS, input section 439 ground, power 440 ITU-T G.811 438 long term frequency 438 main shelf, distribution capacity 440 management interface, communication 439 mechanical, chassis 438–441 MTIE, performance 439 ports, input section 439 ports, output section 439 ports, output section 439 ports, output section 439 ports, output section 439 power 444 power, connections 440 reference signals 438 resolution, performance 439 SDU-2000e, distribution capacity 440 selection mode, input section 439 signal type, output section 440 SSM, input section 439 signal type, output section 440 SSM, input section 439 SSM, system 438 SSU-200e, distribution capacity 440 system 447 system architecture 438 TDEV, performance 439 translent eliminators 392 squelch 2048 kHz Output module 204 E1/2048 kHz Output module 210 sveff, TL1 262 SSM fl61, 170 bit position, output, TL1 302 enabling/disabling, ICS 337 enabling/disabling, ICS 336 stranslating from PQL, ICS 366 SSM see Synchronization Status Messaging 29, 170, 438 system components 39 system components 39 termination procedure 72 main shelf 39 modules 48 functional component specifications 440 front view 28 functional component specifications 440 front view 28 functional component specifications 440 front view 28 functional component specifications 440 front view 28 functional component specifications 440 front view 28 functional component specifications 440 front view 28 functional component specifications 440 front view 28 functional component specifications 440 front view 28 functional component specifications 437 input section 32 installation 67 installation 67 installation 67 installation fo7 installation fo7 installation fo7 installation fo7 installation fo7 installation fo7 installation fo7 installation fo7 installation fo7 status indicators 2048 kHz Output module 208 Composite Clock Input module 208 Composite Clock Input module 49 Stratum 3E Clock module 49 Stratum 3E Clock module 49 Stratum 3E Clock module 49 Stratum 3E Clock module  |                                         |                                                                                                    |
| GPS navigation signal 438 GPS, input section 439 ground, power 440 ITU-T GaI1 438 long term frequency 438 main shelf, distribution capacity 440 management interface, communication 439 mechanical, chassis 438-441 MTIE, performance 439 ports, input section 439 ports, input section 439 ports, input section 439 ports, input section 439 ports, input section 439 ports, input section 439 ports, input section 439 ports, input section 439 ports, output section 439 power 444 MTIE, performance 439 RS-422 Output module 215 sampling rate, performance 439 SDU-2000e, distribution capacity 440 selection mode, input section 439 signal type, input section 440 SSM, input section 439 SSM, system 438 SSU-2000e, distribution capacity 440 system 447 system architecture 438 TDEV, performance 439 transient eliminators 392 squelch 2048 kHz Output module 204 E1/2048 kHz Output module 204 E1/2048 kHz Output module 210 sveff, TL1 262 SSM f61, 170 bit position, output, ICS 352 bit position, output, TL1 302 enabling/disabling, ICS 337 enabling/disabling, ICS 337 enabling/disabling, ICS 338 translating from PQL, ICS 366 SSM see Synchronization Status Messaging 29, 170, 438 system component specifications 440 front view 28 functional component specifications 440 front view 28 functional component specifications 440 front view 28 functional component specifications 440 front view 28 functional component specifications 440 front view 28 functional component specifications 440 front view 28 functional component specifications 440 front view 28 functional component specifications 440 front view 28 functional component specifications 437 input section 32 installation 67 installation procedure 72 main shelf, 39 modules 48 output module section 35 system components 39 terminator, expansion 72 status indicators 2048 kHz Output module 208 Composite Clock Input module 208 Stratum 3E Clock module 49 Stratum 3E Clock module 49 Stratum 3E Clock module 49 Stratum 3E Clock module 49 Stratum 3E Clock module 49 Stratum 3E Clock module 204 E1/2048 kHz Output mo |                                         |                                                                                                    |
| GPS, input section 439 ground, power 440 ITU-T G811 438 main shelf, distribution capacity 440 management interface, communication 439 mechanical, chassis 438-441 MTIE, performance 439 ports, output section 439 ports, output section 439 power 444 power, connections 440 reference signals 438 resolution, performance 439 SDU-200e, distribution capacity 440 selection mode, input section 439 signal type, output section 439 signal type, output section 439 signal type, output section 439 signal type, output section 439 signal type, output section 439 signal type, output section 439 signal type, output section 439 signal type, output section 439 signal type, output section 439 signal type, output section 439 signal type, output section 439 signal type, output section 440 system 447 system architecture 438 TDEV, performance 439 translent eliminators 392 squelch 2048 kHz Output module 204 E1/2048 kHz Output module 210 srveff, TL1 262 SSM 161, 170 bit position, input, TL1 299 bit position, output, TL3 302 enabling/disabling, ICS 357 enabling/disabling, ICS 357 enabling/disabling, ICS 358 SSM see Synchronization Status Messaging SSM see Synchronization Status Messaging system components 39 terminator, expansion 72 static discharge 396 status GPS satellite 265 modules, retrieving, ICS 367 status incicators 2048 KHz Output module 208 Composite Clock input module 181 E1 Output module 186 Stratum 2E Clock module 49 Stratum 3E Clock module 49 Stratum 3E Clock module 30 Synceratic 167 Synceratic 172 Synceratic 172 Synceratic 1 | •                                       |                                                                                                    |
| ground, power 440 ITU-T G.811 438 long term frequency 438 main shelf, distribution capacity 440 management interface, communication 439 mechanical, chassis 438-441 MTIE, performance 439 ports, input section 439 ports, input section 439 ports, input section 439 ports, input section 439 power 444 reference signals 438 resolution, performance 439 SSU-2000e, distribution capacity 440 selection mode, input section 439 signal type, input section 439 signal type, input section 439 signal type, input section 439 signal type, output section 439 signal type, output section 439 signal type, input section 439 signal type, output section 439 system 438 SSU-2000e, distribution capacity 440 system 447 system architecture 438 TDEV, performance 439 transient eliminators 392 squelch 2048 kHz Output module 204 E1/2048 kHz Output module 204 E1/2048 kHz Output module 210 srveff, TL1 262 SSM 161, 170 bit position, input, TL1 299 bit position, output, ICS 352 bit position, output, TL 302 enabling/disabling, ICS 337 enabling/disabling, ICS 338 translating from PQL, ICS 356 SSM see Synchronization Status Messaging  distribution capacity, specifications 440 front view 28 functional component specifications 437 input section 32 installation 67 installation 67 installation procedure 72 main shelf 39 modules 48 output module section 35 system 28 system components 39 terminator, expansion 72 static discharge 396 status GPS satellite 265 modules, 48 output module 208 composite Clock Input module 208 Stratum 2E Clock module 49 Stratum 3E Clock module 49 structure of this guide XX summed pair 58 Supervisor-level users 264 supply voltage specifications 443 Symchronization Status Messaging 29, 170, 438 specifications, system 438 Syncraft, using for software update 458 system components 39 system components 39 system components 39 system components 39 system components 39 system components 39 system components 39 system components 39 system components 39 system components 39 system components 39 system components 39 system components 39 system co |                                         |                                                                                                    |
| front view 28 main sheff, distribution capacity 440 management interface, communication 439 mechanical, chassis 438-441 MTIE, performance 439 ports, input section 439 ports, output section 439 ports, output section 439 power, connections 440 reference signals 438 resolution, performance 439 SDU-2000e, distribution capacity 440 selection mode, input section 439 signal type, input section 439 signal type, input section 439 signal type, input section 439 signal type, input section 439 signal type, input section 440 SSM, input section 439 signal type, input section 440 SSM, input section 439 signal type, input section 440 SSM, input section 439 signal type, input section 440 SSM input section 439 signal type, input section 440 system 437 input section 32 installation 67 installation procedure 72 main shelf, 39 modules 48 output module section 35 system 28 system 28 system 28 system 28 system 28 system 28 system 28 system 28 system with module 265 modules, retrieving, ICS 367 status indicators 2048 KHz Output module 108 Stratum 3E Clock module 49 Stratum 3E Clock module 49 structure of this guide xx summed pair 58 Supervisor-level users 264 supply power 444 supply voltage specifications 443 Symcor-level users 264 supply voltage specifications 443 Symcor-level users 264 supply voltage specifications 443 Symcor-level users 264 supply voltage specifications 443 Symcor-level users 264 supply voltage specifications 443 Symcor-level users 264 supply voltage specifications 443 Symcor-level users 264 supply power 444 supply voltage specifications 335 sync status Messaging 29, 170, 438 specifications, input section 439 specifications, system 438 Syncraft, using for software update 458 system components 39 system components 39 system components 39 specifications, system 438 syncraft, using for software update 458 system components 39 specifications, system 438 syncraft, using for software update 458 system components 39 system components 39 terminator, expansion 72 static discharge 396 status CPS satellite 265 modules 48 outp |                                         | · • •                                                                                                    |
| Incitional component specifications 437 input section 32 installation 67 installation 67 insta |                                         | the contract of the contract of the contract o |
| input section 32 installation 67 installation 67 installation  |                                         |                                                                                                    |
| management interface, communication 439 mechanical, chassis 438–441 MTIE, performance 439 ports, input section 439 ports, output section 439 ports, output section 439 power 444 power, connections 440 reference signals 438 resolution, performance 439 SDU-2000e, distribution capacity 440 selection mode, input section 439 signal type, input section 439 signal type, output section 440 SSM, input section 439 SSU-200e, distribution capacity 440 system 447 system 447 system architecture 438 TDEV, performance 439 transient eliminators 392 squelch 2048 kHz Output module 210 srveff, TL1 262 SSM 161, 170 bit position, input, TL1 299 bit position, output, ICS 352 bit position, output, ICS 352 bit position, output, TL1 302 enabling/disabling, ICS 337 enabling/disabling, TL1 299 input E1 bit position, ICS 338 translating from PQL, ICS 356 SSM see Synchronization Status Messaging installation 67 installation 67 installation 67 installation procedure 72 main shelf, 39 modules 48 output module section 35 system 28 system 28 system 29 spacific discoparios 39 terminator, expansion 72 status discarge 396 status 2048 kHz Output module 208 Composite Clock module 181 E1 Output module 181 E1 Output module 208 Stratum 3E Clock module 49 structure of this guide XX summed pair 58 Supervisor-level users 264 supply voltage specifications 443 synchronization Status Messaging 29, 170, 438 specifications, input section 439 specifications, input section 439 system architecture specifications, system 438 system components 39 terminator, expansion 72 status discarge 396 status Composite Clock module 49 Stratum 3E Clock module 49 Stratum 3E Clock module 49 Stratum 3E Clock module 204 E1 Output module 204 E1 Output module 208 Supply voltage sp |                                         |                                                                                                    |
| management interface, communication 439 mechanical, chassis 438_441  MTIE, performance 439 ports, input section 439 ports, output section 439 ports, output section 439 power 444 power, connections 440 reference signals 438 resolution, performance 439 RS-422 Output module 215 sampling rate, performance 439 SDU-2000e, distribution capacity 440 selection mode, input section 439 signal type, output section 439 SSM, system 438 SSU-2000e, distribution capacity 440 system 447 system architecture 438 TDEV, performance 439 transient eliminators 392 squelch 2048 kHz Output module 210 srveff, TL1 262 SSM 161, 170 bit position, input, TL1 299 bit position, input, TL1 299 bit position, output, TL1 302 enabling/disabling, TL1 299 bit position, output, TL1 302 enabling/disabling, TL1 299 input E1 bit position, ICS 337 enabling/disabling, TL1 299 input E1 bit position, ICS 338 translating from POL, ICS 356 SSM see Synchronization Status Messaging  installation procedure 72 main sheff 39 modules 48 output module section 35 system 28 system components 39 terminator, expansion 72 status discharge 396 status GPS satellite 265 modules, retrieving, ICS 367 status indicators 2048 kHz Output module 208 Stratum 3E Clock module 49 Stratum 3E Clock module 49 Stratum 3E Clock module 49 structure of this guide xx summed pair 58 Supervisor-level users 264 supply voltage specifications 443 symmetricom contact information 335 synchronization Status Messaging 29, 170, 438 specifications, system 438 Syncraft 55 SynCraft, using for software update 458 system components 39 system components 39 system components 39 system achievering for software update 458 system components 39 system components 39 system components 39 system components 39 system components 39 system components 39 system components 39 system components 39 system 28 supply output rection 426 status GPS satellite 265 modules, 48 output module 208 status GPS satellite 265 system 28 system components 39 system components 39 system components 39 system components 39 system components 3 |                                         | ·                                                                                                    |
| methalitidal, ideasts 439 morts, input section 439 ports, output section 439 power 444 power, connections 440 reference signals 438 resolution, performance 439 SDU-2000e, distribution capacity 440 selection mode, input section 439 signal type, input section 439 signal type, output section 439 signal type, output section 440 SSM, input section 439 SSM, system 438 SSU-2000e, distribution capacity 440 system 447 system architecture 438 TDEV, performance 439 transient eliminators 392 squelch 2048 kHz Output module 204 E1/2048 kHz Output module 210 Srveff, TL 262 SSM 161, 170 bit position, output, ICS 352 bit position, output, ICS 352 bit position, output, ICS 337 enabling/disabling, ICS 337 enabling/disabling, TL 1 299 input E1 bit position, ICS 338 translating from PQL, ICS 356 SSM see Synchronization Status Messaging  main shelf 39 modules 48 outproduces 48 outproduces 48 system components 39 terminator, expansion 72 static discharge 396 status GPS satellite 265 modules, retrieving, ICS 367 status indicators 2048 KHz Output module 208 Composite Clock Input module 181 E1 Output module 186 Stratum 2E Clock module 49 Stratum 3E Clock module 49 structure of this guide xx summed pair 58 Supervisor-level users 264 supply power 444 supply voltage specifications 443 syncraft 55 sync status Messaging 29, 170, 438 specifications, input section 439 specifications, system 438 system components 39 terminator, expansion 72 static discharge 396 status GPS satellite 265 modules 48 output module 208 Composite Clock Input module 208 Composite Clock Input module 208 Stratum 2E Clock module 49 structure of this guide xx summed pair 58 Supervisor-level users 264 supply voltage specifications 443 syncratic discharge 396 status GPS satellite 265 modules 48 Composite Clock Input module 208 Composite Clock Input module 208 Composite Clock Input module 208 Stratum 2E Clock module 49 Stratum 2E Clock module 49 Stratum 3E Clock module 49 Stratum 3E Clock module 49 Stratum 3E Clock module 49 Stratum 3E Clock module 49 Stratum 3E Clock module |                                         |                                                                                                    |
| modules 48 ports, input section 439 ports, output module 215 sampling rate, performance 439 signal type, input section 439 signal type, output section 440 system 447 system architecture 438 TDEV, performance 439 transient eliminators 392 squelch 2048 kHz Output module 210 sryeff, T.1 262 SSM 161, 170 bit position, output, ICS 352 bit position, output, ICS 337 enabling/disabling, ICS 337 enabling/disabling, ICS 337 enabling/disabling, TL1 299 input E1 bit position, ICS 338 translating from PQL, ICS 356 SSM see Synchronization Status Messaging  modules 48 output module section 35 system 28 suptendomponents 39 terminator, expansion 72 static discharge 396 status GPS satellite 265 modules, retrieving, ICS 367 status indicators 2048 KHz Output module 208 Composite Clock Input module 181 E1 Output module 186 Stratum 3E Clock module 49 structure of this guide XX summed pair 58 supervisor-level users 264 supply voltage specifications 443 Symmetricom contact information 335 syncraft, 12 62 Syncraft, using for software update 458 system components 39 terminator, expansion 72 static discharge 396 status GPS satellite 265 modules, retrieving, ICS 367 status indicators 2048 KHz Output module 188 Stratum 3E Clock module 49 structure of this guide XX summed pair 58 supervisor-level users 264 supply voltage specifications 443 symmetricom contact information 335 syncraft 55 syncraft, using for software update 458 system architecture specifications, system 438 system components 39 system components 39 terminator, expansion 72 static discharge 396 status GPS satellite 265 modules, retrieving, ICS 367 status indicators 2048 KHz Output module 208 Composite Clock Input module 208 Stratum 3E Clock module 49 structure of this guide XX summed pair 58 supervisor-level users 264 supply voltage specifications 443 syncraft 55 sync status Messaging 29, 170, 438 specifications, system 438 system components 39 system components 39 system components 39 system components 39 system components 39 system components 39 system components 39 system c | •                                       |                                                                                                    |
| ports, output section 439 power 444 power, connections 440 reference signals 438 resolution, performance 439 SDU-2000e, distribution capacity 440 selection mode, input section 439 signal type, input section 439 SSM, system 438 SSU-2000e, distribution capacity 440 system 447 system architecture 438 TDEV, performance 439 transient eliminators 392 squelch 2048 kHz Output module 210 srveff, TL1 262 SSM 161, 170 bit position, input, TL1 299 bit position, input, TL1 299 input E1 bit position, ICS 337 enabling/disabling, TL1 299 input E1 bit position, ICS 338 translating from PQL, ICS 356 SSM see Synchronization Status Messaging  output module section 35 system 28 system components 39 terminator, expansion 72 static discharge 396 status GPS satellite 265 modules, retrieving, ICS 367 status indicators 2048 KHz Output module 181 E1 Output module 186 Stratum 2E Clock module 49 structure of this guide XX summed pair 58 Supervisor-level users 264 supply power 444 supply voltage specifications 443 Symmetricom contact information 335 system 28 system components 39 terminator, expansion 72 static discharge 396 status GPS satellite 265 modules, retrieving, ICS 367 status indicators 2048 KHz Output module 181 E1 Output module 186 Stratum 2E Clock module 49 structure of this guide XX summed pair 58 Supervisor-level users 264 supply voltage specifications 443 Symmetricom contact information 335 synchronization Status Messaging 29, 170, 438 specifications, system 438 Syncraft 55 SynCardi using for software update 458 system components 39 system components 39 system components 39 system components 39 system configurations 29 system hardware, mounting procedure 71                                                                                                    | • •                                     |                                                                                                    |
| power, connections 440 reference signals 438 resolution, performance 439 RS-422 Output module 215 sampling rate, performance 439 SDU-2000e, distribution capacity 440 selection mode, input section 439 signal type, output section 439 SSM, system 438 SSU-2000e, distribution capacity 440 system 447 system architecture 438 TDEV, performance 439 transient eliminators 392 squelch 2048 kHz Output module 204 E1/2048 kHz Output module 210 srveff, TL1 262 SSM 161, 170 bit position, output, ICS 352 bit position, output, ICS 352 bit position, output, TL1 302 enabling/disabling, TL1 299 input E1 bit position, ICS 338 translating from PQL, ICS 356 SSM see Synchronization Status Messaging  system 28 system components 39 terminator, expansion 72 static discharge 396 status GPS satellite 265 modules, retrieving, ICS 367 status indicators 2048 KHz Output module 181 E1 Output module 186 Stratum 3E Clock module 49 structure of this guide xx summed pair 58 Supervisor-level users 264 supply voltage specifications 443 Symmetricom contact information 335 sync status messages 161 Synchronization Status Messaging 29, 170, 438 specifications, system 438 system components 39 terminator, expansion 72 static discharge 396 status GPS satellite 265 modules, retrieving, ICS 367 status indicators 2048 KHz Output module 181 E1 Output module 186 Stratum 3E Clock module 49 structure of this guide xx summed pair 58 Supervisor-level users 264 supply voltage specifications 443 Symmetricom contact information 335 sync status messages 161 Synchronization Status Messaging 29, 170, 438 specifications, system 438 system components 39 terminator, expansion 72 static discharge 396 status GPS satellite 265 modules, retrieving, ICS 367 status indicators 2048 KHz Output module 208 Stratus indicators 2048 KHz Output module 208 Stratus indicators 2048 KHz Output module 208 Stratus indicators 2048 KHz Output module 208 Stratus indicators 2048 KHz Output module 204 Stratum 3E Clock module 49 Stratum 3E Clock module 49 Stratum 3E Clock module 49 Stratum 3E Clock mod |                                         |                                                                                                    |
| power, connections 440 reference signals 438 resolution, performance 439 RS-422 Output module 215 sampling rate, performance 439 SDU-2000e, distribution capacity 440 selection mode, input section 439 signal type, output section 439 signal type, output section 440 SSM, input section 439 SSM, system 438 SSU-2000e, distribution capacity 440 system 447 system architecture 438 TDEV, performance 439 transient eliminators 392 squelch 2048 kHz Output module 204 E1/2048 kHz Output module 210 srveff, TL1 262 SSM 161, 170 bit position, output, TL1 299 bit position, output, ICS 352 bit position, output, ICS 352 bit position, output, ICS 337 enabling/disabling, ICS 337 enabling/disabling, ICS 338 translating from PQL, ICS 356 SSM see Synchronization Status Messaging  system components 39 terminator, expansion 72 static discharge 396 status GPS satellite 265 modules, retrieving, ICS 367 status indicators 2048 KHz Output module 208 Composite Clock Input module 181 E1 Output module 49 structure of this guide XX summed pair 58 Supervisor-level users 264 supply power 444 supply voltage specifications 443 Symmetricom contact information 335 synchronization Status Messaging 29, 170, 438 specifications, input section 439 specifications, system 438 Syncraft 55 SynCraft, using for software update 458 system configurations 29 system hardware, mounting procedure 71                                                                                                    |                                         | ·                                                                                                    |
| reference signals 438 resolution, performance 439 RS-422 Output module 215 sampling rate, performance 439 SDU-2000e, distribution capacity 440 selection mode, input section 439 signal type, output section 440 SSM, input section 439 SSM, system 438 SSU-2000e, distribution capacity 440 system 447 system architecture 438 TDEV, performance 439 transient eliminators 392 squelch 2048 kHz Output module 204 E1/2048 kHz Output module 210 SSM 161, 170 bit position, output, ICS 352 bit position, output, ICS 352 bit position, output, ICS 352 bit position, output, ICS 356 SSM see Synchronization Status Messaging  terminator, expansion 72 static discharge 396 status GPS satellite 265 modules, retrieving, ICS 367 status indicators 2048 KHz Output module 181 E1 Output module 186 Stratum 2E Clock module 49 Stratum 3E Clock module 49 structure of this guide xx summed pair 58 Supervisor-level users 264 supply ower 444 supply voltage specifications 443 Symmetricom contact information 335 synchronization Status Messaging 29, 170, 438 specifications, input section 439 specifications, system 438 Syncraft, using for software update 458 system configurations 29 system hardware, mounting procedure 71                                                                                                    |                                         |                                                                                                    |
| resolution, performance 439 RS-422 Output module 215 sampling rate, performance 439 SDU-2000e, distribution capacity 440 selection mode, input section 439 signal type, output section 440 SSM, input section 439 SSM, system 438 SSU-2000e, distribution capacity 440 SSM, input section 439 SSM, system 438 SSU-200e, distribution capacity 440 system architecture 438 TDEV, performance 439 transient eliminators 392 squelch 2048 kHz Output module 204 E1/2048 kHz Output module 210 srveff, TL1 262 SSM 161, 170 bit position, input, TL1 299 bit position, output, ICS 352 bit position, output, ICS 352 bit position, output, ICS 337 enabling/disabling, TL1 299 input E1 bit position, ICS 338 translating from PQL, ICS 356 SSM see Synchronization Status Messaging  static discharge 396 status GPS satellite 265 modules, retrieving, ICS 367 status indicators 2048 KHz Output module 181 E1 Output module 186 Stratum 2E Clock module 49 structure of this guide XX summed pair 58 Supervisor-level users 264 supply power 444 supply voltage specifications 443 Symmetricom contact information 335 synchronization Status Messaging 29, 170, 438 specifications, input section 439 specifications, system 438 Syncraft 55 SynCraft, using for software update 458 system architecture specifications, system 438 system components 39 system components 39 system components 39 system components 39 system hardware, mounting procedure 71                                                                                                    |                                         |                                                                                                    |
| RS-422 Output module 215 sampling rate, performance 439 SDU-2000e, distribution capacity 440 selection mode, input section 439 signal type, input section 440 SSM, input section 439 SSM, system 438 SSU-2000e, distribution capacity 440 system 447 system architecture 438 TDEV, performance 439 transient eliminators 392 squelch 2048 kHz Output module 204 E1/2048 kHz Output module 210 srveff, TL1 262 SSM 161, 170 bit position, input, TL1 299 bit position, output, ICS 352 bit position, output, ICS 352 bit position, output, TL1 302 enabling/disabling, ICS 337 enabling/disabling, ICS 338 translating from PQL, ICS 356 SSM see Synchronization Status Messaging  status GPS satellite 265 modules, retrieving, ICS 367 status indicators 2048 KHz Output module 208 Composite Clock Input module 181 E1 Output module 186 Stratum 3E Clock module 49 structure of this guide XX summed pair 58 Supervisor-level users 264 supply power 444 supply voltage specifications 443 Symmetricom contact information 335 sync status messages 161 Synchronization Status Messaging 29, 170, 438 specifications, system 438 Syncraft 55 SynCraft, using for software update 458 system components 39 system components 39 system comfigurations 29 system hardware, mounting procedure 71                                                                                                    |                                         |                                                                                                    |
| sampling rate, performance 439 SDU-2000e, distribution capacity 440 selection mode, input section 439 signal type, input section 439 signal type, output section 440 SSM, input section 439 SSM, system 438 SSU-2000e, distribution capacity 440 system 447 system architecture 438 TDEV, performance 439 transient eliminators 392 squelch 2048 kHz Output module 204 E1/2048 kHz Output module 210 Srsveff, TL1 262 SSM 161, 170 bit position, input, TL1 299 bit position, output, TL3 302 enabling/disabling, TL1 299 input E1 bit position, ICS 338 translating from PQL, ICS 356 SSM see Synchronization Status Messaging  SGFS sateline 203 modules, retrieving, ICS 367 status indicators 2048 KHz Output module 208 Composite Clock Input module 181 E1 Output module 49 Stratum 2E Clock module 49 Stratum 3E Clock module 49 structure of this guide XX summed pair 58 Supervisor-level users 264 supply power 444 supply voltage specifications 443 Symmetricom contact information 335 synchronization Status Messaging 29, 170, 438 specifications, input section 439 specifications, system 438 synchronization Status Messaging 29, 170, 438 system architecture specifications, system 438 synchronization Status Messaging 29, 170, 438 system architecture specifications, system 438 synchronization Status Messaging 29, 170, 438 system components 39 system configurations 29 system configurations 29 system hardware, mounting procedure 71                                                                                                    |                                         | <u> </u>                                                                                                    |
| sport section mode, input section 439 signal type, input section 439 signal type, output section 440 SSM, input section 440 SSM, system 438 SSU-2000e, distribution capacity 440 system architecture 438 TDEV, performance 439 transient eliminators 392 squelch 2048 kHz Output module 204 E1/2048 kHz Output module 204 E1/2048 kHz Output module 210 SSM 161, 170 bit position, input, TL1 299 bit position, output, ICS 352 bit position, output, TL1 302 enabling/disabling, ICS 337 enabling/disabling, ICS 338 translating from PQL, ICS 356 SSM see Synchronization Status Messaging  Tinoutes, Tetrus indicators status indicators 2048 kHz Output module 181 E1 Output module 186 Stratum 2E Clock module 49 Stratum 3E Clock module 49 Stratum 3E Clock module 49 S |                                         | GPS satellite 265                                                                                                    |
| selection mode, input section 439 signal type, input section 439 signal type, output section 440 SSM, input section 439 SSM, system 438 SSU-2000e, distribution capacity 440 system 447 system architecture 438 TDEV, performance 439 transient eliminators 392 squelch 2048 kHz Output module 204 E1/2048 kHz Output module 204 E1/2048 kHz Output module 210 SSM 161, 170 bit position, output, ICS 352 bit position, output, TL1 302 enabling/disabling, TL1 299 input E1 bit position, ICS 338 translating from PQL, ICS 356 SSM see Synchronization Status Messaging  2048 KHz Output module 181 E1 Output module 186 Scruttum 2E Clock module 49 Stratum 3E Clock module 49 structure of this guide XX summed pair 58 Supervisor-level users 264 supply power 444 supply voltage specifications 443 Symmetricom contact information 335 sync status messages 161 Synchronization Status Messaging 29, 170, 438 specifications, input section 439 specifications, system 438 system configurations 29 system hardware, mounting procedure 71                                                                                                    |                                         | modules, retrieving, ICS 367                                                                                                    |
| signal type, input section 439 signal type, output section 440 SSM, input section 439 SSM, system 438 SSU-2000e, distribution capacity 440 system architecture 438 TDEV, performance 439 transient eliminators 392 squelch 2048 kHz Output module 204 E1/2048 kHz Output module 210 SSM 161, 170 bit position, input, TL1 299 bit position, output, ICS 352 bit position, output, TL1 302 enabling/disabling, ICS 337 enabling/disabling, ICS 337 input E1 bit position, ICS 338 translating from PQL, ICS 356 SSM see Synchronization Status Messaging  Composite Clock Input module 186 Stratum 2E Clock module 49 structure of this guide XX summed pair 58 Supervisor-level users 264 supply voltage specifications 443 Symmetricom contact information 335 sync status messages 161 Synchronization Status Messaging 29, 170, 438 specifications, input section 439 specifications, system 438 Syncraft 55 SynCraft, using for software update 458 system components 39 system configurations 29 system hardware, mounting procedure 71                                                                                                    |                                         | status indicators                                                                                                    |
| signal type, output section 440 SSM, input section 439 SSM, system 438 SSU-2000e, distribution capacity 440 system 447 system architecture 438 TDEV, performance 439 transient eliminators 392 squelch 2048 kHz Output module 204 E1/2048 kHz Output module 210 SSM 161, 170 bit position, input, TL1 299 bit position, output, ICS 352 bit position, output, TL1 302 enabling/disabling, ICS 337 enabling/disabling, ICS 337 input E1 bit position, ICS 338 translating from PQL, ICS 356 SSM see Synchronization Status Messaging  E1 Output module 49 Stratum 3E Clock module 49 structure of this guide XX summed pair 58 Supervisor-level users 264 supply power 444 supply voltage specifications 443 Symmetricom contact information 335 sync status messages 161 Synchronization Status Messaging 29, 170, 438 specifications, input section 439 specifications, system 438 Syncraft 55 SynCraft, using for software update 458 system architecture specifications, system 438 system components 39 system configurations 29 system hardware, mounting procedure 71                                                                                                    |                                         | 2048 KHz Output module 208                                                                                                    |
| SSM, input section 439 SSM, system 438 SSU-2000e, distribution capacity 440 system 447 system architecture 438 TDEV, performance 439 transient eliminators 392 squelch 2048 kHz Output module 204 E1/2048 kHz Output module 195 RS-422 Output module 210 srveff, TL1 262 SSM 161, 170 bit position, input, TL1 299 bit position, output, ICS 352 bit position, output, TL1 302 enabling/disabling, ICS 337 enabling/disabling, TL1 299 input E1 bit position, ICS 338 translating from PQL, ICS 356 SSM see Synchronization Status Messaging Stratum 2E Clock module 49 Stratum 3E Clock module 49 structure of this guide XX summed pair 58 Supervisor-level users 264 supply power 444 supply voltage specifications 443 symmetricom contact information 335 sync status messages 161 Synchronization Status Messaging 29, 170, 438 specifications, input section 439 specifications, system 438 Syncraft 55 Syncraft 55 SynCraft, using for software update 458 system architecture specifications, system 438 system components 39 system components 39 system configurations 29 system hardware, mounting procedure 71                                                                                                    | - · · · · · · · · · · · · · · · · · · · |                                                                                                    |
| SSM, system 438 SSU-2000e, distribution capacity 440 system 447 system architecture 438 TDEV, performance 439 transient eliminators 392 squelch 2048 kHz Output module 204 E1/2048 kHz Output module 195 RS-422 Output module 210 SSM 161, 170 bit position, input, TL1 299 bit position, output, ICS 352 bit position, output, TL1 302 enabling/disabling, ICS 337 enabling/disabling, TL1 299 input E1 bit position, ICS 338 translating from PQL, ICS 356 SSM see Synchronization Status Messaging  Stratum 3E Clock module 49 structure of this guide XX summed pair 58 Supervisor-level users 264 supply power 444 supply voltage specifications 443 Symmetricom contact information 335 synchronization Status Messages, SSM 33 Synchronization Status Messaging 29, 170, 438 specifications, input section 439 specifications, system 438 Syncraft 55 SynCraft, using for software update 458 system components 39 system components 39 system components 39 system configurations 29 system hardware, mounting procedure 71                                                                                                    | - · · · · · · · · · · · · · · · · · · · | E1 Output module 186                                                                                                    |
| sSU-2000e, distribution capacity 440 system 447 system architecture 438 TDEV, performance 439 transient eliminators 392 squelch 2048 kHz Output module 204 E1/2048 kHz Output module 195 RS-422 Output module 210 srveff, TL1 262 SSM 161, 170 bit position, input, TL1 299 bit position, output, ICS 352 bit position, output, TL1 302 enabling/disabling, TL1 299 input E1 bit position, ICS 338 translating from PQL, ICS 356 SSM see Synchronization Status Messaging structure of this guide XX summed pair 58 Supervisor-level users 264 supply power 444 supply voltage specifications 443 Symmetricom contact information 335 sync status messages 161 Synchronization Status Messaging 29, 170, 438 specifications, input section 439 specifications, system 438 Syncraft 55 SynCraft, using for software update 458 system components 39 system configurations 29 system hardware, mounting procedure 71                                                                                                    | ·                                       | Stratum 2E Clock module 49                                                                                                    |
| system 447 system architecture 438 TDEV, performance 439 transient eliminators 392 squelch 2048 kHz Output module 204 E1/2048 kHz Output module 195 RS-422 Output module 210 srveff, TL1 262 SSM 161, 170 bit position, input, TL1 299 bit position, output, ICS 352 bit position, output, TL1 302 enabling/disabling, ICS 337 enabling/disabling, TL1 299 input E1 bit position, ICS 338 translating from PQL, ICS 356 SSM see Synchronization Status Messaging Supervisor-level users 264 supply power 444 supply power 444 supply power 444 supply power 444 supply power 444 supply power 445 supply power 444 supply power 444 supply |                                         |                                                                                                    |
| system architecture 438 TDEV, performance 439 transient eliminators 392 squelch 2048 kHz Output module 204 E1/2048 kHz Output module 195 RS-422 Output module 210 srveff, TL1 262 SSM 161, 170 bit position, input, TL1 299 bit position, output, ICS 352 bit position, output, TL1 302 enabling/disabling, ICS 337 enabling/disabling, TL1 299 input E1 bit position, ICS 338 translating from PQL, ICS 356 SSM see Synchronization Status Messaging Supply power 444 supply voltage specifications 443 Symmetricom contact information 335 synchronization Status Messages, SSM 33 Synchronization Status Messaging 29, 170, 438 specifications, input section 439 specifications, system 438 Syncraft 55 SynCraft, using for software update 458 system architecture specifications, system 438 system components 39 system components 39 system configurations 29 system hardware, mounting procedure 71                                                                                                    |                                         |                                                                                                    |
| transient eliminators 392 squelch 2048 kHz Output module 204 E1/2048 kHz Output module 195 RS-422 Output module 210 srveff, TL1 262 SSM 161, 170 bit position, input, TL1 299 bit position, output, ICS 352 bit position, output, TL1 302 enabling/disabling, ICS 337 enabling/disabling, TL1 299 input E1 bit position, ICS 338 translating from PQL, ICS 356 SSM see Synchronization Status Messaging  supply power 444 supply voltage specifications 443 Symmetricom contact information 335 sync status messages 161 Synchronization Status Messaging 29, 170, 438 specifications, input section 439 specifications, input section 439 specifications, system 438 Syncraft 55 SynCraft, using for software update 458 system architecture specifications, system 438 system components 39 system configurations 29 system hardware, mounting procedure 71                                                                                                    | •                                       | ·                                                                                                    |
| transient eliminators 392 squelch 2048 kHz Output module 204 E1/2048 kHz Output module 195 RS-422 Output module 210 srveff, TL1 262 SSM 161, 170 bit position, output, TL1 299 bit position, output, TL1 302 enabling/disabling, ICS 337 enabling/disabling, TL1 299 input E1 bit position, ICS 358 SSM see Synchronization Status Messaging translating from PQL, ICS 356 SSM see Synchronization Status Messaging synchronization Status Messaging synchronization Status Messaging Synchronization Status Messaging specifications 443 Symmetricom contact information 335 sync status messages 161 Synchronization Status Messaging Synchronization Status Messaging Synchronization Status Messaging specifications 443 Symmetricom contact information 335 sync status messages, SSM 33 Synchronization Status Messaging Synchronization Status Messaging specifications 443 Symmetricom contact information 335 sync status messages 161 Synchronization Status Messaging Synchronization Status Messaging specifications 443 Symmetricom contact information 335 sync status messages 161 Synchronization Status Messaging Synchronization Status Messaging specifications 443 Symmetricom contact information 335 sync status messages 161 Synchronization Status Messaging Synchronization Status Messaging specifications, 39 specifications, system 438 Syncraft 55 SynCraft, using for software update 458 system architecture specifications, system 438 system architecture specifications, system 438 synchronization Status Messaging specifications 443 Symchronization Status Messages, SM 33 Synchronization Status Messages, SM 33 Synchronization Status Messages, SM 33 Synchronization Status Messages, SM 33 Synchronization Status Messages, SM 33 Synchronization Status Messages, SM 33 Synchronization Status Messages, SM 33 Synchronization Status Messages, SM 33 Synchronization Status Messages, SM 33 Synchronization Status Messages, SM 33 Synchronization Status Messages, SM 33 Synchronization Status Messages, SM 33 Synchronization Status Messages, SM 33 Synchronization Status Me |                                         |                                                                                                    |
| squelch 2048 kHz Output module 204 E1/2048 kHz Output module 195 RS-422 Output module 210 Synchronization Status Messages, SSM 33 srveff, TL1 262 SSM 161, 170 bit position, input, TL1 299 bit position, output, ICS 352 bit position, output, TL1 302 enabling/disabling, ICS 337 enabling/disabling, TL1 299 input E1 bit position, ICS 358 SSM see Synchronization Status Messaging Synchronization Status Messages, SSM 33 Synchronization Status Messaging 29, 170, 438 specifications, input section 439 specifications, system 438 Syncraft 55 SynCraft, using for software update 458 system architecture specifications, system 438 system components 39 system components 39 system configurations 29 system hardware, mounting procedure 71                                                                                                    |                                         |                                                                                                    |
| 2048 kHz Output module 204 E1/2048 kHz Output module 195 RS-422 Output module 210 synchronization Status Messages, SSM 33 srveff, TL1 262 SSM 161, 170 bit position, input, TL1 299 bit position, output, ICS 352 bit position, output, TL1 302 enabling/disabling, ICS 337 enabling/disabling, TL1 299 input E1 bit position, ICS 358 SSM see Synchronization Status Messaging contact information 335 sync status messages 161 Synchronization Status Messages, SSM 33 Synchronization Status Messaging 29, 170, 438 specifications, input section 439 specifications, system 438 Syncraft 55 SynCraft, using for software update 458 system architecture specifications, system 438 system components 39 system components 39 system configurations 29 system hardware, mounting procedure 71                                                                                                    |                                         | 117 0 1                                                                                                    |
| E1/2048 kHz Output module 195 RS-422 Output module 210 srveff, TL1 262 SSM 161, 170 bit position, input, TL1 299 bit position, output, ICS 352 bit position, output, TL1 302 enabling/disabling, ICS 337 enabling/disabling, TL1 299 input E1 bit position, ICS 356 SSM see Synchronization Status Messages, SSM 33 synchronization Status Messaging 29, 170, 438 specifications, input section 439 specifications, system 438 Syncraft 55 SynCraft, using for software update 458 system architecture specifications, system 438 system architecture specifications, system 438 system components 39 system configurations 29 system hardware, mounting procedure 71                                                                                                    |                                         |                                                                                                    |
| RS-422 Output module 210  srveff, TL1 262  SSM 161, 170  bit position, input, TL1 299  bit position, output, ICS 352  bit position, output, TL1 302  enabling/disabling, ICS 337  enabling/disabling, TL1 299  input E1 bit position, ICS 356  SSM see Synchronization Status Messages, SSM 33  Synchronization Status Messaging 29, 170, 438  specifications, input section 439  specifications, system 438  Syncraft 55  SynCraft, using for software update 458  system architecture  specifications, system 438  system architecture  specifications, system 438  system components 39  system configurations 29  system hardware, mounting procedure 71                                                                                                    |                                         |                                                                                                    |
| srveff, TL1 262 SSM 161, 170 bit position, input, TL1 299 bit position, output, ICS 352 bit position, output, TL1 302 enabling/disabling, ICS 337 enabling/disabling, TL1 299 input E1 bit position, ICS 358 translating from PQL, ICS 356 SSM see Synchronization Status Messaging 29, 170, 438 specifications, input section 439 specifications, system 438 Syncraft 55 SynCraft, using for software update 458 system architecture specifications, system 438 system architecture specifications, system 438 system components 39 system configurations 29 system hardware, mounting procedure 71                                                                                                    |                                         | , and the second second |
| SSM 161, 170  bit position, input, TL1 299  bit position, output, ICS 352  bit position, output, TL1 302  enabling/disabling, ICS 337  enabling/disabling, TL1 299  input E1 bit position, ICS 358  system architecture  specifications, system 438  Syncraft, using for software update 458  system architecture  specifications, system 438  system architecture  specifications, system 438  system components 39  system configurations 29  system configurations 29  system hardware, mounting procedure 71                                                                                                    |                                         | · · · · · · · · · · · · · · · · · · ·                                                                                                    |
| bit position, input, TL1 299  bit position, output, ICS 352  bit position, output, TL1 302  enabling/disabling, ICS 337  enabling/disabling, TL1 299  input E1 bit position, ICS 338  translating from PQL, ICS 356  SSM see Synchronization Status Messaging  specifications, system 438  Syncraft, using for software update 458  system architecture  specifications, system 438  system components 39  system configurations 29  system hardware, mounting procedure 71                                                                                                    |                                         | ,                                                                                                    |
| bit position, output, ICS 352 bit position, output, TL1 302 enabling/disabling, ICS 337 enabling/disabling, TL1 299 input E1 bit position, ICS 338 translating from PQL, ICS 356 SSM see Synchronization Status Messaging syncraft 55 Syncraft, using for software update 458 system architecture specifications, system 438 system components 39 system configurations 29 system hardware, mounting procedure 71                                                                                                    |                                         |                                                                                                    |
| bit position, output, TL1 302 enabling/disabling, ICS 337 enabling/disabling, TL1 299 input E1 bit position, ICS 338 translating from PQL, ICS 356 SSM see Synchronization Status Messaging SynCraft, using for software update 458 system architecture specifications, system 438 system components 39 system configurations 29 system hardware, mounting procedure 71                                                                                                    |                                         | · · · · · · · · · · · · · · · · · · ·                                                                                                    |
| enabling/disabling, ICS 337 system architecture enabling/disabling, TL1 299 input E1 bit position, ICS 338 translating from PQL, ICS 356 SSM see Synchronization Status Messaging system architecture specifications, system 438 system components 39 system configurations 29 system hardware, mounting procedure 71                                                                                                    | • • • •                                 | •                                                                                                    |
| enabling/disabling, TL1 299 specifications, system 438 input E1 bit position, ICS 338 translating from PQL, ICS 356 SSM see Synchronization Status Messaging specifications, system 438 system components 39 system configurations 29 system hardware, mounting procedure 71                                                                                                    |                                         |                                                                                                    |
| input E1 bit position, ICS 338 system components 39 translating from PQL, ICS 356 system configurations 29 SSM see Synchronization Status Messaging system hardware, mounting procedure 71                                                                                                    | <u> </u>                                |                                                                                                    |
| translating from PQL, ICS 356 system configurations 29 SSM see Synchronization Status Messaging system hardware, mounting procedure 71                                                                                                    | <u> </u>                                |                                                                                                    |
| SSM see Synchronization Status Messaging system hardware, mounting procedure 71                                                                                                    | ·                                       |                                                                                                    |
| eyetem maranang procedure 1                                                                                                    |                                         | · · · · · · · · · · · · · · · · · · ·                                                                                                    |
|                                                                                                    |                                         |                                                                                                    |

| basic 54                                      | autonomous report format, setting, ICS 372  |
|-----------------------------------------------|---------------------------------------------|
| system modules 39                             | autonomous report format, setting, TL1 305  |
| system readiness checklist 114                | autonomous reports 261                      |
| system reference, selecting 34                | cmd 257                                     |
| system time, retrieving, ICS 368              | command syntax 256                          |
|                                               | complied message 259                        |
| T                                             | ctag <b>25</b> 9                            |
| Τ4                                            | deny response 260                           |
| T1                                            | general conventions 256                     |
| input framing mode, ICS 337                   | GR-831/833 format 261                       |
| input framing mode, TL1 299 target identifier | in-process message 258                      |
| TL1 257                                       | input command 257                           |
| tau                                           | mode, selecting, ICS 255, 319               |
| clock frequency, setting, ICS 338             | overview 52, 255                            |
| clock, retrieving, TL1 291                    | retrieving alarms 264                       |
| clock, setting, ICS 316                       | setting up a port 255                       |
| TDEV 160, 169                                 | sid 259                                     |
| calculation 160, 169                          | tid 257                                     |
| data, retrieving, ICS 369                     | tools and materials                         |
| data, retrieving, TL1 270                     | antenna installation 397                    |
| history, retrieving, ICS 369                  | system installation 69                      |
| history, retrieving, TL1 271                  | transient eliminators 392                   |
| specifications, performance 439               | GPS antenna accessories 391, 392            |
| Technician-level users 263                    | GPS L1 amplifier assembly 392               |
| Telcordia Technologies (formerly Bellcore)    | GPS, incorrect reading 402                  |
| GR-1244 34                                    | grounding scheme 396                        |
| GR-1244-CORE 438                              | installing 400                              |
| GR-378 34                                     | protection requirements 400                 |
| TR-NWT-000831 254                             | specifications 392                          |
| Telnet ports. See Ethernet port               | translating PQL to SSM values, ICS 356      |
| temperature see environmental specifications  | troubleshooting 127                         |
| termination                                   | alarms 232                                  |
| input through payload, E1/DS1 81              | events 244                                  |
| non-payload input, E1/DS1 80                  | TSG configuration 30                        |
| termination plugs 60                          | Type 1 Clock module 49                      |
| terminator                                    | block diagram 147                           |
| requirements, SSU expansion 72                | functional overview 146                     |
| SSU expansion 72                              |                                             |
| Three-Sigma Test 160                          | U                                           |
| three-sigma test 160                          |                                             |
| TL1 257                                       | unit ID, retrieving 334                     |
| time                                          | unpacking 68                                |
| retrieving, ICS 371                           | unpacking and inspection 68                 |
| setting, ICS 371                              | updating Clock module software 458          |
| setting, TL1 295                              | use of                                      |
| timeout                                       | DVM, ground measurement 73                  |
| retrieving, TL1 282                           | ground, integrated environment 46           |
| setting, ICS 319                              | grounding lugs, rack 41                     |
| setting, TL1 298                              | user<br>access levels 263                   |
| TL1                                           |                                             |
| && in the aid 258                             | active retrieving ICS 376                   |
| adding a user 305                             | active, retrieving, ICS 376 adding, ICS 373 |
| aid 257                                       | <u> </u>                                    |
| almcde 261                                    | adding, ICS procedure 101                   |
|                                               |                                             |

adding, TL1 305 clearing the list of users, ICS 373 clearing the list of users, TL1 305 deleting, ICS 374 deleting, TL1 305 forced logoff, ICS 374 logging in, ICS 342 logging off, TL1 305 maximum name length 374 user access levels adding a user 101 adding the administrator 100 user access levels see security system user configuration reloading, ICS 362 reloading, TL1 302 saving, ICS 362 saving, TL1 302 user list, retrieving 294 user security levels described 99 User-level users 263

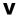

VDC return, common ground plane 444

```
ventilation precautions, considerations 70 version software, retrieving, ICS 375 voltage surges 396
```

## W

warmup clock level, affecting outputs. TL1 302 warm-up time, clock, setting, ICS 316 warnings defined xxiiii web address xxiv West connections 43 wire-wrap adapter 403

## Z

zero suppression input, enabling/disabling, ICS 337 input, enabling/disabling, TL1 299 output, enabling/disabling, ICS 351 output, enabling/disabling, TL1 302 zeroing phase 161